Collection

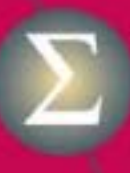

**Statistique** et probabilités appliquées

Pierre Lafaye de Micheaux **Rémy Drouilhet Benoît Liquet** 

# Le logiciel R

Maîtriser le langage **Effectuer des analyses statistiques** 

 $>\mathrm{Im}(y-x)$ 

 $>$  eigen $(X)$ \$va

> demc

 $>$  boxplot(x)

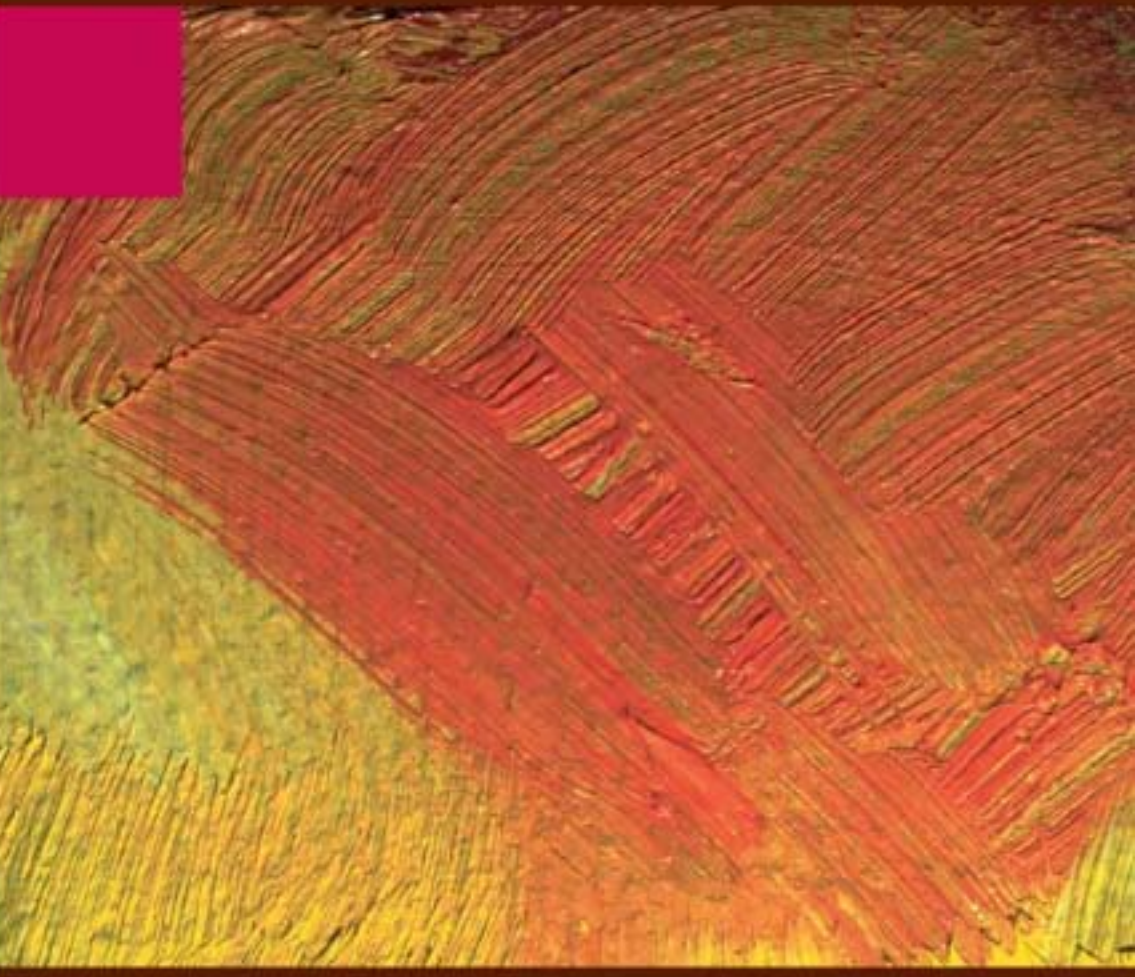

> apply (X,FUN=mean,MARGIN=

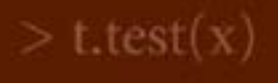

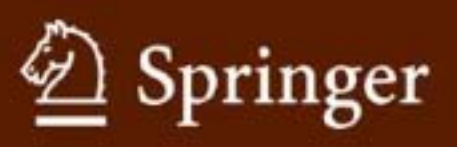

 $>$  vecn  $<$ - function (r

## Le logiciel R

## Maîtriser le langage Effectuer des analyses statistiques

## Springer

*Paris Berlin Heidelberg New York HongKong Londres Milan Tokyo*

Pierre Lafaye de Micheaux **Rémy Drouilhet Benoît Liquet** 

## Le logiciel R

Maîtriser le langage Effectuer des analyses statistiques

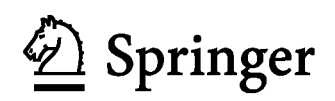

#### Pierre Lafaye de Micheaux

Département de mathématiques et de statistique Université de Montréal Pavillon Andre-Aisenstadt 2920, chemin de la Tour Quebec H3T IJ4 Canada

#### Remy Drouilhet

B.S.H.M. 1251, avenue Centrale BP 47 38040 Grenoble Cedex 9

#### Benoit Liquet

Institut de Santé publique, d'Épidémiologie et de Développement Universite Victor Segalen Bordeaux 2 146, rue Leo Saignât 33076 Bordeaux Cedex

#### ISBN: 978-2-8178-0114-8 Springer Paris Berlin Heidelberg New York

© Springer-Verlag France, 2011

#### Imprime en France

Springer-Verlag est membre du groupe Springer Science + Business Media

Cet ouvrage est soumis au copyright. Tous droits reserves, notamment la reproduction et la représentation, la traduction, la réimpression, l'exposé, la reproduction des illustrations et des tableaux, la transmission par voie d'enregistrement sonore ou visuel, la reproduction par microfihn ou tout autre moyen ainsi que la conservation des banques de donnees. La loi fran- 'raise sur Ie copyright du 9 septembre 1965 dans la version en vigueur n'autorise une reproduction intégrale ou partielle que dans certains cas, et en principe movennant le paiement des droits. Toute representation, reproduction, contrefacon ou conservation dans une banque de données par quelque procédé que ce soit est sanctionnée par la loi pénale sur le copyright.

I'utilisation dans cet ouvrage de designations, denominations commerciales, marques de fabrique, etc. même sans spécification ne signifie pas que ces termes soient libres de la législation sur les marques de fabrique et la protection des marques et qu'ils puissent etre utilises par chacun.

La maison d'édition décline toute responsabilité quant à l'exactitude des indications de dosage et des modes d'emploi. Dans chaque cas il incombe al'usager de verifier les informations données par comparaison à la littérature existante.

*Maquettede couverture:[ean-Francois Montmarche Detaildu tableau:* © *BlocImages*

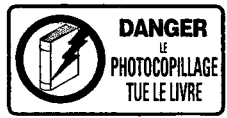

### Collection Statistique et probabilités appliquées

dirigee par Yadolah Dodge

Professeur Honoraire Universite de Neuchatel Suisse yadolah.dodge@unine.ch

#### Comité éditorial:

#### Aurore Delaigle

Département de mathématiques et de statistique Universite de Melbourne Victoria 3010 Australie

#### Christian Genest

Département de mathématiques et de statistique Universite Laval Québec GIK 7P4 Canada

#### Marc Hallin

Universite libre de Bruxelles Campus de la Plaine CP 210 1050 Bruxelles Belgique

#### Ludovic Lebart

Télécom-ParisTech 46, rue Barrault 75634 Paris Cedex 13 France

#### Christian Mazza

Département de mathématiques Universite de Fribourg Chemin du Musée 23 CH -1700 Fribourg Suisse

#### Stephan Morgenthaler

École Polytechnique Fédérale de Lausanne Département de Mathématiques 1015 Lausanne Suisse

#### Louis-Paul Rivest

Département de mathématiques et de statistique Universite Laval Quebec GIV OA6 Canada

#### Gilbert Saporta

Conservatoire national des arts et métiers 292, rue Saint-Martin 75141 Paris Cedex 3 France

#### Dans la même collection :

- *- Statistique. La theorie etses applications* Michel Lejeune, avril 2004
- *- Optimisation appliquee* Yadolah Dodge, octobre 2004
- *Le choixbayesien. Principes et pratique* Christian P.Robert, novembre 2005
- *- Regression. Theorie et applications* Pierre-Andre Cornillon, Eric Matzner-Lober, janvier 2007
- *Le raisonnement bayesien. Modelisation et inference* Eric Parent, Jacques Bernier, juillet 2007
- *- Premiers pas en simulation* Yadolah Dodge, Giuseppe Melfi, juin 2008
- *- Genetique statistique* Stephan Morgenthaler, juillet 2008
- *- Maitriser* l'*aleatoire. Exercices resolus deprobabilites etstatistique,* 2! *edition* Eva Cantoni, Philippe Huber, Elvezio Ronchetti, septembre 2009
- *- Pratique du calcul bayesien* Jean-Jacques Boreux, Éric Parent, décembre 2009
- *- Statistique. La theorie etses applications, 2C edition* Michel Lejeune, septembre 2010

#### Aparaitre:

*- Probabilites et processus stochastiques* Yves Caumel, janvier 2011

À Dominique, à Luka et à Mathias A mes parents

Atous ceux qui ont contribue, contribuent et contribueront à éveiller nos consciences

Aux collègues montpelliérains, grenoblois, bordelais et ISPEDiens

## **A vant-propos**

Cet ouvrage est fonde sur les notes d'un cours dispense pendant quelques années à l'Institut universitaire de technologie de Grenoble 2, au sein du Département statistique et informatique decisionnelle (STID). **II** a donc ete «digéré» pour la première fois, dans une version très imparfaite, par les étudiants de ce département que nous remercions ici. Sans l'intérêt témoigné par ces derniers, cet ouvrage n'aurait probablement pas vu le jour. Nous voulons egalement vivement remercier notre collègue et ami Michel Lejeune, qui a réussi à nous convaincre de travailler à la rédaction d'un manuscrit à soumettre aux editions Springer. Nous souhaitons aussi souligner l'importance du hasard qui a permis que les trajectoires des trois auteurs de ce livre se croisent dans un même lieu, pendant quelques années. L'expérience humaine et scientifique qui a résulté de cette rencontre a été très enrichissante, et chacun des auteurs a pu apporter des compétences complémentaires ayant permis de venir à bout du travail considérable qu'a nécessité la rédaction de cet ouvrage. Nous tenons enfin à remercier ici très chaleureusement Matthieu Dubois, un collègue et ami, chercheur en psychologie expérimentale et féru de  $R$  et de l'environnement Macintosh qui a été le premier à lire ce livre dans sa version quasi finalisée et nous a conseille de nombreuses ameliorations.

L'information contenue dans ce livre a été choisie et organisée de la meilleure facon possible afin d'être exhaustive tout en étant également assimilable par le lecteur. Cet ouvrage peut ainsi servir comme support d'un cours sur le logiciel  $\bf{R}$  à un niveau de débutant à avancé. Une emphase particulière a ete mise sur la forme du livre, ce qui, a notre sens, permet d'en faciliter la compréhension. Il devrait aussi pouvoir être utilisé comme un support d'auto apprentissage par tout autodidacte. Notons que la presentation de l'ouvrage sera majoritairement indépendante de tout système d'exploitation. Toutefois, quelques chapitres seront destinés principalement à des utilisateurs du système d'exploitation Microsoft Windows. Nous pensons également utile de donner, par endroits, des complements pour les utilisateurs de Linux ou de Macintosh.

Les chapitres du livre sont tous structurés de la même manière. Chaque chapitre débute par un petit encart indiquant les pré-requis nécessaires à la lecture dudit chapitre ainsi qu'un descriptif succinct du contenu du chapitre. Les notions théoriques sont agrémentées de nombreux exemples et également parsemecs de pauses invitant a pratiquer directement sur l'ordinateur ce qui a ete vu. Chaque chapitre se termine enfin par une partie de controle de l'acquisition des connaissances sous la forme d'un encadré de termes à retenir, suivie d'une section d'exercices theoriqucs a faire sur feuiIle, et pouvant servir de questions à un examen sur table. Une fiche de travaux pratiques est également fournie en fin de chapitre. Celle-ci permet de vérifier que les compétences pratiques ont bien été assimilées. Notez que les exercices et les travaux pratiques doivent être traités uniquement avec les notions apprises dans les chapitres précédents.

La trame séquentielle du livre se déroule comme suit. Après une brève introduction destinee a mettre le lecteur en appetit, et la presentation de quelques jeux de données qui seront exploités tout au long de l'ouvrage pour illustrer l'utilisation de  $\mathsf{R}$ , la première partie du livre est ensuite dédiée à l'apprentissage des concepts principaux du logiciel  $\mathbf R$  : organisation des données, importation et exportation, manipulations diverses, accès à la documentation, représentations graphiques, programmation et maintenance. Cette partie consiste donc a «faire ses gammes» sur R.

La seconde partie du livre est consacrée à l'utilisation du logiciel  $\bf{R}$  dans quelques contextes mathématiques et statistiques. Cette partie devrait être lue après les chapitres de la première partie, mais elle devrait tout de même se révéler accessible aux utilisateurs possédant déjà quelques notions de  $\bf{R}$ . Elle contient les instructions  $R$  nécessaires pour quelques-uns des principaux cours de statistique et de mathematiqucs jusqu'a la licence (couvrant par exemple le programme en IUT de statistique et informatique decisionnelle en France) : calcul matriciel, integration, optimisation, statistiques descriptives, simulations, intervalles de confiance et tests d 'hypotheses, regression lineaire simple et multiple, analyse de la variance.

Notons enfin que chaque chapitre de statistique dans la seconde partie s'appuie sur un ou plusieurs jeux de donnees reeIles, gracieusement mis a disposition par l'ISPED (Institut de santé publique, d'épidémiologie et de développement de Bordeaux) et présentés en début d'ouvrage, qui en rendent ainsi l'apprentissage plus concret et plus attractif. Nous en profitons pour remercier particulierement toute l'équipe pédagogique du master de santé publique de l'ISPED. Ces données, ainsi que plusieurs fonctions développées spécialement pour le livre, et qui y sont présentées ou utilisées, sont disponibles dans un *package* R associé à l'ouvrage qui s'appelle LeLogicielR. Nous remercions également Mohamed EI Methni et Taghi Barumandzadeh pour le materiel qu'ils nous ont fourni dans la redaction du chapitre sur l'ANOVA.

#### Parcours différenciés

Nous avons mentionné explicitement, à l'aide du symbole  $\dagger$ , les sections plus délicates ou moins fondamentales pouvant être écartées lors d'une première lecture de l'ouvrage, sans pour autant nuire à la compréhension et à la maîtrise du logiciel R.

Notez que ce livre a d'abord été pensé pour être lu par des étudiants issus de formations mathematiqucs ou statistiques. Toutefois, nous proposons ci-dessous, pour les étudiants ou les chercheurs avant suivi un parcours plus «applique», d'adopter un parcours differencie pour le cceur de l'ouvrage. La lecture des sections délicates sera également omise.

#### PARTIE I : LES BASES DU LOGICIEL

- a) Les concepts de base, l'organisation des données (chapitre 1).
- b) Importation-exportation et production de données (chapitre 2).
- c) Manipulation de données (chapitre 3).
- d) R et sa documentation (chapitre 4).
- e) Techniques pour tracer des courbes et des graphiques (chapitre 5).
- f) Maintenance des sessions (chapitre 7).

#### PARTIE II : STATISTIQUES ÉLÉMENTAIRES

- a) Variables aléatoires, lois et simulations (chapitre 10).
- b) Statistique descriptive (chapitre 9).
- c) Intervalles de confiance et tests d 'hypotheses (chapitre 11).
- d) Régression linéaire simple et multiple (chapitre 12).
- e) Analyse de variance élémentaire (chapitre 13).

#### PARTIE III : CONCEPTS AVANCES

- a) Mathematiqucs de base : calcul matriciel, integration, optimisation (chapitre 8).
- b) Initiation à la programmation en  $\mathbf R$  (chapitre 6).

#### Mises **en relief**

Nous avons souhaité soigner le mode de présentation de l'ouvrage (la forme) pour que l'information (le contenu) soit digeste. Par conséquent, des encadrés qui permettent la mise en relief de certaines informations importantes afin de faciliter la compréhension des notions abordées sont disposés à plusieurs endroits stratégiques du livre. Ces encadrés se distinguent par des icônes apparaissant dans la marge.

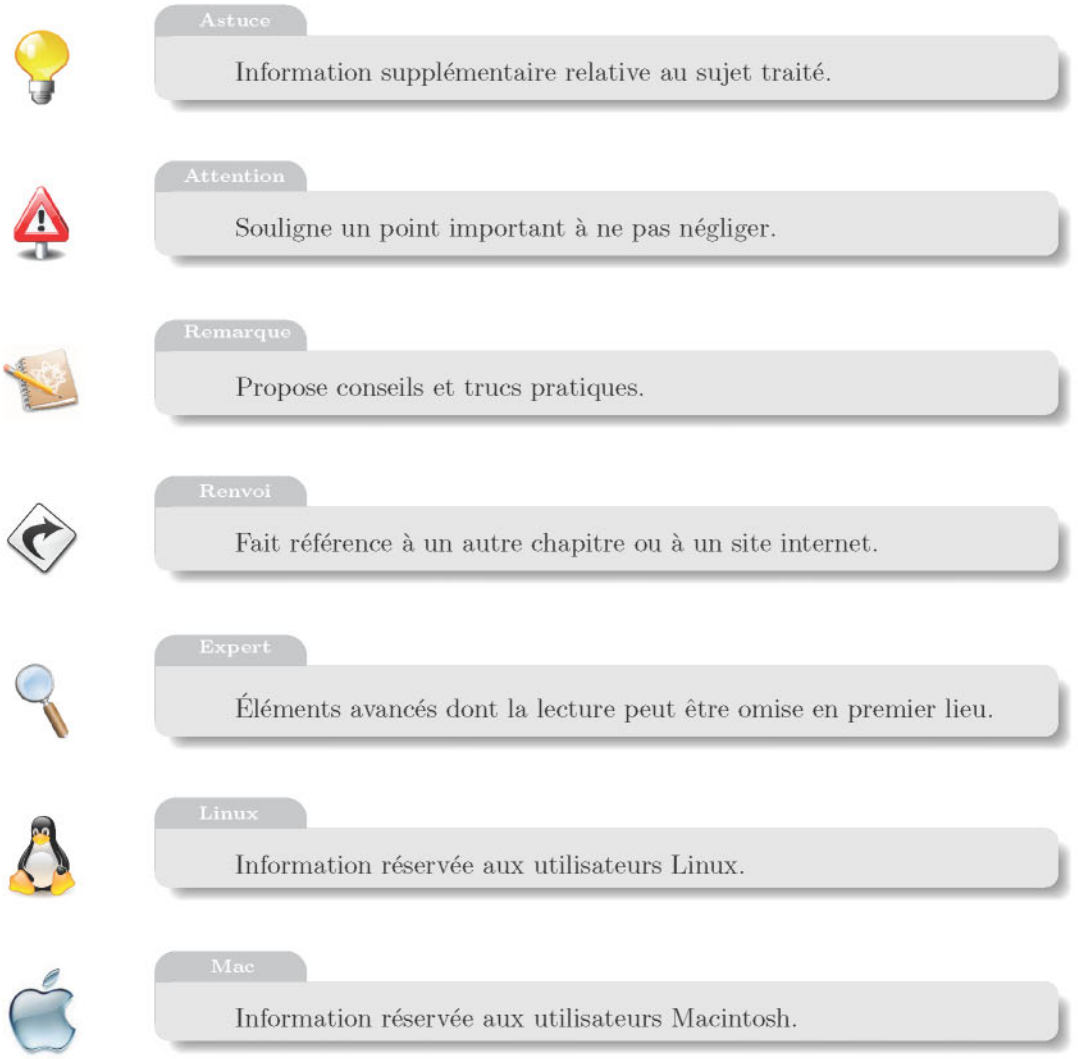

#### Solutions des exercices et des travaux pratiques

Les corrigés des exercices et des séances de travaux pratiques sont fournis sur le site internet associé au livre (http://www.biostatisticien.eu/springeR).

Par ailleurs, quelques projets plus ambitieux que les travaux pratiques seront rendus accessibles sur ce site.

#### Conventions de police

- $-$  La lettre R désigne le logiciel R.
- Nous utiliserons l'écriture *italique* pour désigner des termes empruntés a la langue anglaise comme *data.frame* ou *package* ou bien des termes latins comme *versus* ou *a priori.*
- $-$  Nous utiliserons une police de caractères à chasse fixe (environnement) Verbatim) pour noter des instructions R.
- Nous utiliserons une police de caractères en PETITES CAPITALES pour désigner un jeu de données et une police avec des caractères sans empattement pour designer le nom du fichier physique contenant ce jeu de données. Cette dernière police de caractères sera utilisée pour indiquer n'importe quel fichier ou dossier rnentionne dans cet ouvrage.

# **Sommaire**

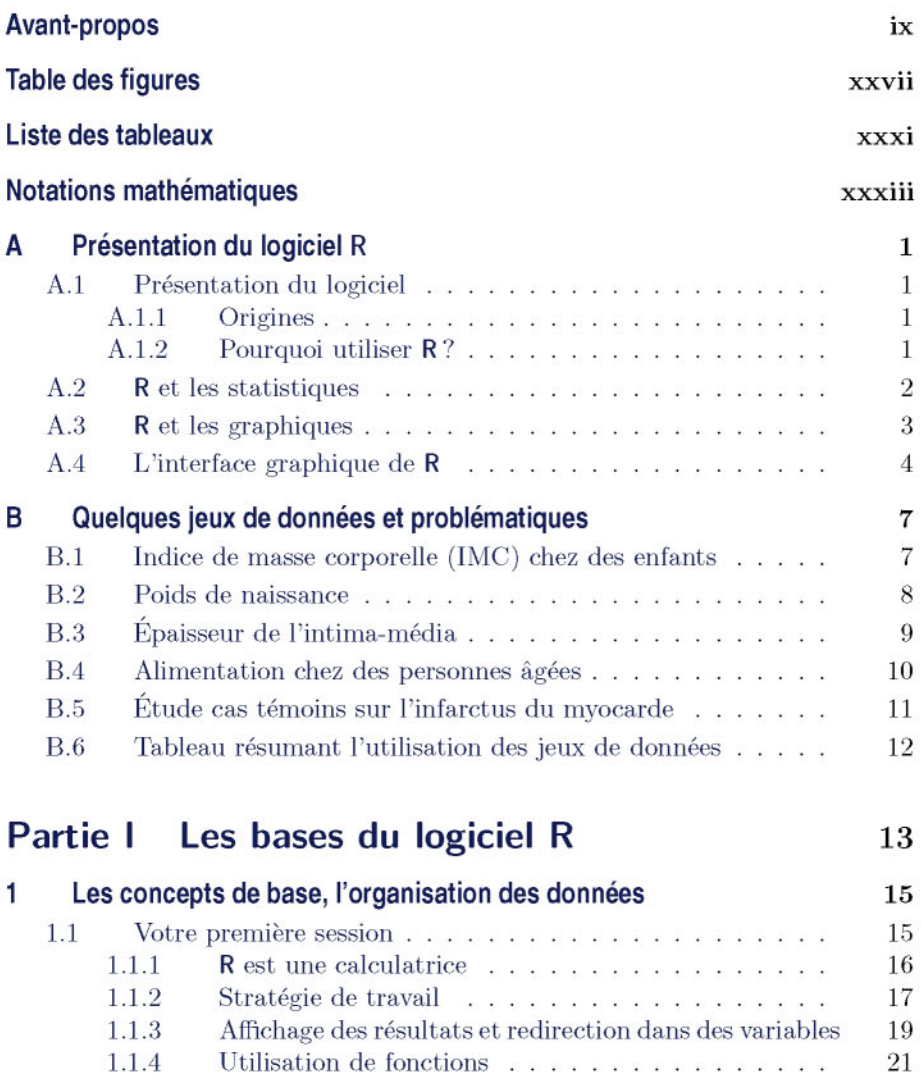

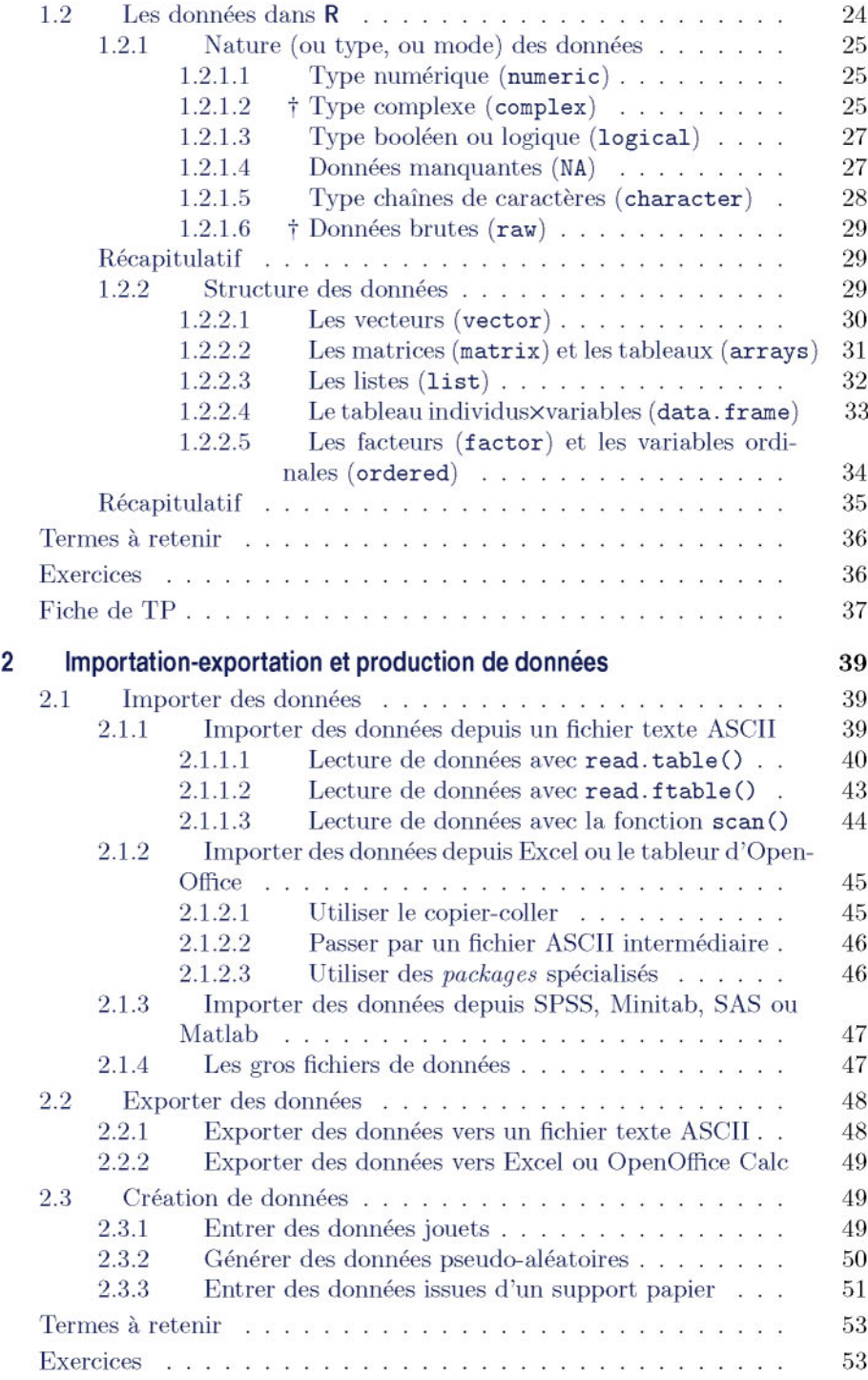

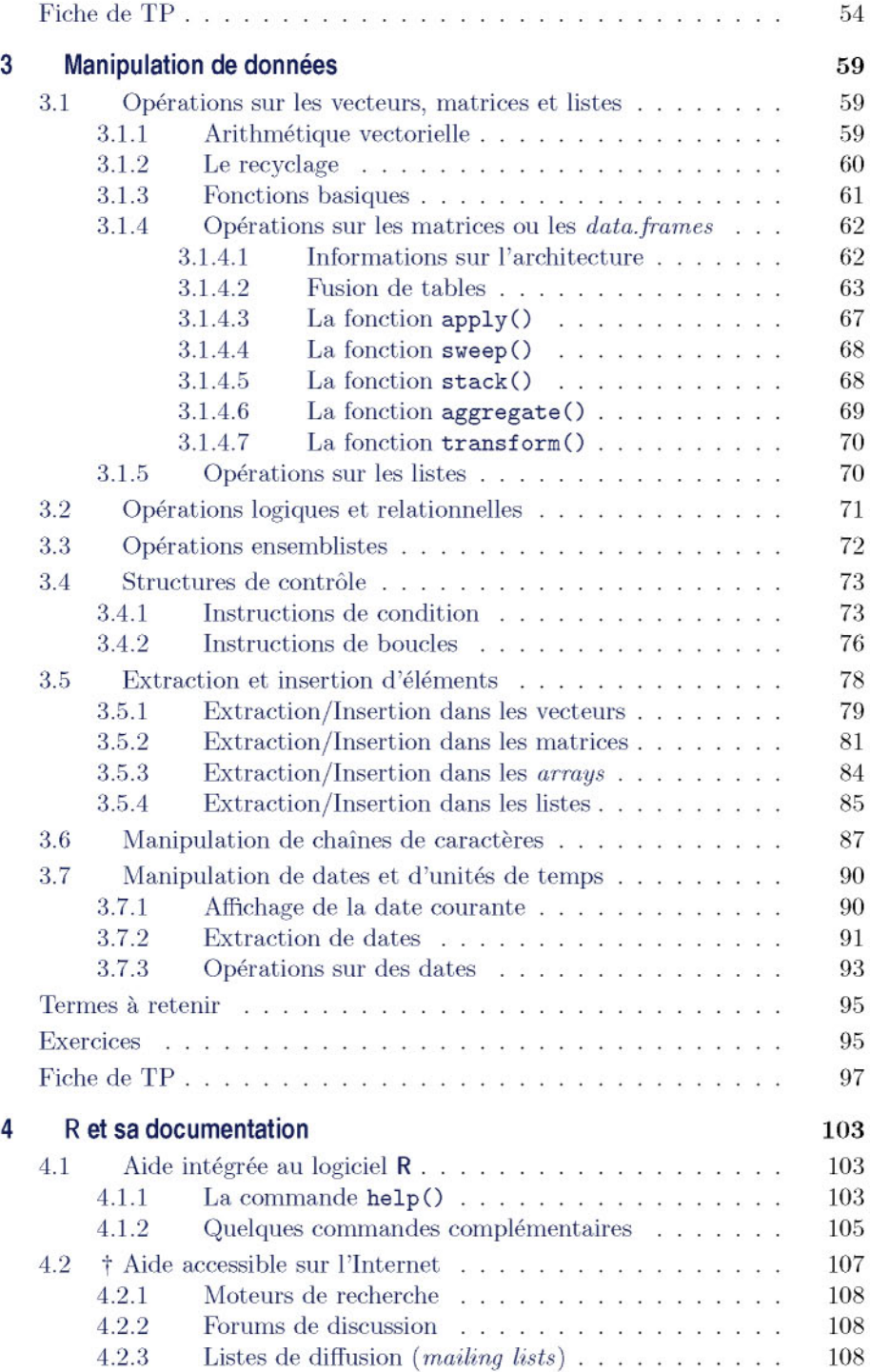

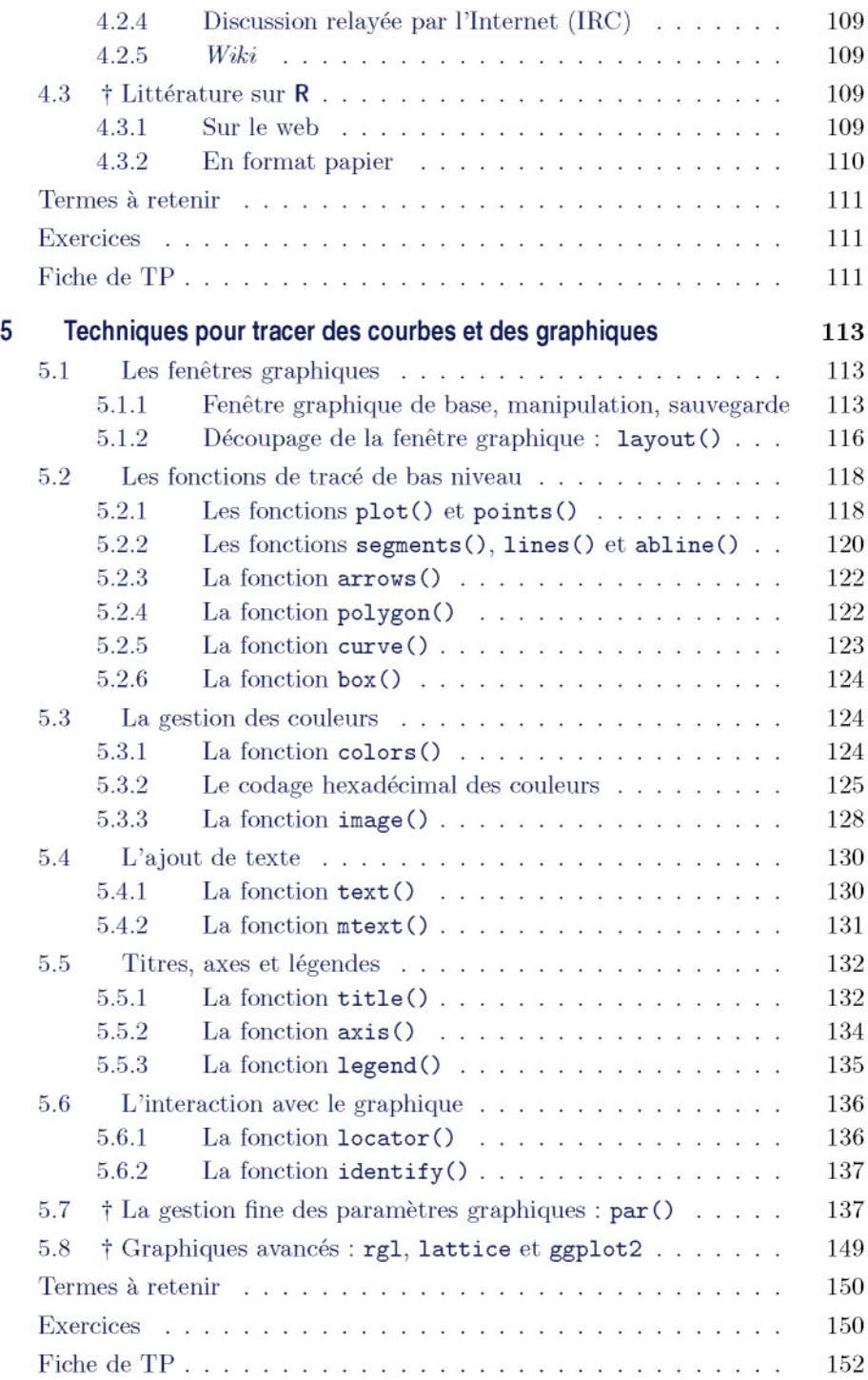

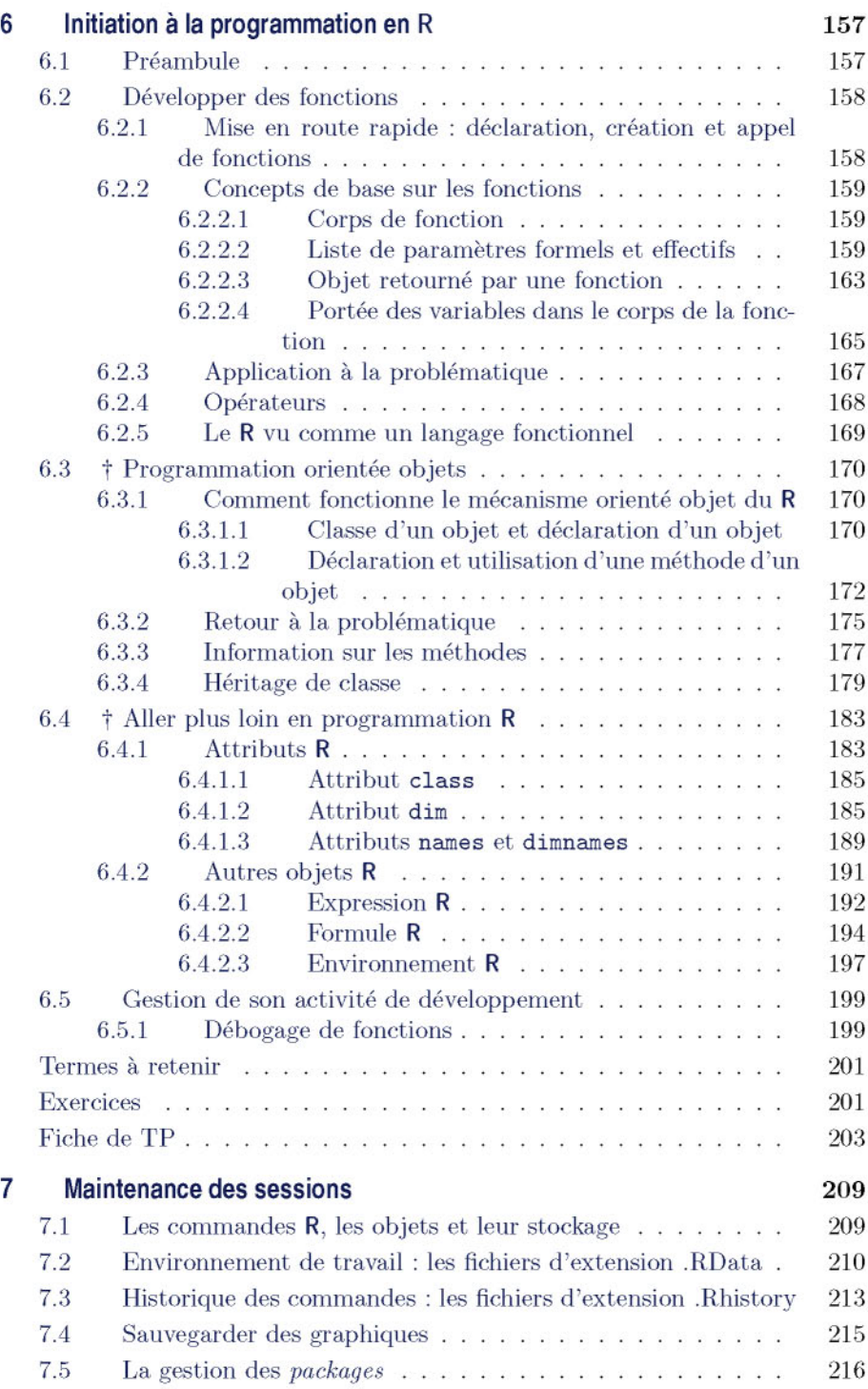

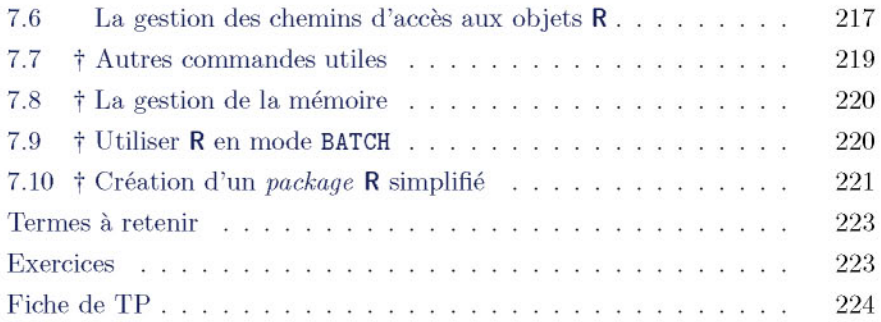

#### **Partie II taires Mathématiques et statistiques élémen-**227

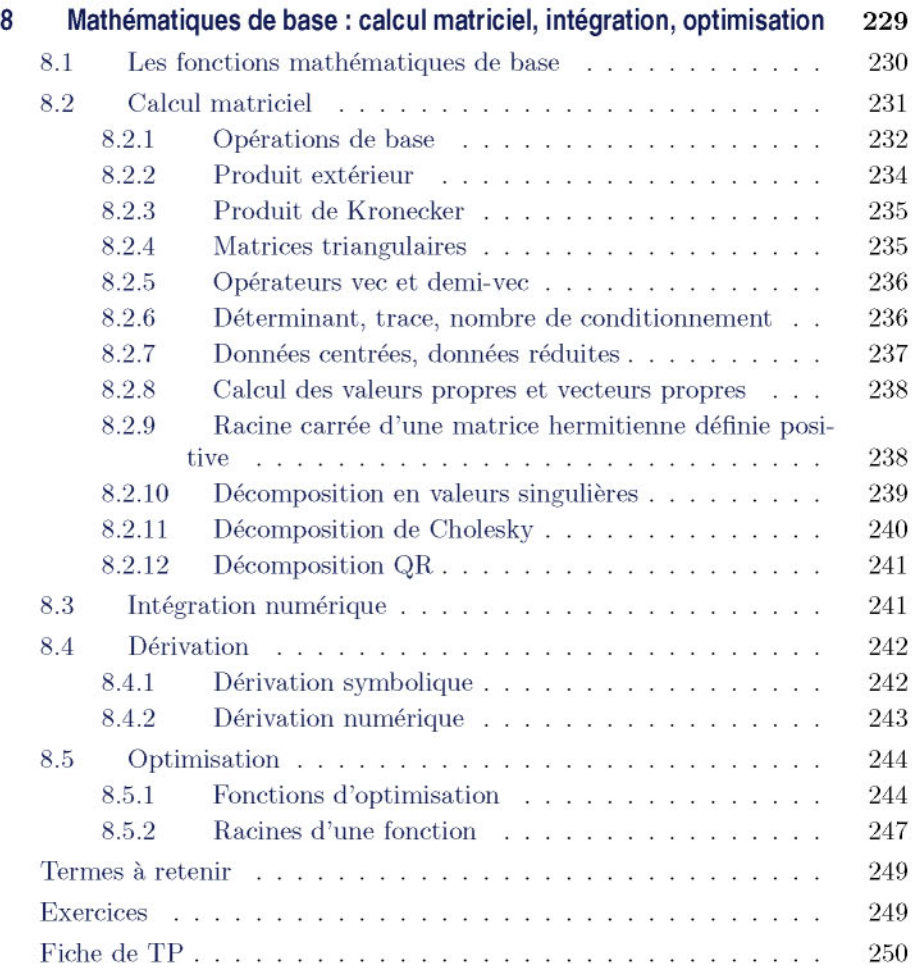

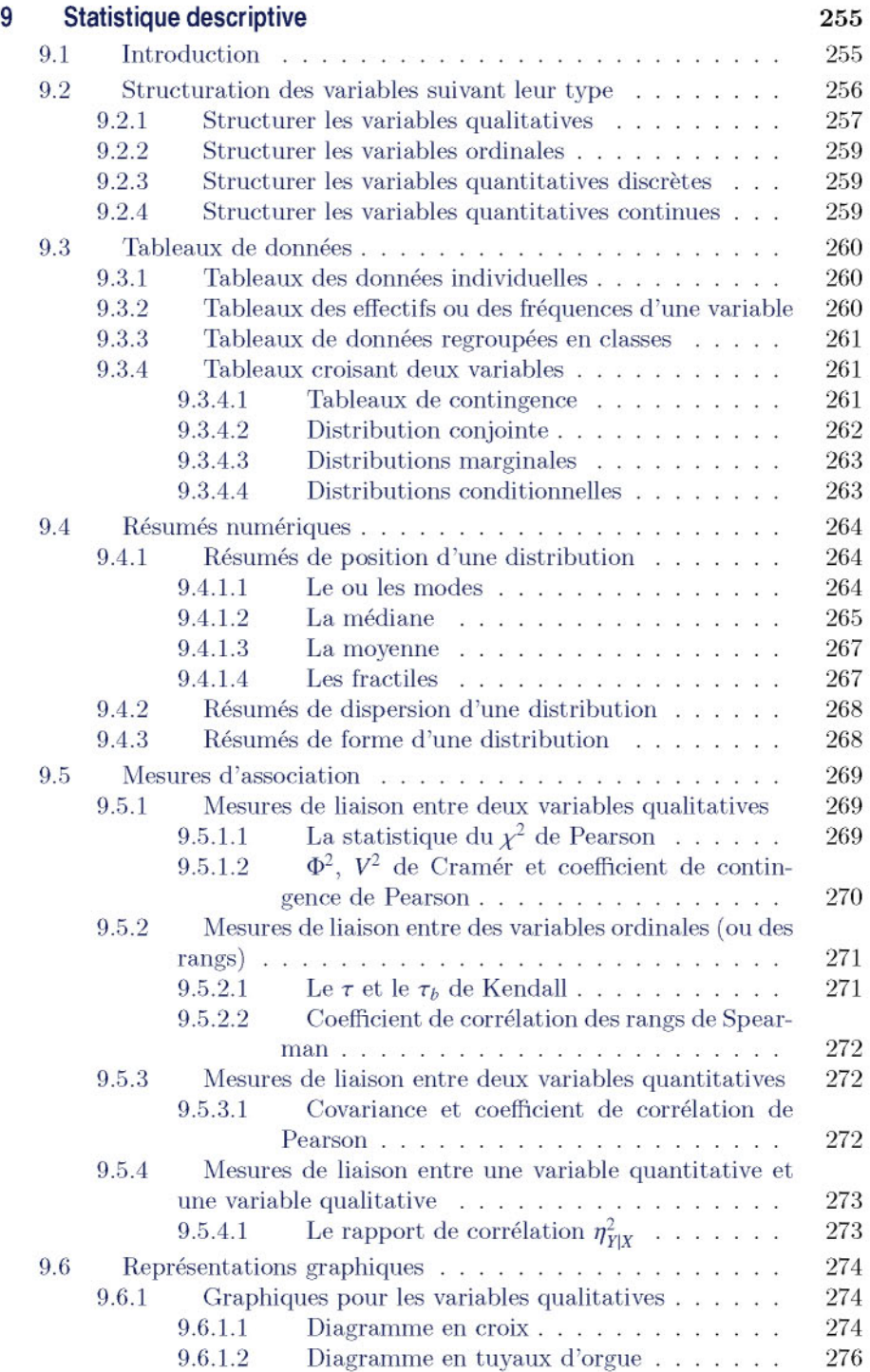

**10**

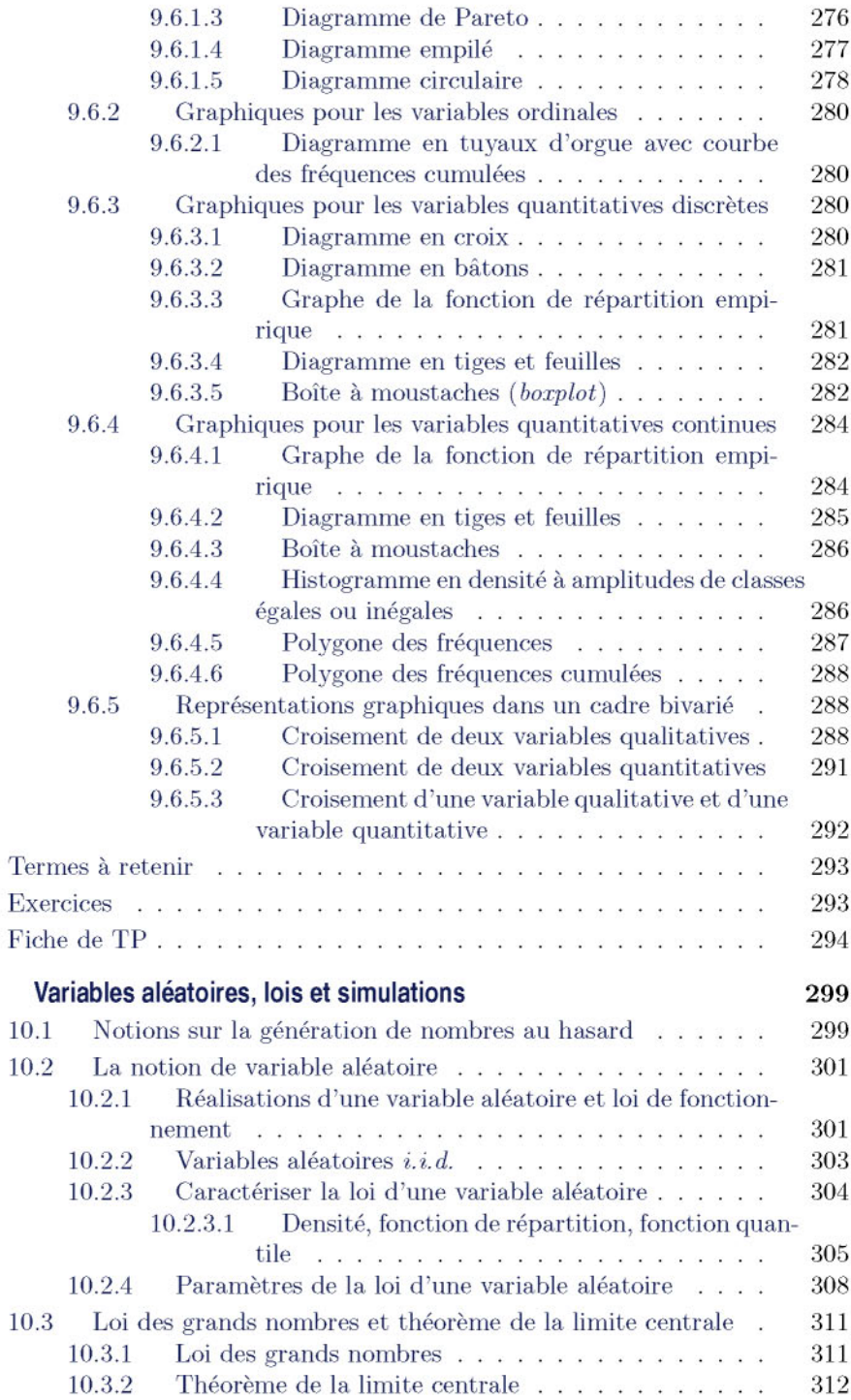

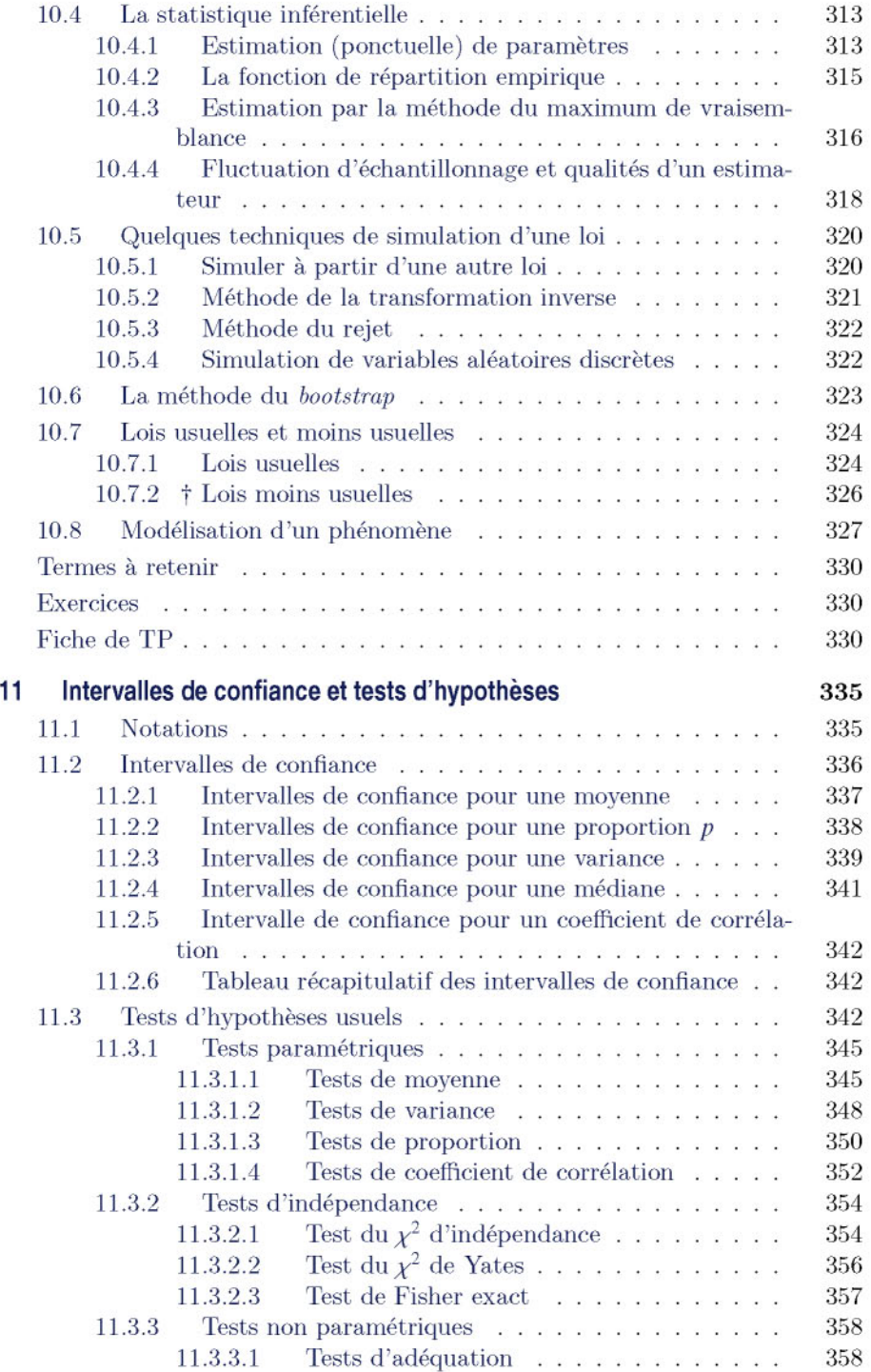

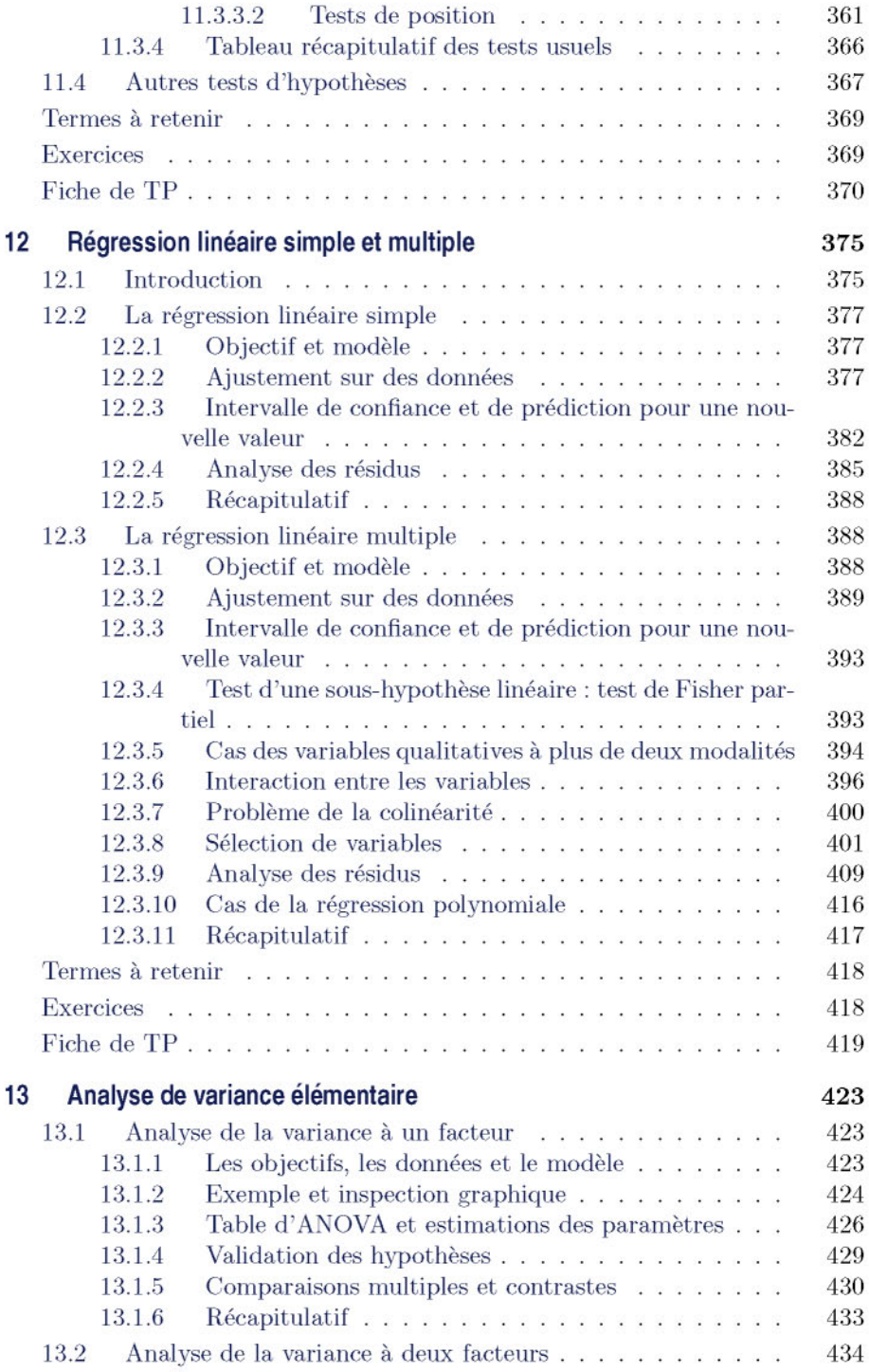

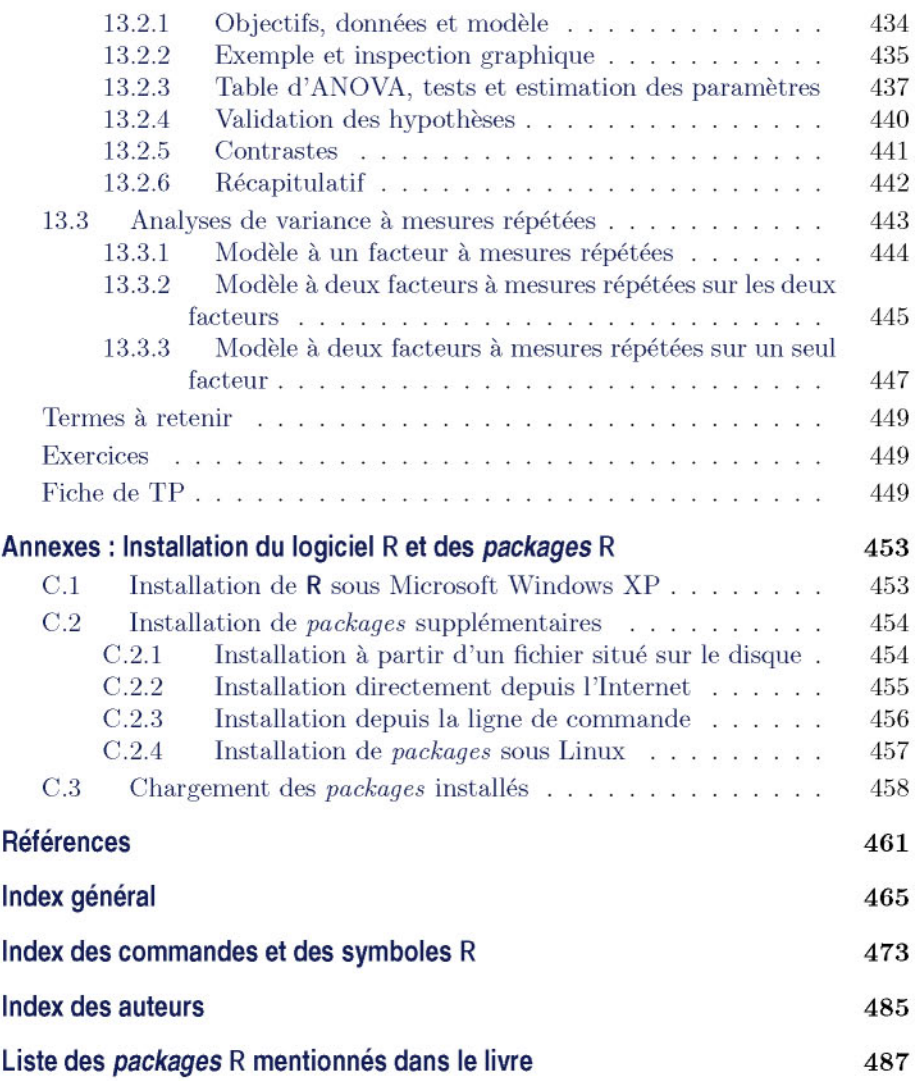

# **Table des figures**

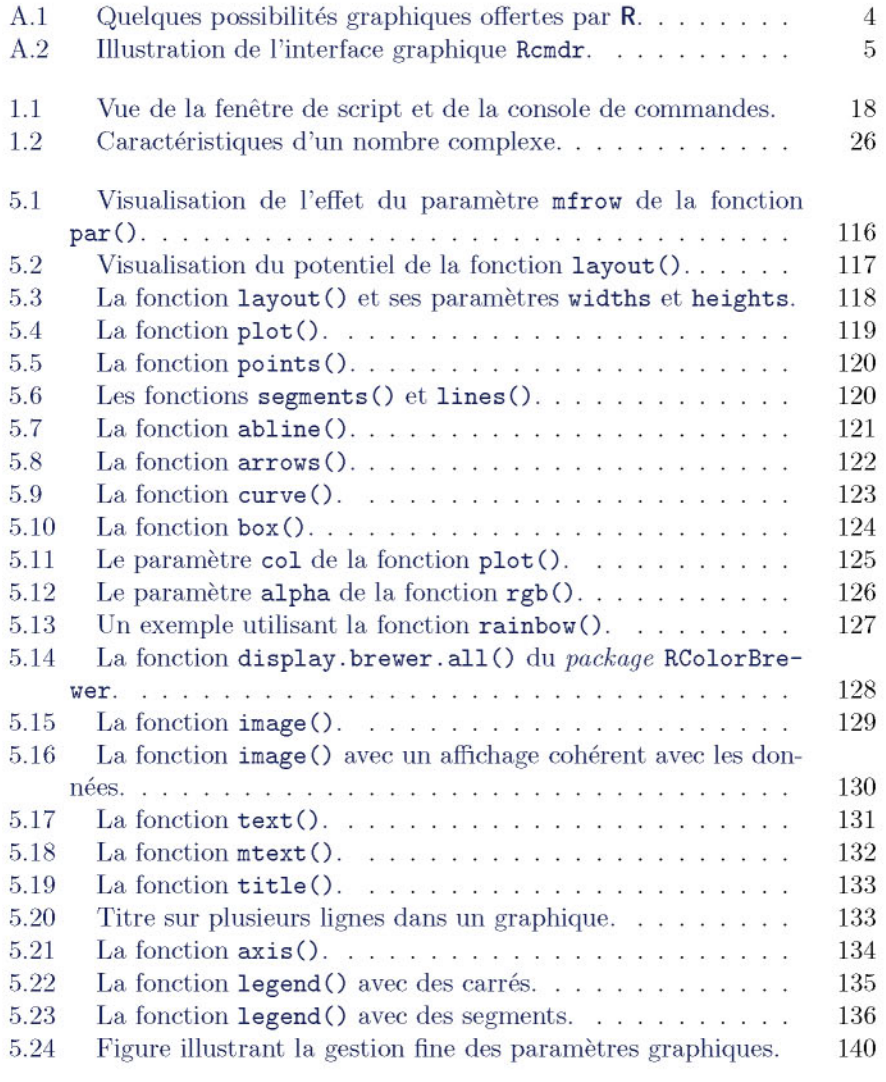

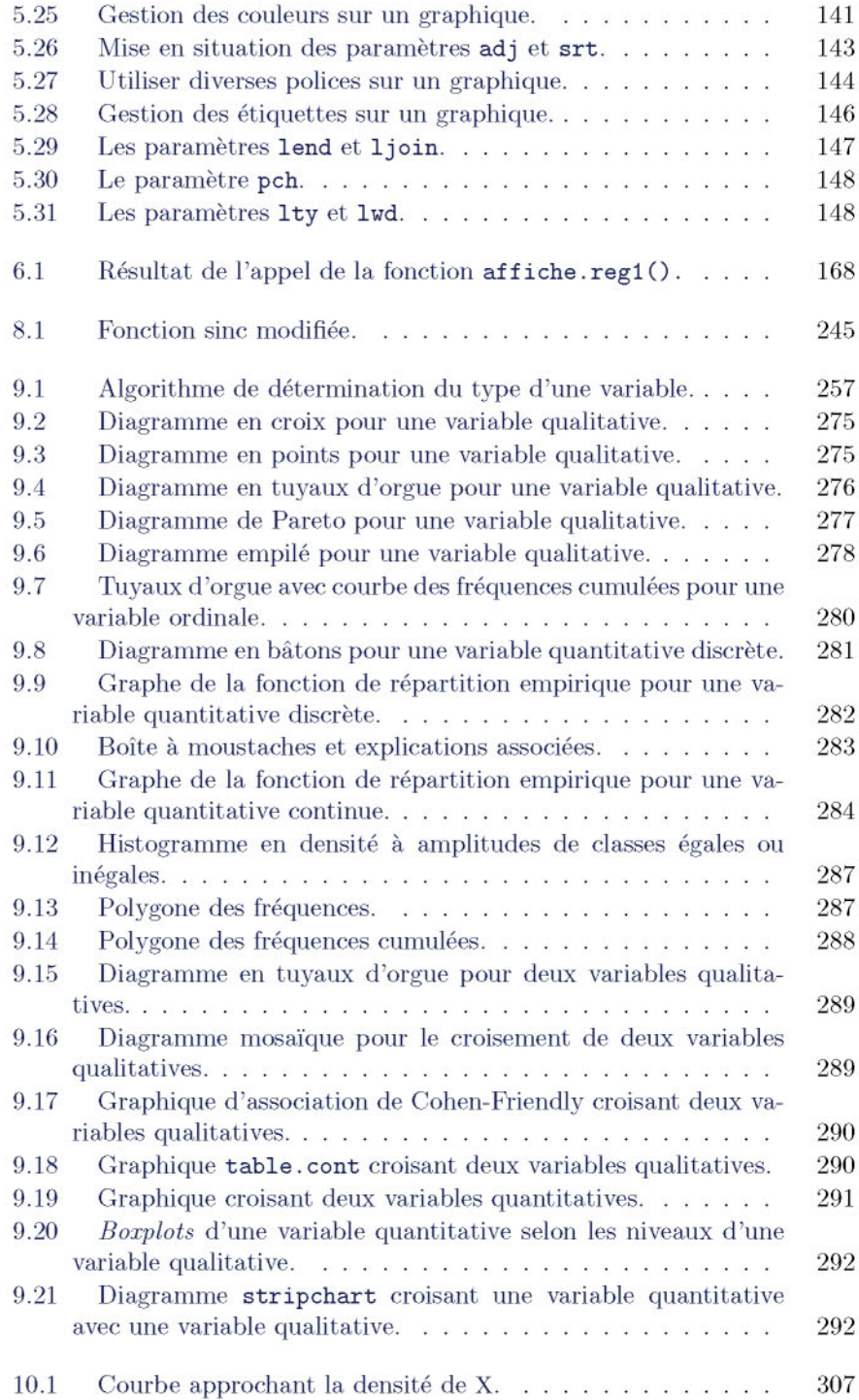

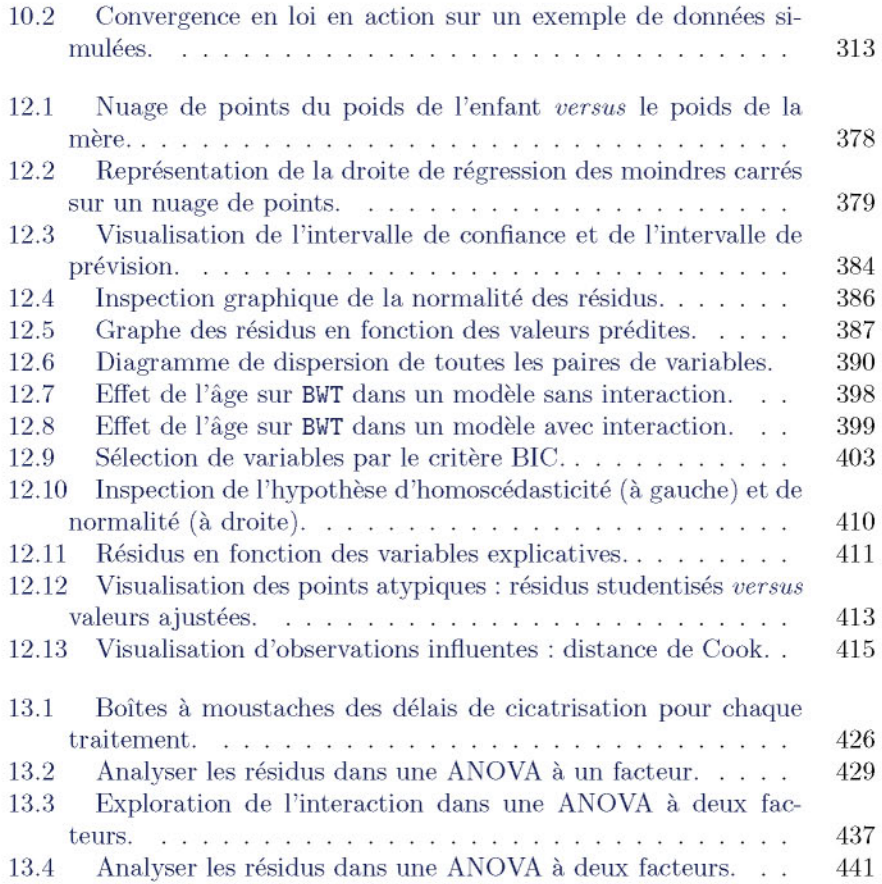

# **Liste des tableaux**

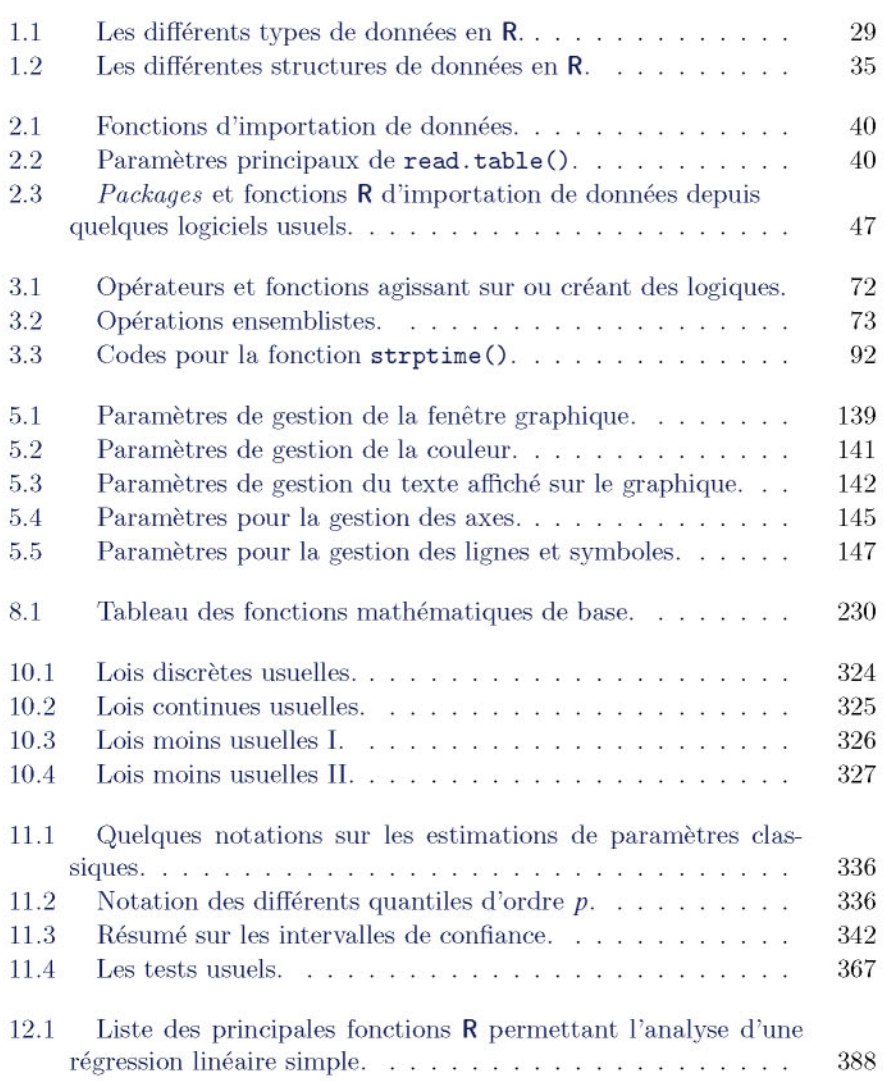

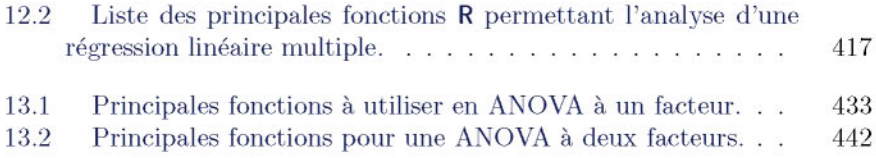

# **Notations mathematiques**

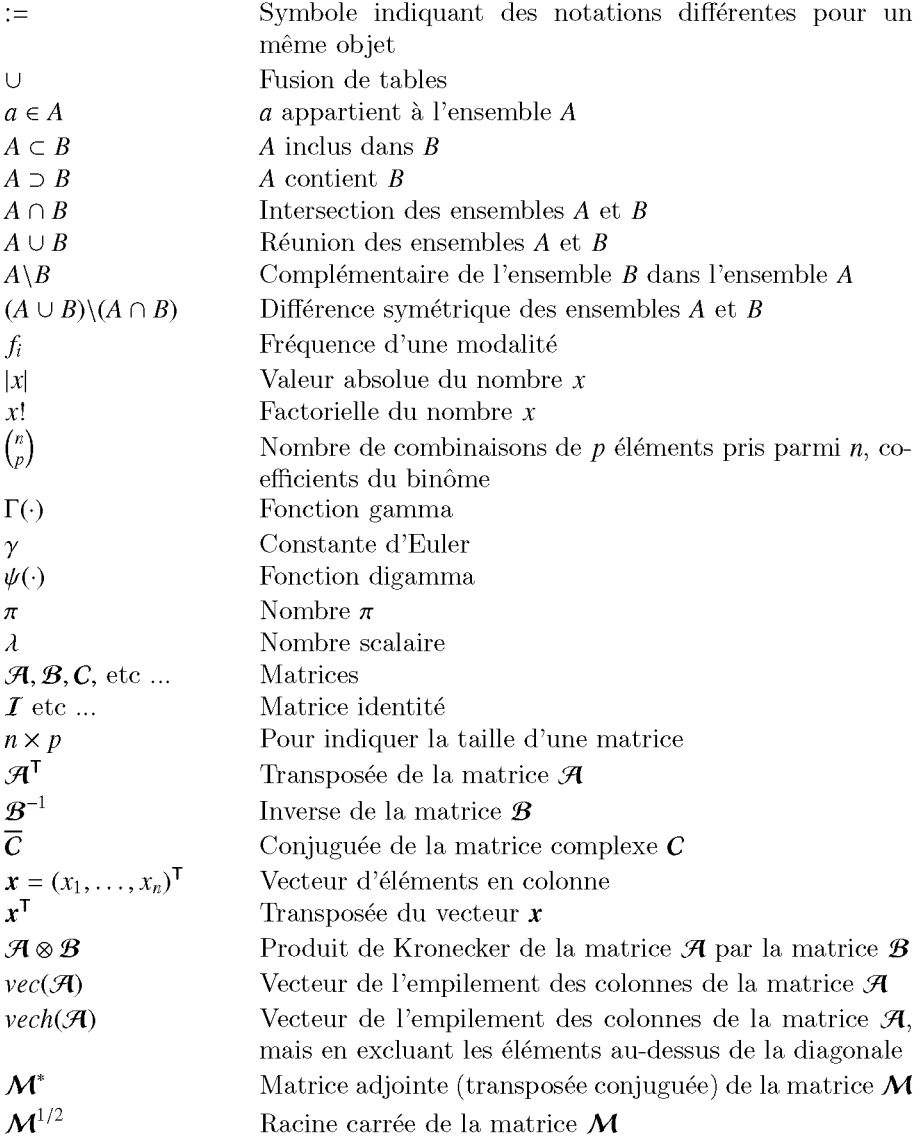

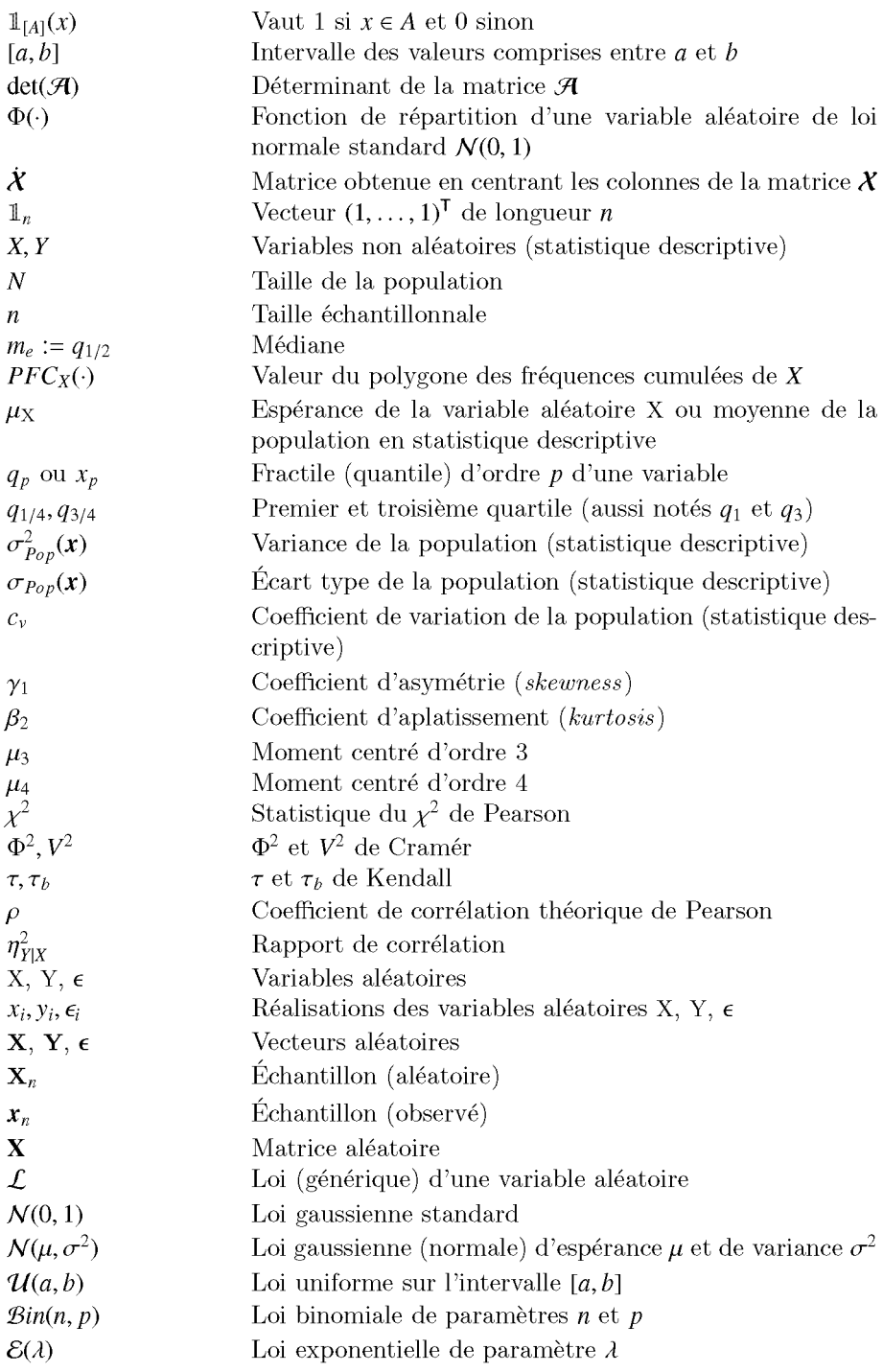

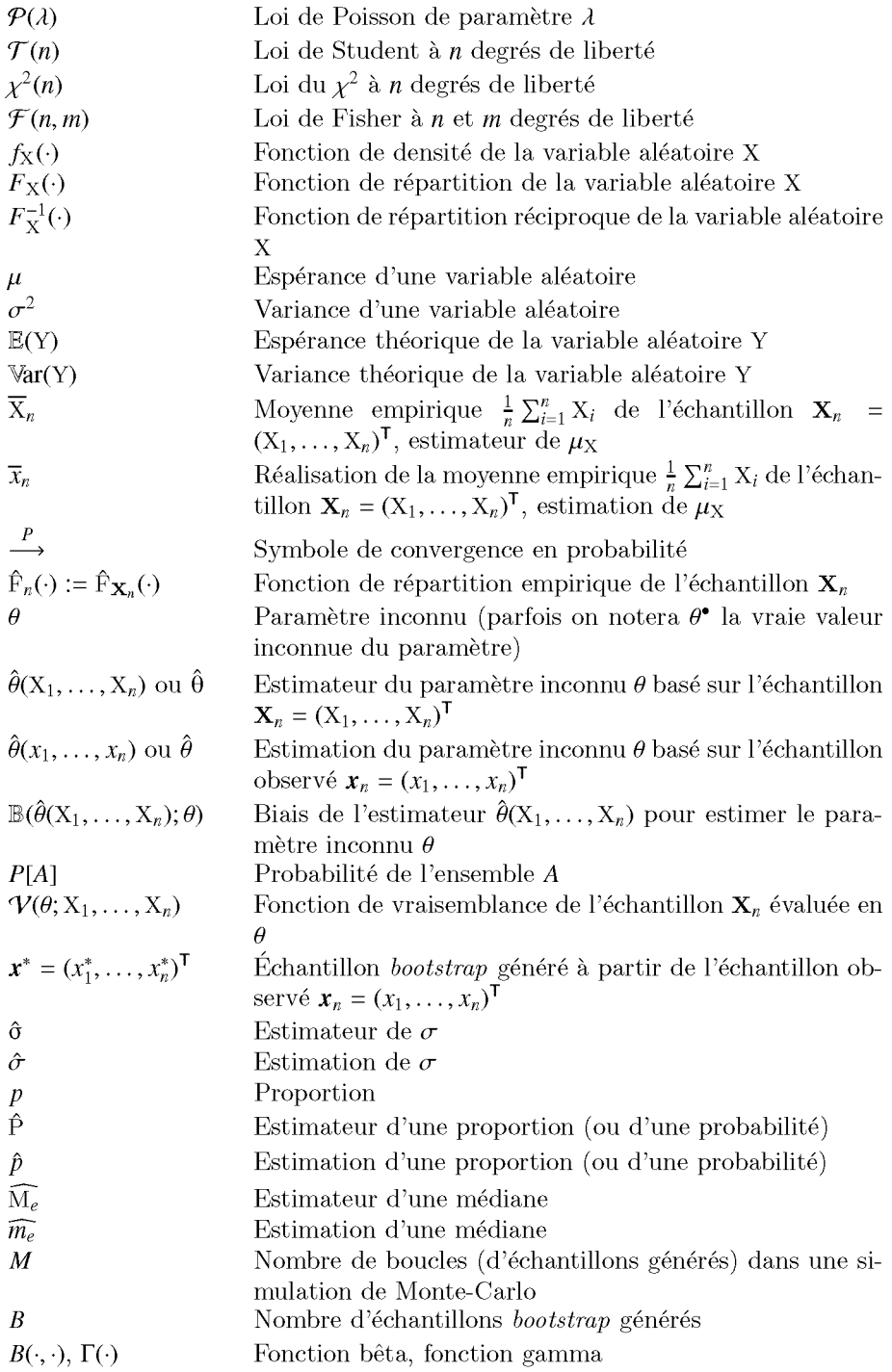
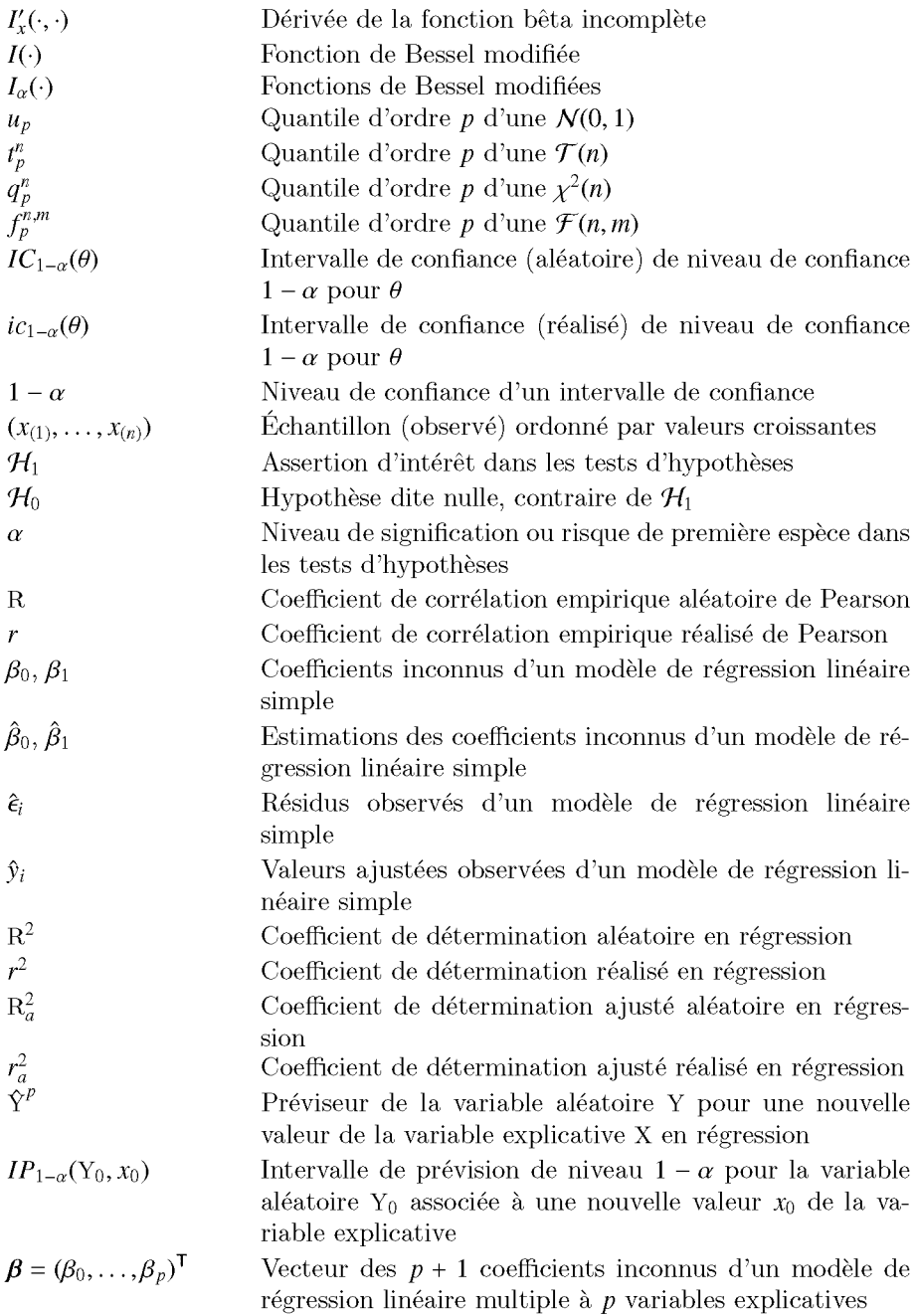

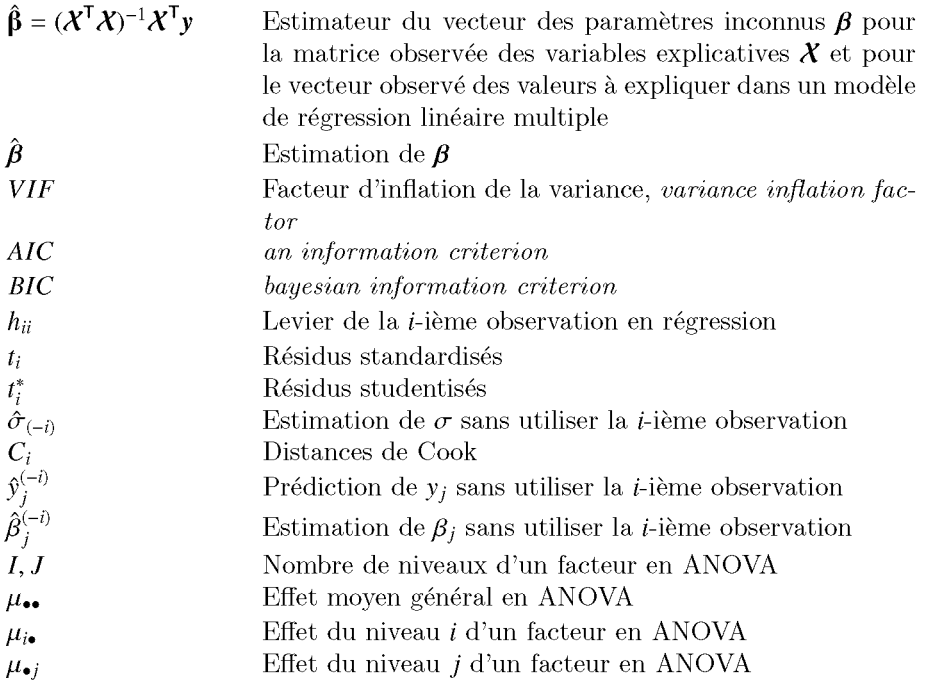

# **Chapitre A**

# **Presentation du logiciel R**

# Pré-requis et objectif

- La lecture du chapitre sur l'installation de R dans les Annexes peut se révéler utile
- Ce chapitre présente les origines, l'objectif et les spécificités du logiciel R.

 $\cdot$  SECTION A.1  $-$ 

# **Presentation du logiciel**

## **A.l.l Origines**

Le logiciel R est un logiciel de statistique créé par Ross Ihaka & Robert Gentleman  $[21]$ . Il est à la fois un langage informatique et un environnement de travail : les commandes sont exécutées grâce à des instructions codées dans un langage relativement simple, les résultats sont affichés sous forme de texte et les graphiques sont visualisés directement dans une fenêtre qui leur est propre. C'est un clone du logiciel S-plus qui est fonde sur le langage de programmation oriente objet S, developpe par AT&T Bell Laboratories en 1988 [4]. Ce logiciel sert à manipuler des données, à tracer des graphiques et à faire des analyses statistiques sur ces données.

## **A.l.2 Pourquoi utiliser R?**

Tout d'abord R est un logiciel **gratuit** et a **code source ouvert** *(opensource).* Il fonctionne sous UNIX (et Linux), Windows et Macintosh. C'est donc un logiciel **multi-plates-formes. Il** est developpe dans la mouvance des logiciels libres par une communauté sans cesse plus vaste de bénévoles motivés.

Tout le monde peut d'ailleurs contribuer a son amelioration en y integrant de nouvelles fonctionnalités ou méthodes d'analyse non encore implémentées. Cela en fait donc un logiciel en rapide et constante evolution.

C'est aussi un outil très puissant et très complet, particulièrement bien adapté pour la mise en œuvre informatique de méthodes statistiques. Il est plus difficile d'acces que certains autres logiciels du rnarche (comme SPSS ou Minitab par exemple), car il n'est pas conçu pour être utilisé à l'aide de «clics» de souris dans des menus. L'avantage en est toutefois double:

- $\sim$  l'approche est **pédagogique** puisqu'il faut maîtriser les méthodes statistiques pour parvenir à les mettre en œuvre ;
- $\sim$  l'outil est très efficace lorsque l'on domine le langage R puisque l'on devient alors capable de créer ses propres outils, ce qui permet ainsi d'opérer des analyses très sophistiquées sur les données.

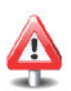

R est plus difficile d'accès que certains autres logiciels du marché. Il faut passer du temps a en apprendre la syntaxe et les commandes.

Le logiciel R est particulièrement performant pour la manipulation de donnees, le calcul et l'affichage de graphiques. Il possede, entre autres choses :

- $-$  un système de documentation intégré très bien conçu (en anglais);
- des procedures efficaces de traitement des donnees et des capacites de stockage de ces données;
- une suite doperateurs pour des calculs sur des tableaux et en particulier sur des matrices;
- une vaste et coherente collection de procedures statistiques pour l'analyse de données:
- $-$  des capacités graphiques évoluées ;
- $-$  un langage de programmation simple et efficace intégrant les conditions, les boucles, la récursivité, et des possibilités d'entrée-sortie.

SECTION A.2

## **R et les statistiques**

R est un logiciel dans lequel de nombreuses techniques statistiques modernes et classiques ont ete implernentees. Les methodes les plus courantes permettant de réaliser une analyse statistique telles que :

- statistique descriptive;
- tests d'hypothèses;
- analyse de la variance;
- methodes de regression lineaire (simple et multiple) ;
- etc.

sont enchâssées directement dans le cœur du système. Notez également que la plupart des methodes avancees de statistique sont aussi disponibles au travers de modules externes appeles *packages.* Ceux-ci sont faciles a installer directement à partir d'un menu du logiciel. Ils sont tous regroupés sur le site internet du *Comprehensive R Archive Network* (CRAN) (http://cran.r-project . org) sur lequel vous pouvez les consulter. Ce site fournit aussi, pour certains grands domaines d'étude, une liste commentée des *packages* associés à ces thèmes (appelée *Task View*), ce qui facilite ainsi la recherche d'une méthode statistique particuliere. Par ailleurs, une documentation detaillee en anglais de chaque *package* est disponible sur le CRAN.

Il est par ailleurs utile de noter que les methodes statistiques les plus recentes y sont régulièrement ajoutées par la communauté statistique elle-même.

Le lecteur pourra consulter avec profit la section *C.2* detaillant les procedures a mettre en ceuvre afin d'installer de nouveaux *packages.*

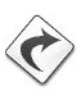

SECTION A.3

# **R et les graphiques**

Une des grandes forces de R réside dans ses capacités, bien supérieures a celles des autres logiciels courants du marche, a combiner un langage de programmation avec la possibilite de realiser des graphiques de qualite. Les graphiques usuels s'obtiennent aisement au moyen de fonctions predefinies. Ces dernières possèdent de très nombreux paramètres permettant par exemple d'ajouter des titres, des legendes, des couleurs, etc. Mais il est egalement possible d'effectuer des graphiques plus sophistiqués permettant de représenter des données complexes telles que des courbes de surface ou de niveau, des volumes affiches avec un effet 3D, des courbes de densite, et bien d'autres choses encore. Il vous est egalement possible d'y ajouter des formules mathernatiques. Vous pouvez aussi agencer ou superposer plusieurs graphiques sur une même fenêtre, et utiliser de nombreuses palettes de couleur.

Vous pouvez obtenir une démonstration des possibilités graphiques de  $R$  en tapant successivement les commande suivantes :

```
demo (image)
example (contour)
demo (graphics)
demo (persp)
```
[

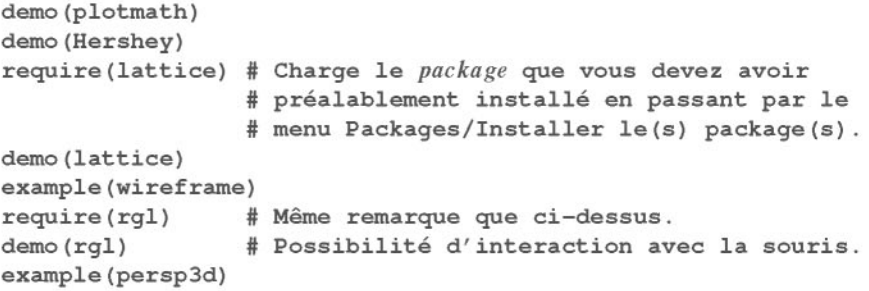

La figure ci-dessous présente quelques-uns de ces graphiques.

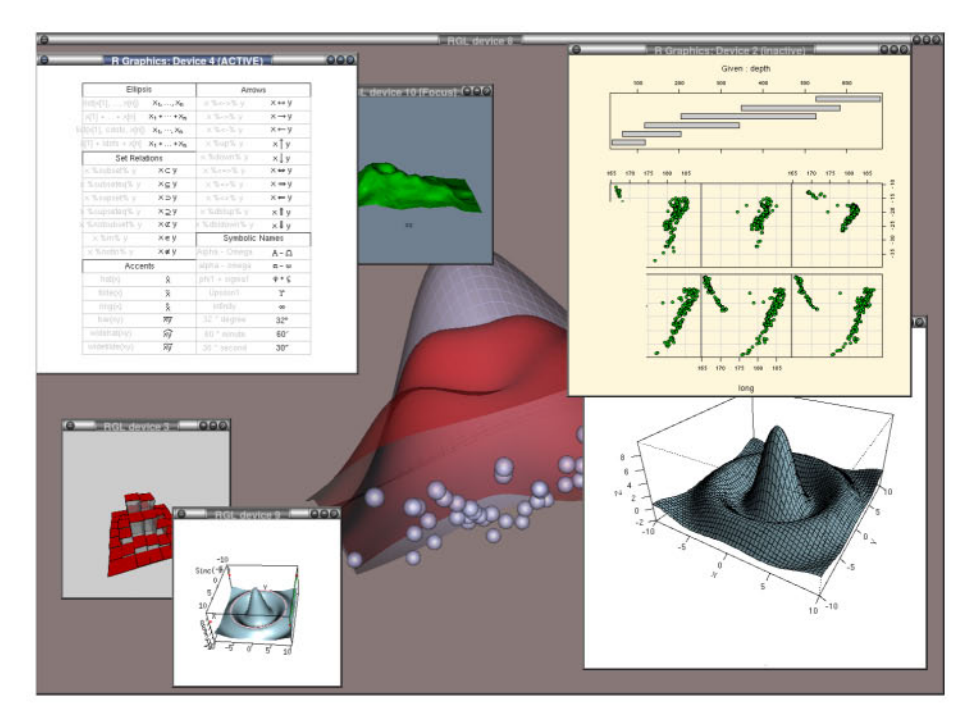

FIG. A.1: Quelques possibilités graphiques offertes par R.

## SECTION A.4 \_ L'interface **graphique** de R

L'interface graphique de  $R$  (c'est-à-dire l'ensemble de ses menus) est très limitée, voire inexistante sur certaines plates-formes, en comparaison des autres logiciels standards. Cette minimalité peut dérouter les novices. Toutefois, nous pouvons nuancer cet inconvénient au travers des points suivants :

5

- cela offre l'avantage pédagogique d'inciter l'utilisateur à bien maîtriser la procédure statistique qu'il compte appliquer :
- il existe des outils additionnels qui permettent d'étendre l'interface graphique.

Le package Romdr, à installer via le menu Packages et à charger (activer) à l'aide de la commande

require (Rcmdr), permet d'effectuer des analyses graphiques et statistiques usuelles au moven d'une interface plus conviviale à l'aide de menus déroulants. Par ailleurs, les instructions R permettant de réaliser l'analyse choisie dans les menus de Romdr s'affichent dans une portion de fenêtre dédiée. Cela peut par exemple être utile si l'on ne connaît pas ou que l'on a oublié une instruction  $\mathsf R$ nécessaire à la réalisation d'une tâche particulière. En voici une petite illustration.

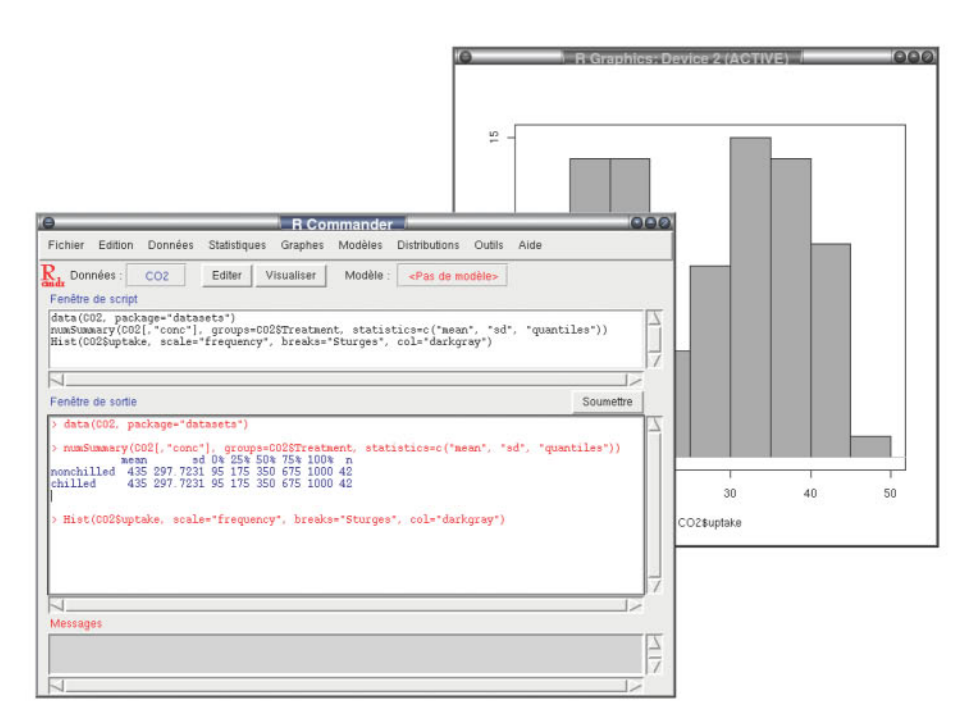

FIG. A.2: Illustration de l'interface graphique Rcmdr.

Notez qu'il est possible, lorsque vous maîtriserez le R, de développer vous-même des outils similaires à Romdr, à destination d'un utilisateur final

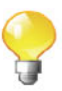

qui ne souhaite pas apprendre le logiciel R mais seulement utiliser, de la façon la plus ergonomique possible, une procédure que vous aurez élaborée pour lui. Vous pourrez pour cela faire appel au *package* teltk.

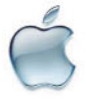

Les utilisateurs du système d'exploitation Macintosh, pourront consulter avec profit les instructions disponibles à l'adresse http://socserv. mcmaster.ca/jfox/Misc/Rcmdr/installation-notes.html, après avoir installe le *package* tcltk disponible sur le CRAN.

# **Chapitre B**

# **Quelques jeux de donnees** et problématiques

# **Objectif**

Ce chapitre présente quelques jeux de données provenant d'études épidémiologiques traitées par différentes équipes de l'Institut de santé publique d'epidemiologie et de developpernent (ISPED) de Bordeaux. Chacun de ces jeux de données s'accompagne d'une courte problématique qui permettra de mieux comprendre le contexte de I'etude. Ils serviront de til conducteur tout au long de l'ouvrage. Nous montrerons comment il est possible d'utiliser les différentes fonctionnalités du logiciel  $\bf{R}$  afin d'importer, de manipuler et d'effectuer les analyses statistiques adequates sur ces jeux de donnees. Pour chaque jeu de données présenté, un tableau comprenant descriptif, variables et codage est fourni. Le lecteur devra se referer a ce chapitre lorsque ces etudes seront evoquees. Un tableau qui indique les chapitres dans lesquels chaque jeu de donnees est utilise est fourni en fin de chapitre. Notez enfin que ces données sont accessibles sur le site internet associé au livre : http://www.biostatisticien.eu/springeR

 $SECTION B.1$   $\qquad$ 

# **Indice de masse corporelle (IMC) chez des enfants**

#### **Présentation** :

Un echantillon de dossiers d'enfants a ete saisi. Ce sont des enfants vus lors d'une visite en 1<sup>re</sup> section de maternelle en 1996-1997 dans des écoles de Bordeaux (Gironde, France). L'echantillon est constitue de 152 enfants ages de 3 ou 4 ans.

#### Variables et codage

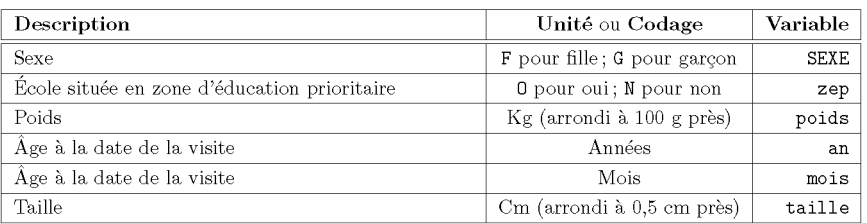

### Jeu de données: IMC-ENFANT Fichier : imcenfant xls

 $-$  SECTION B.2  $-$ 

## Poids de **naissance**

#### Présentation :

Il s'agit d'une enquête concernant les facteurs de risque associés au faible poids de naissance de nourrissons (données collectées au centre médical de Baystate dans le Massachusetts pendant l'annee 1986). Le faible poids de naissance est un événement qui intéresse les médecins depuis plusieurs années en raison du taux de mortalité infantile et du taux d'anomalies infantiles très élevés chez les nourrissons de faible poids. Le comportement d'une femme pendant la grossesse (regime alimentaire, habitudes tabagiques...) peut alterer de facon importante les chances de mener la grossesse a terme, et, par consequent, de donner naissance à un enfant de poids normal. Le fichier de données contient les informations sur 189 femmes (nurnero d'identification : ID) venant consulter dans le centre médical. On considère qu'un enfant a un faible poids de naissance si celui-ci est inférieur à 2 500 g.

#### Variables et codage

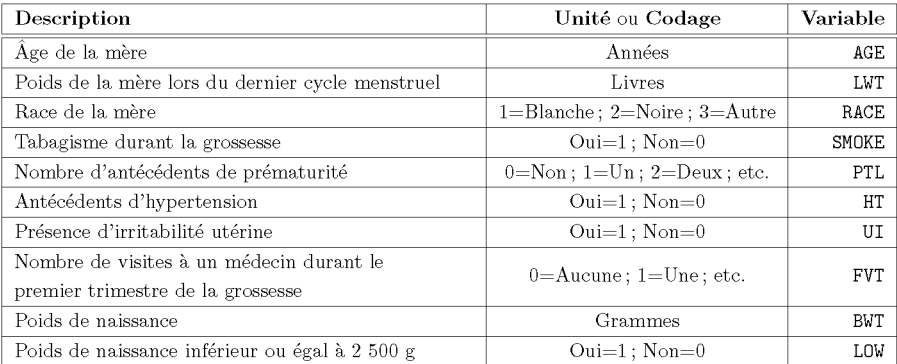

Jeu de données: POIDS-NAISSANCE Fichier : Poids naissance xls

**SECTION B.3** 

# Épaisseur de l'intima-média

#### Présentation:

L'athérosclérose est la principale cause de décès chez l'homme après 35 ans et chez la femme après 45 ans dans la plupart des pays développés. C'est un épaississement et une perte d'élasticité des parois internes des artères, dont une des conséquences est l'infarctus du myocarde. La paroi artérielle est constituée de trois couches qui sont respectivement à partir de la lumière artérielle : l'intima, la média et l'adventice. L'épaisseur de l'intima-média est un marqueur reconnu d'athérosclérose. Elle a été mesurée par échographie sur un échantillon de 110 sujets en 1999 dans les CHU de Bordeaux. Des informations sur les principaux facteurs de risque ont aussi été recueillies.

#### Variables et codage :

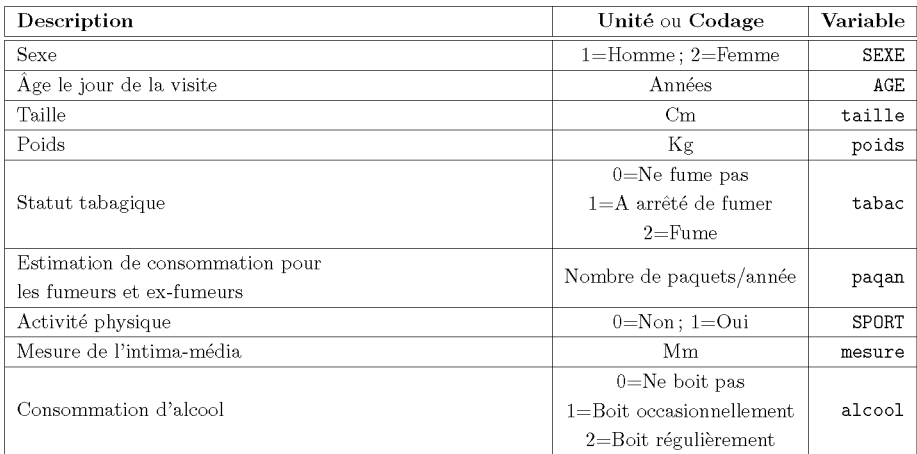

Jeu de données : INTIMA-MÉDIA

### Fichier: Intima\_Media.xls

- SECTION B.4 -

# **Alimentation chez des personnes agees**

### **Présentation** :

Un échantillon de personnes âgées résidant à Bordeaux (Gironde, France) a été interrogé en 2000 dans le cadre d'une enquête nutritionnelle. L'échantillon est constitué de 226 sujets.

#### **Variables et codage :**

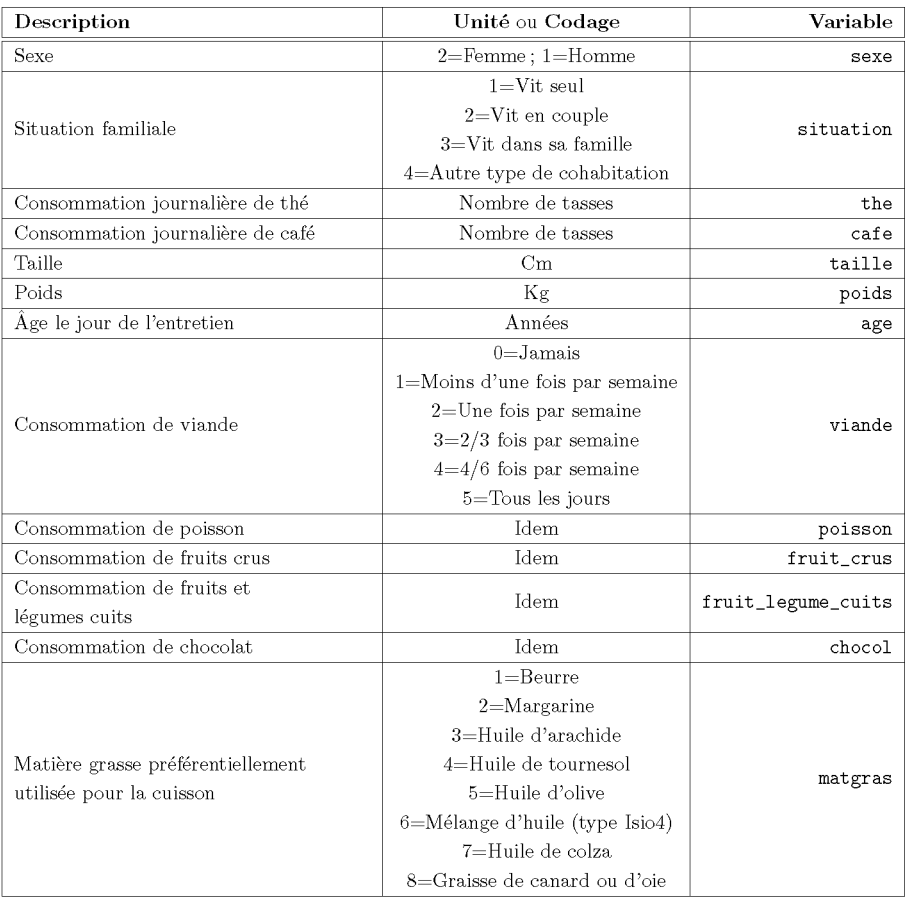

**Jeu de donnees** NUTRIAGE **Fichier nutriage.xls**

# SECTION B.5

# Etude cas temoins sur l'infarctus du myocarde

#### Présentation :

Les données suivantes sont issues d'une enquête cas témoins dont le but était d'évaluer l'existence d'un risque plus élevé de survenue d'un infarctus du myocarde chez les femmes qui utilisent ou ont utilise des contraceptifs oraux. L'étude a été menée auprès de 149 femmes ayant eu un infarctus du myocarde (cas) et 300 femmes n'en n'ayant pas eu (temoins). Le facteur d'exposition principal est la prise de contraceptifs oraux, les autres facteurs recueillis sont : l'âge, le poids, la taille, la consommation de tabac, l'hypertension artérielle, les antécédents familiaux de maladies cardio-vasculaires.

### Variables et codage :

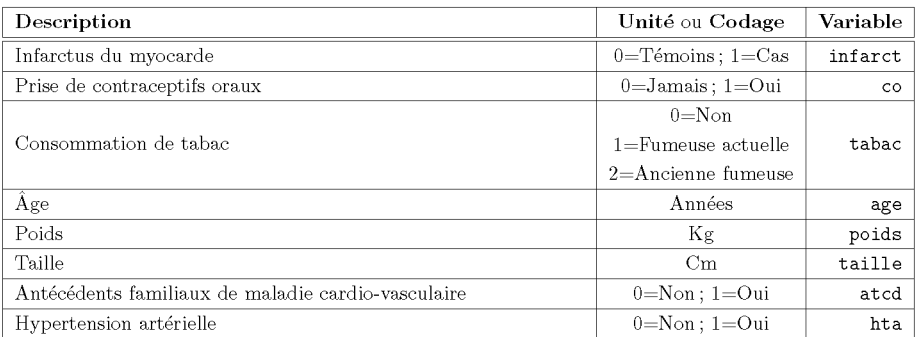

Jeu de données : INFARCTUS Fichier : Infarct.xls

# $-$  SECTION B.6  $-$ Tableau résumant l'utilisation des jeux de données

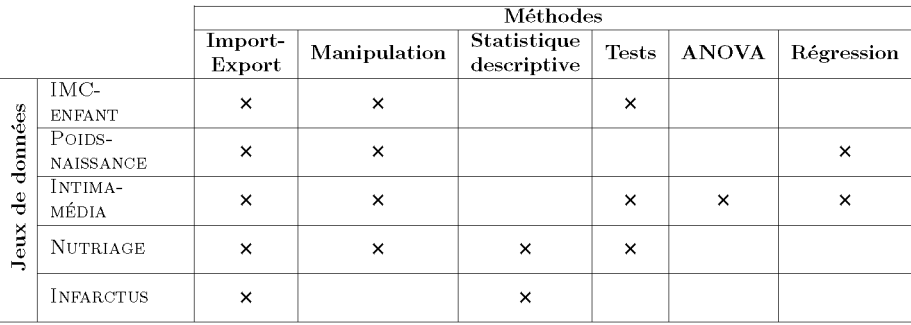

# Première partie Les bases du logiciel R

# **Chapitre 1**

# **Les concepts de base, l'organisation des donnees**

# **Objectif**

Ce chapitre présente les concepts de base du logiciel  $R$  (mode calculatrice, operateur d'affectation, variables, utilisation de fonctions, parametres) ainsi que les différents types et structures de données que R peut manipuler.

 $-$  SECTION 1.1  $-$ 

## **Votre premiere session**

Après avoir lancé le logiciel  $R$  en double-cliquant sur son icône sur le Bureau de Windows (ou bien à partir du Menu Démarrer), vous voyez apparaître, à la fin de l'affichage qui se deroule dans la console de R (appelee *R Console),* le caractère d'invite de commande > vous invitant à taper votre première instruction en langage R.

```
R version 2.10.0 (2009-10-26)
Copyright (C) 2009 The R Foundation for Statistical Computing
ISBN 3-900051-07-0
R est un logiciel libre livre sans AUCUNE GARANTIE.
Vous pouvez Ie redistribuer sous certaines conditions.
Tapez 'licensee)' ou 'licence()' pour plus de details.
R est un projet collaboratif avec de nombreux contributeurs.
Tapez 'contributors()' pour plus d'information et
'citation()' pour la faqon de Ie citer dans les publications.
```
*Tapez 'demo()' pour des demonstrations, 'help()' pour l'aide en ligne* ou *'help.start()' pour obtenir l'aide* au *format HTML. Tapez 'q()' pour quitter R.*

>

Il s'agit du symbole d'incitation a donner une instruction *(prompt symbol).* Tapez par exemple "R est mon ami" puis validez en tapant la touche ENTREE (ou RETURN). Vous obtenez alors :

<sup>&</sup>gt; "R est *mon* ami" *[lJ "R est mon ami"*

Comme vous pouvez le constater, R est bien éduqué et répond gentiment à votre requête. Ce sera généralement le cas, peut-être pour se faire pardonner son manque de convivialite. Nous expliquerons plus tard pourquoi la reponse de R est précédée de [1].

### 1.1.1 Rest une calculatrice

R, comme beaucoup d'autres langages de ce type, remplace aisement les fonctionnalites d'une calculatrice (tres sophistiquee !). Il permet aussi, et c'est une grande force, de faire des calculs sur des vecteurs. Voici deja quelques exemples très simples.

```
> 5*(-3.2)[lJ -16
> 5*(-3, 2)# Attention, le séparateur décimal doit
                  # etre un point (.)
                  # sinon, l'erreur suivante est generee:
Erreur ',' inattendu(e) dans "5*(-3,"
> 5^2[lJ 25
> sin(2*pi/3)
[lJ 0.8660254
> sqrt(4)[lJ 2
> log(1)[lJ 0
> c(1, 2, 3, 4, 5)# Identique à 5**2.
                  # Racine carrée de 4.
                  # Logarithme neperien de 1.
                  # Cree un vecteur contenant les cinq premiers
                  # entiers.
[lJ 1 2 3 4 5
> c(1,2,3,4,5)*2 # Calcul des cinq premiers nombres pairs.
[lJ 2 4 6 8 10
```
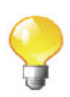

Tout code R qui suit le caractère «#» est considéré par R comme un commentaire. En fait, il n'est pas interprété par R.

Vous pouvez maintenant quitter le logiciel R en tapant l'instruction suivante :  $q()$ .

Il vous est alors propose de sauver une image de la session. En repondant oui, les commandes tapees precedemrnent seront de nouveau accessibles lors d'une prochaine réouverture de R, au moven des flèches «haut» et «bas» du clavier.

## **1.1.2** Strategic **de travail**

• Prenez l'habitude de stocker vos fichiers dans un dossier reserve a cet usage (nommé par exemple TravauxR). En outre, nous vous conseillons de taper toutes vos instructions  $R$  dans une fenêtre de script appelée *script* ou *R Editor*, accessible depuis le menu «Fichier/Nouveau script». Ouvrez une nouvelle fenêtre de script, cliquez dans le menu «Fenêtres/-Juxtaposées» puis copiez le script suivant :

**5\*(-3.2) 5"2 sin(2\*pi/3) sqrt (4) 0(1,2,3,4,5) 0(1,2,3,4,5)\*2**

Pour les Mac, le menu est «Fichier/Nouveau Document», et il n'est pas possible de juxtaposer les fenêtres.

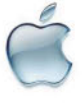

A la fin de votre session, vous pourrez sauver ce script, dans le dossier TravauxR, sous le nom monscript. R par exemple, et le rouvrir lors d'une session ultérieure depuis le menu «Fichier/Ouvrir un script» («Fichier/Ouvrir Document» pour les Mac).

Ensuite, vous pouvez taper successivement les combinaisons de touches CTRL+A (COMMAND+A pour les Mac) pour selectionner l'ensemble de ces instructions, puis CTRL+R (COMMAND+ENTER pour les Mac) pour les coller et les exécuter en une seule étape dans la console de R. Vous pouvez aussi exécuter une seule ligne d'instructions R du script en tapant CTRL+R lorsque le curseur clignotant se trouve sur la ligne en question dans la fenêtre de script.

| $R$ RGui                                                                           |                                                                                                    |               |  |
|------------------------------------------------------------------------------------|----------------------------------------------------------------------------------------------------|---------------|--|
| Fichier Edition Packages Fenêtres Aide                                             |                                                                                                    |               |  |
| $\mathbf{E}[\mathbf{E}][\mathbf{H}[\mathbf{E}]]$                                   |                                                                                                    |               |  |
| $ .\ $ o $\ $ $\times$<br>R. C: \monscript - R Editor                              | <b>R</b> R Console                                                                                                    | $\Box$ $\Box$ |  |
| $5*(-3)$<br>$5^2$<br>$sin(2*pi/3)$<br>sqrt(4)<br>c(1,2,3,4,5)<br>$c(1,2,3,4,5)$ *2 | $> 5*(-3)$<br>$[1] -15$<br>$> 5^{\circ}2$<br>[1] 25<br>$> sin(2*pi/3)$<br>[1] 0.8660254<br>$>$ sqrt $(4)$<br>$[1] 2$<br>> c(1, 2, 3, 4, 5)<br>[1] 1 2 3 4 5<br>$>$ c(1,2,3,4,5) *2<br>$[1]$ 2 4 6 8 10<br>≻∣ |               |  |
|                                                                                    |                                                                                                    |               |  |

FIG. 1.1: Vue de la fenêtre de script et de la console de commandes.

Vous pouvez également utiliser la fonction source () depuis la console de R pour aller lire et exécuter le contenu de votre fichier. Cela évitera de surcharger inutilement votre console, comme nous le verrons dans une pratique ultérieure. Pour cela, il est utile de procéder ainsi :

- a) cliquez une fois dans la fenetre *R Console;*
- b) allez dans le menu «Fichier/Changer le répertoire courant» («Divers/Changer de répertoire de travail» pour les Mac);
- c) explorez votre système de fichiers pour sélectionner le dossier TravauxR;
- d) tapez dans la console: source("monscript.R") .
- Prenez le plus possible l'habitude d'utiliser le systerne d'aide en ligne de R. Cette aide très complète, en anglais, est accessible au moyen de la fonction help (). Vous pouvez par exemple taper help (source) pour obtenir de l'aide sur la fonction source O.

Toutes ces notions seront detaillees dans les chapitres 4 et 7.

Pour les utilisateurs travaillant sous l'environnement Microsoft, nous conseillons l'utilisation de I'editeur de code Tinn-R, disponible a http: / /www.sciviews.org/Tinn-R/. Il offre en effet une meilleure interaction entre le code d'un script et son exécution. Il permet aussi de colorer syntaxiquement le code.

Notez l'existence des editeurs JGR et Emacs/ESS sous Linux.

## 1.1.3 Affichage des résultats et redirection dans des variables

Comme vous l'avez sans doute remarqué, R répond à vos requêtes en affichant le résultat obtenu après évaluation. Ce résultat est affiché puis perdu. Dans une première utilisation, cela peut paraître agréable, mais dans une utilisation plus poussée il apparaît plus intéressant de rediriger la sortie R de votre requête en la stockant dans une variable : cette opération s'appelle aussi affectation du résultat dans une variable. Une affectation évalue ainsi une expression, mais n'affiche pas le résultat qui est en fait stocké dans un objet. Pour afficher ce résultat, il vous suffira de taper le nom de cet objet, suivi de la touche ENTREE.

Pour réaliser cette opération, on utilise la flèche d'affectation <-. La flèche  $\leq$  s'obtient en tapant le signe inférieur  $\leq$ ) suivi du signe moins  $(-)$ .

Pour créer un objet dans R, on utilise donc la syntaxe suivante : Nom.objet.a.creer <- instructions

Par exemple :

 $> x < -1$ > x *[1J 1* # Affectation. # Affichage.

On dit alors que  $x$  vaut 1, ou que l'on affecte 1 à  $x$ , ou encore que l'on met dans x la valeur 1. Notez que l'on peut aussi utiliser l'opération d'affectation dans l'autre sens -> de la facon suivante :

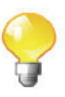

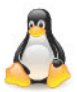

 $> 2 \rightarrow x$  $> x$ *[1J 2*

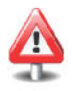

On peut aussi utiliser le signe =, mais son utilisation est moins générale et donc déconseillée. En effet, l'égalité en mathématique est une relation symetrique ayant un sens bien precis, tres different de celui de l'affectation. Par ailleurs, il y a des cas ou l'utilisation du signe <sup>=</sup> ne fonctionne pas du tout.

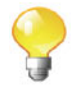

Notez qu'il est possible, en utilisant une paire de parentheses, d'affecter une valeur à une variable tout en affichant le résultat de l'évaluation :

```
> (x \le -2+3)[1J 5
```
Enfin, si une commande n'est pas complète à la fin d'une ligne, R affichera un signe d'invite différent, par défaut le signe plus  $(+)$ , sur la deuxième ligne ainsi que sur les lignes subsequentes. R continuera d'attendre des instructions jusqu'a ce que la commande soit syntaxiquement complete.

```
> 2*8*10+exp(1)[1J 162.7183
> 2*8*+ 10+exp (
+ 1)
[1J 162.7183
```
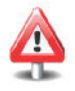

Voici les règles pour choisir un nom de variable dans R : tout nom de variable ne peut être constitué que de caractères alphanumériques ainsi que du point (.); les noms de variables sont *case sensitive,* signitiant que R fait la distinction entre minuscules et majuscules; un nom de variable ne peut pas contenir des espaces ou commencer par un chiffre, sauf s'il est encadré de guillemets "".

<sup>I</sup>*Prise en main* 1----------l::ITiiliJ-------------

L'indice de masse corporelle (IMC) permet de determiner la corpulence d'une personne. Il se calcule au moyen de la formule suivante :

$$
IMC = \frac{\text{Poids (kg)}}{\text{Taille}^2 \text{ (m)}}.
$$

Calculons notre IMC. Pour cela, il suffit de taper dans votre fenetre de script les lignes suivantes :

```
# II est possible d'ecrire 2 instructions
# sur la même ligne grâce au signe ;
Mon.Poids <- 75 ; Ma.Taille <- 1.90
Mon. IMC <- Mon. Poids/Ma. Taille^2
Mon.IMC
```
Lancez ce script en utilisant la stratégie de travail vue précédemment. Vous pouvez ensuite modifier ce script pour calculer votre propre IMC.

Nous proposons une fonction permettant de visualiser votre type de corpulence. Pour cela, veuillez lancer maintenant les deux instructions suivantes :

```
source (''http://www . biostatisticien. eu/springeR/IMC. R" ,
encoding="utf8")
affiche.IMC(Mon.IMC)
```
Vous apprendrez comment programmer ce genre de resultat au cours des chapitres ultérieurs.

## 1.1.4 Utilisation de fonctions

Nous avons vu quelques utilisations des fonctions  $sin()$ ,  $sqrt()$ ,  $exp()$  et  $log()$ . Le logiciel R contient de nombreuses autres fonctions dans sa version de base, et on peut en ajouter des milliers d'autres (en installant des *packages,* ou même en les réalisant soi-même).

On notera que toute fonction dans Rest definie par son nom et par la liste de ses parametres. La plupart des fonctions renvoient une valeur, qui peut être un nombre, un vecteur, une matrice...

Utiliser une fonction (on dit aussi appeler ou exécuter) se fait en tapant le nom de celle-ci, suivi, entre une paire de parentheses, de la liste des parametres (formels) que l'on veut utiliser. Les parametres sont separes par des virgules. Chacun des paramètres peut être suivi du signe = et de la valeur que l'on veut donner au paramètre. Cette valeur du paramètre formel sera appelée paramètre effectif, paramètre d'appel ou parfois paramètre d'entrée.

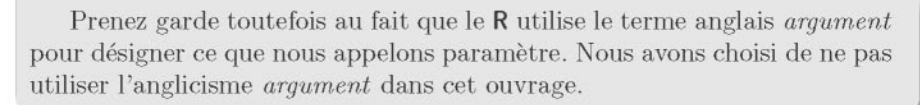

Nous utiliserons donc l'instruction

#### **nomfonction(parl=valeurl,par2=valeur2,par3=valeur3)**

où par1, par2, ... sont appelés les paramètres de la fonction tandis que valeur1 est la valeur que l'on donne au paramètre par1, etc. On peut toutefois noter qu'il n'est pas forcément nécessaire d'indiquer les paramètres mais seulement leurs valeurs, pour autant que l'on respecte leur ordre.

Pour toute fonction présente dans R, certains paramètres sont obligatoires et d'autres sont facultatifs (car une valeur par defaut est deja fournie dans le code de la fonction).

Ne pas oublier de saisir la paire de parentheses lors de l'appel d'une fonction. En effet, une erreur courante en première utilisation consiste à les oublier :

```
> factorial
function (x)
ganuna (x + 1)
<environment: namespace:base>
> factorial(6)
[1J 720
```
La sortie de la premiere instruction fournit le code (c'est-a-dire la recette de fabrication) de la fonction considérée tandis que la deuxième instruction l'exécute. Cela est également valable pour les fonctions définies sans parametre comme le montre l'exemple suivant :

```
> date ()
[1J "Fri Oct 8 15:08:53 2010"
> date
```
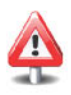

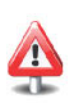

```
function ()
. Internal (date())
<environment: namespace:base>
```
Bien evidernment, il n'est pas question ici de commenter le code des fonctions précédentes.

Afin de mieux comprendre la facon dont les parametres peuvent etre utilisés, prenons l'exemple de la fonction  $\log(x, \text{base}=\exp(1))$ . On peut remarquer qu'elle admet deux parametres: x et base.

Le parametre x est obligatoire, c'est le nombre dont on veut calculer le 10 garithme. Le parametre base est un parametre optionnel puisqu'il est suivi du signe = et de la valeur par défaut  $exp(1)$ .

Un parametre obligatoire est un parametre qui n'est pas suivi du signe =. Un parametre est optionnel s'il est suivi du signe =.

Ainsi, dans l'appel suivant, le calcul effectue sera celui du logarithme neperien du nombre 1 puisque la valeur de base n'est pas renseignée :

#### $> log(1)$ *[1J 0*

Certaines fonctions ne possedent aucun parametre obligatoire, comme la fonction matrix que l'on verra plus tard.

Un dernier point important à noter est que l'on peut appeler une fonction en jouant sur les paramètres de plusieurs façons différentes. Cela est un atout important de R en termes de simplicité d'utilisation, et il convient de bien comprendre ce principe de fonctionnement. Ainsi, pour calculer le 10 garithme népérien de 3, on peut utiliser n'importe laquelle des expressions suivantes.

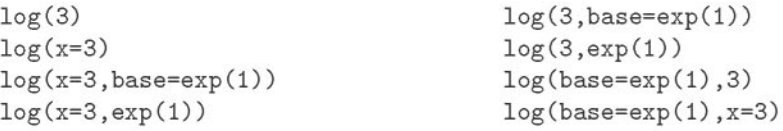

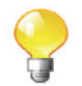

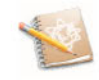

Il faut prendre garde au fait que l'appel suivant

**log(exp(1),3)**

revient à calculer le logarithme de exp(1) en base 3.

Pour terminer, il est bon de noter que nous avons pu voir, sur la page précédente, le code de la fonction factorial () :

```
> factorial
function (x)
ganuna (x + 1)
<environment: namespace:base>
```
Cette fonction a été définie par les développeurs de  $R$  au moyen des instructions suivantes :

#### <sup>&</sup>gt; **factorial <- function(x)** gamma (x+l)

Il est donc très facile en  $R$  de programmer soi-même une nouvelle fonction en utilisant la fonction function (). Par exemple, voici comment programmer la fonction des deux variables  $n$  et  $p$  qui calcule le coefficient du binôme de Newton  $\binom{n}{p} = \frac{n!}{p!(n-p)!}$ :

#### *<sup>&</sup>gt; binome* **<- function(n,p) factorial(n)/(factorial(p)\* + factorial** *(n-p))*

Il est ensuite possible d'utiliser votre nouvelle fonction comme n'importe quelle autre fonction  $\mathsf{R}$ :

*> binome(4,3) [1J 4*

Nous verrons de facon beaucoup plus detaillee comment creer des fonctions plus élaborées dans le chapitre 6.

SECTION 1.2 -

## **Les donnees dans R**

Comme la plupart des langages informatiques, R dispose des types de données classiques. Selon la forme des données saisies, R sait d'ailleurs reconnaître automatiquement le type de ces données. Une des grandes forces de  $R$  réside aussi dans la possibilite d'organiser les donnees de facon structures. Cela sera tres utile lors de l'utilisation de nombreuses procedures statistiques qui seront détaillées ultérieurement.

## 1.2.1 Nature (ou type, ou mode) des données

Les fonctions mode() et typeof(), identiques à de rares subtilités près non détaillées ici, permettent de gérer le type des données.

La fonction class () est plus générale puisqu'elle permet de gérer à la fois le type et la structure des données. Elle sera présentée plus loin. Pour des raisons pédagogiques, nous utilisons ici la commande typeof ().

Énumérons maintenant les divers types de données (aussi appelés modes).

#### 1.2.1.1 Type numérique (numeric)

Il y a deux types numériques : les entiers (integer) et les réels (real ou double).

Lorsque vous saisissez :

```
> a < -1> b \le -3.4> c <- as. integer (a)
> typeof(c)
[1J "integer"
```
les variables a et b sont du type "double" et la variable c a la même valeur que a excepté qu'elle a été forcée à être du type "integer". L'intérêt est que son stockage prend moins de place en mémoire. Les instructions commençant par as. sont très courantes en R pour convertir une donnée en un type différent. Nous verrons dans la section suivante comment vérifier que le type d'un objet est numérique.

#### 1.2.1.2 t Type complexe (complex)

On fabrique un nombre complexe al'aide de la lettre i. On utilise les fonctions Re () pour la partie réelle, Im () pour la partie imaginaire, Mod() pour le module et  $Arg()$  pour l'argument.

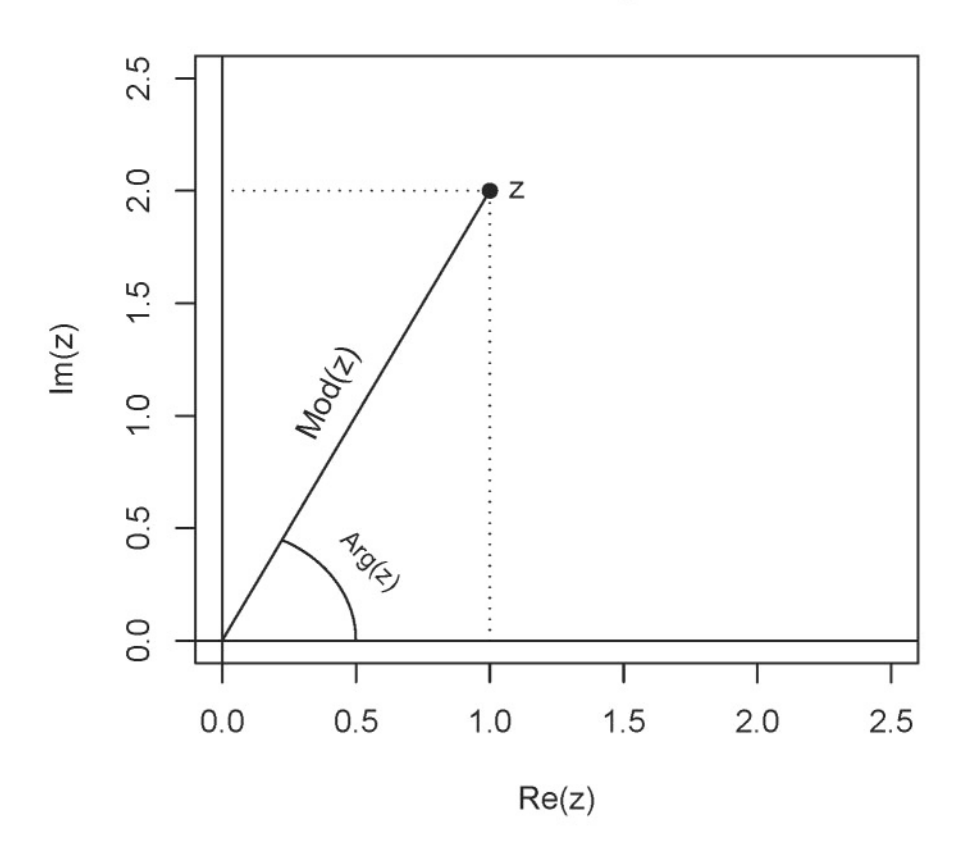

# **Nombres complexes**

FIG. 1.2: Caractéristiques d'un nombre complexe.

Voici quelques exemples :

```
> 1i[1] 0+1i> z \leftarrow 1+2i> typeof(z)
[1] "complex"
> is.complex(z) # Permet de savoir si un objet est du type
                  # complex.
[1] TRUE
> Re(z)
[1] 1> \text{Im}(z)
```
*[1J 2*  $> Mod(z)$ *[1J 2.236068*  $>$  Arg $(z)$ *[1J 1.107149*

#### 1.2.1.3 Type booléen ou logique (logical)

Le type logical, résultat d'une condition logique, peut prendre les valeurs TRUE ou FALSE. Voici quelques instructions pour creer des valeurs logiques :

```
> b>a
[1J TRUE
> a == b[1J FALSE
> is.numeric(a)
[1J TRUE
> is.integer(a)
[1J FALSE
> x < - TRUE
> is.logical(x)
[1J TRUE
```
TRUE et FALSE peuvent être saisis de manière plus succincte en tapant respectivement T et F.

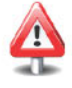

Lorsque cela se révèle nécessaire, ce type de données est naturellement converti en type numérique sans qu'il y ait à le spécifier : TRUE vaut 1 et FALSE vaut 0. Cela est illustré par l'exemple suivant :

 $>$  TRUE + T + FALSE\*F + T\*FALSE + F *[1J 2*

#### 1.2.1.4 Données manquantes (NA)

Une donnée manquante ou non définie est indiquée par l'instruction NA (pour *non available* = non disponible), et plusieurs fonctions existent pour gérer ce type de données. En fait, R considère ce type de données comme étant une valeur logique constante. Il ne s'agit donc pas d'un type de donnees a proprement parler. Voici quelques exemples faisant intervenir l'instruction NA :

```
> x < -c(3, NA, 6)> is.na(x)[1J FALSE TRUE FALSE
> mean(x) # Tentative de calcul de la moyenne de x.
[1J NA
```

```
> mean (x,na.rm=TRUE)
                       # Le paramètre na.rm signifie enlever
                        # les NA (NA.remove).
```
*[1J 4.5*

Cette notion est tres importante lors de la lecture de fichiers de donnees statistiques et sera développée dans le chapitre 3.

Ne pas confondre NA avec le mot reserve NaN signifiant *not a number:*

 $> 0/0$ *[1J NaN*

Notez également que l'instruction suivante ne renvoie pas NaN mais l'infini, représenté en R par le mot réservé Inf.

 $> 3/0$ *[1J Inf*

#### $1.2.1.5$  Type chaînes de caractères (character)

Toute information mise entre guillemets (simple ' ou double ") correspond à une chaîne de caractères :

```
> a <- "R est mon ami"
> mode (a)
[1J "character"
> is.character(a)
[1J TRUE
```
Les conversions en chaîne de caractères depuis un autre type sont possibles. Les conversions reciproques s'appliquent des lors que le contenu entre les guillemets peut être correctement interprété par R. Notez enfin que certaines conversions se font de manière automatique. Voici quelques exemples :

```
> as.character(2.3)
[1J "2.3"
> b \le - "2.3"
> as.numeric(b)
[1J 2.3
> as.integer ("3.4")
                             # Conversion vers une chaine de
                             # caractères.
                             # Conversion depuis une chaine de
                             # caractères.
                             # Conversion depuis une chaine de
                             # caractères.
```
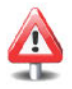

```
[1J 3
> c(2, "3")[1J "2" "3"
> as. integer ( "3. quatre" )
[1J NA
                              # Conversion automatique.
                             # Conversion impossible.
```
Nous verrons au chapitre 3 les differences existant entre les double et simple guillemets.

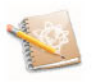

### $1.2.1.6 \dagger$  Données brutes (raw)

R offre la possibilité de travailler directement avec des octets (affichés sous forme hexadecimale). Cela peut parfois etre utile lors de la lecture de certains fichiers au format binaire. Nous en verrons des exemples dans le chapitre 5.

 $> x \leftarrow as.\text{raw}(c(9, 10, 15, 16))$ > x *[1J 09 Oa Of 10* > mode(x) *[1J "raw"*

## Récapitulatif

| Type des données     | Type sous R | Présentation  |
|----------------------|-------------|---------------|
| réel (entier ou non) | numeric     | 3.27          |
| complexe             | complex     | $3+2i$        |
| logique (vrai/faux)  | logical     | TRUE ou FALSE |
| manquant             | logical     | <b>NA</b>     |
| texte (chaîne)       | character   | "texte"       |
| binaires             | raw         | 1c            |

TAB. 1.1: Les différents types de données en R.

## 1.2.2 Structure des données

R offre la possibilité d'organiser les différents types de données définies précédemment. La fonction class() permettra d'accéder aux différents types de structure que nous allons presenter.

#### 1.2.2.1 Les vecteurs (vector)

Cette structure de données est la plus simple. Elle représente une suite de données de même type. La fonction permettant de créer ce type de structure (c'est-a-dire les vecteurs) est la fonction cO (pour collection ou concatenation). D'autres fonctions comme seq() ou bien les deux points : permettent aussi de creer des vecteurs. Notez que lors de la creation d'un vecteur, il est possible de mélanger des données de plusieurs types différents. R se charge alors d'opérer une conversion implicite vers le type de donnee le plus general comme vous pouvez le constater dans les exemples ci-dessous.

```
> c(3,1,7)[lJ 3 1 7
> c(3, TRUE, 7)[lJ 3 1 7
> c(3,T, "7")<br>[1] "3"[lJ "3" "TRUE" "7"
> seq(from=0, to=1, by=0.1)
 [lJ 0.0 0.1 0.2 0.3 0.4 0.5 0.6 0.7 0.8 0.9 1.0
> seq(from=O,to=20,length=5)
[lJ 0 5 10 15 20
> vec <- 2:36
> vee
 [lJ 2 3 4 5 6 7 8 9 10 11 12 13 14 15 16 17 18 19 20
[20J 21 22 23 24 25 26 27 28 29 30 31 32 33 34 35 36
```
Les indications [1] et [26] fournissent le rang de l'élément qui les suit dans le vecteur vec.

```
> is.veetor(vee)
[lJ TRUE
> x < -1:3> x
[lJ 1 2 3
> y \le -c(1,2,3)> y
[lJ 1 2 3
> elass(x)
[lJ "integer"
> elass(y)
[lJ "numeric"
```
Notez que les instructions  $c()$  et : fournissent le même affichage, mais x et y sont ici stockees en interne de facon differente. Le type integer utilise moins de mémoire que le type numeric.

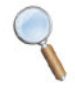

#### 1.2.2.2 Les matrices (matrix) et les tableaux (arrays)

Ces deux notions généralisent la notion de vecteur puisqu'elles représentent des suites à double indice pour les matrices et à multiples indices pour les tableaux *(array)*. Ici aussi les éléments doivent avoir le même type.

L'instruction suivante

```
> X <- matrix(1:12,nrow=4,ncol=3,byrow=TRUE)
> X
[1, 1][2, 1][3,J
[4,J
      [,IJ
[,2J
[,3J
         1
         4
         7
       10
              2
              5
              8
             11
                    3
                    6
                    9
                   12
```
permet de creer (et stocker dans la variable X) une matrice comportant quatre lignes *(row* signifie ligne) et trois colonnes remplies par lignes successives (byrow  $=$ TRUE) avec les éléments du vecteur  $1:12$  (c'est-à-dire les douze premiers entiers) .

De la même manière, il est possible de créer une matrice remplie par colonnes successives (byrow=FALSE).

```
> Y <- matrix(1:12,nrow=4,ncol=3,byrow=FALSE)
> Y
    [,IJ [,2J [,3J
[1, ][2, J 2 6 10
[3,J 3 7 11
[4,J 4 8 12
> class(Y)
[IJ "matrix"
```
La fonction  $array()$  permet de créer des matrices multidimensionnelles à plus de deux dimensions comme cela est illustre sur la figure suivante (pour un *army* ayant trois dimensions).

```
> X < - \arctan(1:12, \text{dim} = c(2,2,3))> X
1/1
```

```
[,lJ [,2J
[l,J 1 3
[2, 1], , 2
     [,lJ [,2J
[l,J 5 7
[2, 1], , 3
     [,lJ [,2J
[l,J 9 11
[2,J 10 12
> class(X)
[lJ "array"
```
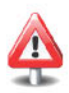

Il est possible de créer des tableaux à plus de trois dimensions au moyen du parametre dim qui peut en effet avoir une longueur superieure a3.

#### 1.2.2.3 Les listes (list)

La structure du langage R la plus souple et à la fois la plus riche est celle de la liste. Contrairement aux structures precedentes, les listes permettent de regrouper dans une même structure des données de types différents sans pour autant les altérer. De facon générale, chaque élément d'une liste peut ainsi etre un vecteur, une matrice, un *army* ou rneme une liste. Voici un premier exemple:

```
> A <- list(TRUE,-1:3,matrix(1:4,nrow=2),c(1+2i,3),
+ "Une chaîne de caractères")
> A
[11][lJ TRUE
[12][lJ -1 0 1 2 3
[13][,lJ [,2J
[l,J 1 3
[2, 1 2 4[14][lJ 1+2i 3+0i
[[5]]
[1] "Une chaîne de caractères"
> class(A)
[lJ "list"
```
Dans une telle structure hétérogène en types de données, la manière d'ordonner les éléments est très souvent complètement arbitraire. C'est pourquoi il est possible de les nommer de facon explicite, ce qui rend la sortie plus conviviale. En voici un exemple :

```
> B <- list(une.matrice=matrix(1:4,nrow=2),<br>+ des.complexes=c(1+2i.3))
             des.complexes=c(1+2i,3))
> B
$une.matrice
     [,IJ [,2J
[1,1][2, 1 2 4$des.complexes
[IJ 1+2i 3+Oi
> listel <- list(complexe=l+li,logique=FALSE)
> liste2 <- list(chaine="J'apprends R",vecteur=1:2)
> C <- list("Ma premiere liste"=listel,Ma.seconde.liste=liste2)
> C$'Ma premiere liste'
$'Ma premiere liste'$complexe
[IJ l+li
$'Ma premiere liste'$logique
[IJ FALSE
$Ma.seconde.liste
$Ma.seconde.liste$chaine
[IJ "J'apprends R"
$Ma.seconde.liste$vecteur
[IJ 1 2
```
Cette façon de procéder (en nommant les éléments) permet de faciliter l'extraction d'éléments d'une liste (voir chapitre 3).

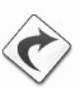

#### 1.2.2.4 Le tableau individusxvariables (data. frame)

Le tableau individusxvariables est la structure par excellence en statistique. Cette notion est exprimée dans **R** par le *data.frame*. Conceptuellement, c'est une matrice dont les lignes correspondent aux individus et les colonnes aux variables (ou caractères) mesurées sur ces derniers. Chaque colonne représente une variable particulière dont tous les éléments sont du même type. Les colonnes de la rnatrice-donnees peuvent etre nornmees. Voici un exemple de creation d'un *data.fmme* :

```
> IMC <- data. frame (Sexe=c ("H", "F", "H", "F", "H", "F") ,
+ Taille=c(1.83,1.76,1.82,1.60,1.90,1.66),
+ Poids=c(67,58,66,48,75,55),
+ row.names=c ("Rémy", "Lol", "Pierre", "Domi", "Ben", "Cécile"))
> IMC
```
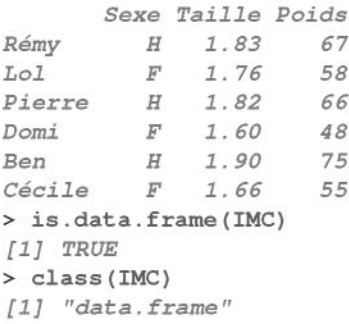

Les *data.frame* peuvent être vus comme des listes de vecteurs de même longueur. Cela est d'autant plus vrai que c'est de cette facon que Rstructure dans son fonctionnement interne un *data.fmme.*

<sup>&</sup>gt; is.list(IMC) *[IJ TRUE*

#### 1.2.2.5 Les facteurs (factor) et les variables ordinales (ordered)

R permet d'organiser les chaînes de caractères de façon plus astucieuse au moyen de la fonction factor () :

```
> X <- factor(c("bleu", "vert", "bleu", "rouge",
+ "bleu" , "vert" , "vert") )
> x
[IJ bleu vert bleu rouge bleu vert vert
Levels: bleu rouge vert
> levels(x)
[IJ "bleu" "rouge" "vert"
> class(x)
[IJ "factor"
```
Il est bien evidernment possible de mettre des facteurs dans un *data.fmme.* R indique les differents niveaux *(levels)* du facteur. La fonction factor () est donc celle à utiliser pour stocker des variables qualitatives. Pour les variables ordinales, il est plutôt conseillé d'utiliser la fonction ordered() :

```
> Z <- ordered(c ("Petit", "Grand", "Moyen", "Grand", "Moyen",
+ "Petit", "Petit") , levels=c ("Petit", "Moyen", "Grand") )
> class(z)
[IJ "ordered" "factor"
```
Le paramètre levels de la fonction ordered() permet de spécifier l'ordre des modalités de la variable.

Des exemples d'utilisation de ces deux fonctions sont présentés aux chapitres 3 et 13.

R permet d'organiser un vecteur de chaînes de caractères de façon plus efficace en prenant en compte les elements qui se repetent. Cette approche permet d'obtenir une meilleure gestion de la rnemoire. En effet, chacun des éléments du facteur ou de la variable ordinale est en fait codé sous la forme d'un entier.

### Récapitulatif

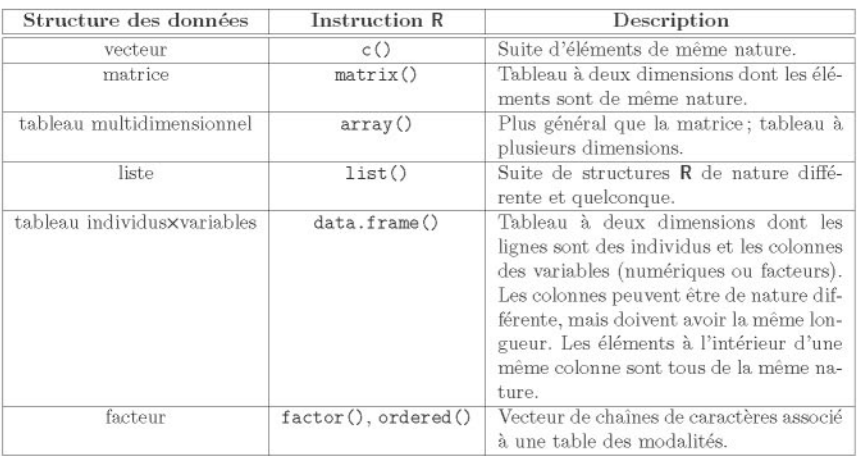

TAB. 1.2: Les différentes structures de données en R.

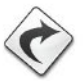

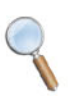

## Termes a **retenir**

<-, -> : flechcs d'affectation dans une variable mode (), typeof () : récupérer la nature d'un objet is.numeric() : déterminer si un objet est de nature numérique TRUE, FALSE, is. logical 0 : Vrai, Faux, determiner si un objet est de nature booléenne  $is$ . character  $()$ : déterminer si un objet est une chaîne de caractères NA, is.naO : Valeur manquante, determiner s'il existe des valeurs manquantes classO : determiner la structure d'un objet c() : créer une suite d'éléments de même nature  $matrix()$ ,  $array()$ : créer une matrice, un tableau multidimensionnel list () : créer une liste, collection de structures différentes data.frame() : créer un tableau individus×caractères factor () : créer un facteur

## Exercices

- 1.1- Que renvoie cette instruction: 1:3<sup>-2?</sup>
- 1.2- Que renvoie cette instruction :  $(1:5)*2$ ?
- 1.3- Que renvoient ces instructions: var<-3? Var\*2?
- 1.4- Que renvoient ces instructions: x<-2? 2x<-2\*x?
- 1.5- Que renvoient ces instructions : racine. de. quatre  $\leq -$  sqrt(4)? racine.de.quatre?
- 1.6- Que renvoient ces instructions:  $x < -1$ ?  $x < -1$ ?
- 1.7- Que renvoie cette instruction: Un chiffre pair <- 16?
- 1.8- Que renvoie cette instruction: "Un chiffre pair" <- 16?
- 1.9- Que renvoie cette instruction: "2x" <- 14?
- 1.10- Que renvoie cette instruction: Un chiffre pair?
- 1.11- Complétez cette sortie de  $R$ , où deux symboles ont été enlevés :
	- $> 2$ + *[1J 6*
- 1.12- Que renvoie cette instruction: TRUE + T +FALSE\*F + T\*FALSE +F?
- 1.13- Quels sont les cinq types de données sous R?
- 1.14- Donnez l'instruction R permettant d'obtenir l'affichage suivant
	- <sup>&</sup>gt; x *[,1J [,2J [,3J*

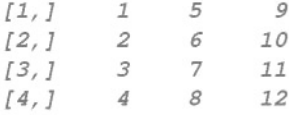

**1.15-** Quelles sont les structures (classes) de données que R met à votre disposition?

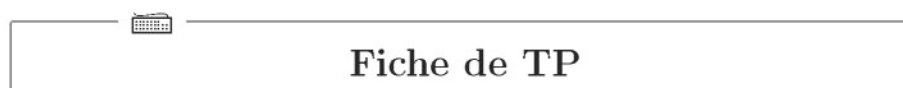

### Etude **sur l'indice** de masse corporelle

Un echantillon de dossiers d'enfants a ete saisi. Ce sont des enfants vus lors d'une visite en 1<sup>re</sup> section de maternelle en 1996-1997 dans des écoles de Bordeaux (Gironde, France). L'échantillon présenté ici est constitué de dix enfants âgés de 3 ou 4 ans.

Les données disponibles pour chaque enfant sont :

- le sexe : F pour fille et G pour garçons ;
- $\overline{\phantom{a}}$  le fait que leur école soit située en ZEP (zone d'éducation prioritaire, c'est-a-dire reunissant plusieurs indices de precarite sociale) : 0 pour oui et N pour non;
- l'âge en années et en mois à la date de la visite (deux variables, une pour le nombre d'années et une pour le nombre de mois);
- $-$  le poids en kg arrondi à 100 g près;
- $-$  la taille en cm arrondie à  $0.5$  cm près.

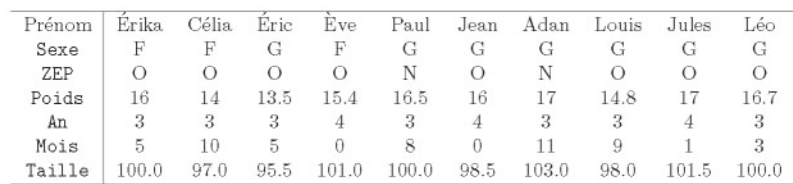

En statistique, il est tres important de connaitre le type des variables etudiées : qualitatives, ordinales ou quantitatives. R permet de spécifier explicitement ce type au moyen des fonctions de structure que nous avons vues dans ce chapitre.

Voilà quelques manipulations à effectuer avec R. Pensez à bien utiliser la stratégie de travail introduite en début de chapitre.

- 1.1- Choisissez la fonction R appropriée pour enregistrer les données de chacune des variables précédentes dans des vecteurs que vous nommerez Individus, Poids, Taille et Sexe.
- 1.2- Calculez la moyenne des variables pour lesquelles cela est possible.
- 1.3- Calculez l'IMC des individus et regroupez les valeurs obtenues dans un vecteur nommé IMC (faites attention aux unités).
- 1.4- Regroupez ces variables dans la structure  $R$  qui vous paraît la plus adaptée
- 1.5- Utilisez l'aide en ligne de R afin d'obtenir des informations sur la fonction plot ().
- 1.6- Tracez Ie nuage de points du Poids en fonction de la Taille. Pensez a fournir un titre à votre graphique et à annoter vos axes.

# **Chapitre 2**

# **Importation-exportation et production de donnees**

# Pré-requis et objectif

- Lecture du chapitre 1.
- Ce chapitre decrit les instructions a utiliser pour entrer des donnees sous R. Il présente les différentes possibilités offertes par R pour importer ou exporter des données, depuis et vers des logiciels aussi différents qu'Exeel, que SPSS, Minitab, SAS ou Matlab, ainsi que l'interaction avec les bases de données (requêtes SQL). La lecture du très complet document http://cran.r-project.org/doc/manuals/R-data.pdf peut se révéler enrichissante (en anglais).

SECTION 2.1 -

# Importer des données

### 2.1.1 Importer des données depuis un fichier texte ASCII

Soit vous disposez deja d'un fichier texte au format ASCII qui contient vos données, soit vous pouvez les entrer vous-même dans un fichier à l'aide d'un editeur de texte comme Wordpad sous Microsoft Windows ou bien Emacs sous Linux.

Entrer à la main des données dans un fichier à l'aide d'un éditeur de texte est valable pour un nombre peu important de valeurs. Si vous avez un grand nombre de donnees, il vaut mieux utiliser un tableur (voir la section suivante).

Il existe trois fonctions  $\bf{R}$  principales à utiliser pour importer des données depuis un fichier texte, présentées dans le tableau suivant.

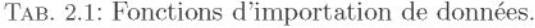

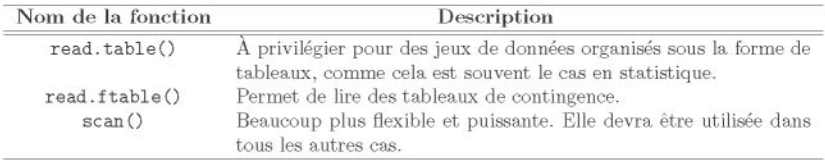

### 2.1.1.1 Lecture de données avec read. table ()

L'instruction  $\bf R$  suivante va lire les données présentes dans un fichier (à selectionner dans une fenetre de dialogue) et les rapatrier dans R sous la forme d'un *data.frame* que nous avons choisi de nommer donnees.

```
donnees <- read.table(file=file.choose(),header=T,sep="\t",
                            dec=".", row.names=1)
```
La fonction read. table () comprend de nombreux parametres dont les plus utilises sont decrits dans le tableau suivant.

| Nom du paramètre         | Description                                                                                                    |
|--------------------------|----------------------------------------------------------------------------------------------------|
| file=chemin/vers/fichier | Emplacement et nom du fichier à lire.                                                                                          |
| header=TRUE              | (header=entête). Valeur logique indiquant si le fichier contient le<br>nom des variables sur la première ligne.                |
| $sep="t"$                | Les valeurs sur chaque ligne sont séparées par ce caractère<br>$($ ="\t"=TABULATION; ""=un ou plusieurs espaces; ","=,; etc.). |
| $dec="$ ."               | Séparateur décimal pour les nombres ("." ou ",").                                                                              |
| $row.name = 1$           | La première colonne du fichier contient le nom des individus. Si<br>ce n'est pas le cas, il suffit d'omettre ce paramètre.     |

TAB. 2.2: Paramètres principaux de read.table().

Lors de l'utilisation de la fonction read. table (), il est nécessaire de spécifier la valeur du parametre file qui doit contenir, dans une chaine de caractères, le nom du fichier à lire ainsi que son chemin d'accès complet. Vous avez pu constater que nous avons utilisé la fonction file. choose () qui ouvre une fenetre de dialogue permettant de selectionner un fichier et de renvoyer la chaîne de caractères requise. Il s'agit en fait d'un moyen commode pour récuperer le chemin vers le fichier, mais il est egalement possible de le specifier de facon explicite :

#### **donnees <- read.table(file="C:/MonDossier/mesdonnees.txt")**

Notez la specification des chemins de fichiers au moyen de *slashes (I).* Cette facon de proceder est issue de l'environnement UNIX. L'utilisation *d'anti-slashes* (\) comme sous Microsoft ne fonctionne pas sous R, sauf a doubler tous les *anti-slashes* (\\).

Une dernière option consistera à utiliser la fonction setwd() pour changer le répertoire courant (équivalant à utiliser le menu «Fichier/Changer le répertoire courant») puis adonner au parametre file uniquement le nom du fichier sans le chemin d'accès.

```
setwd ("C: /MonDossier")
mon.fichier <- "mesdonnees.txt"
donnees <- read.table(file=mon.fichier)
```
Vos données sont maintenant accessibles dans la console de R puisqu'elles sont stockees dans l'objet que vous avez choisi de nommer donnees. Vous pouvez les «visualiser» en tapant donnees ou encore en tapant head (donnees) ou tail(donnees) pour n'afficher que le début ou la fin du jeu de données.

• La fonction attach() (voir chapitre 7) permet d'avoir accès aux variables (colonnes) du *data.fmme* directement en tapant leur nom tel qu'il est ecrit sur la premiere ligne du fichier au format ASCII (si c'est le cas bien entendu).

```
attach (donnees)
```
• Si votre fichier contient des lignes cornpletement vides ou bien des lignes non terminées, utilisez les deux paramètres (et leur valeur d'appel) fill=TRUE et blank. lines. skip=FALSE.

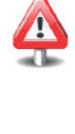

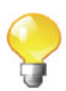

1*Prise en main* 1-----------l::ITiiliJ --------------

Commencez par créer un dossier nommé DossierData. Maintenant, téléchargez le fichier http://www.biostatisticien.eu/springeR/ Intima\_Media. txt et sauvez-le dans le dossier DossierData.

Utilisez la fonction readLines () pour visualiser le début du fichier de données, vous faire une idée de la façon dont il est structuré, et ainsi determiner quels parametres de la fonction read. table () il vous faudra utiliser.

```
setwd("chemin/vers/DossierData/") # Remplacez chemin/vers
                                   # par votre chemin.
readLines("Intima_Media.txt",n=5)
```
Vous voyez apparaitre la sortie suivante :

*[IJ "SEXE AGE taille poids tabac* pagan *SPORT mesure alcool" [2J* "1 33 *170 70* 1 1 *0 0,52 1" [3J* "2 33 177 67 2 *20 0 0,42 1" [4J* "2 53 164 63 1 *30 0 0,65 0" [5J* "2 42 169 76 1 26 1 *0,48 1"*

Vous remarquez que la premiere ligne contient le nom des variables, que les champs sont separes par des simples espaces et que le separateur decimal est une virgule. Par consequent, vous devez utiliser les parametres header=TRUE, sep=" " et dec=", ".

```
mesdonnees <- read.table("Intima_Media.txt", sep=" ",
                          header=T,dec=",")
mesdonnees # Afin d'afficher le contenu
                  # de mesdonnees
head (mesdonnees) # Affiche uniquement les premières
                  # lignes du data.frame
```
Vous noterez la présence de valeurs manquantes symbolisées par NA.

On peut maintenant vérifier le type de l'objet mesdonnees :

class (mesdonnees)

Utilisons la fonction attach() afin de pouvoir accéder aux variables du tableau.

attach (mesdonnees)

Il vous est desorrnais possible de faire des calculs sur les variables dont les noms sont donnés par names (mesdonnees). Par exemple

```
mean (AGE) # Moyenne des ages.
var(taille) # Variance des tailles.
```
Vous noterez l'importance de respecter la casse (minuscules/majuscules).

La fonction read. table () contient un très grand nombre de paramètres. Mais puisque de nombreux jeux de données ont un format standard, quelques fonctions sont disponibles pour les lire. Ces fonctions consistent en fait aappeler read. table () avec les valeurs de certains paramètres fixés par défaut.

Ainsi, si vous avez un fichier d'extension . csv (pour *comma separated values*) créé par exemple depuis le tableur d'OpenOffice, vous pouvez aussi utiliser la fonction suivante :

```
read.csv(file.choose()) # Pour lire des donnees separees par
                         # des virgules
                         # (avec Ie . pour separateur decimal) .
read.csv2(file.choose()) # Pour lire des donnees separees par
                         # des points-virgules
                         # (avec la , pour separateur decimal) .
```
Pour lire des données séparées par des tabulations, on utilisera plutôt :

```
read.delim(file.choose()) # (avec Ie pour separateur decimal)
read.delim2(file.choose())# (avec Ie , pour separateur decimal)
```
#### 2.1.1.2 Lecture de données avec read. ftable ()

Il arrive parfois que l'on ne dispose pas de toutes les données individuelles, mais uniquement d'un résumé présenté sous la forme d'un tableau de contingence. Dans ce cas, il faut utiliser la fonction d'importation read. ftable ().

Supposons par exemple que le contenu du fichier Intima\_ftable.txt se presente sous la forme suivante :

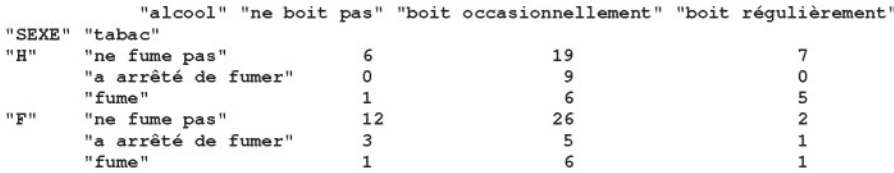

On utilisera les instructions ci-dessous pour lire et afficher ces donnees dans R :

```
Intima.table <- read.ftable("Intima_ftable.txt",row.var.names
                =c("SEXE","tabac"),col.vars=list("alcool"=
                 c("ne boit pas", "boit occasionnellement",
                 "boit régulièrement")))
ftable(Intima.table)
```
Le résultat sera alors le suivant :

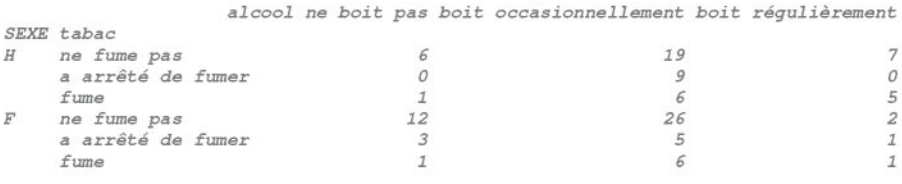

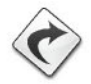

Nous présenterons l'analyse descriptive de ce type de données dans le chapitre 9. Notons qu'il est aussi possible d'effectuer des tests statistiques classiques sur des tableaux de contingence tels que le khi-deux d'indépendance présenté au chapitre 11. Vous pouvez également consulter l'article suivant http://www.jstatsoft.org/v17/i03/paper qui présente plusieurs outils pour analyser des donnees de ce type.

#### 2.1.1.3 Lecture de données avec la fonction scan()

La fonction scan () possède de très nombreux paramètres et elle est à privilégier lorsque les données ne sont pas organisées sous la forme d'un tableau rectangulaire. Il sera utile de consulter la documentation à son sujet  $(help(scan))$ .

Par exemple, supposons que votre fichier de données, nommé Intima\_Media2.txt, contienne les lignes suivantes :

Description du fichier:

Les données individuelles sont enregistrées les unes à la suite des autres pour les neuf variables suivantes: SEXE AGE taille poids tabac paqan SPORT mesure alcool

Données:

```
1 33 170 70 1 1 0 0,52 1 2 33 177 67 2 20 0 0,42 1
2 53 164 63 1 30 0 0,65 0 2 42 169
76 1 26 1 0,48 1
```
Les commandes que nous conseillons d'utiliser pour lire ce fichier sont indiquées ci-dessous. Le paramètre skip=n permet d'omettre la lecture des n premieres lignes du fichier.

```
# Lecture du nom des variables:
nom.variable<-scan("Intima_Media2.txt",skip=5,nlines=1,what="")
# Lecture des données:
donnee <- scan("Intima_Media2.txt",skip=9,dec=",")
matable <- as.data.frame(matrix(donnee.ncol=9.byrow=T))
colnames(matable) <- nom.variable
```
Voici le résultat obtenu :

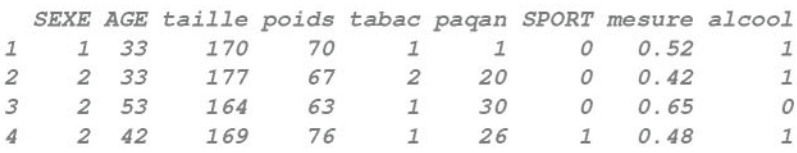

Notez qu'il est possible d'utiliser les fonctions read. table () et scan () pour aller lire directement des fichiers ASCII sur l'Internet.

```
read. table ("http://www.biostatisticien.eu/springeR/
                   temperature.dat")
```
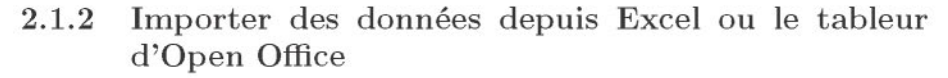

### 2.1.2.1 Utiliser Ie copier-coller

On selectionne al'aide de la souris (dans le tableur) la plage de donnees que l'on souhaite incorporer dans R. Une fois que les données ont été sélectionnées, on les copie (a partir du menu Edit ou en utilisant la combinaison de touches CTRL+C sous Windows ou COMMAND+C sous Mac) dans le presse-papiers.

Il suffit ensuite de taper l'instruction suivante dans la console de R pour que les données y soient transférées depuis le presse-papiers.

```
X <- read.table(file(" clipboard"),sep="\t",header=TRUE,dec=",")
```
L'instruction  $fix(x)$  ouvre un mini tableur dans R permettant de visualiser et de modifier les données présentes dans x. Elle est plus utile que

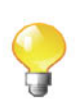

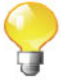

l'instruction edit () qui n'est pas prévue pour opérer des modifications. Dans le même ordre d'idées, la fonction View() permet uniquement d'afficher (dans un mini tableur) mais sans pouvoir les modifier les données présentes dans x.

Prenez garde au fait qu'Excel pourrait contenir des formules ou autres caractères cachés derrière la plage de valeurs que vous souhaitez copier. Une façon de s'affranchir d'éventuels problèmes reliés à ce fait consiste à d'abord copier, puis à effectuer un collage spécial de la plage de ces valeurs sur une feuille vierge du tableur. Vous pourrez ensuite utiliser la fonction read. table () comme cela est indiqué ci-dessus.

#### 2.1.2.2 Passer par **un** fichier ASCII interrnediaire

Il vous faut enregistrer votre fichier dans un format ASCII puis vous referer à la section précédente.

- Dans Excel, allez dans Fichier / Enregistrer sous ... et choisissez Type de fichier : Texte (separateur : tabulation) (\*.txt) (\*. txt) puis sauvez .
- Dans OpenOffice, allez dans Fichier / Enregistrer sous ... et choisissez Type de Fichier : Texte CSV (.csv; .txt) puis sauvez. Dans la fenêtre suivante, choisissez successivement : - separateur de champs : Tab - separateur de texte : "

puis cliquez sur OK.

#### 2.1.2.3 Utiliser des *packages* spécialisés

Il existe quelques *packages* permettant de lire directement des fichiers \*. xls depuis R. On peut notamment citer la fonction read. xls () du *package* gdata qui fonctionne tres bien des lors qu'une version fonctionnelle de PERL (10 giciel gratuit, disponible par exemple via l'installation du fichier http://www . biostatisticien. eu/springeR/Rtools29. exe) est presente sur votre ordinateur.

### 2.1.3 Importer des données depuis SPSS, Minitab, SAS ou Matlab

Le tableau suivant donne les *packages* et les fonctions R à utiliser pour importer des données depuis quelques logiciels commerciaux usuels.

TAB. 2.3: *Packages* et fonctions R d'importation de donnees depuis quelques logiciels usuels.

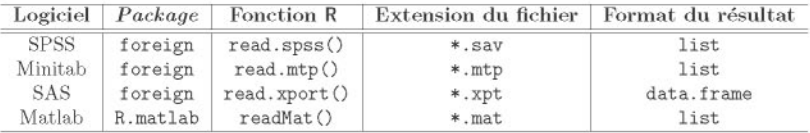

La fonction lookup. xport () renvoie de l'information (sous la forme d'une liste) sur la librairie SAS d'un fichier SAS XPORT d'extension \*.xpt.

Notez tout d'abord que sous l'environnement Windows le *package* foreign est deja pre installe (mais pas charge) dans R et qu'il n'est pas possible d'en installer une autre version depuis le CRAN (qui ne dispose que des versions Linux et Mac).

Notez maintenant les points suivants. La fonction read. spss() peut nécessiter l'utilisation du parametre reencode=" utf8" sous Linux. La fonction read. mtp () fonctionne sur des fichiers contenant uniquement des donnees numériques. La fonction read. xport () ne permet actuellement pas de lire des fichiers directement depuis l'Internet.

### 2.1.4 Les gros fichiers de données

Le logiciel R est correctement outillé pour la lecture de gros jeux de données. Pour cela, il faut indiquer de facon explicite le type de chacune des colonnes. Sinon, R devra lire tout le fichier pour vérifier que les colonnes numériques sont bien numériques (le début du fichier pourrait par exemple contenir des nombres, puis plus loin des chaînes de caractères). L'exemple suivant, issu de données génomiques réputées pour être volumineuses, permet d'illustrer ce point. Il vous faut d'abord telecharger le fichier http://www . biostatisticien. eu/springeR/dbsnp123. dat sur votre disque dur, puis essayer les instructions suivantes :

```
tmps <- Sys.time() # Récupère l'heure courante.
dbsnp <- read.table("dbsnp123.dat")
Sys.time()-tmps
Time difference of 5.063645 mins
```

```
tmps <- Sys.time()
dbsnp<-read.table ("dbsnp123.dat", colClasses=rep ("character",3))
Sys.time()-tmps
Time difference of 13.75810 secs
```
Il convient donc de noter qu'une utilisation judicieuse de  $R$  aide à gérer de très gros jeux de données de façon relativement rapide. La limite est essentiellement la quantité de RAM disponible. Par ailleurs, la fonction scan() donne des temps d'exécution du même ordre de grandeur.

Les gros jeux de données sont aussi parfois stockés dans un format binaire. Dans ce cas, la fonction readBin() permet de les lire. Nous en verrons un exemple dans la partie travaux pratiques du chapitre 5.

Si la fonction scan() est correctement utilisée, la lecture d'un fichier texte est très rapide (autant qu'avec le logiciel SAS par exemple).

Si votre fichier est vraiment gros, vous devriez considerer la possibilite de stocker vos donnees dans une base de donnees (par exemple My8QL) et d'y accéder par segments.

Notez également l'existence des *packages* R.huge et filehash, ce dernier étant plus général que R. huge, permettant de gérer des gros fichiers de données. Dans le *package* filehash, la limitation pour la taille des données pouvant être traitées est la taille physique du disque dur.

SECTION 2.2

### **Exporter des donnees**

### **2.2.1 Exporter** des **donnees** vers **un fichier** texte **ASCII**

Il faut utiliser la fonction write. table () .

Si vous avez dans R un *data.fmme* nornme donnees qui contient les donnees que vous voulez sauvegarder dans un fichier texte, utilisez l'instruction :

```
write. table (donnees, file = "mon-fichier.txt", sep = "\t")
```
Remarque

Notez qu'il existe aussi une fonction  $write()$  qui s'utilise sur des objets du type vecteur ou matrice et qui possede un parametre interessant (ncolumns) permettant de specifier le nombre de colonnes dans le fichier résultant. Prenez garde toutefois au fait que votre fichier contiendra une version transposée de la matrice ou du vecteur à écrire.

### **2.2.2 Exporter des donnees vers Excel ou OpenOffice Calc**

Tapez par exemple dans la console de R :

```
X <- data.frame(Poids=c(80,90,75),Taille=c(182,190,160))
write.table(X,file(" clipboard"),sep="\t",dec=",",row.names=FALSE)
```
Les données ont ainsi été copiées dans le presse-papiers *(clipboard)*. Il vous suffira alors de les coller dans votre tableur, par exemple au moyen de la combinaison de touches CTRL+V.

 $-$  SECTION 2.3  $-$ 

# **Creation de donnees**

### **2.3.1 Entrer des donnees jouets**

Nous allons voir dans cette section comment vous pouvez creer rapidement quelques donnees. Cela peut se reveler utile pour experimenter les diverses fonctions de R sur de petites séries de données.

Nous décrivons maintenant les principales fonctions que sont  $c()$ ,  $seq()$ , : ()  $et \, rep()$ .

• La fonction c() permet de créer un vecteur par concaténation de ses paramètres d'entrée.

<sup>&</sup>gt; **c(1,5,8,2.3)** *[lJ 1.0 5.0 8.0 2.3*

• La fonction seq() permet de générer une suite de valeurs, sous la forme d'un vecteur.

```
> seq(from=4,to=5)
[lJ 4 5
> seq(from=4,to=5,by=O.1)
 [lJ 4.0 4.1 4.2 4.3 4.4 4.5 4.6 4.7 4.8 4.9 5.0
> seq(from=4,to=5,length=8)
[lJ 4.000000 4.142857 4.285714 4.428571 4.571429 4.714286
[7J 4.857143 5.000000
```
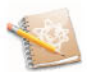

Les fonctions précédentes peuvent aussi être utilisées pour créer des vecteurs de chaînes de caractères.

• La fonction ":"() permet de générer une suite d'entiers.

 $> 1:12$ *[IJ* 1 2 3 4 5 6 7 8 9 *10* 11 12

• La fonction rep() duplique les valeurs de son premier paramètre d'entrée, de plusieurs facons astucieuses. Nous laissons le soin au lecteur de s'assurer qu'il comprend bien toutes ces instructions.

```
> rep(1,4)
[IJ 1 1 1 1
> rep(1:4, 2)
[IJ 1 2 3 4 1 2 3 4
> rep(1:4, each = 2)
[IJ 1 1 2 2 3 3 4 4
> rep(1:4, c(2,1,2,3))
[IJ 1 1 2 3 3 4 4 4
> rep(1:4, each = 2, len = 4)[IJ 1 1 2 2
> rep(1:4, each = 2, len = 10)[IJ 1 1 2 2 3 3 4 4 1 1
> rep(1:4, each = 2, times = 3)[IJ 1 1 2 2 3 3 4 4 1 1 2 2 3 3 4 4 1 1 2 2 3 3 4 4
```
### 2.3.2 Générer des données pseudo-aléatoires

La fonction runif () génère une suite de nombres répartis (uniformément) au hasard.

```
> runif(5)
[IJ 0.05521214 0.15024469 0.25356617 0.17299619 0.83230300
> runif(S,min=2,max=7)
[IJ 3.550588 5.320799 4.200432 5.745423 5.040054
```
La fonction rnorm() génère une suite de nombres provenant d'une variable aléatoire suivant une loi normale.

```
> rnorm(S)
[IJ 0.5863614 0.5520061 0.2363760 0.8661383 0.4310517
> rnorm(S,mean=2,sd=3)
[IJ 1.894770 5.732529 1.867430 1.199948 2.263997
```
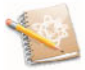

Nous verrons de nombreuses autres fonctions de ce type dans le chapitre  $\bigotimes$ 

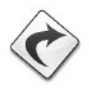

### 2.3.3 Entrer des données issues d'un support papier

### • Créer un vecteur en utilisant la fonction scan()

Cette fonction, plus conviviale que  $c()$  dans ce contexte, permet de rentrer rapidement des données à la volée.

```
> z <- scan() # R attend que vous entriez des données.
1: 4.2
2:5.63: 8.9
4: 1
5: 2.3<br>6:
        # Un appui sur la touche ENTRÉE à vide
        # provoque l'arrêt de la procédure.
Read 5 items
> 7[lJ 4.2 5.68.9 1.0 2.3
```
### • Créer plusieurs vecteurs de longueurs différentes

On peut utiliser la fonction data. entry O. Cette derniere ne renvoie rien mais stocke dans l'environnement de travail les variables entrées à la main dans le mini tableur qui s'affiche.

```
# L'instruction suivante (expliquée plus loin) permet d'effacer
# tous les objets de la session.
rm(lists1s()data. entry ("")
```
Vous pouvez alors modifier les noms des variables (colonnes) et entrer des donnees. Les colonnes peuvent ici contenir un nombre different d'observations. Puis, si vous quittez le mini tableur et tapez l'instruction Ls 0, vous verrez alors s'afficher les variables que vous venez de créer.

Le fonctionnement de cette fonction peut différer suivant le système d'exploitation utilise.

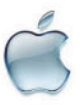

### **• Creer un tableau individusxvariables**

Si l'on veut entrer des donnees directement dans le mini tableur de R (un peu comme sous Excel), il suffira d 'utiliser la fonction de e) *(data entry)* comme cela est indique dans l'instruction ci-dessous.

#### **X <- as.data.frame(de(""))**

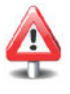

Pensez à modifier le nom des variables et aussi le type des colonnes (numeric ou character) en cliquant sur les cases de la premiere ligne du tableau (celle contenant le nom des variables). Lorsque vous avez terrnine d'entrer vos donnees, il vous faut fermer cette fenetre pour avoir de nouveau accès à la console de R.

Notez que si vous souhaitez apporter de petites modifications à votre tableau de données X, il vous suffit d'utiliser la fonction  $fix()$  sur celui-ci :  $fix(X)$ .

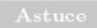

L'instruction (optionnelle) suivante permet de nommer les lignes de X :

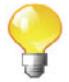

**rownames (X) <- paste (" ind"** , 1 : **nrow (X) , sep="** ")

Des noms d'individus apparaitront ainsi dans la premiere colonne du mini tableur (celle nommée row.names).

## **Termes a retenir**

read. table () : lire un fichier de données rectangulaires scan() : lire des données ligne par ligne read. ftable 0 : lire des tables de contingence ftable 0 : affichage formate de tables de contingence readLines 0 : lire et afficher quelques lignes d'un fichier file. choose 0 : ouverture d'une boite de dialogue de selection de fichier file, header, sep, dec, row.names, skip : paramètres principaux de read.table() read. spss (), read. mtp(), read. xport (), readMat() : importation depuis des logiciels externes write.table() : écrire un fichier de données file(" clipboard") : copier ou coller dans le presse-papiers c() : créer une suite d'éléments de même nature seg () : créer une séquence de nombres ou de chaînes de caractères rep() : répète les valeurs de son premier paramètre d'entrée de (), data. entry () : entrer des données au moyen d'un mini tableur fixO : permet de modifier un *data.fmme* ou une matrice au moyen d'un mini tableur

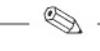

# **Exercices**

- **2.1-** Quelles sont les trois fonctions **R** principales à utiliser pour importer des données depuis un fichier texte au format ASCII?
- 2.2- L'une des fonctions usuelles de lecture de données possède les paramètres suivants : header, sep, dec, row. names, skip, nrows. Expliquez à quoi ils servent. Donner un exemple de la valeur que peut prendre chacun de ces parametres.
- **2.3-** À quoi sert la fonction readLines ()?
- **2.4-** A quoi sert la fonction  $fix()$  ?
- 2.5- Décrivez les particularités des fonctions read. csv(), read. csv2(), read.delim () et read.delim 2().
- 2.6- À quoi sert la fonction read. ftable ()?
- 2.7- En quoi les fonctions scan() et read. table () se différencient-elles ?.
- **2.8-** Expliquez en detail comment vous feriez pour importer des donnees se trouvant dans une feuille de classeur d'Excel.
- **2.9-** Quel *package* contient plusieurs fonctions permettant d'importer des données depuis des logiciels commerciaux de statistique?
- 2.10- Lors de la lecture de gros fichiers de données, quel paramètre de la fonction read. table () permet d'augmenter considérablement la vitesse de lecture?
- 2.11- Quelle est la fonction  $\mathsf R$  à utiliser pour écrire dans un fichier le jeu de données contenu dans un *data.frame*? Quelle autre fonction connaissezvous?
- 2.12- Citez les quatre fonctions de base permettant de fabriquer des vecteurs.
- 2.13- Indiquez comment utiliser la fonction seq() pour obtenir le vecteur suivant. ·

[1] 1.0 1.1 1.2 1.3 1.4 1.5 1.6 1.7 1.8 1.9 2.0

2.14- Donnez l'instruction R la plus concise permettant d'obtenir le vecteur suivant :

<sup>1</sup> 122 3 3

2.15- Donnez l'instruction R la plus concise permettant d'obtenir le vecteur suivant :

<sup>1</sup> 231 2 3

**1999** 

2.16- Donnez deux fonctions R permettant d'entrer des données à la main dans le mini tableur de R.

# **Fiche de TP**

Lecture de différents jeux de données

#### A- Rentrer des données issues d'un format papier

• Boutons de fièvre : Cinq traitements contre les boutons de fièvre, dont un placebo, ont ete adrninistres par tirage au sort a trente patients (six patients par groupe de traitement). Le delai (enjours) entre l'apparition des boutons et la cicatrisation complète a été recueilli chez chaque patient.

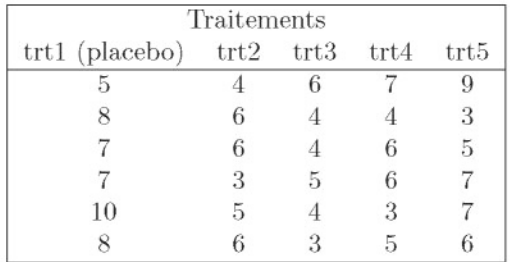

La question que l'on se pose est de savoir s'il existe une difference entre les traitements. Il s'agit done ici de comparer les moyennes des delais de cicatrisation observés dans cinq échantillons indépendants (groupes de traitement). L'analyse statistique adequate s'appelle l'ANOVA; elle sera presentee au chapitre 13. Nous allons voir ici comment entrer ces données dans R uniquement pour calculer la moyenne de l'echantillon de chaque traitement.

- 2.1- Entrez directement les données dans R à l'aide de la fonction de O.
- 2.2- Utilisez la fonction attach() puis la fonction mean() pour calculer la moyenne de chacun des traitements.
- 2.3- Calculez simultanément les movennes des traitements au moven de la fonction colMeans().
- 2.4- Enregistrez votre *data.frame* dans un fichier nommé boutons.txt en utilisant la fonction write.table().
- 2.5- Verifiez que tout s'est bien passe en ouvrant le fichier au moyen d'un editeur de texte.
- 2.6- Utilisez la fonction  $rm(z)$  pour effacer tous les objets  $R$  que vous venez de créer dans votre environnement de travail.
- 2.7- Importez le fichier boutons.txt en utilisant read. table () et affichez-le.

• Facteurs de risque de l'atherosclerose : Lors d'une etude sur les facteurs de risque de l'athérosclérose, des données ont été recueillies et résumées dans le tableau de contingence suivant :

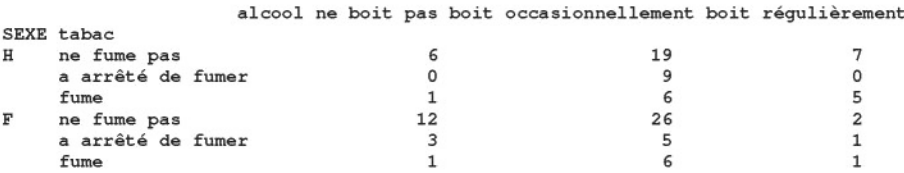

Il peut etre interessant de savoir s'il y a une dependance entre les habitudes tabagiques et alcooliques suivant le sexe. Pour entrer ce type de données dans R, il faut suivre plusieurs étapes.

- 2.1- Utilisez la fonction  $scan()$  afin d'obtenir une matrice X de taille  $6\times3$  qui contiendra uniquement les données.
- 2.2- Utilisez l'instruction class(X) <- "ftable" pour spécifier qu'il va s'agir d'une table de contingence.
- 2.3- Tapez les deux instructions:

```
attributes (X) $col.vars<-list (alcool=c ("ne boit pas",
            "boit occasionnellement", "boit régulièrement"))
attributes(X)$row.vars<-list(SEXE=c("H","F"),tabac=
               c("ne fume pas", "a arrêté de fumer", "fume"))
```
- 2.4- Affichez votre tableau de contingence ainsi créé.
- 2.5- Enregistrez votre tableau de contingence dans un fichier nomme athero.txt en utilisant la fonction write.ftable().
- **2.6-** Verifiez que tout s'est bien passe en ouvrant le fichier au moyen d'un editeur de texte.
- 2.7- Utilisez la fonction  $rm(z)$  pour effacer tous les objets R que vous venez de créer dans votre environnement de travail.
- 2.8- Importez le fichier athero.txt en utilisant read.ftable() et affichez-le.

#### **B- Importer depuis un logiciel** externe

Lors de l'étude de l'IMC (indice de masse corporelle) chez des enfants, un fichier de donnees a ete recueilli sous plusieurs formats differents par une equipe de statisticiens. Nous allons nous entrainer alire ces differents formats. Il existe done plusieurs fichiers portant le nom de base imcenfant, mais avec des extensions differentes.

- **2.1-** Importez le fichier imcenfant.xls dans un *data.fmme* nomme imc. XLS.
- **2.2-** Importez le fichier imcenfant.xpt dans un *data.frame* nomrne imc. SAS.
- **2.3-** Importez le fichier imcenfant.sav dans un *data.frame* nomrne imc. SPSS.
- **2.4-** Importez le fichier imcenfant.mat dans un *data.fmme* nomrne imc. MAT. Pour ce fichier, la procédure étant plus complexe que pour les autres, nous la detaillons :

```
X <- readMat("imcenfant.mat")
class (x) # x est une liste
x # on voit que les données sont dans $imc[,,1]
x \leftarrow x$imc[,,1]
# Notez que les elements de SEXE et zep
# sont enregistres dans une liste
x$SEXE
class (x$SEXE) <- "character"
x$SEXE
class (x$zep) <- "character"
imc.MAT <- as.data.frame(x)
```
- **2.5-** Afin de verifier que l'importation s'est bien deroulee, utiliser la fonction summary() sur tous ces *data.frames.* Celle-ci va afficher quelques résumés numériques.
- **2.6-** Sauvez l'un de ces *data.fmmes,* qui sont tous identiques, dans un fichier nommé imcenfant.txt.

#### **c- Importer** des **fichiers de donnees plus** cornpliques

Dans la pratique d'un statisticien, il arrive régulièrement que l'on rencontre des fichiers de donnees ayant un format d'enregistrement non standard. Nous allons done nous entrainer alire plusieurs fichiers de ce type sur lesquels nous serons amenés à réaliser des analyses statistiques.

- 2.1- Importez le fichier raf98.gra dans la structure la plus adaptée. Pour cela, lire le fichier associé formatgeoide.txt qui contient la description du format de ce fichier.
- 2.2- Importez Ie fichier Infarct.xls dans un *data.frame* en vous assurant de bien traiter les valeurs manquantes.
- 2.3- Importez le fichier nutriage.txt contenant treize variables mesurées sur 226 individus, dans un *data.frame* (indice : utilisez entre autres les fonctions as. data. frame () et  $t()$ .
- 2.4- Importez le fichier Poids\_naissance.txt contenant dix variables mesurées sur 189 individus dans un *data.frame.* Celui-ci devra contenir Ie nom des variables et le nom des individus (correspondant à la colonne Id). Pensez à utiliser l'aide en ligne.

# **Chapitre 3**

# **Manipulation de donnees**

# Pré-requis et objectif

- Lecture des chapitres 1 et 2.
- Nous évoquons les fonctions élémentaires de manipulation de données. Nous décrivons aussi les principales structures de contrôle. Ce chapitre decrit l'utilisation de l'outil d'extraction de composantes d'un objet. Il s'agit d'une facon de proceder tres puissante et il convient de bien dominer cet outil afin d'utiliser R de la facon la plus efficace possible. L'extraction directe et l'extraction par masque logique seront présentées. Nous présentons également les possibilités offertes par R en ce qui concerne la manipulation de chaînes de caractères et de dates.

 $SECTION 3.1$   $-$ 

**Operations sur les vecteurs, matrices et listes**

### **3.1.1** Arithmétique vectorielle

Le logiciel R présente l'avantage de pouvoir opérer sur des vecteurs ou des matrices. Ainsi, l'appel suivant

 $> x < -c(1, 2, 4, 6, 3)$  $> y \leftarrow c(4, 7, 8, 1, 1)$ > **x+y** *[1J* **5 9 12 7 4**

va renvoyer en une seule opération le vecteur des sommes  $(x_1 + y_1, \ldots, x_n + y_n)$ .

Cela est d'ailleurs l'une des grandes forces de ce logiciel et il faut prendre l'habitude de travailler de cette facon. Il est ainsi fortement déconseillé d'utiliser des boucles de programmation comme cela est couramment pratique dans d'autres langages sous peine de voir I'execution de son code considerablernent ralentie.

R opère de la même facon pour de très nombreuses fonctions telles que : +, \*, -, /, exp, log, sin, cos, tan, sqrt, etc.

Ainsi, l'instruction suivante calcule l'exponentielle de tous les elements de la matrice M :

```
> M <- matrix(1:9,nrow=3)
> exp(M)[1, 1][2,J
[3,J
20.085537 403.42879 8103.084
         [,IJ [,2J [,3J
     2.718282 54.59815 1096.633
     7.389056 148.41316 2980.958
```
### 3.1.2 Le recyclage

Un point important à noter à ce stade est la facon dont  $R$  se comporte lorsque les deux vecteurs foumis al'une des fonctions ci-dessus ne sont pas de la même longueur. R va alors compléter le vecteur le plus court en réutilisant les valeurs de ce vecteur. L'exemple suivant devrait permettre de bien comprendre ce fonctionnement :

```
> X <- c(1,2,3,4,5,6,7,8,9,10,11,12,13,14,15) # Vecteur de
                                    # longueur 15.
> Y <- c(1,2,3,4,5,6,7,8,9,10) # Vecteur de
                                    # longueur 10.
> x+y # Vecteur de
                                    # longueur 15.
 [IJ 2 4 6 8 10 12 14 16 18 20 12 14 16 18 20
```
 $R$  a donc complété le vecteur y ainsi :  $c(1, 2, 3, 4, 5, 6, 7, 8, 9, 10, 1, 2, 3, 4, 5)$ en se resservant de ses propres valeurs de facon circulaire.

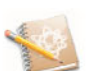

Cette propriété s'appelle le recyclage. Il est important d'avoir conscience de ce mode de fonctionnement, car il peut être la source d'erreurs difficiles à détecter. D'ailleurs, R affiche en général un message d'avertissement:

```
Warning message:
In x + y :
 la taille d'un objet plus long n'est pas multiple
  de la taille d'un objet plus court
```
Voila un autre exemple de recyclage utilise lors de la creation d'une matrice. Le vecteur 1:4 est ainsi réutilisé en boucle pour remplir la matrice qui est déclarée de taille  $3 \times 3$ .

```
[1, J
[2, J
[3,J
> matrix(1:4,ncol=3,nrow=3)
                   [,IJ [,2J [,3J
                           1:4, \text{ncol}=3<br>
1 \t 4 \t 3<br>
2 \t 1 \t 4<br>
2 \t 1 \t 4\begin{array}{cccc} 1 & [ & , 2] & [ & , 3] \\ 1 & & 4 & & 3 \\ 2 & & 1 & & 4 \\ 3 & & 2 & & 1 \end{array}\begin{array}{cccc} 1 & 4 & 3 \\ 2 & 1 & 4 \\ 3 & 2 & 1 \end{array}
```
### **3.1.3 Fonctions basiques**

Voyons maintenant quelques fonctions basiques de manipulation de donnees qui sont tres souvent utilisees et qu'il est donc indispensable de connaitre.

• length() : renvoie la longueur d'un vecteur.

```
> length(c(1,3,6,2,7,4,8,1,O))
[IJ 9
```
• sort () : permet d'ordonner les éléments d'un vecteur, par valeurs croissantes ou décroissantes.

```
> sort(c(1,3,6,2,7,4,8,1,O))
[IJ 0 1 1 2 3 4 6 7 8
> sort(c(1,3,6,2,7,4,8,1,O),decreasing=TRUE)
[IJ 8 7 6 4 3 2 1 1 0
```
• rev() : réarrange les éléments d'un vecteur en sens inverse.

<sup>&</sup>gt; **rev(c(1,3,6,2,7,4,8,1,O))** *[IJ 0* **1** 8 4 7 2 6 3 1

• order () : renvoie le vecteur des rangs de classement des elements du paramètre d'appel utilisé. En cas d'ex  $\alpha$ quo, le calcul est toujours effectué de gauche a droite.

```
> order(c(1,3,6,2,7,4,8,1,O)) # La plus petite valeur est
                              # en neuvieme position.
[IJ 9 1 8 4 2 6 3 5 7
> order(c(1,3,6,2,7,4,8,1,O),decreasing=TRUE)
[IJ 7 5 3 6 2 4 1 8 9
```
- unique 0 : comme son nom l'indique, enleve les doublons d'un vecteur. <sup>&</sup>gt; **unique(c(1,3,6,2,7,4,8,1,O))** *[lJ* **1 3 6 2 7 4 8** *0*
- duplicated() : indique les valeurs qui commencent à être répétées (parcourues de gauche a droite).

```
> duplicated(c(1,3,6,2,7,4,8,1,O))
[lJ FALSE FALSE FALSE FALSE FALSE FALSE FALSE TRUE FALSE
```
### **3.1.4 Operations sur les matrices au les** *data.frames*

Nous allons décrire ici plusieurs fonctions R spécialisées permettant d'obtenir de l'information sur une matrice (ou un *data.frame)* ou encore de manipuler ses lignes et ses colonnes.

Les opérations classiques de calcul matriciel (multiplication, décomposition, déterminant, etc.) sont détaillées dans le chapitre 8.

#### **3.1.4.1 Informations sur l'architecture**

Voila deja quelques fonctions permettant d'obtenir de l'information sur une matrice ou un *data. frame* :

- dim () : taille de la matrice ou du *data.fmme.*
- $nrow()$ : nombre de lignes.
- $\bullet$  ncol $()$ : nombre de colonnes.
- dimnames () : noms des lignes et des colonnes (sous la forme d'une liste).
- names (), colnames () : noms des colonnes.
- rownames () : noms des lignes.

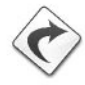

<sup>I</sup>*Prise en main* 1----------l::ITiiliJ-------------

Importez, dans un objet  $R$  que vous nommerez  $X$ , les données contenues dans le fichier http://www . biostatisticien. eu/springeR/ Poids\_naissance. xls et utilisez les fonctions mentionnées ci-dessus sur X. Veuillez noter que la premiere colonne du fichier contient l'identifiant des patients.

#### 3.1.4.2 Fusion de tables

Il est souvent tres utile de pouvoir combiner (fusionner) plusieurs matrices ou *data.frames.* Les fonctions de base permettant d'obtenir ce resultat sont cbind () pour la fusion des colonnes et rbind () pour la fusion des lignes.

#### • Fusion de colonnes

La fonction générique est cbind().

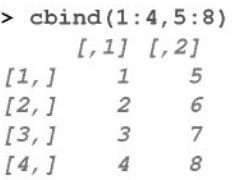

Toutefois, cette fonction n'est pas optimale, comme nous allons le voir sur l'exemple suivant. Essayons de reunir (combiner) en colonnes les deux tables suivantes.

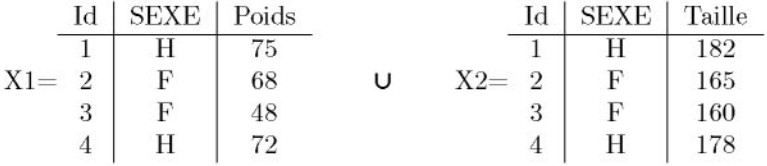

```
> Xl <- data.frame(Id=l:4,SEXE=c("H","F","F","H"),
+ Poids=c(75,68,48,72))
> X2 <- data.frame(Id=l:4,SEXE=c("H","F","F","H"),
+ Taille=c(l82,l65,l60,l78))
> cbind(X1,X2)
 Id SEXE Poids Id SEXE Taille
1 1 H 75 1 H 182
```
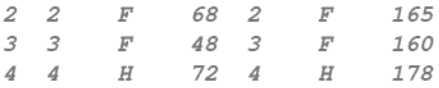

Cela fonctionne, mais il est genant que les colonnes Id et SEXE soient dupliquées. Une fonction très utile dans ce contexte est la fonction  $merge()$ :

#### > **merge(Xl,X2)**

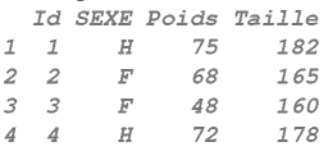

Maintenant, supposons que les individus ne soient pas classés de la même manière dans les deux tables.

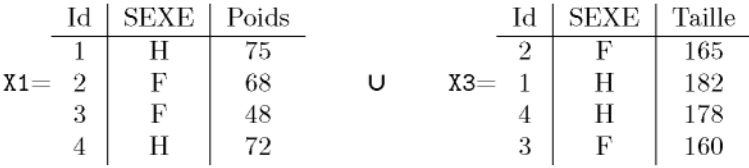

Dans ce cas, la fonction cbind () ne pourra pas être utilisée alors que l'instruction merge () fonctionne encore :

```
Taille
Id SEXE Poids
               182
               165
               160
               178
> X3 <- data.frame(Id=c(2,l,4,3),SEXE=c("F","H","H","F"),
+ Taille=c(l65,l82,l78,l60))
> merge (Xl, X3)
1 1 H 75
2 2 F 68
3 3 F 48
4 4 H 72
```
Vous aurez donc noté que, par défaut, la fonction merge () permet de fusionner deux *data.frames.* Dénotons par X et par Y les deux *data.frames* que nous desirons fusionner, et par Z le *data. frame* resultant de la fusion de X et de Y. La fusion est effectuee sur la base des colonnes de ces deux *data.frames* ayant les mêmes noms. On parlera de «colonnes communes» pour désigner ces colonnes. Il est possible de specifier (forcer) les colonnes que l'on desire considérer comme communes au moyen du paramètre by. La valeur à fournir à ce parametre consiste ou bien en un vecteur de noms, ou bien en un vecteur d'indices, ou encore en un vecteur de logiques. Les autres colonnes seront alors considérées par merge() comme étant différentes, et ce même si elles portent le même nom. Le fonctionnement de la fonction merge () est alors le suivant :

- pour chaque ligne (individu) du *data.fmme* X, la fonction merge () commence par comparer les éléments de cette ligne à ceux de chacune des lignes de Y, mais uniquement sur le sous-ensemble des colonnes communes:
- si elle trouve un appariement parfait, elle considere alors qu'il s'agit du même individu : cet individu est alors ajouté à Z puis complété avec les valeurs des colonnes non communes de X, puis avec les valeurs des colonnes non communes de Y;
- si l'appariement n'est pas parfait, il s'agit alors de deux individus differents qui sont soit a joutés chacun sur une ligne différente de Z et complétés par des NA (si le parametre all prend la valeur TRUE), soit retires (si le parametre all prend la valeur FALSE, ce qui est le comportement par defaut) ;
- l'opération se poursuit alors pour la ligne suivante, et ce jusqu'à la derniere ligne.

Voici un exemple qui permettra de clarifier les choses.

```
Taille Poids Revenu
SEXE
       165 50 80
       182 65 90
       178 67 60
       160 55 50
 Taille Poids Salaire
SEXE
       165 55 70
       182 65 90
       178 67 40
       160 85 40
> X <- data. frame (SEXE=c ("F", "H","H","F"),Taille=c(165,182,
+ 178,160),Poids=c(50,65,67,55),Revenu=c(80,90,60,50))
> Y <- data. frame (SEXE=c ("F", "H","H","F"),Taille=c(165,182,
+ 178,160),Poids=c(55,65,67,85),Salaire=c(70,90,40,40),
+ row.names=4:7)
> X
1 F
2 H
   \overline{H}4 F
> Y
4 F
5 H
6 H
7 F
> merge(X,Y,by=c("SEXE","Poids"))
 SEXE Poids Taille.x Revenu Taille.y Salaire
1 F 55 160 50 165 70
2 H 65 182 90 182 90
3 H 67 178 60 178 40
> merge(X,Y,by=c("SEXE","Poids"),all=TRUE)
 SEXE Poids Taille.x Revenu Taille.y Salaire
1 F 50 165 80 NA NA
2 F 55 160 50 165 70
3 F 85 NA NA 160 40
4 H 65 182 90 182 90
5 H 67 178 60 178 40
```
Vous aurez noté que, par défaut, la fonction merge () ne prend pas en compte les noms des individus dans les *data.frames* Xet Y pour determiner les individus communs. Il est toutefois possible de contourner ce fonctionnement soit en ajoutant une colonne  $Id$  à  $X$  et à  $Y$  pour identifier les individus, soit en utilisant le nom "row. names" comme valeur du parametre by.

```
Taille.y
Row.names Poids SEXE.x Taille.x Revenu SEXE.y
                                  NA
                                  NA
                                  NA
                                  165
                                  182
                                  178
                                  160
> merge (X,Y,by=c("row.names", "Poids"))
 Row.names Poids SEXE.x Taille.x Revenu SEXE.y Taille.y
1 4 55 F 160 50 F 165
 Salaire
1 70
> merge (X,Y,by=c("row.names", "Poids"),all=TRUE)
1 1 50 F 165 80 <NA>
2 2 65 H 182 90 <NA>
3 3 67 H 178 60 <NA>
4 4 55 F 160 50 F
5 5 65 <NA> NA NA H
6 6 67 <NA> NA NA H
7 7 85 <NA> NA NA F
 Salaire
1 NA
2 NA
3 NA
4 70
5 90
6 40
7 40
```
#### **• Fusion de lignes**

La fonction générique est rbind().

> **rbind(1:4,5:8)** *[,IJ [,2J [,3J [,4J [1,J* **1 2** 3 4 **[2, J 5 6 7 8**

La fonction smartbind() du *package* gtools est plus évoluée comme on peut le voir sur l'exemple suivant :

```
> require(gtools)
> dfl <- data.frame(A=1:5, B=LETTERS[1:5])
> df2 <- data.frame(A=6:10, E=letters[1:5])
                                              # Les crochets []
                                              # permettant
                                              # l'extraction
                                              # d'elements
```
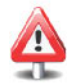

```
# seront vus a la
# section 3.5.
```
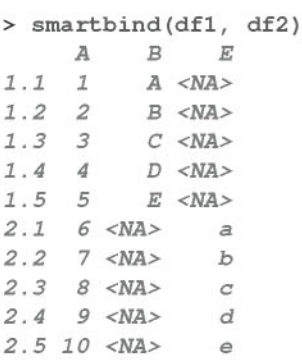

Notons l'existence du *package* gdata qui contient plusieurs fonctions très intéressantes pour manipuler des données.

### **3.1.4.3** La fonction  $\text{apply}()$

Une fonction très utilisée est la fonction  $\text{apply}()$  qui applique une fonction donnée (fournie comme valeur du paramètre FUN) aux lignes (MARGIN=1) ou bien aux colonnes (MARGIN=2) d'une matrice ou d'un *data.fmme.*

```
> X <- matrix(c(1:4, 1, 6:8), nr = 2)
> X
MARGIN=2, FUN=sum)
> apply(X,
7 15
[lJ 3 7
     [,lJ
[,2J [,3J
[,4J
[1, J 1
[2, J 2
> apply(X,
MARGIN=1,
FUN=mean)
[lJ 3 5
            3 1
            4 6
                      7
                     8
```
Lorsque les opérations à effectuer consistent à sommer ou à moyenner les lignes ou les colonnes, on peut aussi utiliser respectivement : rowSums (), colSums (), rowMeans (), colMeans ().

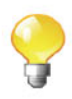

# <sup>I</sup>*Prise en main* 1----------l::ITiiliJ-------------

Voyons comment il est possible de calculer la somme des carres de chacune des lignes d'une matrice. Pour cela, commencez par créer une matrice Mde taille 5x2 contenant les chiffres de votre choix. Ensuite, utilisez la fonction  $\text{apply}()$  sur les lignes de cette matrice M. Vous prendrez le paramètre et sa valeur associée  $FUN = function(x)$   $\{sum(x^2)\}.$ 

Dans la pratique précédente, nous avons vu rapidement comment utiliser sa propre fonction ( $sum(x^2)$ ) dans l'appel de apply (), à l'aide du mot réservé function. Nous verrons plus en détails dans le chapitre 6 comment créer des fonctions plus élaborées.

#### $3.1.4.4$  La fonction sweep()

La fonction sweep () est très utilisée. Elle permet de «retirer» d'une table (dans un sens specifie par la valeur d'appel du parametre FUN), a chacune des lignes (MARGIN=1) ou a chacune des colonnes (MARGIN=2), une statistique donnée (par la valeur d'appel du paramètre STATS). Les deux exemples suivants permettront de bien comprendre cette fonction.

```
> X
```

```
[,lJ [,2J [,3J [,4J
[l,J 1 3 1 7
[2, 1 \ 2 \ 4 \ 6 \ 8]> # Retranche 3 à la ligne 1, et 5 à la ligne 2
> sweep(X, MARGIN=1, STATS=c(3,5), FUN="-")
    [,lJ [,2J [,3J [,4J
[l,J -2 0 -2 4
[2, 1]> # Divise les deux premières colonnes par 2, et les deux
 # dernières par 3
> sweep(X, MARGIN=2, STATS=c(2, 2, 3, 3), FUN="/")
     [,lJ [,2J [,3J [,4J
[l,J 0.5 1.5 0.3333333 2.333333
[2,J 1.0 2.02.0000000 2.666667
```
#### $3.1.4.5$  La fonction stack()

La fonction stack() permet d'empiler dans un seul vecteur les valeurs de certaines colonnes d'un *data.fmme.* Cette fonction renvoie un *data.frame* dont

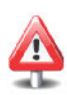

la première colonne contient le vecteur ainsi empilé, et dont la deuxième colonne contient un facteur indiquant l'origine de chaque observation. La fonction unstack() effectue l'opération inverse. Cette fonction apparaît particulièrement utile en analyse de la variance (ANOVA).

```
> X <- data.frame(trt1=c(1,6,3,5),trt2=c(8,8,3,1))
> X
   trt1 trt2
> X<br>trt1 trt2<br>1 1 8<br>2 6 9
2 6 8
\begin{array}{cccc} 1 & 1 & 8 \\ 2 & 6 & 8 \\ 3 & 3 & 3 \\ 4 & 5 & 7 \end{array}2 6 8<br>3 3 3<br>4 5 1<br>2 ato-l: (V)
> stack(X)
  values ind
1 1 trt1
2 6 trt1
3 3 trt1
4 5 trt1
5 8 trt2
6 8 trt2
7 3 trt2
```
#### $3.1.4.6$  La fonction aggregate()

8 1 *trt2*

La fonction **aggregate** () permet de découper un *data.frame* en souspopulations suivant un facteur (specifie par le parametre by) et d'appliquer une fonction donnée sur chacune de ces sous-populations.

```
> X<-data.frame(Poids=c(80,75,60,52),Taille=c(180,170,165,150),
+ Cholesterol=c(44,12,23,34),
+ sexe=c ("Honune", "Homme", "Femme", "Fenune"))
> X
 Poids Taille Cholesterol sexe
1 80 180 44 Homme
2 75 170 12 Homme
3 60 165 23 Femme
4 52 150 34 Femme
> aggregate(X[,-4],by=list(Sexe=X[,4]),FUN=mean)
  Sexe Poids Taille Cholesterol
1 Femme 56.0 157.5 28.5
2 Homme 77.5 175.0 28.0
```
L'instruction X[, -4] permet d'extraire toutes les colonnes de X sauf la quatrieme. Les instructions d'extraction seront vues plus en detail ala section 3.5.

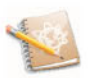
#### **3.1.4.7 La fonction** transformO

Elle permet d'operer des transformations sur les colonnes d'un *data.fmme.* L'instruction suivante permet par exemple d'obtenir la taille en mètres à partir de la taille en centimetres, et de rajouter dans le *data.fmme* une colonne contenant l'IMC.

```
IMC
                           24.69136
Homme
44
                           25.95156
Homme
12
                           22.03857
Femme
23
                           23.11111
Femme
34
                               sexe
  Taille Cholesterol
Poids
           1. 80
           1.70
           1.65
           1.50
> X \leftarrow transform(X,Taille=Taille/100,IMC=Poids/(Taille/100)^2)
> X
     80
     75
     60
     52
1
2
3
4
```
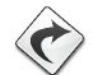

Notez l'existence du package plyr qui permet de manipuler de facon simplifiée et efficace des tableaux de données.

## **3.1.5 Operations sur les listes**

Les fonctions  $l$ apply() et sapply() sont similaires à la fonction apply(), mais appliquent une fonction a chacun des elements d'une liste. La premiere renvoie le resultat sous la forme d'une liste, la seconde sous la forme d'un vecteur dans la mesure du possible.

```
> X <- list(a = 1:10, beta = exp(-3:3), logic = c(TRUE,FALSE,
+ FALSE,TRUE))
> lapply(x,mean) # Moyenne de chaque element de la liste.
$a
[1] 5.5
$beta
[1] 4.535125
$logic
[1] 0.5
> lapply(x,quantile,probs=(1:3)/4) # Mediane et quartiles des
                                  # elements de la liste.
$a
 25% 50% 75%
3.25 5.50 7.75
$beta
     25% 50% 75%
0.2516074 1.0000000 5.0536690
$logic
25% 50% 75%
0.0 0.5 1.0
> sapply(x, quantile) # Quantiles des elements de la liste.
```

```
> i36 <- sapply(3:6, seq) # Crée une liste de vecteurs.
     a beta logic
     1.00 0.04978707 0.0
     3.25 0.25160736 0.0
     5.50 1.00000000 0.5
           7.75 5.05366896 1.0
10.00 20.08553692 1.0
100%
0%
25%
50%
75%
> i36
[11][lJ 1 2 3
[12][lJ 1 2 3 4
[13][lJ 1 2 3 4 5
[14][lJ 1 2 3 4 5 6
> sapply(i36, sum) # Somme de chacun des vecteurs de la liste.
[lJ 6 10 15 21
```
La fonction do. call () prend deux parametres : le premier est le nom d'une fonction et le second celui d'une liste. Elle execute cette derniere fonction avec comme valeurs d'entrée les différents éléments de la liste. Nous verrons un exemple d'utilisation de cette fonction dans la fiche de TP.

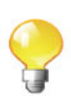

# $\text{SECTION 3.2} \longrightarrow$

# Operations logiques et relationnelles

Les deux valeurs logiques sont VRAI (TRUE ou T) et FAUX (FALSE ou F). Notez également que NA est considérée en R comme une valeur logique (dite constante). Les vecteurs de logiques sont tres utiles en R, notamment dans l'extraction d'éléments par masque logique que nous verrons plus loin.

Voici le tableau des opérateurs et fonctions agissant sur ou créant des logiques.

| Opérateur en R   | Description                           | Exemple                                                                                                    | Résultat |
|------------------|---------------------------------------|----------------------------------------------------------------------------------------------------|----------|
| logical()        | Créer un vecteur de logiques          | logical(2)                                                                                                    | F F      |
| as.logical()     | Transforme en logiques                | as.logical $(c(0,1))$                                                                                                    | F T      |
| is.logical()     | Le paramètre effectif est-il logique? | is.logical(F)                                                                                                    | T        |
| x < y            | Est-ce que $x_i < y_i$ ?              | $c(1,4) \ll (2,3)$                                                                                                    | T F      |
| x > y            | Est-ce que $x_i > y_i$ ?              | $c(1,4)$ > $c(2,3)$                                                                                                    | F T      |
| $x \leq y$       | Est-ce que $x_i \leq y_i$ ?           | $c(1,4) \leq c(1,3)$                                                                                                    | T F      |
| $x \ge y$        | Est-ce que $x_i >= y_i$ ?             | $c(1,4)$ >= $c(1,3)$                                                                                                    | T T      |
| $x == y$         | Est-ce que $x_i = y_i$ ?              | $c(1,4) == c(1,3)$                                                                                                    | T F      |
| $x := y$         | Est-ce que $x_i \neq y_i$ ?           | $c(1,4)$ != $c(1,3)$                                                                                                    | F T      |
| 1x               | Négation de x                         | !c(T,F)                                                                                                    | F T      |
| x & y            | Conjonctions de terme à terme         | $c(T,T)$ & $c(T,F)$                                                                                                    | T F      |
| x && y           | Conjonction de $x$ et $y$ globale     | $c(T,T)$ & & $c(T,F)$                                                                                                    | T        |
| $x \mid y$       | OU logique terme à terme              | $c(T,T)$   $c(T,F)$                                                                                                    | T T      |
| $x \mid y$       | OU logique global                     | $c(T,T)$   $c(T,F)$                                                                                                    | T        |
| xor(x, y)        | OU exclusif                           | $\operatorname{xor}\left(\operatorname{c}\left(\mathrm{T},\mathrm{T}\right),\operatorname{c}\left(\mathrm{T},\mathrm{F}\right)\right)$ | F T      |
| any(x)           | TRUE si l'un des $x_i$ est TRUE       | any(c(T,F))                                                                                                    | T        |
| all(x)           | TRUE si tous les $x_i$ sont TRUE      | all(c(T,F))                                                                                                    | F        |
| all.equals(x, y) | Est-ce que $x_i \approx y_i$ ?        | all.equal(0.2-0.1,0.3-0.2)                                                                                                    | T        |
|                  | (voir le paramètre tolerance)         |                                                                                                    |          |
| identical(x,y)   | TRUE si $\forall i, x_i = y_i$        | identical(1, as.integer(1))                                                                                                    | F        |

TAB. 3.1: Opérateurs et fonctions agissant sur ou créant des logiques.

Prenez garde à la différence de résultat entre les deux instructions suivantes:

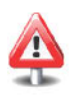

```
> all.equal(0.2-0.1,0.3-0.2)
[1J TRUE
> (0.2-0.1) == (0.3-0.2)[1J FALSE
```
Cela est dû au fait que l'ordinateur effectue les calculs avec une précision limitée, et que la fonction all. equal () admet un paramètre optionnel de tolerance aux erreurs d'arrondis. Nous en reparlerons dans la section dediee aux instructions de condition.

 $-$  SECTION 3.3  $-$ 

# **Operations ensemblistes**

Il est possible en R d'effectuer les operations ensemblistes usuelles.

 $> A \leftarrow c(4, 6, 2, 7)$ <sup>&</sup>gt; **B <- e(2,1,7,3) # Un deuxieme ensemble.** <sup>&</sup>gt; **vee <- e(2,3,7) # Quelques elements.# Un premier ensemble.**

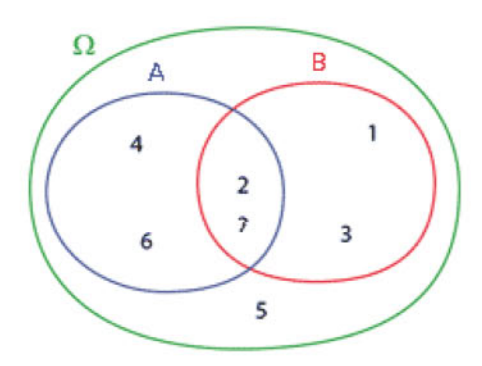

TAB. 3.2: Opérations ensemblistes.

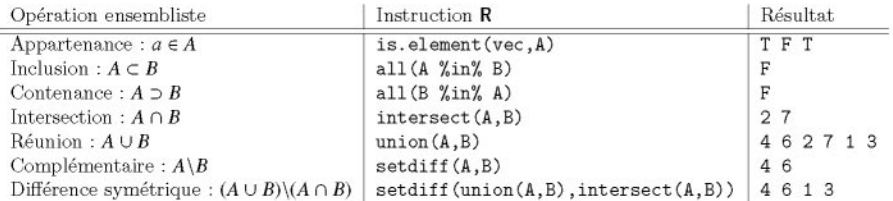

```
SECTION 3.4 -
```
# **Structures de contr6le**

Comme tout langage de programmation, R dispose des indispensables structures de contrôle qui permettent de diriger le flot d'exécution d'un programme.

## **3.4.1 Instructions de condition**

## **• Instruction** switch () **(aiguiller)**

Elle s'utilise de la facon suivante :

```
switch(<expr:test>,<expr:cas1>=<code1>,<expr:cas2>=<code2>, etc.)
```
Dans l'instruction ci-dessus, <expr:test> est soit un nombre, soit une chaîne de caractères. Cette instruction renvoie <code1> si <expr: test> vaut <expr: cas 1>, <code2> si <expr: test> vaut <expr: cas2>, etc. Si <expr: test> n'est égal à aucun des <expr: casi>, la fonction switch () renvoie alors NULL.

En voici un exemple d'utilisation :

<sup>&</sup>gt; **<sup>X</sup> <- rcauchy(lO) # Generation de dix nombres aleatoires # issus d'une loi de Cauchy.**

```
> entree <- "moyenne"
> switch (entree, moyenne = mean (x), mediane = median (x))
[1J 0.4639439
> entree <- "mediane"
> switch (entree, moyenne = mean (x), mediane = median (x))
[1J -0.2665792
> entree <- "variance"
> switch (entree, moyenne = mean (x), mediane = median (x))
NULL
```
Remarque

Il est possible de fournir une seule valeur non nomrnee, c'est-a-dire un <codei> sans le <expr:casi>= associe. Cela aura pour effet de renvoyer cette valeur ala place de NULL lorsque la valeur du parametre EXPR ne sera égale à aucun des cas.

```
> switch(EXPR = "b", a=4, b=2:3, "Sinon: rien")
[1J 2 3
> switch(EXPR = "00", a=4, b=2:3, "Sinon: rien")
[1J "Sinon: rien"
```
#### • Instructions if et else (si et sinon)

L'instruction conditionnelle if est utilisée sous les deux formes suivantes :

```
if (<cond>) <expr:vrai>
                   ou
if (<cond>) <expr:vrai> else <expr:faux>
```
Le paramètre  $\langle \text{cond} \rangle$  doit être un logique qui prend donc l'une des valeurs TRUE ou FALSE. Notez que <cond> est d'abord transformé en as.logical(<cond>), ce qui autorise l'utilisation de nombres reels (0 etant le seul nombre qui sera converti en FALSE) ou encore des chaînes de caractères "T" ou "TRUE" et "F" ou "FALSE". Notez egalement que <cond> doit etre de longueur 1. Si ce n'est pas le cas, seule la premiere composante de <cond> sera prise en compte et R affichera un message d'avertissement.

Bien évidemment, dans la pratique, <cond> sera souvent le résultat d'opérations logiques elaborees faisant intervenir les operateurs logiques que nous avons decrits un peu plus haut. Voici un exemple d'utilisation de ces instructions. Assurez-vous de bien le comprendre.

```
> if (TRUE) 1+1
[1J 2
> x < - 2> y < - -3> if (x \leq y) {
```
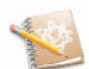

```
+ z \leftarrow y-x
+ print ("x plus petit que y")
+ } else {
+ z \leftarrow x-y<br>+ \text{print}('x)print ("x plus grand que y")
+ z
+
                         \mathcal{F}[lJ "x plus grand que y"
[lJ 5
```
La fonction ifelse () permet d'exécuter l'une ou l'autre de deux instructions appliquees a un vecteur suivant que les valeurs d'une condition logique sont vraies ou fausses. Par exemple :

```
> x < - c(3:-2)> sqrt(ifelse(x >= 0, x, NA))
[lJ 1.732051 1.414214 1.000000 0.000000
                                            NA NA
```
#### • Opérateurs logiques à privilégier

II est important de prendre garde a la bonne utilisation des operateurs logiques. Dans le contexte des instructions de condition, nous conseillons :

- $-d$ 'utiliser x & x y plutôt que x & y;
- $-$  d'utiliser x  $|| \psi$  plutôt que x  $|| \psi$ .

Nous l'illustrons sur l'exemple ci-dessous. Si on utilise la forme longue &&, les évaluations des conditions logiques après le *if* sont effectuées de gauche à droite tant que les conditions successives sont réalisées (à TRUE).

```
> as.logical(x < -2) # as.logical(x, nombre réel non nul)
                      # renvoie TRUE.
[lJ TRUE
> x
[lJ 2
> rm(x) # On efface x.
> if (FALSE & as. logical (x <- 2)) 4*7
# <cond> est evaluee a
> x
                                        # FALSE. Les deux
                                        # parties de <cond> sont
                                        # évaluées.
[lJ 2
> if (FALSE && (x <- 3)) 4*7 # En utilisant &&, seule la
                              # première partie de <cond> est
                              # évaluée.
> x
[lJ 2
```
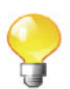

Bien entendu, pour la forme longue I I les evaluations des conditions logiques après le *if* sont effectuées de gauche à droite jusqu'à ce qu'il soit rencontré un TRUE. Ces formes longues seront donc aprivilegier lors de I'ecriture de vos programmes puisqu'elles sont plus rapidement traitees.

#### • La fonction all. equal () pour l'instruction if ()

Lors de l'utilisation de l'instruction  $if()$ , il convient :

```
- d'utiliser all.equal(x,y) plutôt que x == y;
```

```
- d'utiliser !all.equal(x,y) plutôt que x != y.
```
Nous l'illustrons sur l'exemple suivant, dans lequel x et y ne contiennent pas exactement la même valeur du fait de la limite de précision de la machine :

```
> x < -0.1> y \le -0.1> x == v[1J TRUE
> x < -0.2-0.1> v \le -0.3-0.2> x == y# II semblerait que
                 # x soit égal à y.
                 # Ce n'est pas Ie cas, car l'ordinateur a une
                 # précision limitée.
[1J FALSE
> all.equal(x,y) # La fonction all.equal() permet de régler ce
                 # problème.
[1J TRUE
```
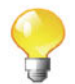

La fonction all. equal () contient un paramètre tolerance permettant de se fixer une limite de tolerance pour accepter la difference entre deux valeurs comme étant nulle.

#### 3.4.2 Instructions de boucles

Une boucle est une structure de contrôle destinée à exécuter une portion de code plusieurs fois de suite, tant qu'une condition de sortie n'est pas satisfaite ou bien qu'un nombre de boucles specifie al'avance n'a pas ete atteint.

R possede trois instructions de boucle: for, while et repeat. Les mots réservés next et break fournissent par ailleurs un contrôle supplémentaire de l'exécution d'un code. L'instruction break provoque une sortie immédiate de la boucle en cours d'exécution. L'instruction next amène le curseur d'exécution du programme au depart de la boucle. La prochaine iteration de la boucle (s'il y en a une) est ensuite exécutée. Aucune instruction après next dans la boucle courante n'est exécutée.

#### • Instruction for (pour)

La syntaxe de cette instruction est la suivante :

```
for (i in vect) <Instructions>
```
Voici deux exemples :

```
> for (i in 1:3) print (i)
[1J 1
[1J 2
[1J 3
> x < -c(1,3,7,2)> for (var in x) print (2*var)
[1J 2
[1J 6
[1J 14
[1J 4
```
La liste d'instructions ci-dessous fait defiler un compteur decroissant : n<-100;for (i in 1:n) {flush.console();cat(n $i$ , "\r");Sys.sleep(0.1)}

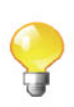

#### • Instruction while (tant que)

La syntaxe de cette instruction est la suivante :

while(<condition>) <expression>

Par exemple :

```
> x < - 2> y \le -1> while(x+y<7) x <- x+y
> x
[1J 6
```
• Instructions next (suivant), break (interrompre)

```
> for (i in 1:4) {
+ if (i == 3) break
+ for (j in 6:8) {
+ if (j==7) next
+ j <- i+j
```
+  $\mathbf{1}$ +  $> i$ *[lJ* 3  $> 1$ *[lJ 10*

**• Instructions** repeat (repeter), break **(interrompre)**

```
> i < -0> repeat {
+ i<-i+1
+ if (i==4) break
+
```
Lorsque cela est possible, il est préférable d'éviter l'utilisation de boucles en R, car cela entraine souvent un accroissement du temps de calcul (qui peut être mesuré grâce à la fonction system. time ()). La plupart des opérations en R sont en effet vectorisées, c'est-à-dire qu'elles peuvent opérer sur des vecteurs, et ce calcul est effectue dans un langage compile, ce qui est beaucoup plus rapide.

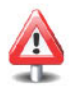

```
> system.time(for (i in 1:1000000) sqrt(i))
  user system elapsed
  0.347 0.002 0.349
> system.time(sqrt(1:1000000))
  user system elapsed
  0.047 0.003 0.050
```
Par ailleurs, des fonctions comme  $\text{apply}($ ,  $\text{tapply}($ ) et  $\text{supply}($ ) fournissent une facon de realiser des boucles de facon implicite et souvent tres commode.

 $SECTION 3.5$   $-$ 

# **Extraction et insertion d'elements**

L'objectif dans cette section est de voir comment il est possible d'extraire une partie d'un vecteur, d'une matrice ou encore d'une liste. R possede en effet pour ce faire des mecanismes tres particuliers qui peuvent apparaitre un peu deroutants de prime abord, mais qui se revelent etre ensuite de tres puissants outils.

## 3.5.1 Extraction/Insertion dans les vecteurs

#### • Extraction

La fonction à utiliser pour extraire des composantes d'un vecteur est  $"\lbrack"$  (). Elle peut prendre les parametres d'appel suivants :

- $-$  un vecteur des indices des éléments à extraire ;
- $-$  un vecteur des indices des éléments à ne pas extraire ;
- un vecteur de logiques TRUE/FALSE indiquant quels éléments extraire.

Voici quelques exemples qui sont plus parlants qu'un long discours.

```
> vec <- c(2, 4, 6, 8, 3)
> vec[2]
[1J 4
> "[" (vec,2) # Note: "[" est bien une fonction.
[1J 4
> vec[-2] # Tous les éléments sauf le deuxième.
[1J 2 6 8 3
> vec[2:5]
[1J 4 6 8 3
> vec[-c(1,5)]
[1J 4 6 8
> vec[c(T,F,F,T,T)] # Extraction par masque logique.
[1J 2 8 3
> vec>4
[1J FALSE FALSE
TRUE TRUE FALSE
> vec [vec>4]
[1J 6 8
                   # Extraction par masque logique.
```
Il est important de noter ici la simplicite de la syntaxe d'une instruction comme  $x[y>0]$  qui extrait de x tous les éléments dont les indices sont les *i* tels que  $v_i > 0$ .

```
> x < -1:5> y \le -c(-1, 2, -3, 4, -2)> x[y>O]
[1J 2 4
```
Il vous faut apprendre a utiliser le plus souvent possible ce type de construction, dit par masque logique, qui possede le double avantage de produire un code facile à lire et qui est exécuté très rapidement par R.

Notons également l'existence des fonctions which(), which.min() et commandewhich.max() qui rendent souvent de précieux services.

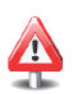

> masque <- c(TRUE, FALSE, TRUE, NA, FALSE, FALSE, TRUE) <sup>&</sup>gt; which(masque) # Renvoie les indices des valeurs TRUE. *[1J* 1 3 7  $> x < -c(0:4,0:5,11)$ <sup>&</sup>gt; which.min(x) # Renvoie l'indice de la plus petite valeur. *[1J 1* <sup>&</sup>gt; which.max(x) # Renvoie l'indice de la plus grande valeur. *[1J 12*

#### • Insertion

L'insertion d'éléments dans un vecteur, c'est-à-dire le remplacement d'éléments par d'autres, precede de rnaniere similaire acelle de I'extraction. Pour cela, il suffit de selectionner les elements voulus comme si nous souhaitions les extraire, puis d'utiliser le symbole d'affectation  $\leq$  suivi des éléments de remplacement. Bien entendu, vous devez spécifier le même nombre d'éléments de remplacement que ceux sélectionnés.

Voyons tout de suite quelques exemples de ce principe.

```
# Les Zj tels que z,
                 # vaut 0 sont remplacés par 8.
> z
[1J 0 0 0 2 0
> z[c(1,5)] < -1> z
[1J 1 0 0 2 1
> z[which.max(z)] < -0> z
[1J 1 0 0 0 1
> z[z == 0] < -8> z
[1J 1 8 8 8 1
```
I*Prise en main* 1----------l::ITiiliJ--------------

• Créez le vecteur taille  $\leq$  c(182,150,160,140.5,191) et le vecteur sexe  $\leftarrow c(0,1,1,1,0)$  contenant les tailles (cm) et le sexe (codé en  $0=H/1=F$ ) de cinq personnes. Extrayez du vecteur taille les tailles des hommes. Utilisez l'approche d'extraction par indice puis par masque logique.

• Extrayez du vecteur suivant tous les nombres compris entre 2 et 3 :

 $> x \leftarrow c(0.1, 0.5, 2.1, 3.5, 2.8, 2.7, 1.9, 2.2, 5.6)$ 

## 3.5.2 Extraction/Insertion dans les matrices

#### • Extraction

Pour extraire des éléments d'une matrice X, on peut utiliser deux approches, chacune ayant une syntaxe propre.

- *3.1- L 'extraction par indice* : X[indl, inc], ou indl designe le vecteur des indices des lignes et indc désigne le vecteur des indices des colonnes à extraire. L'omission de indl (respectivement de indc) signifie que l'on selectionne toutes les lignes (respectivement les colonnes). Notons egalement que l'on peut faire précéder indl et/ou inde du signe moins  $(-)$ pour indiquer plutôt les éléments à ne pas extraire.
- *3.2- L 'extraction par masque logique* : X[masque], ou masque est une matrice de logiques TRUE/FALSE de la même taille que X indiquant quels éléments extraire.

Voici quelques exemples utilisant la premiere approche :

```
# Extraction de l'élément à l'intersection
                 ligne 2/colonne 3.
#
     [,3J
[,IJ [,2J
                 3
                 6
                 9
                12
> Mat <- matrix(1:12,nrow=4,ncol=3,byrow=TRUE)
> Mat
[1,J 1 2
[2, 1 4 5[3, 1 7 8[4,J 1011
> Mat [2, 3]
[IJ 6
> Mat [, 1] \qquad # On prend toutes les lignes, et seulement la
                 # colonne 1.
[IJ 1 4 7 10
> Mat[c(1,4),] # On prend toutes les colonnes, et les lignes
                 # 1 et 4.
    [,IJ [,2J [,3J
[1,] 1
[2,J 10 11 12
> Mat[3,-c(1,3)] # On prend la ligne 3 et la colonne 2.
[IJ 8
```
Voila maintenant un exemple utilisant un masque logique :

```
> MatLogique <- matrix(c(TRUE,FALSE),nrow=4,ncol=3)
> MatLogique # Possède la même taille que Mat.
      [,IJ [,2J [,3J
[1, J TRUE TRUE TRUE
[2, J FALSE FALSE FALSE
[ 3, J TRUE TRUE TRUE
[ 4, J FALSE FALSE FALSE
```

```
> Mat[MatLogique] # Assurez-vous de comprendre cette
                  # instruction.
[lJ 1 7 2 8 3 9
```
Il se trouve qu'une matrice est stockée dans  $\bf{R}$  sous la forme d'un long vecteur, empilement de toutes les colonnes de cette matrice les unes sur les autres. Essayez par exemple la commande as. vector (Mat). On peut donc extraire des elements d'une matrice sans utiliser la forme [lignes, colonnes], mais en utilisant l'extraction vectorielle [ind] où ind est le vecteur des indices (ou bien un vecteur de logiques) des éléments à extraire de la grande colonne ainsi constituee.

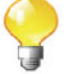

```
> ind
[lJ 2 4 6 8 3
> Mat [ind]
[lJ 4 10 5 11 7
```

```
Prise en main
```
Essayez d'intercaler de facon automatique le vecteur  $c(0, 2, 3, 4)$  dans Ie vecteur c(1,O,O,O) afin d'obtenir Ie vecteur c(1,O,O,2,O,3,O,4) (indice : utilisez les fonctions  $\text{cbind}()$ ,  $t()$  et as. vector $()$ ).

Comme dans le cas vectoriel, la fonction which() permet de récupérer les indices des elements de la matrice qui verifient une certaine condition. Voyons cela sur un exemple.

```
> m <- matrix(c(1,2,3,1,2,3,2,1,3),3,3)
> m
     [,lJ
[,2J
[,3J
[1, J 1
[2, 1 2][3, J 3
> which(m
1)
             1
             2
             3
                   2
                   1
                   3
                            # m est consideree comme un
                            # empilement de ses colonnes.
[lJ 1 4 8
> which (m == 1, arr. ind = TRUE)
     row col
[1, J 1 1
[2,J 1 2
[3,J 2 3
                               1,arr.ind=TRUE) # Recuperation des indices sous
                               # la forme de couples.
```
#### **• Insertion**

L'insertion d'éléments procède de la même manière que dans le cas vectoriel. Il faut utiliser le symbole d'affectation <- pour remplacer des éléments, sélectionnés soit au moven de leurs indices, soit par masque logique, par d'autres éléments.

```
> m
```

```
[,IJ
[,2J
[,3J
\begin{bmatrix} 1, & j & 1 \\ 12, & 1 & 2 \end{bmatrix}\begin{bmatrix} 2, & 1 & 2 \\ 13, & 1 & 3 \end{bmatrix}[3, 1]> m[m!=2]
<- 0
> m
               1
                 2
                  3
                         2
                         1
                         3
[1, J
[2, J
[3,J
[1,] 0 0 2<br>
[2,] 2 2 0<br>
[3,] 0 0 0<br>
> Mat <- Mat[-4,]; Mat
       [,IJ [,2J [,3J
220
           o 0 2
       [,IJ [,2J [,3J
[1,J 1 2 3
[2, 1 4][3,J 7 8 9
> m[Mat>7] <- Mat [Mat>7]
> m
       [,IJ [,2J [,3J
[1, 1][2, J 2 2 0
[3,J 0 8 9
```
Il existe une autre fonction permettant d'extraire (et done d'inserer) des éléments : subset (). Essayez par exemple subset (airquality, Temp  $> 80$ , select =  $c(0$ zone, Temp)).

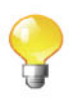

<sup>I</sup>*Prise en main* 1----------l::ITiiliJ-------------

```
> m1 <- matrix(c(O,22,O,23,34,O,O,O,28),ncol=3)
> m2 <- matrix(c(10,1,4,10,9,9,2,6,4),ncol=3)
> m1
    [,IJ [,2J [,3J
[1, J 0 23 0
[2, J 22 34 0
[3,J 0 0 28
> m2
    [,IJ [,2J [,3J
[1, J 10 10 2
[2, J 1 9 6
[3,J 4 9 4
```
Remplacez toutes les valeurs non nulles de m1 par les valeurs de m2 correspondantes.

Enlevez la deuxième colonne de m1.

### **3.5.3 Extraction/Insertion dans les** *arrays*

L'extraction et l'insertion dans les *arrays* fonctionne de la même manière que dans les matrices, mis a part qu'il peut y avoir plus de deux dimensions. Nous nous contentons donc de donner quelques exemples et laissons le lecteur s'assurer qu'il les comprend bien.

```
> A <- array(1:12,dim=c(2,2,3))
> A
, , 1[,IJ [,2J
[1, J 1 3
[2,J 2 4
, , 2
    [,IJ [,2J
[1, 1 5[2,J 6 8
, , 3
    [,IJ [,2J
[1,J 9 11
[2,J 10 12
> A[2, 2, 1]
[IJ 4
> A[1,2,3] <- 4 # Remplace 11 par 4.
> which(A==4,arr.ind=TRUE)
```

```
diml dim2 dim3
[1,J 2 2 1
[2,1]> A[which(A==4,arr.ind=TRUE)]
[IJ 4 4
> length (A[A>4])
[IJ 7
```
## 3.5.4 Extraction/Insertion dans les listes

#### • Extraction

L'extraction dans les listes est légèrement plus compliquée que dans les matrices. Chaque élément d'une liste est en effet lui-même une liste. L'utilisation de la fonction "["() sur une liste renvoie donc une autre liste.

```
> L \le 1ist(12,c(34,67,8),Mat,1:15,list(10,11))
> class(L)
[IJ "list"
> L
           4 5 6 7 8 9 10 11 12 13 14 15
     [,3J
[,IJ [,2J
                  3
                  6
                  9
     [,3J
[,2J
[,IJ
                  3
                  6
                  9
8
[IJ 34 67
             2
             5
             8
[11][IJ 12
[12][[3]]
        1
        4
        7
[1, J
[2, 1][3,J
[14][IJ 1 2 3
[[5]]
[[5]] [[1]]
[IJ 10
[[5]] [[2]]
[IJ 11
> L[2]
[11][IJ 34 67 8
> class(L[2])
[IJ "list"
> L[c(3, 4)][11]1 2
        4 5
        7 8
[1, J][2, J
[3,J
```
**[[2]]** *[IJ* **1 2 3 4 5 6 7 8 9** *10* **11 12 13 14 15**

Puisqu'une liste est faite pour stocker des éléments de nature différente, il faudra utiliser la fonction " [[" () pour acceder au contenu des elements d'une liste.

```
> L[[2]][IJ 34 67 8
> "[["(L,2)
[IJ 34 67 8
> class (L [ [2] ] )
[IJ "numeric"
> L[ [5]] [[2]]
[IJ 11
```
Les instructions suivantes génèrent une erreur :

```
> L[2,3]
Erreur dans L[2, 3J : incorrect number of dimensions
> L[[2,3]]
Erreur dans L[[2, 3JJ : incorrect number of subscripts
```
R définit ce que l'on appelle l'indexation récursive. Ainsi, l'instruction suivante commence par récupérer le contenu du deuxième élément de la liste L  $(c$ 'est-à-dire le vecteur  $c(34, 67, 8)$ , puis extrait le troisième élément de ce vecteur.

<sup>&</sup>gt; **L[[c(2,3)]] # Indexation recursive.** *[IJ 8*

Par ailleurs, R offre un mécanisme permettant de nommer explicitement les différents éléments d'une liste, et il est ensuite possible d'utiliser le symbole \$ pour extraire nommément certains éléments de la liste.

```
> L <- list (voitures=c("FORD", "PEUGEOT"),climat=
+ c ("Tropical", "Tempere") )
> L[["voitures"]]
[IJ "FORD" "PEUGEOT"
> L$voitures
[IJ "FORD" "PEUGEOT"
> L$climat
[IJ "Tropical" "Tempere"
```
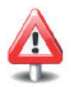

#### • Insertion

Le mécanisme d'insertion fonctionne comme précédemment en utilisant la flèche <-.

```
> L$climat[2] <- "Continental"
> L
$voitures
[lJ "FORD" "PEUGEOT"
$c1imat
[lJ "Tropical" "Continental"
```
Le nom d'une colonne peut contenir des espaces. Pour y acceder, il faut alors utiliser des guillemets.

```
> L <- list ("belles voitures"=c ("FORD", "PEUGEOT"))
> L
$ 'belles voitures'
[lJ "FORD" "PEUGEOT"
> L$"belles voitures"
[lJ "FORD" "PEUGEOT"
```
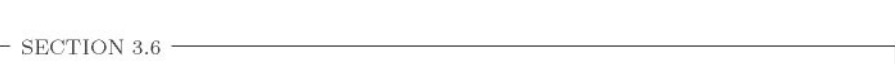

# Manipulation de chaînes de caractères

La manipulation de chaînes de caractères se révèle très utile dans le traitement de nombreux fichiers statistiques, ou dans l'annotation de certains graphiques. Nous allons done presenter les fonctions R les plus importantes dans ce contexte.

Nous avons déjà vu que la création d'une chaîne de caractères s'obtient au moyen des guillemets "", ou bien de I'utilisation de la fonction as. character() .

```
> chaine <- c("un", "deux", "trois")
> chaine
[lJ Hun" "deux" "trois"
> as.character(1:3)
[lJ "1" "2" "3"
```
La fonction noquote () permet de supprimer l'affichage des guillemets dans les sorties de R.

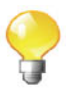

```
> noquote(chaine)
[1J un deux trois
```
Les fonctions sQuote () et dQuote () permettent de gérer plusieurs styles de guillemets.

La fonction format () permet de produire un affichage personnalisé, notamment des *data.fmmes.*

```
> format(zz, justify = "left")
> zz <- data.frame("Les prénoms"=c("Pierre", "Benoit", "Rémy"),
+ check.names=FALSE)
> zz
 Les prénoms
1 Pierre
     2 Benoit
3 Remy
 Les prénoms
1 Pierre
     2 Benoit
3 Remy
```
D'autres fonctions intéressantes permettant de gérer l'affichage sont  $cat(),$  sprintf $()$  et print $()$ .

La fonction nchar () compte le nombre de symboles d'une chaîne. Elle peut être appliquée à un vecteur de chaînes.

```
> chainel <- c("a","ab","B","bba","un","!@","brut")
> nchar(chainel) # Compte Ie nombre de symboles dans chaque
                   # chaine.
[1J 1 2 1 3 2 2 4
> chainel[nchar(chainel»2]
[1J "bba" "brut"
```
Les commandes letters et LETTERS renvoient les vingt-six lettres de l'alphabet en minuscules et en majuscules.

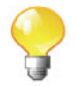

```
> letters
 [lJ Ha " "b" He" "d" He" HE" "s" "h" Hi" "i" "k" "1" "m" "n"
[15] "o" "p" "q" "r" "s" "s" "t" "u" "q" "u" "u" "u" "u" "u"> chainel [chaine1 %in% c(letters, LETTERS) ]
[1J "a" "B"
```
La fonction paste () permet de concaténer plusieurs chaînes.

```
> paste(chaine1, chaine2) # Concaténation des chaînes.
                                                ^{\prime\prime}bba D" ^{\prime\prime}un e" ^{\prime\prime}! (a D"
> chaine2 \leq \leq \leq \leq \leq \leq \leq \leq \leq \leq \leq \leq \leq \leq \leq \leq \leq \leq \leq \leq \leq \leq \leq \leq \leq \leq \leq \leq \leq \leq \leq \leq \leq \leq \leq[1] "a e" "ab D" "B e"
[7J "brut err
> paste(chaine1, chaine2, sep="") # On peut indiquer le
                                                     # separateur entre
les
                                             # chaines.<br>"^{n} "bbaD" ^{n} "une"
[11 "ae" "abD" "Be"> paste(chainel,chaine2,collapse="",sep="")
# collapse permet
                                                                      "!@D" "brute"
                                                                        # de coller les
                                                                        # chaines.
```

```
[IJ "aeabDBebbaDune!@Dbrute"
```
La fonction substring() permet d'extraire des sous-chaînes d'une chaîne.

```
> substring("abcdef",first=1:3,last=2:4)
[lJ Hab" "bc" Hed"
```
La fonction strsplit() permet de découper une chaîne.

```
> strsplit(c("OS Jan", "06 Fev"), split=" ")
[11][IJ "05" "Jan"
[12][IJ "06" "Fev"
```
La fonction grep () permet de rechercher un motif dans un vecteur de chaines. Elle renvoie les indices des elements du vecteur qui contiennent cette chaine.

```
> grep (" i", c ("Pierre", "Benoit", "Rems " ))
[IJ 1 2
```
La fonction gsub() remplace toutes les occurrences d'un motif trouvé dans une chaine par une autre chaine.

```
> gsub (" i", "L", c ("Pierre", "Benoit", "Rems"))
[IJ "PLerre" "BenoLt" "Rems"
```
La fonction sub () remplace uniquement la première occurrence trouvée.

```
> sub("r", "L",c("Pierre", "Benoit", "Rems"))
[IJ "PieLre" "Benoit" "Rems"
```
Les fonctions tolower () et toupper () permettent respectivement de passer une chaine en lettres minuscules ou en majuscules.

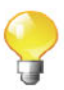

```
> tolower ("mINISCULE")
[IJ "miniscule"
> toupper ("Majuscule" )
[IJ "MAJUSCULE"
```
<sup>I</sup>*Prise en main* 1----------l::ITiiliJ-------------

Entrez le *data.fmme* suivant :

```
> X <- data.frame(date=c("03 JANVI","02 JUILL","15 NOVEM"),
+ ensol=c(10,15,12))
> X
     date ensol
1 03 JANVI 10
2 02 JUILL 15
3 15 NOVEM 12
```
Retirez la première colonne de X et rajouter deux nouvelles colonnes, l'une nommée jour qui contiendra le numéro du jour codé en numérique (1 ou 2 chiffres), et l'autre nommée mois qui contiendra le mois codé sur 4 lettres minuscules (indice : utiliser la fonction transform ()).

# $\rm SECTION\ 3.7$   $\longrightarrow$ **Manipulation de dates et d'unites de temps**

#### **3.7.1 Affichage de la date courante**

Dans R, il existe deux fonctions permettant d'afficher la date courante :  $Sys.time()$  et date $()$ .

```
> Sys. time ( )
[IJ "2010-10-08 15:08:56 EDT"
> date ()
[IJ "Fri Oct 8 15:08:56 2010"
```
Il est possible d'extraire I'annee, le mois, le jour, l'heure, la minute et la seconde de la facon suivante :

```
> as.numeric(substring(Sys.time(),c(1,6,9,12,15,18),
+ c(4,7,10,13,16,19)))
[IJ 2010 10 8 15 8 56
```
La fonction system.time () permet de connaître le temps d'exécution d'un programme. La fonction Sys. sleep() permet de stopper l'exécution d'un programme pendant un nombre donne de secondes.

## **3.7.2 Extraction de dates**

Il arrive frequemment en statistique que l'on soit arnene atraiter des fichiers de donnees contenant des dates. R dispose de plusieurs fonctions permettant de bien gerer ce type de donnees qui seraient sans cela tres difficiles amanipuler.

La première instruction à connaître est strptime () qui permet de récupérer une date depuis une chaîne de caractères pour la mettre dans un objet R de classe P08IXlt (liste nommee de vecteurs contenant des informations sur la date et l'heure).

#### > **strptime ("27 /mar/73", format="%d/%b/%y")** *[1J "1973-03-27"*

Vous aurez noté dans l'instruction précédente l'utilisation du paramètre format qui permet de decrire comment la date *et/ou* l'heure sont codees dans la chaîne de caractères. De nombreux codes sont disponibles, et nous les détaillons dans le tableau qui suit.

Si jamais l'instruction précédente renvoie NA, il pourrait apparaître nécessaire d'utiliser au prealable l'instruction suivante pour changer les paramètres régionaux *(locale)* par défaut utilisés par **R** :

<sup>&</sup>gt; **let <- Sys .getloeale ("LC\_TlME"); Sys. setloeale ("LC\_TlME", "C")**

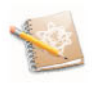

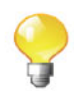

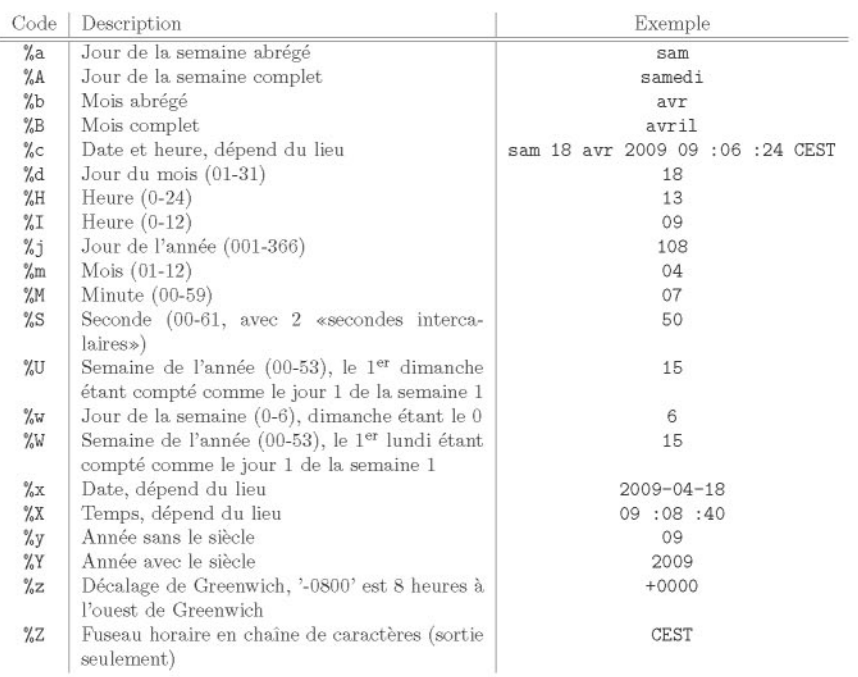

TAB. 3.3: Codes pour la fonction strptime (). Les exemples ont été fabriqués avec format CSys . time () , *"%lettre") .*

Sous Linux, l'instruction man strptime tapée dans une fenêtre de terminal peut vous donner des codes supplémentaires.

# I*Prise en main* 1----------l::ITiiliJ--------------

Essayez de lire les dates suivantes avec la fonction strptime ().

```
> dates!
[1J "3jan1948 " "4jan1950" "30avr1961 " "18jui11990"
> dates2
[1J "01/21/99 21:04:22" "03/28/99 22:19:55"
[3J "07/15/99 03:01:32"
```
Notez l'existence des fonctions weekdays () et months () qui permettent de récupérer le jour et le mois d'une date au format POSIXIt.

### **3.7.3 Operations sur des dates**

Lorsque l'on veut faire des manipulations de dates, il faut toujours commencer par convertir les dates et les heures en des objets ayant une classe POSIXlt ou POSIXct. R propose deux fonctions pour cela : as. POSIXct () qui represente le nombre de secondes depuis le 1<sup>er</sup> janvier 1970 comme un vecteur numérique et as. POSIX1t() qui est une liste nommée de vecteurs représentant :

```
sec 0-61 : secondes.
min 0-59 : minutes.
hour 0-23 : heures.
mday 1-31 : jour du mois.
mon 0-11: nombre de mois après le 1<sup>er</sup> mois de l'année.
year: nombre d'années depuis 1900.
wday 0-6 : jour de la semaine, debutant le dimanche.
vday 0-365 : jour de l'année.
isdst : indicateur de l'heure d'ete. Positif si en vigueur, zero sinon (negatif
  si inconnu).
```
Voici quelques instructions utilisant ces fonctions :

```
> z <- Sys.time() # Au format POSIXct.
> cIass(z) ; is.double(z)
[lJ "POSIXt" "POSIXct"
[lJ TRUE
> z
[lJ "2010-10-08 15:08:56 EDT"
> as.numeric(z) # Nombre de secondes depuis Ie 1e r janvier 1970.
[lJ 1286564936
> # On peut changer I'origine:
> as.POSIXct(as.numeric(z), origin="1960-01-01")
[lJ "2000-10-07 20:08:56 EDT"
> # Une quarantaine d'annees se sont ecoulees:
> as.numeric(z)/60/60/24/7/c(53,52)
[lJ 40.13692 40.90879
> z <- as.POSIXIt(z) # Au format POSIXIt.
> cIass(z) ; is.Iist(z)
[lJ "POSIXt" "POSIX1t"
[lJ TRUE
> z
:{ Ji arll 15:08:56 EDT"
                    "hour" "mday" "mon" "year" "wday"
            "isdst"
            "min"
Nombre d'annees depuis 1900.
> z$year #
[lJ "sec"
[8J "yday"
[lJ 110
```
Notez que les fonctions as. POSIXct() et as. POSIX1t() peuvent être utilisees soit sur des vecteurs de valeurs numeriques, soit sur des vecteurs de chaines de caractères. Dans le premier cas, il faudra fournir une valeur au paramètre origin sous la forme d'une chaine de caracteres representant une date. Dans l'autre cas, chaque chaîne de caractères devra être dans un format tel que "2001-02-03" ou "2001/02/03", suivie de facon optionnelle par un espace et une heure au format" 14:52" ou "14:52:03". Il pourra etre interessant d'utiliser la fonction strptime () pour obtenir un format compatible avec ces fonctions (voir la table 3.3 pour une description).

```
> as.POSIXct("2001/02/03")
[1J "2001-02-03 EST"
> as.numeric(as.POSIXct("2001/02/03"))
[1J 981176400
> as.POSIXlt("2001/02/03")$wday
[1J 6
> as.POSIXlt(strptime("27/mar/73",format="%d/%b/%y"))
[1J NA
```
La classe Date permet aussi de représenter des dates.

```
> Z <- as.Date(c("2006-06-01", "2007-01-01"))
> class(z)
[1J "Date"
> z[l] + 100 # On ajoute 100 jours.
[1J "2006-09-09"
> z[2]-z[1]Time difference of 214 days
> z[2] < z[1][1J FALSE
```
L'avantage de stocker des dates dans des objets ayant l'une des classes decrites ci-dessus est, hormis le joli affichage qui en decoule, de pouvoir ensuite effectuer des opérations sur ces dates (différence entre deux dates, test d'antériorité, etc.), comme cela est illustré dans les exemples suivants.

```
> date2 <- as.POSIXlt("2009-04-15")
> date1 <- as.POSIXlt("2000-11-24")
> date2-date1
Time difference of 3063.958 days
> difftime(date2,date1,units="hours")
Time difference of 73535 hours
> date1 <= date2
[1J TRUE
```
Le *package* chron contient de nombreuses fonctionnalités pour gérer des données de dates.

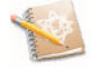

# **Termes a retenir**

length() : longueur d'un vecteur sort() : ordonne les éléments d'un vecteur rev() : réarrange les éléments d'un vecteur en sens inverse order 0 : renvoie le vecteur des rangs de classement des elements de son parametre effectif unique () : enlève les doublons d'un vecteur dimO : taille de la matrice ou du *data.fmme* nrow(), ncol() : nombre de lignes, de colonnes dimnames 0 : noms des lignes et des colonnes rownames 0, colnames 0 : noms des lignes, des colonnes rbind(), cbind() : fusion de lignes, de colonnes d'une matrice merge 0 : fusion intelligente de colonnes apply 0 : appliquer une fonction aux lignes ou aux colonnes d'une matrice  $lapoly()$ , sapply $()$ : applique une fonction aux éléments d'une liste  $\langle , \langle =, \rangle$ ,  $\rangle =$ ,  $=$ ,  $=$ ,  $\langle =$  : opérateurs logiques de comparaison !, &, &&, |, || : opérateurs logiques terme à terme any (x) : renvoie TRUE si l'un des *Xi* est vrai all  $(x)$ : renvoie TRUE si tous les  $x_i$  sont vrais if, else, switch: instructions de condition for, while, repeat: instructions de boucle  $"$ [" $()$  : opérateur d'extraction pour les vecteurs et les matrices "[["() : opérateur d'extraction pour les listes which() : donne les indices des valeurs TRUE d'un objet de logiques nchar () : nombre de symboles d'une chaîne paste () : concaténation de deux chaînes substring () : extraction de sous-chaînes strsplit() : découpage de chaînes grep() : recherche de motif dans une chaîne sub(), gsub() : remplacer les occurrences d'un motif dans une chaîne  $Sys.time() : affine$  la date strptime() : extraction de dates dans une chaîne as. POSIXlt 0 : convertir au format POSIXlt difftime 0 : calcule la difference entre deux dates

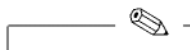

## **Exercices**

- **3.1-** Que renvoie cette instruction :  $c(1,4)*c(2,3)$ ?
- **3.2-** Que renvoie cette instruction : matrix(1:2,ncol=2,nrow=2)?
- **3.3-** Comment pouvez-vous recuperer les noms des lignes et des colonnes d'un *data.fmme?*
- **3.4-** Donnez l'instruction permettant de fusionner ces deux tables

```
> X
     Sexe Poids
Jean H 80
Pauli> Y
      Yeux Taille
Jean Bleus 180
Paul Verts 160
```
- 3.5- Donnez l'instruction permettant de calculer le produit de tous les elements (respectivement des éléments de chacune des colonnes) d'une matrice numérique X.
- **3.6-** Que renvoie cette instruction:  $\text{vec}(-2, 4, 6, 8, 3)$ ;  $\text{vec}[2]$ ;  $\text{vec}[-2]$ ?
- 3.7- On a mesure le poids et la taille de plusieurs hommes et on a stocke ces valeurs dans les vecteurs poids et taille. Donnez l'instruction R permettant d'obtenir le poids des hommes dont la taille est superieure a 180 em.
- 3.8- Que renvoie l'instruction suivante : Mat<-matrix(1:12,nrow=4,byrow=TRUE);Mat[3,];Mat[2,2:3] ?
- 3.9- Comment faire pour remplacer la quatrieme composante de la liste suivante par 1: 10?

L<-list(12,c(34,67),Mat,1:15,list(10,11))

- 3.10- Que renvoie cette instruction: L[[2]] [2] ?
- 3.11- Donnez l'instruction R permettant d'obtenir les poids et taille de toutes les femmes du tableau suivant (vous pouvez utiliser la fonction  ${\tt attach}($ ) :

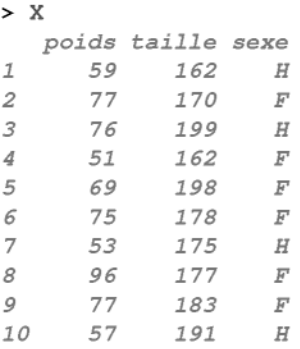

- **3.12-** Que renvoie cette instruction :  $(1:3)$  [any  $(c(T, F, T))$ ]? Et celle-ci :  $(1:3)$  [all $(c(T,F,T))]$ ?
- **3.13-** Que renvoie cette instruction:  $c(T,T,F)$  |  $c(F,T,F)$ ? Et celle-ci :  $c(T,T,F)$  ||  $c(F,T,F)$  ?
- **3.14-** Que renvoie cette instruction :  $nchar(c("abcd", "efgh"))$ ?
- 3.15- Que renvoie l'instruction suivante : paste(c("a","b"),c("c","d"),collapse="",sep="")?
- 3.16- Que renvoie cette instruction:  $\texttt{strsplit}(c("ab; cd")$ , ";")?
- 3.17- Que renvoie cette instruction: substring("abcdef" ,3,c(2,4))?
- 3.18- Comment remplacer les lettres majuscules par des minuscules dans c("Pierre", "Paul", "Pascal")?
- 3.19- Quelle est la fonction permettant de récupérer une date dans une chaîne de caractères?

## **Fiche de TP**

#### Manipulation de différents jeux de données

#### A- Quelques manipulations sur les jeux de données présentés en début d'ouvrage

Ces fichiers peuvent être récupérés à l'adresse http://www.biostatisticien. eu/springeR/. Notez que vous pouvez aussi ajouter le nom du fichier à la fin de cette adresse pour récupérer directement le fichier depuis  $R$  (par exemple http://www.biostatisticien.eu/springeR/nutri1.xls) .

#### Jeu de données NUTRIAGE :

,------- l::ITiiliJ

Le fichier de données nutriage.xls présenté en début d'ouvrage est en fait issu de la fusion de deux fichiers de données initiaux, chacun saisi par un opérateur différent. Nous vous proposons de le reconstruire pour les cas de figure suivants. Vous utiliserez uniquement  $\bf{R}$  et vous n'éditerez pas le fichier à la main.

- 3.1- Les individus sont initialement separes dans deux fichiers (nutri1.xls et nutri2.xls). Notez que le nom des variables est indiqué en lettres majuscules dans le premier fichier et en lettres minuscules dans le second.
- 3.2- Certains individus sont presents dans les deux fichiers (nutri3.xls et nutri4.xls). Les noms des variables sont identiques.
- 3.3- Même question que 3.2, mais des erreurs se sont glissées et il vous faudra detecter les individus correspondants, par exemple ceux ayant un poids a 200 kg (nutri5.xls et nutri6.xls).
- 3.4- Les variables sont separees dans deux fichiers (nutri7.xls et nutri8.xls) qui contiennent les mêmes individus.
- 3.5- Même question que 3.4, mais une variable possède trop de valeurs manquantes et nous choisissons de la supprimer (nutri9.xls et nutrilO.xls).
- 3.6- Même question que 3.4 mais un individu possède trop de valeurs manquantes. Supprimez-le (nutrill.xls et nutrill.xls).

**3.7-** Dans le fichier nutriage.xls, combien de personnes pratiquent le vegetarisme (pas de viande, pas de poisson).

#### Fichier Intima\_media.xls :

- 3.1- Rajoutez une colonne IMC contenant l'IMC de chaque individu au data.frame issu de ce fichier de données.
- 3.2- Récupérez la mesure de l'intima pour les personnes ayant un IMC>30.
- 3.3- Extrayez les femmes «sportives».
- 3.4- Extrayez les «non-obesess chez les personnes agees de 50 ans ou plus  $(ob\`{e}se=IMC>30)$ .

#### Fichier imcenfant.xls :

- 3.1- Rajoutez une colonne IMC.
- 3.2- Extravez les enfants ayant un IMC  $\lt$  15 et un age  $\lt$ = 3.5 ans.
- 3.3- Donnez le nombre d'enfants vérifiant les conditions ci-dessus.

#### Fichier Poids\_naissance.xls :

- **3.1-** Rajoutez une variable PTL1 (nombre d'antécédents de prématurés) à 3 modalités (où la troisième modalité sera codée 2 et correspondra à «2 ou plus» antécédents de prématurés).
- 3.2- Même question avec FVT (nombre de visites à un médecin) pour rajouter FVT1.
- 3.3- Ordonnez le fichier suivant les poids de naissance (BWT) croissants.
- 3.4- Extrayez les individus ayant des meres noires ou blanches et qui fument.

#### **B-** Gestion des valeurs manquantes

Importez dans un *data.frame* le fichier de données suivant : http://www.biostatisticien.eu/springeR/lnfarct.xls .

- 3.1- Quelles sont les lignes qui ont des valeurs manquantes?
- 3.2- Quels sont les individus qui ont plus d'une valeur manquante?
- 3.3- Quelles sont les variables ayant des valeurs manquantes?
- 3.4- Vous allez proposer plusieurs solutions pour supprimer toutes les lignes de ce *data.fmme* contenant au moins une valeur manquante. En plus des operateurs logiques et de la fonction d'extraction, vous ne devez utiliser que:
- a) les fonctions  $is.na()$ ,  $prod()$ ,  $apply()$  et as.  $logical()$ ;
- b) les fonctions  $is .na()$ ,  $apply()$  et  $any()$ ;
- c) les fonctions  $is.na()$ ,  $apply()$  et  $all()$ ;
- d) la fonction complete. cases () ;
- e) la fonction  $na. omit()$ .

### C- Gestion des chaînes de caractères

- 3.1- Importez le fichier www. biostatisticien. eu/springeR/dept-pop. csv dans un *data.frame* nommé dept.
- 3.2- Remplacez la premiere colonne par deux nouvelles colonnes : l'une nommée numdep contiendra le numéro du département, l'autre nommée Dept qui n'en contiendra que le nom.

## **D-** Epidemies de grippe en France depuis 19841

- 3.1- Importez le fichier http://www .biostatisticien. eu/springeR/grippe. csv dans un *data.fmme* nornme grippe. Assurez-vous de bien gerer les valeurs manquantes.
- 3.2- Tapez names (grippe). Comme vous le constatez, grippe\$Date contient des dates sous la forme de l'année (avec le siècle ; exemple : 2003) suivie du numéro de la semaine (à deux chiffres).
- 3.3- Deterrninez quels sont les differents numeros de semaine possibles (indice : utilisez les fonctions  $substring()$ , unique $()$  et sort $()$ ).
- 3.4- Dans un premier temps, il s'agit de récupérer ces dates sous R dans un objet de classe POSIXlt, par exemple au moyen de la fonction strptime (). En vous fondant sur le tableau 3.3, et en utilisant cette fonction, transformez la premiere date (la plus ancienne) au format POSIX.
- 3.5- Les données sont en fait actualisées tous les lundis de chaque semaine, de puis la premiere semaine. Deterrninez quelle est la plus ancienne date (Jour, Mois, Année) pour laquelle vous avez des observations (indice : consultez le calendrier suivant :

http://websenti.u707.jussieu.fr/sentiweb/calendrier.php).

3.6- Vous devriez done constater qu'il y a une difference avec le resultat de la question 3.4. Pour régler ce problème, essayez de rajouter un  $\ll 1$  à la fin de la première date et de la transformer de nouveau à l'aide de la fonction strptime().

 $1$  Source: http://www.sentiweb.fr

- 3.7- Affichez les dix premieres dates du fichier de donnees. Utilisez l'astuce de la question précédente pour les transformer à l'aide de la fonction strptime (). Est-ce que la dernière date est correcte? Si non, avez-vous une idée pour régler ce problème?
- 3.8- A ce stade, vous devriez constater que le format des dates de ce fichier n'est pas compatible avec le format POSIX (qui nécessite des numéros de semaine de 00 a 53). Il n'est donc pas possible d'utiliser directement la fonction  $strotine()$  ou  $as.POSIXIt()$  pour transformer ces dates en un type d'objet facile à gérer par  $\mathsf R$ . Tapez l'instruction : date1 <- as.POSIXlt("Jour *,Mois ,Annee"* ,format="a *specifier")* ou vous remplacerez *Jour, Mois* et *Annee* par la date la plus ancienne, et *aspecifier* par le bon format de date comme cela est decrit dans le cours.
- 3.9- Tapez l'instruction date1 puis date1+7. Que constatez-vous 7
- 3.10- Arrangez-vous pour ajouter sept jours à date1 (indice : combien y a-t-il de secondes dans une journée ?).
- 3.11- Maintenant, créez le vecteur dates contenant toutes les dates au format POSIX depuis la plus ancienne jusqu'à la plus récente (indice : utilisez la fonction  $nrow()$ .
- **3.12-** Utilisez la fonction substring  $\left($ ) sur le vecteur dates pour remplacer la première colonne du *data.frame* grippe par des dates au format "annéemois-jour" (par exemple : "1992-12-07").
- 3.13- Servez-vous du vecteur dates et de ce que vous avez appris sur l'extraction pour selectionner uniquement la portion du *data.frame* grippe pour les dates comprises entre le 15 septembre 1992 et le 3 novembre 1993. Vous stockerez cette sous-table dans un objet nommé portion.
- 3.14- Calculez le nombre de cas de grippes pour cette période dans chacune des régions (indice : attention aux valeurs manquantes, utilisez le paramètre na.rm). Vous stockerez les résultats dans un vecteur nommé casgrippe.

#### E- Combinaison de tables ou de listes, autres manipulations

3.1- Entrez sous R les deux tables suivantes (attention aux noms des lignes).

**3.2-** Combinez a et b dans une nouvelle table nommée ab qui devra contenir :

> **ab** *[,lJ [,2J* > ab<br>  $\begin{bmatrix} 1 & 1 & 1 & 2 \\ 1 & 1 & 4 \\ 2 & 2 & 5 \end{bmatrix}$  $\begin{bmatrix} 1 & 1 & 1 & 2 \\ 1 & 1 & 4 \\ 2 & 2 & 5 \\ 2 & 1 & 5 \end{bmatrix}$  $\begin{array}{cccc} 1 & 1 & 4 \\ 2 & 2 & 5 \\ 3 & 1 & 5 \\ 4 & 2 & 6 \end{array}$  $\begin{array}{cccc} 2 & 2 & 5 \\ 3 & 1 & 5 \\ 4 & 2 & 6 \\ 5 & 2 & 7 \end{array}$  $\begin{array}{cccc} 3 & 1 & 5 \\ 4 & 2 & 6 \\ 5 & 3 & 7 \\ 6 & 3 & 6 \end{array}$ 6 3 6 7 4 8

 $(indice:utilisezrbind() et order())$ .

**3.3-** Concaténez en colonnes, dans une même matrice, les éléments de list1 :

```
> listl <- list()
> listl[[l]] <- matrix(runif(25),nr=5)
> listl[[2]] <- matrix(runif(30),nr=5)
> listl[[3]] <- matrix(runif(l5),nr=5)
```
(indice : utilisez la fonction unlist () ou bien la fonction do. call ()).

**3.4-** Concaténez en lignes, dans une même matrice, les éléments de list2 :

```
> list2 <- list()
> list2[[l]] <- matrix(runif(25),nc=5)
> list2[[2]] <- matrix(runif(35),nc=5)
> list2[[3]] <- matrix(runif(l5),nc=5)
```
(indice : utilisez la fonction  $unitist()$  ou bien la fonction  $do.call()$ ).

**3.5-** Selectionnez, de facon automatique, les maladies qui ont tabac pour facteur de risque.

> **tmp** 1 2 **3 Cancer du poumon** *Ma1adie FacteursRisques Infarct us Hepatite tabac,a1coo1* **a1coo1** *tabac*

 $(indice:utilisez la fonction  $grep()$ ).$ 

# **Chapitre 4**

# **R et sa documentation**

# Pré-requis et objectif

- Lecture du chapitre 1.
- Ce chapitre présente les différents moyens d'accéder à de l'aide sur le logiciel R.

SECTION 4.1 -

[

# \_ **Aide** integree **au logiciel R**

#### **4.1.1 La commande** help ()

R contient une aide en ligne (en anglais) très complète et très bien structurée sur toutes les fonctions que vous pouvez utiliser ainsi que sur les differents symboles du langage. Cette aide est accessible au moyen de plusieurs commandes dont la principale est help(). Elle s'utilise en mode ligne de commande.

Tapez par exemple :

help (help)

La commande help () possède un alias qui est le point d'interrogation : ?.

**?sum ?sd ?"+"** ?" [ ["

Il peut arriver que cet alias ne fonctionne pas, et il est alors necessaire d'utiliser la fonction help () avec des guillemets.

```
?function # Ne fonctionne pas.
help (function) # Renvoie une erreur.
help ("function") # Appel correct.
```
Décortiquons ensemble le fichier d'aide de la fonction mean (), qui permet de calculer une moyenne.

```
c(xm, mean(x, train = 0.10))mean (USArrests, trim = 0.2)
?mean
W mean package:base R Documentation
@ Arithmetic Mean
@ Description:
      Generic function for the (trimmed) arithmetic mean.
® Usage:
      mean (x, \ldots)## Default S3 method:<br>mean (x, \text{ trim} = 0, \text{ na} . \text{rm} = \text{FALSE}, \dots)® Arguments:
       x: An R object. Currently there are methods for
          numeric dataframes, numeric vectors and dates.
          A complex vector is allowed for 'trim = 0', only.
   trim: the fraction (0 to 0.5) of observations to be trim-
med from each end of 'x' before the mean is computed.
  na.rm: a logical value indicating whether 'NA' values
           should be stripped before the computation proceeds .
     .... further arguments passed to or from other methods.
@ Value:
      For a data frame, a named vector with the appropriate
      method being applied column by column.
      If 'trim' is zero (the default), the arithmetic mean of
the values in 'x' is computed.
      If 'trim' is non-zero, a symmetrically trimmed mean is
      computed with a fraction of 'trim' observations deleted
      from each end before the mean is computed.
CJ) References:
      Becker, R. A., Chambers, J. M. and Wilks, A. R. (1988)
_The New S Language_. Wadsworth & Brooks/Cole.
@ See Also:
      , weighted.mean' , 'mean.POSIXct'
® Examples:
      x \le -c(0:10, 50)<br>xm \le - mean (x)
```
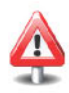

Voici les differentes sections de ce fichier d'aide :

- CD L'en-tete du fichier contenant :
	- le nom de la fonction pour laquelle on recherche de l'aide : mean;
	- le nom du *package* qui contient cette fonction : base;
	- l'origine du fichier d'aide : R Documentation.
- @ Un titre explicite pour la fonction : Arithmetic Mean.
- ® Une breve description de ce que fait la fonction : Description.
- @ La facon d'utiliser la fonction avec notamment ses parametres obligatoires et optionnels : Usage.
- ® Une description des differents parametres d'entree de la fonction : Arguments.
- @ Des explications sur ce que renvoie la fonction lorsqu'elle est executee : Value.
- o Des references d'articles ou d'ouvrages ayant rapport avec le domaine statistique d'application de la fonction : References.
- $\&$  La rubrique See Also qui donne le nom de fonctions similaires ou en rapport avec la fonction en cours d'investigation.
- ® Des exemples montrant comment utiliser cette fonction : Examples.

La plupart des fichiers d'aide ont le même format. Vous devez bien comprendre et retenir la logique organisationnelle de la structure des differents fichiers d'aide. Vous devez aussi prendre l'habitude d'utiliser l'aide en ligne dès que vous rencontrez une nouvelle fonction inconnue afin de bien comprendre quels sont ses parametres et comment elle s'utilise.

Vous noterez que tous ces fichiers d'aide ne contiennent pas de graphiques a visualiser, notamment ceux qui pourraient etre produits par le code de la section Examples ®. Cela pourrait toutefois etre interessant, en particulier pour toutes les fonctions graphiques. Une facon de les obtenir consiste à utiliser la fonction example (). Vous pouvez aussi consulter le site web *R Graphical Manual:* http://bm2.genes.nig . ac. jp/RGM2/index. php qui presente tous les fichiers d'aide de R au format HTML. Dans ces fichiers, les graphiques, lorsqu'il y en a, sont directement incorporés dans la section Examples.

## **4.1.2 Quelques commandes** complement.aires

En plus de la commande principale  $\text{help}($ ), il existe quelques autres fonctions complementaires qui peuvent se reveler utiles lorsque l'on cherche de l'aide

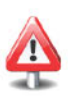

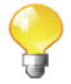
sur une commande donnée. Nous les présentons ci-dessous :

• help. start () : cette fonction ouvre un navigateur avec plusieurs liens vers des manuels au format HTML, de l'aide sur toutes les fonctions presentes dans tous les *packages* de R (aussi au format HTML), une FAQ (questions frequemment posees ou *frequently asked questions)* qui contient les réponses aux questions les plus fréquemment posées sur R. Vous y trouverez également un moteur de recherche dans l'aide par mots clefs. On y trouve aussi quelques autres documents plus techniques.

Sous Linux, une fois la commande help.start () tapée, l'utilisation de la commande help() affichera toujours ses résultats dans un navigateur et non plus dans la console. Pour annuler cela, utilisez l'instruction options (htmlhelp = FALSE). Le choix du navigateur, par exemple firefox, s'opère au moyen de l'instruction options Cbrowser="firefox").

- help.search $()$  ou ?? $()$  : cette fonction est à utiliser lorsque l'on ne connait pas le nom d'une commande. Elle renvoie une liste des differentes fonctions (et des *packages* dans lesquels elles se trouvent) ayant un rapport avec votre requête. Essayez par exemple : help.search("mean").
- apropos () : cette instruction renvoie une liste de toutes les fonctions dont le nom contient le paramètre d'appel. Ainsi, apropos ("mean") renvoie toutes les fonctions dont le nom contient le mot mean.

Notez l'existence de la fonction methods () qui renvoie toutes les méthodes (fonctions) associées à un objet. Essayez par exemple methods (summary).

• library(help=package) : cette commande permet de lister toutes les fonctions présentes dans la librairie *package*. Elle donne les mêmes résultats que la commande help(package="package"). Nous vous conseillons d'essayer les instructions suivantes afin d'obtenir la liste des fonctions principales de R :

```
library(help=base)
library(help=utils)
library(help=datasets)
library(help=stats)
library(help=graphics)
library(help=grDevices)
```
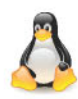

La fonction  $\text{library}(lib.loc = .Library)$  renvoie la liste de toutes les librairies *(packages)* installées sur le système.

Inversement, l'instruction find ("fonction") permet de savoir à quelle librairie appartient la fonction *jonction* () .

```
> find ("t.test")
[1J "package:stats"
```
• vignette 0 : les vignettes sont des petits fichiers au format **PDF** a visée pédagogique qui expliquent certaines notions plus en détail. Tapez vignette () pour obtenir la liste de ces vignettes, et par exemple vignette ("xtableGallery") pour ouvrir le fichier **PDF** de la vignette du *package* xtable.

L'ensemble des vignettes peut également être consulté dans un navigateur special pour vignettes dans le menu «Aide/Vignettes». Dans ce navigateur, il est possible d'ouvrir le fichier **PDF** ainsi que le code source  $R$  (sous forme d'un fichier d'extension  $.R$ ) et d'accéder directement aux codes des exemples indus dans la vignette.

Voici trois autres fonctions qui pourront également se révéler utiles :

- dataO : cette commande renvoie la liste de tous les jeux de donnees *(da* $tases)$  présents dans R.
- example 0 : cette instruction donne des exemples sur l'utilisation d'une fonction. Ainsi, example (mean) exécute les instructions présentes dans la section *Examples* du fichier d'aide obtenu quand on tape help(mean).
- demo () : cette instruction est similaire à la précédente, mais n'est accessible que pour un nombre limite de fonctions. Lorsqu'elle est disponible, elle présente un éventail des possibilités offertes par une fonction. Essayez par exemple demo (graphics).

 $SECTION 4.2$ 

### t **Aide accessible sur I'Internet**

Le site web officiel de  $R$  (http://www.r-project.org/) contient une quantite considerable d'informations sur ce logiciel. Nous vous conseillons de passer un peu de temps al'explorer. Il existe egalement d'autres sources d'information que nous detaillons dans les sections suivantes.

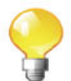

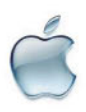

### **4.2.1 Moteurs de recherche**

Il existe deux moteurs de recherche principaux sur R : - http://search.r-project.org/nmz.html

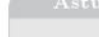

La commande RSiteSearch () permet de faire une requête sur ce site directement depuis R. Les informations extraites sont alors affichées dans votre navigateur.

### - http://www.rseek.org/

Notez egalernent l'existence du *R function finder* consultable a l'adresse http://biostat.mc.vanderbilt.edu/s/finder/finder.html

### **4.2.2 Forums de discussion**

Voici deux forums de discussion en francais sur lesquels vous pouvez poser vos questions :

- http://forums.cirad.fr/logiciel-R/index.php
- http://www.developpez.net/forums/f1179/autres-langages/ autres-langages/r/

Voici un forum en langue anglaise qui semble beaucoup plus fréquenté : http://www.nabble.com/R-f13819.html.

### **4.2.3 Listes de diffusion** *(mailing lists)*

Une liste de distribution de courrier electronique est une utilisation specifique du courrier electronique qui permet le publipostage (en masse) d'informations à un grand nombre d'utilisateurs possédant une adresse courriel et inscrits à cette liste.

Il existe plusieurs listes de diffusion donnant des informations sur R dont les plus importantes sont citées ci-dessous :

- https://stat.ethz.ch/mailman/listinfo/r-help
- http://blog.gmane.org/gmane.comp.lang.r.general
- http://www.r-project.org/mail.html
- R-announce : https://stat.ethz. ch/mailman/listinfo/r-announce

Notez l'existence du site http://r-project.markmail.org qui permet de faire des recherches dans les archives de ces listes.

Les règles à suivre pour poster des messages sur ces listes sont disponibles ici : http://www .r-proj ect. org/posting-guide. html.

Une liste dédiée aux utilisateurs Mac : https://stat.ethz.ch/ mailman/listinfo/r-sig-mac.

### 4.2.4 Discussion relayée par l'Internet (IRC)

L'IRC *(Internet relay chat)* est un outil de communication instantanee qui vous permet de dialoguer avec des internautes regroupés sur des thèmes bien definis. Il existe deux canaux IRC portant sur le logiciel R, l'un en langue anglaise (#R) et l'autre en francais (#Rfr).

Pour y acceder, vous pouvez soit utiliser un logiciel client specialise tel xchat (www. xchat . org) ou encore utiliser votre navigateur en passant par des sites web comme http://java.freenode . net/.

Voila les instructions a utiliser sur ces sites ou sur xchat pour vous connecter à ces canaux :

/server irc.freenode.net /join #R /join #Rfr

### 4.2.5 *Wiki*

Un *wiki* est un systeme de gestion de contenu de site web rendant ses pages librement modifiables par tous les visiteurs y etant autorises. Les *wikis* sont utilises pour faciliter I'ecriture collaborative de documents avec un minimum de contraintes.

Il existe un *wiki* sur R accessible ici : http://wiki.r-project.org/.

SECTION 4.3

### t Litberature **sur R**

### 4.3.1 Sur le web

Il est possible de trouver de la littérature sur R sur l'Internet sous diverses formes:

• Les *Task Views:* il s'agit d'une liste de *packages* utiles dans un certain domaine et regroupés par thèmes privilégiés. Une page web décrivant ces *Task Views* est accessible a http://cran.r-project.org/web/views/.

- Les foires aux questions (FAQ) : les questions les plus fréquemment posées sur R sont accessibles ici : http://cran.r-project.org/faqs. html
- Les revues spécialisées : il existe deux revues en ligne mettant l'accent sur le logiciel R. Le R Journal anterieurement connu sous le nom de R *News* (http://journal.r-project.org) et le *Journal of Statistical Software* (http://www.jstatsoft.org).
- Les manuels de cours: il <sup>y</sup> a de nombreux ouvrages disponibles au format PDF sur le site de R. La plupart sont en anglais, mais on peut aussi trouver quelques documents en francais, dont prochainement l'ouvrage que vous êtes en train de lire : http://cran.r-project.org/ other-docs.html

### 4.3.2 En format papier

De nombreux livres sur  *ont été publiés ces dernières années. Nous citons* ci-dessous ceux qui nous paraissent les plus interessants.

- Statistiques avec R [11]
- Data Analysis and Graphics Using  $R : An Example-based Ap$ proach [25]
- The R Book [13]
- Statistics and Data with R [9]
- Software for Data Analysis: Programming with R [8]
- Lattice: Multivariate Data Visualization with  $R$  [32]
- R for SAS and SPSS users [30]
- Introductory Statistics with R : An Applied Approach Through Examples [14]
- A First Course in Statistical Programming with R [7]
- A Handbook of Statistical Analyses Using R [17]

### **Termes a retenir**

help(), ?() : fournit de l'aide sur une fonction ou un symbole help.search() : renvoie une liste des fonctions et *packages* associés, ayant un lien avec votre requête apropos 0 : renvoie une liste de toutes les fonctions dont le nom contient la requête library *Chelp=package)* : donne la liste de toutes les fonctions de la librairie *package* data() : donne la liste de tous les jeux de données présents dans R example () : exécute la section *Examples* du fichier d'aide correspondant demo() : lance une petite démonstration des possibilités offertes par une fonction vignette() : ouvre un fichier PDF à visée pédagogique donnant des détails sur une fonction help.start () : ouvre la version HTML des fichiers d'aide de R RSi teSearch 0 : opere une requete sur le moteur de recherche du site officiel de R

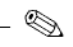

### **Exercices**

- 4.1- Quelle est l'instruction  $\mathsf R$  que vous devez taper pour obtenir de l'aide sur la fonction mean () ?
- 4.2- Expliquez à quoi sert la commande  $\alpha$ propos  $()$ .
- 4.3- Expliquez à quoi sert la commande example  $()$ .
- 4.4- Expliquez à quoi sert la commande RSiteSearch().
- 4.5- Comment est organisé un fichier d'aide?
- 4.6- QueUe commande permet d'obtenir la liste des fonctions contenues dans le *package* stats?
- 4.7- Comment afficher l'un des jeux de données présents sous R?

,-----l::ITiiliJ

### **Fiche de TP**

### Où trouver de l'information

- 4.1- Trouvez la fonction R permettant de lister toutes les combinaisons de *k* elements pris parmi *n* elements.
- 4.2- Utilisez cette fonction pour lister toutes les combinaisons de trois elements pris parmi $c(5, 8, 2, 9)$ .
- 4.3- Trouvez le jeu de données présent dans R qui donne le taux de crimes violents commis dans les Etats-Unis.
- 4.4- Décrivez le contenu de ce jeu de données.
- 4.5- Abonnez-vous à la liste de diffusion https://stat.ethz.ch/mailman/ listinfo/r-help.
- 4.6- Lisez les règles à suivre avant de poser une question (http://www. r-project.org/posting-guide.html).
- 4.7- Trouvez comment vous desabonner de la liste.
- 4.8- Connectez-vous sur IRC, par le moyen de votre choix, au canal Rfr et prenez contact poliment avec les membres de ce canal.
- 4.9- Abonnez-vous au forum http://forums. cirad. fr/logiciel-R/index. php.
- 4.10- Parcourez la FAQ de R pour Windows et tentez de comprendre ce que signifie la *TAB completion.*
- 4.11- Mettez-la en pratique pour lister les fichiers présents dans le répertoire courant.

# **Chapitre 5**

# **Techniques pour tracer des courbes et des graphiques**

## Pré-requis et objectif

- Lecture des chapitres précédents.
- $\bullet$  Ce chapitre décrit les possibilités graphiques du logiciel  $\mathsf R$ , mais sans parler des fonctions graphiques spécialisées de haut niveau comme hist(). barplot (), etc., dont la présentation est reportée au chapitre 9. Elle montre les possibilités génériques de faire des ajustements sur la plupart des graphiques que vous pouvez tracer. Notez l'existence de l'excellent site http://addictedtor.free.fr/graphiques/ qui donne un vaste aperçu des possibilités graphiques de R.

SECTION 5.1 -

## Les fenêtres graphiques

### **5.1.1** Fenêtre graphique de base, manipulation, sauvegarde

Tous les graphiques créés dans  $R$  sont affichés dans des fenêtres spéciales, distinctes de la console, appelees «R graphics : Device *numero-device»,* ou *numero-device* est un entier donnant le numéro de la fenêtre (ou *device*).

Pour ouvrir une fenêtre graphique, il faut utiliser la commande vindows () ou win.graph().

Cette commande admet plusieurs parametres, dont quelques-uns sont decrits de facon succincte dans le tableau suivant :

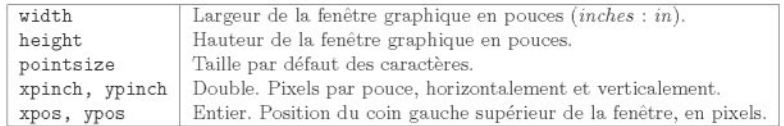

Sous Linux, il faut utiliser la commande X11() à la place de windows().

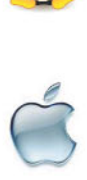

Sous Macintosh, il faut utiliser la commande quartz () .

Lorsque l'on ouvre plusieurs fenêtres graphiques, une seule est la fenêtre dite «active». C'est la fenetre dans laquelle toutes les operations graphiques se passent. Achaque fenetre est associe un nurnero de *device;* la console possedant le numéro 1.

Voici une liste de quelques fonctions permettant de manipuler les differentes fenêtres graphiques grâce à leur numéro de *device*.

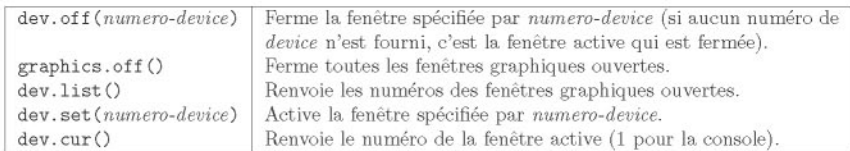

Notez enfin que l'on peut sauvegarder dans un fichier un graphique ayant déjà été tracé, en utilisant la commande savePlot() de la façon suivante :

```
savePlot(filename="Rplot",
              type=c("wmf", "png", "jpeg", "jpg", "bmp",
               "ps", "pdf"),device=dev.cur())
```
Le paramètre filename est le nom du fichier sous lequel enregistrer le graphique, type est le type de fichier (Windows metafile, PNG, JPEG, BMP, PostScript ou PDF) et device est le numéro de *device* où se trouve le graphique que l'on veut enregistrer (par defaut, la fenetre active). Notez que le type du fichier peut dépendre du système d'exploitation que vous utilisez.

```
> hist(runif(lOO))
> savePlot(filename="mongraph.png",type="png")
```
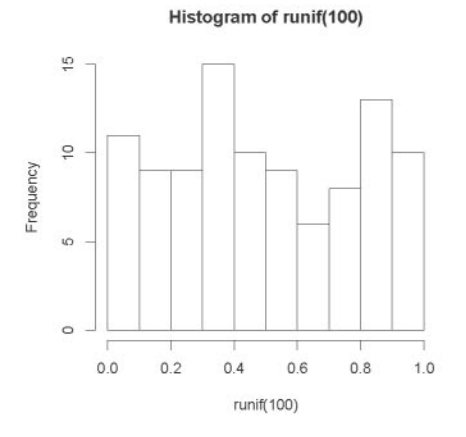

Il est possible d'utiliser deux autres instructions dans ce contexte

```
- dev.copy2eps(file="mongraph.eps")
```

```
- dev.copy2pdf(file="mongraph.pdf")
```
qui creent respectivement des fichiers au format Postscript et PDF.

Il existe d'autres fonctions permettant d'enregistrer vos graphiques dans divers formats intéressants : postscript(), pdf(), pictex(), xfig(),  $\text{bitmap}()$ ,  $\text{bmp}()$ ,  $\text{jpeg}()$ ,  $\text{png}()$ ,  $\text{tiff}()$ . En revanche, leur utilisation se fait de facon un peu differente puisqu'il faut d'abord commencer par taper le nom de l'une des instructions précédentes, puis tracer votre graphique et enfin finir par l'appel de dev. off 0. Vous noterez que l'utilisation de ces commandes ne provoque pas d'affichage à l'écran.

```
> pdf (file="mongraph.pdf")
> hist(runif(lOO}}
> 9 <- dev.off()
```
### **Histogram of runif(100)**

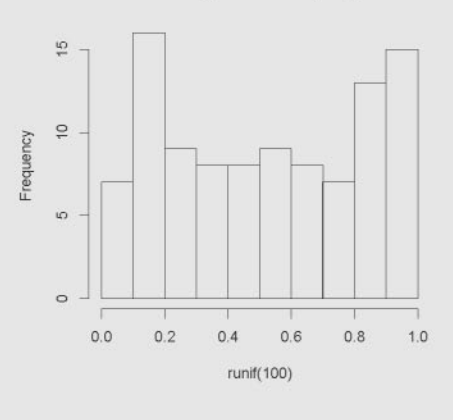

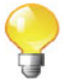

### **5.1.2** Découpage de la fenêtre graphique: layout ()

Si vous voulez tracer plusieurs graphiques sur la même fenêtre,  $\bf{R}$  vous offre la possibilité de découper cette fenêtre en autant de cases que nécessaire.

Une première possibilité consiste à utiliser la fonction  $par()$  avec le parametre mfrow (veuillez consulter I'encadre d'alerte de la section 5.7 sur cette fonction par ()). Ainsi l'exemple ci-dessous découpe la fenêtre graphique en trois lignes et deux colonnes. À chaque appel d'une fonction de tracé, les petites cases graphiques ainsi créées seront remplies successivement ligne par ligne (l'utilisation de mfcol aurait conduit a un remplissage colonne par colonne) comme on peut le visualiser sur la figure suivante :

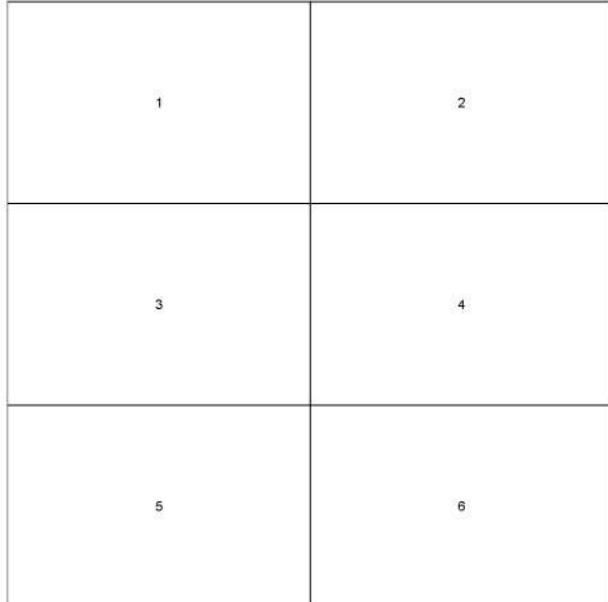

> **par(mfrow=c(3,2))**

FIG. 5.1: Visualisation de l'effet du paramètre mfrow de la fonction par().

La fonction layout () permet d'obtenir un découpage plus évolué que l'utilisation de la fonction  $par()$ . Montrons sur un exemple comment ce découpage est spécifié de façon naturelle au moyen du paramètre mat, lorsque l'on souhaite par exemple tracer cinq graphiques isoles les uns des autres.

```
> mat <- matrix(c(2,3,O,1,O,O,O,4,O,O,O,S),4,3,byrow=TRUE)
> mat
    [,IJ [,2J [,3J
[1, 1 2][2, J 1 0 0
```
**[3,} [4,}** *o o* 4 *o o* 5

> **layout(mat)**

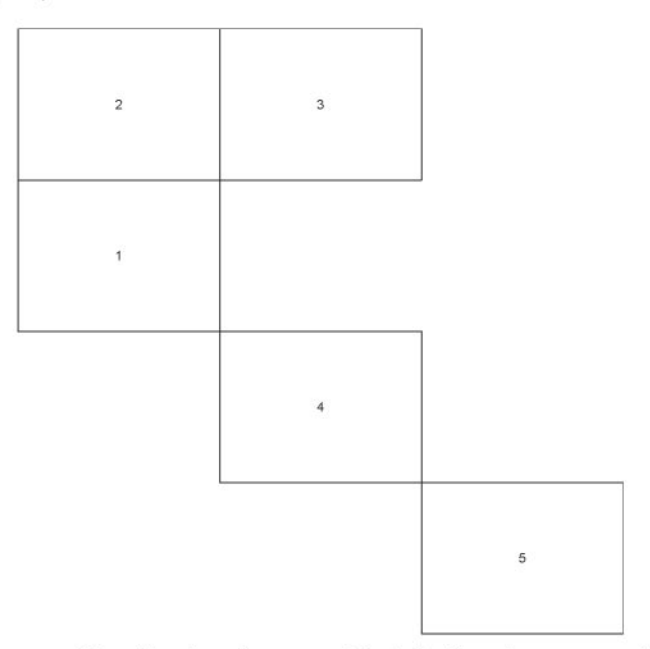

FIG. 5.2: Visualisation du potentiel de la fonction layout ().

### Astuce

Notez qu'il est nécessaire d'utiliser l'instruction layout.show(5) afin de faire afficher la figure précédente sous R.

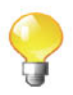

Notons qu'à chaque appel d'une fonction R de tracé, les différents graphiques obtenus seront successivement affichés dans les cases numérotées, en suivant l'ordre croissant de ces cases.

Il est aussi interessant de noter que l'on peut specifier, au moyen du parametre widths, les largeurs respectives de toutes les colonnes de mat les unes par rapport aux autres. On peut faire de même pour les hauteurs respectives des lignes, au moyen du parametre heights.

```
> layout(mat,widths=c(1,5,14),heights=c(1,2,4,1))
```
> **layout.show(5)**

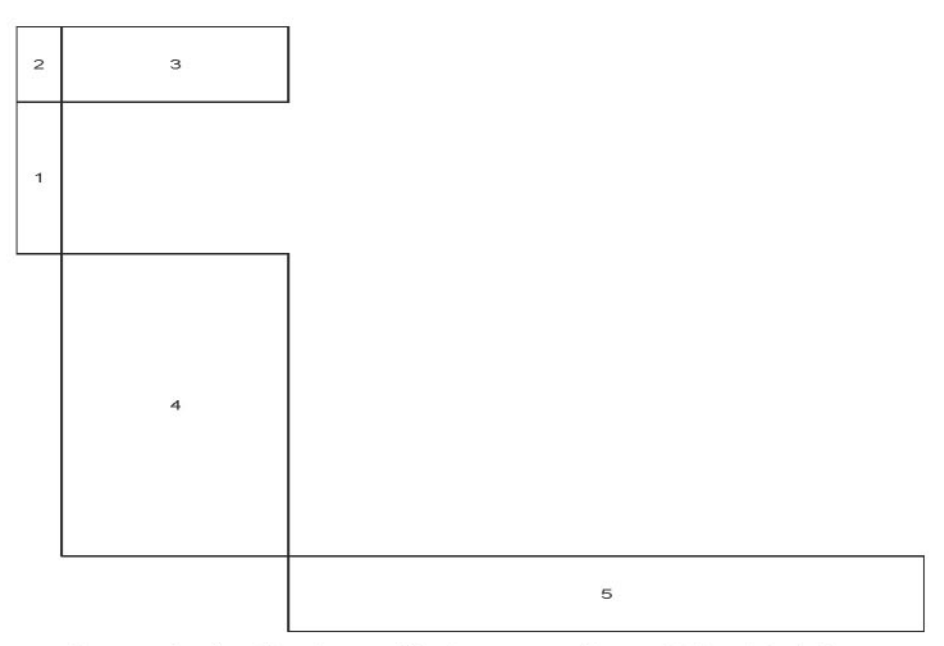

FIG. 5.3: La fonction layout () et ses paramètres widths et heights.

# $SECTION 5.2$   $-$ **Les fonctions de trace de bas niveau**

### **5.2.1 Les fonctions** plot () **et** points ()

La fonction plot () est la fonction générique pour tracer des graphiques. Elle prend comme paramètre d'entrée les coordonnées des points à tracer.

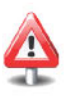

Il est aussi possible d'utiliser la fonction plot () sur un objet R pour lequel une methode graphique est definie. Nous en verrons des exemples dans les chapitres 12 et 13.

Voila une partie des parametres les plus utiles de cette fonction.

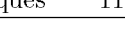

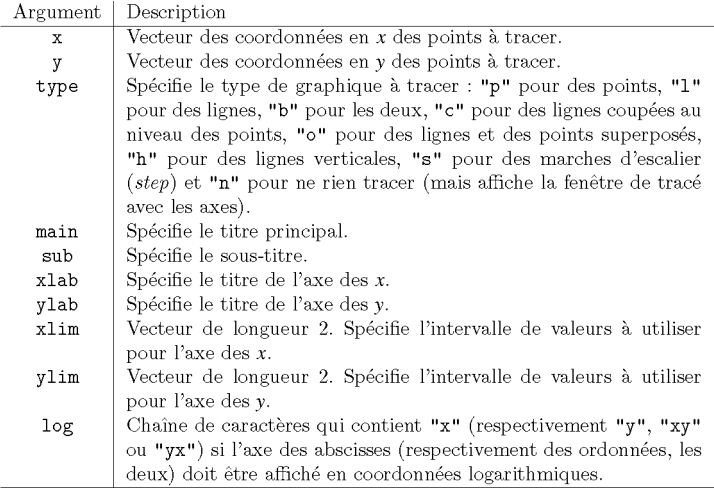

```
> plot(1:4,c(2,3,4,1),type="b",rnain="Titre principal",
   + sUb="Sous-titre",xlab="Titre pour les x",ylab="Titre pour les y")
```
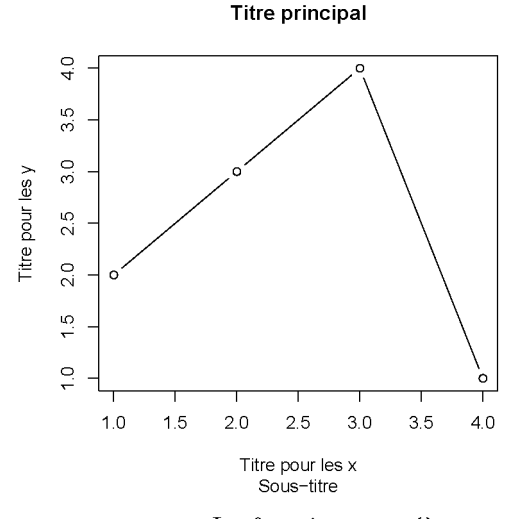

FIG. 5.4: La fonction  $plot()$ .

Notez que des appels successifs de la fonction plot () créent à chaque fois un nouveau graphique, en remplacement de l'ancien (sauf si la fenetre graphique a ete dccoupec comme cela est expliquc a la section precedente). La fonction points() permet de remédier à ce problème en superposant le nouveau graphique sur l'ancien. Elle possède les mêmes paramètres que plot().

 $>$  points(1:4,c(4,2,1,3),type="1")

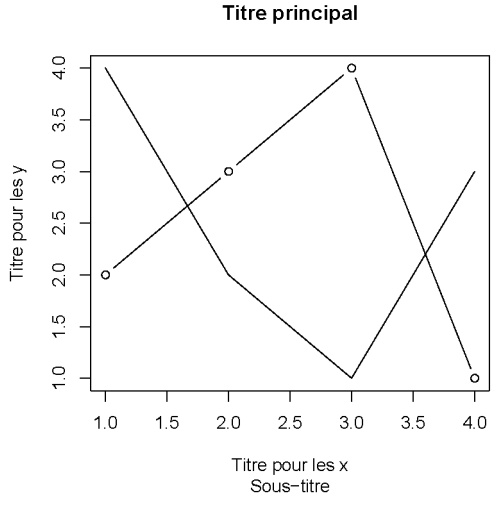

FIG. 5.5: La fonction points().

### 5.2.2 Les fonctions segments (), lines () et abline ()

Les fonctions segments () et lines() permettent de joindre des points par des segments de ligne qui sont ajoutés à un graphique préexistant.

> plot(O,O, "n") > segments( $x0=0$ ,  $y0=0$ ,  $x1=1$ ,  $y1=1$ )  $>$  lines(x=c(1,0), y=c(0,1))

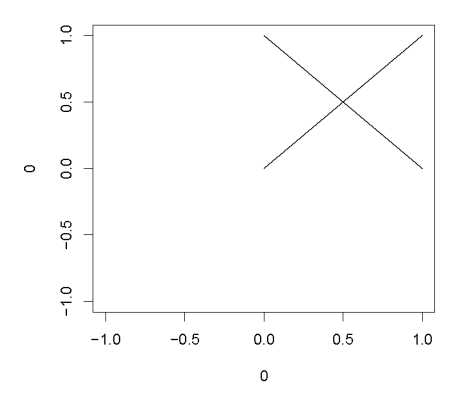

FIG. 5.6: Les fonctions segments () et lines().

La fonction abline() permet soit de tracer une droite d'équation  $y = a + b$  $bx$  (spécifiée par les paramètres  $a$  et  $b$ ), soit de tracer une ligne horizontale (parametre h) ou verticale (parametre v).

**<sup>&</sup>gt; plot(O,O,"n");abline(h=O,v=O);abline(a=l,b=l)**

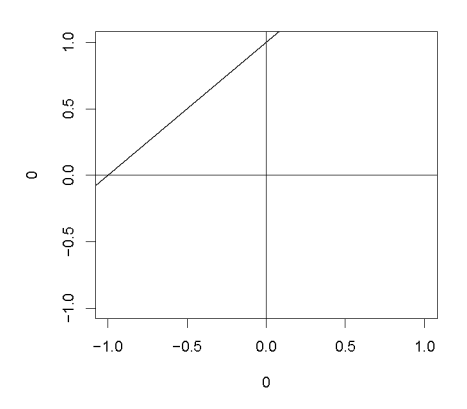

FIG. 5.7: La fonction abline().

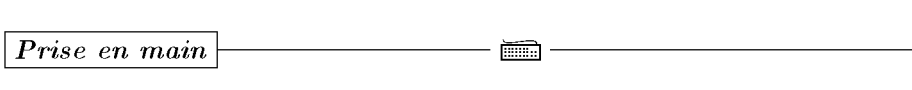

Reproduire le graphique ci-dessous.

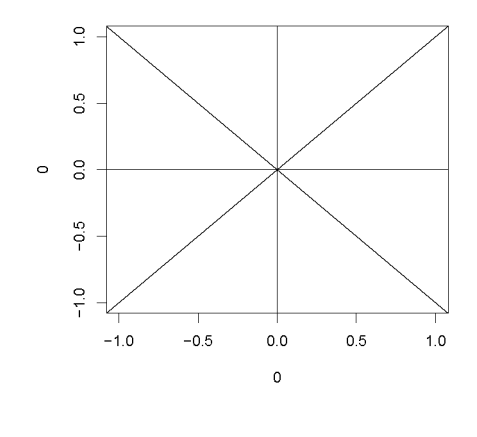

### $5.2.3$  **La** fonction arrows  $()$

Cette fonction permet de tracer des fleches reliant des paires de points. EIle comprend un paramètre length permettant d'indiquer la taille de la pointe de la fleche.

```
> X <- runif(12); y <- runif(12)
> i <- order(x,y); x <- x[i]; Y <- y[i]
> plot (x,y)
> s <- seq(length(x)-l)
> arrows(x[s], y[s], x[s+l], y[s+l], length=O.l)
```
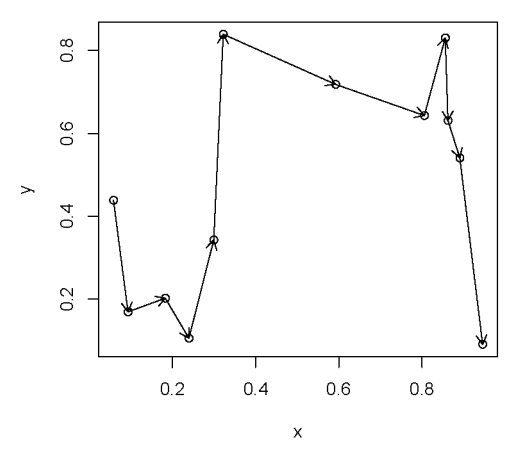

FIG. 5.8: La fonction arrows () .

### **5.2.4** La fonction polygon()

Comme son nom l'indique, cette fonction permet de tracer des polygones et permet aussi de remplir l'intérieur d'un polygone avec une couleur préspécifiée.

```
1 Prise en main \BoxTapez la commande suivante dans la console de R :
 exarnple(polygon)
```
La commande polygon(locator(10,"1")) permet de tracer un polygone a dix cotes en cliquant dans la fenetre graphique aux endroits qui seront les sommets du polygone.

### **5.2.5 La fonction** curve ()

Cette fonction permet de tracer une courbe dans un repere cartesien, sur un intervalle dont les bornes sont specifiees par les parametres from et to.

```
> curve(xA3-3*x,from=-2,to=2)
```
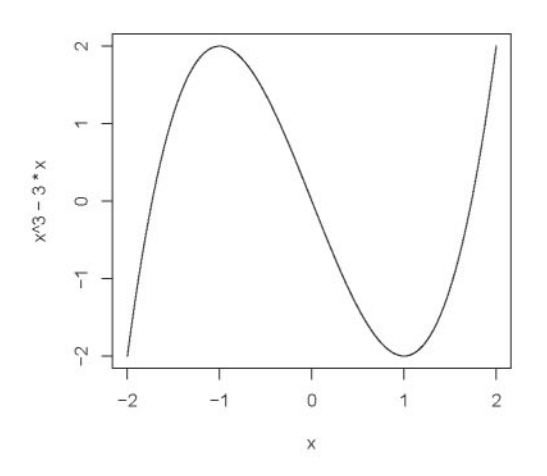

FIG. 5.9: La fonction curve ().

Notez que l'on peut aussi utiliser le paramètre add=TRUE pour indiquer à R de superposer la courbe désirée à un graphique préexistant.

# <sup>I</sup>*Prise en main* 1----------l::ITiiliJ-------------

Utilisez l'instruction suivante pour tracer l'histogramme en densite de 10 000 valeurs provenant d'une loi gaussienne standard:

### **hist(rnorm(lOOOO),prob=TRUE,breaks=lOO)**

Utilisez la fonction curve () pour superposer sur cet histogramme la densité d'une loi  $\mathcal{N}(0, 1)$ , obtenue au moven de la fonction dnorm().

### **5.2.6 La fonction** box ()

Cette fonction permet d'ajouter une boite autour du graphique courant. Le paramètre bty permet de gérer le type de boîte ajouté, le paramètre 1ty spécifie le type de ligne utilisé pour tracer la boîte. Notez que la fonction plot () ajoute par defaut une boite au graphique qu'elle trace, sauf si on lui fournit le parametre axes=FALSE.

<sup>&</sup>gt; **plot(runif(7), type "h", axes FALSE)** <sup>&</sup>gt; **box(lty <sup>=</sup> "1373")**

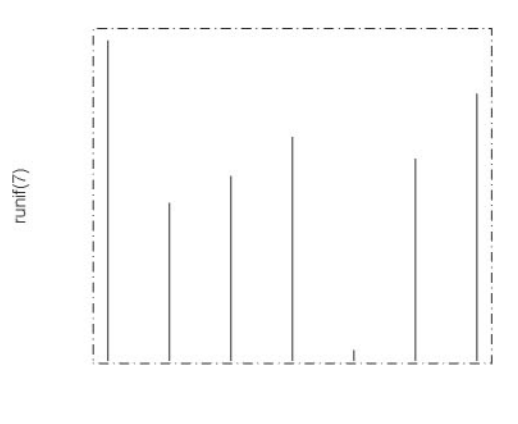

Index

FIG.  $5.10$ : La fonction box().

SECTION 5.3

### **La gestion des couleurs**

### **5.3.1 La fonction** colors ()

Cette fonction renvoie le nom des 657 couleurs que R connait.

Si vous voulez connaitre les variantes de la couleur orange, vous pouvez utiliser l'instruction > **colors () [grep (" orange"** , **colors () ) ]** *[lJ "darkorange" "darkorange1" "darkorange2" "darkorange3" [5J "darkorange4" "orange" "orange1" "orange2"*

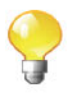

*[9J "orange3" [13J "orangered2" "orange4" "orangered3" "orangered" "orangered4" "orangered1 "*

Ces couleurs sont utilisables pour tracer vos graphiques via le parametre col, de la fonction plot () par exemple.

> **plot(l:lO,runif(lO),type="l",col="orangered")**

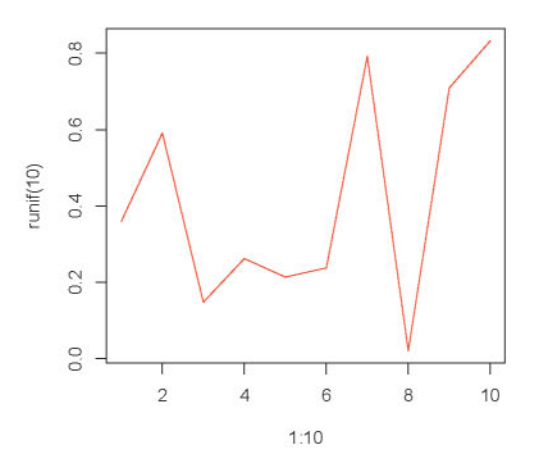

FIG. 5.11: Le paramètre col de la fonction plot().

Notez que vous pouvez aussi changer la couleur des autres éléments constitutifs du graphique, comme les axes ou le titre par exemple. Pour cela, référez-vous à la section sur la fonction par ().

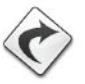

### **5.3.2 Le codage hexadecimal des couleurs**

R offre la possibilité d'utiliser le codage hexadécimal des couleurs, via le parametre col de la fonction plot () par exemple. Ainsi, chaque couleur est en fait codee par sa decomposition en couleurs de base : rouge, vert et bleu. Chaque composante peut prendre une valeur entre 0 et 255 (0 : absence totale de la couleur; 255 : saturation de la couleur). Le codage hexadecimal de ces 256 valeurs donne donc lieu à des codes compris entre 00 et FF.

Voici quelques exemples de couleurs :

**Noir: #000000 Blanc: #FFFFFF Vert amande: #82C46B Jaune citron: #F7FF3C Bleu canard: #048B9A Bleu nuit: #10076B**

Notez que vous pouvez utiliser la fonction rgb() pour obtenir ce codage à partir de la decomposition en rouge, vert et bleu d'une couleur.

```
> rgb(red=26,green=204,blue=76,maxColorValue = 255)
[lJ "#lACC4C"
> rgb(red=0.1,green=0.8,blue=0.3)
[lJ "#lACC4D"
```
La fonction col2rgb() effectue l'opération inverse :

```
> col2rgb("#lACC4C")
      [,lJ
red 26
green 204
blue 76
```
Il est même possible d'obtenir de la transparence à l'aide du paramètre alpha de la fonction  $rgb()$ :

```
> curve(sin(x),lwd=30,col=rgb(0.8,0.5,0.2),xlim=c(-10,10))
> curve(cos(x),lwd=30,col=rgb(0.1,0.8,0.3,alpha=0.2),add=T)
```
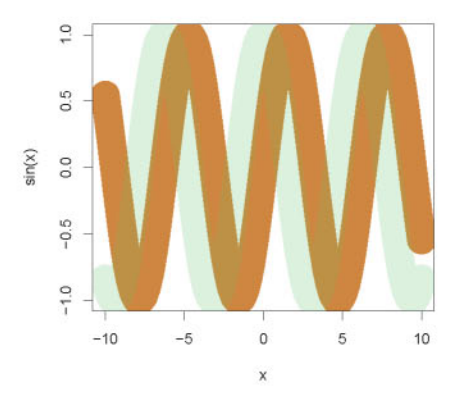

FIG.  $5.12$ : Le paramètre alpha de la fonction  $rgb()$ .

Si votre carte graphique le permet,  $R$  peut donc gérer jusqu'à  $256<sup>3</sup>$  couleurs, soit un peu plus de 16 millions de couleurs. L'exemple ci-dessous, utilisant la fonction rainbow 0, permet de s'en faire une petite idee.

<sup>&</sup>gt; **pie(rep(l, 200), labels ""** , **col rainbow(200), border NA)**

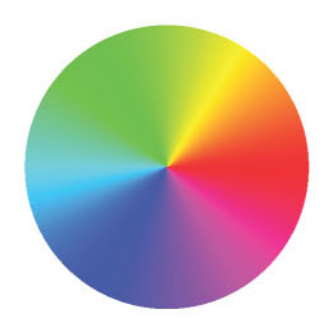

FIG. 5.13: Un exemple utilisant la fonction rainbow().

Si vous souhaitez plus de details sur ce codage ou sur les couleurs en genéral, allez voir le très beau site dédié aux couleurs http://www.pourpre. com et notamment son dictionnaire chromatique.

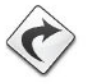

Par ailleurs, on peut ajouter à R le *package* RColorBrewer. Cette librairie propose la creation automatique de palettes de couleurs ideales pour de belles présentations : dégradés de couleurs dans une teinte, couleurs complémentaires ou divergentes.

```
> require ("RColorBrewer")
> display.brewer.all()
```
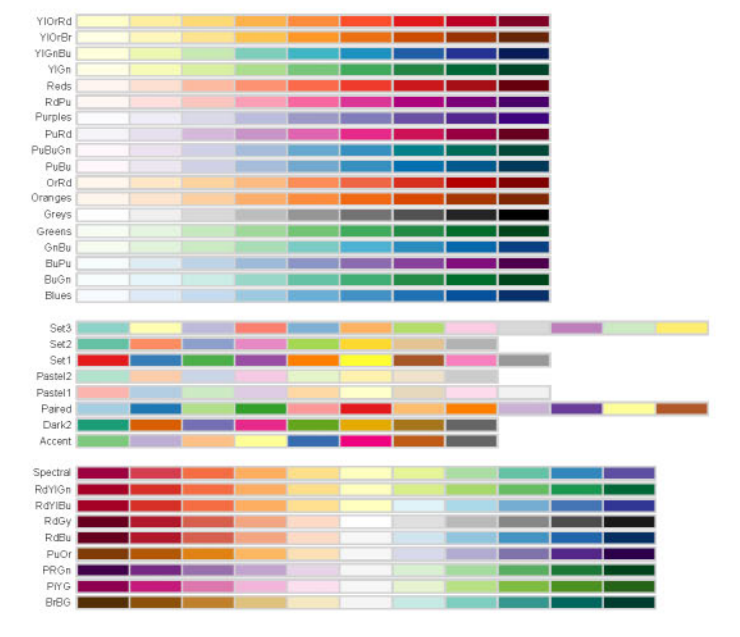

FIG. 5.14: La fonction display. brewer. all () du *package* RColorBrewer.

### 5.3.3 La fonction image ()

Cette fonction crée et affiche une grille de rectangles en niveaux de gris ou de couleurs. Ces rectangles sont aussi appeles des pixels *(picture elements).* Elle peut donc être utilisée pour afficher des données 3D ou des données spatiales, c'est-a-dire des images.

```
> X \leftarrow matrix (1:12, nrow=3)> X
    [,IJ [,2J [,3J [,4J
[1, 1][2,J 2 5 8 11
[3,J 3 6 9 12
```

```
> couleurs <- c("orange", "orangered", "red", "lightblue",
+ "blue", "white", "lightgrey", "grey",
+ "darkgrey", "yellow", "green", "purple")
> image(X,col=couleurs)
```

```
> text(rep(c(O,O.5,1),4),rep(c(O,O.3,O.7,1),each=3),1:12,cex=2)
```
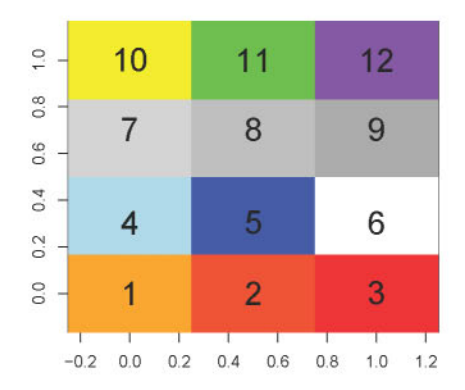

FIG. 5.15: La fonction image ().

Les numéros dans les cases ont été rajoutés en utilisant la fonction text() présentée plus loin.

Prenez garde à la façon dont sont organisés les rectangles de couleur, de gauche adroite et de bas en haut. Il s'agit donc d'une rotation de 90 degres dans le sens contraire des aiguilles d'une montre par rapport a l'affichage du contenu de la matrice X.

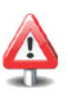

Il est possible d'obtenir un affichage cohérent avec l'organisation des données dans la matrice X, en procédant de la façon suivante :

```
> image(as.matrix(rev(as.data.frame(t(X)))),col=couleurs)
```
**<sup>&</sup>gt; text(rep(c(O,O.33,O.67,1),3),rep(c(1,O.5,O),each=4),1:12,cex=2)**

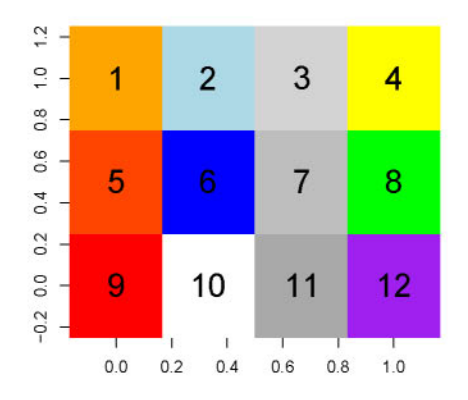

FIG. 5.16: La fonction  $image()$  avec un affichage coherent avec les données.

```
IPrise en main 1----------l::ITiiliJ-------------
```
Installez puis chargez le *package* caTools. Utilisez la fonction read. gif () de ce *package* pour lire le fichier http://www . biostatisticien.eu/springeR/R.gif. Utilisez la fonction image() pour l'afficher dans R. Utilisez les couleurs fournies par read.gif() et affichez l'image dans le bon sens.

SECTION 5.4

### **L'ajout de texte**

### **5.4.1 La fonction** text ()

Cette fonction permet d'ajouter du texte sur un graphique. Elle permet aussi, ce qui est très intéressant, d'y ajouter des formules mathématiques. Il faut donner les coordonnées en *x* et en y du centre de la chaîne de caractères à afficher, et bien entendu la chaîne elle-même. Si l'on veut écrire une expression mathématique, il faut utiliser la fonction expression().

```
> plot(1:10, 1:10)
> text (3, 6, "du texte")
> text (4, 9, expression (hat (beta) == (X^t * X)^{-1}[-1] * X^t * y)
```
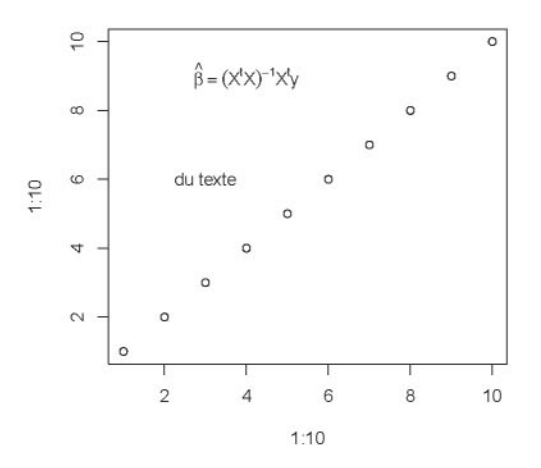

FIG. 5.17: La fonction text ().

Utilisez la commande demo (plotmath) pour voir les differentes possibilités offertes pour ajouter des expressions mathématiques sur un graphique. Les commandes à utiliser sont aussi fournies.

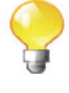

# <sup>I</sup>*Prise en main* 1----------l::ITiiliJ-------------

Tracez un point aux coordonnées (1,1). Puis ajoutez, aussi aux coordonnées  $(1,1)$ , le texte "ABC" au moyen de la fonction  $text()$ . Vous observerez également l'effet du paramètre pos qui peut prendre les valeurs 1 (en dessous), 2 (a gauche), 3 (au-dessus) et 4 (a droite).

### **5.4.2 La fonction** mtext ()

Cette fonction permet d'ajouter du texte dans les marges de la fenêtre graphique. Elle permet également d'y ajouter des formules mathématiques.

Elle comprend un paramètre side (valant 1=bas, 2=gauche, 3=haut ou 4=droite) qui specific dans queIle marge ajouter le texte.

```
> plot(1:10,1:10)
> rntext ( "bas" , side=l )
> rntext("gauche",side=2)
> rntext ( "haut ", side=3)
> rntext(expression(xA2+3*y+hat(beta)),side=4)
```
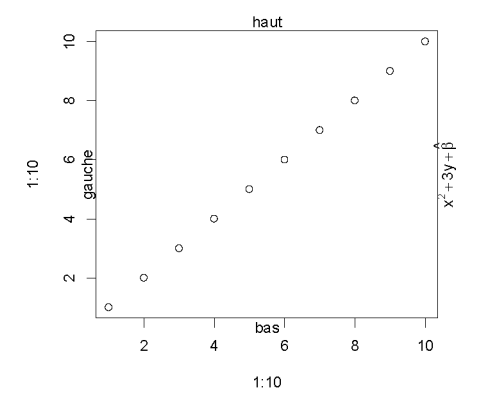

FIG. 5.18: La fonction  $mtext{text}()$ .

SECTION 5.5

### **Titres, axes et** legendes

### **5.5.1 La fonction** title ()

Cette fonction permet d'ajouter des titres avotre graphique : un titre principal en haut de la figure avec le paramètre main, un sous-titre en bas de la figure avec Ie parametrc sub, un titre pour l'axe des *x* avec Ie parametrc xlab, et un titre pour l'axe des y avec le paramètre ylab. Notez que ces paramètres peuvent aussi être spécifiés directement lors de l'appel de fonctions graphiques comme plot () .

```
> plot.new()
> box ()
> title(main = "Titre principal", sub
" Sous-titre" ,
+ xlab = "Titre des x", ylab
"Titre des y")
```
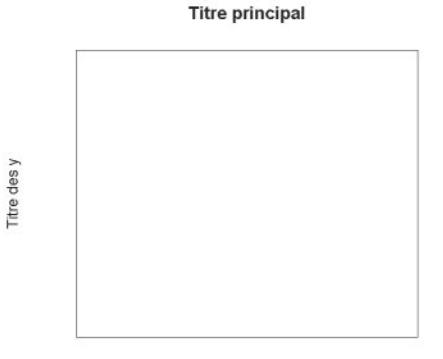

**Titre des** x Sous-titre FIG. 5.19: La fonction title ().

Notez qu'il est possible d'ecrire un titre sur plusieurs lignes en utilisant le caractère de retour chariot " $\n\cdot$ ".

```
> plot (1: 10 ,main=paste ("Titre sur", "trois", "lignes", sep="\n"),
+ xlab="" , ylab="")
```
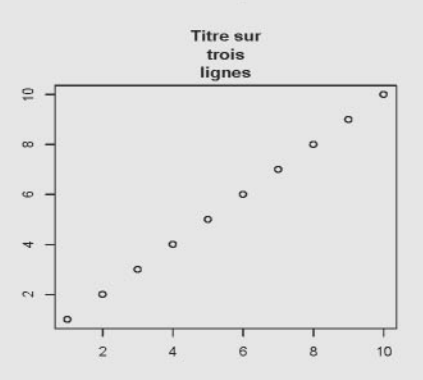

FIG. 5.20: Titre sur plusieurs lignes dans un graphique.

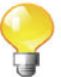

### **5.5.2 La fonction** axis ()

Cette fonction ajoute un axe à un graphique préexistant. Il est possible de specifier sur quel cote tracer l'axe, les positions des graduations et plusieurs autres parametres.

### Remarque

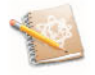

L'utilisation de la fonction  $axis()$  se fait en général lorsque l'on veut gérer soi-même plus finement l'aspect des axes. Pour cela, on peut d'abord tracer un premier graphique (par exemple avec la fonction plot()) sans les axes, au moyen du parametre axes=FALSE.

Voici quelques-uns des paramètres principaux de la fonction  $axis()$ .

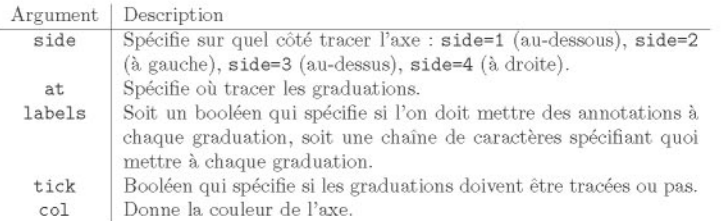

D'autres parametres sont disponibles. Vous pouvez les obtenir en consultant l'aide en ligne.

```
> plot.new()
> lines(x=c(O,l),y=c(O,l),col="red")
> axis(side=1,at=c(O,O.5,1),labels=c("a","b","c"),col="blue")
```
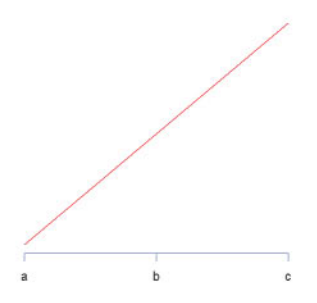

FIG. 5.21: La fonction  $axis()$ .

### **5.5.3 La fonction** legend ()

Cette fonction est utilisée pour ajouter une légende à un graphique existant.

Voici quelques-uns de ses parametres

WS-3

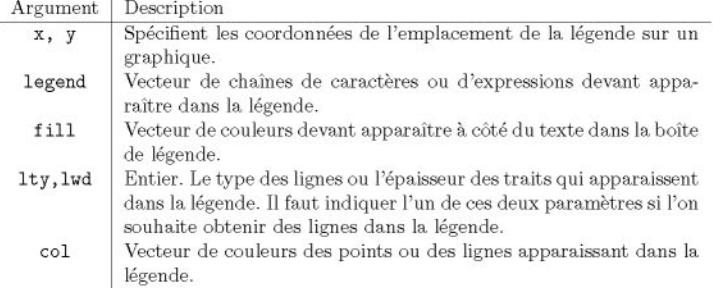

- <sup>&</sup>gt; **plot(1:4,1:4,col=1:4)**
- > **legend(x=3,y=2.5,legend=c("a","b","c","d"),fill=1:4)**

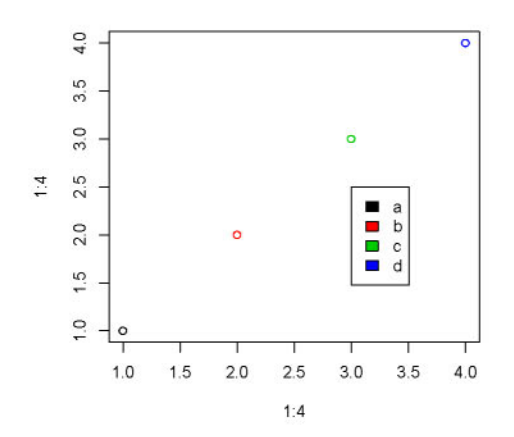

FIG. 5.22: La fonction legend() avec des carrés.

```
> plot(1:4,1:4,col=1:4,type="b")
> legend(x=3,y=2.5,legend=c("a","b","c","d"),col=1:4,lty=1)
```
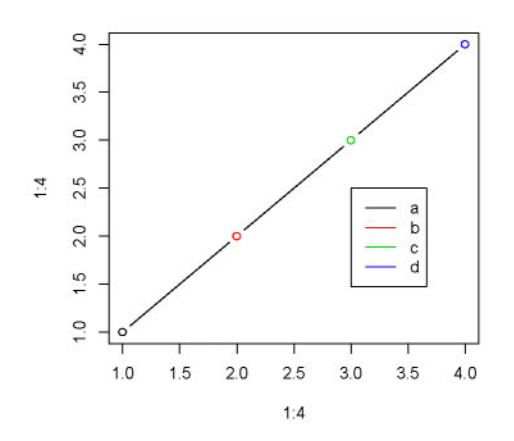

FIG. 5.23: La fonction legend() avec des segments.

De nombreux autres parametres sont disponibles, consultables dans l'aide en ligne.

```
SECTION 5.6
       L'interaction avec Ie graphique
```
### **5.6.1 La fonction** locator ()

Elle permet de placer un point sur votre graphique ou d'en reperer les coordonnees au moyen d'un clic de souris. Elle peut par exemple aussi etre utile pour placer du texte (ou une légende) à un endroit précis à l'aide de votre souris.

```
IPrise en main 1----------l::ITiiliJ-------------
```
Entrez les commandes suivantes puis cliquez n'importe où sur le graphique obtenu.

```
plot(1,1)
text(locator(1),labels="Ici") # Cliquez sur la
                              # fenetre graphique.
```
### **5.6.2** La fonction identify()

Elle permet d'identifier et de marquer des points deja presents sur un graphique. La prise en main suivante permettra de mieux illustrer cette fonction.

*<u>Prise en main</u>* 

Entrez les commandes suivantes puis cliquez près des points sur le graphique obtenu. Notez qu'un clic droit de la souris permet de sortir du mode interactif.

```
> plot(swiss[,1:2])
> x <- identify(swiss[,1:2],labels=rownames(swiss))
> x
```
## $SECTION 5.7$   $$ t **La gestion fine des parametres graphiques**  $par()$

La fonction par () est une fonction qui possède de très nombreux parametres vous permettant de peaufiner vos graphiques. Il faut donc utiliser cette fonction pour fixer (ou récupérer) les paramètres graphiques généraux.

L'utilisation de cette commande se fait de la facon suivante :

- *- parC"nom-pammetre")* renvoie la valeur par defaut du parametre *nomparamètre* de la fonction par ();
- *- parC"nom-pammetre"=val)* permet d'attribuer au parametre *nomparametre* la valeur val;
- par () renvoie la liste de tous les parametres graphiques en cours ainsi que leur valeur.

Avant de faire des modifications des valeurs associées aux paramètres de la fonction par(), il est bon de sauvegarder ces valeurs. On pourra ainsi les restaurer par la suite en cas de besoin.

```
# Sauvegarde des valeurs par defaut de par() .
sauve.par <- par(no.readonly = TRUE)
# Ensuite, on peut changer certains parametres graphiques.
par(bq="red")
```
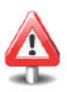

**# Puis restaurer les anciennes valeurs.** par (sauve.par)

Avant de presenter en detail I'utilisation de cette fonction, il est utile de noter que la fenetre graphique (aussi appelee dispositif graphique, ou *device region*) comprend la zone de figure *(figure region)* qui elle-même contient la région du tracé *(plot region)*. Cela est illustré sur la figure 5.24.

Voila la liste (presque complete) des differents parametres de la fonction par(), accompagnée d'une description succincte. Nous les avons organisés par groupes de fonctionnalités afin qu'il soit plus facile de retrouver le paramètre souhaité.

### **• Gestion de la** fcnctro **graphique**

### TAB. 5.1: Parametres de **gestion de la** fonctro **graphique.**

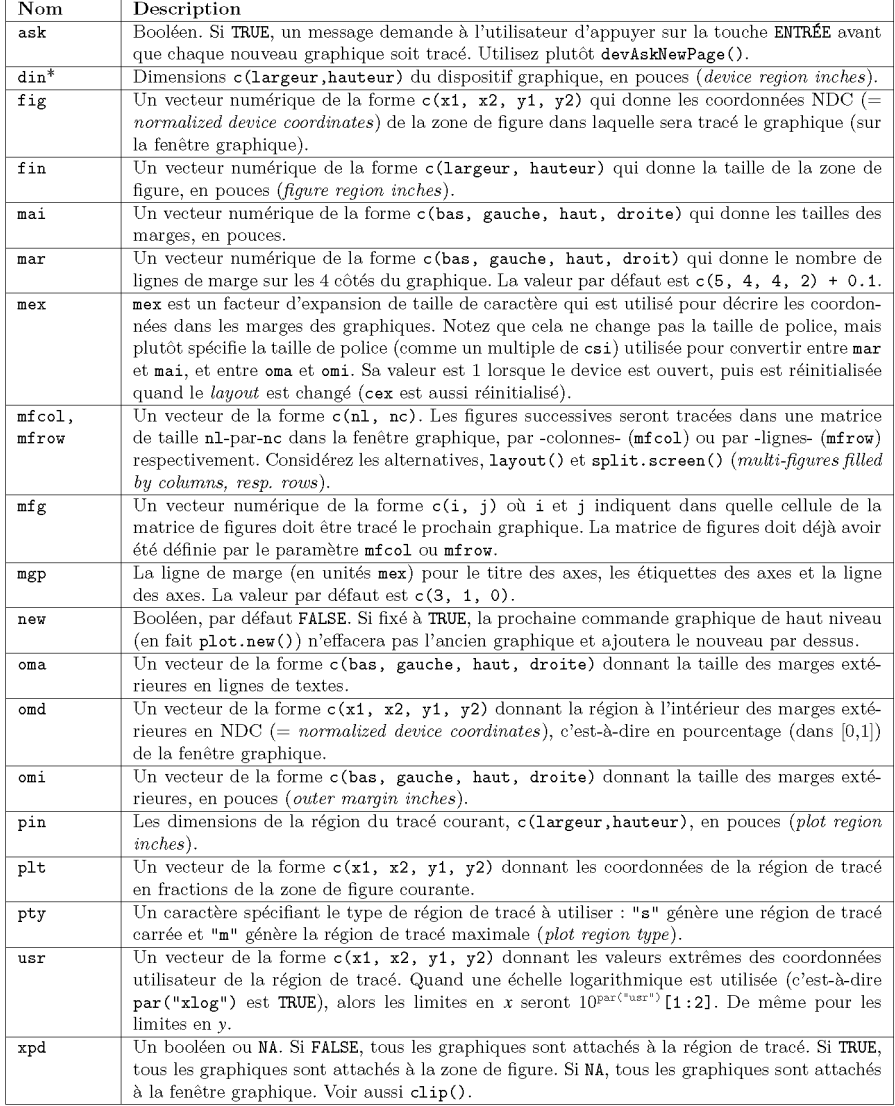

\* Un asterisque a ete accole aux parametres qui ne sont pas modifiables par l'utilisateur (en lecture seule).

Le graphique suivant permet de mieux comprendre la portée de certains de ces parametres.

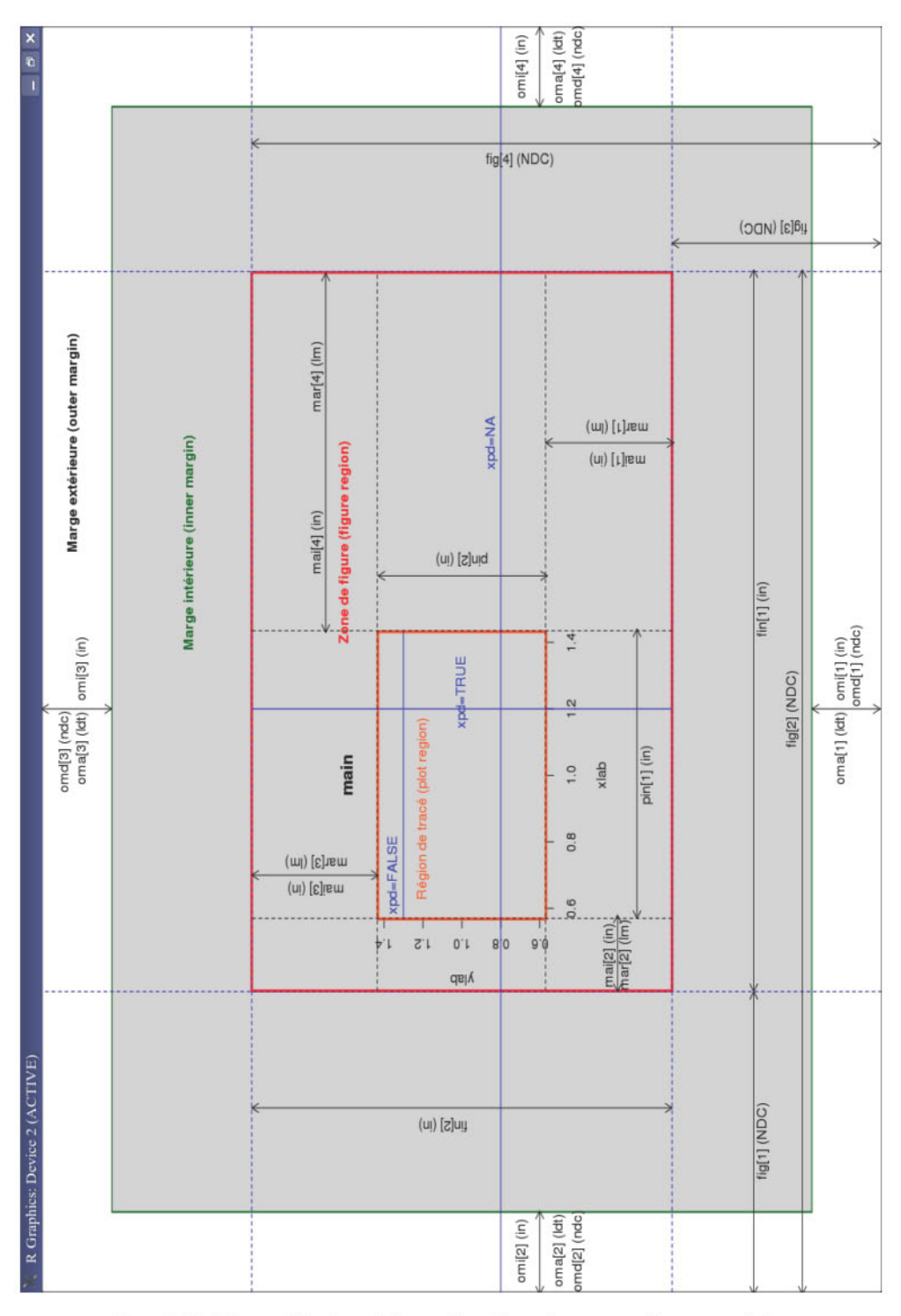

FIG. 5.24: Figure illustrant la gestion fine des parametres graphiques.

### • Gestion de la couleur

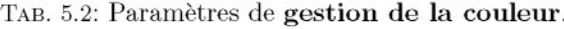

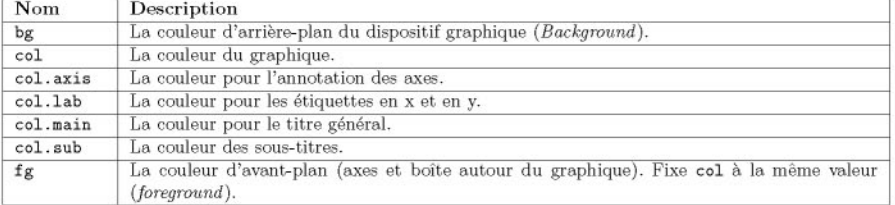

Voici une mise en situation de ces parametres:

```
> par (bg="lightgray", col.axis="darkgreen", col. lab="darkred",
+ col.main="purple", col.sub="black", fg="blue")
> curve(cos(x),xlab="xlab en darkred",main="Titre en purple",
+ xlim=c (-10,10) , sub=" sub en black")
> curve(sin(x),col="blue",add=T)
```
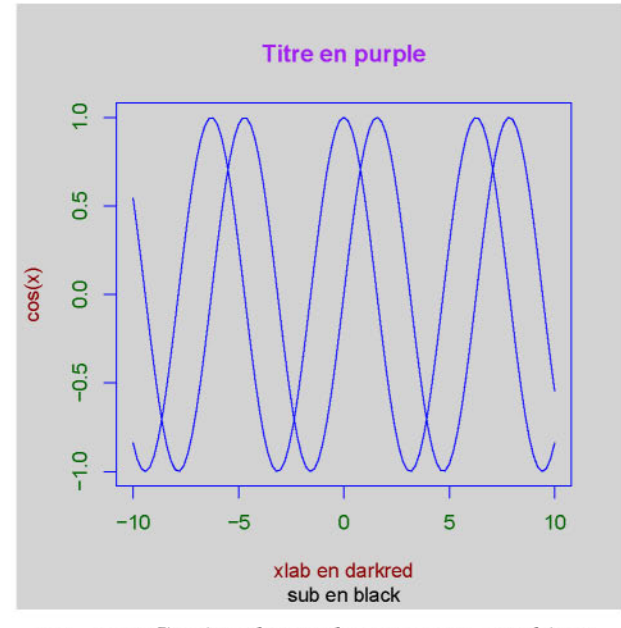

FIG. 5.25: Gestion des couleurs sur un graphique.
#### **• Gestion du texte**

#### TAB. 5.3: Parametres de **gestion du texte** affiche sur le graphique.

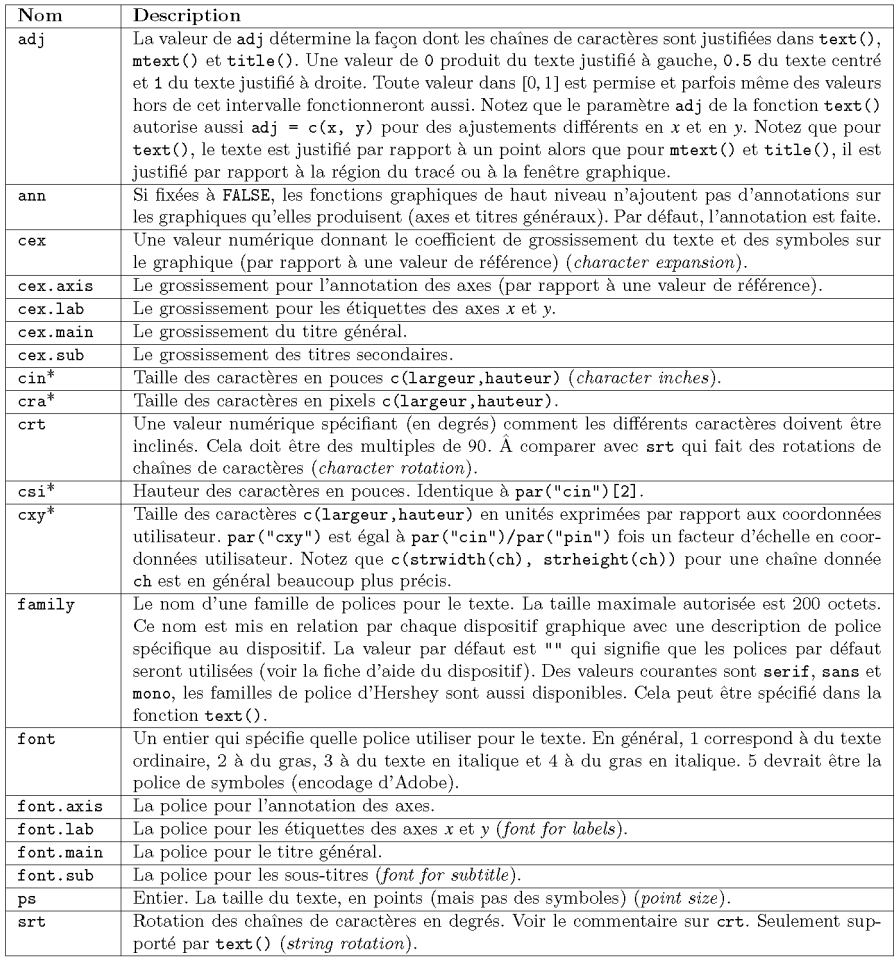

\* Un asterisque a ete accole aux parametres qui ne sont pas modifiables par l'utilisateur (en lecture seule).

Voici une mise en situation des parametres **adj et srt**

```
> par (mfrow = c(l, 3) )
> vals <- c(O, 0.5, 1)
> for (adj in vals) {
+ par(adj = adj)
+ plot (0, main = paste("adj =" , adj), col. lab "red",
+ col.main = "red" ,type = "n")
+ text (1, 0, "abc", col = "red", cex 2)
+ abline(h = 0, lty = 2)
```

```
+ abline(v = 1, 1fy = 2)
+ }
> abline(v=0.8,h=-0.5,lty=2)
> text(0.8, -0.5, "abc", col
"red", cex 2,adj=c(0,1))
```
> **abline(h=0.5,v=0.5,lty=2)**

> **text(0.8,0.5,"ABC",col="red",cex=2,adj=c(0.5,0.5),srt=120)**

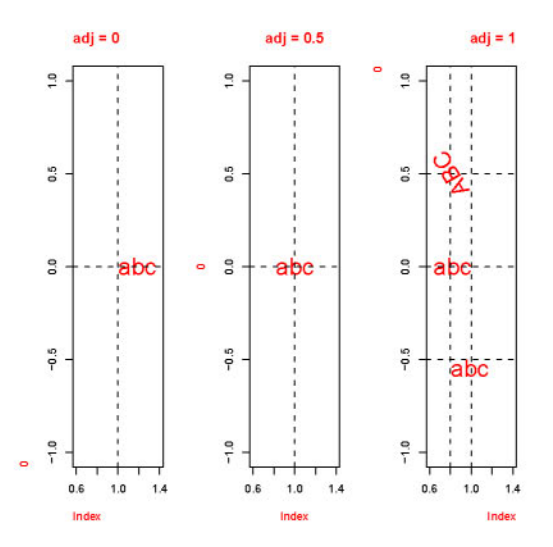

FIG. 5.26: Mise en situation des parametres adj et srt.

Voici un deuxième exemple illustrant l'utilisation de quelques polices :

```
> par(cex.axis=1.5)
> plot(1:5,y=rep(1,5),type="n",font.axis=2,font.lab=3,xlab=
+ "xlab en italique",ylab="",font.main=4,main="Titre en
+ gras/italique",font.sub=5,sub="Sous-titre en police de
+ symboles" )
> text(2,1.2,"Texte ordinaire")
> par(ps=30)
> text(3,1,"Une police Hershey",family="HersheyScript")
> par(ps=14)
```
> **text(3.5,O.8,"Une autre police Hershey",**

**+ family="HersheyGothicEnglish")**

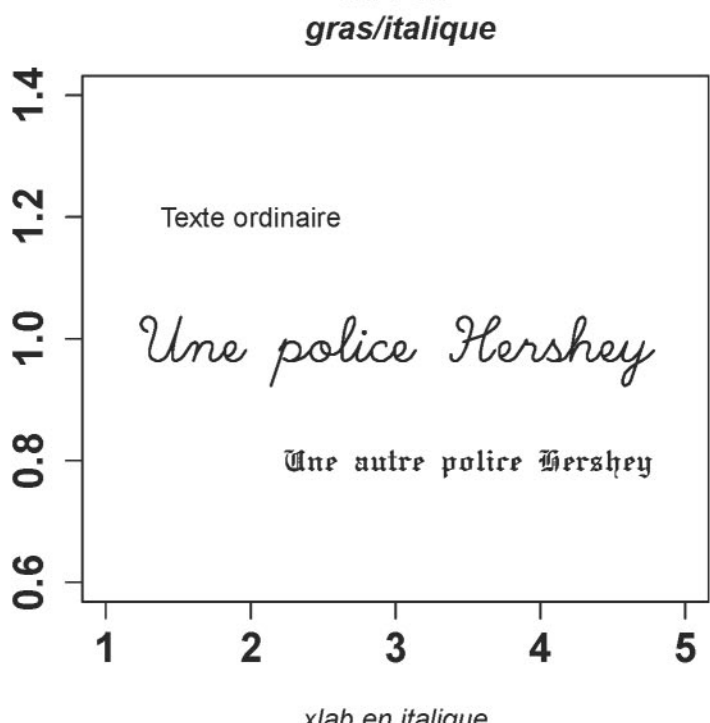

*Titre en*

*xlab en itelique* Σουσ-τιτρε εν πολιχε δε σψμβολεσ

FIG. 5.27: Utiliser diverses polices sur un graphique.

Pour visionner tous les symboles et polices disponibles sous R, il sera avantageux d'utiliser la commande suivante :

demo (Hershey)

#### • Gestion des axes

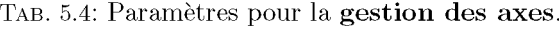

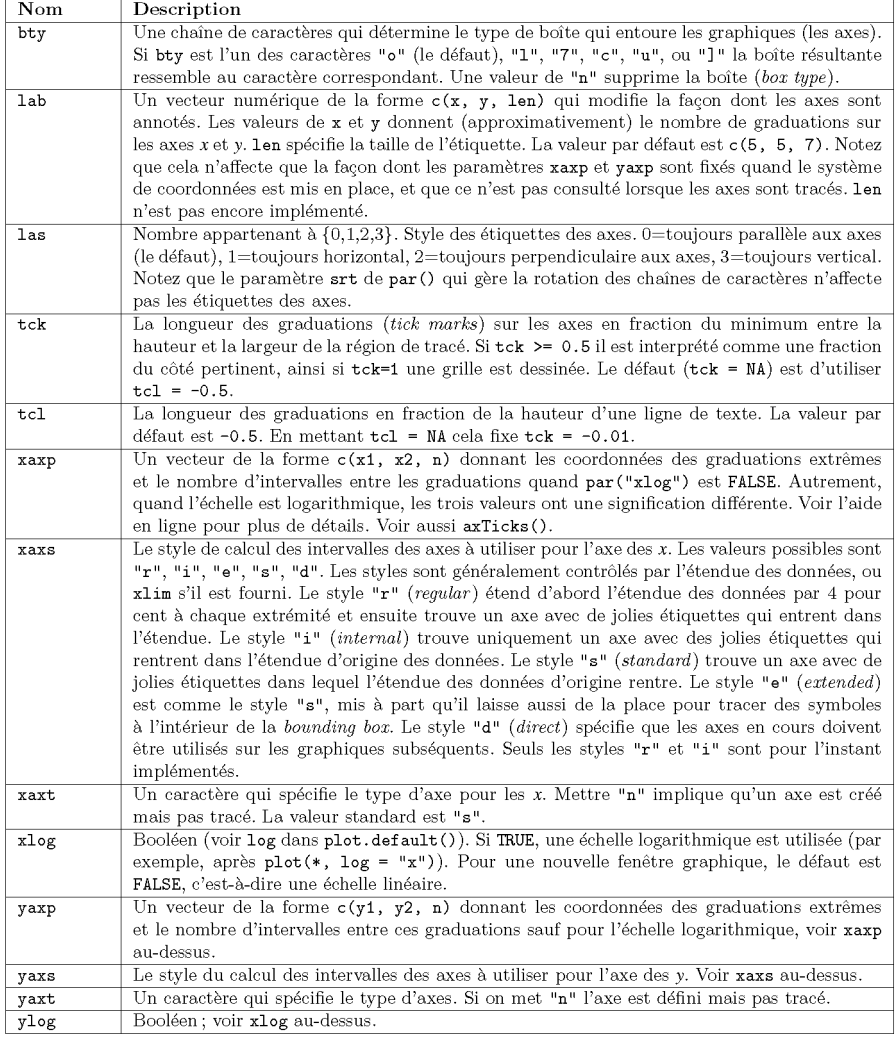

Voici une mise en situation de quelques-uns de ces parametres:

- <sup>&</sup>gt; **# Agrandit la marge du bas pour faire de la place pour les # etiquettes inclinees des** *x.*
- **<sup>&</sup>gt; par(mar = c(7, 4, 4, 2) + 0.1)**
- <sup>&</sup>gt; **# Definit un style de boite, dix graduations en** *x* **# et** *y,* **des etiquettes horizontales,**
- <sup>&</sup>gt; **# et des graduations de longueur <sup>1</sup> (ce qui donne un # quadrillage).**

```
> par(bty="7",col="blue",lab=c(10,10,1),las=1,tck=1)
> # Cree un graphique sans axe des x et sans
  # etiquette des x.
> plot (1 : 8, xaxt = "n", xlab = "")> # Ajoute l'axe des x uniquement avec les graduations.
> axis(1, labels = FALSE)
> # Création du vecteur des étiquettes.
> labels <- paste ("Label", 1:8, sep = "")
> # Rajoute les etiquettes des x aux graduations par
  # defaut.
> text(1:8, par("usr")[3] - 0.25, srt = 45, adj = 1,
+ labels = labels, xpd = TRUE)
> # Rajoute un sous-titre en bas, à la sixième ligne de marge
  # (sur 7) .
```

```
> mtext(1, text = "Étiquettes de l'axe des X", line = 6)
```
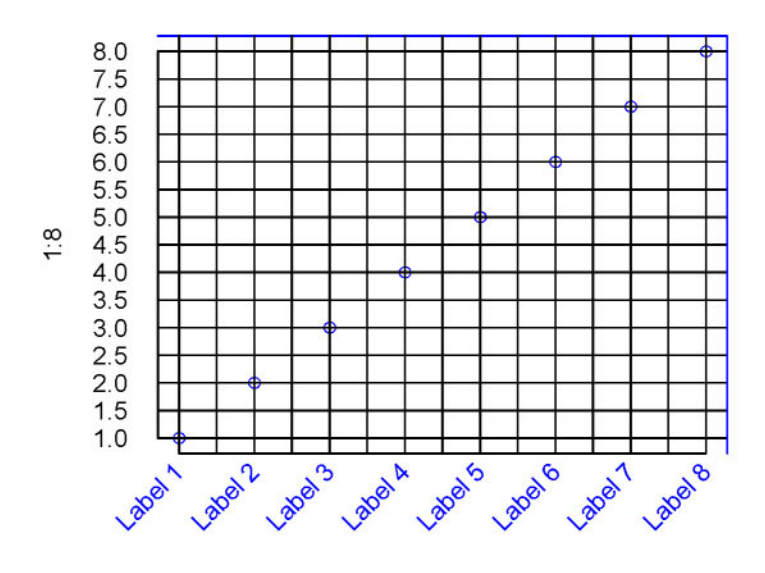

Etiquettes de I'axe des X

FIG. 5.28: Gestion des etiquettes sur un graphique.

### **• Gestion des lignes et symboles**

### TAB. 5.5: Parametres pour la **gestion des lignes et symboles.**

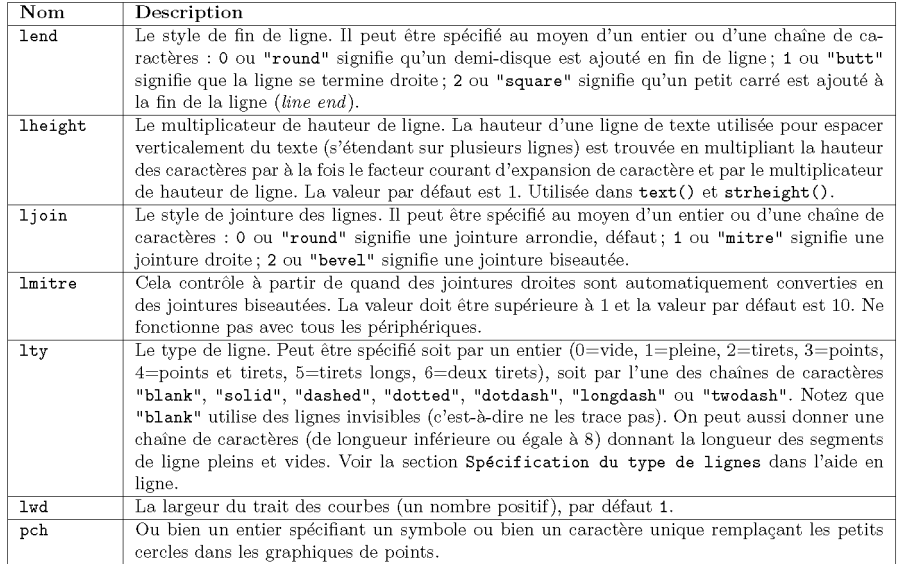

Le graphique suivant permet de mieux comprendre les parametres **lend** et **lj oin.**

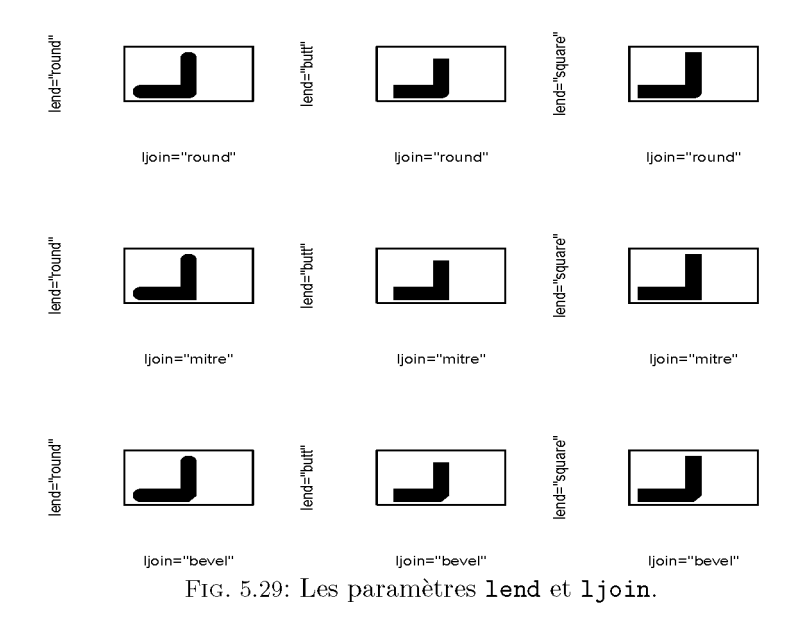

La figure ci-dessous présente les différents symboles obtenus via le paramètre pch. Le type des points pour les graphiques est contrôlé avec le paramètre pch. Les points de 0 à 20 sont d'une seule couleur contrôlée avec le paramètre col. Les points de 21 à 25 ont en plus une couleur de remplissage contrôlée avec le parametre bg de la fonction points O.

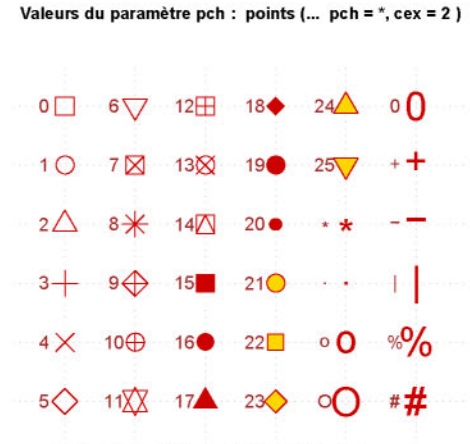

FIG. 5.30: Le parametre pch.

Le graphique suivant illustre l'utilisation des paramètres  $l$ ty et lwd :

```
> plot(1,1,type="n")> for (i in 0:6) abline(v=0.6+i*0.1,lty=i,lwd=i)
> abline(v=1.3,lty="92",lwd=10)
```
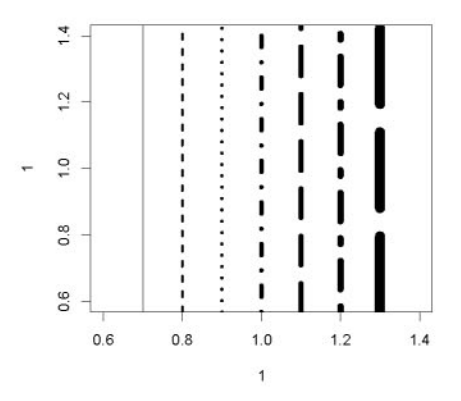

FIG. 5.31: Les paramètres lty et lwd.

```
SECTION 5.8 -
```
# t **Graphiques avances rgl, lattice et ggplot2**

Il existe d'autres *packages* dans R permettant de gerer les graphiques de facon plus avancee. Nous ne pourrons pas decrire en detail ces *packages* par manque de place. Nous nous contentons donc de donner quelques exemples frappants qui inciteront peut-être le lecteur plus avancé à s'y intéresser.

*• Package* rgl

Ce *package* permet d'obtenir de jolis graphiques en 3D qu'il est possible de faire bouger à l'aide de la souris. Tapez par exemple les commandes suivantes pour en avoir un bref apercu :

```
require (rgl)
demo (rgl)
example (rgl)
```
*• Package* lattice

Notons tout d'abord qu'un livre complet est dedie ace *package* [32]. Nous donnons uniquement ici un exemple qui montre que les graphiques dans le package lattice peuvent être considérés comme des objets (au sens de la programmation objet), ce qui plaira aux lecteurs avertis. Imaginons par exemple que vous ayez trace le graphique resultant des instructions suivantes, et que vous constatiez votre erreur dans le titre.

```
X <- 1:100
y \leftarrow \sin(x)plot(x,y,type="l",main="Courbe de cosinus")
```
Votre option pour résoudre le problème sera alors de retracer entièrement la figure, avec le bon titre cette fois-ci.

Une utilisation du *package* lattice aurait permis d'éviter cet écueil.

```
require (lattice)
xyplot(y-x,type="l",main="Courbe de cosinus")
```
L'instruction suivante permet alors de modifier le titre sans retracer la courbe ! **update(trellis.last.object(),main="Courbe de sinus")**

*• Package* ggplot2

Nous nous contentons ici de mentionner l'existence du *package* ggplot2 qui explicite les liens conceptuels entre graphiques et analyses statistiques. Vous pouvez consulter le site de ce *package* al'adresse http://had . co. nz/ggplot2 et le site du livre qui y est associe a l'adresse http://had . co. nz/ggplot2/ book.

## **Termes a retenir**

dev. of f() : fermer la fenêtre graphique active savePlot() : sauvegarder dans un fichier le contenu de la fenêtre graphique active layout () : découpage de la fenêtre graphique en sous-cases plot () : tracer un nuage de points reliés éventuellement entre eux points () : ajouter à un graphique existant un nuage de points éventuellement reliés entre eux segments(), lines(), abline() : ajouter des lignes à un graphique arrows () : ajouter une fleche a un graphique polygon 0 : tracer un polygone curve() : tracer une courbe donnée par son équation box() : ajouter une boîte autour du graphique courant colors 0 : renvoie la liste des noms de couleurs connues de R text 0 : ajouter du texte ou des symboles mathernatiques a un graphique mtext 0 : ajouter du texte dans les marges d'un graphique title () : gestion des titres d'un graphique axis 0 : ajouter un axe a un graphique legend () : ajouter une légende à un graphique locator() : détecter les coordonnées d'un point sur un graphique au moyen d'un clic de souris  $identity()$ : identifier un point déjà présent sur un graphique par() : gestion fine de tous les parametres graphiques

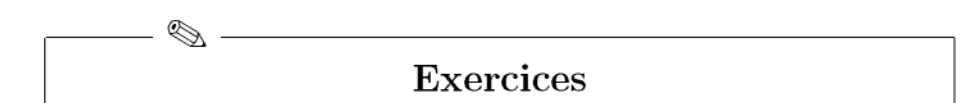

- **5.1-** À quoi sert la commande windows ()? Et la commande dev. of f()?
- **5.2-** Imaginons qu'un graphique ait été créé à l'aide de la commande curve  $(cos(x))$ . Quelle instruction R utilisez-vous pour sauvegarder ce graphique dans un fichier au format PDF nommé monplot.pdf?
- **5.3-** Expliquez en détail à quoi sert l'instruction suivante : par (mfrow=c(3,2)).
- **5.4-** À quoi sert la fonction layout ()?
- **5.5-** Quelle est la commande a utiliser pour ajouter un nuage de points sur un graphique deja existant ?
- **5.6-** Quel parametre de la fonction plot () permet d'obtenir des points relies par des segments de lignes?
- **5.7-** Citez une fonction permettant de tracer une droite.
- **5.8-** À quoi sert la fonction curve ()?
- **5.9-** Quel paramètre utilisez-vous pour gérer la couleur dans les graphiques?
- **5.10-** Quelle fonction permet d'afficher une image? Donnez l'instruction permettant d'afficher l'image dont les valeurs sont donnees dans la matrice X, de facon coherente avec l'affichage de Xdans la console.
- **5.11-** Quelle fonction permet d'ajouter du texte sur un graphique?
- **5.12-** Quelle fonction vous permet de reperer les coordonnees d'un point sur une fenetre graphique au moyen d'un clic de souris?
- **5.13-** Expliquez en detail aquoi sert l'instruction suivante : par (ask=TRUE).
- **5.14-** Quel paramètre de la fonction par () vous permet de gérer le type de lignes qui sont tracées par la fonction curve?
- **5.15-** Quel paramètre de la fonction par () vous permet de remplacer les petits cerdes dans les nuages de points par d'autres symboles?
- **5.16-** Donnez la liste d'instructions autiliser pour obtenir le graphique suivant. Les axes du repère central seront affichés en rouge. La courbe de cosinus sera affichée en bleu.

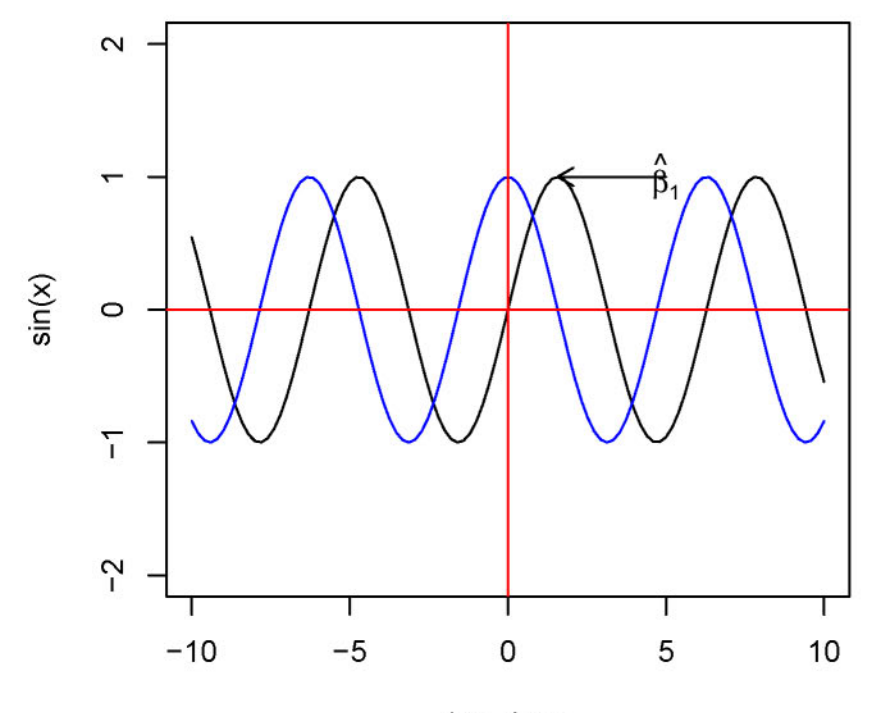

### **Courbes de sinus et de cosinus**

**Axe des x**

# Fiche de **TP**

#### Création de graphiques divers et variés

#### A- Nombres complexes

 $\equiv$ 

5.1- Reproduisez le graphique sur les nombres complexes du chapitre 1 en page 26.

#### B- Dessiner le drapeau du Canada

- 5.1- Installez puis chargez le *package* caTools.
- 5.2- Utilisez la fonction read. gif () pour lire l'image http://www . biostatisticien.eu/springeR/canada.gif
- 5.3- Affichez cette image en utilisant la fonction image().
- 5.4- Retracez ce drapeau dans une autre fenetre en vous servant des fonctions plot (), rect () et polygon () (indice : utilisez la fonction locator()).

#### C- Graphiques de tables de fréquences

Le tableau suivant représente des scores de sensation de brûlure pour seize sujets soumis à une étude visant à tester un nouveau pansement hydrogel. La premiere colonne contient le nurnero du sujet. Les colonnes suivantes contiennent l'indice de sensation de brûlure (sur une échelle de 1 à 4) pour les semaines de  $1$  (W1) à 7 (W7).

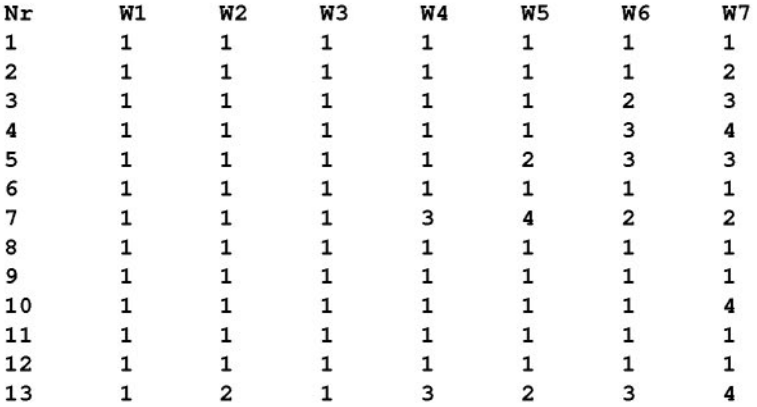

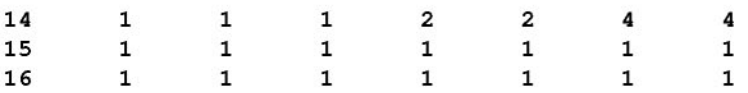

Nous allons proposer une representation graphique interessante pour ce type de données.

- **5.1-** Pour la semaine W7, calculez le vecteur  $(f_1, 1-f_1, f_2, 1-f_2, f_3, 1-f_3, f_4, 1-f_4)$ où *f<sub>i</sub>* est la fréquence de la modalité *i* ( $1 \le i \le 4$ ) observée pendant la semaine W7 sur les seize sujets. (indice : utilisez la fonction tabulate(),  $cbind()$ ,  $t()$  et as. vector $()$ ).
- 5.2- Maintenant, utilisez la fonction  $\text{apply}()$  pour faire le même calcul sur toutes les semaines. Le résultat sera stocké dans une matrice.
- 5.3- Utilisez la fonction barplot () et le paramètre col=c ("black", "white") sur cette matrice. Le graphique que vous obtenez permet de rapidement se faire une idee de I'evolution de la distribution de la variable Sensation de brulure au cours du temps.
- 5.4- Modifiez le graphique précédent afin de changer la couleur des barres représentant les fréquences en rouge. Les numéros des semaines devront être écrits en bleu, en haut du graphique et non plus en bas. Les numéros des modalités devront être écrits à gauche, en bleu. Un titre sera ajouté au graphique.

#### D- Affichage d'images anatomiques du cerveau

Les données acquises au cours d'un examen d'imagerie par résonance magnetique (IRM) du cerveau humain sont en general stockees dans un fichier binaire d'extension \*. img. Nous allons voir comment lire et afficher ce type de données.

- 5.1- Importez le fichier http://www . biostatisticien. eu/springeR/anat. img, qui contient l'image d'une seule coupe cérébrale de  $256 \times 256$  pixels, au moyen de la fonction readBin(). Ces données peuvent être considérées comme une suite de  $256 \times 256$  paires d'octets ( $raw$ ). Vous stockerez ces données dans un objet nommé octets.
- 5.2- Lors de I'ecriture de ces donnees, chaque paire d'octets a en fait ete ecrite en sens inverse (c'est-à-dire par exemple la paire d'octets 02 56 a été ecrite 56 02). Vous devez donc permuter toutes les paires d'octets deux à deux. Vous stockerez le résultat de cette opération dans x.
- 5.3- Il faut maintenant transformer cette suite de paires d'octets en valeurs numériques que l'on pourra représenter graphiquement. Lorsque l'on a deux octets (par exemple 02 56), il faut utiliser l'instruction as.numeric ("0x0256") pour obtenir la valeur décimale correspondant à cette paire d'octets (dans ce cas on obtient 598). Transformez x en valeurs décimales et stockez le résultat dans un objet nommé valeurs (indice : utilisez les fonctions  $matrix()$ , apply $()$  et paste $()$ ).
- $5.4-$  Recréez la matrice de taille  $256 \times 256$  contenant les observations présentes dans valeurs.
- 5.5- Utilisez la fonction  $image()$  sur la matrice X ainsi créée. Vous utiliserez un dégradé de couleurs en niveaux de gris avec une centaine de teintes, obtenu grâce à la fonction gray().
- 5.6- Notez que c'est exactement ce qui est fait dans le *package* R AnalyzeFMRI. Après avoir téléchargé les deux fichiers http://www.biostatisticien. eu/springeR/anat.img ethttp://www.biostatisticien.eu/springeR/ anat. hdr, vous auriez donc pu obtenir la même chose que précédemment (apres installation du *package* AnalyzeFMRI) en tapant :

```
require (AnalyzeFMRI)
Y <- f.read.volume("/ chemin/vers/anat.img") # Chemin a
                                              # remplacer.
image(X,col=gray(0:1000 / 1000))
```
#### E- Dessiner la carte d'une région française

Le *package* maps contient de nombreuses cartes de divers pays. Nous allons l'utiliser pour représenter les contours d'un département francais.

- 5.1- Installez, puis chargez les *packages* maps et mapdata.
- 5.2- Tracez la carte de la France: map("france").
- 5.3- Recuperez les donnees des contours des regions francaises : france < map("france" ,plot=FALSE)
- 5.4- Affichez le contenu de l'objet france et assurez-vous de bien comprendre son organisation. Vous noterez par exemple que les donnees de latitude/longitude sont organisées dans france\$x/france\$y pour chaque departement dans france\$names (jusqu'au prochain NA).
- 5.5- Créez un vecteur indNA contenant le vecteur des indices des valeurs manquantes.
- 5.6- Créez un objet contenant le nom de votre département (par exemple  $n$ omdept  $\leq -$  "Gard").
- 5.7- Creez un objet nomrne inddept qui contient l'indice du departement nomdept dans le vecteur france\$names.
- 5.8- Tracez la carte de votre region.
- 5.9- Rajoutez le point d'une localite (ou d'une adresse) sur la carte. Vous pouvez récupérer les coordonnées (latitude/longitude) de cette localité en vous rendant par exemple sur le site http://www . gpsvisualizer. com/geocode.

#### F- Représentation du géoïde en France

Le géoïde peut être considéré comme une surface équipotentielle de pesanteur, passant par l'origine du nivellement, c'est-à-dire ajustée au niveau moyen des mers.

- 5.1- Importez le fichier http://www.biostatisticien.eu/springeR/raf98.<br>gra dans une matrice au moyen de la fonction scan(). Avant cela, lire le fichier associé http://www.biostatisticien.eu/springeR/ formatgeoide. txt qui contient la description du format de ce fichier.
- 5.2- Essayez de reproduire le graphique disponible ici : http://www. biostatisticien. eu/springeR/geoide. png. Ne pas essayer de superposer la carte de France pour l'instant (indice : utilisez les fonctions scan(), layout(), par(), image(), axis(), contour(), legend() et  $rainbow()$ .

# **Chapitre 6**

# **Initiation a la programmation en R**

# Pré-requis et objectif

- Lecture de tous les chapitres precedents. Cependant, un utilisateur non experirnente pourra dans une premiere lecture de ce livre survoler le contenu de ce chapitre. Il est en effet bien connu que la programmation dans un langage est d'un niveau plus avancé que celui de l'utilisation d'un langage.
- L'objectif est ici de proposer à l'utilisateur la possibilité de développer de nouvelles fonctions, ce qui correspond en  $\bf{R}$  à étendre le langage. L'utilisateur pourra alors compléter sa compréhension sur le fonctionnement de R.

 $SECTION 6.1$ 

# Préambule

Le point fort du système R est qu'il intègre un vrai langage de programmation. Nous verrons qu'il propose des concepts de programmation tres originaux. Le concept d'objet est très présent dans le langage R. La programmation orientée objet utilisée dans  $\bf{R}$  est transparente pour l'utilisateur dans le sens où il n'a pas besoin d'en comprendre la theorie pour pouvoir l'utiliser. Il n'en est pas de merne lorsque l'on se place du point de vue du developpeur souhaitant respecter l'esprit du langage R.

#### Problématique

Imaginons qu'un utilisateur débutant en  $\bf{R}$  veuille s'initier à la programmation  $R$  en développant quelques fonctions relatives à la méthode bien connue des moindres cartes! dans le cadre de la regression lineaire simple. Il imagine très vite l'intérêt de deux tâches particulières : la première consiste à fournir un résumé proposant les estimations et le coefficient de corrélation linéaire ; la seconde vise à proposer un graphique représentant le nuage de points et la droite des moindres carrés. Avec l'expérience acquise à la lecture des chapitres précédents, cet utilisateur ne voit aucune difficulté particulière à produire ces résultats en ligne de commande. Cependant, afin d'éviter la saisie de plusieurs lignes de commandes à chaque fois qu'il désire voir les résultats de ces deux tâches, il aimerait développer deux fonctions bien plus faciles à utiliser dans une pratique courante du logiciel R. Pour ce faire, il aura le soutien d'un utilisateur plus avarice qui pourra le conseiller dans sa demarche des lors qu'il rencontrera quelques difficultés.

Cette problématique permettra de motiver le lecteur à acquérir les notions présentées dans ce chapitre.

```
SECTION 6.2
```
# Developper **des fonctions**

Commençons par présenter quelques éléments théoriques de base permettant de comprendre comment créer une fonction R.

### **6.2.1 Mise en route rapide : declaration, creation et appel de fonctions**

La déclaration d'une fonction se fait selon la forme générale suivante :

function(<liste de paramètres>) <corps de fonction>

où

<liste de parametres> est une suite de parametres (formels) nomrnes ;

<corps de fonction> represente, comme son nom l'indique, le contenu du code qui sera exécuté à chaque appel de la fonction.

Voici un exemple de declaration d'une fonction :

```
> function (nom) cat ("Bonjour" , nom, " ! ")
function (nom) cat ("Bonjour", nom, "!")
```
Une fonction est considérée par  $\bf{R}$  comme un objet particulier. La création d'une fonction correspond donc à affecter l'objet «fonction  $\mathbb{R}^*$  dans une variable dont le nom correspondra à la fonction elle-même. Par exemple, pour créer la fonction bonjour (), on pourra procéder ainsi :

```
> bonjour <- function (nom) cat ("Bonjour", nom, " ! ")
> bonjour
function (nom) cat ("Bonjour", nom, "!")
```
 $1$  Voir par exemple, http://fr.wikipedia.org/wiki/Méthode\_des\_moindres\_carrés

Pour que cette fonction soit exécutée, il faut que son utilisateur appelle la fonction suivie de la liste des paramètres effectifs contenue entre parenthèses. On rappelle qu'un paramètre effectif est la valeur affectée à un paramètre formel. On parlera parfois aussi de paramètre d'appel ou de paramètre d'entrée à la place de paramètre effectif.

```
> bonjour("Pierre")
Bonjour Pierre !
```
### 6.2.2 Concepts de base sur les fonctions

#### 6.2.2.1 Corps de fonction

Le corps de fonction peut être soit une simple instruction  $\mathbf{R}$ , soit une suite d'instructions R. Dans ce dernier cas, ces instructions doivent être mises entre les caractères  $\{\epsilon\}$  pour délimiter le début et la fin du corps de la fonction ainsi définie. Plusieurs instructions  $\bf{R}$  peuvent être écrites sur une même ligne dès lors qu'elles sont séparées par le caractère ;. Lorsque le corps de fonction contenant plusieurs instructions  $\bf{R}$  est écrit sur une même ligne, il ne faut alors pas oublier de les placer entre les caractères { et }. Rappelons que sur une ligne tout le code écrit après le caractère  $\#$  n'est pas interprété par  $\mathsf R$  et donc considéré comme un commentaire.

```
> bonjour <- function(nom) {
+ # Mettre Ie nom en majuscules.
+ nom <- toupper(nom)
+ cat ("Bonjour" ,nom, "! ")
+ }
> bonjour("Pierre")
Bonjour PIERRE !
```
#### 6.2.2.2 Liste de parametres formels et effectifs

Nous decrivons ici comment fonctionnent conjointement la declaration de la liste de parametres formels lors de la definition de la fonction et la saisie de la liste de paramètres effectifs (on dit aussi d'entrée, ou d'appel) lors de l'appel de la fonction.

#### Déclaration de fonction

 $\hat{A}$  la déclaration de la fonction, tous les parametres sont identifiés par des noms uniques. Ils peuvent être associés à des valeurs par défaut. Une valeur par defaut est specifiee en utilisant, comme pour la declaration d'objet liste  $(i$ ist), le caractère = suivi de la valeur par défaut. Dès lors qu'à l'appel de la fonction aucun parametre effectif n'est specifie pour un parametre, cette valeur par défaut sera affectée à ce paramètre. Cette fonctionnalité a déjà été largement utilisée dans les chapitres précédents, mais nous savons à présent comment l'introduire dans le developpernent de nouvelles fonctions. En voici un exemple :

```
> bonjour <- function (nom="Pierre") cat ("Bonjour" , nom, " ! ")
> bonjour()
Bonjour Pierre
```
Insistons tout de suite sur la difference existant entre l'appel simple du nom bonjour de la fonction et celui de la fonction sui vie de la paire de parenthèses: bonjour (). La première forme correspond à l'affichage du contenu de la fonction, comme tout autre objet  $R$ , tandis que la seconde forme correspond à l'appel de la fonction (où ici aucun paramètre n'est spécifié). En résumé, toute execution de fonction doit se faire par l'ajout de la paire de parentheses avec possiblement la liste des parametres effectifs.

#### Nommage et paramètre effectif

Un paramètre effectif en R peut être saisi en y adjoignant également le nom du paramètre formel. Cela n'a évidemment pas de réel intérêt quand la fonction ne dépend que d'un seul paramètre formel. Ajoutons donc à notre fonction bonjour() la possibilité de parler plusieurs langues, et voyons quelques appels de cette fonction.

```
> bonjour <- function(nom="Pierre",langue="fr")
+ cat(switch(langue,fr="Bonjour",esp="Hola",ang="Hi"),nom, " ! " )
+ }
> bonjour()
Bonjour Pierre
> bonjour(nom="Ben")
Bonjour Ben !
> bonjour (langue=" ang")
Hi Pierre !
```
Lorsque combinée avec la possibilité de fixer des valeurs par défaut<sup>2</sup>, nous voyons que cette fonctionnalite propose au developpeur une rnaniere de definir les fonctions avec une liste importante de paramètres formels correspondant à des options d'appels. Les utilisateurs pourront alors appeler cette fonction sans être contraints à saisir tous les paramètres effectifs. Ils pourront par exemple affecter une valeur au dernier parametre formel sans avoir a saisir tous les autres parametres effectifs de la fonction. Cela permet donc de rassembler en une unique fonction ce que l'on devrait faire en plusieurs fonctions. C'est une véritable spécificité<sup>3</sup> du langage **R** qui permet un mode de programmation totalement innovant. À titre d'exemple, allez consulter dans l'aide les fonctionnalités de la fonction  $seq()$  avec les différentes options by, length. out et along. with.

 $2$  La fonction missing() est aussi fort utile dans ce type de programmation.

<sup>&</sup>lt;sup>3</sup> Il est à noter que beaucoup de langages de programmation ne disposent pas de cette fonctionnalité.

#### Nommage partiel et paramètre effectif

Une deuxième fonctionnalité offerte par  $R$  dans ce contexte est qu'il est possible, a l'appel de la fonction, de ne pas saisir le nom complet d'un parametre formel. Considérons les appels suivants de la fonction bonjour () :

```
> bonjour(lang="ang")
Hi Pierre !
> bonjour(l="ang")
Hi Pierre !
> bonjour(l="a")
 Pierre !
```
La regle pour determiner le parametre formel correspondant au nom partiel fourni a l'appel est la suivante : parmi la liste ordonnee des noms des paramètres formels de la fonction, le paramètre formel sélectionné est le premier parametre formel dont les premieres lettres correspondent au nom partiel saisi par I'utilisateur.

#### Liste complémentaire de paramètres «...»

Il est possible de fournir une liste complernentaire de parametres au moyen de la syntaxe .... Lors de l'appel de la fonction, tous les parametres «nommess ne figurant pas dans la liste des parametres formels sont regroupes dans la structure ... L'utilisateur pourra alors utiliser dans le corps de la fonction la syntaxe ... comme s'il faisait un copier-coller de la liste complémentaire de ces parametres nomrnes. Mais il vaut mieux illustrer cela a travers un exemple.

```
> test.3points <- function (a="toto",...) print (list (a=a,...))
> test. 3points ("titi", b="toto")
5a[1J "titi"
$b
[1J "toto"
```
Plus généralement, on peut dire qu'une règle d'utilisation de la liste complémentaire de paramètres ... dans un corps de fonction est qu'elle est placée en parametre d'un, voire de plusieurs appels internes de fonctions.

Lorsque ... est contenu dans la liste de parametres et ne figure pas en dernière position, le «nommage partiel de paramètres» est inopérant pour tous les parametres a la suite de .... En effet, un nom partiel de parametre formel sera alors considere comme un parametre formel de la liste complémentaire.

```
> test. 3points <- function (aa="toto", , bb="titi")
                        \text{print}(\text{list}(\text{aa}=a, \ldots, b_{b}=b_{b})))> test. 3points (a="titi", b="toto")
$aa
[1J "titi"
$b
[1J "toto"
$bb
[1J "titi"
```
Notez que la valeur du paramètre formel aa a bien été modifiée, mais que bb a conservé sa valeur. Le paramètre formel b a ainsi été créé. Si l'on desire modifier la valeur du deuxieme parametre formel bb, nous sommes contraints de saisir son nom au complet.

```
> test.3points(a="titi",bb="toto")
$aa
[1J "titi"
$bb
[1J "toto"
```
Un utilisateur adepte de la fonctionnalité de nommage partiel aura été surpris par la sortie suivante lors de l'utilisation de la fonction paste ( ... ,  $sep = " " , collapse = NULL)$  en s'autorisant la saisie partielle (ici col) du parametre formel collapse:

```
> paste(c("toto","titi"),col=", ")
[1J "toto, " "titi , "
```
Puisque le nommage partiel est inopérant, col est donc considéré comme un second vecteur à coller et les options par défaut de la fonction paste () sont donc activées, à savoir

sep=" " et collapse=NULL. Pour obtenir le résultat recherché, il faut donc saisir le nom complet du parametre formel collapse.

```
> paste(c("toto","titi"),collapse=", ")
[1J "toto, titi"
```
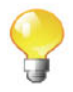

Généralement, lors de l'appel d'une fonction, il faut spécifier la valeur de tout parametre formel n'ayant pas de valeur par defaut. Dans le cas contraire, une erreur est générée. Il existe cependant deux exceptions. La premiere correspond au cas ou le parametre n'est pas utilise dans le corps de la fonction, mais cela est bien entendu fort peu utile et correspond probablement à une erreur de programmation. La seconde est présente lorsque le développeur a prévu de gérer ce cas dans le corps du programme à l'aide de la fonction missingO.

```
> bonjour <- function(nom)
+ if(missing ("nom")) nom <- "Pierre"
    cat ("Bonjour", nom, "!")
+ }
> bonjour()
Bonjour Pierre
```
#### 6.2.2.3 Objet retourrie par une fonction

L'exemple de la fonction bonjour () que nous avons introduit précédemment ne retournait aucun objet. Cette fonction se contentait de produire un affichage à l'écran.

```
> res <- bonjour()
Bonjour Pierre !
> res
NULL
```
Lors des chapitres précédents, nous avons utilisé à maintes reprises des fonctions R dont les résultats étaient enregistrés dans des variables (par exemple x  $\leftarrow c(1,5,3)$  où le résultat de la fonction de base c() est affecté à la variable x). Comme nous nous intéressons maintenant au côté développement de fonctions, voyons comment créer une fonction qui retourne un objet (un résultat). Une règle générale pour retourner un objet est d'utiliser la fonction return(). Cette instruction stoppe l'exécution du code du corps de la fonction et renvoie l'objet à l'intérieur des parenthèses. En voici un exemple :

```
> bonjour <- function(nom="Pierre") {
+ return (paste ("Bonjour", nom, " ! " , collapse=" "))}
> bonjour()
[1J "Bonjour Pierre !"
> message <- bonjour()
> message
[1J "Bonjour Pierre !"
```
Le premier appel de la fonction retourne l'objet chaîne de caractères sans affectation dans une variable. Le resultat est donc affiche a I'ecran comme si l'utilisateur avait saisi en ligne de commande l'objet retourne par la fonction. Le deuxième appel ne produit aucun affichage, car, compte tenu de l'affectation dans la variable message, le résultat de la fonction est redirigé dans la variable message comme le montre la derniere instruction ci-dessus.

Il est possible de retourner un objet sans utiliser la fonction return(). La règle est alors que l'objet retourné est le dernier manipulé dans la derniere instruction du corps de la fonction (c'est-a-dire juste avant la sortie de la fonction). Dans l'exemple precedent, nous aurions donc pu eviter l'utilisation de la fonction return ()

```
> bonjour <- function(nom="Pierre")
+ paste("Bonjour",nom,"!",collapse=" ")}
> bonjour ()
[1J "Bonjour Pierre !"
```
Pouvez-vous dire si la fonction suivante retourne un objet? Si la reponse est positive, quel est le contenu de cet objet?

```
> bonjour <- function(nom="Pierre") {
+ msg <- paste ("Bonjour" , nom, " ! " , collapse=" ")}
```
Qu'en pensez-vous, si on vous propose la sortie suivante?

```
> bonjour()
```
Puisqu'il n'y a aucun affichage, il semble qu'aucun objet n'est retourne. Et pourtant, en êtes-vous certain après cela?

```
> message <- bonjour()
> message
[1J "Bonjour Pierre !"
```
Donc oui, le dernier objet manipule est bien la variable msg. L'affectation dans la variable message de la sortie précédente alloue bien à cette variable le contenu de la variable msg dans le corps de la fonction. Le R semble parfois un peu deroutant, mais il faut convenir que ce type d'utilisation n'a rien de rationnel et qu'il est fort à parier qu'aucun développeur n'y verra un quelconque intérêt.

Si l'on desire, comme dans le dernier exemple, que la fonction ne produise aucun affichage lors de son appel tout en retournant un objet, il est plus direct d'utiliser la fonction invisible () dont le nom est suffisamment explicite.

```
> bonjour <- function(nom="Pierre")
+ invisible (paste ("Bonjour", nom, "!",collapse=" "))
> bonjour ()
```
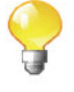

```
> message <- bonjour()
> message
[1J "Bonjour Pierre !"
```
#### 6.2.2.4 Portee des variables dans le corps de la fonction

La notion de portée d'une variable est très importante pour un langage offrant le développement de fonctions. Le principal intérêt est que les variables définies à l'intérieur du corps de fonction ont une portée locale lors de l'exécution de la fonction. Cela signifie qu'une variable à l'intérieur du corps de la fonction est physiquement différente d'une variable ayant le même nom, mais qui serait définie dans l'espace de travail de votre session R. De manière générale, une portée locale pour une variable signifie qu'elle n'existe qu'à l'intérieur du corps de la fonction. Elle est donc automatiquement effacée de l'espace mémoire de l'ordinateur apres I'execution de la fonction. Modifions notre fonction bonjour () en insérant des affichages pour contrôler quelques contenus de variables.

```
> message <- "Bonjour Peter !"
> message # Espace de travail initialise.
[1J "Bonjour Peter !"
> bonjour <- function(nom="Pierre", message="Bonjour") {
+ print (message)
+ message <- paste (message, nom, "!",collapse=" ")
+ print (message)
+ invisible (message)
+ }
> bonjour()
[1J "Bonjour"
[1J "Bonjour Pierre !"
> message # Espace de travail non modifie!
[1J "Bonjour Peter !"
> message <- bonjour()
[1J "Bonjour"
[1J "Bonjour Pierre !"
> message # Espace de travail modifie!
[1J "Bonjour Pierre !"
> message <- bonjour(message="Bienvenue")
[1J "Bienvenue"
[1J "Bienvenue Pierre !"
> message # Espace de travail de nouveau modifie!
[1J "Bienvenue Pierre !"
```
Faisons à présent un petit commentaire sur les paramètres de la fonction. Malgre ce que l'on pourrait penser, les variables nom et message ne sont pas directement evaluees (initialisees aux valeurs d'appel ou aux valeurs par defaut) avant l'exécution du corps de la fonction. Leur initialisation n'est faite que lors de leur premiere utilisation dans le corps de la fonction. Rappelons que la fonction missingO permet de tester si un parametre formel a ete fourni lors de l'appel de la fonction. Cette fonctionnalité ne peut en effet être opérationnelle qu'a la condition de la non-evaluation de la liste des parametres formels au début du corps de la fonction. Dans le même ordre d'idée, il est possible, en début du corps de fonction, de récupérer l'appel effectif (avec la liste des paramètres complétée) via la fonction match. call ().

```
> test.call <- function (aa="titi", ... ,bb="toto")
+ print(match.call())}
> test. call (a="toto" , b="titi")
test.call(aa = "toto", b = "titi")
```
Cette dernière création de fonction ne semble pas présenter un grand intérêt, mais, lorsque vous deviendrez un développeur confirmé en R, vous verrez peut-être comment exploiter le résultat de la fonction match. call (). Sans fournir d'explications, mais pour donner un avant-goût de ce qu'il est possible de faire en R, modifions la fonction precedents afin qu'elle retourne la liste des paramètres coupée en deux listes : celle (nommée fonction) des paramètres effectifs associés à des paramètres formels de la fonction et celle (nornmee divers) des parametres effectifs complementaires. Notez au passage la difficulté de la tâche à prendre en compte le nommage partiel des paramètres.

```
> test. call <- function (aa="titi" , ... , bb="toto")
+ args <- as.list(match.call()) [-1]
+ dans <- names (args) %in% names(list( ... ))
+ list(fonction=args[!dans],divers=args[dans])
+ }
> test.call(a="toto",b="titi")
$fonction
$fonction$aa
[1J "toto"
$divers
$divers$b
[1J "titi"
```
Il suffit de quelques lignes de code pour obtenir le resultat, ce qui fait de R un langage ayant de réelles qualités d'introspection. Et cela n'est rien par rapport à tout ce que le  $\mathsf R$  sait faire dans ce contexte. Attention, il n'est nullement question ici de vous inciter à rentrer tout de suite dans ce type de développement, mais plutôt de vous faire comprendre les possibilités offertes par ce langage.

### **6.2.3 Application a la** problematique

Fort des quelques explications théoriques proposées ci-dessus, notre utilisateur debutant propose alors les codes des fonctions relatives asa problernatique de régression linéaire simple.

```
7 \text{ affiche}.\text{reg1} \leftarrow \text{function}(y,x)aEst < -cov(x, y)/var(x)bEst \langle - \text{mean}(y) - a \text{Est} * \text{mean}(x) \rangleplot(x,y)a bline (a=bEst , b=aEst)
 1 resume.reg1 \langle-function(y,x) {<br>2 aEst \langle-cov(x,y)/yar(x)
 2 aEst \langle -\cos(x,y)/\sqrt{2}\rangle<br>3 bEst \langle -\cos(x)-\sqrt{2}\ranglebEst < - mean(y)-aEst *mean(x)
 4 return(list(aEst=aEst, bEst=bEst, cor=cor(x,y)))
 5 }
 6
 8
 9
10
11
12 }
```
Notons au passage que dans les anciennes versions de R, il était autorisé d'écrire de la communication de la communication de la communication de la communication de la communication d return (aEst=aEst, bEst=bEst, cor=cor(x,y)) mais que cet usage est en voie d'etre abandonne dans les futures versions.

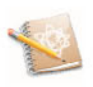

Apres avoir charge ces fonctions soit par un copier-coller, soit al'aide de la commande source (), l'utilisateur fait ses premiers tests sur un exemple sans réel intérêt.

```
> y <- rnorm(10);x <- 1:10
> resume.reg1(y,x)
$aEst
[1J 0.0797769
$bEst
[1J -0.1483584
$cor
[1J 0.445155
```
<sup>&</sup>gt; **affiche.reg1(y,x)**

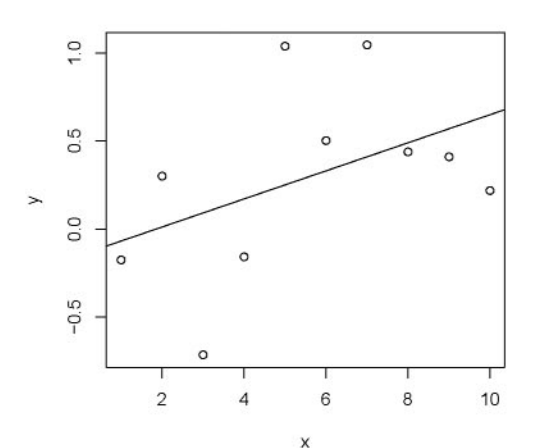

FIG. 6.1: Résultat de l'appel de la fonction **affiche.reg1()**.

Nous verrons plus loin comment enrichir ces deux fonctions.

### **6.2.4** Operateurs

L'appel d'une fonction sous la forme <fonction> (<liste de paramètres d' appeL> n'est pas toujours aise. Citons par exemple la fonction seqO. Laquelle des deux formes équivalentes suivantes préférez-vous?

> **seq(1,3)** *[1J* **1 2** 3 > **1:3** *[1J* **1 2 3**

Il est fort à parier que ce soit la dernière, car elle est plus synthétique (aucune parenthese n'est a specifier) et ainsi plus facile a manipuler notamment dans l'utilisation d'indices (pour les vecteurs, les matrices ... ). Cette seconde forme est celle correspondant à un opérateur. Le  $R$  en utilise en interne.

Il ya deux formes d'operateurs :

- opérateur unaire (un seul paramètre) : <opérateur> <paramètre1>
- opérateur binaire (deux paramètres) : <paramètre1> <opérateur> <paramètre2>

où de manière explicite <opérateur> désigne l'opérateur, et <paramètre1> et <parametre2> designent les parametres effectifs de I'operateur. Voici une liste non exhaustive des opérateurs utilisés en interne par le R :

+, -, \*, /, *1\,* %%, %/ %, &, I, !, **==,** ! =, <, **<=, >=,** >.

Ces opérateurs sont *a priori* non modifiables par l'utilisateur<sup>4</sup>. Le **R** propose toutefois à l'utilisateur la possibilité de définir ses propres opérateurs. Ils sont de la forme %<operateur>% et certains sont deja proposes dans le systeme de base, par exemple %in% et %0% (vus au chapitre 3).

Pour afficher le code source de la fonction (l'opérateur)  $\lambda$ in<sup>o</sup>, utilisez l'instruction :  $get(\frac{\gamma}{n})$ . Vous pouvez alors constater qu'il utilise la fonction match () dont il peut être intéressant de connaître l'existence.

Donnons-nous comme objectif de proposer une forme plus synthetique pour concaténer les chaînes de caractères, ce qui se fait normalement à l'aide de la fonction paste().

```
> "%+%" <- function(chl,ch2) paste(chl,ch2,sep="")
> nom <- "Pierre"
> "La vie de " %+% nom %+% " est belle!"
[1J "La vie de Pierre est belle!"
> # On obtient donc une simplification de:
> paste ("La vie de ", nom ," est belle!", sep="")
[1J "La vie de Pierre est belle!"
```
Notons que le nom non alphanumérique de la fonction nous contraint à le placer entre des guillements. Bien entendu, la preference entre l'une ou l'autre de ces deux formes est completement arbitraire. Aussi, il n'est pas question ici d'amoindrir l'intérêt de la fonction paste () qui est une fonction bien plus riche que le simple opérateur %+% que nous venons d'introduire (au moyen de la fonction paste  $()$  d'ailleurs). Le but est plutôt de montrer la flexibilité du R en nous permettant, a l'aide d'une simple definition de fonction, de simplifier la syntaxe d'appel.

### **6.2.5 Le R vu comme un langage fonctionnel**

Le  $R$  est un langage fonctionnel dans le sens où presque toute exécution de code R se fait au moyen d'appels de fonctions, parsemés éventuellement de structures de contrôle. Signalons quelques comportements du R dont on ne soupçonne pas, à l'utilisation, qu'ils sont contrôlés par des fonctions. Nous avons vu que le simple appel d'un objet R se traduit par l'affichage de son contenu. En fait, lors d'une telle instruction, le R appelle (de manière transparente pour l'utilisateur) la fonction print () avec pour paramètre effectif le nom de l'objet. Cette fonction a un statut tres particulier dans le R (car tres couramment utilisée) et de plus amples précisions seront fournies ultérieurement.

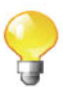

 $4 \text{ En fait, ce groupe d'opérateurs est utilisable par un utilisateur lors du développement.}$ d'une nouvelle classe d'objets. Mais cela nous amenerait trop loin!

Toutes les operations d'affectation (c'est-a-dire instruction contenant <-) ont leur exécution gérée par des fonctions dont le nom contient (sans surprise) le signe distinctif  $\langle -5. \rangle$  Le développement et la maintenance du système R peut se résumer à la construction d'une panoplie de fonctions. Il y a tout d'abord les fonctions de base qui sont proposées lors de l'installation de base du système R. Elles sont généralement non modifiables par l'utilisateur<sup>6</sup> et lorsque c'est tout de rneme le cas, il est fortement deconseille de les modifier pour ne pas rendre votre système  $\bf R$  inutilisable. La deuxième famille de fonctions est celle des fonctions directement développées en  $\mathbf{R}^7$  par n'importe quel utilisateur. Beaucoup de fonctions sont proposées par la communauté des développeurs  $R$  par le biais d'un systerne de *packages* (dont nous parlerons plus tard).

SECTION 6.3 -

# t **Programmation orientee objets**

Dans cette section, on ne se contente pas de considerer un objet comme une quantite que l'on peut sauvegarder et reutiliser plus tard. On entre de plus en plus dans l'esprit du langage  $R$  en précisant le mécanisme interne orienté objet qui regit la grande partie de son utilisation. Et pourtant, ce qui est assez incroyable, c'est la transparence pour l'utilisateur qui n'a pas à se soucier de connaitre le fonctionnement interne de R. C'est a notre avis un point fort de R. Toutefois, a la lecture de cette section, un utilisateur pourra mieux comprendre retroactivernent comment le R fait pour proposer ces resultats. L'une des consequences attendue sera une utilisation moins «hasardeuse» et ainsi mieux controlée du R.

### **6.3.1 Comment fonctionne** le **mecanisme oriente objet du R**

#### **6.3.1.1** Classe **d'un objet et declaration d'un objet**

En R, ce qui importe est de specifier la classe d'un objet a l'aide de la fonction "class<-" (). Rappelons que la fonction class () permet quant à elle de consulter la classe de l'objet.

```
> obj <- 1:10
> class (obj)
[1J "integer"
> class(obj) <- "TheClass"
```
<sup>5</sup> Pour vous en rendre compte, tapez en ligne de commande apropos("<-")

 $6$  Le cœur du système R est développé dans le langage C pour des raisons évidentes de rapidité d'exécution, ce qui permet de le rendre plutôt réactif lorsqu'il est utilisé en ligne de commande.

<sup>&</sup>lt;sup>7</sup> Pour favoriser la rapidité d'exécution, il est généralement possible de convertir une fonction R en langage C puis de l'appeler depuis R via son API C.

```
> class (obj)
[1J "TheClass "
> class(obj) <- "LaClasse"
> obj<br>[1] 1 2
            [lJ 1 2 3 4 5 6 7 8 9 10
attr(, "class")
[1J "LaC1asse "
```
L'objet obj de classe integer est devenu un objet de classe LaClasse. Le dernier affichage de l'objet obj nous indique par ailleurs la classe de l'objet ou attr est un resume de attribut. Nous reviendrons ala fin de ce chapitre sur la notion d'attribut. Nous pouvons ici nous contenter de comprendre le sens de l'affichage attr(, "class") qui littéralement peut se traduire par «l'attribut de classe».

Cela étant dit, ce n'est pas tout à fait vrai, car l'objet obj a conservé sa caractéristique d'être aussi de la classe integer, comme le montre la sortie suivante :

```
> obi*2[lJ 2 4 6 8 10 12 14 16 18 20
attr(, "class")
[lJ "LaC1asse"
```
En effet, tous les éléments du vecteur obj ont été multipliés par 2. Nous esperons que dans les prochaines versions de R, la sortie de la fonction class() appliquee a un objet semblable pourra etre du style [1] "La-Classe" "integer" permettant ainsi de mieux traduire la vraie nature de l'objet.

Pour savoir si un objet est d'une certaine classe, on peut le faire des deux rnanieres suivantes :

```
> class(obj)=="LaClasse"
[lJ TRUE
> inherits (obj, "LaClasse")
[lJ TRUE
```
La fonction *inherits*() (en français, hérite) sera toutefois à privilégier, comme nous le verrons plus tard quand nous considererons des objets dits polymorphes ayant plusieurs classes.

Pour voir la classe de la fonction function 0, vous pouvez utiliser l'instruction suivante :

```
> class(function() {})
[1J "function"
```
#### 6.3.1.2 Déclaration et utilisation d'une méthode d'un objet

Le mécanisme de programmation orientée objet de  $\bf{R}$  est relativement simple et plutôt original comparativement à beaucoup d'autres langages de programmation. Pour comprendre ce mecanisme, illustrons-le sur l'exemple le plus utilisé en  $\mathsf{R}$ , à savoir l'affichage d'un quelconque objet  $\mathsf R$  au moven de la fonction print (). Pour ce faire, analysons la série de sorties R suivantes :

```
> vect <-1:10> class(vect)
[1J "integer"
> vect
[1J 1 2 3 4 5 6 7 8 9 10
> print(vect)
[1J 1 2 3 4 5 6 7 8 9 10
```
Jusqu'ici, rien d'apparemment surprenant, excepte peut-etre qu'il faut souligner que la simple saisie d'un objet  $R$  en ligne de commande revient à implicitement appeler la fonction print () avec pour paramètre effectif l'objet considéré. Cela est confirrne par un deuxierne exemple illustrant l'affichage d'un objet de classe formula caractérisé par la présence du caractère tilde  $(\sim)$ . L'exemple suivant enregistre dans la variable form la formule (de classe formula) exprimant la relation entre y et x. Notez qu'ici les objets y et x n'ont pas besoin d'exister puisque aucune évaluation n'est faite lors de la déclaration d'une formule<sup>8</sup>.

```
> form <- y~x
> class(form)
[1J "formula"
> form
V \sim X> print(form)
y \sim x
```
On peut remarquer que la fonction print () fonctionne differemment pour des objets de classes differentes. En effet, pour la variable form (de classe "formula"), print() a renvoyé y~x (c'est-à-dire l'instruction présente à droite de la flèche d'affectation. Pour la variable vect, l'appel de  $print()$  renvoie [1] 1

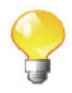

<sup>&</sup>lt;sup>8</sup> Nous ne rentrons pas davantage dans les détails à ce stade, car nous reviendrons plus tard sur cette classe d'objets très originale.

2 3 4 5 6 7 8 9 10 alors que l'on aurait pu s'attendre a voir s'afficher 1: 10. Voici le code de la fonction  $print()$ :

```
> print
function (x, ... )
UseMethod ("print")
<environment: namespace:base>
```
Le corps de cette fonction indique que la fonction UseMethod () doit être exécutee. Cette fonction est appelee en R *fonction generique.* Comme une tour de contrôle, elle sert à rediriger l'objet selon sa classe sur le bon appel de fonction. Pour le dernier exemple ci-dessus, cela a pour consequence d'appeler la fonction d'affichage associée à la classe de l'objet formula de la forme print. formula(). Pour reprendre le jargon communément utilisé en programmation orientée objet, ce dernier type de fonction de forme générale <methode>. <classe> est appele *methode.* Cela nous eclaire sur la denomination de la fonction UseMethod () dans le corps de la fonction générique print ().

Voila donc ce qui se passe en coulisse en lieu et place d'un simple affichage de l'objet form:

```
> form # Provoque un appel de la fonction print(),
       # elle-meme appelant la fonction print.formula().
y-x
> print.formula(form)
y-x
```
Pour vérifier comment il est facile de changer le comportement général du R par la simple modification d'une fonction, redefinissons la fonction d'affichage pour la classe formula. On se contentera de reprendre l'affichage standard en v adjoignant la chaîne de caractères "formule : ".

```
> print.formula <- function (obj, ... ) {
+ cat(paste("formule:",paste(sapply(obj[c(2,1,3)],
+ as. character) , collapse="") ) )
+ invisible(obj)
+ }
> y-x
formule: y-x
```
Si vous êtes débutant en R, le but n'est pas ici de comprendre précisernent le code R ayant permis d'obtenir le resultat. En effet, malgre la simplicite apparente du code, il faut pour le maitriser connaitre des notions

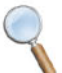

que l'on ne pourra aborder dans cet ouvrage. Encore une fois, le but est plutôt de révéler la puissance introspective du R puisqu'il permet notamment la manipulation de ses entités de base.

Pour rétablir le comportement initial du R quant à l'affichage des formules, vous aurez certainement compris qu'une simple elimination de la nouvelle fonction print. formula () suffit via l'instruction en ligne de commande rm (print. formula). Nous ne le supprimons pas encore, car nous avons besoin de ce comportement par la suite.

Donc, si nous avons bien compris le fonctionnement de la fonction  $print($ , nous pourrions supposer l'existence d'une fonction print. integer(). Tapons quelques instructions pour le verifier :

```
> vect
 [lJ 1 2 3 4 5 6 7 8 9 10
> print.integer(vect)
Erreur dans eva1(substitute(expr), envir, enclos)
 could not find function "print. integer"
```
Nous constatons donc que la fonction print. integer() n'existe pas. En fait, lorsqu'il n'y a pas de méthode associée à une classe, le Rexécute la méthode par défaut, de forme générale <méthode>.default, à savoir ici print.default(). Voyons donc ce que nous fournit la sortie de cette fonction pour nos deux exemples :

```
> print.default(vect)
 [lJ 1 2 3 4 5 6 7 8 9 10
> print.default(form)
V \sim Xattr(, "class")
[lJ "formula"
attr(, ". Environment" )
<environment: R_GlobalEnv>
> # A comparer avec:
> form
formule: y-x
```
Cette fois-ci, nous avons l'explication complete de ce qui se passe en coulisse. Nous constatons aussi que l'affichage d'une formule (c'est-a-dire un objet de classe formula) n'utilise pas la methode par defaut comme le suggere la derniere sortie.

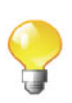

Soulignons aussi que la fonction print. default () sert à afficher tous les objets (ou structures) de base du R.

En résumé, pour définir une nouvelle famille de méthodes, appelée ici <méthode> (nom de la famille de méthodes que vous voulez créer), applicables à tout type d'objet, il faut :

- tout d'abord déclarer la *fonction générique* sous la forme suivante : <méthode> <- function(obj,...) UseMethod("<méthode>")
- puis creer une *methode* <methode> pour une classe <classe> comme suit:

```
<methode>.<classe> <- function(obj,<liste de parametres»
<corps de la méthode>
```
où <liste de paramètres> et <corps de la méthode> sont respectivement une liste optionnelle de parametres formels et le contenu de cette méthode, qui n'est autre qu'une fonction lorsqu'elle est appelée dans sa version longue.

Remarque

Notez que l'on peut dissocier, dans la declaration de la famille de methodes, le nom de la fonction générique et le paramètre de la fonction Use-Method() correspondant au nom de la méthode à appeler. Ainsi, on peut très facilement définir un alias, appelé <alias>, de la famille précédente de méthodes par la simple définition d'une nouvelle fonction générique :

```
<alias> <- function(obj, ... ) UseMethod("<methode>")
```
Il en résulte que les deux appels en ligne de commandes <méthode>(<objet>) et <alias>(<objet>) pour un objet <objet> de classe <classe> sont equivalents a<methode>. <classe> (cob] et». Atitre d'application plutôt surprenante, on peut assez facilement traduire les méthodes  $c$ ourantes du ${\sf R}$  en français comme cela est illustré ci-dessous :

```
> voir <- function (obj, .. . ) UseMethod ( "print" )
> voir(vect)
[1J 1 2 3 4 5 6 7 8 9 10
> voir(form)
formu1e: y-x
> rm(print.formula) # Supprimons notre methode
                    # pour revenir au mode normal.
> voir(form)
y-x
> form
y-x
```
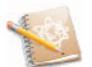

## **6.3.2 Retour a la** problernat.ique

L'utilisateur se rend compte qu'il a répété l'exécution des estimations de *a* et *b* deux fois lors de la création des fonctions affiche. reg1() et resume. reg1()

presentees ala section 6.2.3 (lignes 2 et 3, et lignes 8 et 9). Il demande alors conseil a un utilisateur plus avarice qui lui suggere d'utiliser le concept de programmation orientee objet. Apres s'etre docurnente, il propose de creer une fonction? pour retourner l'objet de classe reg1 afin de pouvoir le reutiliser par la suite comme premier parametre d'appel de toute methode pour ladite classe.

```
1 reglin \langle -\text{ function (y, x)} \rangle {<br>2 a Rst \langle -\text{ cov(x, y)} / \text{var(x)} \rangleaEst < -\text{cov}(x,y)/\text{var}(x)3 \text{ bEst } < - \text{ mean } (v) - a \text{Est} * \text{mean } (x)r_{\text{eg}} < -\text{list} (y=y, x=x, aEst=aEst, bEst=bEst)
5 class (reg) \langle - "reg1"
6 reg
7 }
```
Il définit maintenant la méthode affiche. reg1() qui pourra être utilisée sur tout objet de classe reg1.

```
1 affiche.reg1 \leq function (reg) {
2 plot(reg$y,reg$x)
3 a bline (a=reg$bEst ,b=reg$aEst)
4 }
5
6 resume.reg1 \langle -\text{function}(\text{reg})\text{return}(\text{reg})
```
Il se lance alors dans quelques tests.

```
> reg <- reglin(y,x)
> resume(reg)
Erreur dans eval(substitute(expr), envir, enclos)
  could not find function "resume"
> affiche(reg)
Erreur dans eval(substitute(expr), envir, enclos)
  could not find function "affiche"
```
Surpris des erreurs d'affichage, il verifie qu'il a bien defini sa fonction

```
> resume.regl(reg)
$y
 [lJ -0.1762058 0.3005410 -0.7156509 -0.1585830
1.0390619
 [6J 0.5022948 1.0462551 0.4381299 0.4101244
$x
 [lJ 1 2 3 4 5 6 7 8 9 10
$aEst
[lJ 0.0797769
$bEst
[lJ -0.1483584
                                                0.2181779
```
 $9$  Ce type de fonction est souvent appelé constructeur dans le jargon de la programmation orientée objet.

```
attr(, "class")
[lJ "regl"
```
L'utilisateur avancé lui signale que son erreur provient du fait qu'il a oublié de déclarer les fonctions génériques resume () et affiche () qui ne sont pas standard contrairement à quelques autres comme  $print()$  et summary $()$ .

 $1$  resume  $\langle -\text{function}(x, \dots)\rangle$  UseMethod("resume") 2 affiche  $\langle -\text{function}(x, \dots) \rangle$  UseMethod ("affiche")

Exécutons de nouveau les instructions précédentes.

```
5 6 7 8 9 10
[lJ 1 2 3 4
                0.3005410 -0.7156509 -0.1585830
                           1.0462551 0.4381299 0.4101244
> resume(reg)
$y
 [lJ -0.1762058
 [6J 0.5022948
$x
$aEst
[lJ 0.0797769
$bEst
[lJ -0.1483584
attr(, "class")
[lJ "regl"
> affiche(reg)
                                                 1.0390619
                                                 0.2181779
```
Le dernier affichage qui produit le même graphique que celui de la figure 6.1 n'est pas fourni ici. Lorsque l'on sait que la méthode print. reg1() n'a pas été definie, on peut se demander ce que genere la simple instruction reduite au nom de l'objet.

```
> reg
$y
 [lJ -0.1762058
0.3005410 -0.7156509 -0.1585830
1.0390619
 [6J 0.5022948
1.0462551 0.4381299 0.4101244
0.2181779
$x
 [lJ 1 2 3 4
$aEst
[lJ 0.0797769
$bEst
[lJ -0.1483584
attr(, "class")
[lJ "regl"
          5 6 7 8 9 10
```
Nous savions déjà que c'est la méthode print. default () qui est ici sollicitée.

### **6.3.3 Information sur les methodes**

Pour obtenir des informations relatives aux methodes, R offre la fonction methods () qui est très informative :
```
alias. formula * ansari.test.formula*
 boxplot.formula*
[5J bartlett.test.formula*
                               cor. test. formula *
                               deriv3.formula
formula. formula * ftable. formula *
[llJ fligner.test.formula*
                               kruskal. test. formula * mood.test.formula*
                               pairs. formula * points. formula *
                               psrcomp , formula *
                               print. formula
                               selfStart.formula*
                               stripchart.formula*
                               terms. formula
                               var. test. formula *
> methods ("formula") # Ou plus directement methods (formula) .
[lJ formu1a.character* formula. data. frame * formu1a.defau1t*
[4J formula. formula * formula. glm* formula .1m*
[7] formula. nls*Non-visible functions are asterisked
> methods (class="formula")
 [lJ [. formula * [3J all. equal. formula
 [7J cdplot.formula*
 [9J deriv.formula
[13J friedman.test.formula*
[15J getInitial.formula*
[17J lines.formula*
[19J mosaicplot.formula*
[21J plot.formula*
[23J ppr.formula*
[25J princomp.formula*
[27J quade.test.formula*
[29J spineplot.formula*
[31J t.test.formula*
[33J update. formula
[35J wilcox.test.formula*
   Non-visible functions are asterisked
```
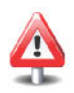

Veuillez ne pas confondre ces deux utilisations. La premiere instruction fournit toutes les méthodes (de la forme <méthode>. <classe>) associées à la fonction générique formula. La seconde nous propose toutes les méthodes de la classe formula.

Voici quelques exemples permettant de mieux comprendre la distinction entre les deux utilisations de la fonction methods O.

```
> class(y-x)
[lJ "formula"
> update (y~x, .~.+z) # On applique la méthode update () à un
                     # objet de classe formula.
y \sim x + z> update.formula
function (old, new, ... )
(
    tmp <- .Internal(update.formula(as.formula(old),
                                   as.formula(new)))
    out <- formula (terms. formula (tmp, simplify = TRUE))
    return (out)
```

```
}
<environment: namespace:stats>
> form \leq "y~x"
> class (form)
[lJ "character"
> formula(form)
V \sim X> formula. character
Erreur : objet "formula. character" non trouve
```
Les fonctions suivies d'un astérisque sont exécutables, mais leur corps de fonction n'est pas visualisable. On peut toutefois utiliser la fonction getAnywhere () .

```
> getAnywhere(formula.character)
A single object matching 'formula. character' was found
It was found in the following places
  registered 53 method for formula from namespace stats
  namespace:stats
with value
function (x, env = parent. frame (), ... }
\left\{ \right.ff <- formula (eval (parse (text = x) [[lLJ J}}
    environment(ff} <- env
    ff
}
<environment: namespace:stats>
```
### 6.3.4 Heritage de classe

Dans le cadre de notre problématique, l'utilisateur avancé informe notre utilisateur néophyte que le  $\bf R$  dispose déjà d'un ensemble de fonctions pour le traitement des modèles linéaires. En effet, la fonction  $lm()$  est dédiée (comme on le verra au chapitre 12) a ce type de traitement. Illui dit cependant qu'a sa connaissance, les traitements particuliers qu'il propose sur le modele de regression linéaire simple n'existent pas. Ils s'associent alors pour développer cette extension avec pour principal objectif de ne pas «reinventer la roue» et d'exploiter le mieux possible les capacités existantes du système R.

Dans le concept de programmation orientée objet, la notion d'héritage de classe semble appropriee pour ce type d'extension. Le terme d'heritage exprime qu'un objet d'une certaine classe de base pourra aussi se comporter comme tous les autres objets de classes supplémentaires. Le système R dispose de ce mécanisme, et ce par un biais très simple consistant à associer à un objet

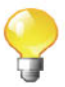

une suite de classes. Ainsi, lorsqu'une méthode est appliquée pour un certain objet ayant une hierarchic de classes, la premiere classe est d'abord sollicitee. Si la methode pour cette classe existe, alors elle est executee. Dans le cas contraire, le R teste si, dans la hierarchic des classes, il existe une methode executable. Si tel est le cas, celle-ci est executee. Dans le cas contraire, la méthode par défaut est exécutée dès lors que celle-ci est définie. Finalement, si ce n'est toujours pas le cas, une erreur d'execution est alors generee. Comme un exemple vaut souvent mieux qu'un long discours, illustrons cette notion sur la problématique de nos deux associés. Commencons par déclarer la fonction constructeur de la nouvelle classe lm1 heritant directement de la classe existante Lm. Leur intention est toutefois d'orienter le developpernent dans la langue d'origine du R, à savoir l'anglais, dans un but de partager éventuellement leur travail avec la communauté des utilisateurs R.

```
1 \text{ lm} 1 \leq -\text{function} (\dots)2 obj \langle -\text{Im}(\dots) \rangle3 if(ncol(model.frame(obj))>2) stop("more than one
4 independent variable")
5 class(obj) \langle -c("lml", class(obj)) \# Ou c("lml", "lmm")6 obj
7 }
```
Appliquons cela aux mêmes variables que précédemment.

```
> reg <- lml(y~x)
> reg
Call:
lm(formula = . . 1)Coefficients:
(Intercept) x
  -0.14836 0.07978
```
Deja, nous pouvons constater la notion d'heritage. En effet, l'objet s'affiche différemment de la sortie de la fonction print.default() alors qu'aucune méthode  $print.lm1$  n'est définie. Cela s'explique par le fait que le système  $R$ dispose déjà de la méthode  $print.lm()$  et que l'objet reg hérite des méthodes de la classe  $lm$ . Pour vérifier que cet objet hérite bien de cette classe, il y a plusieurs possibilités dont la plus simple est de visualiser le contenu de l'attribut class via la fonction class O. Un developpeur preferera peut-etre la fonction inherits 0, plus directe dans son utilisation.

```
> c1ass(reg)
[IJ "lml" "1m"
> inherits (reg, "1m")
[IJ TRUE
> print.1m(reg)
Call:
lm(formu1a = . .1)
```

```
Coefficients:
(Intercept)
   -0.14836
                       x
                0.07978
```
La ligne 4 (que nous ne commenterons pas ici) dans la fonction  $lm1()$  teste si la formule est bien celle d'un modele de regression simple. Voyons ce qu'il en est sur un exemple.

```
> \text{lm1}(y \sim x + \text{log}(x))Erreur dans lml(y - x + log(x))
more than one
            independent variable
```
Poursuivons le développement des fonctions dans le même esprit que

```
1
2 plot . \text{Im} 1 \le - function \text{obj}, \dots {
3 \quad plot (formula (obj), ...)4 abline(obj)
5 }
```

```
> summary(reg)
Call:
1m (formula . . 1)
Residuals:
    Min lQ Median 3Q Max
-0.80662 -0.28688 -0.07968 0.26001 0.78854
Coefficients:
           Estimate Std. Error t value Pr(>/t/)
(Intercept) -0.14836 0.35204 -0.421 0.685
x 0.07978 0.05674 1.406 0.197
Residual standard error: 0.5153 on 8 degrees of freedom
                                 Multiple R-squared: 0.1982, Adjusted R-squared: 0.09793
F-statistic: 1.977 on 1 and 8 DF, p-value: 0.1973
> plot(reg,main="Un exemple de regression simple")
```
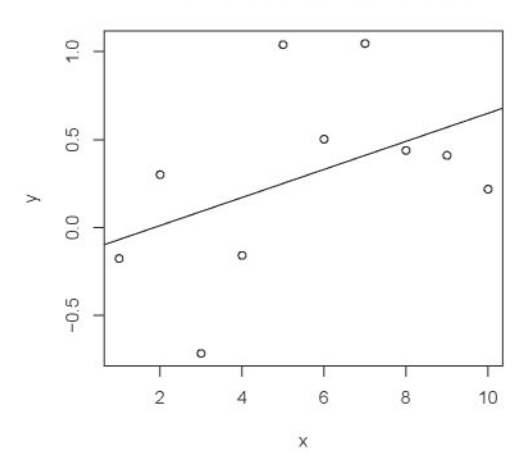

Un exemple de régression simple

Dans l'appel ci-dessus de summary (), puisque la méthode summary.  $lm1()$ n'a pas été développée, c'est la méthode standard summary. Im () qui est exécutee. En effet, l'objet reg de classe lm1 herite ensuite de la classe Lm pour bénéficier de toutes les méthodes standards proposées par le système R pour traiter des modèles linéaires. Pour le second appel, à savoir la méthode  $plot()$ . la méthode finalement invoquée est plot. Im1 tout fraîchement créée.

### Remarque

Notons cependant que le R dispose en standard d'une méthode plot. Lm () qui permet de proposer un ensemble de graphiques pour une analyse plus approfondie des resultats (voir le chapitre 12). Ayant volontairement changé le comportement par défaut du  $R$  pour le cas particulier de la régression linéaire simple, il sera tout de même possible de bénéficier de cette méthode en la désignant explicitement (plot.lm (reg)).

### ${\bf Expert}$

Le mécanisme de programmation orientée objet est extrêmement simple dans sa conception. Il existe bon nombre de langages de programmation orientée objet. Une différence importante est que la grande majorité propose une encapsulation des champs de l'objet et des methodes dont l'un des intérêts est de pouvoir modifier les champs de l'objet lui-même dans une methode. Cela n'est pas directement possible en R compte tenu de la stricte portée locale des variables à l'intérieur du code d'une fonction R. L'utilisateur peut tout de merne adopter ce type de programmation s'il le

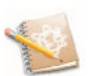

désire. Toute méthode <méthode>. <classe> () dont l'objectif est de modifier des champs de l'objet <objet> (de classe <classe>) devra retourner l'objet lui-même. L'utilisateur de la fonction générique <méthode> () pourra alors affecter son résultat à l'objet initial comme suit:

<object> <- <méthode> (<objet>). Le risque est tout de même un ralentissement d'autant plus important que le contenu des champs de l'objet est volumineux. La raison est qu'une duplication complete de l'objet est effectuée. Nous espérons qu'un jour les développeurs de R proposeront en standard une fonctionnalité plus élégante (et analogue à ce que propose la majorite des langages de programmation orientee objet) consistant en la modification à l'intérieur du corps de la méthode uniquement des champs consideres (souvent peu nombreux). Lorsque vous deviendrez (et nous le souhaitons) un utilisateur averti, vous remarquerez que la notion de pointeur (pourtant très courante en programmation) n'est pas directement proposée au développeur R.

## SECTION 6.4 t **Aller plus loin en programmation R**

Avant de programmer dans un langage, il est bon de connaitre l'esprit dans lequel il a été conçu. Dans cette section, nous mettrons plus en avant des structures du langage R qu'il n'est pas nécessaire de connaître dans une première utilisation du R, mais qui se révèlent fort appréciables quand on décide d'approfondir son niveau d'utilisation du langage R. Ce sont des éléments qui font du R un langage original et puissant. Nous conseillons a un utilisateur debutant d'éventuellement survoler cette section sans chercher à en maîtriser les concepts qui y sont abordes. En effet, toutes les informations recoltees ici sont de deuxième niveau, dans le sens où elles peuvent être évitées tout en permet $t$ ant une utilisation tout à fait sérieuse du  $R$ .

### **6.4.1 Attributs R**

Un objet **R** contient une *information principale* véhiculée au moyen des structures de base du R présentées dans ce livre. Il y a un deuxième niveau d'information que l'on qualifiera *d'information annexe* ou *d'information secon*daire. Ce type d'information est attaché à un objet au moyen d'attributs et accessible via la fonction attributes O.

```
> mat <- matrix(1:10,nrow=2)
> mat
    [,IJ [,2J [,3J [,4J [,5J
[1, J 1 3 5 7 9
[2,J 2 4 6 8 10
```

```
> attributes(mat)
$dim
[1J 2 5
```
Nous commenterons plus tard cette sortie. Insistons de nouveau sur le fait que ce mécanisme se veut transparent pour l'utilisateur qui sera généralement plus interesse par le contenu de l'objet R. Dans une utilisation de base, il est par ailleurs deconseille de directement modifier les attributs. Ce point de vue est justifié par le fait que de nombreuses fonctions  $\bf{R}$  sont proposées pour les manipuler indirectement. En revanche, un developpeur plus curieux de comprendre  $comment$  le  $R$  fonctionne pourra découvrir quelques caractéristiques complémentaires qui généralement éclairent sur le comportement de l'objet lui-même. Nous avons déjà, sans le faire de manière directe, manipulé l'attribut class au moyen des fonctions class() et "class<-" O. Par la suite, nous manipulerons aussi les trois autres principaux attributs dim, names et dimnames fort utilises dans la gestion interne du R. Illustrons l'utilisation des attributs sur un exemple sans réel intérêt autre que celui de présenter comment manipuler les attributs. La fonction complémentaire  $attr()$  permet de manipuler un seul attribut à la fois alors que la fonction attributes() renvoie l'ensemble des attributs sous forme d'une liste R.

```
> vect <- 1:10
> attr(vect,"test") # Renvoie NULL, car vect n'a pas d'attribut
                     # test.
NULL
> attributes(vect) # NULL car vect n'a pas d'attribut.
NITT.T.
> # Affectation d'un attribut "attrib1" contenant Ia chaine de
  # caractères "TEST1".
> attr(vect,"attrib1") <- "TEST1"
> attr (vect, "attrib1")
[1J "TEST1"
> # Affectation d'un attribut "attrib2" contenant Ie vecteur
  # c(1,3)
> attributes(vect)$attrib2 <- c(1,3)
> attributes(vect)
$attrib1
[1J "TEST1"
$attrib2
[1J 1 3
> attr (vect, "attrib2")
[1J 1 3
> # Modification de I'attribut "attrib1" et suppression de
  # I'attribut "attrib2"
> attributes(vect)$attrib1 <- 3:1
> attr(vect,"attrib2") <- NULL
> attributes(vect)
$attrib1
```

```
[lJ 3 2 1
> # Suppression simultanee de tous les attributs
> attributes(vect) <- NULL
> attributes(vect)
NULL
```
Le mécanisme d'accès aux attributs est donc simple d'utilisation. L'exemple precedent nous a rnontre comment changer les attributs a l'aide des fonctions "attr<-" () et "attributes<-" O. La valeur d'un attribut est n'importe quel objet R. Entin, l'affectation d'un attribut a NULL le supprime.

### **6.4.1.1 Attribut** class

Dans la section précédente sur la programmation orientée objet, nous avons deja manipule l'attribut class au moyen des fonctions class() et "class<- " (). Cela illustre bien le fait qu'il n'est pas nécessaire de savoir les manipuler directement. Reprenons l'exemple que nous avions choisi pour montrer quand il y a equivalence entre la manipulation de cet attribut et les deux fonctions d'utilite class() et "class<-" O.

```
> form <- y-x
> attributes(form)
$c1ass
[lJ "formula"
$. Environment
<environment: R_G1oba1Env>
> class (form)
[lJ "formula"
> obj <- 1:10
> attr(obj,"class") # Pas d'attribut class.
NULL
> class(obj) # Et pourtant!
[lJ "integer"
> attr(obj,"class") <- "LaClasse" # Equivalent a class(obj) <-
                                   # "LaClasse".
> class (obj)
[1J "LaC1asse "
```
Il ne reste plus rien à dire sur cet attribut même s'il joue un rôle central dans le mécanisme de programmation orientée objet du R.

### **6.4.1.2 Attribut** dim

L'attribut dim joue un rôle primordial dans le comportement des objets matrices (matrix) et tableaux (array). Prenons tout d'abord l'exemple d'une matrice:

```
> mat <- matrix(1:12,nrow=2)
> mat
```

```
[,IJ [,2J [,3J [,4J [,5J [,6J
[1, J 1 3 5 7 9 11
[2,J 2 4 6 8 10 12
> attr (mat, "dim")
[IJ 2 6
> attributes(mat)
$dim
[IJ 2 6
> attr (mat, "dim") <- c (3,4) # Changement de forme
3 lignes
                        # et 4 colonnes.
> mat
    [,IJ [,2J [,3J [,4J
[1, J 1 4 7 10
[2,J 2 5 8 11
[3, J 3 6 9 12
> attributes (mat) $dim <- c(2,6) # Retour a la forme initiale.
> mat
    [,IJ [,2J [,3J [,4J [,5J [,6J
[1, J 1 3 5 7 9 11
[2,J 2 4 6 8 10 12
```
Dans l'exemple ci-dessus, en changeant l'attribut dim, nous avons pu modifier la forme de la matrice. Puisque, comme nous l'avons deja precise, la manipulation des attributs se veut la plus transparente possible pour l'utilisateur, il est fort a parier qu'il existe pour l'utilisateur des fonctions analogues avec des noms plus explicites. C'est bien entendu le cas pour notre exemple grâce aux fonctions dim() et "dim <-" () :

```
> dim (mat)
[IJ 2 6
> dim(mat) <- c(1,12) # Changement de forme
1 ligne et 12
                    # colonnes.
> mat
     [,IJ
[,2J [,3J [,4J [,5J [,6J [,7J [,8J [,9J [,10J [,IIJ
[1, J 1
    [,12J
[1, J 12
> dim (mat)
<- c(2,6) # retour a la forme initiale
           2 3 4 5 6 7 8 9 10 11
```
Pour vraiment comprendre comment  $\mathsf R$  représente les objets comme les matrices (matrix) et les tableaux (array), analysons les sorties suivantes :

```
> mat
NULL # Ou attributes(mat)$dim<-NULL ou
> dim (mat) <-[,2J [,3J [,4J [,5J [,6J
[,IJ
      3 5 7 9 11
          4 6 8 10 12
[1, 1][2, 1 2> class(mat)
[IJ "matrix"
```

```
# attributes(mat) <- NULL.
> mat
 [IJ 1 2 3 4 5 6 7 8 9 10 11 12
> is.vector(mat)
[IJ TRUE
> class(mat)
[IJ "integer"
> dim(mat) <- c(2,2,3)
> mat
, 1[,IJ [,2J
\begin{bmatrix} 1, & 1 & 1 & 3 \\ 12, & 1 & 2 & 4 \end{bmatrix}[2, 1 2 4, , 2
     [,IJ [,2J
[1, 1][2, J 6 8
, , 3
     [,IJ [,2J
[1,1 9][2,J 10 12
> is.vector(mat)
[IJ FALSE
> class(mat)
[IJ "array"
```
En supprimant l'attribut dim, nous constatons que l'objet mat est devenu un simple vecteur. En lui affectant un vecteur atrois entiers, nous constatons que l'objet mat est maintenant un tableau de dimension 3. Nous comprenons alors que la difference de comportement entre les vecteurs, les matrices et les tableaux réside dans la valeur de l'attribut dim.

Malgré une même sortie d'affichage, un vecteur et un tableau à un indice sont traités différemment en R comme le montrent ces quelques lignes de commandes:

```
> dim (mat) <- 12
> mat
 [IJ 1 2 3 4 5 6 7 8 9 10 11 12
> is.vector(mat)
[IJ FALSE
> class (mat)
[IJ "array"
> identical(mat,1:12)
[IJ FALSE
> dim (mat) <- NULL
```
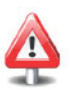

```
> mat
[IJ 1 2 3 4 5 6 7 8 9 10 11 12
> is.vector(mat)
[IJ TRUE
> class(mat)
[IJ "integer"
> identical(mat,1:12)
[IJ TRUE
```
Nous pourrions croire que nous avons tout dit sur l'utilisation de l'attribut dim et pourtant il reste une dernière chose assez intéressante à noter. La seule différence existant entre un vecteur et une liste (list) est que les éléments d'un vecteur doivent etre du merne type. Les matrices et tableaux contiennent généralement des éléments de même nature. Cette contrainte est notamment très importante pour les opérations matricielles. Mais en tant que structure de stockage, il est possible d'imaginer que les concepts de matrices et tableaux soient étendus aux listes (list) en leur affectant un attribut dim jouant le même rôle que précédemment pour les vecteurs. En lisant la documentation relative aux instructions  $matrix()$  et  $array()$ , nous pouvons constater que c'est en effet le cas puiqu'il est possible de fournir en premier parametre d'appel de ces fonctions une liste (list) ala place d'un vecteur (comme precedemment). Appliquons-Ie alors sur une matrice bien que cela soit aussi realisable pour un tableau des lors que le nombre d'elernents de la liste est en accord avec sa dimension.

```
[,2J [,3J
               Integer,3 Integer,5
Integer,4 Integer, 6
[2,J Integer,2
> lmat <- matrix(list(7,1:2,1:3,1:4,1:5,1:6),nrow=2)
            > lmat # Renvoie la structure et non Ie contenu trop
            # difficile a afficher.
     [,IJ
[1, J 7
> dim(lmat)
[IJ 2 3
> is.list(lmat)
[IJ TRUE
> Imat[1,2] # Extraction de l'element en ligne 1 et colonne 2.
[[1]]
[IJ 1 2 3
> Imat[,-2] # Extraction de la sous-matrice sans la deuxieme
            # colonne.
[,IJ [,2J
               [1,J 7 Integer, 5
[2,J Integer,2 Integer, 6
> dim(lmat) <- NULL
> lmat # Ce n'est plus qu'une liste.
[[1]]
```
*[IJ 7* **[[2]]** *[IJ* **1 2 [[3]]** *[IJ* **1 2 3 [[4]]** *[IJ* **1 2 3 4 [[5]]** *[IJ* **1 2 3 4 5 [[6]]** *[IJ* **1 2 3 4 5 6** <sup>&</sup>gt; **is.list(lmat)** *[IJ TRUE*

### **6.4.1.3 Attributs** names et dimnames

L'attribut names joue un rôle essentiel dans le nommage des éléments d'une liste.

```
> Ii <- list(1:3,letters[1:3])
> Ii
[[1]]
[IJ 1 2 3
[[2]]
[1] \int<sup>n</sup> a<sup>n</sup> \int<sup>n</sup> \int<sup>n</sup> \int<sup>n</sup> \int<sup>n</sup> \int<sup>n</sup> \int<sup>n</sup> \int<sup>n</sup> \int> attributes(li)
NULL
> attributes(li)$names <- c("chiffres","lettres")
> Ii
$chiffres
[IJ 1 2 3
$lettres
[1] "a" "b" "c"
```
La première et la quatrième instructions sont donc équivalentes à la déclaration suivante plus usuelle :

```
> Ii <- list(chiffres=1:3,lettres=letters[1:3]))
```
Cela est moins connu, car moins utile, mais cet attribut est aussi utilisable pour tout type de vecteur.

```
> vect <- 1:3
> attr(vect,"names") <- letters[1:3]
> vect
abc
123
> # Ou plus directement:
> vect2 <- c(a=1,b=2,c=3)
> vect2
```
*abc* 123

Il n'est pas necessaire de manipuler directement l'attribut names. En effet , son acces et son changement de valeur peuvent se faire de rnaniere plus explicite comme suit:

```
> names(li)
[IJ "chiffres" "lettres"
> names(li) <- c("chif","lett")
> Ii
$chif
[IJ 1 2 3
$lett
[1] "a" "b" "c"> names(vect)
[lJ Ha " "b" He"
> names(vect) <- toupper(names(vect))
> vect
ABC
123
```
Pour des objets à plusieurs indices, tels les matrices (matrix) et plus généralement les tableaux (array), la gestion des noms d'indice se fait en interne en modifiant l'attribut dimnames. Nous illustrons rapidement cela sur un exemple.

```
# Noms de lignes.
                 # Noms de colonnes.
                  # Noms des lignes et colonnes sous forme de
                  # liste.
> mat <- matrix(1:6,nr=2)
> mat
     [,IJ [,2J [,3J
[1, J 1 3 5
[2, J 2 4 6
> attributes(mat) # Modifiable comme un attribut.
$dim
[IJ 2 3
> rownames(mat)
NULL
> colnames(mat)
NULL
> dimnames(mat)
NULL
> colnames (mat) <- paste ( "V", 1 : 3, sep=" " )
> rownames(mat) <- c("a", "b")
> mat
 VI V2 V3
a 1 3 5
b 2 4 6
```
Pour un objet tableau a plus de deux indices, les fonctions rownames et colnames n'ont plus de sens et il faut soit directement modifier l'attribut dimnames, soit utiliser la fonction "dimnames<-" O.

Les matrices de données (data. frame) ont un statut un peu à part. Elles sont definies comme des listes et plus souvent manipulees comme des matrices. Les attributs gerant les affichages des lignes et des colonnes sont row. names et names (et non col. names)

```
> df < - data. frame(a=1,b=1:2)> df
  a b
111
212
> attributes (df)
$names
[IJ "a" "b"
$row.names
[IJ 1 2
$class
[IJ "data. frame"
> names (df) # Comme liste.
[IJ "a" "b"
> dimnames(df) # Comme tableau
une liste de deux vecteurs.
[11][IJ "1" "2"
[12][IJ "a" "b"
> rownames(df) # Comme matrice
acces aux noms des lignes.
[IJ "1" "2"
> colnames(df) # Comme matrice
acces aux noms des colonnes.
[IJ "a" "b"
```
Les quatre dernières lignes fournissent les appels pour accéder à ces attributs sans avoir à les manipuler directement. Les formes correspondantes existent pour en modifier le contenu. Au passage, notons que l'attribut class precise la classe de l'objet.

### 6.4.2 Autres objets R

On peut dire que l'une des spécificités du langage R est que la très grande majorité des quantités manipulées en  $\bf{R}$  sont allouables dans des variables et ainsi réutilisables plus tard. Les quelques rares exceptions sont pour la plupart les structures de contrôle. Les objets  $\bf{R}$  sont de différents types, appelés classes. Nous avons deja vu les classes d'objets servant a stocker les structures de données les plus courantes. Par la suite, nous choisirons de décrire trois autres types d'objets. De rnaniere assez surprenante pour un utilisateur non averti, nous verrons qu'une formule et un environnement sont aussi considérés par le R comme

des objets à part entière. Nous introduirons aussi la notion d'expression R qui est un objet dans lequel on peut stocker un morceau de code R a executer en différé

### 6.4.2.1 Expression R

Dans les premières utilisations du système R, on a passé sous silence des structures R qui permettent de decrire les bases syntaxiques du langage R. Respectant sa philosophie de pouvoir enregistrer le plus de composantes possibles, le  $R$  est capable de manipuler une expression  $R$  et de la découper en une suite d'entités atomiques (par exemple, call, name ...). Nous ne ferons ici qu'évoquer ses capacités sans rentrer dans les détails. Nous nous limitons aux traitements des expressions  **qui ont un réel intérêt en tant que développeur**  $**R**$ **. Il est dif**ficile de definir rigoureusement ce qu'est une expression R. Nous proposons la définition suivante fondée sur l'utilisation du  $R$  en ligne de commande. Une expression  $\bf{R}$  peut donc être vue comme du code  $\bf{R}$  saisi consécutivement en lignes de commandes jusqu'à ce qu'il soit exécuté par l'interpréteur  $R$  (c'està-dire nouvelle apparition du caractère > nous invitant à saisir une nouvelle commande). Cette expression peut bien entendu etre multiligne. La fonction expression() permet de déclarer une expression  $R$  lorsqu'elle est utilisée avec un seul parametre d'appel. On peut cependant fournir une sequence de plusieurs expressions consécutives, chaque expression correspondant à un paramètre effectif dans l'appel de la fonction. Un objet expression n'est pas evalue par l'interpréteur R, mais peut être enregistré pour être évalué plus tard autant de fois qu'on le désire. L'évaluation d'une expression  $\mathsf R$  se fait au moyen de la fonction eval(). Tous ces points sont illustrés ci-dessous.

```
> expression(v<-"valeur")
expression (v <- "valeur")
> expression(v<-"valeur") -> expr
> expr
expression (v <- "valeur")
> eval(expr)
> v
                                         # Expression v<-"valeur"
                                         # non évaluée.
                                        # Enregistrée dans
                                         # l'objet expr.
                                         # Evaluation de expr.
                                         # Voila Ie resultat
                                         # attendu.
[1J "valeur"
> expression(v <- "valeur2", v) -> expr \# \approx \land 2# lignes de commandes non
                                         # évaluées.
> expr
expression (v <- "valeur2", v)
> eval(expr)
[1J "valeur2"
                                   # La deuxième instruction
                                   # affiche Ie contenu de v.
```
En tant que developpeur, on peut trouver interessant de convertir une chaine de caractères décrivant du code  $R$  en une expression  $R$  à évaluer plus tard. La fonction parse() est utilisée pour cela :

```
> parse(text='v<-"valeur"') -> expr
> expr
expression (v<- "valeur")
attr(, "srcfile")
<text>
> eval (expr)
> v
[lJ "valeur"
```
Le paramètre formel text est utilisé ici pour lire une chaîne de caractères, mais la premiere utilisation de la fonction est la lecture d'un fichier contenant du code R dont on peut préciser le nom en premier paramètre effectif.

Voici un exemple d'utilisation des fonctions eval() et parse() :

```
> for (i in 1:3) eval(parse(text=paste("a",i," <- i",sep="")))
> a2
[lJ 2
```
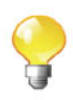

 $\Lambda$  présent, nous allons manipuler la fonction expression $\Lambda$  pour décrire quelques fonctionnements internes du R. Nous allons ainsi mieux comprendre pourquoi il se dit que le langage R est un langage fonctionnel (c'est-a-dire fonde sur l'utilisation intensive des fonctions). Il est etonnant de voir jusqu'a quel point ce principe est vrai. Le premier point aborde souligne que l'affectation est considérée lors de l'exécution comme un opérateur, c'est-à-dire une fonction avec deux parametres. Le premier correspond ala variable a affecter, le second représente son contenu.

```
# comme Ie prouve la sortie de
                                    # cette expression.
> toto <- "TOTO"
> toto
[lJ "TOTO"
> "<-" (toto, "TOT02")
> toto
[lJ "TOT02"
> expression ("<-" (toto, "TOT02"))
expression (toto <- "TOT02")
                                    # Equivalent a
toto <-
                                    # "TOT02"
```
Poursuivons notre visite avec l'utilisation des parentheses qui permet notamment d'ordonner les priorites d'execution dans une expression R. Le R les traite encore comme une fonction.

```
> 30*(10+20)
[lJ 900
                 > 30*"("(10+20) # En coulisses, voila ce qui est execute.
[lJ 900
> expression(30*(10+20))
expression(30 * (10 + 20))
> expression (30*" (" (10+20))
expression(30 * (10 + 20))
```
Il en va de merne pour la notion de bloc d'expressions qui se definit comme une suite d'expressions  $\bf{R}$  qui sont regroupées entre les deux délimiteurs accolades ouverte "{" et fermée "}".

```
# Meme chose pour ce nouveau commentaire.
    print ("ligne2 ")
                   "ligne1" ) # Commentaire non interprété.
> {
+ print (II ligne1 ")
+ print (II ligne2 ")
+ }
[lJ "ligne1"
[lJ "ligne2"
> "{"(print("ligne1"),print("ligne2"))
[lJ "ligne1"
[lJ "ligne2"
> expression({
+ print (
+
+
+
+ })
expression({
    print (" ligne1")
    print (" ligne2")
))
> expression ( II { II (print ("ligne1 ") , print ("ligne2 ") )
expression({
    print (" ligne1")
    print (" ligne2")
))
```
Soulignons comment les commentaires et espaces de tout genre sont ignores par l'interpréteur R.

Par la suite, nous aurons à décrire la syntaxe de quelques instructions R. Nous conviendrons de noter  $\langle \text{expr} \dots \rangle$  (avec  $\dots$  pouvant prendre n'importe quelle forme) une expression  $\bf{R}$ . Notons qu'à l'intérieur d'un bloc, on peut, par souci de presentation, ajouter autant de retours a la ligne que l'on veut sans affecter son exécution.

### **6.4.2.2 Formule R**

L'objet formule (formula) est une véritable originalité de R. Son usage est principalement d'établir une relation entre deux parties séparées par un tilde  $\sim$ .

Les deux parties doivent être des expressions  $\mathsf{R}$ . À la lumière de ce que nous avons vu sur la fonction  $\epsilon$ xpression (), nous pouvons observer comment le  $\mathsf R$ convertit, lors de son execution, l'expression d'une formule R en une fonction  $"\sim"()$ .

> **y-x**  $y \sim x$ <br>> "~" (y, x)  $#$  Expression équivalente,  $y \sim x$ <br>> expression("~"(v,x)) <sup>&</sup>gt; expression ("-" (y,x)) **# comme Ie prouve cette expression.** *expression* **(y - x)**

Pour un developpeur, c'est un objet qui permet de proposer une interface utilisateur plutôt facile à utiliser compte tenu de sa forme plus proche du langage littéraire. Par exemple, la formule  $\mathbf{R}$  y~x peut exprimer que les variables y et x sont liees entre elles ou, plus causalement, que y se determine en fonction de x. Dans un contexte général, il est de la responsabilité du développeur d'interpréter la formule pour réaliser les tâches souhaitées. Cela reste toutefois d'un niveau très avancé, et nous renvoyons le lecteur à la documentation de R. Proposons quelques exemples de formules sans signification particuliere, mais qui serviront à nous familiariser avec ce nouvel objet :

> **y-x**  $V \sim X$ <sup>&</sup>gt; **y-(x+y:z)\*tlv**  $y \sim (x + y:z) * t / v$ > **yl+y2lw - (x+y:z)\*tlv**  $y1 + y2 + w \sim (x + y:z) * t + v$ 

Il est bon de souligner que même si les quantités exprimées dans les formules ci-dessous ne sont pas des objets R existants aucune erreur n'est retournée. En revanche, n'oubliez pas qu'une erreur de syntaxe engendre un message d'erreur :

```
> y-x+y)*tlv
Erreur: ')' inattendu(e) dans "y-x+y) "
```
Concentrons-nous maintenant sur son utilisation dans le système R. Comme la formule n'est pas un objet courant, l'utilisateur ne devine pas forcément qu'elle s'enregistre comme tout autre objet R.

```
> form <- y-x
> form
y \sim x
```
Les deux utilisations principales sont dans les contextes des graphiques et des statistiques. L'usage dans les graphiques est une alternative a celle que l'on a deja vue dans le chapitre 5.

```
> x <- runif(lO)
> y <- runif(lO)
> plot(x,y)
> plot(y-x)
```
Le graphique produit n'est pas fourni ici puisque le seul intérêt est de montrer que les deux instructions avec ou sans formule sont équivalentes. Notons l'interversion des variables x et y dans ces deux utilisations, la version avec formule  $plot(v-x)$  exprimant plus littéralement l'action effectuée : représentation graphique (c'est-a-dire plot () en anglais) de y *en fonction de* x. Cette version élégante (c'est du moins notre avis) est bien entendu proposée pour les fonctions complémentaires points() et lines().

Dans un contexte de nature statistique, une fonction relative à un traitement spécifique à un certain modèle statistique prend comme paramètre d'entrée (souvent le premier, ce qui souligne son grand interet) une formule etablissant la relation entre les variables du modele. L'exemple le plus simple est certainement le modele de regression lineaire *(linear model* en anglais) dont voici un  $exemple<sup>10</sup>$ :

```
> lm(y-x) # x et y doivent etre definis (c'est Ie cas ici!).
Call:
lm(formula = y ~ \sim ~ x)Coefficients:
(Intercept) x
    0.4553 0.1545
> lm(form) # Rappel: form <- y-x
Call:
lm(formula = form)
Coefficients:
(Intercept) x
    0.4553 0.1545
```
Outre le cote agreable de la syntaxe, l'objet formule fournit une interface avec l'utilisateur très performante pour décrire le modèle. Cela est confirmé par le fait qu'a la difference de l'utilisation pour les graphiques, il n'y a aucune alternative pour décrire la relation entre les variables dans le modèle. En effet, nous pourrions penser que  $\text{Im}(\mathbf{y}, \mathbf{x})$  aurait pu être envisageable. Mais comment dans ce cas écrire de manière équivalente sous forme d'une liste de paramètres d'entrée la formule  $y \sim (x+z) * t$  dont on verra (voir le chapitre 13) qu'elle a une interprétation tout à fait valide?

Concernant les opérations sur les formules, introduisons à présent un exemple d'utilisation de la fonction update () qui permet de modifier une formule en fonction d'une autre.

```
# Modifier y-x en y-x+z.
                         # La meme chose en enregistrant les
                         # modeles.
> form2 <- update (form, .-.+z)
> form2
> update (y-x, .-.+z)
y \sim x + z> form <- y-x
```
 $^{10}$  Il n'est nullement question de traiter ici plus en détail comment $\boldsymbol{R}$  gère le modèle de régression linéaire puisque cela sera abordé au chapitre 12.

```
V \sim X + Z> update (form2, .-.-x) # On peut aussi supprimer une variable.
V \sim Z
```
Au vu de ces exemples, analysons la syntaxe de la fonction update O. Le premier paramètre formel est la formule à modifier alors que le deuxième exprime, par une formule ayant une syntaxe specifique, les operations a appliquer pour l'obtention de la nouvelle formule. Il nous reste donc à interpréter la syntaxe de la deuxième formule. Tout point « » avant le caractère tilde « ~ » est rernplace par l'expression gauche (avant le tilde) de la formule initiale. De la même manière, tout point « » après le caractère tilde « » est remplacé par l'expression droite (apres le tilde) de la formule initiale.

### **6.4.2.3 Environnement R**

Dans la conception de tout langage de programmation, il est nécessaire de proposer la notion d'environnement qui peut etre vu comme un espace de stockage d'objets R. Lorque vous ouvrez votre session R, un premier environnement . GlobalEnv est créé par le R. Il est appelé espace de travail *(workspace* en anglais) et tous les objets manipules dans cette session en ligne de commande y sont stockés. Même si le but ici est uniquement de survoler ce concept, précisons que le concept de fonction depend intrinsequement de la notion d'environnement. Sans rentrer dans les details, donnons-en juste un petit apercu. Lorsque dans le corps d'une fonction, vous créez un nouvel objet, le  $R$  a pris le soin de declarer en interne un environnement propre a cette fonction pour y stocker le contenu de l'objet. La raison est que si celui-ci a le même nom qu'un objet de l'environnement . GlobalEnv, ce dernier ne verra pas sa valeur écrasée par celle de l'objet defini dans le corps de la fonction. Pour mieux comprendre a quoi correspond un environnement, precisons qu'un objet defini dans l'environnement .GlobalEnv a sa valeur accessible dans le corps de la fonction. Pour autant, comme nous l'avons précisé précédemment, sa valeur ne pourra être modifiée par une affectation avec le même nom d'objet. L'accès a un objet défini dans un environnement différent de celui associé à la fonction s'explique par le fait que la déclaration d'un environnement est faite en précisant un parent qui est lui-même un environnement. Un environnement peut cependant ne pas avoir de parent comme c'est le cas pour l'environnement de depart. GlobalEnv. Ainsi, lorsqu'un objet n'est pas directement disponible dans l'environnement d'une fonction, la recherche de l'objet est alors faite dans l'environnement parent. Si celui-ci n'est toujours pas disponible, il y a deux cas possibles: soit il existe un environnement parent et la recherche de l'objet est poursuivie dans celui-ci, soit il n'y en a pas et un message d'erreur est retourne precisant que l'objet est introuvable. Ce processus d'exploration est alors appliqué récursivement jusqu'a l'obtention eventuelle de l'objet. La plupart des declarations des environnements se font de manière invisible en interne par le système R. Nous reviendrons plus tard sur cette notion quand nous évoquerons plus en détail le développement de fonctions. Un point absolument surprenant est qu'un

environnement est lui-même considéré comme un objet R. On peut alors déclarer un environnement afin d'exécuter une partie de code spécifique sans que cela n'affecte l'espace de travail. GlobalEnv. La fonction local 0 prenant pour premier parametre d'appelle code aexecuter et pour deuxierne parametre d'appel l'environnement ou I'execution doit se derouler est particulierement utile pour cela :

```
> a <- 12; b <- 13
> espace <- new.env() # Par defaut, Ie parent est celui ou
                       # new.env est appele.
> local({
+ a \le -b + 2+ a
+ }, espace)
[lJ 15
> a # Valeur de a non modifiee dans . GlobalEnv.
[lJ 12
> espace$a # Valeur de a dans l'environnement espace.
[lJ 15
```
La fonction porte bien son nom puisque la valeur de a dans l'environnement de travail . GlobalEnv a bien été préservée. Comme cela est précisé en commentaire, le parent de espace généré via new. env() est ici . GlobalEnv, mais on aurait pu le preciser en fournissant une valeur pour le parametre formel parent. Prenons deux exemples de declaration de parent.

```
> espace2 <- new.env(parent=emptyenv())
> local(a<-b+2,espace2) # Erreur !!!
Erreur : could not find function "<-"
             > espace2$a # Sans surprise, l'objet a n'existe pas!
NULL
```
L'environnement espace2 est très peu utile, car son environnement parent est un environnement vide (c'est-a-dire pas de parent; declare a l'aide de la fonction emptyenv()). L'erreur d'exécution dans le code local est due au fait que merne l'affectation <- est une fonction qui est inaccessible, car l'environnement vide ne connaît vraiment rien du  $R$  et en particulier pas les fonctions de base de R. La fonction globalenv() retourne l'environnement global. GlobalEnv qui est toujours le premier dans la liste d'accès des environnements de R.

```
> espace3 <- new.env(parent=parent.env(globalenv()))
> local(a<-b+2,espace3) # Erreur, car b de .GlobalEnv est
                        # inaccessible!
Erreur : object 'b' not found
> local(a<-15,espace3)
> a
[lJ 12
> espace3$a
[lJ 15
```
L'environnement est finalement relativement agreable a utiliser puisqu'il s'utilise dans le même style qu'une liste

```
> espace3$b <- b-l
> b
[1J 13
> espace3$b
[1J 12
```
Pour plus de details sur le sujet, nous renvoyons le lecteur vers l'aide en ligne assez complète qui s'adresse tout de même à des utilisateurs confirmés.

SECTION 6.5 -----------------------------,

Gestion de son activité de développement

## **6.5.1** Debogage **de fonctions**

### **La fonction** browser ()

Une fonction de debogage qui peut se reveler utile lorsque l'on programme dans R est la fonction browser (). En effet, il vous suffit d'insérer l'instruction browser () dans le code source de votre fonction et, quand vous l'exécuterez. le programme s'arrêtera à l'endroit où vous avez inséré cette ligne.

Voici un exemple montrant l'utilisation de **browser**() dans une fonction nommee me 0 qui calcule l'estimateur des moindres carres des parametres inconnus dans un modele de regression lineaire simple (voir le chapitre 12 pour plus de details).

```
1 mc <- function (X, Y, \text{intercept} = T) {<br>2 X <- as, matrix (X)X \leq - as . matrix (X)3 \, Y \, \leq -\, \text{as.} \, \text{matrix} (Y)4 \quad \text{plot}(X,Y)5 nbindiv \lt - nrow (X)6 browser ()
 7 if (intercept=T) X < - cbind(rep(1, nbindiv), X)
 8 betachap \langle -\text{solve}(t(X)\%*\%X)\%*\%t(X)\%*\%Y\rangle9 curve (betachap [1] + betachap [2]*x, add=T)
10
11 return (betachap)
12 }
```
Sourcez le fichier contenant le bout de code precedent (par exemple au moyen de l'instruction source (file. choose ())), puis tapez :

**mc(X=cars[,2],Y=cars[,1])**

Vous constatez alors que le programme stoppe et que l'on peut examiner le contenu des variables locales situees avant browser O. Par exemple, tapez nbindiv.

Pour quitter le mode d'inspection, tapez Q.

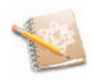

En entrant la lettre n (pour *next)* de facon successive, on peut inspecter le code et le contenu des variables locales de facon séquentielle.

Voici un apercu d'une possible session de debogage :

```
mc(X=cars[,2],Y=cars[,1])
Called from: mc(X = cars[, 2J, Y = cars[, IJ)
Browse [IJ>nb i ndi v
[IJ 50
Browse[IJ> betachap
Error: Object "betachap" not found
Browse[IJ> n
debug: if (intercept == T) X <- cbind(rep(I, nbindiv), X)
Browse[IJ> n
debug: betachap <- soIve(t(X) %*% X) %*% t(X) %*% Y
Browse[IJ> n
debug: curve(betachap[IJ + betachap[2J * x, add = T)
Browse[IJ> betachap
          [,IJ
[I,J 8.2839056
[2, J 0.1655676
Browse[IJ> Q
>
```
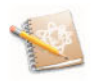

En entrant la lettre c (pour *continue),* le code est execute jusqu'a la fin.

### $La$  **fonction** debug $()$

Une autre fonction intéressante est la fonction  $\text{delay}()$  qui revient à placer une instruction browser() au tout début du code d'une fonction. Ainsi  $\text{debug}(var)$  va marquer la fonction var comme étant débogable. Tout appel subséquent de cette fonction lancera le débogueur en ligne.

```
debug (var)
var(1:3)
```
Pour supprimer ce marquage, on utilise la fonction undebug().

```
undebug(var)
```
## **Termes a retenir**

function (<par1>, <par2>, ..., <parN> <corps>: déclare un objet fonction "{" () : permet de définir un bloc d'instructions et retourne la dernière évaluée class 0 , "class<-"0 : extrait, affecte la classe de l'objet missing 0 : teste si un pararnetre effectif a ete fourni attributes (), "attributes <-"() : extrait, affecte tous les attributs sous forme de liste attr(), "attr<-"(): extrait, affecte un seul attribut expression() : crée un objet expression parse 0 : convertit du texte en une expression eval() : évalue une expression "~"() : crée un objet formule new.env() : crée un environnement local() : permet d'exécuter du code localement dans un environnement

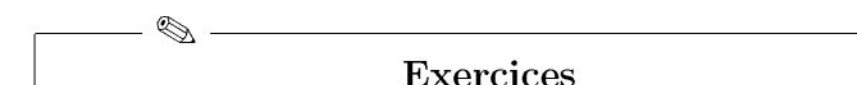

- **6.1-** Pour chacune des lignes de commandes suivantes :
	- function(nom) {nom}
	- (function(nom) {nom})("Ben")
	- $-$  (function (nom) {cat (nom, "\n")}) ("Ben")
	- (function(nom) {invisible(nom)})("Ben")

indiquez quel est le type (ou classe) de l'objet R retourné. Quel est aussi l'affichage produit lors de l'exécution de ces lignes de commandes?

- **6.2-** Y a-t-il une différence entre :
	- nom <- function(nom) nom et nom <- function(nom) {nom}
	- $-$  nom  $\leq -$  function (nom) {nom} et
	- nom <- function(nom) {return(nom)}
	- $-$  nom  $\leq$  function(nom) {nom} et (function(nom) {nom})  $\Rightarrow$  nom
- **6.3-** Y a-t-il une différence lors de l'exécution de nom() et nom("Peter") lorsque :
	- nom <- function(nom="Peter") nom
	- nom <- function(nom="Peter") nom2 <- nom

Pour ces deux déclarations de la fonction nom(), y a-t-il une différence dans la nature de l'objet R res obtenu par res <- nom ("Ben")?

**6.4-** Quel est l'objet R retourné lors de l'exécution de nom() lorsque :

```
nom <- function(nom="Peter") {
  nom
  # La dernière instruction est un commentaire!
}
```
- 6.5- Lorsque nom <- function(prenom="Peter" ,nom="L") { paste (prénom, nom) }, quel est l'objet R retourné par : - nom(prénom="Ben")
	- nom(pr="Ben")
	- $-$  nom(n="D", p="R")
- 6.6- Réécrivez la déclaration de la fonction suivante toujours en une seule ligne de commande, mais sans utiliser le séparateur de commande «; » : nom <- function(nom) { if(missing("nom")) nom  $\leq$  "Peter"; cat(nom, "\n") }
- 6.7- Quelle est la sortie lors de l'execution de noms("peteR", "Ben" , "R") lorsque :
	- $-$  noms  $\leq -$  function $( \ldots )$  c $( \ldots )$  $-$  noms  $\leq$  function(...) list(...) - noms  $\le$  function(...) for(nom in  $c$ (...)) print(nom)  $-$  noms  $\leq$  function(...) for(nom in list(...)) print(nom) Même question lors de l'exécution de noms(c("peteR","L"),c("Ben","L"),c("R","D"))
- 6.8- Lorsquenoms  $\leq$  function(noms=c("Ben","R"),...) c(noms,...), quels sont les objets R retournés par noms ("PeteR"), noms (nom="PeteR") et noms (noms="PeteR") ? Même question lorsque noms  $\leq$  function(..., noms=c("Ben", "R")) c(noms,...).
- 6.9- Créez une fonction constructeur Homme () générant un objet de classe "Homme" avec pour champs prénom et nom (placé dans un objet du type list). Créez la méthode bonjour. Homme () dont le but est uniquement d'afficher "bonjour Monsieur PRENOM NOM!" (sans oublier *"\n"* en fin d'affichage!) pour un objet ayant respectivement les valeurs "PRENOM" et "NOM" pour les champs prénom et nom. Lorsque homme <-

Homme ("Ben", "L"), que produisent les exécutions des commandes suivantes :

bonjour. Homme (homme) et bonjour (homme) ? Que faut-il éventuellement exécuter pour que les deux résultats soient identiques?

- 6.10- Creez les fonctions analogues pour la classe "Femme" (indice : ne pas oublier de mettre à jour le genre dans bonjour.Femme()). Lorsque femme <- Femme ("Dominique" , "L"), que produisent les executions des commandes suivantes : bonjour. Homme (femme), bonjour. Femme (femme) et bonjour(femme).
- 6.11- Lorsque bienvenu <- function(...) for (individu in list(...)){ bonjour (individu)}, que renvoie bienvenu (homme, femme)? Et lorsque bienvenu <- function(...) for(individu in  $c(\ldots))$ { bonjour(individu)}? Même question lorsque bonjour .default  $\leq$  function(obj){  $cat("Bonjour", obj, "! \n'')}.$

論

## Fiche de TP

### Programmation de fonctions et programmation R orientée objet

Avant même de lire les travaux pratiques proposés ci-dessous, il est fortement conseillé de reprendre ceux proposés dans les chapitres précédents (et notamment celui sur «les graphiques avances» ) afin de reorganiscr les solutions des exercices en autant de fonctions que nécessaire.

### A- Gestion d'un compte bancaire

L'objectif est de créer trois fonctions minimalistes permettant de gérer des comptes bancaires. Les comptes seront stockés dans des objets data. frame tous nommés compte et sauvergardés dans autant de fichiers .RData différents. Tous ces fichiers seront localisés dans un même répertoire supposé avoir été enregistré dans la variable  $\mathsf R$ . repertoire. comptes et accessible dans toutes les fonctions à développer.

- 6.1- L'instruction file. path( .repertoire. comptes ,paste (nom, " .RData" , sep="")) fournit le chemin du fichier associé au compte nom. Créez la fonction chemin. compte (), avec pour unique paramètre formel le paramètre nom (représentant le nom du compte à traiter), permettant de retourner Ie chemin complet du fichier (contenant l'objet compte de classe data. frame) ayant pour extension .RData.
- 6.2- Sachant que factor (levels=c ("Débit", "Crédit")), numeric (0) et character(0) fournissent respectivement des vecteurs vides dont les types sont explicites, quelle instruction génère une matrice de données vide contenant les champs prédéfinis somme, mode, date et remarque?  $C$ réez alors la fonction compte $()$  (à ne pas confondre avec la variable compte appelée dans son corps) avec, pour paramètre unique, le paramètre nom qui permet de créer un nouveau compte.
- 6.3- Créez alors les fonctions débite () et crédite () permettant respectivement de débiter et de créditer une somme somme (deuxième paramètre) dans le compte nommé nom (premier paramètre). Le troisième paramètre est un commentaire quelconque à placer éventuellement dans le paramètre remarque. Un quatrième paramètre pourra représenter la date avec pour valeur par défaut format (Sys.time (), "%d/%m/%Y") (c'est-à-dire la date de la saisie). Pensez à utiliser les fonctions load() et save() pour charger et sauvegarder la variable compte a l'interieur du corps de chaque fonction.
- 6.4- Si compte désigne la matrice de données contenant les informations sur le compte, que renvoie sum (compte [compte\$mode=="Crédit", "somme"])?

Modifiez la fonction compte () pour qu'elle permette de fournir l'état courant du compte uniquement dans le cas où le fichier fourni par chemin. compte (nom) est existant (on utilisera la fonction file. exists() pour tester l'existence d'un fichier).

- 6.5- Complétez à votre guise la gestion des comptes par la création de fonctions supplémentaires.
- 6.6- Question optionnelle : puisque la plupart des utilisations du R se fait à l'aide des objets  $\mathsf R$ , adaptez les fonctions précédentes de façon à respecter la philosophie de la programmation  $\bf{R}$  orientée objets. On pourra s'inspirer des travaux pratiques qui suivent.

### **B-** Organisation d'objets graphiques

Si l'on y pretc attention, on peut remarquer que l'utilisation des graphiques sous  $R$  ne respecte pas vraiment l'esprit objets  $R$  dans le sens où un graphique n'est pas considéré, comme la plupart des autres entités  $R$ , comme un objet enregistrable (eventuellernent modifiable) sur lequel il est possible d'appliquer certaines methodes. Nous allons tenter de proposer un prototype tres basique permettant de dessiner un graphique sur lequel seront représentés des cercles et des rectangles (et donc aussi des carrés). Vous pourrez ultérieurement enrichir cette bibliothequc d'objets graphiques selon votre inspiration. L'objectif est de maintenir une liste d'objets graphiques avec la possibilite de modifier a tout moment l'un de ses éléments.

- 6.1- Les fonctions  $R$  plot. new  $()$  et plot. window $()$  permettent d'initialiser un graphique. Le paramètre asp fixé à 1 permet notamment de produire des graphiques respectant les bonnes unités pour les abscisses et les ordonnées. Proposez un objet Fenêtre qui offre à l'utilisateur l'option d'enregistrer les dimensions de la fenetre d'affichage du graphique. L'utilisateur pourra alors appeler la fonction (ou méthode) constructeur Fenêtre() (ayant par exemple le même nom que la classe) ayant pour paramètres  $x$ (c'est-a-dire abscisse du centre), y (ordonnee du centre), largeur (taille en abscisse), hauteur (taille en ordonnée) et éventuellement  $log (trans$ formation logarithmique). Toutes ces quantités seront stockées dans un objet list qui sera retourné par la fonction constructeur Fenêtre () en ayant au préalable affecté sa classe à "Fenêtre".
- 6.2- De la même manière, proposez les fonctions constructeurs pour les objets des classes Cercle et Rectangle. Les champs x, y représentent les coordonnées du centre de ces objets, rayon représente le rayon d'un cercle et largeur et hauteur représentent les dimensions d'un rectangle.
- 6.3- Proposez à présent les méthodes d'affichage plot. Fenêtre (), plot. Rectangle () et plot. Cercle () qui pourront s'inspirer des traitements R suivants, permettant l'affichage d'un nouveau graphique contenant un cercle et un carré centrés en l'origine et de diamètre et de côté fixé à  $1$  :

```
plot.new()
plot.window(xlim=c(-1,1),ylim=c(-1,1),asp=1)rect(-.5,-.5,.5,.5)symbols(O,O,circle=.5,inches=FALSE,add=TRUE)
```
6.4- Testez vos développements en exécutant le code :

```
fenêtre <- Fenêtre(0.0.2.2)
cercle <- Cercle(O,O,.5)
rectangle <- Rectangle(O,O,1,1)
plot(fenetre);plot(cercle);plot(rectangle)
```
Si tout se passe bien, vous devriez voir apparaître une fenêtre graphique représentant un cercle à l'intérieur d'un carré.

- 6.5- Il nous reste maintenant à développer les méthodes associées à la classe Graphe qui contiendra la liste de tous les objets graphiques. Proposez tout d'abord la fonction constructeur Graphe () qui initialise un objet à list(objets=list()) (où objets est le champ contenant la liste des objets graphiques), lui affecte la classe "Graphe" puis la retourne.
- 6.6- Proposez une méthode ajout. Graphe () qui permet d'ajouter des objets graphiques. N'oubliez pas de fournir une fonction générique  $a$ jout () afin de lancer toutes les méthodes associées. En utilisant la fonctionnalité de la liste complémentaire de paramètres  $\dots$  et la fonction  $c()$ , faites en sorte que la méthode ajout. Graphe () puisse initialiser autant d'objets graphiques que souhaité par l'utilisateur. Proposez la méthode plot. Graphe qui permet simplement d'exécuter les méthodes plot () pour tous les objets graphiques. L'utilisateur est alors en mesure de saisir les lignes suivantes pour obtenir le même résultat que précédemment :

```
graphe <- Graphe()
graphe <- ajout(graphe,Fenetre(O,O,2,2),Cercle(O,O,.5),
                  Rectangle(0,0,1,1))
```

```
plot (graphe)
```
6.7- Pour afficher un graphique, il est donc necessaire qu'un objet du type Fenêtre soit initialisé et placé au moins en première position dans la liste des objets graphiques de la classe Graphe. Il est alors peut-être souhaitable de directement l'initialiser à l'intérieur de la fonction constructeur Graphe (). Les paramètres de la fonction Fenêtre () pourront être directement proposés pour la fonction Graphe (). Une autre idée est aussi de proposer a l'utilisateur une liste d'objets graphiques a la creation d'un objet de classe Graphe. Comme nous l'avons fait pour la méthode ajout. Graphe (), on pourra utiliser la liste complémentaire de paramètres  $\ldots$  que l'on prendra soin de placer en premier paramètre de la fonction Graphe () de sorte que l'on pourra obtenir le résultat précédent en seulement deux lignes de commandes :

graphe <- Graphe(Cercle(),Rectangle()) plot (graphe)

Notez cependant que dans la premiere ligne ci-dessus, il est aussi supposé que les valeurs par défaut des paramètres des fonctions Fenêtre (). Cercle () et Rectangle () ont été fixées de manière appropriée.

6.8- Pour finaliser cet exercice, on peut aussi, par pur souci d'elegance, proposer la fonction générique **affiche**() (ou tout autre nom de votre choix) qui permettra de lancer les methodes plot 0 et done de proposer l'utilisation francaise ci-dessous :

```
graphe <- Graphe(Cercle(),Rectangle())
affiche(graphe)
```
6.9- Le projet est done lance avec la mise en place de ce premier prototype. Il ne vous reste plus qu'à le compléter en le façonnant à votre goût. Si vous manquez d'inspiration, pensez à proposer la gestion de la liste des objets graphiques (par exemple, la suppression et la modification), la gestion des styles d'affichage, l'affichage d'éventuels axes ...

### C- Creation d'une classe 1m2 pour la regression lineaire avec deux régresseurs

L'objectif est ici de reproduire la même démarche que celle utilisée par nos deux comperes pour la regression simple. La representation graphique sera rendue possible grace al'excellent *package* rgl qui est une interface d'OpenGL pour le système R. Compte tenu de la difficulté technique de ce chapitre, nous proposons ici le developpernent de fonctions (en fait de methodes). Compte tenu de la technicité de certains points, l'objectif se limitera ici à comprendre toutes les etapes du developpernent des fonctions suivantes. Cet exercice s'adresse plutôt aux utilisateurs un peu plus avancés.

La fonction suivante fournit un objet de la classe 1m2 tout en heritant de la classe standard Lm.

```
1 \text{ lm2} < - function (\dots) {
2 obj \lt - \text{Im} \left( \ldots \right)3 if(ncol(model.frame(obj))!=3)
4 stop ("two independent variables is required! ")
5 class(obj) \langle -c("lm2", class(obj)) \# ou c("lm2", "lm")6 obj
7 }
```
À titre d'exemple, exécutons les lignes suivantes :

```
> n \le -20> x1 < - runif(n, -5, 5)
> x2 < - runif(n, -50, 50)
> y <- 0.3+2*xl+2*x2+rnorm(n,0,20)
> \text{reg2} < - \text{lm2} (y \sim x1 + x2)
```

```
***
13.063 2. 72e-l0
0.1557
            t value Pr(>/tf)
Std. Error
Estimate
                                0.126 0.901
                                0.459 0.652
                                   Max
33.169
10.085
-37.688 -10.718 2.662
                            3Q
                        5.1374
                        1.8387
.. 1)
1m(formula
(Intercept)
xl
x2
> summary(reg2)
Call:
Residuals:
            Min lQ Median
Coefficients:
            0.6496
              0.8437
             2.0341
Signif. codes: 0 '***' 0.001 '**' 0.01 '*' 0.05 ' , 0.1 1
Residual standard error: 19.5 on 17 degrees of freedom
Multiple R-squared: 0.9105, Adjusted R-squared: 0.9
F-statistic: 86.46 on 2 and 17 DF, p-value: 1.233e-09
```
Rien de très surprenant ne se produit puisque la sortie R du résumé est obtenue grâce à la méthode summary. $lm()$ . Les deux utilisateurs sont alors intéressés par une représentation tridimensionnelle du nuage de points et du plan de régression obtenu par la méthode des moindres carrés (ordinaires).

```
if(lines) {
       matpred \langle - \text{cbind}(\text{matreg}[2:3]) \ranglemodel. matrix (obj)%*%coef (obj))
       points 3d (matpred)
       colnames (matpred) \langle -c(''x1",''x2",''y"\rangle)matlines \langle - rbind (matreg [, c(2:3,1)], matpred)
1 plot3d.lm2 <- function(obj,radius=1,lines=TRUE,<br>2 windowRect....) {
2 windowRect,...) {<br>3 matreg \leq - model.frame(obi)
     matterg < - model frame(obj)4 colnames (matreg) \langle -c("v", "x1", "x2")
5 predlim \lt - cbind(c(range(matreg[,2]),
6 rev(range(matreg [, 2]))),
7 rep(range(matreg[,3]),c(2,2)))
8 predlim \langle -\text{cbind}(\text{predlim}, \text{apply}(\text{predlim}, 1,9 function (1) sum(c(1, 1) * coef(obj))10 ) )11 if (missing (windowRect)) windowRect=c(2,2,500,500)12 open3d (windowRect=windowRect,...)
13 bg3d(color = "white")
14 plot3d (formula (obj), type="n")
15 spheres 3d (formula (obj), radius=radius, specular="green")
16 quads3d (predlim , color=" blue" , alpha =0.7, shininess =128)
17 quads3d (predlim, color="gamma.g. a size = 5, front="lines",
18 back="lines", \text{list} = \text{F})
19
20
21
22
23
24
```

```
25
26
27
28 }
29 }
       nr < - nrow(matreg)matlines \langle - matlines [rep(1:nr,rep(2,nr))+c(0,nr),]segments 3d (matlines)
```
Voici une application directe de cette methode avec quatre illustrations graphiques pour quatre angles de vue differents.

```
> require(rgl)
```
> **plot3d(reg2)**

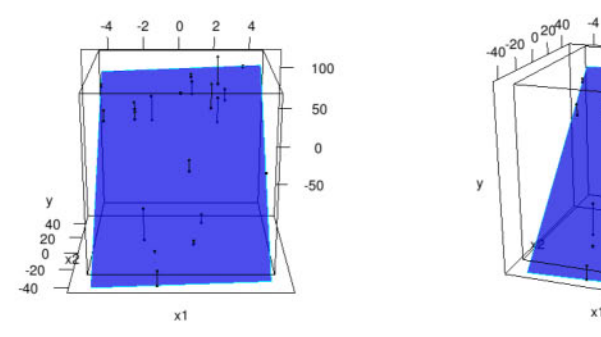

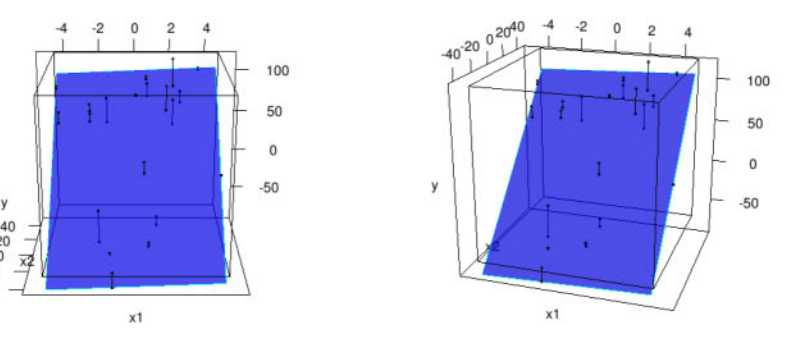

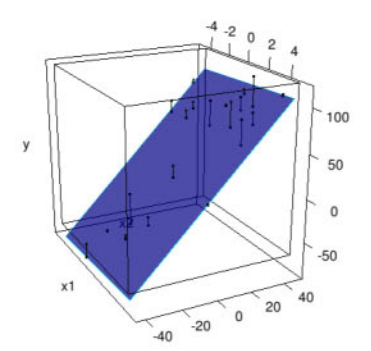

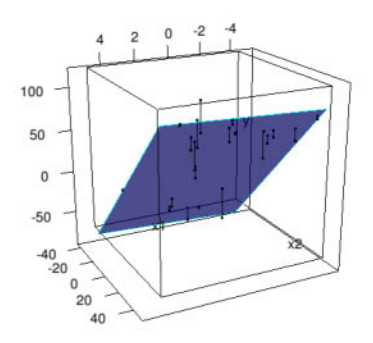

# **Chapitre 7**

# **Maintenance** des sessions

## Pré-requis et objectif

- Lecture des chapitres précédents.
- Ce chapitre decrit les diverses procedures amettre en ceuvre pour gerer vos sessions sous R. Il faut s'imposer une discipline assez rigoureuse et adopter une méthodologie spécifique au logiciel R pour être sûr de sauvegarder efficacement son travail. Les commandes permettant de sauvegarder votre travail, que ce soient les objets créés, les instructions tapées, les graphiques effectués, vous sont présentées. Par ailleurs, nous présentons egalement quelques autres commandes utiles et nous offrons une breve introduction ala creation de *packages.*

# $SECTION 7.1$   $-$

Les commandes R, les objets et leur stockage

### • Stockage d'objets

Les commandes élémentaires consistent soit en des expressions, soit en des affectations obtenues au moyen de la fleche <- ou ->. Si une expression est tapée, elle est évaluée, le résultat est affiché puis perdu. Une affectation évalue aussi une expression, mais n'affiche pas forcément le résultat. Ce résultat est alors stocke dans un objet.

```
> 2*9 # Le résultat est affiché puis perdu.
[IJ 18
> Mon.Poids <- 75 ; Ma.Taille <- 1.90 # Ces deux résultats sont
                                        # stockés. On peut donc
                                        # les réutiliser.
> Mon. IMC <- Mon. Poids/Ma. Taille^2
```

```
> Mon. IMC
[1J 20. 77562
```
### **• Lister des objets**

Lorsque l'on a créé des objets R, il est possible d'en obtenir la liste en utilisant la fonction  $ls()$  ou la fonction objects $()$  qui en est un synonyme.

```
> Is ()
                  [1J "1m2" "Ma. Tai11e" "mc" "Mon.IMC"
 [5J "Mon. Poids" "n" "p1ot3d.1m2" "reg2"
 [9J "xl" "x2"
> objects ()
 [1J "1m2" "Ma. Tai11e" "mc" "Mon.IMC"
                               [5J "Mon. Poids" "n" "p1ot3d.1m2" "reg2"
 [9J "xl" "x2"
```
### **• Supprimer des objets**

Pour effacer des objets, on utilise la fonction  $rm(z)$ .

```
# Efface tous les objets de l'environnement de
> rm(list=ls())
                # travail courant.
> rm(Ma.Taille)
# Efface l'objet Ma.Taille.
> Is ()
[1J "1m2"
[5J "n"
[9J "x2"
> Is ()
character(0)
                 "me" "Mon. IMC"
                 "p1ot3d.1m2" "reg2"
                                            "Mon.Poids"
                                            "xl"
```
Il est possible d'utiliser des expressions regulieres pour supprimer uniquement les objets dont le nom vérifie un certain critère. Par exemple, l'instruction suivante ne supprimera que les objets dont le nom est a<sup>9</sup>b, où ? représente un seul caractère :

```
rm(list=ls(pattern=glob2rx("a?b")))
```
Nous ne rentrerons pas plus dans les details et conseillons au lecteur interessé de consulter l'aide en ligne de la fonction glob2rx().

 $SECTION 7.2$   $-$ 

## **Environnement de travail : les fichiers d'extension .RData**

Lorsque l'on travaille avec le logiciel R, on est amené à créer un certain nombre d'objets : vecteurs, matrices, fonctions, etc. Ces objets sont physiquement enregistrés dans un fichier présent sur le disque dur appelé fichier **d'environnement de travail** (ou *workspace* en anglais) dont l'extension du nom est imposée : .RData (ou anciennement .rda).

Il est possible (et fortement souhaitable) de creer plusieurs fichiers d'extension .RData : un pour chaque projet sur lequel on doit travailler. Il faut alors créer ces fichiers d'extension .RData dans des dossiers appropriés distincts. Par exemple, supposons que l'on travaille sur deux projets statistiques differents : l'un en relation avec des automobiles et l'autre en relation avec le climat, on pourra alors créer un dossier nommé Automobile contenant un fichier auto.RData et un autre dossier nomrne Climat contenant un fichier nomme c1imat. RData (qui contiendront les objets R correspondant a chacune des deux études).

La fonction save.image () permet d'enregistrer un fichier d'environnement de travail et il faut utiliser la fonction load () pour en charger un existant. Sous l'environnement Microsoft Windows, il est possible d'accéder à ces fichiers d'extension .RData depuis le menu suivant (pour les sauvegarder) : Fichier/Sauver l'environnement de travail... et depuis cet autre menu : Fichier/Charger l'environnement de travail... (pour les charger en mémoire).

Sous Macintosh, il est possible d'accéder à ces fichiers d'extension .RData depuis le menu Espace de travail/Charger fichier d'espace de travail (pour les sauvegarder) et Espace de travail/Enregistrer le fichier d'espace de travail (pour les charger en mémoire). Le menu Espace de travail permet également d'explorer le contenu de l'espace de travail (ouvrir une fenetre listant l'ensemble des objets, leur type et leur dimension) et d'en editer les objets.

Notez que la fonction save () permet de n'enregistrer que les objets que vous aurez choisis dans l'environnement de travail.

Remarque

Il y a un environnement de travail par defaut fourni par R. Celui-ci se trouve dans le dossier dont le chemin est renvoyé par l'instruction getwd() tapée dès que vous avez lancé R.

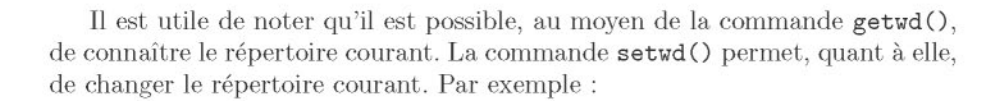

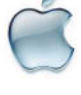

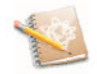

1*Prise en main* 1-----------l::ITiiliJ --------------

Lancez R puis tapez :

**<sup>X</sup> <- 3 # Creation du premier x, regardez ce que contient x. x <- 4 # Creation du second x ecrasant la valeur du premier x.**

Maintenant, à l'extérieur de R, créez dans un même répertoire deux sousdossiers : l'un nommé Automobile et l'autre nommé Climat. Tapez ensuite dans la fenêtre de commandes de R les instructions suivantes :

```
rm(list=ls()) # On commence par effacer tous les objets
         # presents dans l'environnement de travail courant.
Is() # Renvoie character(O) indiquant bien qu'il
              # ne reste plus d'objets.
x <- c("FIAT", "VOLVO", "RENAULT", "PEUGEOT") # Creez Ie premier x.
Is ( ) # Renvoie x.
setwd("/chemin/vers/Automobile") # On se place dans Ie
                                 # dossier Automobile.
save. image ("auto.RData") # Creez Ie fichier auto.RData dans
                         # Ie dossier Automobile.
```
Vous venez ici de créer un objet nommé x, contenant des noms de constructeurs automobiles. Cet objet est enregistre (sous forme binaire) dans l'environnement de travail auto.RData dans le dossier Automobile.

Tapez maintenant les instructions suivantes

```
# Creons Ie deuxieme x:
x <- c("tempete", "ouragan", "tornade", "typhon")
setwd("/chemin/vers/Climat") # On se place dans Ie
                              # dossier Climat.
save. image ("evtclim.RDat") # Creez Ie fichier evtclim.RData
                            # dans Ie dossier Climat.
```
Vous venez de créer un objet nommé x contenant des noms d'événements climatiques. Notez qu'il y a eu écrasement des valeurs du premier x dans l'environnement de travail courant. Ce nouvel objet x est enregistré dans l'environnement de travail evtclim.RData dans le dossier Climat. Quittez maintenant le logiciel R grâce à la fonction q ("yes"). Lancez de nouveau R puis tapez les instructions suivantes :

```
Is() # Renvoie x, regardez ce que contient x.
load(file.choose()) # Ouvrez Ie fichier auto.RData dans
                  # Ie dossier Automobile.
Is() # Renvoie x, regardez ce que contient x.
```

```
load(fiIe.choose()) # Ouvrez Ie fichier evtcIim.RData dans
                    # Ie dossier Climat.
Is() # Renvoie x, regardez ce que contient x.
            q("no ") # Ferme R.
```
On voit bien ici l'intérêt de disposer de plusieurs espaces de travail, permettant de conserver plusieurs objets portant le même nom, mais ne contenant pas les mêmes informations. Sans cette possibilité, la création du deuxième x écraserait le premier!

Lorsque l'on quitte une session  $\bf{R}$  par la commande  $\bf{q}$  () (ou bien en cliquant sur la croix en haut à droite de la fenêtre de R pour les utilisateurs Windows, ou sur le bouton rouge en haut a gauche pour les utilisateurs Macintosh), la question suivante nous est posée :

*Sauver* **une** *image* **de la** *session?*

Si l'on repond Oui (ou y pour *yes* sous Linux), un fichier d'environnement de travail nommé .RData (contenant les objets créés durant la session courante) et un fichier de l'historique des commandes nomrne .Rhistory (présenté dans la prochaine section) sont enregistrés dans le répertoire courant.

La fonction  $attach()$  joue un rôle sensiblement similaire à la fonction Load C). Nous verrons un peu plus loin en quoi ces deux fonctions different.

## $SECTION 7.3$   $-$ **Historique des commandes : les fichiers d'extension .Rhistory**

R fournit un mécanisme pour rappeler et réexécuter les commandes précédemment tapées. Les flèches verticales haut et bas du clavier peuvent être utilisees pour parcourir en arriere et en avant un historique des commandes tapées. Une fois qu'une commande est localisée de cette facon, le curseur peut etre de place a I'interieur de la commande en utilisant les fleches horizontales du clavier, et des caractères peuvent être effacés avec la touche SUPPR (ou DEL), ajoutés ou modifiés avec d'autres touches.

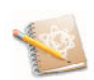
De la même facon que l'on peut sauvegarder nos objets dans des environnements de travail dédiés à l'aide de la commande save. image (), il est aussi possible de garder la trace de toutes les commandes tapees au clavier. La succession de ces commandes est sauvee dans un fichier dont l'extension du nom est imposée par le logiciel : .Rhistory (anciennement .rhi).

La encore, il est bon de sauvegarder un fichier d'extension .Rhistory pour chaque projet sur lequel on travaille. Ces commandes pourront alors de nouveau etre rendues disponibles de facon interactive depuis la ligne de commande de R en utilisant les fleches du clavier.

Pour sauvegarder l'historique des commandes de la session en cours, il faut utiliser la commande savehistory(). Pour recharger l'historique des commandes d'une session précédente, il faut utiliser la commande loadhistory(). Notons que sous Microsoft Windows, on peut effectuer les mêmes opérations depuis le menu File/Save History... et File/Load History...

Les utilisateurs Mac pourront compter sur R. app qui offre une barre laterale permettant de visionner, de naviguer dans et de manipuler l'historique. Elle est activée en cliquant sur l'icône Afficher/Cacher l'historique de la console R.

La commande history() affiche dans une nouvelle fenêtre la liste de l'historique de toutes les commandes passées de la session en cours.

I*Prise en main* 1-----------l::ITiiliJ--------------

Lancez R et tapez les instructions suivantes :

```
Mvoit <- liMa voiture"
# A l'aide de la fleche vers Ie haut, modifiez
# la commande precedente en:
Tvoit <- "Ta voiture"
# Enregistrez un fichier nomme auto.Rhistory
# dans Ie dossier Automobile.
savehistory("/chemin/vers/Automobile/auto.Rhistory")
q(" no") # Quittez R.
# Rouvrez R.
# Constatez que la fleche du haut ne vous permet
# pas de retrouver les deux commandes precedentes.
# Ouvrez alors Ie fichier auto.Rhistory present
# dans Ie dossier AUTOMOBILE.
loadhistory(file.choose())
# Maintenant la fleche du haut vous permet de nouveau
# de retrouver les commandes deja mentionnees.
q("no ")
```
#### SECTION 7.4

# **Sauvegarder des graphiques**

Une autre chose que l'on peut vouloir sauvegarder sont les differents graphiques que l'on produit sous  $\mathsf{R}$ . Les instructions de cette section ont déjà été présentées au chapitre 5, mais nous les rappelons ici pour mémoire. Par exemple, pour sauvegarder le graphique suivant

> **curve(cos(x),xlim=c(-lO,lO))**

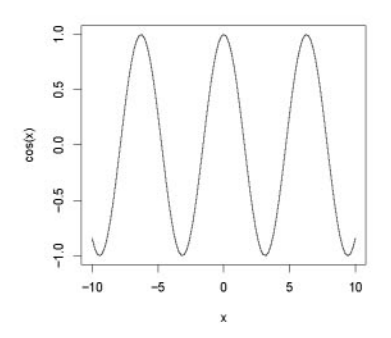

il suffit de taper la commande :

dev.print(png, file="mongraphe.png", width=480, height=480)

Une autre possibilité pour enregistrer un graphique est de commencer par rediriger la fenêtre graphique dans un fichier puis d'exécuter la commande générant le graphique.

```
png(file="monographebis.png",width=480, height=480)
curve(cos(x),xlim=c(-lO,lO))
dev.off()
```
Ne pas oublier d'utiliser à la fin de la procédure la fonction dev. of f() qui permet de fermer le *device* («périphérique») et d'écrire le graphique dans le fichier. Autrement, le fichier créé restera vide.

Plusieurs autres commandes sont disponibles pour enregistrer des images dans différents formats. Voir par exemple les fonctions  $\text{ipeg}()$ ,  $\text{png}()$ ,  $\text{bitmap}()$ , postscript(), pdf() ...

On peut aussi, sous Microsoft Windows, utiliser le menu Fichier/Enregistrer sous... ou encore faire un copier-coller du graphique dans un autre logiciel. Il faut au préalable avoir cliqué sur la fenêtre graphique pour la rendre active.

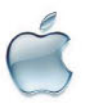

On peut utiliser le menu Ficher/ enregistrer ou Fichier/ sauver. Le graphique enregistre/copie est au format PDF. Notons que les fenetres graphiques disposent d'un «historique». On peut parcourir l'historique des différents graphiques générés en utilisant la combinaison de touches COMMAND + les fleches gauche et droite du clavier.

SECTION 7.5

# **La gestion des** *packages*

*Vn package* est un ensemble de données et de fonctions regroupées autour d'un même thème.

Lorsqu'on installe le logiciel R, celui-ci vient avec certaines fonctionnalités de base. Mais il est possible d'etendre les fonctionnalites du logiciel en lui ajoutant des librairies que l'on appelle des *packages.* Il faut d'abord commencer par installer le *package* désiré sur le disque dur de l'ordinateur puis on le chargera (on l'activera) dans la mémoire de R seulement lorsque l'on en aura besoin (voir l'annexe A pour plus de details).

Au préalable, vous pouvez utiliser la fonction search () donnant la liste des *databases* (ensemble de librairies ou *packages* R) attachées au système, c'esta-dire auxquelles on peut avoir acces. La fonction searchpaths 0 renvoie la même chose, mais en y ajoutant le chemin d'accès au fichier correspondant.

Nous vous rappelons l'existence de la fonction library () qui fournit la liste de tous les *packages* disponibles dans la bibliotheque C :/PROGRAM FILES/R/R-2.10.0/1ibrary.

<sup>I</sup>*Prise en main* 1----------l::ITiiliJ-------------

**search()** # **Renvoie Ia Iiste des** *databases* **attachees** # **au systeme. library()** # **Renvoie Ia Iiste des** *packages* **enregistres** # **sur Ie disque.**

Installez le *package* R2HTML et tapez les instructions suivantes :

**Iibrary() # Le** *package* **R2HTML est bien present sur Ie disque. search() # Le** *package* **R2HTML n'est pas charge en memoire.** require (R2HTML) **# Permet d'activer Ie** *package* **R2HTML. search() # Le** *package* **R2HTML est maintenant # charge en memoire.**

Les instructions require *(package)* et *library(package)* ont un comportement similaire si ce n'est que la fonction require () vérifie d'abord si le *package* a deja ete charge (active). Si c'est le cas, celui-ci n'est pas rechargé. Elle est donc en ce sens plus efficace que la fonction library().

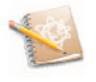

SECTION 7.6 -----------------------------,

# La gestion des chemins d'accès aux objets R

 $\Lambda$  la section précédente, nous avons vu l'utilité de la fonction search $\Lambda$ presentant la liste des *databases* (qui sont nurnerotees) attachees au systeme. Nous avons aussi vu comment rajouter un *package* au moyen de la fonction require (). Il est possible d'attacher une *database* grâce à la fonction attach () et de détacher une *database* au moyen de la fonction detach(). Nous illustrerons leur fonctionnement plus en detail dans la partie des travaux pratiques de ce chapitre.

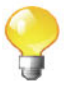

Supposons que l'on a créé un *data.frame* (tableau individus×variables) nommé donnees. Alors attach (donnees) permet d'attacher le *data.frame* donnees, ce qui permettra d'avoir acces aux variables du *data.fmme* donnees directement en tapant leurs noms dans la console.

Les quelques instructions suivantes permettent de s'interroger sur le fonctionnement de la fonction attach () .

```
# Lancez R.
attach(file.choose()) # Ouvrez Ie fichier auto.RData
                      # dans Ie dossier Automobile.
ls() # x ne s'affiche pas.
x # Etrange, car x affiche son contenu alors que ls()
     # ne Ie mentionne pas.
rm(x)
Warning message:
In rm(x) : variable "x" introuvable
x # Et pourtant x est bien la!
```
La commande 1s (pos=n), où l'on remplace *n* par un nombre, renvoie la liste des objets présents dans la *database* placée en *n*-ième position de la liste fournie  $par$  search $()$ .

Ainsi,  $ls(pos=2)$  renvoie les objets pour le module placé en deuxième position, Ls (pos=3) ceux places en troisieme position, et ainsi de suite.

Notons que la position 1 est réservée. Ainsi  $ls()$  est équivalent à  $ls(pos=1)$  et donne la liste de tous les objets de l'environnement de travail courant *(workspace* ).

**search()** Is (pos=2) **# Affiche les objets contenus dans la** *# database* **auto.RData.**

I*Prise en main* 1-----------l::ITiiliJ--------------

```
require (datasets) # Charge plusieurs jeux de donnees
                  # en memoire.
warpbreaks
mesdonnees <- warpbreaks
fix (mesdonnees) # Regardez toutes les donnees et les noms
                 # des variables.
breaks # Renvoie un message d'erreur, car cet
                 # objet n'est pas defini.
search() # Affiche l'ensemble des databases
                 # attachees au systeme.
searchpaths() # Idem avec Ie chemin complet.
position <- match ("package: datasets" , search () )
                 # Recupere la position de datasets dans
                 # la liste fournie par search() .
Is (pos=position) # Donne la liste de tous les jeux de
                 # donnees dans datasets.
data ( ) # Donne une description de ces
                 # jeux de donnees.
attach (mesdonnees)
search()
searchpaths ( )
Is (pos=2)
breaks # Le message d'erreur a disparu.
```
Maintenant, on peut acceder directement aux colonnes de mesdonnees : breaks, wool et tension.

SECTION  $7.7$ 

[

# $\dagger$  Autres commandes utiles

Nous présentons ici quelques commandes intéressantes pour gérer votre travail :

- $-$  sous Microsoft Windows, le menu File/Save to file... permet de sauver dans un fichier texte (nommé lastsave.txt par défaut et créé dans le dossier courant) tout ce qui est affiché dans la console (y compris les éventuels messages d'erreurs). La taille de ce contenu est limitée par certains paramètres pouvant être modifiés dans le menu Édition/Préférences...
- $-$  la fonction sink(file="sortie.txt") redirige toutes les sorties R normalement affichées dans la console vers le fichier sortie.txt. Pour arrêter cette fonctionnalité, il faut taper sink() dans la console;
- $\overline{\phantom{a}}$  le menu Fichier/Sourcer du code R... permet de transférer une suite d'instructions R (contenues dans un fichier) directement dans la console. Cette commande présente l'avantage additionnel de vérifier la syntaxe du code R contenu dans le fichier avant de le transférer. Il est équivalent de taper source (file. choose 0) dans la console;
- $\overline{\phantom{a}}$  le logiciel **R** contient de nombreuses fonctions de manipulation de fichiers et de répertoires présents sur le disque : file.create(), file.exists(), file.remove(), file.rename(), file.append().file.copy().file.symlink().dir.create(), Sys.chmod(),Sys.umask(),file.info(),file.access(),file.path(),<br>file.show(),list.files(),unlink(),basename(),path.expand(). Par exemple, la commande list. files () renvoie un vecteur de chaines de caractères des noms des fichiers présents dans le répertoire spécifié. La commande file. exists () permet de savoir si un fichier existe dans un<br>commande file. exists () permet de savoir si un fichier existe dans un commande file. exists permet de savoir si un fichier existe dans un répertoire donné. La consultation du fichier d'aide de toutes ces fonctions permettra de s'informer du detail de leur fonctionnement.

SECTION 7.8

[

# \_ **La gestion de la** memoire

Si vous travaillez sur des jeux de donnees de grande taille (de l'ordre de la RAM de votre ordinateur), vous pourrez avoir besoin d'utiliser les fonctions gc(),memory.limit(),memory.size(),mem.limits(),memory.profile().II peut aussi etre utile de taper l'instruction ?Memory pour obtenir de plus amples informations sur le sujet.

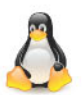

Sous Linux, le programme ksysguard permet de surveiller les processus et l'utilisation qu'ils font de la mémoire.

SECTION 7.9

# $\dagger$  **Utiliser R** en mode BATCH

Il est possible de lancer une succession d'instructions R en mode BATCH. Ce mode signifie que  $\bf{R}$  se lance pour exécuter automatiquement une suite d'instructions en tâche de fond, puis lorsqu'il a terminé son travail, il se ferme.

• Ce mode s'obtient en lancant l'instruction suivante dans une fenetre DOS (ou une fenêtre terminal LINUX ou Mac) :

#### R CMD BATCH monfichier.R sortie.out

Le fichier monfichier. R doit contenir la liste d'instructions R à traiter et le fichier sortie.out contiendra les eventuels messages et sorties affichees par R.

• On peut aussi utiliser ce mode lorsque l'on veut lancer des simulations sur une station de travail UNIX/LINUX distante (accessible via la commande ssh). Dans ce cas précis, il faut alors rajouter la commande LINUX nohup.

nohup /chemin/vers/executable/R CMD BATCH monfichier.R sortie. out &

Sous Linux, pour trouver le /chemin/vers/executable/ de R, il suffit de taper l'instruction suivante dans un terminal: which R.

# $SECTION 7.10$   $-$

# t **Creation d'un** *package* **R** sirnplifie

Un *package* est un moven commode de regrouper dans une même arborescence des jeux de donnees, des fonctions et des fichiers d'aide les decrivant. Cette arborescence est stockee dans un fichier d'extension .zip (ou .tar. gz sous Linux). Nous presentons ici uniquement la creation d'un *package* simple ne faisant pas appel à des fonctions écrites en C ou en Fortran.

Cette opération est tout de même délicate sous l'environnement Microsoft Windows, car elle nécessite l'installation préalable de nombreux outils non présents par defaut sur ce systeme d'exploitation.

Une documentation spécifique pour les utilisateurs Mac sera disponible sur le site internet associé à ce livre.

Vous devrez done commencer par installer les trois logiciels suivants :

- http://www.biostatisticien.eu/springeR/Rtools29.exe ;
- http://www.biostatisticien.eu/springeR/htmlhelp.exe ;
- une version complète de Tex Live. Pour cela, téléchargez le fichier http: //mirror.ctan.org/systems/texlive/tlnet/install-tl.zip et decompressez-Ie dans un dossier temporaire. Puis double-cliquez sur le fichier install-tl.bat présent dans le sous-dossier install-tl-\*. Une interface graphique d'installation est alors affichée qui vous guidera dans l'installation de Tex Live.

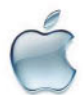

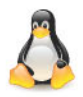

Voici à présent la procédure à suivre pour créer un *package* pour le logiciel R :  $-$  lancez  $\mathsf{R}$ :

- importez dans l'espace de travailles jeux de donnees et les fonctions que vous voulez intégrer à votre *package*;
- utilisez la fonction package. skeleton() afin de créer l'arborescence de votre *package.* Cette fonction comprend un certain nombre de parametres qu'il est utile de renseigner :
	- name : une chaine de caracteres contenant le nom du *package,*
	- list: un vecteur de chaînes de caractères, spécifiant les différents objets (donnees et fonctions) aintegrer au *package,*
	- path : une chaîne de caractères contenant le chemin vers un dossier dans lequel l'arborescence de votre *package* sera créée ;
- l'appel de cette fonction permet de creer un dossier (enregistre dans votre répertoire courant) contenant les fichiers et les sous-dossiers constituant votre *package.* Il faut alors modifier certains de ces fichiers comme cela est décrit dans le fichier Read-and-delete-me présent dans le dossier de votre *package;*
- $\overline{\phantom{a}}$  il vous reste une dernière opération à effectuer qui consiste à construire le fichier d'extension .zip qui contiendra une version remaniée par R de votre arborescence. Pour cela, les commandes suivantes devront être exécutées dans une fenêtre de commandes MS-DOS :
	- R CMD check *NomPackage*
	- R CMD build --binary --use-zip *NomPackage*

Un exemple de création de *package* sera présenté dans la section des travaux pratiques en fin de chapitre.

Les utilisateurs Linux n'ayant pas accès à un système d'exploitation Microsoft Windows mais desirant construire un *package* pour ce systems, peuvent utiliser le site internet http://win-builder.r-project.org/ qui permet de televerser le fichier source de son *package* (d'extension .tar. gz) cree sous Linux. Le *package* d'extension . zip fonctionnant sous Windows est alors envoyé à l'adresse email renseignée dans le champ Maintainer du fichier DESCRIPTION.

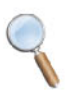

## **Termes a retenir**

Is 0, obj ects 0 : liste les objets disponibles dans l'environnement de travail rm() : efface un objet nommé .RData: extension des fichiers d'environnement de travail save. image () : enregistre dans un fichier (nom.RData) les objets créés load() : charge un fichier .RData contenant des objets créés .Rhistory : extension des fichiers d'historique des commandes savehistory() : sauvegarde l'historique des commandes (.Rhistory) loadhistoryO : charge l'historique des commandes dev .print () : permet de sauvegarder un graphique search(), searchpaths() : liste les *databases* attachées au système attachO : attache une *database* detachO : det.ache une *database* require 0 : charge un *package* deja enregistre sur le disque  $sink()$ : redirige les sorties de R dans un fichier (.txt) source () : importe une suite d'instructions R présentes dans un fichier vers la console package.skeleton() : crée l'arborescence d'un *package* 

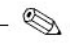

# **Exercices**

- **7.1-** Donnez les noms des deux fonctions R permettant d'afficher la liste des objets de votre session.
- **7.2-** Comment effacer l'objet toto?
- **7.3-** Quelle est la commande R permettant de connaitre le repertoire courant?
- **7.4-** Quelle est la commande R permettant de changer le répertoire courant?
- **7.5-** Aquoi sert la fonction save. image () ?
- **7.6-** Quelles sont les quatre choses que vous pouvez sauvegarder avec R avant de terminer votre session?
- 7.7- Quel est l'intérêt du mécanisme de sauvegarde de l'historique des commandes? Quelles sont les touches du clavier à utiliser pour en bénéficier?
- **7.8-** A quoi sert la fonction history ()?
- **7.9-** Donnez la liste des instructions R permettant d'obtenir un fichier nomrne myplot. png qui contiendra un graphique de la droite  $y = x^2$ .
- **7.10-** Quel est l'intérêt d'utiliser la fonction attach() sur un *data.frame*?
- **7.11-** Quelle est la fonction R permettant de charger en mernoire un *package* R?
- **7.12-** A quoi sert la fonction source ()?

 $=$ 

# **Fiche de TP**

#### Maintenance et creation de *packages*

#### A- Utilisation des fonctions attach () et detach ()

- 7.1- Telechargez le fichier http://www . biostatisticien. eu/springeR/ imcenfant. x1s.
- 7.2- Affichez les noms des variables presentee dans le *data.fmme.*
- 7.3- Tapez SEXE. Que constatez-vous?
- 7.4- Tapez 1s(). Voyez-vous la variable SEXE?
- 7.5- Utilisez la fonction attach() sur votre *data.frame* puis tapez SEXE. Que constatez-vous maintenant ?
- 7.6- Tapez de nouveau 1s (). Que constatez-vous?
- 7.7- Utilisez la fonction search () pour voir en quelle position est attaché votre *data.fmme.*
- 7.8- Utilisez le paramètre pos de la fonction  $ls()$  pour voir les objets présents à cette position.
- 7.9- Détachez votre *data.frame* et vérifiez au moyen de la fonction search() que tout s'est bien déroulé. Puis tapez de nouveau SEXE pour constater que cet objet a disparu.
- 7.10- Créez un objet nommé SEXE contenant la chaîne de caractères "Homme". Affichez le contenu de cet objet.
- 7.11- Utilisez la fonction attach() sur votre *data.frame* puis tapez SEXE. Que constatez-vous maintenant ?
- 7.12- Pouvez-vous afficher le contenu de l'objet SEXE de votre *data.fmme?* De l'objet poids?
- 7.13- Tapez  $ls()$ . Que constatez-vous? Et avec search $()$ ?
- 7.14- Réutilisez le paramètre pos de la fonction  $ls()$  pour vérifier l'existence de l'objet SEXE du *data.fmme.*
- 7.15- Utilisez la fonction get () et son parametre pos pour afficher le contenu de l'objet SEXE de votre *data.frame.* Quelles autres approches pouvez-vous proposer?

#### B- Creation d'un *mini-package*

#### • Les objets du *package*

- 7.1- Lancez R, puis changez le repertoire courant pour vous placer sur le Bureau de Windows au moven de l'instruction setwd(choose.dir()).
- 7.2- Creez les deux fonctions et les deux jeux de donnees suivants :

 $f \leftarrow function(x, y) x+y$  $q \leftarrow$  function(x, y)  $x-y$  $d \leftarrow data . frame (a=1, b=2)$ 

 $e \leftarrow \text{norm}(1000)$ 

### • L'arborescence du *package*

7.3- Utilisez la fonction package. skeleton() pour créer l'arborescence de votre *package.*

package.skeleton(name="PetitPkgR",list=c("f","g","d","e"))

Un dossier nommé PetitPkgR est alors créé sur le Bureau. Celui-ci contient trois dossiers (data, man et R) et deux fichiers (DESCRIPTION et Readand-delete-me).

Le dossier data contient les fichiers d.RData et e.RData, qui contiennent (dans un format binaire) les jeux de données d et e précédemment importés depuis la console de R.

Le dossier R contient les fichiers f.R et g.R, qui contiennent le code source des fonctions  $f$  et  $g$  définies précédemment.

Le dossier man contient les fichiers d'aide pour tous les objets inclus dans le *package.*

- 7.4- Modifiez impérativement ces fichiers d'aide (fichiers d'extension . Rd) même s'ils sont préremplis, en vous aidant de la description du fichier d'aide sur la fonction mean() fourni dans le chapitre 4. Les champs à renseigner sont indiqués dans tous les fichiers d'aide par des phrases débutant par le signe %%. Remplacez ces lignes (y compris le signe %%) par les informations appropriees. Il ne faut pas modifier les phrases commencant par un simple signe %. En outre, pour les champs de la forme keyword  $\sim$  kwd1 il faut absolument remplacer  $\sim$  kwd1 par l'un des *keywords* (mots clefs) réservés du langage R dont la liste peut être obtenue au moyen de l'instruction file. show(file. path(R. home ("doc") , "KEYWORDS" ) ) .
- 7.5- Vous devez egalement modifier le fichier DESCRIPTION pour renseigner les champs le nécessitant. Il est par exemple très important de renseigner une adresse email valide.

7.6- Vous pouvez ensuite lire puis effacer le fichier Read-and-delete-me.

À ce stade, l'arborescence de votre *package* est créée.

#### • Creation effective du fichier du *package*

- 7.7- Il vous reste une dernière opération à effectuer qui consiste à construire le fichier d'extension  $\overline{zip}$  qui contiendra une version remaniée par **R** de votre arborescence. Vous devez tout d'abord commencer par modifier quelques variables d'environnement du systemc. Pour cela, utilisez la combinaison de touches WINDOWS+PAUSE afin d'ouvrir la fenêtre des propriétés du système, puis allez dans les paramètres systèmes avancés. Cliquez ensuite sur Variables d'environnement et allez dans la partie Variables système pour modifier la variable PATH. Rajoutez alors au tout début de cette longue liste de chemins séparés par des points virgules (en veillant bien à ne rien effacer !) le chemin vers l'exécutable Rgui.exe et aussi le chemin vers l'exécutable hhc.exe.
- 7.8- Ensuite, dans une fenêtre de commandes MS-DOS (obtenue via le menu Démarrer/Exécuter: command), exécutez les instructions :
	- cd "C:\Documents and Settings\dupont\Bureau" (permet de vous placer dans Ie dossier contenant 1'arborescence de votre *package).*
	- R CMD check PetitPkgR Assurez-vous qu'aucune erreur ou qu'aucun message d'avertissement ne subsiste ici. Dans le cas contraire, veuillez apporter les modifications suggérées.

```
- R CMD build --binary --use-zip PetitPkgR
```
S'il n'y a pas eu d'erreurs, Ie fichier de votre *package* PetitPkgR.zip sera  $cr$ éé

7.9- Installez-Ie depuis le menu suivant :

Packages/Installer *le(s) package(s)* depuis des fichiers zip... Consultez l'aide de votre *package.*

Vous pouvez à présent suivre cette procédure pour créer des *packages* plus élaborés que vous pourrez diffuser.

# Seconde partie

# Mathématiques et statistiques élémentaires

# **Chapitre 8**

# $Mathématiques de base:$ **calcul matriciel, integration, optimisation**

# **Objectif**

Ce chapitre decrit les fonctions mathernatiques de base. Il donne ensuite quelques calculs usuels appliques sur des matrices ainsi que les decompositions les plus courantes. Nous presentons aussi quelques fonctions d'integration et de dérivation numérique, et les principales fonctions d'optimisation.  $-$  SECTION 8.1  $-$ 

# Les fonctions mathématiques de base

Le tableau suivant fournit une liste quasi exhaustive des fonctions mathematiques les plus classiques.

| $\gamma_{\text{nom}}$ R | Description                                                 | Exemple           | Résultat       |
|-------------------------|-------------------------------------------------------------|-------------------|----------------|
| x%%y                    | Reste de la division de x par y                             | 10%%3             | $\mathbf{1}$   |
| ceiling()               | Plus petit entier relatif supérieur ou égal à x             | ceiling(2.3)      | 3              |
| floor()                 | Plus grand entier relatif inférieur ou égal à x             | floor(2.3)        | $\overline{2}$ |
| round()                 | Arrondit les valeurs de son premier paramètre               | round(2.375,2)    | 2.38           |
|                         | d'appel à un certain nombre de décimales spéci-             |                   |                |
|                         | fiées par le second paramètre d'appel                       |                   |                |
| signif()                | Arrondit les valeurs de son premier paramètre               | signif(2.375,2)   | 2.4            |
|                         | d'appel à un certain nombre de chiffres significa-          |                   |                |
|                         | tifs                                                        |                   |                |
| trunc()                 | Partie entière de x obtenue en supprimant tous les          | trunc(1.37)       | 1              |
|                         | chiffres après la virgule                                   |                   |                |
| sign()                  | Signe $\pm 1$                                               | $sign(-2)$        | -1             |
| abs()                   | Valeur absolue $ x $                                        | $abs(-2)$         | $\mathbf{2}$   |
| exp()                   | Exponentielle $e^x$                                         | exp(0)            | $\mathbf{1}$   |
| log()                   | Logarithme népérien                                         | log(1)            | $\circ$        |
| sqrt()                  | Racine carrée $\sqrt{x}$                                    | sqrt(4)           | $\overline{2}$ |
| range()                 | <b>Étendue</b>                                              | range(2,5,1)      | 5<br>1         |
| max()                   | Maximum                                                     | max(2,3)          | 3              |
| min()                   | Minimum                                                     | min(2,3)          | $\overline{2}$ |
| sum()                   | Somme de ses paramètres effectifs                           | sum(2,3,4)        | 9              |
| $_{\text{prod}}()$      | Produit de ses paramètres effectifs                         | prod(2,4,2)       | 16             |
| cummax()                | Maxima cumulés                                              | cummax(c(2,4,3))  | 244            |
| cummin()                | Minima cumulés                                              | cummin(c(2,4,1))  | 221            |
| cumsum()                | Sommes cumulées                                             | cumsum(c(2,3,4))  | 259            |
| cumprod()               | Produits cumulés                                            | cumprod(c(2,4,3)) | 2 8 24         |
| cos()                   | Cosinus                                                     | cos(pi)           | $-1$           |
| sin()                   | Sinus                                                       | sin(pi/2)         | 1              |
| tan()                   | Tangente                                                    | tan(pi/4)         | $\mathbf{1}$   |
| acos()                  | Arc-cosinus                                                 | acos(1)           | 0              |
| asin()                  | Arc-sinus                                                   | asin(0)           | $\circ$        |
| atan()                  | Arc-tangente                                                | atan(0)           | 0              |
| $\cosh()$               | Cosinus hyperbolique                                        | cosh(0)           | $\mathbf{1}$   |
| sinh()                  | Sinus hyperbolique                                          | sinh(0)           | 0              |
| tanh()                  | Tangente hyperbolique                                       | tanh(0)           | $\circ$        |
| acosh()                 | Arc-cosinus hyperbolique                                    | acosh(1)          | $\circ$        |
| asinh()                 | Arc-sinus hyperbolique                                      | asinh(0)          | $\circ$        |
| atanh()                 | Arc-tangente hyperbolique                                   | atanh(0)          | $\circ$        |
| beta()                  | Fonction bêta                                               | beta(1,2)         | 0.5            |
| lbeta()                 | Logarithme de la fonction bêta $B(a, b)$                    | lbeta(1,1)        | 0              |
| factorial()             | Factorielle x!                                              | factorial(6)      | 720            |
| choose()                | Coefficients du binôme $\binom{n}{p} = \frac{n!}{p!(n-p)!}$ | choose(5,2)       | 10             |
| gamma()                 | Fonction gamma $\Gamma(x)$ $(\Gamma(n) = (n-1)!)$           | gamma(4)          | 6              |
| lgamma()                | Logarithme de la fonction gamma                             | lgamma(2)         | 0              |
| digamma()               | Première dérivée du logarithme de la fonction               | digamma(2)        | 0.422 784 3    |
|                         | gamma                                                       |                   |                |
| trigamma()              | Seconde dérivée du logarithme de la fonction                | trigamma(2)       | 0.644 934 1    |
|                         | gamma                                                       |                   |                |

TAB. 8.1: Tableau des fonctions mathématiques de base.

Vous noterez que la plupart de ces fonctions peuvent prendre un vecteur comme parametre d'appel.

<sup>I</sup>*Prise en main* 1----------l::ITiiliJ-------------

- Vérifiez numériquement pour quelques valeurs la validité de la formule  $\binom{n-1}{p-1} + \binom{n-1}{p} = \binom{n}{p}.$
- Calculez la somme des *n* premiers entiers pour chacune des valeurs  $n = 1, \ldots, 10$ . Vérifiez qu'elle est donnée par la formule  $\frac{n(n+1)}{2}$ .
- Calculez la somme des *n* premiers carres d'entiers pour chacune des valeurs  $n = 1, ..., 10$ . Vérifiez qu'elle est donnée par la formule  $\frac{n(n+1)(2n+1)}{6}$ .
- Calculez, pour  $\mathbf{x} = (x_1, \ldots, x_n)^\mathsf{T} = (0.83, 0.13, -1.16, -1.14, -0.68, 0.73, -1.16)$  $1.27$ <sup>T</sup>, la valeur de

$$
\hat{G}_n = \frac{n}{K} g_n(\hat{m}_e, \hat{\theta})^2 \quad \text{ot} \quad g_n(m_e, \theta) = 1 - \gamma - \frac{1}{n} \sum_{i=1}^n |y_i| \log |y_i|
$$

 $\alpha$  *x*<sub>*i*</sub> =  $\frac{x_i - m_e}{\theta}$ ,  $\hat{m}_e$  = Médiane( $x_1, ..., x_n$ ),  $\hat{\theta} = \frac{1}{n} \sum_{i=1}^n |x_i - \hat{m}_e|$ ,  $K = \frac{\pi^2}{3} - 3$  $\gamma = 1 - \psi(2)$  la constante d'Euler et  $\psi(\cdot)$  la fonction digamma. Vous utiliserez la fonction median () .

Note: Il suffit de vérifier que la valeur  $\hat{G}_n$  est supérieure à la valeur critique  $\text{qchisq}(1-\alpha, \text{df=1})$ , pour un seuil  $\alpha$  donné (en général 5 %), pour pouvoir décider, avec un risque d'erreur  $\alpha$  de se tromper que les données n'ont pas été générées suivant une loi de Laplace. Nous reviendrons en détail sur ce type de procédure dans le chapitre 11.

Le nombre  $\pi$  s'obtient en R au moyen de la commande pi.

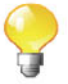

SECTION 8.2

## **Caleul matriciel**

Un certain nombre d'opérations classiques sur les matrices sont présentes dans la version de base de R. Avant de les presenter, definissons un scalaire *A* et deux matrices réelles  $\mathcal{A}$  et  $\mathcal{B}$ , et une matrice complexe C dont nous nous servirons par la suite. Le lecteur interesse par ce sujet pourra consulter avec profit [27].

```
> lambda <- 2 # Création du scalaire \lambda.
> A \leq matrix(c(2,3,5,4), nrow=2, ncol=2) # Matrice réelle.
> A
> B <- matrix(c(1,2,2,7), nrow=2, ncol=2) # Matrice réelle
                                               # symétrique.
      [,IJ [,2J
        \overline{2}3 4
[1, 1][2,J
> B
> C \le - matrix(c(1,1i,-1i,3),ncol=2) # Matrice complexe
                                          # hermitienne.
      [,IJ [,2J
      \begin{array}{ccc} 1 & 2 \\ 2 & 7 \end{array}2
[1, 1][2,J
> C[,IJ [,2J
[1, J 1+0i O-li
[2, J O+li 3+0i
> I2 < - diag(rep(1,2)) # Matrice identité d'ordre 2.
```
Nous allons nous servir de ces objets pour illustrer les différentes opérations possibles sur les matrices.

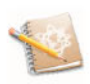

Pour des fonctions plus élaborées de manipulation de matrices, le lecteur pourra utiliser le *package* Matrix.

### 8.2.1 Opérations de base

Les opérations de base sur les matrices en R sont les suivantes :

• L'addition d'un scalaire :  $\lambda + \mathcal{A}$ 

```
> lambda+A
        [,IJ [,2J
\begin{bmatrix} 1, & j & 4 & 7 \\ 12, & 1 & 5 & 6 \end{bmatrix}[2, 1]
```
• L'addition (terme à terme) :  $\mathcal{A} + \mathcal{B}$ 

> A+B *[,IJ [,2J [1,J* 3 7  $[2, 1 5 11$ 

• La soustraction (terme à terme) :  $\mathcal{A} - \mathcal{B}$ 

> A-B *[,lJ [,2J*  $\begin{array}{cccc} [1,1] & 1 & 3 \\ [2,1] & 1 & -3 \end{array}$  $[2,1]$ 

• La multiplication par un scalaire :  $\lambda \mathcal{A}$ 

> lambda\*A *[,lJ [,2J [l,J* <sup>4</sup> *10*  $[2, 1]$ 

• La transposition:  $\mathcal{A}^{\mathsf{T}}$ 

 $> t(A)$ *[,lJ [,2J*  $[1, 1 2 3$ *[2,J* 5 4

• La conjuguée :  $\overline{C}$ 

 $>$  Conj(C) *[,lJ [,2J* [1, J *1+0i O+li* [2, J *O-li 3+0i*

 $\bullet$  La multiplication terme à terme :

 $> A*B$ 

*[,lJ [,2J t*<sub>1</sub>, *1*, *1 z 2 10*<br>*t*<sub>2</sub>, *1 6 28*  $[2,1]$ 

• La multiplication matricielle :  $AB$ 

 $> A\$ \* 8B *[,lJ [,2J [l,J* 12 39 *[2,J* 11 34

 $\bullet\,$  La division terme à terme :

 $> A/B$ *[,lJ [,2J [l,J 2.0 2.5000000 [2,J* 1.5 *0.5714286*

• L'inversion matricielle :  $\mathcal{B}^{-1}$ 

> solve(B) *[,lJ [,2J [l,J* 2.3333333 *-0.6666667 [2,J -0.6666667 0.3333333*

• La division matricielle :  $\mathcal{A}\mathcal{B}^{-1}$ 

*[,2J [,IJ 0.3333333* [1, J 1.333333 *-0.6666667 [2,J 4.333333* > A%\*%so!ve(B) • Le produit avec transposition:  $\mathcal{A}^{\mathsf{T}}\mathcal{B}$ > crossprod $(A, B)$  #  $t(A)$  %\*  $B$ *[,IJ [,2J*  $\begin{bmatrix} 1, & 1 & 8 & 25 \\ 12, & 1 & 13 & 38 \end{bmatrix}$ 

**I** Prise en main

[2, J 13 38

Soient les matrices suivantes :

 $M = \begin{bmatrix} 1 & 1 \\ 2 & 3 \\ 4 & 1 \end{bmatrix}$ ,  $N = \begin{bmatrix} 3 & 4 \\ 1 & 3 \\ 4 & 1 \end{bmatrix}$ ,  $O = \begin{bmatrix} 3 & 4 & 2 \\ 1 & 3 & 2 \\ 1 & 3 & 2 \end{bmatrix}$  et  $P = \begin{bmatrix} 3 & 4 & 2 \\ 1 & 3 & 2 \\ 1 & 2 & 1 \end{bmatrix}$ . Donnez les dimensions des matrices *M,N,O* et *P.* Calculez *M* + *N,*  $M - N$ , 3*M*, *MO*, *OM*,  $M^{T}$ ,  $p^{-1}$ . Vérifiez que  $p p^{-1} = I_3 = p^{-1} p$ . Soient les matrices suivantes :  $Q = \begin{bmatrix} 1 \\ 2 \\ 4 \end{bmatrix}$  et  $R = \begin{bmatrix} 3 & 4 & 1 \end{bmatrix}$ . Calculez *Q'R, 'RQ* et QT*PQ.*

### 8.2.2 Produit extérieur

Le produit extérieur des vecteurs colonnes  $x$  et  $y$  est la matrice  $xy^T$  d'élément general *XiYi*

```
> x \leftarrow seq(1, 4)> y \le - \text{seq}(4, 7)> outer(x,y,FUN="*")
    [,IJ [,2J [,3J [,4J
[1, 1 4 5 6 7[2,J 8 10 12 14
[3,J 12 15 18 21
[4,J 16 20 24 28
```
La fonction outer () permet des opérations plus générales que le produit de termes. Ainsi, l'appel de la commande outer $(x, y, FUN = f)$  sur les vecteurs  $\mathbf{x} = (x_1, \ldots, x_n)^\mathsf{T}$ ,  $\mathbf{y} = (y_1, \ldots, y_n)^\mathsf{T}$  via la fonction  $f(x, y)$  produit la matrice suivante :

 $\begin{pmatrix} f(x_1, y_1) & \cdots & f(x_1, y_n) \\ \vdots & \vdots & \vdots \\ f(x_n, y_1) & \cdots & f(x_n, y_n) \end{pmatrix}$ 

### **8.2.3 Produit de Kronecker**

Si  $\mathcal{A}$  est une matrice  $m \times n$  et  $\mathcal{B}$  une matrice  $p \times q$ , alors le produit de Kronecker de la matrice  $\mathcal{A}$  par la matrice  $\mathcal{B}$  est la matrice  $\mathcal{A} \otimes \mathcal{B} =$   $[a_{11}B \cdots a_{1n}B]$ 

r  $\vdots$   $\vdots$  de taille  $mn \times na$ .  $a_{m1}B \cdots a_{mm}B$ 

> **kronecker(A,B)**

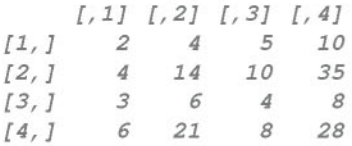

### **8.2.4 Matrices triangulaires**

Il est parfois utile de recuperer les sous-matrices triangulaire inferieure et supérieure d'une matrice. Cela est possible au moven des fonctions lower. tri() et upper.tri().

```
> M <- matrix(1:16,nrow=4)
> lower.tri(M)
      [,IJ [,2J [,3J [,4J
[1,J FALSE FALSE FALSE FALSE
[2, J TRUE FALSE FALSE FALSE
[3, J TRUE TRUE FALSE FALSE
[4, J TRUE TRUE TRUE FALSE
> upper.tri(M,diag=TRUE)
      [,IJ [,2J [,3J [,4J
[1, J TRUE TRUE TRUE TRUE
[2, J FALSE TRUE TRUE TRUE
[ 3, J FALSE FALSE TRUE TRUE
```
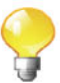

```
[4, J FALSE FALSE FALSE TRUE
> M[lower.tri(M)] <- 0
> M
[1, 1][2,J
[3,J
[4,J
      [,IJ
[,2J [,3J
[,4J
         1
         o
         o
         o
               5 9<br>6 10
               6 10
                   o 11
               o 0
                         13
                         14
                         15
                         16
```
### 8.2.5 Opérateurs vec et demi-vec

L'opérateur matriciel *vec* appliqué à une matrice A consiste à fabriquer le long vecteur colonne  $\textit{vec}(\mathcal{A})$  constitué de l'empilement des colonnes de  $\mathcal{A}$ . Il s'obtient en R au moyen de l'instruction suivante :

```
> vec <- function(M) as.matrix(as.vector(M))
> A
     [,IJ [,2J
[1, 1][2,J 3 4
> vec (A)[,IJ
[1, 1][2,J 3
[3,J 5
[4,]
```
L'opérateur matriciel vech (pour vec half ou demi-vec) appliqué à une matrice **A** consiste à fabriquer le long vecteur colonne *vech*(A) constitué de l'empilement des colonnes de  $\mathcal{A}$ , mais en excluant les éléments au-dessus de la diagonale de  $\mathcal{A}$ . Il s'obtient en R au moyen de l'instruction suivante :

```
[1,][2,J
[3,J
> veeh <- funetion(M) as.matrix(M[lower.tri(M,diag=TRUE)])
> vech(A)[,IJ
        2
        3
        4
```
### 8.2.6 Déterminant, trace, nombre de conditionnement

La fonction  $det()$  permet de calculer le déterminant d'une matrice.

 $> det(A)$ *[IJ -7*

Il n'existe pas de fonction R permettant de calculer directement la trace d'une matrice, mais il est très facile de la calculer ainsi :

```
> sum (diaq(A))[IJ 6
```
Il ne faut pas utiliser la fonction trace () pour calculer la trace d'une matrice. En effet, cette fonction sert dans le debogage de code R.

Le nombre de conditionnement est le rapport de la plus grande sur la plus petite valeur singuliere non nulle. Une grande valeur du nombre de conditionnement indique de mauvaises propriétés numériques de la matrice. Il s'obtient au moyen de la fonction kappa().

```
> kappa(A,exact=TRUE)
[IJ 7.582401
```
### 8.2.7 Données centrées, données réduites

La fonction  $scale()$  permet de centrer et/ou de réduire une matrice. Le centrage consiste à retrancher à chacune des colonnes de la matrice la moyenne de cette colonne. La reduction consiste a diviser chacune des colonnes de la matrice par son écart type.

Notez que la fonction sd() calcule un écart type avec un numérateur  $\acute{e}$ gal à  $n-1$ .

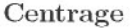

#### Reduction

```
> scale(A,scale=FALSE)
     [,IJ [,2J
[1, J -0.5 0.5
[2,J 0.5 -0.5
attr(, "scaled:center")
[IJ 2.5 4.5
```

```
> scale(A, center=FALSE, scale=sd(A))
         [,IJ [,2J
[1,J 2.828427 7.071068
[2,J 4.242641 5.656854
attr(, "scaled:scale")
[IJ 0.7071068 0.7071068
```
Si l'on veut obtenir une reduction fondee sur I'ecart type de la population comme cela est préconisé par exemple dans l'analyse de données à la francaise, on pourra utiliser l'instruction :

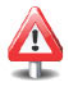

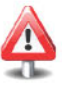

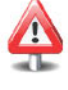

```
> red <- sqrt ( (nrow (A) -1) /nrow (A) )
> scale(A,center=FALSE,scale=sd(A)*red) # t(A/sd(A))/red
     [,lJ [,2J
[l,J 410
[2, 1]attr(, "scaled:scale")
[lJ 0.5 0.5
```
#### **8.2.8 Calcul des valeurs propres et vecteurs propres**

On peut obtenir les valeurs propres et les vecteurs propres d'une matrice au moyen de la fonction eigen().

```
> eigen(A)
$va1ues
[lJ 7-1
$vectors
          [,lJ [,2J
[l,J -0.7071068 -0.8574929
[2,J -0.7071068 0.5144958
```
Notez que pour une matrice hermitienne *C* (c'est-à-dire une matrice complexe égale à sa transconjuguée), la fonction eigen() permet d'obtenir la décomposition aux valeurs propres de cette matrice  $C$ , c'est-à-dire  $C =$  $\mathcal{V} \mathcal{D} \mathcal{V}^*$  (où  $\mathcal{V}^*$  est la matrice adjointe de  $\mathcal{V}$ ) :

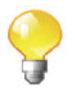

```
> C <- matrix(c(1,1i,-1i,3),ncol=2)
> e <- eigen(C,symmetric=TRUE)
> V <- e$vectors
> D <- diag(e$values)
> all.equal (C,V%*%D%*%t (Conj (V)))
[lJ TRUE
```
### **8.2.9 Racine** carree **d'une matrice hermitienne** definie **positive**

Une racine carrée d'une matrice définie positive  $C$  est toute matrice  $M$  qui vérifie  $M^*M = C$ , où  $M^*$  désigne la matrice adjointe (transposée conjuguée) de  $M$ . On la note en général  $C^{1/2}$  même si elle n'est pas unique. Lorsque  $C$  est hermitienne (c'est-à-dire ou bien une matrice complexe égale à sa transconjuguée, ou bien une matrice réelle symétrique), on peut calculer  $\mathcal{C}^{1/2}$  de la façon suivante :

```
> e <- eigen(C,symmetric=TRUE)
 > V <- e$vectors
> V %*% diag(sqrt(e$values)) %*% t(Conj(V)) # C^{1/2}[,IJ
[1,J 0.9238795+0.0000000i
0.000000-0.3826834i
[2,J 0.0000000+0.3826834i
1. 689246+0.0000000i
                                              # qui est ici
                                              #
hermitienne.
                                           [,2J
   La matrice C^{-1/2} peut se calculer ainsi :
> V * * diag(1/sqrt(e$values)) * * t(Conj(V)) * C^{-1/2},
                                                # qui est ici
                                                # hermitienne.
                     [,IJ [,2J
[1,J 1.194478+0.0000000i 0.0000000+0.2705981i
[2,J 0.000000-0.2705981i 0.6532815+0.0000000i
```
### **8.2.10 Decomposition en valeurs** singulieres

On cherche à écrire  $C = \mathcal{UDV}^*$  où  $D$  est la matrice diagonale des valeurs singulières de  $C, U$  (respectivement  $V$ ) est la matrice des vecteurs singuliers à gauche (respectivement à droite) de  $C$ . Pour cela, il faut utiliser la fonction  $svd()$ .

```
> res <- svd(C)
> res
$d
[IJ 3.4142136 0.5857864
$u
                       [,IJ [,2J
[1,J -0.3826834+0.0000000i 0.9238795+0.0000000i
[2,J 0.0000000-0.9238795i 0.0000000-0.3826834i
$v
                                             [,2J
0.9238795+0.0000000i
[1,J -0.3826834+0.0000000i
0.0000000-0.3826834i
[2,J 0.0000000-0.9238795i
                       [,IJ
> D <- diag(res$d)
> U <- res$u
> V <- res$v
> all.equal(C,U%*%D%*%t(Conj(V))) # \mathcal{A} = \mathcal{UDV}^*[IJ TRUE
```
Pour calculer l'inverse (généralisée) de Moore-Penrose d'une matrice (non inversible), on peut utiliser la fonction suivante :

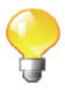

```
> mpinv <- function(M, eps=1e-13) {
+ s <- svd(M)+ e <- s$d
+ e[e>eps] <- l/e[e>eps]
+ return(s$v%*%diag(e)%*%t(s$u))
+ }
```
### 8.2.11 Décomposition de Cholesky

Pour une matrice réelle symétrique définie positive  $\mathcal{B}$ , on cherche à écrire  $\mathcal{B} = \mathcal{U}^{\mathsf{T}}\mathcal{U} = \mathcal{L}\mathcal{L}^{\mathsf{T}}$ , où  $\mathcal{U}$  (respectivement  $\mathcal{L}$ ) est une matrice triangulaire supérieure (respectivement inférieure). Vous aurez noté que cela implique que  $\mathcal U$  est une racine carrée de  $\mathcal B$ . Pour obtenir cette décomposition, il faut utiliser la fonction chol().

```
> U <- chol(B) # C'est un autre moyen d'obtenir
                 # \, B^{1/2}.
> L \leftarrow t(U)> U
[,IJ [,2J
[1,J 1 2.000000
        [2, J 0 1.732051
> all. equal (B, t (U) %*%U) # B = U<sup>T</sup>U[IJ TRUE
```
Notez également que vous pouvez utiliser la fonction chol2inv() pour calculer l'inverse  $\mathcal{B}^{-1}$  d'une matrice carrée symétrique définie positive  $\mathcal{B}$ , à partir de sa decomposition de Cholesky.

```
> B
    [,IJ [,2J
[1,J 1 2
[2, 1]> chol2inv(U) \# C' est \mathcal{B}^{-1}.
           [,IJ [,2J
[1,J 2.3333333 -0.6666667
[2,J -0.6666667 0.3333333
> all.equal(choI2inv(U),solve(B))
[IJ TRUE
```
Notez enfin que la fonction chol () peut être utilisée pour calculer  $\mathcal{B}^{-1/2}$  de la facon suivante :

```
> solve(chol(B))# C' est une version de B^{-1/2}.
    [,IJ [,2J
[1,J 1 -1.1547005
[2,J 0 0.5773503
```
### 8.2.12 Décomposition QR

On cherche à écrire  $\mathcal{A} = \mathcal{Q}\mathcal{R}$ , où  $\mathcal{Q}$  est une matrice orthogonale  $(QQ^{\mathsf{T}} =$  $Q^{\mathsf{T}}Q = I$ ) et *R* est une matrice triangulaire supérieure.

```
> res \leftarrow qr(A)
> Q \le -qr.Q(res)> 0[,IJ [,2J
[1,J -0.5547002 -0.8320503
[2,J -0.8320503 0.5547002
> all.equal(I2, Q%*%t(Q)) # I_2 = QQ^{T}[IJ TRUE
> R \leq -qr.R(res)> R
           [,IJ [,2J
[1,J -3.605551 -6.101702
[2,J 0.000000 -1.941451
> all. equal (A, Q%* &R) # \mathcal{A} = QR[IJ TRUE
```
Notez que qr(A) \$rank renvoie le rang de la matrice stockée dans A.

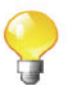

SECTION 8.3 -

# Intégration numérique

Le logiciel R sait faire du calcul numérique d'intégrales à l'aide de la fonction integrate () .

Quelques exemples permettront d'illustrer simplement l'utilisation de cette fonction. Ainsi, supposons que l'on veuille vérifier numériquement que  $\int_{-\infty}^{\infty} \frac{\exp(-x^2/2)}{\sqrt{2\pi}} dx = 1$ . Il suffit de procéder de la façon suivante :

```
> myf <- function(x) {exp(-x^2/2)/sqrt(2*pi)}}
> integrate(myf,lower=-Inf,upper=Inf)$value
[IJ 1
```
Notez qu'il est aussi possible d'integrer des fonctions de plusieurs variables. Ainsi, supposons maintenant que l'on veuille vérifier numériquement que  $\int_{x=0}^{x=1} \int_{y=2}^{y=3} \cos(x+y) dy dx = 2\cos(3) - \cos(4) - \cos(2)$ . On procèdera ainsi :

```
> myf \leq function (x) {
+ res <- rep(O,length(x))
```

```
for (i \in 1:length(x)) {
     res[i] \le integrate(f=function(y, x){cos(x+y)}, lower=2,
                            upper=3,x=x[i])$value
                            }
+
+
+
+
+ return (res)
+ }
> integrate(myf,lower=O,upper=l)$value
[1J -0.9101945
> 2*cos(3)-cos(4)-cos(2)[1J -0.9101945
```
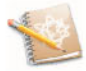

Notez que la fonction integrate () renvoie également la précision du calcul numérique effectué.

<sup>I</sup>*Prise en main* 1----------l::ITiiliJ-------------

Montrez numériquement que la fonction  $f_X(x) = \frac{1}{2} \left( 1 + \frac{(x-1)}{8} \right)^{-5} 1\!\!1_{[1,+\infty]}(x)$ est bien une densite, c'est-a-dire que son integrals vaut 1. Il s'agit en fait de la densité d'une loi de Pareto généralisée de paramètres  $(1,2,1/4)$ .

SECTION 8.4

# **Derivation**

### 8.4.1 Dérivation symbolique

Les capacités de calcul symbolique avec  $\bf{R}$  sont très limitées et nous ne nous  $\acute{e}$ tendrons pas sur ce point. Soulignons quand même que  $\bf{R}$  possède des fonctions de dérivation symbolique :  $D()$  et deriv(). Par exemple :

```
> D(expression(sin(cos(x + y^2))), "x") # Dériver par
                                              # rapport à
                                              # x.
-(cos(cos (x + y"2)) * sin(x + y"2))
> D(expression(sin(cos(x + y^2))), "y")
-(cos(cos (x + y"2)) * (sin(x + y"2) * (2 *y)))
> f \leftarrow deriv(\sim x^2, "x", function(x))
                                              # Dériver par
                                              # rapport à
                                              # y.
                                             # Dériver
                                                # x^2
```
# pour trouver *# 2x.*

```
> f(3) # Renvoie 3^2 et 2*3[IJ 9
attr(, "gradient")
     x
[1, 16
```
Le *package* Ryacas permet d'interfacer R avec le logiciel de calcul formel Yacas disponible à l'adresse http://yacas.sourceforge.net. Essayez, apres avoir installe et charge le *package* Ryacas, de taper la commande suivante: vignette("Ryacas").

#### 8.4.2 Dérivation numérique

Il est possible d'effectuer des derivations nurneriques en utilisant la fonction grad() du *package* numDeriv.

```
> require(numDeriv)
> f \leftarrow function(x) x^2> grad(f, c(2, 1, 3, 5))[IJ 4 2 6 10
                          # Fonction d'une variable.
                          # Calcule la dérivée en plusieurs
                          # points scalaires.
```
On trouve également dans ce *package* la fonction hessian() permettant d'obtenir des derivees seconde, mais uniquement en un seul point vectoriel.

```
> g \le function(x) x[1]*x[2]^2 # Fonction de deux variables.
> grad(g, c(2, 1)) # Calcule la dérivée en un seul point
                        # vectoriel.
[IJ 1 4
> hessian(g, c(2,1))
             [,IJ [,2J
[1,J 4.210428e-14 2
[2,J 2.000000e+00 4
                        # Calcule la dérivée seconde en un
                        # seul point vectoriel.
```
La fonction numericDeriv 0, plus delicate d'utilisation, permet d'obtenir le gradient d'une fonction de plusieurs variables en plusieurs points vectoriels. Par exemple, les instructions suivantes permettent de calculer le vecteur gradient de la fonction  $xy^2$  aux points  $(2,1)$  et  $(3,4)$ . Les résultats sont  $(1,4)$  et  $(16,24)$ .

```
> h <- function(x,y) x*y^2 # Fonction de deux variables.
> x < -c(2,3)> y \leftarrow c(1, 4)
```

```
[1, J
[2,J
> attributes(numericDeriv(quote(h(x,y)),c("x"," y")))$gradient
       [,IJ [,2J [,3J [,4J
           utes(numericDeri<br>
1 [, 2] [, 3] [, 4]<br>
1 0 4 0<br>
0 16 0 24
           o 16 0 24
```
SECTION 8.5

# **Optimisation**

### **8.5.1 Fonctions d'optimisation**

L'optimisation d'une fonction consiste à trouver l'endroit où elle atteint son maximum ou son minimum. Le logiciel R dispose de plusieurs fonctions pour cela, fondées sur divers algorithmes :  $\text{optimize}()$ ,  $\text{optim}()$ ,  $\text{nlm}()$ ,  $\text{constrollm()}$ , nlminb().

#### **• Optimisation unidimensionnelle**

La fonction optimize(), qui s'utilise uniquement dans un contexte unidimensionnel, nous semble être la plus simple à manipuler. Donnons-en un exemple. Supposons que l'on veuille calculer le minimum, ainsi que l'endroit où il est atteint, de la fonction  $cos(x^2)$  sur l'intervalle [0, 2], représentée sur la figure suivante :

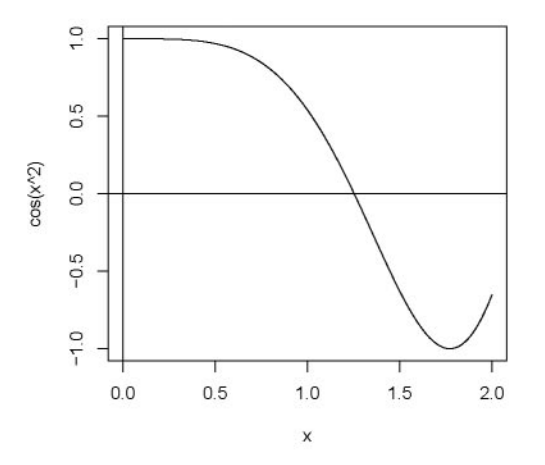

La fonction optimize () permet de résoudre ce problème de façon numérique.

```
> optimize(f=function(x){cos(xA2)},lower=O,upper=2)
$minimum
[IJ 1.772453
```
*\$objective [1J -1* Le minimum vaut donc  $-1$  et il est atteint en  $x = 1.772453$ .

Le paramètre maximum=TRUE de la fonction optimize() permet de calculer le maximum plutôt que le minimum d'une fonction.

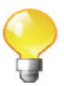

#### **• Optimisation multidimensionnelle**

Voyons maintenant comment il est possible, à l'aide de la fonction  $nlm()$ concue pour des problernes de minimisation, de trouver le maximum d'une fonction de deux variables, d'équation  $f(x, y) = 10 \frac{\sin(\sqrt{(x-3)^2+(y-4)^2})}{((x-3)^2+(y-4)^2)^{2/2}}$  avec  $\alpha = 1.1$ , représentée sur la figure 8.1.

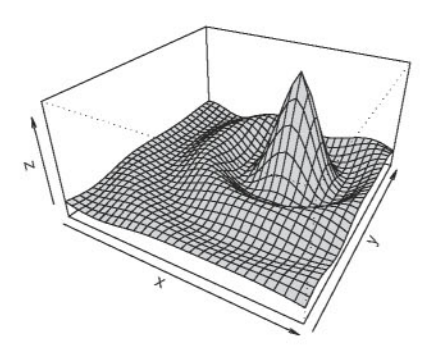

FIG. 8.1: Fonction sinc modifiée.

Puisque trouver le maximum d'une fonction f est équivalent à trouver le minimum de la fonction  $-f$ , nous utiliserons  $\texttt{nlm}()$  sur la fonction  $-f$ .

```
> f <- function(z,alpha=1.1)
+ x < - z[1]+ y <- z[2]
  r \leftarrow \sqrt{(x-3)^2 + (y-4)^2}+ - 10 * \sin(r)/r^{\prime}alpha
+
> res <- nlm(f,c(O,O)) # Le deuxieme parametre effectif
                          # correspond aux valeurs initiales.
> res
```

```
$minimum
[1J -1.046464
$estimate
[1J -1.627385 -2.169848
$gradient
[1J -1.53497ge-07 1.139977e-07
$code
[1J 1
$iterations
[1J 7
```
Le maximum vaut  $(-1) \times \text{res} \$ minimum=1.046464 et se produit en  $res$ \$estimate= $(-1.627, -2.169)$ .

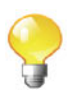

Voici un exemple de passage de paramètre dans nlm pour la fonction à minimiser. Ainsi, pour la maximisation de  $f$  avec  $\alpha = 2$ , vous pouvez  $exécuter l' instruction suivante: nlm(f, c(0,0), alpha=2)$ 

#### • Optimisation sous contrainte

Pour effectuer une optimisation avec des contraintes simples du type  $-a \leq$  $x \leq b$  et  $-c \leq y \leq d$ , vous pouvez utiliser la fonction nlminb() et ses parametres lower et upper. Par exemple, recherchons les trois maxima de la surface suivante donnée par l'équation  $e^{-(x-1.2)^2-(y-2)^2} \cos(2\pi(x-1.2))$ sur le domaine  $[-1,3] \times [0,4]$ .

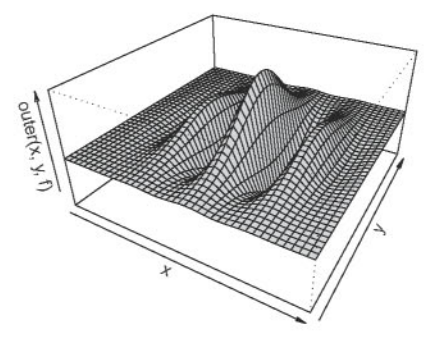

Pour cela, on commence par effectuer une recherche du maximum global que l'on peut cibler visuellement sur le sous-domaine  $[0.5, 1.5] \times [0, 4]$ .

 $> f \leftarrow function(x) - exp(-(x[1]-1.2)^2-(x[2]-2)^2)$ 

```
+ cos(2 * pi * (x[1]-1.2))
> nlminb(c(0.8,0),f,lower=c(0.5,0),upper=c(1.5,4))
$par
[1J 1.200000 2.000000
$objective
[1J -1
$convergence
[1J 0
$message
[1J "relative convergence (4)"
$iterations
[1J 19
$evaluations
function gradient
     27
```
Le maximum (global) vaut  $(-1)$ xres\$objective=1 et se produit en  $res$par=(1.2, 2).$ 

On termine par une recherche sur les sous-domaines  $[-1,0.5] \times [0,4]$  et  $[1.5,3] \times [0,4]$ , en tapant les instructions suivantes :

 $nlminb(c(0,0),f,lower=c(-1,0),upper=c(0.5,4))$  $nlminb(c(2,0),f,lower=c(1.5,0),upper=c(3,4))$ 

Dans le cas de contraintes linéaires du type suivant :

 $\begin{pmatrix} a & b \\ c & d \end{pmatrix} \begin{pmatrix} x \\ y \end{pmatrix} - \begin{pmatrix} c_1 \\ c_2 \end{pmatrix} \geq 0 \Leftrightarrow \begin{cases} ax + by - c_1 \geq 0 \\ cx + dy - c_2 \geq 0 \end{cases}$ 

on peut utiliser la fonction constrOptim () avec les parametres ui= $\begin{pmatrix} a & b \\ c & d \end{pmatrix}$  et ci= $\begin{pmatrix} c_1 \\ c_2 \end{pmatrix}$ .

### 8.5.2 Racines d'une fonction

Les racines d'une fonction *f* sont définies comme étant les solutions de  $l'$ <sup>*i*</sup> $\epsilon$ quation  $f(x) = 0$ .

#### • Cas d'une racine unique

Dans le cas d'une racine unique, on utilise la fonction uniroot () effectuant une recherche unidimensionnelle sur un intervalle donne. Voila par exemple comment on peut determiner la valeur qui annule la fonction  $cos(x^2)$  (vue lors de la présentation de l'optimisation unidimensionnelle) sur l'intervalle [0,2]. La solution analytique à ce simple problème est  $x = \sqrt{\pi/2} = 1.253314$ .

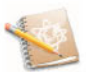

```
> uniroot(f=function(x){cos(x^2)},lower=0,upper=2,
+ tol=O. 00001) $root
[1J 1.253314
```
#### • Cas des **racines d'un polyn6me**

La fonction polyroot () sert à trouver toutes les racines d'un polynôme (possiblement complexes). Par exemple, trouvons les racines du polynôme  $P(x) = 3 - 8x + x^2$ .

<sup>&</sup>gt; **polyroot(c(3,-8,1))** *[1J O.3944487+0i 7.6055513+0i*

## **Termes a retenir**

round () : permet d'arrondir des chiffres abs 0 : valeur absolue sqrt() : racine carrée exp 0, log 0 : exponentielle, logarithme max0, min 0 : maximum, minimum sum(), prod() : somme, produit cummax (), cummin(), cumprod(), cumsum() : maxima, minima, produits et sommes cumulés  $cos()$ ,  $sin()$ : cosinus, sinus %\*% : operateur de produit matriciel  $t()$ , solve $()$ : transposition, inversion matricielle outer (), kronecker () : produit extérieur, produit de Kronecker det 0 : determinant d'une matrice eigen 0 : calcul des valeurs et vecteurs propres d'une matrice svd(), chol(), qr () : décomposition en valeurs singulières, de Cholesky, QR d'une matrice integrate () : intégration numérique D(), deriv() : dérivation symbolique grad(), hessian() : dérivation numérique du *package* numDeriv optimize(), nlm(), nlminb() : optimisation d'une fonction uniroot 0, polyroot 0 : calcul de racine d'une fonction

**Exercices**

- **8.1-** Quelle fonction permet de calculer les coefficients binomiaux?
- **8.2-** Donnez l'instruction permettant de calculer la somme des *n* premiers entiers.
- 8.3- Quelle fonction renvoie l'étendue d'un échantillon de valeurs?
- **8.4-** Que renvoie cette instruction:  $matrix(c(1,0,0,1),nrow=2)*matrix(1:4,nrow=2)?$
- **8.5-** Quel est le symbole de multiplication matricielle?
- **8.6-** Quelle fonction permet d'inverser une matrice? De transposer une matrice?
- **8.7-** Donnez l'instruction permettant de creer la matrice identite d'ordre 5.
- **8.8-** Donnez l'instruction permettant de calculer le determinant d'une matrice. La trace d'une matrice.
- 8.9- Donnez l'instruction permettant de centrer-réduire la matrice  $\mathcal{A}$ .
- **8.10-** Quelle fonction permet de calculer les valeurs et vecteurs propres d'une matrice?
- 8.11- Donnez l'instruction permettant d'intégrer numériquement la fonction  $3x^2 + 2 \text{ sur } [-1, 1]$ .
- 8.12- Donnez l'instruction permettant de trouver le maximum de la fonction  $\sin^2(x)$  sur [0, 2].
- 8.13- Quelle fonction permet de savoir où une fonction s'annule? Où un polynôme s'annule?

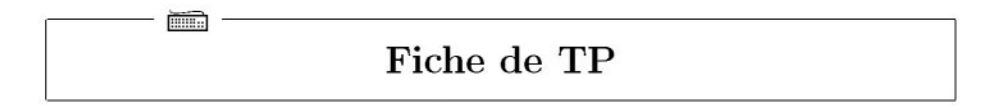

# Calcul matriciel, optimisation, integration

# A- Un premier problema d'optimisation

L'objectif est de retrouver les valeurs propres de la matrice suivante de plusieurs facons differentes.

 $> A$ *[,1J [,2J*  $[1, 1 2 5$ *[2,J* 3 4

- 8.1- Programmez une fonction nommée myf () qui permet de calculer la valeur du polynôme caractéristique  $P(x) = det(\mathcal{A} - xI_2)$  au point *x* (indice : utiliser la fonction  $det()$ . Nous rappelons que les valeurs propres d'une matrice sont les racines de son polynôme caractéristique.
- 8.2- Modifiez la fonction myf() pour la rendre à valeurs vectorielles.
- 8.3- Tracez la courbe de la fonction  $myf()$  sur l'intervale  $[-10, 10]$ . Rajoutez les axes du repère.
- 8.4- Utilisez la fonction uniroot () à deux reprises pour trouver les deux racines de cette fonction.
- 8.5- Trouvez les coefficients du polynôme  $P(x)$ , puis utilisez la fonction polyroot () pour calculer les racines de ce polynôme.
- 8.6- Utilisez la fonction eigen() pour vérifier vos résultats.

# B- Un second problema d'optimisation

Voici les informations connues sur la figure ci-dessous :

- *- (MH)* est la rnediatrice de *[DC]*
- Q est le projete orthogonal de *M* sur *(BC)*
- *-*  $g(\alpha) = MA + MB + MH$  avec  $\alpha = \widehat{AMB} \in ]0; \pi/2]$
- $AB = 10$  et  $BC = 6$

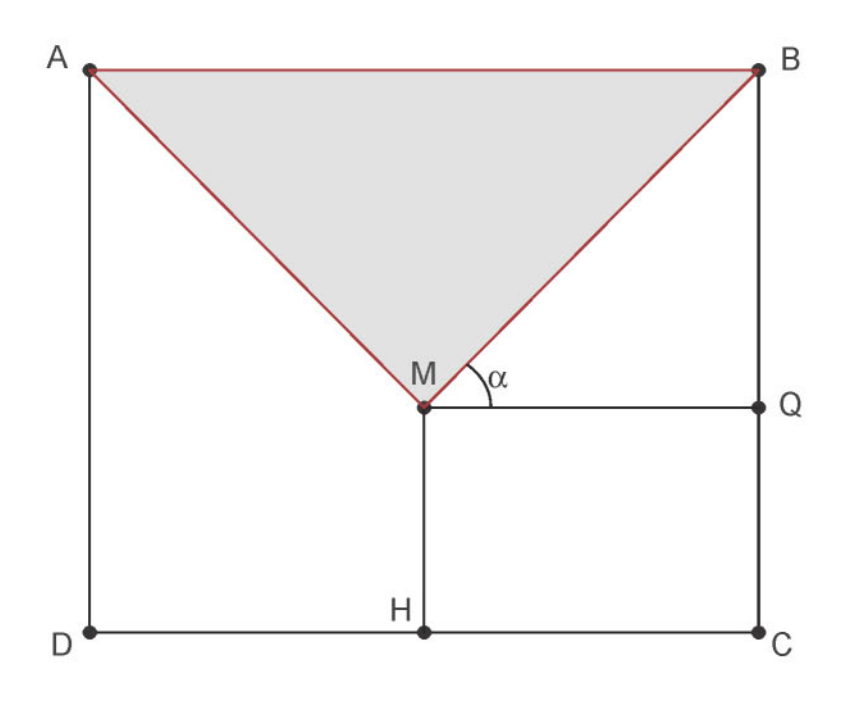

L'objectif est de trouver l'angle  $\alpha$  pour lequel  $g(\alpha)$  est minimal.

On rappelle les formules trigonométriques classiques suivantes :

- $\cos(\theta) = \frac{\text{longueur of the adjacent}}{\text{longueur hypotenuse}}$ <br>
  $\sin(\theta) = \frac{\text{longueur of the adjacent}}{\text{longueur of the opposite}}$ .  $\sin(\theta) = \frac{\text{longueur cote } \text{opposé}}{\text{longueur cote } \text{opposé}}$ ;<br>  $\tan(\theta) = \frac{\text{longueur cote } \text{opposé}}{\text{longueur cote } \text{adjacent}} = \frac{\sin(\theta)}{\cos(\theta)}$ ;  $-\sin(\pi/2 - \theta) = \cos(\theta).$
- 8.1- Reproduisez sous R la figure ci-dessus.
- 8.2- Montrez analytiquement que  $g(\alpha) = 5(2 \sin(\alpha))/\cos(\alpha) + 6$ .
- 8.3- Programmez sous R cette fonction g.
- 8.4- Calculez numériquement le minimum de  $g(a)$  et la valeur pour laquelle il est atteint.
- 8.5- Calculez analytiquement  $g'(\alpha)$ .
- 8.6- Retrouvez ce résultat par dérivation symbolique.
- 8.7- Programmez sous R cette fonction que vous nommerez gprime.

8.8- Calculez numériquement la racine de  $g'(\alpha)$ , et constatez que vous retrouvez le résultat précédent.

# C- Table de la loi normale centrée-réduite

Nous allons utiliser la fonction integrate () pour construire la table statistique des probabilités de la loi  $\mathcal{N}(0, 1)$ .

Notons  $\Phi(x) = \int_{-\infty}^{x} \frac{1}{\sqrt{2\pi}} e^{-\frac{t^2}{2}} dt$  la fonction de répartition de la loi  $\mathcal{N}(0, 1)$ . Il est bien connu que  $\Phi(-x) = 1 - \Phi(x)$ . Par conséquent, on peut se contenter de construire la table pour les valeurs positives de *x.*

- 8.1- Programmez la fonction  $phi()$  qui prend un vecteur  $x$  de longueur  $n$ comme paramètre d'entrée et renvoie le vecteur des valeurs  $\frac{1}{\sqrt{2\pi}}e^{-\frac{x_i^2}{2}}$ , *i* =  $1, \ldots, n$ .
- 8.2- Utilisez la fonction integrate () pour calculer  $\Phi(x)$  pour tous les x du vecteur suivant : quantiles  $\leq -$  seq(0,5.5,by=0.1). Vous les stockerez dans un vecteur nommé probs.
- 8.3- Comparez, au moven de la fonction all. equal (), les résultats que vous avez obtenus avec ceux donnés par la fonction pnorm ().
- 8.4- Tracez la courbe des valeurs de  $\Phi(x)$  pour tous les x et tous les  $-x$  dans quantiles (indice : utilisez la fonction rev () ).
- 8.5- Ajoutez à ce graphique, en bleu, la courbe de la fonction  $\text{pnorm}()$ . Vérifiez que ces deux courbes sont parfaitement superposées.

### D- Une analyse en composantes principales

La methode d'analyse en composantes principales permet de decrire des proximitcs entre des individus sur lesquels plusieurs caracteres quantitatifs ont ete mesures. C'est une methode qui necessite de nombreux calculs matriciels, ce qui permettra d'illustrer les notions presentees au debut de ce chapitre.

Des données ont été récoltées dans la région viticole de Bordeaux. Elles consistent en :

- quatre caractéristiques météorologiques :
	- $-$  TEMPER : somme des températures moyennes journalières (en degrés Celcius),
	- SOLEIL : durée d'ensoleillement (en heures),
	- CHALEUR : nombre de jours de grande chaleur,
	- PLUIE : hauteur des pluies (en mm) ;
- la qualité du vin (QUALITE) déterminée, sous forme d'appréciation, par des cenologues :
	- $1 = \text{bon vin}, 2 = \text{vin moven}, 3 = \text{vin molecule}.$

Nous allons représenter le nuage de points des données quantitatives précédentes après les avoir projetées sur un sous-espace (un plan) choisi de facon à limiter la perte d'information ainsi engendrée par cette projection.

- 8.1- Importez dans la variable climatvin le contenu du fichier de données http://www.biostatisticien.eu/springeR/climatvin.csv
- 8.2- Stockez dans la matrice Xles variables TEMPER, 80LE1L, CHALEUR, PLUIE  $(indice : as.matrix())$ .
- 8.3- Calculez le centre (de gravité) g du nuage de points des individus présents dans X (vecteur des moyennes des colonnes) en utilisant la fonction colMeans O. Affichez-le avec deux chiffres apres la virgule.
- 8.4- Utilisez la fonction scale () pour calculer la matrice  $\dot{\mathbf{X}} = (\dot{x}_{ij})$  des données centrées que vous stockerez dans la variable nommée Xpoint.
- 8.5- Calculez l'inertie globale du nuage de points, qui représente la dispersion des points:  $I = \frac{1}{n} \sum_{i=1}^n \sum_{j=1}^n x_{ij}^2$ , où *n* est le nombre d'individus présents dans *X.*
- 8.6- La contribution de l'individu *i* à l'inertie totale est donnée par  $\frac{1}{nI} \sum_{i=1}^{p} x_{ij}^2$ , ou *p* est le nombre de variables (ici quatre). Calculez le vecteur contrinertie des contributions al'inertie totale de tous les individus.
- 8.7- Créez la matrice colonne unn de longueur *n*, ne contenant que des 1.
- 8.8- Vérifiez que vous pouvez recalculer le centre de gravité g du nuage de points au moyen de la formule  $g = \frac{1}{2} \chi^T \mathbf{1}_n$ .
- 8.9- Vérifiez que vous pouvez recalculer la matrice Xpoint des données centrées au moyen de la formule  $\dot{\mathbf{X}} = \mathbf{X} - \mathbf{1}_n \mathbf{g}^{\mathsf{T}}$ .
- 8.10- Calculez la matrice S des covariances au moyen de la formule  $S = \frac{1}{n} \dot{X}^T \dot{X}$ Essayez de retrouver ce résultat au moyen de la fonction  ${\tt cov}()$
- 8.11- Utilisez la matrice 8 pour calculer la matrice diagonale Dunsurs contenant les inverses des écarts types de la population:  $\mathcal{D}_{1/s} = diag(1/s_1, \ldots, 1/s_p)$ .
- 8.12- Calculez la matrice Z des données centrées-réduites au moven de la formule  $Z = \mathbf{X}\mathcal{D}_{1/s}$ .
- 8.13- Calculez la matrice des corrélations R au moyen de la formule  $R = \frac{1}{r} Z^T Z$ . Essayez de la retrouver au moyen de la fonction cor() .
- 8.14- Calculez la matrice diagonale Lambda des valeurs propres *(A)* et la matrice W des vecteurs propres  $(\mathcal{W})$  de la matrice des corrélations  $\mathcal{R}$ . La matrice W contient les coordonnées d'une nouvelle base dans laquelle nous représenterons les individus.
- 8.15- Tracez le cercle des correlations, qui consiste en un cercle de rayon 1, sur lequel sont superposées des flèches partant de l'origine du repère et dont les coordonnées des pointes sont indiquées dans les deux premières colonnes de la matrice  $WA^{1/2}$ . Vous indiquerez également sur ce graphique les noms des variables au bout de chacune des quatre fleches.
- 8.16- L'inertie totale du nuage des données centrées-réduites est égale au nombre de variables (ici quatre). Celle-ci se decompose en une somme d'inerties apportées par chacun des quatre axes de la base de  $W$  et qui sont données sur la diagonale de *A.* Calculez le vecteur des pourcentages d'inertie totale expliquée par les *k* premiers axes  $(1 \leq k \leq p)$ . Quel est le pourcentage d'inertie expliquée par les deux premiers axes?
- 8.17- Calculez la matrice CW des composantes principales au moyen de la formule  $C_w = \mathcal{Z}W$ . Les composantes principales sont les coordonnées des individus dans la nouvelle base decrite dans W.
- 8.18- Ouvrez une nouvelle fenêtre graphique et représentez-v les individus projetés sur le premier plan principal, c'est-à-dire les points dont les coordonnées sont indiquées dans les deux premières colonnes de  $C_w$ . Vous indiquerez sur le graphique le nom de chacun des individus.
- 8.19- Retracez le graphique précédent, mais en coloriant en rouge (respectivement en bleu, en vert) les bons vins (respectivement les vins moyens, les vins médiocres). Vous ajouterez une légende.
- 8.20- La qualité de représentation de l'individu *i* sur le premier plan principal est donnée par  $\frac{c_{\Pi}^2 + c_{\Pi}^2}{\sum_{j=1}^p c_{ij}^2}$ , où  $c_{ij}$  est le terme de la ligne *i*/colonne *j* de la *matrice*  $C_{\mathbf{W}}$ . Calculez le vecteur QLT des qualités de représentation des individus sur le premier plan principal. Affichez QLT avec deux chiffres significatifs.
- 8.21- Nous allons explorer rapidement le *package* ade4 qui permet d'effectuer des ACP. Installez puis chargez ce *package.*
- 8.22- Tapez les instructions suivantes :

```
rownames(X) \leftarrow climatvin[,1]res \leftarrow dudi.pca(X) # Répondre 2 à la question posée.
scatter (res)
s.class(res$li,as.factor(climatvin[,6]))
```
# **Chapitre 9**

# **Statistique descriptive**

# **Objectif**

Ce chapitre decrit les differentes commandes ataper sous R pour structurer vos variables, tracer des résumés graphiques classiques de vos données et calculer des resumes nurneriques statistiques simples sur un jeu de donnees. Les données utilisées pour illustrer ce chapitre sont celles du jeu de donnees NUTRIAGE. Quelques exemples de fonctions permettant d'obtenir des graphiques de qualite esthetique superieure pouvant servir dans des presentations ou des rapports sont également fournis.

 $\cdot$  SECTION 9.1  $\cdot$ 

# **Introduction**

Nous allons fonder tous les exemples de ce chapitre sur le fichier de données nutriage.xls que vous pouvez importer dans R en suivant l'une des methodes exposees dans le chapitre 2. Vous pourriez par exemple utiliser les instructions suivantes (pensez ainstaller le fichier http://www . biostatisticien. eu/ springeR/Rtools29. exe si vous travaillez sous l'environnement Microsoft)

```
> require(gdata) # Donne acces a la fonction read.xls()
 > nutriage <- read.xls(
+ ''http://www.biostatisticien.eu/springeR/nutriage.xls'')
Downloading. . .
Done.
Converting xIs file to csv file . . . Done.
Reading csv file . . . Done.
```
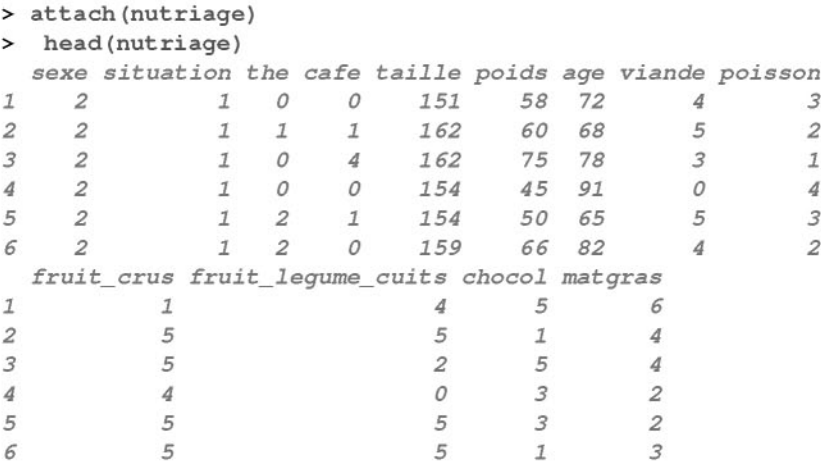

Les données de ce tableau consistent en la mesure de treize variables sur 226 individus.

Nous supposerons, dans tout ce chapitre, que les donnees utilisees dans les différents exemples ont été structurées comme cela est indiqué dans la section suivante.

 $SECTION 9.2$   $-$ 

# **Structuration des variables suivant leur type**

Les treize variables du jeu de données NUTRIAGE peuvent être classées suivant leur type, en suivant l'algorithme decrit dans la figure suivante. Rappelons que le type d'une variable  $X$  se détermine par rapport à l'ensemble  $E_X$  des modalités **observables** et non pas sur la base des modalités réellement observées.

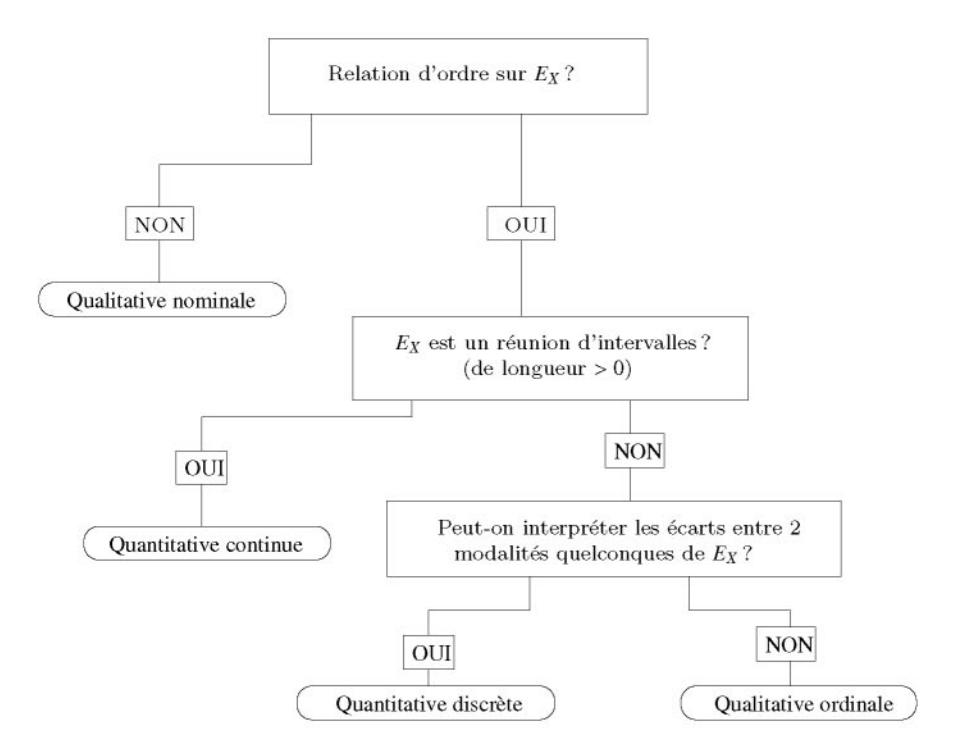

FIG. 9.1: Algorithme de determination du type d'une variable.

En suivant cet algorithme, nous obtenons le tableau recapitulatif suivant

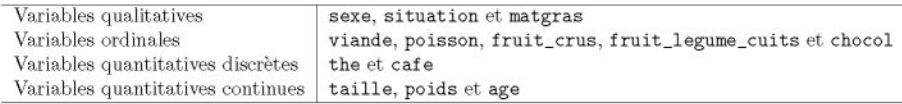

Nous allons commencer par imposer une structure  $\bf{R}$  adaptée au type de chacune des variables précédentes.

# **9.2.1 Structurer les variables qualitatives**

Pour les variables qualitatives, la structure est imposée au moyen de la fonction as factor (). Il peut éventuellement être intéressant d'utiliser aussi la fonction levels() pour recoder les modalités d'une variable qualitative.

Effectuons ces operations sur les variables qualitatives de notre jeu de données :

```
> sexe <- as.factor(sexe)
> levels (sexe) <- c ("Homme", "Femme")
```

```
> situation <- as.factor(situation)
> levels(situation) <- c("seul", "couple", "famille", "autre")
> matgras <- as.factor(matgras)
> levels(matgras) <- c("beurre", "margarine", "arachide",
               + "tournesol", "olive", "Isio4", "colza", "canard")
```
Notez que dans le cas ou une variable serait codee en presence/absence, il est aussi possible d'utiliser une structuration R sous la forme d'un vecteur de logiques :

```
> fumeur <- c(1,0,0,1,0,1,0,1,0,0) # 10
                                   # fumeurs(=1)/non-fumeurs(=0).
> fumeur
 [lJ 1 0 0 1 0 1 0 1 0 0
> fumeur <- as.logical(fumeur)
> fumeur
 [lJ TRUE FALSE FALSE TRUE FALSE TRUE FALSE TRUE FALSE
[10J FALSE
```
Si en outre vous souhaitez associer un nom à vos modalités, vous pouvez procéder ainsi:

```
> fumeur <- c(fume=fumeur)
> fumeur
 fume1 fume2 fume3 fume 4
fumeS
fume 6
fume?
 TRUE FALSE FALSE TRUE
fume1 0
FALSE
                       FALSE
                                     TRUE
FALSE
                                                  fume 8
                                                   TRUE
FALSE
                                                         fume 9
```
Nous deconseillons toutefois le codage en logique des variables du type presence/absence, car cela nuit à leur utilisation subséquente dans certaines fonctions R, notamment pour les représentations graphiques.

Si vous partez d'une variable déjà structurée en factor telle que celleci :

```
NonFumeur NonFumeur Fumeur NonFumeur
              NonFumeur Fumeur NonFumeur NonFumeur
NonFumeur
Levels: Fumeur
> fumeur <- as. factor (c ("Fumeur", "NonFumeur", "NonFumeur",
+ "Fumeur" , "NonFumeur" , "Fumeur" , "NonFumeur" ,
+ "Fumeur" , "NonFumeur" , "NonFumeur") )
> fumeur
 [lJ Fumeur
 [6J Fumeur
```
vous pouvez proceder ainsi pour la coder en logiques :

```
> fumeur <- c(fume=as.logical(2-as.integer(fumeur)))
> fumeur<br>fume1 fume2
               fumel fume2 fume3 fume 4 fumeS fume 6 fume? fume 8 fume
  TRUE FALSE FALSE TRUE FALSE TRUE FALSE TRUE FALS
fumelO
 FALSE
```
# 9.2.2 Structurer les variables ordinales

Pour les variables ordinales, la structure est imposee au moyen de la fonction as. ordered(). Il peut éventuellement être intéressant d'utiliser aussi la fonction levels() pour recoder les modalités d'une variable ordinale.

Effectuons ces operations sur les variables ordinales de notre jeu de donnees:

```
> viande <- as.ordered(viande)
> poisson <- as.ordered(poisson)
> fruit crus <- as.ordered(fruit crus)
> fruit legume cuits <- as.ordered(fruit legume cuits)
> chocol <- as.ordered(chocol)
> niveaux <- c("jamais", "< 1/sem.", "1/sem.", "2-3/sem.",
+ "4-6/sem. ", "l/jour")
> levels(chocol) <- levels(fruit legume cuits) <-
+ levels (fruit_crus) <- niveaux
> levels(poisson) <- levels(viande) <- niveaux
```
# 9.2.3 Structurer les variables quantitatives discrètes

Pour une variable discrete, la structure est imposee au moyen de la fonction as. integer() .

```
> the <- as. integer (the)
> cafe <- as. integer (cafe)
```
Cela n'est toute fois valable que si les données observées sont des entiers.

# 9.2.4 Structurer les variables quantitatives continues

Pour une variable continue, la structure est imposée au moyen de la fonction as. double O.

```
> taille <- as.double(taille)
> poids <- as.double(poids)
> age <- as.double(age)
```
SECTION 9.3

# **Tableaux de donnees**

Pour un jeu de données particulier, les graphiques et les résumés numériques qu'il est possible de réaliser dépendent étroitement de la structure du tableau de donnees, et du type de la ou des variables en jeu. Dans ce chapitre, nous détaillons les possibilités offertes par  $\bf{R}$  en ce qui a trait à l'organisation des données sous forme de tableaux.

# **9.3.1 Tableaux des donnees individuelles**

Il s'agit du type d'organisation le plus courant. On dispose des mesures d'une ou de plusieurs variables pour chacun des *N* individus constitutifs d'une certaine population. Vous etes pries de vous reporter au chapitre 2 pour savoir comment importer des données dans R. Les données sont en général organisées dans un *data.fmme.*

# **9.3.2 Tableaux des effectifs au des** frequences **d'une variable**

Il est sou vent interessant de repres enter un tableau de donnees individuelles (ou tableau de donnees brutes) sous une forme plus condensee. Ainsi, le tableau des effectifs ou des fréquences (appelé aussi tri à plat) permet d'appréhender plus facilement la distribution d'une variable, notamment qualitative ou ordinale. Il s'obtient au moven de la fonction table ().

```
# Tri a plat en effectifs.
                                              Isio4
                                                23
                                     olive
      15 48 68 40
> tpe <- table(matgras)
> tpe
matgras
  beurre margarine arachide tournesol
              27
   colza canard
       1 4
> tpf <- tpe/length(matgras) # Tri a plat en frequences.
> tpf
matgras
    beurre margarine arachide tournesol olive
0.066371681 0.119469027 0.212389381 0.300884956 0.176991150
     Isio4 colza canard
0.101769912 0.004424779 0.017699115
> levels(matgras) # Modalites.
[lJ "beurre" "margarine" "arachide" "tournesol" "olive"
[6J "Isio4" "colza" "canard"
> nlevels(matgras) # Nombre de modalites.
[lJ 8
```
# 9.3.3 Tableaux de données regroupées en classes

Il est parfois interessant de representer un tableau de donnees individuelles (ou tableau de données brutes), récoltées sur une ou plusieurs variables quantitatives, sous une forme plus condensée. On utilise pour cela un tableau de données regroupées en classes, en notant les effectifs (ou les fréquences) de différentes classes préalablement déterminées.

Notez que vous pouvez utiliser la fonction hist () en specifiant le vecteur des bornes des classes dans son pararnetre breaks qui renvoie alors les effectifs de chacune de ces classes. La valeur par defaut du parametre breaks (qui vaut "Sturges") effectue un calcul automatique des classes.

```
> res <- hist(taille,plot=FALSE)
> nn <- as.character(res$breaks)
> x <- as.table(res$counts)
> dimnames(x) <- list(paste(nn[-length(nn)],nn[-l],sep="-"))
> x
140-145
145-150
150-155
155-160 160-165 165-170 170-175
     1
175-180
180-185
185-190
    17
             7
             4
                    37
                     6
                            50 46 31 27
```
# 9.3.4 Tableaux croisant deux variables

## 9.3.4.1 Tableaux de contingence

Lorsque l'on dispose du tableau des données individuelles, on peut utiliser la fonction table () pour obtenir le tableau de contingence observé (encore appele tri croise en effectifs) du couple *(X, Y).*

```
famille autre
seul couple
                        2 0
                        7 0
> matable <- table(sexe, situation)
> matable
      situation
         20 63
         78 56
sexe
 Homme
 Femme
```
Si l'on veut rajouter les marges a ce tableau, on peut utiliser la fonction addmargins () .

```
o 85
                            o 141
                            o 226
       famille autre sum
seul couple
                      2
                      7
 sum 9
> table. complete <- addmargins(matable,FUN=sum,quiet=TRUE)
> table.complète
      situation
        20 63
        78 56
        98 119
sexe
 Homme
 Femme
```
- Pour changer l'intitulé «sum» des marges des tableaux précédents, vous pouvez definir la fonction Total () (ainsi : Total <- sum) puis remplacer sum par Total dans l'appel de addmargins () ci-dessus.
- Lorsque le tableau de contingence est deja fourni dans un fichier, nous avons vu dans le chapitre 2 comment importer ce type de fichier au moyen de la fonction read. ftable () et l'afficher au moyen de la fonction ftable () .

### **9.3.4.2 Distribution conjointe**

Le tableau de la distribution conjointe (encore appelé tri croisé en fréquences relatives) du couple  $(X, Y)$  s'obtient à partir du tableau de contingence matable précédent.

```
> tableaufreq <- matable/sum(matable)
> tableaufreq
      situation
sexe seul couple famille autre
 Homme 0.088495575 0.278761062 0.008849558 0.000000000
 Femme 0.345132743 0.247787611 0.030973451 0.000000000
```
Si l'on veut aussi obtenir les marges, on peut utiliser l'une des instructions suivantes :

```
autre
  0.000000000
0.008849558
0.278761062
Homme 0.088495575
  0.000000000
0.030973451
0.247787611
Femme 0.345132743
  0.000000000
0.039823009
0.526548673
Total 0.433628319
                                   famille
                        couple
sexe
  Homme
0.376106195
  Femme
0.623893805
  Total
1.000000000
> Total <- sum
> addmargins(tableaufreq,FUN=Total,quiet=TRUE)
      situation
sexe seul
      situation
             Total
                                                autre
  0.000000000
0.008849558
0.278761062
Homme 0.088495575
  0.000000000
0.030973451
0.247787611
Femme 0.345132743
  0.000000000
0.039823009
0.526548673
sum 0.433628319
                                   famille
                        couple
> tableaufreqtotal <- table.complete/table.complete[
+ length (table. complete) ]
> tableaufreqtotal
      situation
sexe seul
      situation
```
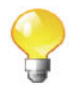

```
sexe sum
 Homme 0.376106195
 Femme 0.623893805
 sum 1.000000000
```
### **9.3.4.3 Distributions marginales**

L'obtention des marges d'une table de distribution tableaufreq (ou d'une table de contingence) s'obtient au moven de la fonction margin.table().

```
> margin.table(tableaufreq,l) # Marge de droite.
sexe
   Homme Femme
0.3761062 0.6238938
> margin.table(tableaufreq,2) # Marge du bas.
situation
     seu1 couple fami11e autre
0.43362832 0.52654867 0.03982301 0.00000000
```
Lorsque la table de distribution (ou de contingence) est complete, c'esta-dire qu'elle contient deja les marges (comme pour tableaufreqtotal), il ne faut pas utiliser la fonction margin. table 0 pour les extraire, mais plutôt procéder ainsi :

```
> tableaufreqtotal[,ncol(tableaufreqtotal)] # Marge de droite.
   Homme Femme sum
0.3761062 0.6238938 1.0000000
> tableaufreqtotal[nrow(tableaufreqtotal),] # Marge du bas.
     seu1 couple fami11e autre sum
0.43362832 0.52654867 0.03982301 0.00000000 1.00000000
```
# **9.3.4.4 Distributions conditionnelles**

Les tableaux des distributions conditionnelles s'obtiennent au moyen de la fonction prop. table () .

• Distributions conditionnelles de situation sachant les valeurs de sexe

```
> prop.table(matable,l)
      situation
sexe seu1 couple fami11e autre
 Homme 0.23529412 0.74117647 0.02352941 0.00000000
 Femme 0.55319149 0.39716312 0.04964539 0.00000000
> addmargins(prop.table(matable,1),margin=2,FUN=sum) # Ajout du
                                                 # Total.
```
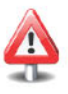

```
situation
sexe seul couple famille autre sum
 Homme 0.23529412 0.74117647 0.02352941 0.00000000 1.00000000
 Femme 0.55319149 0.39716312 0.04964539 0.00000000 1.00000000
  • Distributions conditionnelles de sexe sachant les valeurs de situation:
> prop.table(matable,2)
      situation
sexe seul couple famille autre
 Homme 0.2040816 0.5294118 0.2222222
 Femme 0.7959184 0.4705882 0.7777778
> addmargins(prop.table(matable,2),margin=1,FUN=sum) # Ajout du
                                                  # Total.
      situation
sexe seul couple famille autre
 Homme 0.2040816 0.5294118 0.2222222
 Femme 0.7959184 0.4705882 0.7777778
 sum 1.0000000 1.0000000 1.0000000
 SECTION 9.4 -
```
# Résumés numériques

Nous présentons tous les résumés numériques sur le vecteur  $\boldsymbol{x} = (x_1, \ldots, x_N)^T$ pour plus de simplicite. Ce vecteur est l'ensemble des *N* valeurs de la variable X rnesurées sur une population d'effectif N (cas standard de la statistique descriptive). Lorsque le vecteur x sera plutôt considéré comme un échantillon extrait, nous noterons sa longueur *n.* Les exemples d'application seront principalement fondés sur la série de données du vecteur taille.

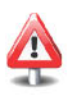

Les résumés numériques ne peuvent être calculés en présence de données manquantes (NA). Si cela est necessaire, il est possible d'utiliser la fonction na. omit () pour les retirer lors du calcul.

<sup>&</sup>gt; **<sup>X</sup> <- na.omit(taille) # Inutile ici car taille** *n'a* **pas de NA.**

# **9.4.1 Resumes de position d'une distribution**

### **9.4.1.1 Le ou** les **modes**

Les modes sont les valeurs de la variable  $X$  qui apparaissent le plus fréquemment. Ils peuvent se calculer pour une variable de n'importe quel type, bien que, pour une variable quantitative continue, on présente plutôt la classe modale. Notez que le mode peut être unique, auquel cas on parle de distribution unimodale, par opposition à des variables multimodales.

```
> names(which.max(table(the))) # Obtention
                                              # d'un mode
                                              # unique.
[1J "0"
> names(table(the)) [max(table(the))==table(the)] # Obtention de
                                              # tous les
                                              # modes.
[1J "0"
```
Ici, la variable the (nombre de tasses de thé par jour) est unimodale.

Dans le cas d'une variable quantitative, vous pouvez utiliser la fonction as. numeric () sur les resultats ci-dessus pour recuperer des valeurs numériques.

### **9.4.1.2** La médiane

La médiane d'une série statistique est la valeur  $m_e$  de la variable X qui partage cette serie statistique en deux parties (inferieure et superieure a *me)* de même effectif, les valeurs du caractère étant rangées dans l'ordre croissant. Il s'agit d'un critere de position qui ne se calcule evidemrnent pas pour des variables purement qualitatives. Pour la calculer, on distingue deux cas:

- l'effectif total *N* de la serie est impair. Dans ce cas, la rnediane est la valeur située à la position  $\frac{N+1}{2}$ ;
- $-$  l'effectif total  $N$  de la série est pair. Dans ce cas, n'importe quelle valeur comprise entre les valeurs aux positions  $\frac{N}{2}$  et  $\frac{N}{2}$  + 1 peut être considérée comme une médiane de la série. En pratique, la médiane est généralement la moyenne de ces deux valeurs (cela exclut donc les caractères ordinaux de ce dernier calcul).

La fonction **R** permettant de calculer une médiane **uniquement** pour des données numériques est median().

> median (x) *[1J 163*

Nous proposons le code suivant qui permettra de calculer la médiane pour des données *individuelles* ordinales ou numériques :

```
> ma.mediane <- funetion(x) {
+ if (is.numerie(x)) return(median(x))
  + if (is.ordered(x)) {
+ N <- length(x)
+ if (N%%2) return (sort (x) [(N+1)/2]) else {
    inf \leftarrow sort(x)[N/2]+ sup <- sort (x) [N/2+1]
+ if (inf==sup) return (inf) else return(list(inf,sup))
    \}+ stop("Caleul de mediane impossible pour ee type")
+ }
> ma.mediane(poisson)
[lJ 2-3/sem.
6 Levels: jamais < < l/sem. < l/sem. < ... < l/jour
```
Supposons maintenant que l'on dispose non pas des donnees individuelles, mais uniquement du tableau des fréquences observées  $f_1, \ldots, f_k, \ldots, f_K$  dans les *K* classes  $[e_0, e_1], \ldots, [e_{k-1}, e_k], \ldots, [e_{K-1}, e_K]$  d'une variable quantitative. Il faut alors proceder par interpolation lineaire entre les deux valeurs dont les fréquences cumulées encadrent 50 %. Notons  $e_k$  et  $e_{k+1}$  les deux valeurs consécutives des bornes de classe telles que  $PFC_X(e_k) < 0.5 \leq PFC_X(e_{k+1}),$  où  $PFC_X(e_k) = f_1 + f_2 + ... + f_k$  et  $PFC_X(e_{k+1}) = f_1 + f_2 + ... + f_{k+1}$  ( $PFC_X(x)$  est la valeur du polygone des fréquences cumulées au point  $x$ ). Alors on a :

$$
m_e = e_k + (e_{k+1} - e_k) \frac{0.5 - PFC_X(e_k)}{PFC_X(e_{k+1}) - PFC_X(e_k)}
$$

Nous pouvons proposer le programme suivant permettant de calculer la médiane dans ce cas :

```
> mediane.sur.freq <- funetion(x) {
+ # x est Ie tableau des frequenees.
+ tab.freq.eum <- eumsum(x)
+ index <- order(tab.freq.eum < 0.5) [1]
+ fe1 <- tab.freq.eum[index]
+ fe2 <- tab.freq.eum[index-1]
+ xl <- as.numerie(names(fe1))
+ x2 <- as.numerie(names(fe2))
+ mex <- as.numerie(x1 + (x2-x1)*(0.5-fe1)/(fe2-fe1))
+ return (mex)
+ }
```
Voici le calcul de la médiane pour les données du vecteur x regroupées en classes au moyen de la fonction hist () :

```
> res <- hist(x,plot=FALSE,breaks=c(130,150,160,170,180,190))
 > tab.x <- table(rep(res$breaks[-l],res$counts))
> tab.x
150 160 170 180 190
  8 87 77 44 10
> mediane.sur.freq(tab.x/sum(tab.x))
[IJ 162.3377
```
# 9.4.1.3 La moyenne

Elle se calcule uniquement pour des variables quantitatives.

 $>$  mean (x)  $\# \mu_X = \frac{1}{N} \sum_{i=1}^n x_i$ *[IJ 163.9602*

# 9.4.1.4 Les fractiles

Le fractile d'ordre  $p(0 < p < 1)$  est la valeur  $q_p$  de la variable X qui coupe l'échantillon en deux portions, l'une ayant un nombre d'éléments égal à p % du nombre total d'éléments dans  $x$  (ce sont les éléments inférieurs à  $q_p$ ), l'autre à  $(1-p)$  % (ce sont les éléments supérieurs à  $q_p$ ). Il ne se calcule pas pour des variables purement qualitatives.

Fractiles d'ordre 10 % et 90 % :

```
> quantile(x, probs=c(0.1, 0.9))
10% 90%
153 176
```
Quartiles  $q_{1/4}, q_{1/2}, q_{3/4}$  (aussi notés  $q_1, q_2 = m_e, q_3$ ) :

```
> quantile(x,probs=c(O.25,O.5,O.75))
25% 50% 75%
157 163 170
```
Déciles :

```
> quantile(x,probs=1:10/10)
  10% 20% 30% 40% 50% 60% 70% 80% 90% 100%
153.0 156.0 158.5 160.0 163.0 165.0 168.0 172.0 176.0 188.0
```
La fonction summary () appliquée à un vecteur de données quantitatives permet de calculer le minimum, le maximum, la moyenne et les trois quartiles.

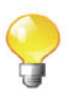

# 9.4.2 Résumés de dispersion d'une distribution

Ces résumés peuvent être calculés uniquement pour des variables quantitatives. Nous les presentons dans le tableau ci-dessous apres avoir defini les trois fonctions R suivantes :

 $>$  # Variance  $\sigma^2$  de la population  $\sigma^2(x) = \frac{1}{N} \sum_{i=1}^{N} (x_i - \mu_X)^2$ . > var.pop <- function(x) var(x)\*(length(x)-l)/length(x)  $>$  # Écart type  $\sigma$  de la population  $\sigma(x) = \sqrt{\frac{1}{N} \sum_{i=1}^{N} (x_i - \mu_X)^2}$ . <sup>&</sup>gt; sd.pop <- function(x) sqrt(var.pop(x)) > # Coefficient de variation:<br>#  $c_v = \frac{\sigma}{\mu_X}$ .  $>$  *co.var*  $\leftarrow$  function(x) sd.pop(x)/mean(x)

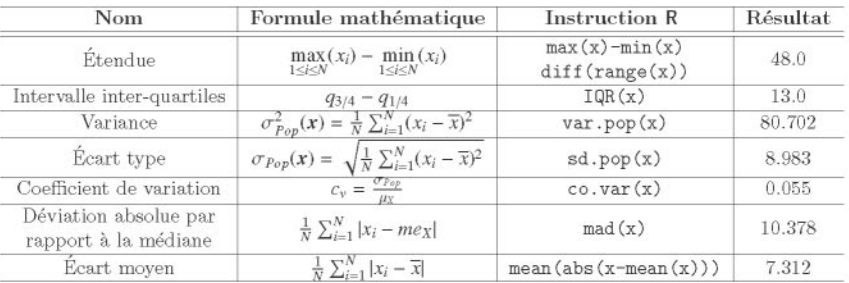

Une estimation sans biais  $\hat{\sigma}^2$  de la variance  $\sigma^2$  de la population, fondée sur un échantillon de taille  $n$ , est calculée au moven de la fonction  $var()$ . L'écart-type  $\hat{\sigma}$  correspondant est calculé au moyen de la fonction  $sd()$ .

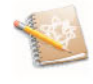

 $\hat{\sigma}^2(x) = \frac{1}{n-1} \sum_{i=1}^n (x_i - \overline{x})^2$  $>$  var $(x)$ # avec  $\bar{x} = \frac{1}{n} \sum_{i=1}^{n} x_i$ . *[1J 81.06063* #  $\hat{\sigma}(x) = \sqrt{\frac{1}{n-1} \sum_{i=1}^{n} (x_i - \overline{x})^2}$  $> sd(x)$ # avec  $\bar{x} = \frac{1}{n} \sum_{i=1}^{n} x_i$ . *[1J 9.003368*

# 9.4.3 Résumés de forme d'une distribution

Ces résumés peuvent être calculés uniquement pour des variables quantitatives. Nous pouvons mentionner les coefficients cl'asyrnetrie *(skewness)* et d'aplatissement *(kurtosis)* dont nous fournissons le code R ci-dessous.

```
> skew <- function(x) mean((x-mean(x))^2)/sd.pop(x)<sup>2</sup>3
> skew(x) # \gamma_1 = \frac{\mu_3}{4}# avec \mu_3 = \frac{1}{N} \sum_{i=1}^{N} (x_i - \mu_X)^3.
[lJ 0.4256203
> kurt <- function(x) mean((x-mean(x))^4)/sd.pop(x)^4<br>> kurt(x) \# \beta_2 = \frac{\mu_4}{4}> kurt (x)# avec \mu_4 = \frac{1}{N} \sum_{i=1}^{N} (x_i - \mu_X)^4.
[lJ 2.778185
```
Les fonctions skewness () et kurtosis () du *package* moments permettent d'effectuer les mêmes opérations.

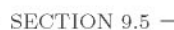

# Mesures d'association

# 9.5.1 Mesures de liaison entre deux variables qualitatives

# 9.5.1.1 La statistique du  $\chi^2$  de Pearson

Les résultats de cette partie s'obtiennent au moven de la fonction chisq. test (). Nous presentons le calcul du tableau de contingence des effectifs observes *Oij,* du tableau de contingence des effectifs théoriques  $E_{ij}$   $(1 \le i \le p, 1 \le j \le q)$  (encore appelé tableau d'indépendance), du tableau des contributions au  $\chi^2$  ainsi que le calcul du  $\chi^2$ .

```
arachide tourneso1
arachide tourneso1 olive Isio4 colza
sexe beurre margarine
                          18 26 15 9 0
                           30 42 25 14 1
                  margarine
> sexematgras <- table(sexe,matgras)
sexe
                                  # Tableau de contingence
                                  # observé des
                                  # Dij.
> tab.ind <- chisq.test(sexematgras)$expected # Les E_{ij}.
> round(tab.ind)
     matgras
 Homme 6 10
 Femme 9 17
     matgras
sexe canard
 Homme 2
 Femme 2
> # (sexematgras-tab.ind)^2/tab.ind:
> tab.contr <- chisq.test(sexematgras)$residuals^2
> tab.contr
     matgras
           beurre
```
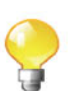

*Homme 3.367083116 0.002361810 0.233489502 0.818473834* Femme *2.029801879 0.001423786 0.140756083 0.493406212 matgras sexe olive Isio4 colza canard Homme 1.632483082 1.540468053 0.376106195 1.486777720* Femme *0.984121007 0.928650954 0.226730685 0.896284441* <sup>&</sup>gt; khi2 <- chisq.test(sexematgras)\$statistic # sum(tab.contr) > khi2  $\#\chi^2 = \sum_{i,j} \frac{(\partial_{ij} - E_{ij})^2}{E_{ij}}$ *X-squared* 15.15842

Une autre manière de calculer la statistique du  $\chi^2$  repose sur l'utilisation de la fonction summary () .

```
> khi2 <- summary(table(sexe,matgras))$statistic
> khi2
[lJ 15.15842
```
# 9.5.1.2  $\Phi^2$ ,  $V^2$  de Cramér et coefficient de contingence de Pearson

Tous les indicateurs du tableau suivant se calculent à partir du coefficient  $duY^2$ .

```
> N <- sum (sexematgras)
> p <- nrow(sexematgras)
> q <- ncol(sexematgras)
```
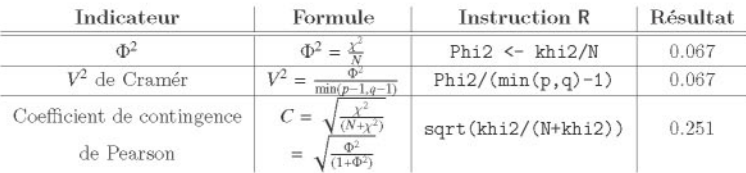

La fonction cramer.  $v()$  du *package* rgrs permet aussi de calculer le  $V^2$ de Cramér.

```
> require(rgrs)
> cramer.v(sexematgras)^2
[lJ 0.06707265
```
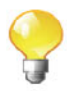

# **9.5.2 Mesures de liaison entre des variables ordinales (au des rangs)**

# **9.5.2.1** Le $\tau$  et le $\tau_h$  de Kendall

Ce coefficient est fonde sur la notion de concordance entre individus. Pour deux individus *i* et *j* et pour les variables ordinales X et *Y,* on dit que les paires  $(x_i, y_i)$  et  $(x_i, y_i)$  sont concordantes si  $sign(x_i - x_i) = sign(y_i - y_i)$  et discordantes si  $sign(x_i - x_i) = -sign(y_i - y_i)$ . Si  $x_i = x_i$  ou  $y_i = y_i$  (ou les deux), la paire correspondante n'est ni concordante ni discordante, et nous disons qu'il s'agit d' *ex asquo.* S'il y a *n;* paires concordantes, *nd* paires discordantes et *n; ex cequo,* alors  $n_c + n_d + n_e = \frac{1}{2}N(N-1)$ . On calcule alors le  $\tau_b$  de Kendall par la formule :

$$
\tau_b = \frac{2(n_c - n_d)}{\sqrt{(N^2 - \sum_{i=1}^p n_{i\bullet}^2)(N^2 - \sum_{j=1}^q n_{\bullet j}^2)}}
$$
  
ec  $2(n_c - n_d) = \sum_{i=1}^p \sum_{j=1}^q \text{sign}(x_i - x_j)\text{sign}(y_i - y_j), n_{i\bullet} = \sum_{j=1}^q n_{ij} \text{ et } n_{\bullet j} = \sum_{i=1}^p n_{ij}$ 

Lorsqu'il n'y a pas d'ex  $\alpha$ quo, cette formule se simplifie en ce que l'on appelle le *<sup>T</sup>* de Kendall :

$$
\tau = \frac{2(n_c - n_d)}{N(N-1)}.
$$

Ces deux quantités se calculent en  $R$  au moyen de la fonction  $cor()$ .

### > **cor(as.numeric(viande),as.numeric(poisson),method="kenda11")** *[1J -0.1583088*

ave

Notez qu'il est possible de programmer soi-même ces coefficients en traduisant simplement la formule de  $\tau_b$  en instructions **R** :

```
> Kendall.taub <- function(x,y) {
+ al <- sign(outer(as.numeric(x),as.numeric(x),"-"))
+ a2 <- sign(outer(as.numeric(y),as.numeric(y),"-"))
+ num <- sum(al*a2)
+ N <- length(x)
+ b1 \leftarrow sum (margin.table(table(x,y), 1)^2)
+ b2 \leftarrow sum (margin.table(table(x,y), 2)^2)
+ denom <- sqrt((N^2-b1) * (N^2-b2))
+ taub <- num / denom
+ return(taub)
+ }
> Kendall.taub(viande,poisson)
[1J -0.1583088
```
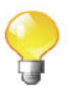

## 9.5.2.2 Coefficient de correlation des rangs de Spearman

Il faut commencer par calculer les rangs (fonction  $rank()$ ) des individus pour la variable  $X$  (notés  $x_i$ ) et pour la variable  $Y$  (notés  $y_i$ ). En cas d'ex  $x_i$ il faut assigner comme même rang aux valeurs égales la moyenne de leurs positions dans l'ordre croissant des valeurs (ce que fait la fonction rank() par defaut).

Lorsqu'il n'y a pas d'ex *œquo*, le coefficient de corrélation des rangs de Spearman est donné par la formule suivante :

$$
\rho = 1 - \frac{6 \sum_{i=1}^{N} d_i^2}{N(N^2 - 1)} \quad \text{avec } d_i = x_i - y_i.
$$

En presence de valeurs *ex cequo,* il faut utiliser le coefficient de correlation classique de Pearson entre les rangs :

$$
\rho = \frac{N(\sum_{i=1}^{N} x_i y_i) - (\sum_{i=1}^{N} x_i)(\sum_{i=1}^{N} y_i)}{\sqrt{N(\sum_{i=1}^{N} x_i^2) - (\sum_{i=1}^{N} x_i)^2} \sqrt{N(\sum_{i=1}^{N} y_i^2) - (\sum_{i=1}^{N} y_i)^2}}
$$

÷.

Pour l'obtenir sous  $\mathsf{R}$ , on peut donc utiliser les fonctions rank() et cor(), ou bien directement la fonction cor () avec la valeur d'entrée "spearman" de son parametre method.

```
> cor(rank(matgras),rank(situation))
[1J 0.008787643
> cor(as.numeric(matgras),as.numeric(situation),method=" spearman")
[1J 0.008787643
```
On peut egalement l'obtenir, dans les deux cas, directement a partir des valeurs d'origines (et pas des rangs) au moyen de la fonction cor. test () et de son paramètre method="spearman".

```
> cor.test(matgras, situation, method="spearman")$estimate
        rho
0.008787643
```
# 9.5.3 Mesures de liaison entre deux variables quantitatives

### 9.5.3.1 Covariance et coefficient de correlation de Pearson

L'indicateur de liaison approprie dans le cas de deux variables quantitatives est la correlation. Il est defini comme le rapport entre la covariance des deux

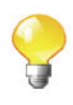

variables et le produit de leurs ecarts types respectifs. Il se calcule au moyen de la fonction cor () .

<sup>&</sup>gt; cor(taille,poids) *[1J O. 6306576*

La covariance se calcule au moven de la fonction  $cov()$ .

```
> cov(taille,poids)
[1J 68.32596
```
Ce coefficient peut aussi se calculer avec la fonction cor. test O.

```
> cor.test (taille,poids) $estimate
      cor
0.6306576
```
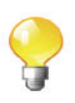

# 9.5.4 Mesures de liaison entre une variable quantitative et une variable qualitative

9.5.4.1 Le rapport de corrélation  $\eta_{\text{VIX}}^2$ 

Le rapport de corrélation  $\eta_{\text{vtx}}^2$  indique dans quelle mesure les variations d'une variable quantitative *Y* sont expliquees par les rnodalites d'une variable qualitative  $X$  à  $p$  modalités. En effet, on peut considérer que la variable  $X$ definit des groupes dans la population. Le rapport de correlation est alors defini comme le rapport entre la variance inter-groupes et la variance intra-groupe. Il se calcule au moyen de la formule suivante :

$$
\eta_{Y|X}^2 = \frac{\sum_{k=1}^p n_k (\overline{y}_k - \overline{y})^2}{\sum_{i=1}^N (y_i - \overline{y})^2}
$$

dans laquelle  $n_k$  désigne le nombre d'observations  $y_i$  correspondant à la k-ième modalité de X.

Voici le programme R permettant de le calculer :

```
> eta2 <- function(x, gpe) {
+ moyennes <- tapply(x, gpe, mean)
+ effectifs <- tapply(x, gpe, length)
+ varinter <- (sum(effectifs * (moyennes - mean(x))^2))
+ vartot <- \{var(x) * (\text{length}(x) - 1)\}\)+ res <- varinter/vartot
+ return (res)
+ }
```
Calculons-le par exemple pour les variables poids et sexe.

```
> eta2(poids,sexe)
[1J 0.3325501
```
SECTION 9.6

# **Representations graphiques**

Rappelons qu'il convient toujours de choisir adequatement le mode de représentation graphique d'une variable adapté à son type. En effet, le type d'une variable est souvent traduit par des caractéristiques particulières d'un graphique donné. Par exemple, l'ajout d'une pointe de flèche au bout d'un axe indique un ordre sur les modalités correspondantes. Il conviendra donc d'indiquer le sens de l'axe des rnodalites pour toutes les variables sauf pour celles qui sont du type qualitatif. Nous avons par consequent defini, et intégré au *package* associé à ce livre, la fonction fleches () qui nous permettra d'ajouter, lorsque cela sera necessaire, une fleche sur les axes d'un graphique. Par ailleurs, nous avons choisi de présenter côte à côte, pour quelques graphiques, une version basique et une version esthetiquernent plus elaboree de ceux-ci. Bien que nous ne conseillions pas necessairernent l'utilisation de ces versions elaborees dans une phase d'exploration des donnees, ces dernieres ont l'avantage d'illustrer les grandes possibilités offertes par R pour modifier à sa guise un graphique.

# 9.6.1 Graphiques pour les variables qualitatives

# 9.6.1.1 Diagramme en croix

Le diagramme en croix affiche pour chaque observation une petite barre horizontale dans la colonne de la modalité correspondante. Il n'est pas intégre au logiciel R, mais nous pouvons le programmer au moyen de la fonction plot () et de son parametre pch. La fonction obtenue, que nous avons nommee diagcroix (), est intégrée au *package* associé au livre.

<sup>&</sup>gt; diagcroix(situation, col=c ("orange", "darkgreen", "black" **,"tan"))**

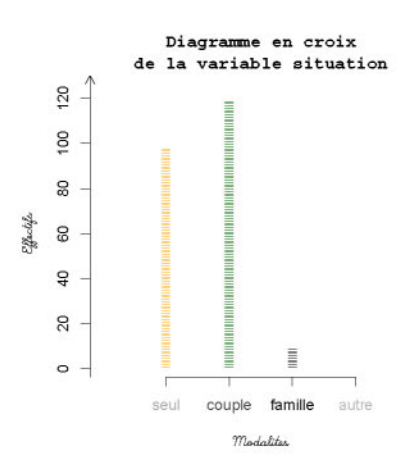

FIG. 9.2: Diagramme en croix pour une variable qualitative.

Notons au passage l'existence de la fonction dotchart () dont I'utilisation, couplée avec la fonction table (), offre un type d'affichage légèrement similaire, si ce n'est qu'il représente plutôt le tableau des effectifs de la variable.

```
> dotchart(table(situation),col=c("orangered","darkgreen",
```

```
+ "turquoise", "tan"),pch=15,main=paste("Diagramme en points
```

```
+ des effectifs","de la variable situation",sep="\n"))
```
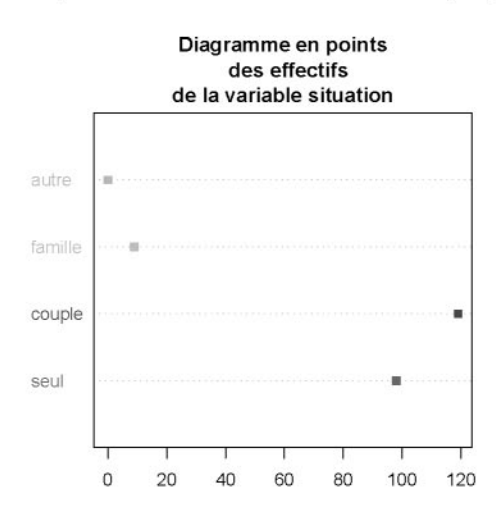

FIG. 9.3: Diagramme en points pour une variable qualitative.

### **9.6.1.2 Diagramme en tuyaux d'orgue**

Son obtention se fait au moyen de la fonction barplot O. Afin d'ameliorer un peu la qualité esthétique du graphique, nous proposons la fonction tuyauxorgue (), présente dans le *package* associé à ce livre.

```
> col <- c ("gray", "orangered", "lightgoldenrodyellow", "red")
> barplot(table(situation),col=col)
```
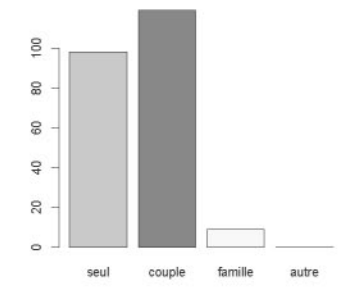

FIG. 9.4: Diagramme en tuyaux d'orgue pour une variable qualitative.

### > **tuyauxorgue(situation,col)**

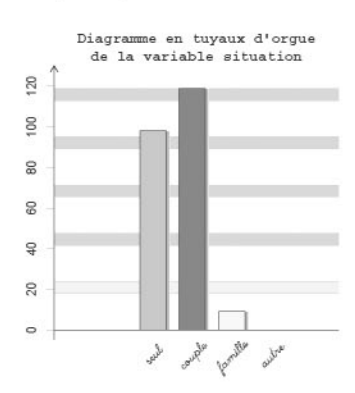

### **9.6.1.3 Diagramme de Pareto**

Son obtention se fait également au moyen de la fonction barplot (), puisqu'il s'agit d'un diagramme en tuyaux d'orgue dont les tuyaux sont représentés par hauteur décroissante.

```
> col <- c ("yellow", "yellow2", "sandybrown", "orange",
+ "darkolivegreen","green","01ivedrab2","green4")
```
<sup>&</sup>gt; **barplot(sort(table(matgras),T),col=col)**

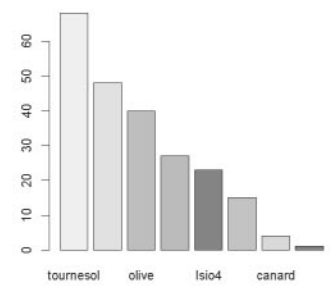

FIG. 9.5: Diagramme de Pareto pour une variable qualitative.

# > **tuyauxorgue(matgras,col,pareto=TRUE)**

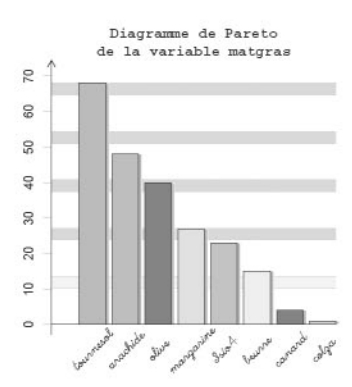

# **9.6.1.4 Diagramme** ernpile

Il s'obtient au moyen de la fonction barplot () en fournissant un objet du type matrix comme premier parametre effectif.

```
> nbh <- table (sexe) [1]
> nbf <- table (sexe) [2]
> tabfreq.matgras.hommes <- table(matgras[sexe=="Homme"])/nbh
> tabfreq.matgras.femmes <- table(matgras[sexe=="Femme"])/nbf
> barplot(cbind(tabfreq.matgras.hommes,tabfreq.matgras.femmes),
+ main="Diagramme empile de la variable matgras",col=
           + c ("yellow", "yellow2", "sandybrown", "orange",
+ "darkolivegreen", "green", "01ivedrab2", "green4"),xlim=
+ c(O,1),width=O.15,space=1,names.arg=
+ c ( "Hommes" , "Femmes" ) , legend=TRUE, densit y=4 0 )
> fleches(x=F,y=T)
```
**Diagramme** em pile **de la variable matgras**

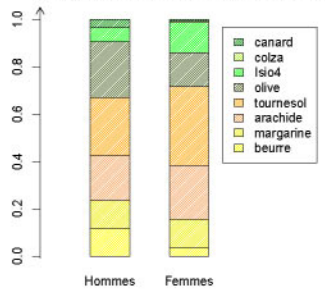

FIG. 9.6: Diagramme empilé pour une variable qualitative.

### **9.6.1.5 Diagramme circulaire**

Il s'obtient au moyen de la fonction pie (). Afin d'améliorer un peu la qualité esthétique du graphique, nous proposons d'utiliser la fonction camembert (), présente dans le *package* associé à ce livre.

```
> require ("RColorBrewer")
> col <- brewer. pal (8, "Paste12")
```

```
> pie(table(matgras),col=col)
```
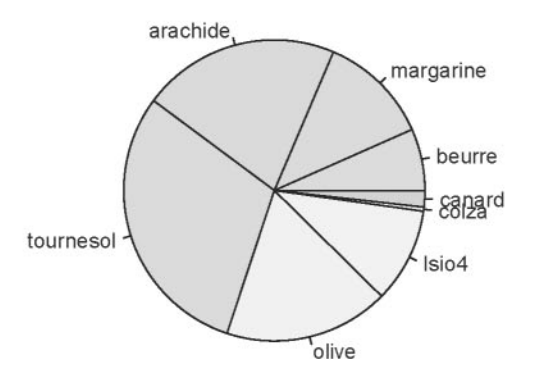

> **camembert(matgras,col)**

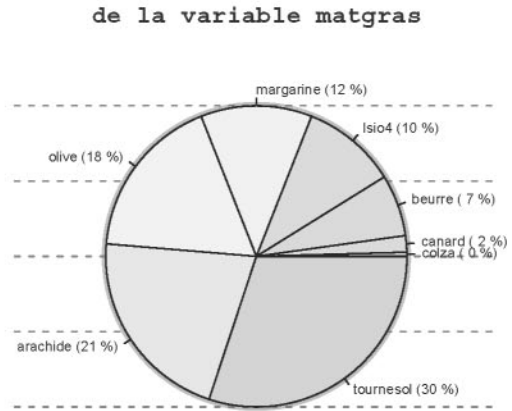

**Diagramme circulaire**

# 9.6.2 Graphiques pour les variables ordinales

# 9.6.2.1 Diagramme en tuyaux d'orgue avec courbe des fréquences cumulées

Il s'obtient au moyen des fonctions  $barylot()$  et points $()$ . Ici encore, l'utilisation de la fonction tuyauxorgue () présente dans le *package* associé à ce livre permet une representation differente (avec notamment la courbe des fréquences cumulées apparaissant en relief avec une ombre projetée).

```
> require ("RColorBrewer")
> col <- brewer. pal (6, "Blues")
> tx <- table(poisson)
> tx < - tx/sum(tx)> r \leftarrow \text{barplot}(tx, ylim=c(0, 1), col=col)> points(r,cumsum(tx),type="l")
```
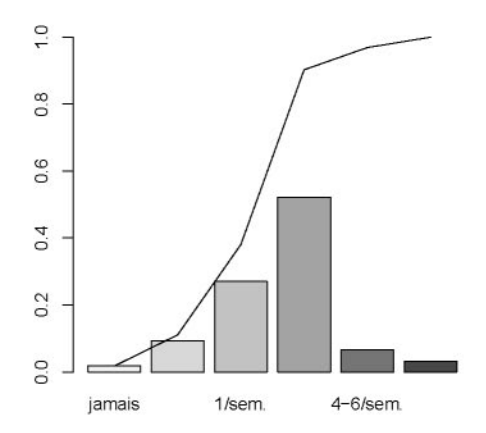

FIG. 9.7: Tuyaux d'orgue avec courbe des fréquences cumulées pour une variable ordinale.

# 9.6.3 Graphiques pour les variables quantitatives discrètes

## 9.6.3.1 Diagramme en croix

II s'obtient au moyen de la fonction diagcroix (), presente dans le *package* associé à ce livre.

Voir la partie sur les variables qualitatives.

# 9.6.3.2 Diagramme en batons

Il s'obtient au moyen de la fonction plot () appliquée à une table de contingence.

```
> plot(table(the)/length(unique(the)),ylab="",
+ col="darkolivegreen", lwd=5,
+ main="Diagramme en bâtons de la variable thé")
> fleches ()
```
 $\overline{5}$  $\supseteq$  $\overline{10}$ o <sup>o</sup> 23456 9 10

FIG. 9.8: Diagramme en bâtons pour une variable quantitative discrète.

# 9.6.3.3 Graphe de la fonction de repartition empirique

Il s'obtient au moyen des fonctions plot () et ecdf O.

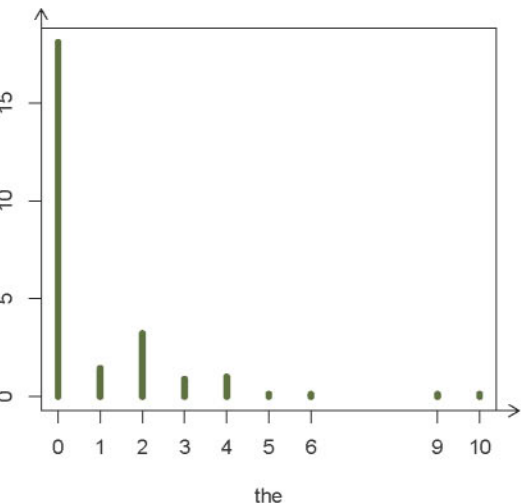

Diagramme en bâtons de la variable thé

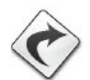

```
> plot(ecdf(na.omit(cafe)),main=paste("Fonction de repartition
```

```
+ empirique", "de la variable café", sep="\n"), verticals=TRUE,<br>+ vlab=expression(F[n](x)), col.01line="#89413A", col.points=
      ylab=expression(F[n](x)),col.O1line="#89413A",col.points=
```

```
+ "#6DIEFF",col.hor='#3971FF', col.vert='#3971FF')
```

```
> fleches(x=T,y=T)
```
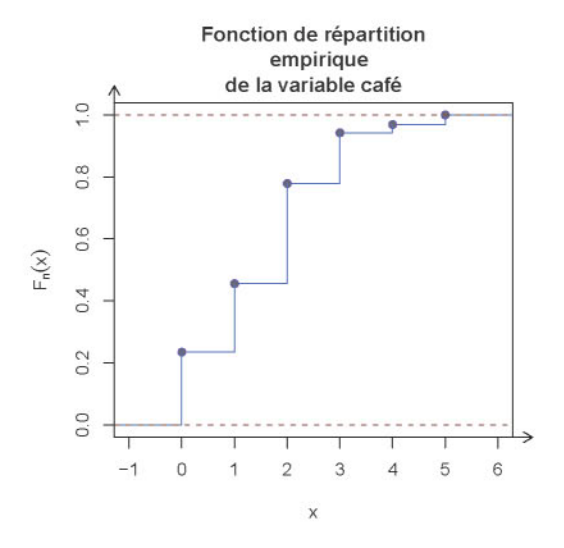

FIG. 9.9: Graphe de la fonction de repartition empirique pour une variable quantitative discrète.

# 9.6.3.4 Diagramme en tiges et feuilles

Elle s'obtient au moyen de la fonction stem .leaf () du *package* aplpack.

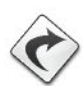

Voir la partie sur les variables quantitatives continues.

# 9.6.3.5 BOlte a moustaches *(boxplot)*

Afin de tracer un diagramme en boîte à moustaches, il faut utiliser la fonction boxplot () qui produit le graphique ci-dessous. Le schema en explicite la lecture.

```
> boxplot(cafe,col="orange",
```
- <sup>+</sup> main="Boxplot de la variable cafe")
- > fleches(x=F,y=T)

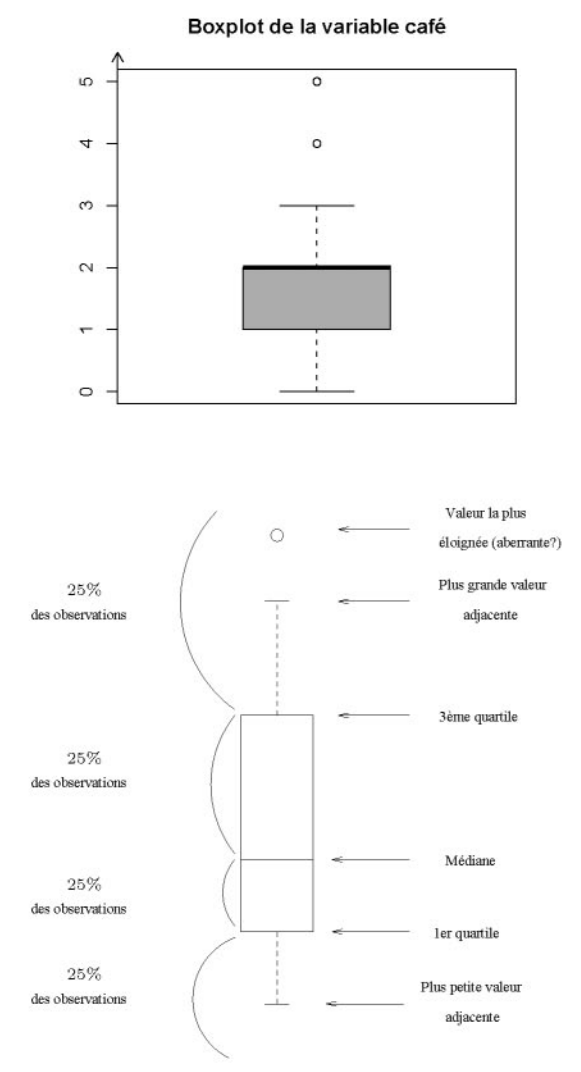

FIG. 9.10: Boîte à moustaches et explications associées.

La boîte est tracée en se servant des valeurs des trois quartiles. Notez que les valeurs repérées par des petits cercles sont des valeurs hors norme, éventuellement suspectes ou aberrantes. Ces valeurs extrêmes sont celles qui se situent à l'extérieur de la boîte, au-delà d'une distance de 1.5 fois l'intervalle interquartiles (le paramètre range permet de modifier cette valeur par défaut 1.5).

Notez également que les valeurs se situant à l'extérieur de la boîte, mais à une distance en deca de 1.5 fois l'intervalle inter-quartile sont des valeurs dites adjacentes. Les deux moustaches sont tracees respectivement ala plus grande et à la plus petite valeur adjacente.

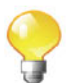

Tapez example (bxp) ou example (boxpLot ) pour d'autres exemples de ce type de diagramme.

# **9.6.4 Graphiques pour les variables quantitatives continues**

Nous presentons maintenant quelques graphiques utiles pour l'exploration de données quantitatives.

# **9.6.4.1 Graphe de la fonction de repartition empirique**

Il faut utiliser les fonctions plot () et ecdf O.

```
> plot(ecdf(na.omit(age)),main=paste("Fonction de repartition
   + empirique","de la variable age",sep="\n"),col.hor='# 3971FF',
   + col.points='#3971FF')
```

```
> fleches ()
```
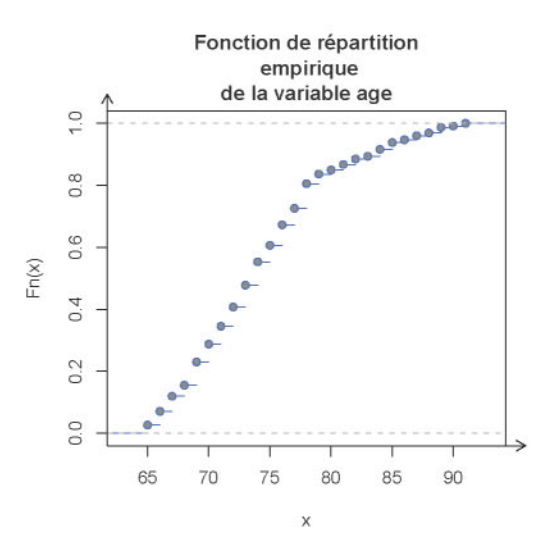

FIG. 9.11: Graphe de la fonction de repartition empirique pour une variable quantitative continue.

### 9.6.4.2 Diagramme en tiges et feuilles

On peut utiliser la fonction stem (), mais elle est assez limitée et nous conseillons plutôt l'utilisation de la fonction plus évoluée stem.leaf() du *package* aplpack. La construction du diagramme se fait en trois etapes :

- $-$  choix d'une unité de tige au moven du paramètre unit;
- $-$  nombre de parties  $(1, 2 \text{ ou } 5)$  en lesquelles chaque tige sera divisée via le parametre m;
- choix d'un style de représentation en utilisant le paramètre style qui peut prendre les valeurs "Tukey" ou "bare".

```
88
14 I
          000001111
15 I
          222223333333
15 I
          444444444444555555555
15 I
          666666666667777
15 I
          8888888899999
15 I
          000000000000000000000011
16 I
          2222222222333333333333
16 I
          4444444455555555555555
16 I
          6666777
16 I
          88888888888999
16 I
          000000000011111
17 I
          2222222222333
17 I
          444555555
17 I
          6666666777
17 I
          88889
17 I
          0011
18 I
          22
18 I
    6
    3
    1
    3
   12
   24
   45
   60
   73
   97
  (22)
  107
   85
   78
   64
   49
   36
   27
   17
   12
    8
> require(aplpack)
> stem.leaf(taille,m=5,style="bare")
1 I 2: represents 12
 leaf unit: 1
            n: 226
         14 I 0
         14 I
         14 I
         14 I
         18 I
         18 I 666
         18 I 888
```
#### 9.6.4.3 Boîte à moustaches

Elle s'obtient au moyen de la fonction boxplot().

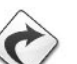

Voir la partie sur les variables quantitatives discrètes.

#### 9.6.4.4 Histogramme en densité à amplitudes de classes égales ou inégales

II faut utiliser la fonction hist () .

```
> classes <- hist(age,right=T,freq=F,ylab="Densite",
+ main="Histogramme de la variable age",col="orangered")
> fleches ()
```
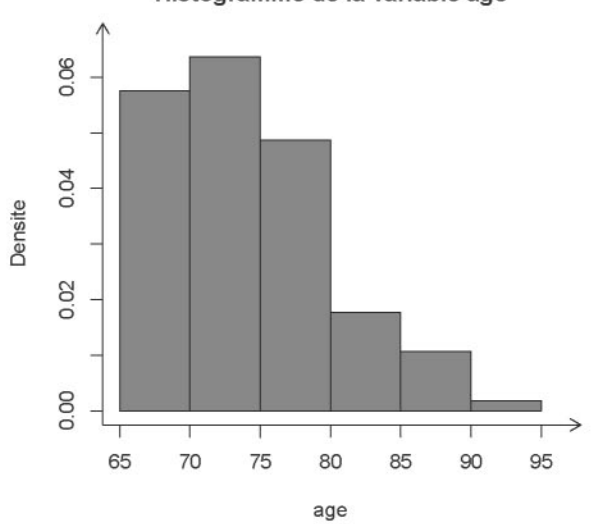

Histogramme de la variable age

```
> classes <- hist(poids,right=T,freq=F,
+ main="Histogramme de la variable poids",
+ ylab="Densite",breaks=c(min(poids),50,80,
+ 90 ,max (poids)) , col="olivedrab")
> fleches ()
                          Histogramme de la variable poids
```
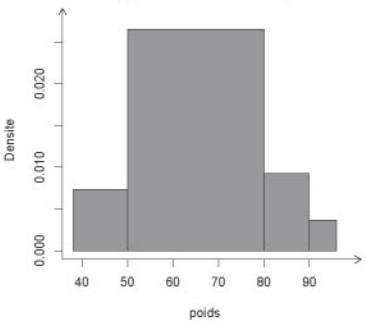

FIG. 9.12: Histogramme en densite aamplitudes de classes egales ou inegales.

#### 9.6.4.5 Polygone des fréquences

On utilise les fonctions hist () et segments O.

```
> classes <- hist(taille,right=T,freq=F,
+ main=paste("Histogramme et polygone des fréquences",
+ "de la variable taille",sep="\n"),col="orangered")
> milieux <- classes$mid ; mlon <- length(milieux)
> densites <- classes$density
> segments(milieux[1:mlon-1],densites[1: mlon-1],
+ milieux[2:mlon],densites[2:mlon],col=
+ rgb(0.4196078,0.4196078,0.1372549,0.9),lwd=3)
> fleches ()
```
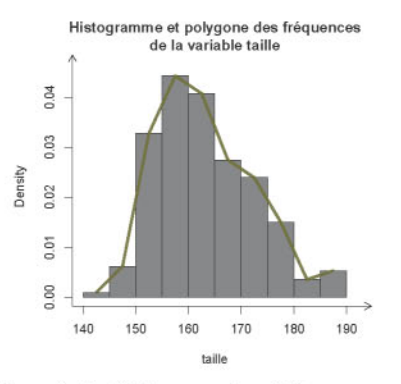

FIG. 9.13: Polygone des fréquences.

#### 9.6.4.6 Polygone des fréquences cumulées

On utilise les fonctions hist(), ecdf() et plot().

```
> bornes <- hist (taille, right=T, plot=F) $breaks
```

```
> plot (bornes,ecdf(taille) (bornes),type="l",main=paste("Polygone
```

```
des fréquences cumulées", "de la variable taille", sep="\n"),
```

```
+ vlab="Fréquences", col="darkolivegreen", lwd=3)
```

```
> fleches ()
```
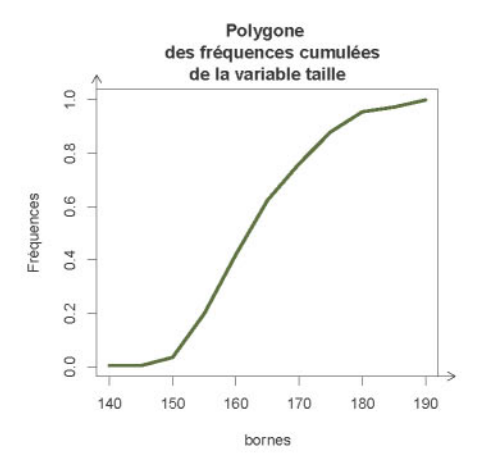

FIG. 9.14: Polygone des fréquences cumulées.

Il est possible d'évaluer graphiquement la médiane sur ce graphique. Pour cela, il suffit de rajouter une ligne horizontale a la hauteur *h* = 0.5 au moyen de l'instruction abline (h=O. 5). Ensuite, vous entrez l'instruction locator(1) \$x puis vous cliquez sur le point d'intersection entre cette ligne horizontale et la courbe du polygone des frequences cumulees. On peut bien entendu obtenir les autres quantiles en rernplacant la valeur 0.5 correspondant à la médiane par la valeur désirée.

### 9.6.5 Représentations graphiques dans un cadre bivarié

Nous présentons ici quelques représentations utiles dans un cadre bivarié.

#### 9.6.5.1 Croisement de deux variables qualitatives

II est possible de superposer deux diagrammes en tuyaux d'orgue comme on peut le voir sur les deux figures suivantes.

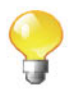

```
> tss <- prop.table(table(sexe,situation),l)
```

```
> barplot(tss,bes=T,leg=T)
```

```
> title(paste("Diagrammes en tuyaux d'orgue de la situation", "en fonction du
```
- **+ sep="\n"))**
- > **fleches(F,T)**

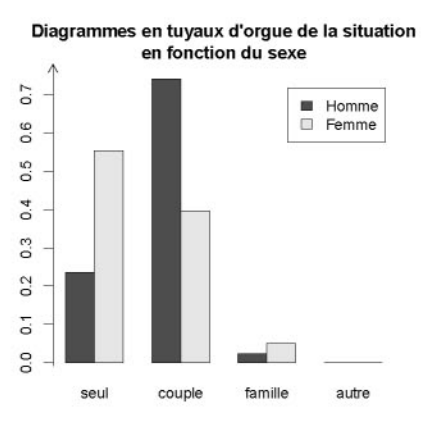

FIG. 9.15: Diagramme en tuyaux d'orgue pour deux variables qualitatives.

Le diagramme mosaique peut aussi etre utile pour le croisement de deux variables qualitatives.

```
> par(las=l) # Ecriture horizontale des modalites.
> mosaicplot (sexe-matgras,color=brewer.pal (5, "Setl"),
+ main="Mosaicplot de matgras en fonction de age")
```

```
Mosaicplot de matgras en<br>
Mosaicplot de matgras en fonction de a<br>
Homme<br>
Magarine<br>
Magarine<br>
E tournesol<br>
Magarine<br>
E tournesol<br>
Magarine
                  .-
                   plot de matgras en fonction de a
                         Hemme Femme
sn
i"
       rsion<br>colza<br>canard
                                       sexe
```
FIG. 9.16: Diagramme mosaique pour le croisement de deux variables qualitatives.

**Mosaicplot de matgras en fonction de age**

Une autre fonction intéressante dans ce contexte est la fonction assocplot () qui produit un graphique d'association de Cohen-Friendly indiquant les deviations par rapport a I'independance dans une table de contingence  $2 \times 2$ .

#### > **assocplot(table(sexe,matgras))**

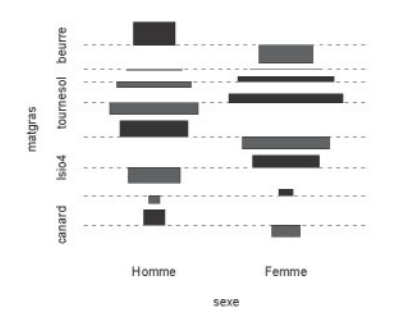

FIG. 9.17: Graphique d'association de Cohen-Friendly croisant deux variables qualitatives.

Une dernière fonction intéressante dans ce contexte est la fonction table. cont() du *package* ade4.

```
> require (ade4)
> sexematgras <- table(sexe,matgras)
> table.cont(sexematgras,row.labels=rownames(sexematgras),
+ col.labels=colnames(sexematgras))
                                  Femme\longrightarrow \circ \Box \Box \Box \Box \Box\n  <b>Home</b> \n  <b>o</b> \n  <b>o</b> \n  <b>o</b> \n  <b>o</b> \n  <b>o</b> \n  <b>o</b>olive<br>tourness<br>arachide<br>margarir<br>beurre
                                              " m ~. 0 . canard<br>colza<br>colsa<br>district district district district<br>marganite
                                                                            canaro
```
FIG. 9.18: Graphique table. cont croisant deux variables qualitatives.

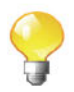

#### 9.6.5.2 Croisement de deux variables quantitatives

La fonction à utiliser dans ce contexte est la fonction plot().

- <sup>&</sup>gt; **plot(taille-poids)**
- > **fleches ()**

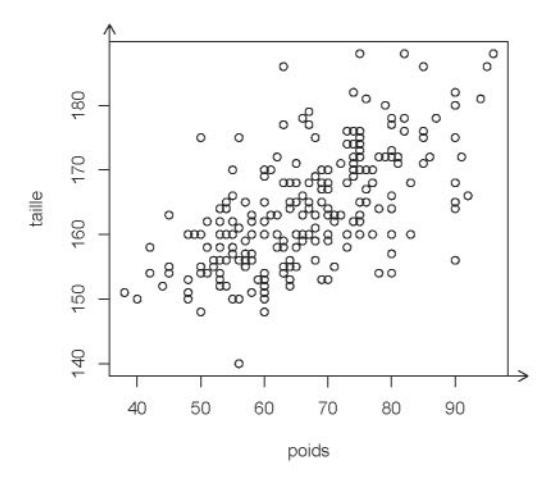

Nous pouvons agrémenter le graphique ci-dessus en utilisant ce que nous avons vu dans le chapitre 5 pour créer une fonction flashy.plot().

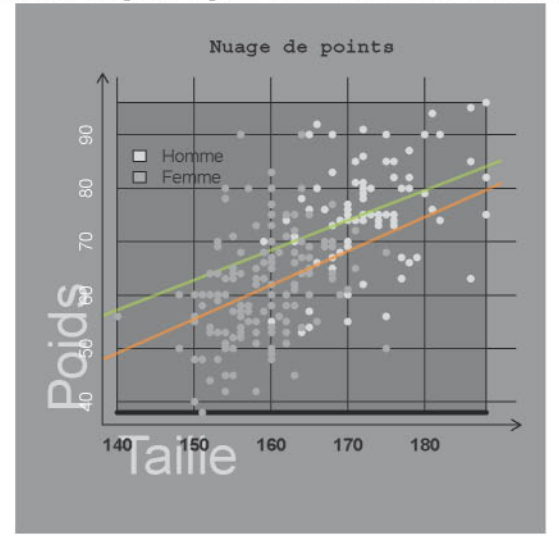

FIG. 9.19: Graphique croisant deux variables quantitatives.

#### 9.6.5.3 Croisement d'une variable qualitative et d'une variable **quan**titative

Dans ce contexte, il est interessant de tracer des diagrammes en boite a moustaches *(boxplots)* de la variable quantitative pour chaque rnodalite de la variable qualitative. Si les variables ont été correctement structurées dans R, il suffit d'utiliser la fonction plot().

```
> par(bty="n")
> plot (cafe-sexe,col=brewer.pal(S, "Set2"),notch=T,varwidth=T,
+ boxwex=O.3)
> title(paste("Boxplot de la consommation de cafe",
+ "en fonction du sexe",sep="\n"),family="Courier")
> fleches(F,T)
```
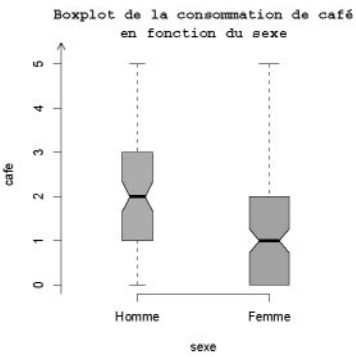

FIG. 9.20: *Boxplots* d'une variable quantitative selon les niveaux d'une variable qualitative.

Notons également l'existence de la fonction stripchart() qui permet d'obtenir le graphique suivant :

```
> stripchart(fruit_crus-age)
```

```
> fleches(y=T)
```
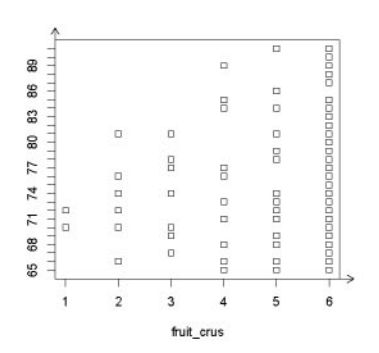

FIG. 9.21: Diagramme stripchart croisant une variable quantitative avec une variable qualitative.

### **Termes a retenir**

as. factor 0 : transforme une variable en facteurs levels 0 : affiche ou affecte les niveaux d'un facteur as . ordered () : transforme une variable en facteurs ordonnes as. integer 0 : pour structurer une variable discrete as. double () : pour structurer une variable continue table 0 : renvoie le tri a plat d'une variable ou cree une table de contingence entre deux variables addmargins () : rajoute les marges à une table de contingence margin. table 0 : renvoie les distributions marginales d'une table de contingence prop. table 0 : calcule les distributions conditionnelles a partir d'une table de contingence na.omit() : supprime les valeurs manquantes (NA) d'une variable median() : renvoie la médiane d'un vecteur mean() : renvoie la movenne d'un vecteur quantileO : renvoie les quantiles d'un vecteur summary () : appliquée à une série numérique, renvoie minimum, maximum, quartiles et moyenne range 0 : renvoie le minimum et le maximum IQRO : renvoie l'intervalle inter-quartiles var () : renvoie la variance de l'échantillon sd() : renvoie l'écart type de l'échantillon mad() : déviation absolue par rapport à la médiane chisq. test 0 : calcul de la statistique du khi-2 cor. test () : calcul du coefficient de correlation de Pearson, du *<sup>T</sup>* de Kendall ou du *p* de Spearman coy 0 : renvoie la covariance cor 0 : renvoie la correlation barplot 0 : trace un diagramme en tuyaux d'orgue pie 0 : trace un diagramme circulaire plot. ecdf() : trace la courbe de la fonction de répartition empirique stem() : affiche un diagramme en tiges et feuilles boxplot 0 : trace un diagramme en boite a moustaches hist() : trace un histogramme plot 0 : permet de tracer un nuage de points

## **Exercices**

- **9.1-** Donnez l'instruction permettant d'obtenir le tableau des frequences de la variable qualitative x.
- **9.2-** Donnez l'instruction permettant d'obtenir la table de contingence des variables qualitatives x et y.
- **9.3-** Quelle est la fonction permettant d'obtenir les distributions marginales a

partir d'une table de contingence?

- 9.4- Quelle est la fonction permettant d'obtenir les distributions conditionnelles à partir d'une table de contingence?
- 9.5- Donnez l'instruction permettant d'obtenir le mode d'une distribution.
- 9.6- Donnez l'instruction permettant de calculer l'étendue du vecteur x.
- 9.7- Donnez l'instruction permettant de calculer l'intervalle inter-quartiles du vecteur x.
- 9.8- Donnez 1'instruction permettant de calculer la variance (non empirique) du vecteur x.
- 9.9- Donnez le code d'un programme permettant de calculer le coefficient de variation.
- 9.10- Donnez l'instruction permettant de calculer l'écart moyen.
- 9.11- Quel *package* contient des fonctions permettant de calculer le *skewness* et le *kurtosis?*
- 9.12- Donnez l'instruction permettant de calculer le  $\Phi^2$  de Cramér.
- 9.13- Donnez le code d'un programme permettant de calculer le rapport de  $\text{correlation } \eta_{\text{viv}}^2$ .
- 9.14- Quelle est la fonction à utiliser pour obtenir un diagramme de Pareto?
- 9.15- Quelle est la fonction à utiliser pour obtenir un diagramme empilé?
- 9.16- Quelle est la fonction à utiliser pour obtenir un diagramme circulaire?
- 9.17- Quelle est la fonction a utiliser pour obtenir un diagramme en boite a moustaches?
- 9.18- Quelle est la fonction à utiliser pour obtenir un histogramme?

 $\overline{10000}$ 

## **Fiche de TP**

#### Études descriptives de données

#### A - Reflexion sur Pindepondance en statistique descriptive

- 9.1- Importez le fichier http://www . biostatisticien. eu/springeR/snee74. txt dans un objet R nommé snee.
- 9.2- Affichez les premieres et les dernieres lignes de snee al'aide des fonctions head () et tail (). Combien y a-t-il d'individus? de variables? De quel type sont les variables?
- 9.3- Utilisez la fonction attach 0 sur votre *data.fmme* puis verifiez au moyen des fonctions class () et levels () que vos variables sont correctement structurées. Quelles sont les modalités des variables?
- 9.4- Faites une étude descriptive univariée de chacune des trois variables prises séparément : résumés numériques et représentations graphiques adéquats.
- 9.5- Nous allons maintenant etudier la dependance entre les variables yeux et cheveux. Créez le tableau de contingence veuxcheveux (effectifs observés) des variables yeux et cheveux.
- 9.6- Calculez les fréquences de chacune des modalités de la variable cheveux (profils colonnes). Nous obtenons donc la répartition f chev des différentes couleurs de cheveux dans la population.
- 9.7- Faisons maintenant intervenir le deuxième caractère : la couleur des veux. Calculez Ie nombre d'individus nbleus ayant les yeux bleus dans toute la population.
- 9.8- On suppose qu'il y a indépendance entre la couleur des yeux et la couleur des cheveux. Autrement dit, le fait que des individus ont les yeux de cette couleur (bleu) est sans relation avec la couleur de leurs cheveux. Par conséquent, parmi la sous-population des gens qui ont les yeux bleus, les proportions calculées en 9.6 devraient être respectées. Calculez alors maintenant, sous cette hypothèse d'indépendance, le nombre de personnes aux yeux bleus qui devraient avoir les cheveux blonds (respectivement marron, noirs et roux).
- 9.9- Faites de meme pour chacune des autres couleurs d'yeux. Vous devez donc obtenir le tableau tab. ind1 dit des effectifs théoriques sous l'hypothèse d'indépendance, entre la couleur des yeux et la couleur des cheveux.
- 9.10- Recommençons toute l'opération, mais en inversant les deux caractères, c'est-à-dire en partant cette fois-ci de la variable yeux. Calculez, à partir du tableau yeuxcheveux, les fréquences de chacune des modalités de la variable yeux (profils lignes). Nous obtenons donc la répartition fyeux des differentes couleurs d'yeux dans la population.
- 9.11- Faisons maintenant intervenir le deuxième caractère : la couleur des cheveux. Calculez Ie nombre d'individus nblonds ayant les cheveux blonds dans toute la population.
- 9.12- On suppose qu'il y a indépendance entre la couleur des cheveux et la couleur des yeux. Autrement dit, le fait que des individus ont les cheveux de cette couleur (blonds) est sans relation avec la couleur de leurs yeux. Par conséquent, parmi la sous-population des gens qui ont les cheveux blonds, les proportions calculées en 9.10 devraient être respectées. Calculez alors maintenant, sous cette hypothèse d'indépendance, le nombre de personnes qui devraient avoir les yeux bleus (respectivement marron, noisette et verts).
- 9.13- Faites de meme pour chacune des autres couleurs de cheveux. Vous devez donc obtenir le tableau tab. ind2 dit des effectifs théoriques sous l'hypothèse d'indépendance, entre la couleur des cheveux et la couleur des yeux.
- 9.14- Comparez, a l'aide de la fonction all.equal(), les deux tableaux d'effectifs théoriques obtenus. Que constatez-vous?
- 9.15- Comparez maintenant le tableau des effectifs observés yeuxcheveux à celui des effectifs théoriques (pour chacune des cases, on calcule le carré de la difference).
- 9.16- Calculez le tableau des contributions au  $\chi^2$ .
- 9.17- Calculez tous les indicateurs de liaison appropriés. Concluez.
- **9.18-** L'indépendance est aussi définie (et c'est même sa définition première) comme étant l'égalité de toutes les distributions conditionnelles. Calculez la distribution conditionnelle de la variable cheveux sachant que la couleur des yeux est bleue (c'est-a-dire les repartitions des differentes couleurs de cheveux sachant que la couleur des yeux est fixée à bleue). Calculez les trois autres distributions conditionnelles de la variable cheveux. Calculez les distributions conditionnelles de la variable yeux sachant chacune des modalités de la variable cheveux. Concluez.
- 9.19- Faites une étude descriptive de la variable cheveux en fonction de la variable sexe.
- 9.20- Faites une etude descriptive de la variable yeux en fonction de la variable sexe.
- 9.21- Analysez maintenant la dependance entre la couleur des yeux et la couleur des cheveux pour le tableau de contingence suivant :

|      |           |        | Cheveux |       |      |         |
|------|-----------|--------|---------|-------|------|---------|
|      |           | Blonds | Bruns   | Noirs | Roux | Total   |
|      | Bleus     | 1 768  | 807     | 189   | 47   | 2.811   |
| Yeux | Gris-vert | 946    | 1.387   | 746   | 53   | 3 1 3 2 |
|      | Bruns     | 115    | 438     | 288   | 16   | 857     |
|      | Total     | 2.829  | 2632    | 1 223 | 116  | 6.800   |

B- Analyse descriptive du jeu de données NUTRIAGE

Nous vous proposons de résoudre ces questions diverses sur le jeu de données NUTRIAGE, dans lesquelles des erreurs ont été délibérément introduites.

- 9.1- Importez le fichier de données nutriage.xls.
- 9.2- Donnez Ie mode absolu de la variable situation, de la variable chocol et de la variable taille.
- 9.3- Choisissez des classes pour la variable taille et donnez la classe modale.
- 9.4- Calculez la mediane de la variable situation et de la variable chocol.
- 9.5- Faites un tri à plat de la variable chocol et de la variable fruit\_crus.
- 9.6- En vous fondant uniquement sur ces tris à plat, donnez la médiane de ces deux variables.
- 9.7- Calculez les quartiles de la variable taille en utilisant les classes choisies précédemment.
- 9.8- Tracez le polygone des fréquences cumulées de la variable taille et évaluez, sur ce graphique, les quartiles de la distribution.
- 9.9- Calculez en utilisant les données individuelles la moyenne des variables situation, chocol et taille.
- 9.10- En vous fondant sur le tri a plat de la variable chocol, calculez-en la moyenne.
- 9.11- Faites le tri à plat de la variable the, et en vous fondant sur ce tri à plat, calculez-en la moyenne.
- 9.12- Calculez la moyenne de la variable taille en utilisant les classes choisies précédemment.
- 9.13- Calculez l'étendue de la variable chocol.
- 9.14- Calculez l'étendue de la variable poids.
- 9.15- Tracez un *boxplot* de la variable poids.
- 9.16- Calculez l'écart type de la variable situation.
- 9.17- Calculez, en utilisant les données individuelles, l'écart type de la variable taille.
- **9.18-** En vous fondant **uniquement** sur le tri à plat de la variable the, calculezen le coefficient de variation.
- 9.19- Calculez la variance totale, la variance *inter* et la variance *intra* de la variable cafe en considérant que la population est partitionnée en deux sous-groupes : les hommes et les femmes. Calculez le coefficient  $\eta^2$ .
- c- Analyse descriptive de jeux de donnees
- 9.1- Faites une analyse de statistique descriptive du jeu de données POIDS-NAISSANCE.
- 9.2- Faites une analyse de statistique descriptive du jeu de donnees INFARc-TUS.

## **Chapitre 10**

# **Variables** aleatoires, **lois et simulations**

## **Objectif**

Nous utilisons les atouts propres au logiciel R, en termes de spécificités du langage, pour aborder de facon empirique les notions de variable aléatoire, de loi d'une variable aléatoire, la loi des grands nombres et le théorème de la limite centrale. Nous survolons quelques notions complexes de I'inference statistique et nous discourons sur la fluctuation d'echantillonnage ainsi que sur les notions de biais et de variance d'un estimateur. Nous decrivons ensuite quelques methodes classiques de simulation de lois. Les commandes permettant la génération d'observations issues des lois de probabilité usuelles, ainsi que le calcul de leurs fonctions de repartition, quantile et de densite sont fournies en fin de chapitre.

 $SECTION 10.1$   $\longrightarrow$ 

## **Notions sur la generation de nombres au hasard**

Considérons une urne remplie avec *n* boules numérotées de 1 à *n*. La fabrication de nombres au hasard peut s'imaginer facilement au travers d'une experience consistant a piocher (on dit aussi tirer) avec remise, plusieurs fois de suite, une seule boule à la fois dans cette urne. Cette opération produit une suite de nombres entiers dont l'ordre d'apparition est regi par une loi dite uniforme discrete (sur l'ensemble **{I, ... ,** *n}).* Il devient ensuite naturel de se poser la question de la génération de nombres réels uniformément répartis sur un intervalle. Nous nous proposons ici de donner quelques éléments sur la génération de nombres selon une telle loi, dite uniforme, al'aide d'un algorithme informatique.

La génération de nombres au hasard est un élément incontournable de la simulation. Cette production de nombres peut être fondée sur un algorithme mathernatique qui permet d'imiter le hasard. Nous experimentons ici un tel algorithme  $([31])$ , fondé sur une congruence linéaire, de période  $2^{31} - 1$ .

L'algorithme est défini par une valeur initiale  $x_1$  choisie de façon arbitraire dans [0, 1] (appelée la racine du générateur ou *seed* en anglais), la constante  $m = 2^{31} - 1$  et la récurrence suivante :

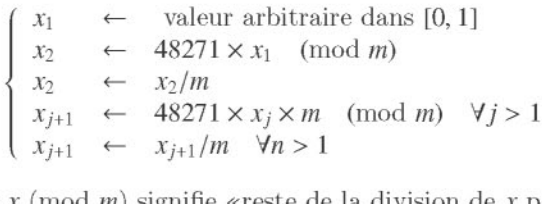

Rappelons que *<sup>X</sup>* (mod *m)* signifie «reste de la division de *<sup>X</sup>* par *m» .*

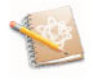

D'autres algorithmes du même type sont présentés dans le livre de Dodge et Melfi ([16]).

```
IPrise en main 1----------l::ITiiliJ-------------
```
Donnez la suite d'instructions R qui permettent de coder cet algorithme pour fabriquer  $n = 30$  valeurs. On se rappellera que *x* (mod *m*) se calcule en R au moyen de l'instruction x%%m.

Le vecteur x suivant contient  $n = 30$  valeurs générées suivant l'algorithme précédent.

```
> x
[lJ 0.278500000000 0.000006260105 0.302181537086
[4J 0.604976700582 0.830313805990 0.077728950753
[7J 0.054181800068 0.409671066650 0.232058248096
[10J 0.683693839119 0.585308108730 0.407716482275
[13J 0.882315872859 0.269498774347 0.975336507395
[16J 0.468548470068 0.303198629407 0.701040127026
[19J 0.907971684400 0.701177660149 0.546833070337
[22J 0.179138237141 0.181845028591 0.841375117960
```
#### *[25J 0.018319062984 0.279489323074 0.229114104720 [28J 0.566948946948 0.192618109052 0.868742036839*

On constate donc que cet algorithme fabrique des valeurs imprevisibles, mis a part le fait qu'elles sont comprises entre 0 et 1. Toutefois, puisqu'elles sont issues d'un algorithme mathématique déterministe, ces valeurs aléatoires seront plutôt appelées des nombres pseudo-aléatoires.

L'algorithme précédent est un générateur de nombres pseudo-aléatoires que l'on qualifiera d'uniforme sur [0,1] pour traduire le fait que les nombres qu'il génère se répartissent de facon uniforme sur cet intervalle.

La génération de nombres pseudo-aléatoires est bien entendu implémentée dans le cœur de R. Une version plus élaborée de l'algorithme precedent est par exemple disponible au travers de la fonction runif () de R. Par ailleurs, la fonction set. seed () permet d'en fixer la racine.

#### $SECTION 10.2$

## La notion de variable aléatoire

Dans la section précédente, nous avons proposé un algorithme permettant la génération de nombres pseudo-aléatoires. En probabilités et statistique, on parle plutot de variable aleatoire pour decrire un tel processus. L'objet de cette section est de proposer une heuristique sur ce sujet, une variable aleatoire pouvant être assimilée à un algorithme de génération de nombres qui sont alors appelés les réalisations de la variable aléatoire.

### 10.2.1 Réalisations d'une variable aléatoire et loi de fonctionnement

Nous allons voir ici comment la syntaxe du logiciel R va nous permettre de mieux comprendre la difference qui existe entre une variable aleatoire et les réalisations de cette dernière.

Il est par exemple courant qu'un énoncé de statistique commence par l'une ou l'autre des deux affirmations suivantes : (1) «Soit X une variable aleatoire de loi  $\mathcal{U}(0, 1)$  ou bien encore (2) «Soit X une variable aléatoire de loi  $\mathcal{N}(0, 1)$ ».

Une variable aléatoire peut être vue comme une usine à fabriquer des nombres ou, exprimé en langage mathématique, une fonction qui fabrique des

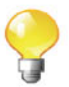

nombres au hasard à chaque fois que l'on fait appel à elle. Par ailleurs, le processus de fabrication de valeurs générées par une variable aléatoire est gouverné par une règle de fonctionnement imposée à cette variable, que l'on appelle la loi de la variable aléatoire. Cela apparaît clairement dans le corps de la fonction qui la definit.

Il est facile en R, et qui plus est informatif, de créer de telles variables aleatoires. Ainsi l'instruction

```
> X <- function() runif(l)
```
permet de traduire l'affirmation (1). Quelques appels successifs de cette fonction fabriquent ce que l'on appelle des réalisations de la variable aléatoire  $X$ :

```
> X()[1J 0.3853916
> X()
[1J 0.3333322
> X()[1J 0.8112263
```
De même, l'instruction suivante :

```
> X <- function() rnorm(l)
```
permet de traduire l'affirmation (2). Et la encore, quelques appels successifs de cette fonction produisent ce que l'on appelle des realisations de la nouvelle variable aléatoire X :

```
> X()[1J -0.4290277
> X()
[1J 0.3413742
> X()[1J -0.4233715
```
Il nous semble qu'il est ainsi plus facile de percevoir la difference existant entre une variable aléatoire (la fonction) et ses réalisations (les nombres obtenus). On constate en effet qu'une variable aleatoire est une «machine» (un precede) a fabriquer des valeurs, que l'on nomme realisations. Elle est dite aleatoire dans le sens que les realisations obtenues changent a chaque appel, et qu'il est impossible de prevoir al'avance la valeur particuliere qui va survenir.

Notez bien que les deux variables aléatoires précédentes sont construites de manière identique (mêmes instructions) sauf pour la règle de fonctionnement ou loi qui les regit (runif ou rnorm dans le corps de la fonction).

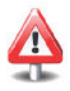

### **10.2.2 Variables** aleatoires *i.i.d.*

Un autre énoncé courant en statistique est le suivant : «Soient *n* variables aléatoires  $X_1, \ldots, X_n$  indépendantes et identiquement distribuées  $(i.i.d.)$  de même loi  $N(0, 1)$ ». Nous pouvons traduire ce concept en  $R$  de manière simple. En prenant par exemple  $n = 4$ , nous obtenons :

```
> X <- function() rnorm(l) # v.a. de loi (de fonctionnement)
                                  # rnorm (c'est-a-dire
* N(0,1).<br>
> X4 <- X3 <- X2 <- X1 <- X * Tr
                                        > X4 <- X3 <- X2 <- Xl <- X # Traduit Ie fait que les
                                        # Xi
                                        # sont i.i.d.
```
Prenez garde au fait que X1 et X2 ont la même loi rnorm. On dit qu'elles sont identiquement distribuées. En revanche, elles ne sont pas identiques dans le sens qu'elles ne produisent pas les mêmes valeurs. En outre, l'indépendance entre Xi et X2 vient du fait que la production de valeurs par Xi n'est pas influencée par le fonctionnement de X2 :

```
> Xl
function() rnorm(l) # v.a. de loi (de fonctionnement)
> X2
function() rnorm(l) # v.a. de loi (de fonctionnement)
> c (Xl () , X2 () )
[lJ -0.6319022 -0.1029233
```
Notez que l'on peut aussi considérer le vecteur  $X = (X_1, \ldots, X_4)$ , vecteur aléatoire constitué de quatre composantes, qui fabrique simultanément quatre réalisations «indépendantes» à chaque appel.

```
> vecX <- function() c(Xl(),X2(),X3(),X4())
> vecX()
[lJ -1.2340814 -0.9900423 -0.3318610 0.1277703
> # ou de façon équivalente en R:
> vecX <- function() rnorm(n = 4)
> vecX()
[lJ 0.251975781 0.005936723 -0.292508628 -0.505715820
```
Si les *n*  $X_i$  sont *i.i.d.* de même loi que X, alors on peut fabriquer  $X_n =$  $(X_1, \ldots, X_n)$  ainsi:

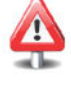

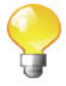

<sup>&</sup>gt; vecXn <- function(n) replicate(n,X())

Le vecteur aléatoire  $X_n = (X_1, \ldots, X_n)$  est appelé l'échantillon.

### $10.2.3$  Caractériser la loi d'une variable aléatoire

Nous avons vu que le processus de fabrication de valeurs générées par une variable aléatoire est gouverné par une règle de fonctionnement que l'on appelle la loi de la variable aléatoire.

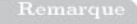

Nous utiliserons le symbole usuel  $\sim$  pour indiquer qu'une variable aléatoire X obeit à une certaine loi. Nous écrirons par exemple  $X \sim \mathcal{U}(0,1)$ pour indiquer que la variable aleatoire X suit une loi uniforme sur l'intervalle  $[0,1]$  ou encore  $X \sim \mathcal{N}(0, 1)$  pour indiquer que X suit une loi gaussienne standard.

Le dessin ci-dessous illustre bien l'idée qu'une variable aléatoire est une «machine» gouvernée par des **paramètres**, et qui fabrique des réalisations en bout de chaine. Un plan de fabrication de la machine existe, et c'est celui-ci qui régit la facon dont sont fabriquées ces réalisations. Mais de légères variations imprévues dans le déroulement du processus conduisent à des variations sur les valeurs en sortie, qui ne seront par consequent pas entierement predictibles. En fait, chaque réalisation particulière est effectivement imprévisible et soumise au hasard. Mais puisqu'une règle figée de fonctionnement de leur générateur existe, on peut tout de même décrire quelques propriétés globales sur ces nombres. On peut ainsi considerer qu'il existe plusieurs types de hasard, structures par la loi de la variable aléatoire en jeu. Il conviendra alors, lorsque l'on parlera de «nombres au hasard», de spécifier de quel hasard il s'agit.

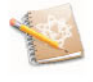

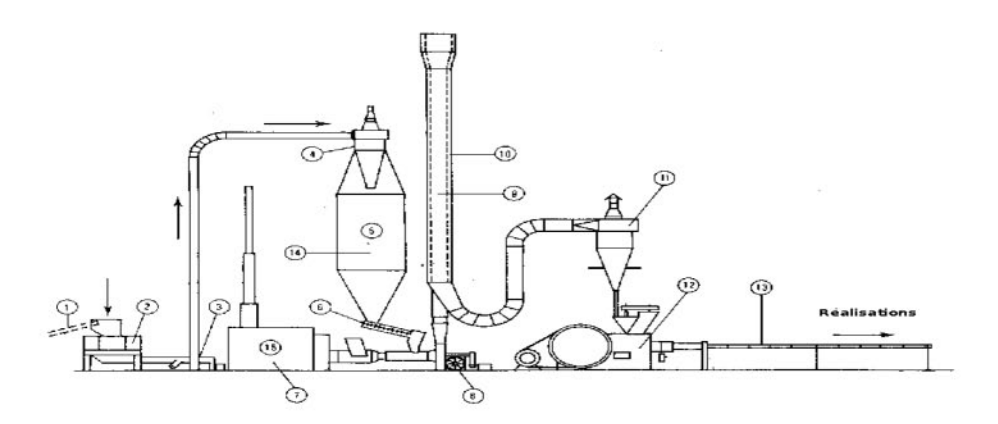

Le mathématicien a ainsi introduit des objets mathématiques décrivant cette structure : ce sont la densite ou fonction de masse, la fonction de repartition et la fonction quantile d'une variable aleatoire, pour n'en citer que quelques-uns. En fait, il se trouve rneme que dans la plupart des cas toutes ces fonctions caractérisent entièrement la loi de la variable aléatoire.

#### 10.2.3.1 Densité, fonction de répartition, fonction quantile

Supposons que l'on observe de nombreuses valeurs, imprevisibles, produites par une certaine variable aléatoire X. On cherche à décrire ces valeurs, et au travers d'elles, amieux apprehender ou specifier le fonctionnement de X en tant que générateur de ces valeurs.

Voici quelques exemples de ce que l'on pourrait constater pour une certaine variable aléatoire X :

- $-$  il y a des valeurs positives et négatives;
- elles s'agglutinent toutes autour de 7;
- autant inférieures à 7 que supérieures ;
- de facon symétrique ;
- etc.

De facon plus globale, on peut aussi s'intéresser à la densité d'observations (dans le sens commun du terme, c'est-a-dire qu'une densite elevee correspond à des valeurs serrées les unes contre les autres) générées par X dans chacune des portions  $[x - \epsilon, x + \epsilon]$  (où  $\epsilon$  est un nombre réel positif très petit) de la plage des valeurs possibles. La plage des valeurs possibles est appelee le support de X. Le code de la fonction densite (), défini ci-dessous, est à visée pédagogique et ne cherche pas à être efficace, mais seulement à traduire la notion de densité d'observations que nous venons de presenter.

- <sup>&</sup>gt; # Le code (loi) de la v.a. <sup>X</sup> est pour Ie moment # délibérément caché.
- <sup>&</sup>gt; <sup>X</sup> <- function() un. certain. code (des, parametres)

```
# On genere des observations venant
+ obs <- repIicate(n,X())
                           # de X.
   for (i in l:lx) { res[i] <-
     Iength(which((x[i]-eps) <= obs & obs <= (x[i]+eps)))/n
> densite <- function(x,n=lOOO,eps=O.Ol)
+ Ix <- Iength(x)
+ res <- rep(O,lx)
+
+
+ }
+ return (res)
 + }
```
Si l'on trace la courbe qui, a chaque portion du support de X, associe la valeur *y* de la concentration relative d'observations dans cette portion (c'est-a-dire la frequence de valeurs appartenant a cette portion), on obtient la courbe ci-dessous.

<sup>&</sup>gt; **curve(densite,xIim=c(-l,lO))**

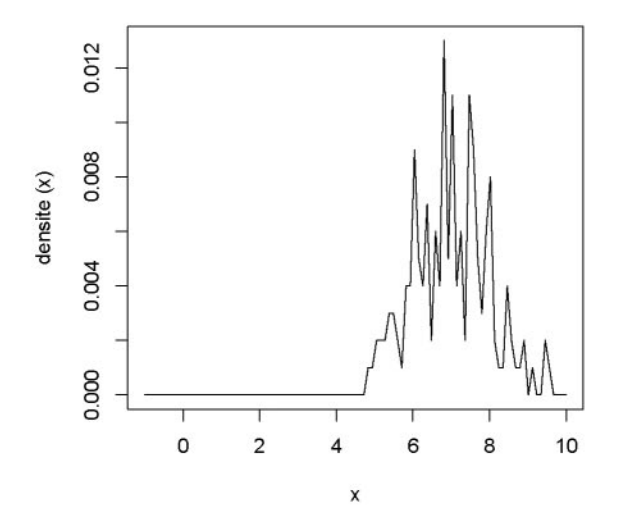

Si l'on augmente à la fois le nombre *n* d'observations générées par X tandis que l'on diminue  $\epsilon$ , cette courbe deviendra de plus en plus lisse.

> **curve(densite(x,n=lOOOOOO,eps=O.OOl),xIim=c(-l,lO))**

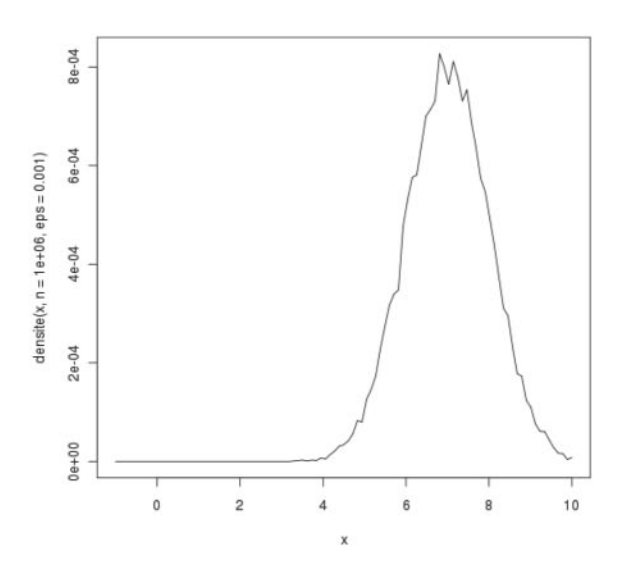

FIG. 10.1: Courbe approchant la densité de X.

A la limite, quand  $n \to \infty$  et  $\epsilon \to 0$ , cette courbe deviendra parfaitement lisse et régulière. Correctement normalisée de facon à ce que son aire devienne  $égeale$  à l'unité, elle est appelée **fonction de densité** de la variable aléatoire X et elle est notée  $f_{\rm X}$ .

#### Remarque

Une variable aléatoire dont les valeurs possibles peuvent constituer un ensemble continu de valeurs (intervalle par exemple) est dite continue. Une variable aléatoire ne pouvant prendre qu'un nombre fini ou dénombrable de valeurs distinctes (encore appelées modalités) est dite **discrète**. Dans le cas d'une variable aleatoire discrete, on ne parlera pas de la densite, mais plutôt de la **fonction de masse** qui donne la probabilité de survenue de chacune des modalités.

Pour conclure, on peut dire que décrire la loi d'une variable aléatoire X consiste ainsi à fournir deux informations :

- 1) la plage des valeurs possibles ou support de X (celle-ci pouvant etre discrète ou continue) :
- 2) pour chaque portion (infinitesirnale) de cette plage, la valeur de la densité de X dans le cas d'une variable aléatoire continue ou la valeur de la fonction de masse de X pour une variable aléatoire discrète.

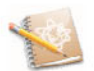

La fonction de répartition  $F_X(x)$ , qui cumule les densités d'observations jusqu'au point *x* (ou qui cumule les probabilités d'observation des modalités inférieures ou égales à *x* pour une variable discrète), est une autre façon de caractériser la loi d'une variable aléatoire. On peut montrer qu'elle représente l'aire sous la courbe de densité  $f_X$  jusqu'au point  $x$  et traduit la probabilite que la variable aleatoire X fabrique des observations plus petites que *x:*

$$
F_X(x) = P[X \le x] = \int_{-\infty}^x f_X(t)dt
$$

La fonction quantile  $F_{\rm X}^{-1}$ , fonction réciproque de la fonction de répartition, permet également de caractériser la loi d'une variable aléatoire.

Pour chaque valeur de probabilité  $p \in [0, 1]$ , la valeur  $x_p = F_X^{-1}(p)$  est appelée le fractile ou quantile d'ordre p de la variable aléatoire X. Il est done defini par :

$$
x_p = F_X^{-1}(p) \Leftrightarrow F_X(x_p) = P[X \le x_p] = p.
$$

Ainsi, la probabilité que les réalisations de la variable aléatoire X soient inferieures ou egales a la valeur *x<sup>p</sup>* vaut *p.* Le graphique suivant illustre cette notion.

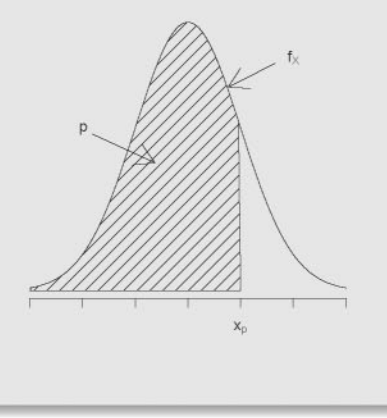

### 10.2.4 Paramètres de la loi d'une variable aléatoire

Nous avions délibérément caché le corps de la fonction définissant la variable aleatoire X. Nous pouvons a present reveler que la densite representee sur la figure 10.1 est en fait la densité d'une variable aléatoire X de loi  $N(\mu = 7, \sigma^2 =$ 1).

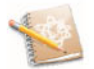

```
> X <- function() rnorm(1,7,1)
```
La fonction R density () permet d'obtenir la courbe de densité d'un échantillon de valeurs observées.

```
> plot(density(rnorm(1000,7,1)),xlim=c(-1,10),
 + main="Courbe de densite par la fonction density()")
```
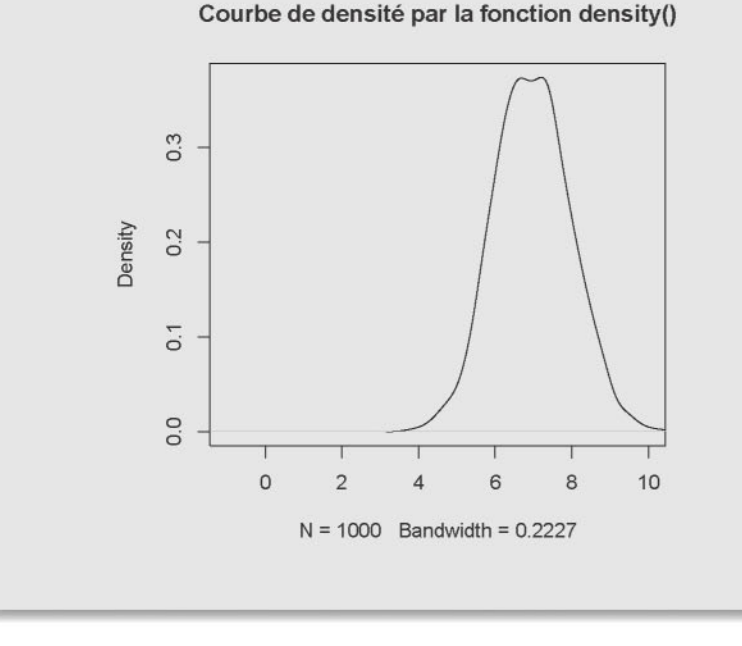

Dans cette définition, on voit apparaître explicitement les quantités  $\mu = 1$ et  $\sigma^2 = 7$  qui sont appelées les **paramètres** de cette loi.

Soient donc maintenant *n* variables aléatoires  $X_1, \ldots, X_n$  indépendantes et identiquement distribuées (noté *i.i.d.*) de loi normale de moyenne  $\mu = 7$  et de variance  $\sigma^2 = 1$ . Définissons également  $\overline{X}_n = \frac{1}{n} \sum_{i=1}^n X_i$ .

Nous avons remarque qu'il est parfois delicat de comprendre la difference qu'il peut y avoir (et elle est fondamentale) entre:

- la variable aléatoire  $\overline{X}_n$ ;
- les réalisations  $\bar{x}_n$  de cette dernière;
- et le **paramètre**  $\mu = \mathbb{E}(X)$ , qui en est l'espérance théorique.

Il est vrai que, par abus de langage, on nomme sou vent incorrectement ces trois objets d'une même appellation par : la moyenne.

Il nous semble que le logiciel R offre la possibilité de mieux appréhender et différencier ces concepts. Ainsi la variable aléatoire  $\overline{X}_4 = \frac{1}{4} \sum_{i=1}^{4} X_i$  (pour  $n = 4$ ) pourrait elle être définie par :

```
> X1 \le function() rnorm(1, mean = mu \le 7, sd = 1)
> X4 \le -X3 \le -X2 \le -X1> Xbarre4 <- function() (X1()+X2()+X3()+X4())/4
```
Il est possible de definir de facon automatique (pour *n* petit) la variable aléatoire  $\overline{X}_n$  ainsi :

```
> n < - 10> eval (parse (text=paste (paste ("X", 1:n, " <- ", sep="",
+ collapse=""),"X")))
> eval (parse (text=paste ("Xbarre" , n," <- function ()
+ (" , paste ("X" , 1: (n-1) , " () +" , sep="" , collapse="") ,
+ "X",n,"())/",n,sep="")))
> Xbarre10
function ()
 (Xl () +X2 () +X3 () +X4 () +X5 () +X6 () +X7 () +X8 () +X9 () +X10 () ) /10
```
On peut utiliser cette fonction autant de fois que desire pour fabriquer plusieurs réalisations, que l'on pourrait par exemple noter  $\bar{x}_4^{(i)}$ , *i* = 1, 2, ... :

```
> xbarre4.1 <- Xbarre4()
> xbarre4.1
[lJ 6.431492
> xbarre4.2 <- Xbarre4()
> xbarre4.2
[lJ 6.81068
> xbarre4.3 <- Xbarre4()
> xbarre4.3
[lJ 6.446343
```
Ainsi, on voit clairement que des appels successifs de la même fonction Xbarre4() produisent plusieurs réalisations successives imprévisibles et fluctuant autour de 7 (les  $\bar{x}_4^{(i)}$ ). Par conséquent, on se rend compte que :

- $-\overline{X}_4$  est bien une variable aléatoire, c'est-à-dire une machine fabriquant des réalisations;
- ces réalisations  $\bar{x}_4^{(1)}, \bar{x}_4^{(2)}, \bar{x}_4^{(3)}, \ldots$  sont toutes différentes, imprévisibles et issues de la variable  $\overline{X}_4$ ;
- la machine  $\overline{X}_4$  est constituée des variables aléatoires individuelles  $X_1, \ldots, X_4$ , toutes régies par une même loi de fonctionnement;
- cette loi de fonctionnement dépend d'un paramètre mu (affecté au paramètre formel mean de la fonction rnorm () qui est fixé lors de sa création à la valeur  $\mu = 7$ , et qui ne varie jamais lors des appels successifs de la fonction:
- $-$  ce paramètre  $\mu$  est donc une caractéristique intrinsèque de chacune des variables *Xi.*

Puisque  $\overline{X}_4$  est une variable aléatoire, elle possède donc une loi comme toute variable aléatoire. La théorie mathématique nous dit que  $\overline{X}_4 \sim \mathcal{N}(\mu =$  $7, \sigma^2 = 1/4$ ). Si l'on s'intéresse uniquement au comportement en loi de Xbarre4 O, nous pouvons la definir directement par :

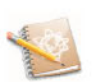

```
> Xbarre4 <- function() rnorm(1, mean = 7, sd = sqrt(1/4))
```
 $SECTION 10.3$   $\qquad$ 

## Loi des grands nombres et théorème de la limite centrale

Soit  $\overline{X}_n = \frac{1}{n} \sum_{i=1}^n X_i$  la variable aléatoire moyenne constituée de *n* variables aléatoires  $X_i$  *i.i.d.*, chacune ayant la même loi  $\mathcal L$  qui n'est pas forcément connue, d'espérance  $\mathbb{E}(X_i) = \mu$  et de variance  $\mathbb{V}ar(X_i) = \sigma^2 < \infty$ .

#### 10.3.1 Loi des grands nombres

La loi des grands nombres stipule que lorsque *n* tend vers l'infini, la variable aléatoire moyenne  $\overline{X}_n$  tend (on dit converge en probabilité) vers  $\mathbb{E}(X_1)$ , *c*'est-à-dire la moyenne théorique  $\mu$ . On écrit alors  $\overline{X}_n \stackrel{P}{\longrightarrow} \mathbb{E}(X_1)$ . Cela peut facilement être constaté avec **R**, par exemple lorsque  $\mathcal{L} = \mathcal{U}(0, 1)$ :

```
> mean (runif(1))
[1J 0.5131534
> mean (runif(10))
[1J 0.5419184
> mean (runif(100))
[1J 0.5060873
> mean(runif(1000))
[1J 0.5134474
> mean(runif(10000))
[1J 0.4969806
> mean(runif(100000))
[1J 0.4990113
```

```
> mean(runif(lOOOOOO))
[1J 0.5000067
```
On constate bien a l'aide de R, en augmentant la valeur de la taille de l'échantillon *n*, que ces différents chiffres se rapprochent de la movenne théorique  $\mu = 0.5$  des *n* variables aléatoires *i.i.d.*  $\mathcal{U}(0,1)$ .

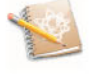

Cela se révèlera très utile pour approcher (on dit estimer) les parametres inconnus d'une loi. Nous reviendrons sur ce point dans la section 10.4.

### 10.3.2 Théorème de la limite centrale

On peut également s'intéresser à la variable aléatoire Y<sub>n</sub> =  $\sqrt{n}\left(\frac{\overline{X}_{n}-\mu}{\sigma}\right)$  qui sert de pivot à la construction de certains intervalles de confiance et tests d'hypothèses. Comme toute variable aléatoire,  $Y_n$  possède une loi (de fonctionnement). Les mathématiques permettent parfois de la calculer de facon explicite. Cette loi dépend en général de la taille *n* de l'échantillon. On peut alors se poser la question de l'evolution de cette loi pour des valeurs grandissantes de *n.* C'est ce que l'on appelle I'etude de la convergence en loi d'une variable aleatoire. Le théorème central limite énonce que  $Y_n$  converge en loi vers une variable aléatoire limite de loi  $N(0, 1)$ . En d'autres termes, générer des observations à partir de  $Y_{\infty}$  revient à générer des observations à partir d'une variable aléatoire suivant une loi *N(O, 1).*

Ce mode de convergence, ainsi que les autres modes de convergence classiques (convergence en probabilité, presque sûre et en moyenne  $r$ ), sont très bien expliqués dans [23].

Le *package* ConvergenceConcepts, décrit dans [22], est un outil qui permet de visualiser graphiquement cette evolution. Vous pouvez par exemple essayer les instructions suivantes :

```
require (ConvergenceConcepts)
investigate() # Selectionnez Example 3.
```
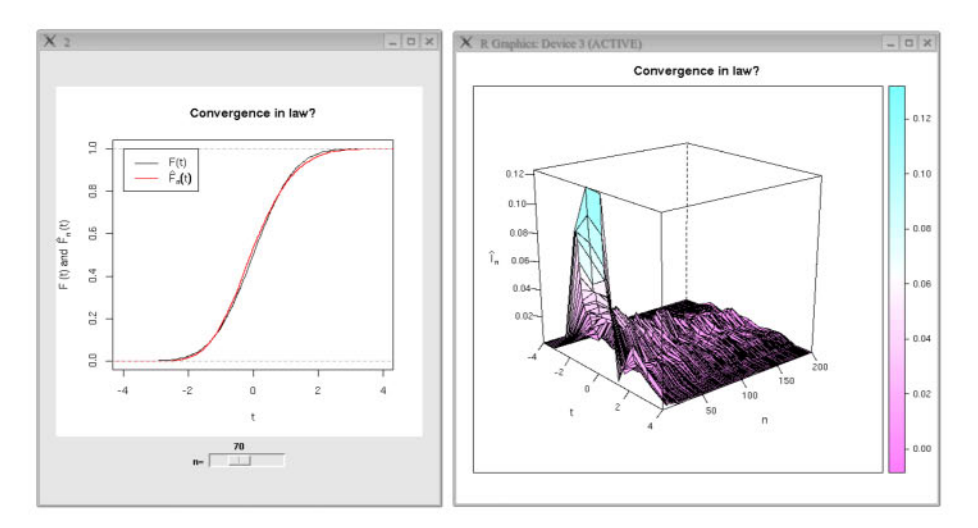

FIG. 10.2: Convergence en loi en action sur un exemple de donnees simulees. Gauche: la fonction de répartition d'une  $N(0, 1)$  est tracée en noir tandis que la fonction de répartition empirique  $\hat{F}_{y_n}$  (voir section 10.4.2) de l'échantillon  $Y_n$  ( $n = 70$ ) fondée sur  $M = 5000$  réalisations est tracée en rouge. Droite : graphique tridimensionnel de  $|\hat{F}_y(t) - F(t)|$  en tant que fonction de *n* et *t*.

SECTION 10.4

[

## La statistique inférentielle

Nous avons vu dans la section precedente comment la loi des grands nombres peut etre utilisee pour approcher un parametre fixe (notons le *e)* d'une loi par la réalisation d'une variable aléatoire (par exemple le paramètre  $\mu$  par une réalisation de  $\overline{X}_n$ ). Cela sera évidemment très utile lorsque le paramètre sera inconnu. La variable aléatoire «approximante» sera alors appelée un estimateur de ce paramètre. Les réalisations de cet estimateur seront appelées des estimations (du paramètre inconnu  $\theta$ ). Faire de l'**inférence** consiste à estimer des paramètres inconnus sur la base d'un échantillon généré par des variables aléatoires dont la loi depend de ces parametres inconnus.

### 10.4.1 Estimation (ponctuelle) de parametres

Mais qu'est-ce donc qu'un estimateur? Puisqu'il s'agit de proposer, sur la base d'un échantillon généré suivant une certaine loi, une valeur plausible du parametre inconnu de cette loi, on peut done considerer que cette valeur plausible est une fonction de l'échantillon. Si  $\theta$  est la valeur inconnue du paramètre à deviner (estimer), on pourra noter  $\hat{\theta}(x_1, \ldots, x_n)$  notre proposition, spécifiant ainsi explicitement qu'elle dépend des valeurs de notre échantillon. Nous l'appellerons une estimation de  $\theta$ .

On peut alors parler de  $\hat{\theta}(X_1, \ldots, X_n)$  comme étant l'estimateur de  $\theta$ . Cet estimateur est une variable aléatoire, fonction des variables aléatoires ayant généré l'échantillon, qui a été construit afin de se rapprocher dans un certain sens de  $\theta$ .

Il existe plusieurs techniques pour proposer un estimateur d'un parametre  $\theta$ . Retenons par exemple que la loi des grands nombres nous permet de proposer  $\overline{X}_n = \frac{1}{n} \sum_{i=1}^n X_i$  comme estimateur de l'espérance théorique  $\mu = \mathbb{E}(X_1)$ . Notez que l'échantillon  $(X_1, \ldots, X_n)$  a été généré en suivant une loi dont l'un des parametres est justement cette valeur inconnue *J1.*

```
> theta <- 7 # Valeur supposée inconnue.
> mean(rnorm(10000, mean=theta)) # On se sert de l'échantillon
                                    # observé (x_1, \ldots, x_{10000}).
[1J 7.009919
```
En suivant la même idée fondée sur la loi des grands nombres, on peut  $\overline{z^2}$   $\overline{z^2}$   $\overline{z^2}$   $\overline{z^2}$   $\overline{z^2}$   $\overline{z^2}$   $\overline{z^2}$   $\overline{z^2}$   $\overline{z^2}$   $\overline{z^2}$   $\overline{z^2}$   $\overline{z^2}$   $\overline{z^2}$   $\overline{z^2$ proposer  $X_n^2 - (\overline{X}_n)^2 = \frac{1}{n} \sum_{i=1}^n X_i^2 - (\frac{1}{n} \sum_{i=1}^n X_i)^2$  comme estimateur du paramètre (supposé inconnu)  $\sigma^2 = \text{Var}(X_1) = \mathbb{E}(X_1^2) - [\mathbb{E}(X_1)]^2$ . On ne se sert ainsi que d'un echantillon observe de variables aleatoires (qui suivent une loi dependant du paramètre inconnu  $\sigma$  pour estimer  $\sigma^2$ .

L'estimateur ainsi propose est biaise (voir section 10.4.4). L'estimateur sans biais de  $\sigma^2$  est  $\hat{\sigma}^2 = \frac{1}{n-1} \sum_{i=1}^n (X_i - \overline{X}_n)^2$ .

```
> theta <- 2 # \text{Var}(X_1), supposée inconnue.
> vecx <- rnorm(lOOOO,sd=sqrt(theta))
> mean(vecx<sup>\land2)-(mean(vecx))\land2 # On se sert uniquement de</sup>
                                    # l'échantillon observé.
[1J 2.002934
```
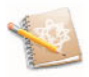

Notez que l'approche que nous venons de decrire permet de calculer des integrales. En effet, on a par exemple

$$
\int_a^b g(x)dx = \int_{\mathbb{R}} g(x)1\!\!1_{[a,b]}(x)dx = \mathbb{E}[g(X)],
$$

où X est une variable aléatoire qui suit une loi uniforme  $\mathcal{U}(a, b)$  sur l'intervalle *[a, b].*

Il suffit donc de générer un échantillon  $(x_1, \ldots, x_n)$  de grande taille *n* provenant de variables aléatoires suivant une loi  $\mathcal{U}(a, b)$ , puis d'estimer  $\mathbb{E}[g(X)]$ par

$$
\frac{1}{n}\sum_{i=1}^n g(x_i).
$$

C'est ce que l'on appelle le calcul d'integrale par simulation de Monte-Carlo.

### 10.4.2 La fonction de repartition empirique

Une variable aléatoire suivant une loi de Bernoulli de paramètre *p* est définie comme un générateur pouvant fabriquer uniquement des 1 et des 0, avec une probabilité  $p$  de fabriquer un 1, et  $1 - p$  de fabriquer un 0. Si l'on se donne un  $\acute{\text{e}}$ chantillon  $(x_1, \ldots, x_n)$ , de taille *n*, de réalisations de variables aléatoires ayant cette loi, on peut alors calculer la proportion (notée  $\hat{p}$ ) de valeurs égales à 1 parmi toutes les valeurs de l'echantillon. Cette proportion n'est rien d'autre que la moyenne  $\overline{x}_n = \frac{1}{n} \sum_{i=1}^n x_i$ .

Par la loi des grands nombres, cette moyenne se rapproche, quand *n* augmente de l'espérance de X, soit  $\mathbb{E}(X) = 1 \times P[X = 1] + 0 \times P[X = 0] = P[X = 1] = p$ . C'est ce que l'on appelle l'approche fréquentiste des probabilités qui stipule que la probabilité d'un événement est définie comme la limite de la fréquence d'apparition de cet événement. On notera  $\hat{P}$  l'estimateur de la proportion  $p$ .

Soit X une variable aléatoire et *x* une valeur réelle (ici *x* n'est pas une réalisation de X). On peut alors fabriquer la nouvelle variable aléatoire  $\mathbb{1}_{[X\leq x]}$  qui prend les valeurs 1 ou 0 suivant que X prend des valeurs inferieures a*<sup>X</sup>* ou pas. En suivant la même idée, et en se fondant sur un échantillon  $X_n = (X_1, \ldots, X_n)^T$ , on peut fabriquer la variable aléatoire  $F_n(x) := F_{\mathbf{X}_n}(x) := \frac{1}{n} \sum_{i=1}^n \mathbb{1}_{[X_i \leq x]}$ . La loi des grands nombres nous permet d'affirmer que

$$
\frac{1}{n}\sum_{i=1}^n \mathbb{1}_{[X_i\leq x]} \stackrel{P}{\longrightarrow} \mathbb{E}(\mathbb{1}_{[X_1\leq x]}).
$$

On peut montrer théoriquement que  $\mathbb{E}(\mathbb{1}_{[X_1\leq x]}) = P[X_1 \leq x] = F_{X_1}(x)$ . Ainsi, on a

$$
\hat{\mathrm{F}}_{\mathbf{X}_n}(x) \stackrel{P}{\longrightarrow} F_{X_1}(x).
$$

La variable aléatoire  $\hat{F}_{\mathbf{X}_n}(x)$ , vue comme une fonction de x, s'appelle la fonction de répartition empirique de l'échantillon  $X_n = (X_1, \ldots, X_n)$ . Nous reviendrons sur cette fonction lors de la presentation de la methode du *bootstrap* à la section 10.6.

La fonction  $\mathsf R$  ecd $\mathsf f$  () permet de créer simplement cette fonction de répartition empirique :

```
> X <- function() rnorm(l)
> vecXn <- function(n) replicate(n, X()) # Echantillon de v.a.
                                            # de loi N(O,I).
> Fnchap <- function(n, x, X) ecdf(X(n)) (x) # Création de la
                                                # fonction
                                                # (v.a.) \hat{F}_n.
> Fnchap(n=lO,x=O,X=vecXn) # Un premier appel de
                             # Fn(x)
                             # pour x=0.
[1J 0.6
> Fnchap(n=1000,x=0,X=vecXn) # Un deuxième appel de \hat{F}_n(x)# pour x = 0.
[1J 0.492
```
### 10.4.3 Estimation par la methode du maximum de vraisemblance

Le problème est le suivant. Nous observons dans la nature un certain phénomène et récoltons des données en lien avec ce phénomène. Nous disposons donc d'un échantillon observé de données  $(x_1, \ldots, x_n)$  de taille *n*. Nous pouvons alors supposer que ces données ont été fabriquées par «Mère Nature» (appelons là ainsi), qui les a générées au moyen d'une variable aléatoire suivant une loi disons  $\mathcal{N}(\theta^{\bullet}, 1)$ , pour un certain paramètre  $\theta^{\bullet}$  dont la valeur exacte nous est inconnue, mais qui est élément de l'ensemble  $\{0, 1, 2, \ldots, 9\}$ .

L'objectif de la methode du maximum de vraisemblance est de deviner (estimer) la valeur de  $\theta^{\bullet}$  uniquement sur la base de cet échantillon observé, qui constitue ainsi la seule information disponible sur le processus de generation de donnees (si l'on fait abstraction de I'hypothese sur la loi de la variable aléatoire ayant généré les données). On se demande en fait quelle est la valeur la plus plausible pour  $\theta^{\bullet}$  (parmi  $\{0, 1, \ldots, 9\}$ ); celle étant la plus susceptible d'avoir conduit à la génération des données que nous avons effectivement observées.

Nous allons utiliser une approche par simulation informatique, qui va nous permettre de mieux comprendre le fonctionnement de cette methode du maximum de vraisemblance.

Pour cela, on revêt un temps l'habit de «Mère Nature» (ou du «Grand Architecte») afin de fixer une valeur  $\theta^{\bullet}$  dans l'ensemble  $\{0, 1, 2, ..., 9\}$ , appelée la vraie valeur du parametre *e.* Pour nous «<Mere Nature») permettre de choisir la valeur de  $\theta^{\bullet}$  tout en avant la possibilité de nous («Statisticien») la laisser temporairement inconnue, on utilisera la fonction runif ().

```
> theta.point <- as.integer(runif(1)*10)
```

```
> # Ne pas faire afficher pour Ie moment la valeur de
```

```
# theta.point.
```
Maintenant, toujours en jouant le rôle de «Mère Nature», simulons un echantillon  $(x_1, \ldots, x_n)$  de taille *n* provenant d'une loi  $\mathcal{N}(\theta^{\bullet}, 1)$ .

```
> n <- 1000
```
<sup>&</sup>gt; **xl ... xn <-** rnorm (n,mean=theta. point)

Comme nous l'avons vu dans la partie I, il est possible de mettre des points (.) dans le nom d'une variable. Ainsi,  $x1...$  xn représente ici le nom d'une variable R.

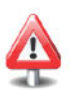

A present, nous pouvons quitter l'habit de «Mere Nature» pour revenir dans notre enveloppe de simple statisticien. Le but du jeu est alors d'estimer le  $\theta^*$  inconnu par une valeur numérique (une estimation) que nous noterons  $\hat{\theta}(x_1, \ldots, x_n)$ . Pour cela, on va construire au moyen de la fonction **R** d'optimisation nlminb(), une fonction  $\hat{\theta}(X_1, \ldots, X_n)$  qui fabrique cette estimation. Celle-ci sera construite comme la valeur de *e* qui maximise la vraisemblance notée  $\mathcal{V}(\theta;X_1,\ldots,X_n)$  de l'échantillon, ou ce qui est équivalent qui minimise  $-Log V(\theta; X_1, \ldots, X_n)$ . Cette fonction sera appelée l'estimateur du maximum de **vraisemblance** de  $\theta^*$ . Notez que la vraisemblance (évaluée en  $\theta$ ) est en quelque sorte une mesure de plausibilite d'observer I'echantillon si l'on suppose que  $\theta^{\bullet} = \theta$ .

```
> theta.chapeau <- function(X1 ... Xn) {
+ start <- 0.5
+ nlminb(start,moins.log.vraisemblance,X1 ... Xn=X1 ... Xn)$par
+ }
  où la fonction moins.log. vraisemblance () est définie par
```

```
> moins.log.vraisemblance <- function(theta,X1 ... Xn)
+ res <- -sum(log(dnorm(X1 ...Xn,theta)))
+ return (res)
+ }
```
Maintenant, on peut utiliser notre estimateur sur les observations  $x_1, \ldots, x_n$ fournies par «Mere Nature» pour obtenir notre estimation.

```
> theta.chapeau(x1 ... xn)
[1J 4.008274
```
Puisque nous avions supposé que la valeur  $\theta^{\bullet}$  vit dans l'ensemble  $\{0, 1, \ldots, 9\}$ , on peut donc proposer comme estimation de  $\theta^{\bullet}$  la valeur  $\widehat{\theta^{\bullet}} = 4$ .

On peut maintenant retourner dans la peau de «Mere Nature» afin de vérifier si l'estimation obtenue est proche de la vraie valeur inconnue  $\theta^*$  que l'on avait temporairement cachée.

```
> theta.point
[1J 4
```
Notez tout de même que nous avions supposé ici que  $\theta^*$  vivait dans un ensemble discret (fini ou denornbrable), ce qui a permis de retrouver sa valeur exacte par estimation. Cela ne sera pas possible avec des valeurs continues du paramètre à estimer.

L'un des intérêts majeurs de l'approche par simulation en statistique est donc de pouvoir se placer simultanément (ou en tout cas de façon alternée) des deux côtés de la barrière :

```
«Mere Nature» Statisticien
```
### 10.4.4 Fluctuation d'échantillonnage et qualités d'un estimateur

#### • Fluctuation d'echantillonnage

Dans la partie sur les travaux pratiques, nous verrons comment creer un outil permettant de simuler un lancer de de. Utilisons des a present un tel outil pour lancer vingt dés virtuels :

```
> n \le -20> res <- lancer.le.de(n)
> res
 [1J 2 3 4 6 2 6 6 4 4 1 2 2 5 3 5 3 5 6 3 5
```
Nous avons vu à la section  $10.4.2$  que nous pouvions estimer la probabilité *p* d'obtenir un 4 par la proportion du nombre de fois ou l'on a obtenu 4 dans l'échantillon ci-dessus :  $\hat{p} = 0.15$ .

Puisqu'un dé possède six faces, la valeur attendue est  $1/6 \approx 0.1667$ . Nous constatons que ce n'est pas tout afait la valeur que nous avons obtenue. Nous pouvons essayer de lancer de nouveau vingt des virtuels pour voir ce qu'il se passe.

```
> res <- lancer.le.de(n)
 > res
 [1J 2 5 3 2 4 4 1 2 4 4 4 4 4 4 6 5 1 5 6 2
```
Cette fois-ci nous estimons la probabilité  $p$  d'obtenir un 4 par  $\hat{p} = 0.4$ . Nous nous rendons compte que l'estimation a change avec ce nouvel echantillon. C'est ce que l'on appelle la fluctuation d'echantillonnage. Ainsi, lorsque l'on cherche à estimer un paramètre  $\theta$  inconnu, les estimations obtenues varient en fonction des échantillons. Chaque nouvel échantillon observé donne lieu à une estimation différente de  $\theta$ .

Si maintenant on augmente la taille de l'échantillon (par exemple à  $n =$ 10 000), on observe une fluctuation beaucoup moins importante entre deux lancers de 10 000 dés.

```
> n \le -10000> res <- lancer.le.de(n)
> sum(res==4)/n
[1J 0.1725
> res <- lancer.le.de(n)
> sum (res==4) /n
[1J 0.1678
```
#### • Qualités d'un estimateur

Comment savoir alors si un estimateur  $\hat{\theta}(X_1, \ldots, X_n)$  est assez précis pour estimer un paramètre  $\theta$  inconnu? Nous pouvons pour cela définir deux critères de qualité d'un estimateur :

- son **biais** (pour estimer  $\theta$ )  $\mathbb{B} \left[ \hat{\theta}(X_1, \ldots, X_n); \theta \right] = \mathbb{E} \left[ \hat{\theta}(X_1, \ldots, X_n) \right] \theta$  qui mesure si l'estimateur vise juste «en moyenne» ;
- et sa **variance** qui mesure la variabilité de l'estimateur  $\mathbb{V}ar[\hat{\theta}(X_1, \ldots, X_n)].$

Vous aurez noté que le biais et la variance de  $\hat{\theta}(X_1, \ldots, X_n)$  dépendent (en théorie) de *n*.

Maintenant, si l'on dispose d'un générateur permettant de simuler le comportement des variables aléatoires  $X_1, \ldots, X_n$ , c'est-à-dire si l'on est en mesure de fabriquer un grand nombre d'échantillons  $(X_1, \ldots, X_n)$  (disons  $M = 10000$  ou merne plus suivant le contexte), alors il devient possible, en utilisant l'approche par simulation de Monte-Carlo, d'estimer les deux quantités précédentes. En effet, pour chaque échantillon  $(x_1, \ldots, x_n)$  observé, on calculera l'estimation correspondante  $\hat{\theta}(x_1, \ldots, x_n)$ . On se retrouvera alors avec *M* valeurs  $\hat{\theta}_1, \ldots, \hat{\theta}_M$ qui permettront d'estimer  $\mathbb{E}\left[\hat{\theta}(X_1,\ldots,X_n);\theta\right]$  par  $\overline{\hat{\theta}} = \frac{1}{M}\sum_{i=1}^M \hat{\theta}_i$  et la variance  $\mathbb{V}\text{ar}\left[\hat{\theta}(X_1, \ldots, X_n)\right]$  par  $\frac{1}{M}\sum_{i=1}^M\left(\hat{\theta}_i - \overline{\hat{\theta}}\right)^2$ .

Dans l'exemple ci-dessous, nous cherchons a estimer par Monte-Carlo le biais et la variance de l'estimateur P (frequence d'apparition de 4 pour *n* lancers de dés) du paramètre connu  $p = \theta = 1/6$ . Notez que *p* est le paramètre de la variable aleatoire X representant l'apparition ou non d'un 4 lors du lancer d'un de. La loi de X est une loi de Bernoulli de pararnetre *p* = 1/6.

```
> n \le -20> M <- 100000
> vec.theta.chap <- replicate(M,{res <- lancer.le.de(n)
  \frac{1}{2} \text{theta.} \text{chap} \leq -\frac{1}{2} \text{theta.} \text{theta.}> mean (vec.theta.chap)-1/6 # Estimation du biais.
[1J -0.00006716667
> var(vec.theta.chap) # Estimation de la variance.
[1J 0.006969351
```
Pour cet exemple, il est possible de montrer que  $n\hat{\theta}(X_1, \ldots, X_n)$  est une variable aléatoire de loi binomiale  $\mathcal{B}in(n, p)$ , d'espérance  $np$  et de variance  $np(1-p)$ (avec ici  $p = 1/6$ ). Ainsi, l'estimateur  $\hat{\theta}(X_1, \ldots, X_n)$  est sans biais pour estimer  $\theta$  et sa variance vaut  $\frac{p(1-p)}{p}$ .

On peut le vérifier numériquement :

 $> p \le -1/6$ > **p\*(1-p)/n** *[1J O. 006944444*

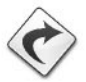

La technique du *bootstrap*, que nous verrons à la section 10.6, permettra d'approcher le biais et la variance d'un estimateur donne, uniquement sur la base d'un seul échantillon  $(X_1, \ldots, X_n)$  (comme cela est souvent le cas dans la vie réelle), et non pas sur la base de *M* échantillons comme cela est possible en simulation de Monte-Carlo ou nous disposons d'un generateur des données.

## $SECTION 10.5$   $-$ **Quelques techniques de simulation d 'une loi**

Nous avons vu dans les sections precedentes comment simuler quelques lois avec R (rnorm (), runif ()). Lorsque la loi à simuler n'est pas implémentée dans R, il est possible d'utiliser l'une des méthodes présentées dans cette section.

#### **10.5.1 Simuler a partir d'une autre loi**

Il existe parfois des formules simples exprimant la variable aleatoire X de loi *L,* dont on veut simuler des observations, en fonction d'une ou de plusieurs variables aléatoires de lois usuelles. Il devient alors aisé de fabriquer un générateur d'observations de loi *L* au moyen de cette formule. L'exemple tres simple suivant permet d'illustrer ce point. On se rappellera par exemple que l'on peut fabriquer une variable aléatoire de loi  $\chi_1^2$  en prenant le carré d'une variable aléatoire gaussienne standard.

> rkhi2.1 <- function() rnorm(1)^2 #  $X \sim \mathcal{N}(0,1) \Rightarrow X^2 \sim \chi^2$ .

<sup>I</sup>*Prise en main* 1----------l::ITiiliJ-------------

Générez des observations suivant une loi *TU(2)* (voir la définition de cette loi dans la section 10.7).

#### 10.5.2 Methode de la transformation inverse

Supposons que l'on connaisse la fonction de répartition réciproque  $F_{\rm x}^{-1}$  de la variable aléatoire X et que l'on veuille simuler des observations ayant la même loi que celle de X. Cela peut alors très facilement se faire à partir d'un générateur U de loi  $\mathcal{U}(0,1)$ , au moyen de la formule suivante :

$$
\tilde{\mathbf{X}} = F_{\mathbf{X}}^{-1}(\mathbf{U}).
$$

En effet, il se trouve que la variable aléatoire  $\tilde{X}$  a pour fonction de répartition *Fx.* Cette propriete est connue sous le nom de *transformation integrale de probabilité* et a été découverte par R.A. Fisher ([18]).

<sup>I</sup>*Prise en main* 1----------l::ITiiliJ-------------

On rappelle que la fonction de répartition d'une variable aléatoire X de loi exponentielle  $\mathcal{E}(\lambda)$  est donnée par

$$
F_X(x; \lambda) = \begin{cases} 1 - e^{-\lambda x}, & x \ge 0, \\ 0, & x < 0. \end{cases}
$$

Calculez  $F_X^{-1}$  puis utilisez la fonction runif () pour générer des observations d'une loi  $\mathcal{E}(2)$ .
### 10.5.3 Méthode du rejet

Supposons que l'on connaisse la fonction de densité  $f<sub>X</sub>$  de la variable aléatoire X, mais pas sa fonction de répartition inverse. On veut simuler des observations avant la même loi que celle de X. La méthode du rejet consiste à générer des données suivant une distribution de fonction de densité de référence *g* proche de celle désirée (dans le sens que  $f_X(x) \leq c \times g(x)$  pour un  $c > 0$ ) et ensuite à éliminer une certaine proportion de ces données de manière à se ramener à des données qui suivent la distribution attendue.

 $L$ 'algorithme à utiliser est le suivant :

- 1) générer une donnée y en utilisant une variable aléatoire Y de densité  $g$ ;
- 2) générer *u* en utilisant une variable aléatoire U de densité  $\mathcal{U}(0, 1)$ ;
- 3) si  $c \times g(y) \times u \leq f(y)$ , alors on garde *y* comme donnée générée, sinon on l'écarte et on recommence l'algorithme au départ.

Les différentes valeurs obtenues par cet algorithme peuvent être considérées comme ayant été générées par une variable aléatoire de densité  $f<sub>X</sub>$ . La meilleure valeur de la constante *c* à utiliser pour minimiser le nombre de rejets est  $c = \sup_x \frac{f_X(x)}{g(x)}$ .

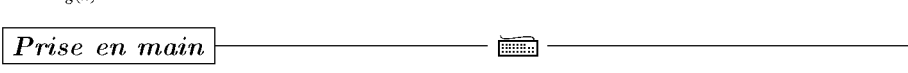

Nous allons utiliser la méthode du rejet pour générer des observations de loi  $N(0, 1)$  en prenant comme fonction de référence la densité d'une loi exponentielle de paramètre  $\lambda = 1$ . Vous prendrez la valeur  $c = \sqrt{\frac{e^1}{2\pi}}$  et utiliserez la fonction rbinom () pour affecter un signe positif ou négatif aux valeurs fabriquées par l'algorithme du rejet.

#### 10.5.4 Simulation de variables aléatoires discrètes

On veut simuler un echantillon provenant d'une variable aleatoire discrete X satisfaisant  $P(X = x_i) = p_i$  pour tout *i* dans N (ou l'un de ses sous-ensembles). On définit U comme étant une variable aléatoire de loi  $\mathcal{U}(0, 1)$  qui pourra être obtenue aI'aide de la fonction runif (), et on utilise I'algorithme suivant :

$$
\begin{cases}\nX = x_0 & \text{si } 0 < U \le p_0; \\
X = x_i & \text{si } \sum_{j=0}^{i-1} p_j < U \le \sum_{j=0}^i p_j.\n\end{cases}
$$

**1** Prise en main

Générez des observations de loi uniforme discrète sur  $\{0, 1, 2, 3, 4, 5\}$  en utilisant cet algorithme.

SECTION 10.6

[

# La méthode du *bootstrap*

Les techniques de rééchantillonnage, appelées aussi méthodes du *bootstrap*, consistent a utiliser l'information presente dans un echantillon de valeurs observées  $(x_1, \ldots, x_n)$  pour approcher la loi des variables aléatoires i.i.d.  $X_1, \ldots, X_n$ ayant généré cet échantillon. Nous avons vu à la section 10.2.3.1 que la loi d'une variable aleatoire pouvait etre decrite au moyen de la fonction de repartition  $F<sub>X</sub>$  de ces variables, et nous avons vu à la section 10.4.2 comment il était possible d'approcher cette fonction de repartition par la fonction de repartition empirique  $\hat{F}_{\mathbf{X}_n}$ . L'idée du *bootstrap* consiste alors à générer plusieurs jeux d'observations  $x_1^* = (x_{1,1}^*, \ldots, x_{n,1}^*), \ldots, x_B^* = (x_{1,B}^*, \ldots, x_{n,B}^*)$  en suivant la loi décrite par  $\hat{F}_{\mathbf{X}_n}$  (qui est connue) et non pas par  $F_X$  (qui est inconnue en pratique). Nous considérerons alors que les nouvelles données que nous sommes capables de générer ainsi auront sensiblement les mêmes propriétés que les observations que nous obtiendrions si nous pouvions utiliser à notre guise le générateur fondé sur  $F_X$  (ce qui n'est pas le cas en pratique). Nous pourrons ensuite utiliser des techniques de Monte-Carlo, comme cela a été présenté à la section 10.4.1, pour estimer par exemple le biais et la variance de l'estimateur  $\hat{\theta}(X_1, \ldots, X_n)$  d'un paramètre inconnu  $\theta$  par respectivement  $\frac{1}{B}\sum_{b=1}^{B} \hat{\theta}(x_{1,b}^*, \ldots, x_{n,b}^*) - \hat{\theta}(x_1, \ldots, x_n)$  et  $\frac{1}{B}\sum_{b=1}^{B}(\hat{\theta}(x_{1,b}^*,\ldots,x_{n,i}^*)-\frac{1}{B}\sum_{j=1}^{B}\hat{\theta}(x_{1,j}^*,\ldots,x_{n,i}^*))^2$ . La question à laquelle il reste maintenant à répondre est celle de savoir comment générer des observations à partir de  $\hat{F}_{\mathbf{X}_n}$ . C'est en fait très simple puisqu'il suffit de tirer avec remise *n* observations parmi l'echantillon de depart. La procedure du *bootstrap* consistera donc à générer *B* tels échantillons  $x_k^*$  et à s'en servir comme cela est illustré sur l'exemple ci-dessous. C'est la fonction R sample () qui permettra d'effectuer l'opération de tirage avec remise.

Reprenons l'exemple de la section 10.4.4 ou nous cherchions a estimer le biais et la variance de l'estimateur  $\hat{P}$  (fréquence d'apparition du chiffre 4 pour *n* lancers de dés) du paramètre  $p = \theta$  de la variable aléatoire X représentant l'apparition ou non d'un 4 lors du lancer d'un de.

```
> n \le -20; xvec \le - lancer.le.dé(n); sum(xvec==4)/n
[IJ 0.15
> # Tirons avec remise un éch. de taille n dans xvec.
> sample(xvec,n,replace=TRUE)
 [IJ 6 6 4 5 6 2 5 2 5 2 5 4 6 6 5 5 6 2 1 4
> B < - 10000> vec.theta.etoile <- replicate(B,sum(
+ sample (xvec,n, replace=TRUE)==4)/n)
> mean(vec.theta.etoile) - sum(xvec==4)/n
[IJ 0.00009
> ((B-1)/B)*var(vec.theta.etoile) ; sd(vec.theta.etoile)
[IJ 0.006377992
[IJ 0.07986632
```
Dans ce cas très simple, la théorie nous dit que le biais est nul et que la variance vaut  $p(1 - p)/n = 0.00694$ .

Notez l'existence du *package* boot qui facilite la pratique du *bootstrap* boot(xvec, function(x,w)  $sum(x[y]=4)/n$ , B)

 $-$  SECTION 10.7  $-$ 

[

# **Lois usuelles et mains usuelles**

#### **10.7.1 Lois** usuelles

Les lois de probabilité courantes sont implémentées dans R. Nous donnons, dans les tableaux 10.1 et 10.2, les fonctions permettant de calculer la densité (ou la fonction de masse), la fonction de repartition et la fonction quantile de ces lois. Nous donnons également l'instruction permettant de générer des nombres pseudo-aleatoires issus de ces lois.

TAB. 10.1: Lois discrètes usuelles. Fonctions  $\bf{R}$  pour la fonction de masse (d-), de répartition  $(p-)$  et quantile  $(q-)$ . Instruction pour générer  $(r-)$  des nombres pseudo-aleatoires issus de ces lois.

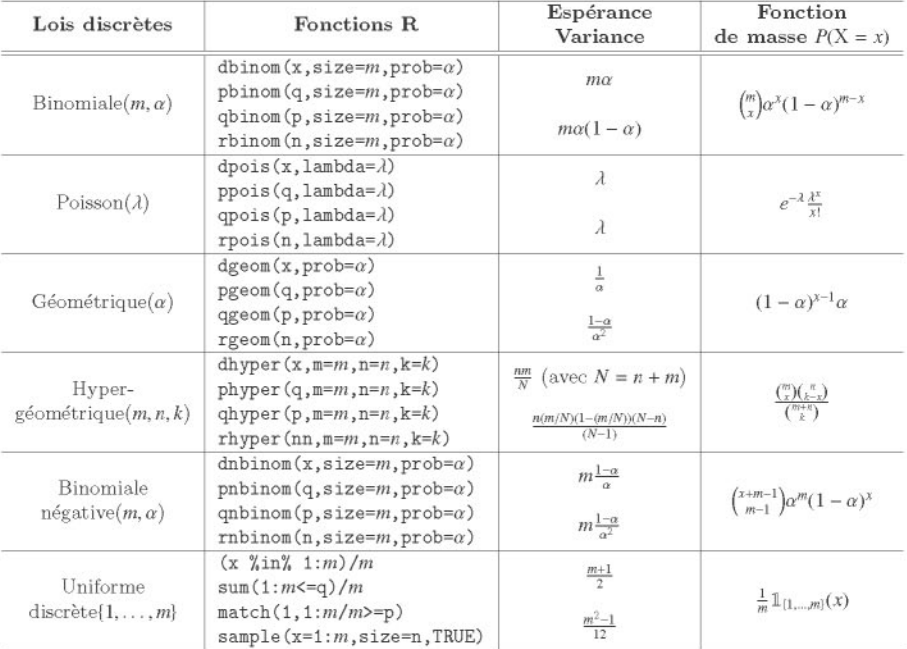

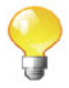

TAB. 10.2: Lois continues usuelles. Fonctions  $\bf{R}$  pour la fonction de densité (d-), de répartition (p-) et quantile (q-). Instruction pour générer (r-) des nombres pseudo-aléatoires issus de ces lois (notations:  $B(\cdot, \cdot)$ : fonction bêta,  $I(\cdot)$ : fonction de Bessel modifiée,  $\Gamma(\cdot)$  : fonction gamma,  $P(\cdot; \lambda)$  : fonction de masse d'une Poisson( $\lambda$ ),  $I'_x(\cdot, \cdot)$ : dérivée de la fonction bêta incomplète, sech( $x$ ) =  $\frac{2}{e^x + e^{-x}}$ .

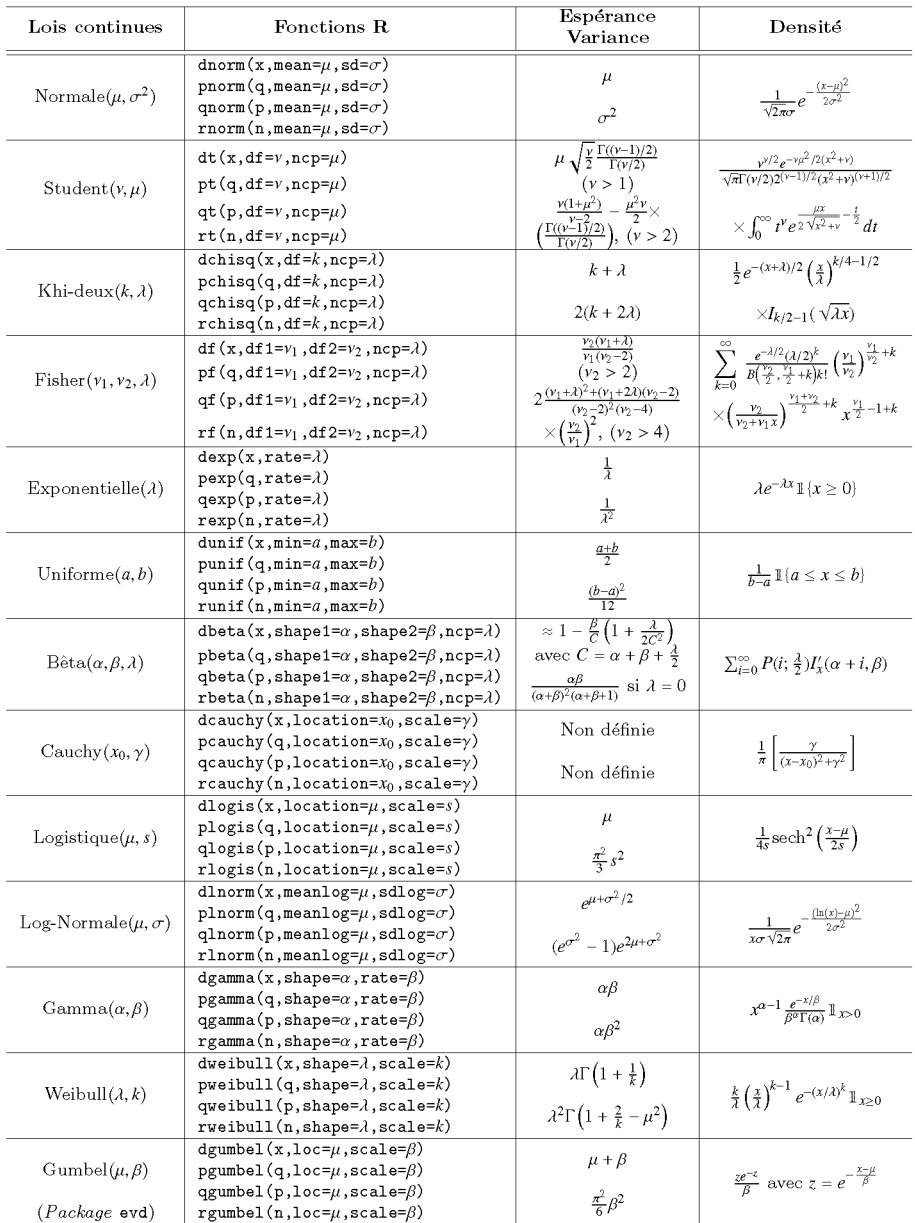

### $10.7.2 \pm$  Lois moins usuelles

Nous fournissons dans les tableaux ci-dessous les formules permettant de générer un échantillon de quelques lois moins classiques.

Le tableau 10.3 présente les lois suivantes : *Rademacher* Rad, *Irwin-Hall*  $Irw(n)$ , *Kumaraswamy*  $Kum(a, b)$ , *gaussienne inverse*  $GI(\mu, \lambda)$ , *Lévy* Levy(c),  $Log-logistique Log-Logis(\alpha, \beta)$ , *Rayleigh* Ray( $\sigma^2$ ), *Rice* Rice( $\sigma$ ,  $\nu$ ), *multinomiale*  $M(n, p_1, \ldots, p_k)$ .

TAB. 10.3: Lois moins usuelles (notations:  $B_{1/2} \sim \text{Bernoulli}(1/2), Y_{1,l}$  $\mathcal{B}eta(1,b), Z \sim \mathcal{N}(0,1), U_k, U \sim \mathcal{U}(0,1), G(\alpha,\beta) \sim \text{Gamma}(\alpha,\beta), L_{1/2}(x) =$  $e^{x/2} \left[ (1-x)I_0\left(\frac{-x}{2}\right) - xI_1\left(\frac{-x}{2}\right)\right], I_{\alpha}(\cdot)$ : fonctions de Bessel modifiées,  $B(\alpha, \beta)$ : fonction bêta).

| Loi                        | Densité                                                                                                | Génération                                                                                                    | Espérance<br>Variance                                                                                                    |
|----------------------------|----------------------------------------------------------------------------------------------------|----------------------------------------------------------------------------------------------------|----------------------------------------------------------------------------------------------------|
| Rad                        | $1/2$ si $k = \pm 1$                                                                                   | $2B_{1/2} - 1$                                                                                                    | 0                                                                                                    |
| Irw(n)                     | $\frac{1}{2(n-1)!} \sum_{k=0}^{n} (-1)^k {n \choose k}$<br>$\times (x-k)^{n-1}$ sgn(x - k)             | $\sum_{k=1}^{n}$ U <sub>k</sub>                                                                                                    | n/2<br>n/12                                                                                                    |
| Kum(a, b)                  | $abx^{a-1}(1-x^a)^{b-1}$                                                                               | $X_{a,b} = Y_{1,b}^{1/a}$                                                                                                    | $bB(1 + 1/a, b)$<br>$bB(1+\frac{2}{a},b)-b^2B^2(1+\frac{1}{a},b)$                                                                           |
| $GI(\mu, \lambda)$         | $\left[\frac{\lambda}{2\pi x^3}\right]^{1/2}$ exp $\left(\frac{-\lambda(x-\mu)^2}{2\mu^2 x}\right)$    | $X = \mu + \frac{\mu^2}{2\lambda} \left[ Z^2 - \frac{ Z }{\mu} \sqrt{4\mu\lambda + \mu^2 Z^2} \right]$<br>X si U $\leq \frac{\mu}{\mu} \sqrt{X}$ , sinon $\frac{\mu^2}{X}$ | $\mu$<br>$\frac{\mu^3}{4}$                                                                                                    |
| $L$ evy $(c)$              | $\sqrt{\frac{c}{2\pi}} \frac{e^{-c/2x}}{x^3/2}$                                                        | $X = \frac{1}{Gd/2c/2}$                                                                                                    | $\infty$<br>OO                                                                                                    |
| $Log-Logis(\alpha, \beta)$ | $(\beta/\alpha)(x/\alpha)^{\beta-1}$<br>$[1+(x/\alpha)^{\beta}]^2$                                     | $X = exp(Logistic(log(\alpha), \beta))$                                                                                                    | $\frac{\alpha \pi/\beta}{\sin(\pi/\beta)}$ si $\beta > 1$<br>$\alpha^2(\frac{2b}{\sin 2b} - \frac{b^2}{\sin^2 b})$ si $\beta > 2$           |
| $\text{Ray}(\sigma^2)$     | $\frac{x}{\sigma^2}$ exp $\left(\frac{-x^2}{2\sigma^2}\right)$                                         | $X = \sigma \sqrt{-2 \log(U)}$                                                                                                    | $\sigma \sqrt{\frac{\pi}{2}}$<br>$\frac{4-\pi}{2}\sigma^2$                                                                                  |
| $Rice(\sigma, v)$          | $\frac{x}{\sigma^2} \exp\left(\frac{-(x^2+v^2)}{2\sigma^2}\right) I_0\left(\frac{xy}{\sigma^2}\right)$ | $R = \sqrt{X^2 + Y^2}$ avec<br>$X \sim \mathcal{N}(1, \sigma^2)$ et $Y \sim \mathcal{N}(0, \sigma^2)$                                                                      | $\sigma \sqrt{\pi/2} L_{1/2}(-v^2/2\sigma^2)$<br>$2\sigma^2 + v^2 - \frac{\pi \sigma^2}{2} L_{1/2}^2 \left( \frac{-v^2}{2\sigma^2} \right)$ |
| $M(n, p_1, \ldots, p_k)$   | $\frac{n!}{r_1!r_k!}p_1^{x_1}p_k^{x_k}$<br>si $\sum_{i=1}^{k} x_i = n$                                 | $Y_j = \arg \min_{i'=1}^k \left( \sum_{i=1}^j p_i \ge U \right)$<br>$X = \sum_{i=1}^{n} Y_j$ (Y <sub>j</sub> i.i.d)                                                        | $\mathbb{E}(X_i) = p_i$<br>$Var(X_i) = np_i(1 - p_i)$                                                                                       |

Le tableau 10.4 ci-dessous donne les formules permettant de générer un echantillon des autres lois moins classiques suivantes : *skew-normale*  $SN(\xi, \omega^2, \alpha)$ , *Laplace Lp(µ, b), shifted exponentielle SE(l, b), generalized Pareto*  $GP(\mu, \sigma, \xi)$ , generalized error distribution  $GED(\mu, \sigma, p)$ , *Johnson SU*  $ISU(\mu, \sigma, \nu, \tau)$ , symmetrical Tukey  $TU(l)$ , scale contaminated  $SC(p, d)$ , *location contaminated*  $LC(p, m)$ , *Johnson*  $SB$   $SB(g, d)$ , *stable*  $S(a, b)$ .

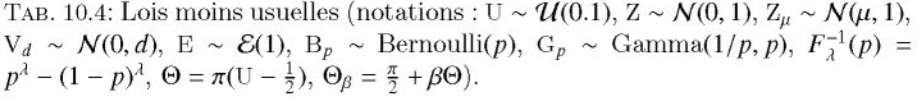

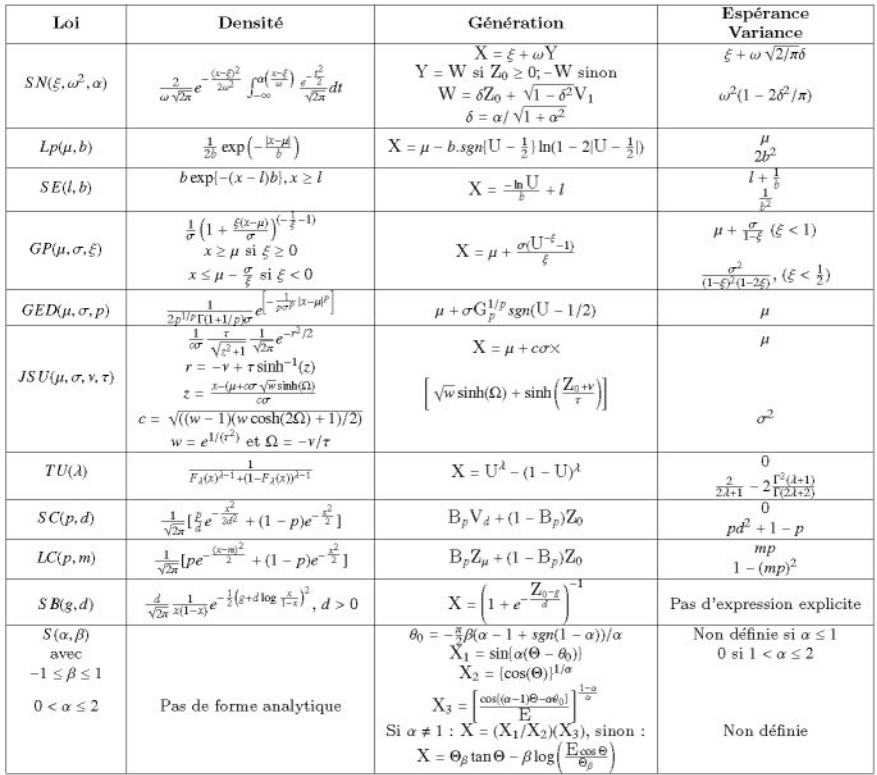

SECTION 10.8 -

# Modélisation d'un phénomène

Supposons que l'on observe uniquement les  $n = 500$  valeurs suivantes produites par un certain phénomène étudié.

> **xvec** *[IJ* 1 1 1 2 *0 0* 1 1 1 1 2 1 *0* 1 1 1 *0* 1 1 2 2 1 2 1 1 2 2 1 2 *[30J* 1 1 *o <sup>0</sup>* <sup>3</sup> 122 3 2 1 1 *<sup>0</sup> o <sup>2</sup>* <sup>1</sup> *0 0* <sup>1</sup> *o <sup>2</sup>* 1 3 1 *1 0 1* 1 1 *[59J* 1 1 *o <sup>0</sup>* <sup>1</sup> 122 1 1 *0 0 0* 1 2 1 *<sup>0</sup>* 1 1 3 1 *o <sup>2</sup>* <sup>1</sup> *o* <sup>1</sup> *<sup>0</sup> o <sup>2</sup> [88J* <sup>1</sup> *<sup>0</sup> o <sup>1</sup>* <sup>2</sup> 111 211 <sup>2</sup> *0 1 0* 1 1 3 2 3 1 2 1 2 *2 0 1* 2 3 *[117J* 1 2 1 2 *<sup>0</sup>* 111 *o 0 2* 1 2 3 2 *o 2 0* 1 1 2 *2 0* <sup>1</sup> *200 3 0 [146J* 2 1 *1 0* <sup>3</sup> *200 o* <sup>1</sup> *0 0* <sup>1</sup> *3 0* 2 1 1 1 2 1 2 3 2 1 1 2 2 2 *[175J* <sup>4</sup> <sup>1</sup> *o <sup>1</sup>* 1 1 1 *<sup>0</sup>* 111 1 2 2 2 *o 0 0 0* 1 2 1 1 1 2 2 *<sup>0</sup>* 1 2 *[204J* <sup>2</sup> *<sup>0</sup>* 2 2 <sup>4</sup> 122 2 2 1 *<sup>0</sup>* 2 2 1 *2 0 0* 2 2 2 *1 0* <sup>1</sup> 221 1 1

*[233J* <sup>2</sup> *o <sup>2</sup>* 1 2 1 2 2 1 1 1 *<sup>0</sup>* <sup>1</sup> *2 0* 2 2 2 *<sup>0</sup>* 2 1 *0 0* 2 1 1 *o <sup>2</sup>* <sup>3</sup> *[262J* 1 2 1 *0* 1 1 1 1 2 *0* 4 2 *0* 2 4 2 2 2 *0 0* 4 *0* 3 *0* 3 3 1 2 2 *[291J* 2 3 2 4 1 1 3 *o 1 0* <sup>1</sup> *<sup>0</sup>* 1 1 2 2 *<sup>0</sup>* <sup>1</sup> *<sup>0</sup>* <sup>2</sup> *<sup>0</sup>* 1 2 1 2 *<sup>0</sup> o 0 0 [320J* 1 2 1 1 4 2 1 1 1 1 3 1 1 *2 0 0* 2 1 2 *o 3 0* 2 1 *<sup>0</sup>* <sup>1</sup> *o <sup>2</sup>* <sup>2</sup> *[349J* 1 2 3 3 1 2 1 1 2 2 2 2 2 1 2 1 *0* 2 1 1 2 3 3 1 1 *0* 1 1 2 *[378J* <sup>1</sup> *1 0* 1 1 2 2 1 1 *<sup>0</sup>* <sup>1</sup> *0 0* 1 2 *<sup>0</sup>* <sup>2</sup> *<sup>0</sup>* <sup>2</sup> *o 1 0* 3 2 2 1 2 3 1 *[407J* <sup>2</sup> *o <sup>0</sup>* 1 2 2 2 *1 0 0* <sup>1</sup> *0 0* 1 1 1 2 2 1 *3 0* 5 2 2 *0 0 2 0* <sup>1</sup> *[436J <sup>0</sup>* 1 1 *<sup>0</sup>* 2 1 4 *1 0* 2 1 1 3 *1 0* 2 3 1 *<sup>0</sup>* 3 1 2 1 3 *<sup>0</sup>* <sup>1</sup> *o <sup>0</sup>* <sup>1</sup> *[465J* 1 1 1 4 2 1 2 *2 0* 1 *0* 2 *0 1 0 0* 3 *0* 2 1 2 3 2 2 2 1 1 1 1 *[494J* 1 1 1 1 1 2 1

À la vue de ces données, le statisticien va tenter de décrire (de façon mathématique) le processus de génération qui a conduit à la production de ces valeurs. Les valeurs observees semblent surgir de facon imprevisible, et il apparait difficile de trouver une suite logique (et deterrniniste) pouvant les expliquer. Mais peut-on tenter de les decrire ?

La statistique inferentielle inductive permet de remonter des faits observés sur l'échantillon à la loi de probabilité dans la population. Pour cela, le statisticien va par exemple considerer, dans une premiere approche sirnplifiee, que chacune des observations ci-dessus est la realisation d'une merne variable aleatoire X et que ces observations sont produites independarnrnent les unes des autres. C'est ce qu'il traduit dans son langage mathernatique par «Soit  $\mathbf{x}_n = (x_1, \ldots, x_n)$  un échantillon (observé) du vecteur aléatoire  $\mathbf{X}_n = (X_1, \ldots, X_n)$ constitué de  $n = 500$  variables aléatoires indépendantes et identiquement distribuées  $(i, i, d)$ . En procédant de la sorte, il suppose donc que «Mère Nature» détient un générateur de nombres aléatoires X qui est connu d'elle seule et que le statisticien ne connait evidernment pas. Et le but du jeu pour le statisticien est de tenter de deviner, dans la mesure du possible, quel est ce générateur. C'est ce que l'on appelle faire de la **modélisation statistique**.

Il va alors fouiller dans son arsenal de modeles et commencer par choisir celui qui lui parait le plus simple (principe de parcimonie) et le plus adequat. Les variables aléatoires en jeu étant discrètes, il a par exemple à sa disposition les modèles probabilistes suivants :

- $-$  la loi binomiale  $\mathcal{B}in(m, \alpha)$ :
- $-$  la loi de Poisson  $\mathcal{P}(\lambda)$ :
- $-$  etc.

Compte tenu des observations (nombres compris entre 0 et 4), le choix d'une loi binomiale s'impose.

Illui reste alors aestimer les parametres inconnus de ce modele, c'est-a-dire à donner des valeurs plausibles pour les paramètres de la loi choisie (ici *m* et *a*). C'est la phase d'estimation des paramètres qui a été décrite à la section 10.4.1.

Vous l'aurez peut-être deviné, les 500 données ci-dessus ont été simulées al'aide d'un ordinateur. Nous nous sommes donc places un temps de l'autre côté de la barrière (du côté de «Mère Nature») pour générer ces données. Nous pouvons maintenant vous révéler que le générateur qui a été utilisé est le suivant :

#### **X <- function() rbinom(500,5,1/4)**

C'est l'un des gros interets de l'ordinateur de pouvoir se placer simultanement d'un cote ou de l'autre de la barriere pour mieux comprendre les phenomenes qui nous entourent. Cela n'est evidernment pas possible lorsque l'on traite des données réelles.

Les nombreuses lois que nous avons présentées dans ce chapitre peuvent être utilisées pour modéliser d'autres types de phénomènes. Le lecteur devrait ainsi etre capable de proposer une loi parmi celles-ci pour la rnodelisation aleatoire d'un phénomène particulier.

#### Remarque

Nous pouvons par exemple noter les points suivants :

- la loi de Bernoulli  $(rbinom{n,1,p})$  est utilisée lorsqu'une expérience aléatoire n'a que deux résultats possibles : le succès avec une probabilité  $p$ , et l'échec avec une probabilité  $1 - p$ ;
- la loi binomiale négative $(k, p)$  (**rnbinom**  $(n, k, p)$ ) modélise le nombre d'observations jusqu'au  $k$ -ième succès (inclus):
- la loi de Poisson $(\lambda)$  (rpois  $(n,\lambda)$ ) est la loi de la variable X qui compte le nombre de réalisations d'un certain événement rare, par exemple par unité de temps ou encore par unité de surface;
- la loi exponentielle( $\lambda$ ) (rexp(n, $\lambda$ )) permet de modéliser l'instant où un système tombe en panne ou de facon équivalente la durée de vie d'un systeme ;
- la loi de Pareto est souvent appliquée pour la description de la distribution des revenus;
- la loi de Cauchy permet de decrire les points d'impact de particules émises en faisceau ;
- la loi beta permet d'ajuster des distributions dont le support est connu.

Il est egalernent interessant de noter que le site suivant http: / / en. wikipedia. org/wiki/List\_of\_probability\_distributions fournit la description de nombreuses distributions.

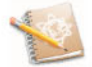

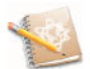

### Termes à retenir

- d- : fonction de masse ou de densité (ex : dnorm())
- p-: fonction de répartition (ex: pchisq())
- $q-$ : fonction quantile  $(ex: \text{at}()$ ,  $\text{af}()$
- $r-$ : génération de nombres pseudo-aléatoires (ex: runif ())

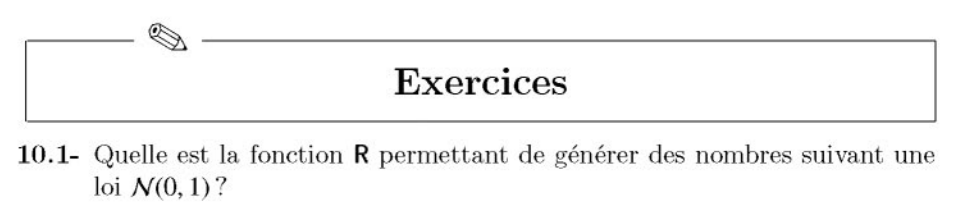

- 10.2- Quelle est la fonction  $\bf{R}$  permettant de générer des nombres suivant une loi *N(2,* 10) ?
- 10.3- Quelle est la fonction R permettant de calculer les quantiles d'une loi du *X2?*
- 10.4- Quelle est la fonction R permettant de calculer la densite d'une loi de Fisher?
- 10.5- Quelle est la fonction R permettant de calculer les quantiles d'une loi de Student?
- 10.6- Comment calculer la probabilite que X soit comprise entre 3 et 5 sachant que  $X \sim N(4, 2)$ ?
- 10.7- Comment calculer le quantile d'ordre  $p = 0.95$  d'une  $N(0, 1)$ ?

# Fiche de **TP**

#### Simulations

A- Étude de la loi  $f(x) = \frac{3}{2}\sqrt{x}$  sur [0, 1]

 $|...|$ 

- 10.1- Vérifiez que  $f(x)$  est une densité au moyen de la fonction integrate().
- 10.2- Simulez un échantillon de taille 1000 selon la loi définie par la densité  $f(x) = \frac{3}{2} \sqrt{x}$  sur [0, 1].
- 10.3- Calculez les moyennes et variances empiriques.
- 10.4- Comparez avec les valeurs théoriques.
- 10.5- Calculez et comparez les probabilites theoriques et empiriques des classes suivantes : [0,0.30], ]0.30,0.50], ]0.50,0.70], ]0.70,0.85], ]0.85,1].

### B- Etude sur la loi *generalized Pareto*

Soit X une variable aléatoire de loi *generalized Pareto GP(u,*  $\sigma$ *,*  $\xi$ *)*. La densité de cette loi est  $\frac{1}{2} - 1$ 

$$
f_{\mathbf{X}}(x) = \frac{1}{\sigma} \left( 1 + \frac{\xi(x - \mu)}{\sigma} \right)^{-\frac{1}{\xi}}
$$

avec

$$
x \ge \mu \text{ si } \xi \ge 0 \qquad \text{ et } \qquad x \le \mu - \sigma/\xi \text{ si } \xi < 0.
$$

On donne

$$
\mathbb{E}(\mathbf{X}) = \mu + \frac{\sigma}{1 - \xi} \quad (\xi < 1)
$$

et

$$
\text{Var(X)} = \frac{\sigma^2}{(1-\xi)^2(1-2\xi)} \quad (\xi < 1/2).
$$

On peut simuler X au moyen de la formule suivante :

$$
\mathrm{X}=\mu+\frac{\sigma(\mathrm{U}^{-\xi}-1)}{\xi}
$$

où U est une variable aléatoire de loi uniforme sur  $[0, 1]$ .

- 10.1- Proposez le code  $\mathsf R$  d'une fonction permettant de générer un échantillon de taille *n* d'une loi  $GP(\mu, \sigma, \xi)$ . Vous devez fournir un code source utilisant les variables suivantes : n, mu, sigma et xi.
- 10.2- Simulez un échantillon de taille  $n = 1,000$  d'une loi  $GP(0, 1, 1/4)$ .
- 10.3- Calculez-en les moyennes et variances empiriques.
- 10.4- Comparez avec les valeurs théoriques.
- 10.5- Recommencez les questions de 1 à 3 avec  $n = 10000$ .
- 10.6- Tracez en rouge l'histogramme en densité de l'échantillon obtenu. Vous prendrez 500 classes equidistantcs et limiterez I'affichage de I'histogramme al'intervalle [0,10] sur l'axe des abscisses.
- 10.7- Superposez acet histogramme la courbe de densite de la *GP(O,* 1, 1/4) (en bleu). Constatez que la courbe s'ajuste bien à l'histogramme.

#### C- Uniforme sur un carré

- 10.1- Simulez 1 000 observations de  $(X_1, X_2)$  suivant la loi uniforme sur le carré  $[0, 1] \times [0, 1].$
- 10.2- Obtenez une approximation de la probabilité que la distance de  $(X_1, X_2)$ au côté le plus proche soit inférieure à 0.25.
- 10.3- Même question pour la distance au sommet le plus proche.

10.4- Essayez d'identifier la loi théorique de la variable distance au côté le plus proche : espérance, variance, densité.

#### D- Vers la notion de modélisation

Le statisticien considère que dans le monde qui nous entoure, les phénomènes qui s'y produisent constituent un vaste enchevêtrement d'événements aléatoires, qui peuvent être modélisés de facon simplifiée par des variables aléatoires.

- 10.1- Nous pouvons commencer par evoqucr l'exemple simple, et classique, du lancer d'une pièce de monnaie. Cette expérience peut être assimilée à l'observation du côté PILE ou FACE à chaque lancer. Et nous pouvons modéliser cela par une variable aléatoire X de loi (de fonctionnement) Bernoulli de paramètre 1/2. Cette expérience peut être recréée à l'intérieur de l'ordinateur. Créez une fonction nommée X permettant de simuler le lancer d'une piece. Vous pouvez maintenant effectuer quelques lancers de votre piece virtuelle.
- 10.2- Nous pouvons également proposer une modélisation de l'expérience consistant à lancer un dé. Celle-ci peut être assimilée à l'observation du nombre de points que l'on voit sur la face supérieure du dé à chaque lancé. Et nous pouvons modéliser tout cela (si le dé n'est pas truqué) par une variable aleatoire X de loi (de fonctionnement) uniforme discrete sur  $\{1, 2, 3, 4, 5, 6\}$ . Cette expérience peut ainsi être recréée à l'intérieur de l'ordinateur. Créez une fonction nommée lancer.le.dé () en utilisant la fonction sample C). Vous pouvez maintenant effectuer quelques lancers de votre de virtuel.
- 10.3- Pour simuler le jeu du Yams, nous allons créer une fonction nommée yams () qui permet de lancer cinq dés virtuels. Créez cette fonction en utilisant le paramètre size et le paramètre replace de la fonction sample ().
- 10.4- Estimez la probabilite d'obtenir un *yams,* c'est-a-dirc cinq des identiques sur un même lancer de cinq dés (indice : utilisez les fonctions  $\text{apply}($ ), replicate () et unique ()). Vous devriez trouver une valeur proche de  $\frac{1}{64}$ .

#### E- Théorème de Box et Muller

Soient  $U_1$  et  $U_2$  deux variables aléatoires uniformes et indépendantes sur l'intervalle [0, 1]. Les variables

$$
Z_1 = \sqrt{-2\log(U_1)} \cos(2\pi U_2)
$$
  

$$
Z_2 = \sqrt{-2\log(U_1)} \sin(2\pi U_2)
$$

sont alors deux variables aléatoires normales centrées réduites indépendantes.

- **10.1-** Générez  $n = 1$  000 couples d'observations  $(z_1, z_2)_1, \ldots, (z_1, z_2)_n$  en utilisant cet algorithme.
- **10.2-** Utilisez la fonction kde2d() du *package* MASS pour estimer la densite bivariée de ces données.
- **10.3-** Utilisez les fonctions spheres3d() et surface3d() du *package* rgl pour représenter ces observations, ainsi que la surface estimée de la densité bivariée de ces données et également la surface de la densité d'une gaussienne standard bivariee. Constatez que l'on obtient une courbe en cloche caractéristique de la gaussienne bivariée.

# **Chapitre 11**

# **Intervalles de confiance et tests d 'hypotheses**

# **Objectif**

Ce chapitre se veut être un catalogue des fonctions R les plus couramment utilisées afin d'obtenir les intervalles de confiance observés pour les paramètres classiques : movenne, proportion, variance, médiane et corrélation. Nous présentons également un catalogue des fonctions R permettant d'effectuer les tests d'hypotheses les plus classiques. Par ailleurs, quelques seances de travaux pratiques permettront au lecteur de bien comprendre la facon correcte d'interpreter un intervalle de confiance, ainsi que les differentes erreurs attachées aux procédures de tests d'hypothèses.

SECTION 11.1 -

# **Notations**

Le tableau 11.1 présente les notations nécessaires à la définition des intervalles de confiance et des tests d'hypotheses introduits dans ce chapitre. Nous presentons dans le tableau 11.2 les notations des differents quantiles qui seront utilises.

| Paramètre   | <b>Notation</b>            | Estimateur                 | Estimation       | <b>Fonction R</b> |
|-------------|----------------------------|----------------------------|------------------|-------------------|
| movenne     |                            |                            |                  | mean()            |
| variance    |                            | $\hat{\sigma}^2$           | $\hat{\sigma}^2$ | var()             |
| médiane     | $m_{\scriptscriptstyle e}$ | $\widehat{\mathrm{M}_{e}}$ | $m_e$            | median()          |
| corrélation |                            |                            |                  | cor()             |
| proportion  |                            |                            |                  | mean()            |

TAB. 11.1: Quelques notations sur les estimations de parametres classiques.

TAB. 11.2: Notation des differents quantiles d'ordre *p.*

| Loi                                                       | <b>Notation</b> | Fonction R            |
|-----------------------------------------------------------|-----------------|-----------------------|
| Normale : $\mathcal{N}(0,1)$                              | $u_p$           | qnorm(p)              |
| Student à <i>n</i> d.d.l. : $\mathcal{T}(n)$              | $t_p^n$         | $qt(p, df=n)$         |
| Khi-deux à <i>n</i> d.d.l. : $\chi^2(n)$                  | $q_p^n$         | $qchisq(p, df=n)$     |
| Fisher à <i>n</i> et <i>m</i> d.d.l. : $\mathcal{F}(n,m)$ | $\epsilon n,m$  | $qf(p, df1=n, df2=m)$ |
| d.d.l. : degrés de liberté                                |                 |                       |

 $SECTION 11.2 -$ 

# **Intervalles** de confiance

On dispose d'un échantillon  $X_n = (X_1, \ldots, X_n)^\mathsf{T}$  de variables aléatoires suivant une loi dépendant d'un certain paramètre  $\theta$  inconnu que l'on cherche à estimer. Un intervalle de confiance aléatoire de niveau (de confiance)  $1-\alpha$  pour  $\theta$  est la donnée de deux variables aléatoires A := A(**X**;  $\alpha$ ) et B := B(**X**;  $\alpha$ ) telles que

$$
P[A \le \theta \le B] = 1 - \alpha.
$$

Les variables aleatoires A et B constituent les bornes de cet intervalle de confiance aléatoire, que l'on note en général

$$
IC_{1-\alpha}(\theta) = [A, B].
$$

Lorsque l'échantillon est effectivement observé, et que l'on dispose des données  $(x_1, \ldots, x_n)$ , on notera

$$
ic_{1-\alpha}(\theta) = [a, b]
$$

l'intervalle de confiance réalisé résultant, où  $a = a(x_1, \ldots, x_n; \alpha)$  et  $b = b(x_1, \ldots, x_n; \alpha)$ . Dans la suite de ce chapitre, nous nous permettrons un abus de langage en ne distinguant pas l'intervalle de confiance aleatoire de sa réalisation.

Notez pour finir que la facon correcte d'interpréter un intervalle de confiance (aleatoire et realise) sera decrite dans la partie des travaux pratiques. Ici, nous

presentons uniquement un catalogue des intervalles de confiance classiques pour les paramètres usuels de moyenne, de proportion, de variance, de médiane et de coefficient de correlation.

### 11.2.1 Intervalles de confiance pour une moyenne

- Cas des grands échantillons  $(n > 30)$  ou des petits échantillons avec hypothèse de normalité
	- $\triangleright$  *Définition*: Un intervalle de confiance de niveau  $(1-\alpha)$  pour la moyenne *J1* est:

$$
ic_{1-\alpha}(\mu) = \left[\bar{x} - t_{1-\alpha/2}^{n-1} \frac{\hat{\sigma}}{\sqrt{n}}; \bar{x} + t_{1-\alpha/2}^{n-1} \frac{\hat{\sigma}}{\sqrt{n}}\right].
$$

- $\triangleright$  *Instruction*  $\mathsf{R}$  : L'intervalle de confiance est obtenu grâce à la fonction t.test().
- $\blacktriangleright$  *Exemple d'application*:  $\hat{A}$  partir de l'étude alimentaire, on s'intéresse al'estimation par intervalle de confiance de la moyenne du poids des personnes âgées vivant à Bordeaux.

```
> t.test(poids,conf.level=O.9)$conf.int
[lJ 65.16024 67.80436
attr(, "conf.1eve1")
[lJ 0.9
```
Nous obtenons l'intervalle de confiance [65.16,67.80] de niveau de confiance 0.9.

- Cas des petits échantillons
	- ▶ *Définition* : Dans le cas où aucune hypothèse n'est faite sur les donnees , nous conseillons d'utiliser une approche par *bootstrap.* Plusieurs types d'intervalles de confiance par *bootstrap* sont definis dans [15].
	- ▶ *Instruction* **R** : Il est possible d'utiliser les fonctions boot () et boot. ci () disponibles dans le *package* boot.
	- ► *Exemple d'application*: Nous disposons d'un échantillon, représentatif de la population feminine vivant en France, de dix femmes ayant les taux de cholestérol suivants (en  $g/l$ ) :

```
> taux <- c(3,1.8,2.5,2.1,2.7,1.9,1.5,1.7,2,1.6)
Sans hypothèse gaussienne des données, nous proposons un intervalle
de confiance de niveau 95 % du taux moyen de cholestérol des femmes
vivant en France.
> require(boot)
```

```
> moyenne <- function (x, indices) mean(x[indices])
```
> taux.boot <- boot (taux, moyenne,  $R = 999$ , stype = "i",

```
+ sim = "ordinary")
> boot.ci(taux.boot, conf = O.95,type = c("norm","basic",
+ "perc", "bca") )
BOOTSTRAP CONFIDENCE INTERVAL CALCULATIONS
Based on 999 bootstrap replicates
CALL:
boot.ci(boot.out = taux.boot, conf 0.95, type
c("norm", "basic", "perc", "bca"))
Intervals :
Level Normal Basic
95% 1.787, 2.366 1.770, 2.340
       Level Percentile BCa
95% (1.82, 2.39) (1.83, 2.41)
Calculations and Intervals on Original Scale
```
### 11.2.2 Intervalles de confiance pour une proportion *p*

- Cas des grands échantillons  $(np \ge 5$  et  $n(1 p) \ge 5$ )
	- $\triangleright$  *Définition*: Un intervalle de confiance de niveau  $(1 \alpha)$  pour la proportion inconnue  $p$  est :

$$
ic_{1-\alpha}(p) = \left[\hat{p} - u_{1-\alpha/2}\sqrt{\frac{\hat{p}(1-\hat{p})}{n}}; \hat{p} + u_{1-\alpha/2}\sqrt{\frac{\hat{p}(1-\hat{p})}{n}}\right].
$$

- ▶ *Conditions de validité* : On peut «vérifier» *a posteriori* les conditions requises  $(np \ge 5$  et  $n(1 - p) \ge 5$  en remplacant p par les bornes de l'intervalle de confiance. Si ces conditions ne sont pas satisfaites on utilisera la méthode exacte présentée dans le cas des petits échantillons.
- *Instruction* R : Il est possible d'utiliser la fonction binom. approx () du *package* epitools.
- ► *Exemple d'application* : On s'intéresse à l'estimation par intervalle de confiance de la proportion d'hommes (codes 2 ci-dessous) chez les personnes âgées vivant à Bordeaux à partir de l'étude alimentaire.

```
> require(epitools)
> table(sexe) # Répartition de la variable sexe.
sexe
 1 2
 85 141
> binom.approx(141,226) [c("lower","upper")] # Calcul
                                            # de l'ic
                                            # avec n=226.
      lower upper
1 0.5607393 0.6870483
```
La fonction prop. test () fournit également un intervalle de confiance de la proportion, mais il est fonde sur la statistique du score.

- Cas des petits echantillons : calcul exact
	- $\triangleright$  *Définition*: Un intervalle de confiance de niveau  $(1 \alpha)$  pour la proportion *p* provient de

 $n\hat{P} \sim Bin(n, p)$ .

- $\triangleright$  *Instruction*  $\mathsf{R}$  : Il est possible d'utiliser la fonction binom. test ().
- ► *Exemple d'application*: Reprenons le même exemple afin de déterminer de facon exacte l'intervalle de confiance de la proportion d'hommes chez les personnes âgées vivant à Bordeaux.

```
> binom.test(141,226)$conf # Calcul de l'ic avec n=226.
[lJ 0.5572321 0.6872590
attr(, "conf.1eve1")
[lJ 0.95
```
La fonction binom. exact () du *package* epitools renvoie le même intervalle de confiance.

### 11.2.3 Intervalles de confiance pour une variance

- Cas des échantillons avec une hypothèse de normalité
	- $\triangleright$  *Définition*: Un intervalle de confiance de niveau  $(1-\alpha)$  pour la variance  $\sigma^2$  est:

$$
ic_{1-\alpha}(\sigma^2) = \left[ \frac{(n-1)\hat{\sigma}^2}{q_{1-\alpha/2}^{n-1}}; \frac{(n-1)\hat{\sigma}^2}{q_{\alpha/2}^{n-1}} \right].
$$

- $\blacktriangleright$  *Instruction*  $\mathsf{R}$  : La fonction à utiliser est sigma2. test(). Cette fonction se trouve dans le *package* sigma2tools.
- *Exemple d 'application:* On s'interesse al'estimation par intervalle de confiance de la variance du poids des personnes âgées vivant à Bordeaux à partir de l'étude alimentaire.

```
> require(sigma2tools)
> sigma2.test(poids,conf.level=O.9)$conf
[lJ 124.8330 170.3277
attr(, "conf.1eve1")
[lJ 0.9
```
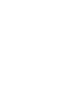

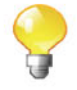

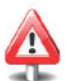

### • Cas des échantillons sans hypothèse de normalité

Dans le cas où aucune hypothèse n'est faite sur les données, nous conseillons d'utiliser une approche par *bootstrap* comme pour la moyenne.

- *Instruction* R : Il est possible d'utiliser les fonctions boot () et boot. ci () disponibles dans le *package* boot.
- ► *Exemple d'application* : Reprenons les données du taux de cholestérol des femmes et calculons un intervalle de confiance de la variance du taux de cholestérol sans hypothèse de normalité des données.

```
> taux <- c(3, 1.8, 2.5, 2.1, 2.7, 1.9, 1.5, 1.7, 2, 1.6)<br>> require (boot) # Charger le package boot
                     # Charger le package boot.
> variance <- function(x,indices) var(x[indices])
> taux.boot <- boot(taux, variance, R = 999, stype = "i",
+ sim = "ordinary")
> boot.ci(taux.boot, conf = 0.95, type = c("norm", "basic",
+ "perc", "bca") )
BOOTSTRAP CONFIDENCE INTERVAL CALCULATIONS
Based on 999 bootstrap replicates
CALL:
boot.ci(boot.out = taux.boot, conf = 0.95, type = c("norm", "basic", "perc", "bca"))
Intervals :
Level Normal Basic
95% 0.1060, 0.4412 0.1026,
Level Percentile BCa
95% (0.0521, 0.3943) 0.1201,
Calculations and Intervals on Original
Scale
Some BCa intervals may be unstable
                           0.4448
                          0.4670
```
Notez que pour de grands échantillons sans hypothèse de normalité, vous pouvez utiliser une approche asymptotique. Cela est propose dans le *package* asympTest. Voila un exemple d'intervalle de confiance de la variance du poids des personnes agees vivant a Bordeaux a partir de I'etude alimentaire.

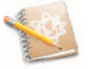

```
> require(asympTest)
> asymp.test(poids, par="var")$conf
[1J 121.6842 167.9196
attr(, "conf.level")
[1J 0.95
```
#### **11.2.4 Intervalles de confiance pour une** mediane

 $\triangleright$  *Définition*: Un intervalle de confiance de niveau  $(1 - \alpha)$  pour la médiane *me* est:

 $ic_{1-\alpha}(m_e) = [x_{(m_1)}; x_{(m_2+1)}]$ 

où les  $x_{(i)}$  sont les valeurs ordonnées de l'échantillon de taille  $n, m_1$  étant la plus petite valeur telle que  $P(L \leq m_1) \geq \alpha/2$ ,  $m_2$  est la plus grande valeur telle que  $P(L \ge m_2) > \alpha/2$  avec  $L \sim \mathcal{B}in(n,0.5)$ .

- $\blacktriangleright$  *Instruction*  $\mathsf{R}$  : Un intervalle de confiance de la médiane est obtenu grâce à la fonction qbinom ().
- *Exemple d'application* : Reprenons l'exemple du taux de cholesterol et cherchons un intervalle de confiance à 95 % de la médiane du taux de cholestérol des femmes vivant en France.

```
> taux <- c(3,1.8,2.5,2.1,2.7,1.9,1.5,1.7,2,1.6)
> m1 <- qbinom(0.025,length(taux),0.5)
> m2 <- qbinom(1-0.025,length(taux),0.5)
> median.ic <- c(sort(taux) [m1],sort(taux[m2+1]))
> median.ic
[lJ 1.62.0
```
Il est toujours possible d'utiliser un intervalle de confiance du type *bootstrap.* La méthode percentile donne pour cet exemple :

```
> taux <- c(3,1.8,2.5,2.1,2.7,1.9,1.5,1.7,2,1.6)
> require(boot)
> mediane <- function(x,indices) median(x[indices])
> taux.boot <- boot (taux, mediane, R = 999, stype = "i",
+ sim = "ordinary")
> taux.int <- boot.ci(taux.boot, conf = 0.95, type = "perc")
> taux.int$perc[4:5]
[lJ 1.7 2.6
```
Notez également qu'un intervalle de confiance non paramétrique est propose dans la fonction wilcox. test O.

```
> wilcox.test (taux, conf.int=TRUE) $conf
[lJ 1.70 2.45
attr(, "conf.1eve1")
[lJ 0.95
```
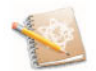

### 11.2.5 Intervalle de confiance pour un coefficient de corrélation

 $\triangleright$  *Définition*: Un intervalle de confiance de niveau  $(1-\alpha)$  pour le coefficient  $\overline{\text{de correlation}}$   $\rho$  est :

$$
ic_{1-\alpha}(\rho) = \left[ \frac{\exp\left(2\hat{\mu}_{min}\right) - 1}{\exp\left(2\hat{\mu}_{min}\right) + 1}; \frac{\exp\left(2\hat{\mu}_{max}\right) - 1}{\exp\left(2\hat{\mu}_{max}\right) + 1} \right]
$$
  
 
$$
\text{ot } \hat{\mu}_{min} = \frac{1}{2} \ln \left( \frac{1+r}{1-r} \right) - u_{1-\alpha/2} \frac{1}{\sqrt{n-3}} \text{ et } \hat{\mu}_{max} = \frac{1}{2} \ln \left( \frac{1+r}{1-r} \right) + u_{1-\alpha/2} \frac{1}{\sqrt{n-3}}.
$$

- $\triangleright$  *Instruction*  $\mathsf{R}$  : Il est possible d'utiliser la fonction cor. test().
- *Exemple d'application* : On s'interesse a l'estimation par intervalle de confiance du coefficient de correlation entre le poids et la taille des personnes âgées vivant à Bordeaux à partir de l'étude alimentaire.

```
> cor.test(poids,taille)$conf
[lJ 0.5450122 0.7032775
attr(, "conf.1eve1")
[lJ 0.95
```
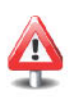

Cet intervalle de confiance est uniquement valable sous I'hypothese de binorrnalite du couple de variables (ici (Poids,Taille)). Si cette hypothese n'est pas satisfaite, vous pouvez toujours utiliser la methode du *bootstrap.*

### 11.2.6 Tableau récapitulatif des intervalles de confiance

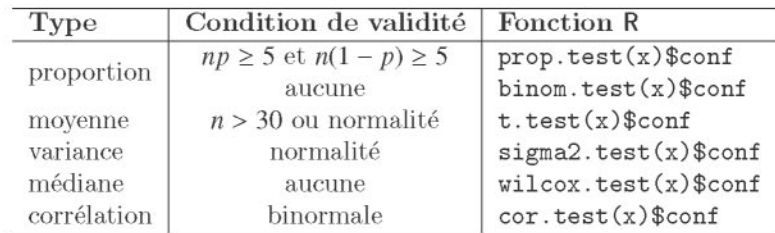

TAB. 11.3: Résumé sur les intervalles de confiance.

SECTION 11.3 -

[

# Tests d'hypothèses usuels

Nous présentons brièvement la philosophie des tests d'hypothèses.

Les tests d'hypothèses consistent à proposer un outil d'aide à la décision pour éventuellement valider une assertion d'intérêt  $\mathcal{H}_1$  (notée plus communément hypothèse «alternative»). Cette décision statistique sera prise à partir d'une règle de décision construite intuitivement à partir d'une statistique de test T (dépendant d'un échantillon d'observations). Comme cette décision peut être susceptible d'être erronée, il est important de mesurer le risque d'accepter  $\mathcal{H}_1$  pour chacune des situations décrites par non- $\mathcal{H}_1$ . Ces risques de décider à tort d'accepter  $\mathcal{H}_1$  sont communément appelés les risques de première espèce et sont définis sous non- $H<sub>1</sub>$ . On cherche alors à contrôler le pire de ces risques (le plus grand) défini pour une situation particulière de non- $\mathcal{H}_1$ , communément notée  $H_0$  et appelée «hypothèse nulle». Donc, à toute règle de decision que l'on se donne est associe un risque maximal. Parmi ces regles de decision potentielles, on choisit celle qui garantit un risque maximal *a* faible et fixé à l'avance (en général  $5\%$ ). Celui-ci est appelé le seuil de signification *a* du test.

Maintenant, lorsque nous appliquons cette regle de decision sur la base d'un jeu de données observées et que nous sommes conduits à accepter  $\mathcal{H}_1$ , il est intéressant de se demander jusqu'à quel seuil de signification l'acceptation de  $H_1$ aurait ete maintenue. De rnaniere alternative, lorsque nous sommes conduits à la non-acceptation de  $H_1$  à un risque  $\alpha$  préspécifié, il est aussi intéressant de savoir a partir de quel seuil de signification (le plus petit) on est conduit à accepter  $H_1$ . Dans ces deux cas de figure, la solution est donnée par ce que l'on appelle la valeur- $p$  (aussi appelée  $p$ -valeur), ainsi définie comme le risque (maximal) à encourir pour accepter  $H_1$ . Cette valeur-p est fournie par tout logiciel de statistique, et l'utilisateur saura alors comparer ce risque à un seuil de signification  $\alpha$  fixé (par lui-même ou par certains usages). Son interprétation est extrêmement simple : plus la valeur- $p$  est faible, plus la décision (d'accepter l'assertion d'intérêt  $\mathcal{H}_1$ ) est fiable.

Dans le même contexte, nous pouvons mentionner la notion de puissance d'un test, qui est une fonction mesurant la probabilité d'accepter  $\mathcal{H}_1$  pour toute situation. Ces notions seront expliquees et detaillees, en utilisant la force du langage R, dans la partie consacrée aux travaux pratiques. La suite de cette section présente un catalogue des procédures de test les plus classiques et des instructions  $\mathsf R$  à utiliser pour les mettre en œuvre. Le seuil de signification des tests présentés ci-après sera fixé à  $\alpha = 5$ %, sauf mention explicite du contraire.

Même si nous préférons notre approche des tests d'hypothèses qui met l'accent sur l'assertion d'intérêt  $H_1$ , nous présentons ici une petite originalite mathernatique justifiant l'utilisation par certains auteurs (souvent

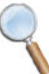

des mathématiciens) de la notation  $H_0$  pour désigner non- $H_1$ . Cela a un sens d'un point de vue mathématique puisque la logique d'un test d'hypothèses est semblable à un raisonnement par contradiction. Considérons ainsi l'exemple volontairement simpliste où l'on cherche à montrer  $H_1: \mu_X > \mu_0$ sur la base d'un échantillon  $X_n = (X_1, \ldots, X_n)$  de v.a. *i.i.d.* de lois  $\mathcal{N}(\mu_X, 1)$ .

- (1) Raisonnons par contradiction et supposons que notre hypothèse  $\mathcal{H}_1$ soit fausse. Nous sommes alors dans le cas contraire de  $H<sub>1</sub>$  qui est noté ici  $H_0: \mu_X \leq \mu_0$ . On est par exemple dans la situation où  $\mu_X = \tilde{\mu}$ pour une certaine valeur  $\tilde{\mu}$  inférieure ou égale à  $\mu_0$ .
- $(2)$  On cherche alors à mesurer la plausibilité de l'hypothèse de contradiction  $H_0$ , et pour cela on veut évaluer la négativité de l'écart inconnu  $d = \mu_X - \mu_0$  qui est estimé par la statistique de test  $T = \hat{\mu}_X - \mu_0 = \tilde{T} + (\tilde{\mu} - \mu_0)$ , où  $\tilde{T} = (\hat{\mu}_X - \tilde{\mu}) \sim \mathcal{N}(0, 1/n)$ .
- (3) Les données, qui portent l'information sur la valeur de  $\mu_X$  puisqu'elles ont été générées suivant une loi ayant cette espérance, fournissent une réalisation  $t_{obs}$  de cette statistique T. Si  $H_0$  était vraie, alors la variable aléatoire T =  $\hat{\mu}_X - \mu_0$ , qui mesure l'écart entre  $\mu_X$  et  $\mu_0$ , aurait peu de chances de produire de grandes valeurs. Ainsi :

$$
p(\tilde{\mu}) := P_{\mu_X = \tilde{\mu}}[\mathbf{T} \ge t_{obs}] = P_{\mu_X = \tilde{\mu}}[\widetilde{\mathbf{T}} + \tilde{\mu} - \mu_0 \ge t_{obs}]
$$
  
\n
$$
= P_{\mu_X = \tilde{\mu}}[\widetilde{\mathbf{T}} \ge t_{obs} - (\tilde{\mu} - \mu_0)]
$$
  
\nd'après (1)  
\n
$$
\le \sum_{\substack{\text{d'après} \ (1) \\ \text{indépendant de } \tilde{\mu} \ (1) }} P_{\mu_X = \tilde{\mu}}[\widetilde{\mathbf{T}} \ge t_{obs}] := \tilde{p}
$$

Notez que  $p(\tilde{\mu})$  (dont on ne connaît pas la valeur numérique) peut être vue comme une extension de la valeur- $p$  pour la situation  $\tilde{\mu}$  et  $\tilde{p}$  n'est qu'un majorant calculable qui sert à contrôler cette valeur- $p$ étendue. Si la valeur  $\tilde{p} = P[N(0, 1/n) > t_{obs}]$  obtenue est très petite (et donc la probabilité  $p(\tilde{\mu})$  l'est encore plus), on arrive alors à une (quasi) contradiction puisque l'événement  $\{T \ge t_{obs}\}\$ de probabilité  $p(\tilde{\mu})$  s'est effectivement produit alors que nous ne l'attendions (quasiment) pas sous  $H_0$ . Par contradiction, notre hypothèse  $H_1$  est donc très certainement vraie et  $\tilde{p}$  (plus petit majorant des  $p(\tilde{\mu}), \tilde{\mu} \leq \mu_0$ , qui est d'ailleurs atteint lorsque  $\tilde{\mu} = \mu_0$ ) exprime ainsi la force de contradiction (ou de conviction) de non- $H_1$  ou la force de la décision de  $H_1$ (ou risque de se tromper en décidant  $H_1$ ). La probabilité  $\tilde{p}$  n'est rien d'autre que la valeur-p que nous avions définie hors de cet encadré.

Pour finir, notez l'existence d'un livre [29] entièrement dédié aux tests d'hypothèses effectués à l'aide du logiciel R.

### 11.3.1 Tests parametriques

#### 11.3.1.1 Tests de moyenne

- Comparaison de la moyenne théorique à une valeur de référence (cas a un echantillon)
	- ▶ *Descriptif du test*: Soit une variable quantitative X de movenne théorique  $\mu$  et de variance  $\sigma^2$ . À partir d'un échantillon de taille *n*, on veut comparer la moyenne théorique  $\mu$  à une valeur de référence  $\mu_0$ . Les hypothèses du test sont  $H_0: \mu = \mu_0$  et  $H_1: \mu \not\equiv \mu_0$ . Sous  $H_0$ , la statistique de test est:

$$
T = \sqrt{n} \left( \frac{\bar{X} - \mu_0}{\hat{\sigma}} \right) \sim \mathcal{T}(n-1).
$$

- ► Conditions de validité : Normalité des données ou taille d'échantillon grande *(n> 30).*
- ▶ *Instruction* **R** : Il est possible d'utiliser la fonction **t**. **test** ().
- *Exemple d 'application:* Dans le jeu de donnees INTIMA-MEDIA, on veut savoir si les personnes qui ont un indice de masse corporelle (IMC) supérieur à 30 ont une mesure de l'épaisseur de l'intima-média supérieure en movenne à la mesure dans la population dont est issu l'échantillon. On suppose que cette moyenne theorique de la mesure intima-media dans cette population est égale à 0.58 mm.

```
> IMC <- poids/((taille/100)^2)
> mesurel <- mesure[IMC>30]
> t.test(mesurel,mu=O.58,alternative="greater")
        One Sample t-test
data: mesurel
t = 1.5272, df = 8, p-value = 0.08262
alternative hypothesis: true mean is greater than 0.58
95 percent confidence interval:
 0.5715358 Inf
sample estimates:
mean of x
0.6188889
```
Il n'est pas possible de repondre positivement ala question au risque  $\alpha = 5$  % préspécifié.

• Comparaison de deux moyennes théoriques (cas à deux échantillons)

 $\triangleright$  *Descriptif du test*: On considère deux variables quantitatives  $X_1$  et  $X_2$ (qui mesurent la même caractéristique, mais dans deux populations différentes). On suppose que  $X_1$  a pour moyenne théorique  $\mu_1$  et pour variance  $\sigma_1^2$  et X<sub>2</sub> a pour moyenne théorique  $\mu_2$  et pour variance  $\sigma_2^2$ . À partir des estimations calculees sur deux echantillons de tailles respectives  $n_1$  et  $n_2$  issus des deux populations, on veut comparer  $\mu_1$  et  $\mu_2$ . Les hypothèses du test sont  $H_0: \mu_1 = \mu_2$  et  $H_1: \mu_1 \begin{array}{\big|c|c|c}\n\end{array}$  Sous  $H_0$ , la statistique de test est :

$$
T = \frac{\bar{X}_1 - \bar{X}_2}{\hat{\sigma}\sqrt{\frac{1}{n_1} + \frac{1}{n_2}}} \sim \mathcal{T}(n_1 + n_2 - 2)
$$

avec ici $\hat{\sigma}^2 = \frac{(n_1-1)\hat{\sigma}_1^2+(n_2-1)\hat{\sigma}_2^2}{n_1+n_2-2}$ ,  $\hat{\sigma}_1$  et  $\hat{\sigma}_2$  les estimateurs des variances des deux populations.

- $\triangleright$  *Conditions de validité* : Normalité des variables  $X_1$  et  $X_2$  et variances egales.
- ▶ *Instruction* **R** : Il est possible d'utiliser la fonction **t**. test().
- *Exemple d'application* : On veut savoir s'il y a une difference significative de la mesure de l'intima-média entre les femmes qui ont une activite sportive et celles qui n'en ont pas.

```
> mesure.SPORT.l <- mesure[SPORT==1&SEXE==2]
> mesure.SPORT.O <- mesure[SPORT==O&SEXE==2]
> t.test(mesure.SPORT.l,mesure.SPORT.O,var.equal=F)
        Welch Two Sample t-test
data: mesure.SPORT.l and mesure.SPORT.O
t = -1.4693, df = 53.179, p-value = 0.1476
alternative hypothesis: true difference in means is not
                         equal to 0
95 percent confidence interval:
 -0.07488130 0.01155649
sample estimates:
mean of x mean of y
0.5130435 0.5447059
```
Il n'est pas possible de répondre positivement à la question au risque  $\alpha = 5$  % préspécifié.

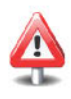

Cependant, il faut verifier I'hypothese d'egalite des variances (voir la section suivante). Ainsi, on spécifiera la valeur du paramètre var. equal dans la fonction  $t.$  test() en fonction du résultat du test d'egalite des variances. La statistique de test est alors :

$$
T^* = \frac{\bar{X}_1 - \bar{X}_2}{\sqrt{\frac{\hat{\sigma}_1^2}{n_1} + \frac{\hat{\sigma}_2^2}{n_2}}}.
$$

Cette statistique suit une loi de Student où le degré de liberté est calcule par l'approximation de Satterthwaite. Dans le cas de grands échantillons, la statistique  $T^*$  suit une loi  $\mathcal{N}(0, 1)$ .

#### • Cas des échantillons appariés

*► Descriptif du test:* On veut comparer les moyennes théoriques de deux variables aléatoires  $X_1$  et  $X_2$  sur la base de deux échantillons appariés. Pour cela, on travaille avec la variable aléatoire différence  $D = X_1 - X_2$ , et l'on compare la moyenne théorique  $\delta = \mu_1 - \mu_2$  de D à la valeur de référence 0. On se retrouve donc dans le cas du test de moyenne à un échantillon. Les hypothèses du test sont  $H_0$  :  $\mu_1 - \mu_2 = 0$  et  $\mathcal{H}_1: \mu_1 - \mu_2 \geq 0$ . Sous  $\mathcal{H}_0$ , la statistique de test est:

$$
T = \sqrt{n} \frac{\bar{D}}{\hat{\sigma}} \sim \mathcal{T}(n-1).
$$

- ► Conditions de validité : Normalité des données ou taille d'échantillon grande  $(n>30)$ .
- *► Instruction* R : Il est possible d'utiliser la fonction **t**. test () avec le parametre paired=TRUE.
- *Exemple d 'application:* On souhaite comparer les resultats de deux laboratoires d'analyse pour un examen particulier. Pour une série de quinze patients, on a pu faire effectuer le dosage nécessaire par chacun des deux laboratoires.

```
> dosage.labo1 <- c(22,18,28,26,13,8,21,26,27,29,25,24,
+ 22,28,15)
> dosage.labo2 <- 0(25,21,31,27,11,10,25,26,29,28,26,23,
+ 22,25,17)
> t.test(dosage.labo1,dosage.labo2,paired=TRUE)
       Paired t-test
data: dosage. label and dosage. labo2
t = -1.7618, df = 14, p-value = 0.0999
alternative hypothesis: true difference in means is not
                      equal to 0
95 percent confidence interval:
-2.0695338 0.2028671
sample estimates:
```

```
mean of the differences
             -0.9333333
```
Il n'est pas possible de décider, au risque  $\alpha = 5\%$  préspécifié, si les deux laboratoires donnent des résultats différents en movenne.

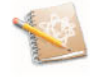

Ce test est valide quand *n* est grand ou que l'on peut faire une hypothèse normale des données. Sinon, un test non paramétrique du type test des signes ou test de Wilcoxon est a preconiser (voir la section sur les tests non parametriques).

#### **11.3.1.2** Tests de **variance**

- **• Comparaison de la variance** t.heorique **a une valeur de reference** (cas **a un echantillon)**
	- $\triangleright$  *Descriptif du test:* Soit  $\sigma^2$  la variance d'un caractère quantitatif X de la population  $\mathcal{P}$ . Les hypothèses du test sont  $\mathcal{H}_0$  :  $\sigma^2 = \sigma_0^2$  versus  $\mathcal{H}_1$  :  $\sigma^2\left|\frac{>}{\neq}\right|\sigma_0^2$ . La statistique de test sous  $\mathcal{H}_0$  est :

$$
T = \frac{(n-1)\hat{\sigma}^2}{\sigma_0^2} \sim \chi^2(n-1).
$$

- ► Conditions de validité : Le caractère X est distribué suivant une loi normale.
- *Instruction* R : Il est possible d'utiliser la fonction sigma2. test () du *package* sigma2tools.
- *Exemple d'application* : Une usine fabrique des boites de conserve de poids  $\mu$  avec une précision  $\sigma^2 = 10$ . On veut montrer que la chaîne de production est déréglée (précision différente de  $\sigma^2 = 10$ ). Voici les poids d'une série de vingt boîtes de conserve.

```
> poids <- 0(165.1,171.5,168.1,165.6,166.8,170.0,168.8,
+ 171.1,168.8,173.6,163.5,169.9,165.4,174.4,171.8,
        + 166.0,174.6,174.5,166.4,173.8)
> sigma2.test(poids,varO=10)
        One-sample Chi-squared test for given variance
data: poids
X-squared = 24.2045, df = 19, p-value 0.3768
alternative hypothesis: true variance is not equal to 10
95 percent confidence interval:
  7.367682 27.176225
sample estimates:
```
*var* of <sup>x</sup> 12.73924

Il n'est pas possible de repondre positivement ala question au risque  $\alpha = 5\%$  préspécifié.

Sans hypothèse de normalité et pour de grands échantillons, vous pouvez utiliser la fonction asymp.test(x.parameter= "var" ,reference=). Cette fonction se trouve dans le *package* asympTest.

- Comparaison de deux variances théoriques (cas à deux échantillons)
	- ▶ *Descriptif du test*: Ce test est souvent utile comme préalable à d'autres tests comme celui de la comparaison de deux moyennes dans le cas de faibles effectifs. En effet, dans ce cas, la statistique n'est pas la même suivant que les variances de  $X_1$  (variable concernant le premier échantillon) et de  $X_2$  (variable concernant le second échantillon) peuvent être considérées comme égales ou non. Les hypothèses du test sont  $\mathcal{H}_0$  :  $\sigma_1^2 = \sigma_2^2$  versus  $\mathcal{H}_1$  :  $\sigma_1^2 \not\equiv \sigma_2^2$ . La statistique de test sous  $\mathcal{H}_0$  est :

$$
T=\frac{\hat{\sigma}_1^2}{\hat{\sigma}_2^2}\sim \mathcal{F}(n_1-1,n_2-1).
$$

- $\triangleright$  *Conditions de validité* : Normalité de X<sub>1</sub> et X<sub>2</sub>.
- $\triangleright$  *Instruction*  $\mathsf{R}$  : Il est possible d'utiliser la fonction var. test ().
- ► *Exemple d'application*: Dans le jeu de données INTIMA-MÉDIA, on veut savoir si dans la population des femmes il y a une difference significative de la variance de la mesure de l'intima-rnedia entre les femmes qui ont une activite sportive et celles qui n'en ont pas.

```
> mesure. SPORT.1 <- mesure[SPORT==1&SEXE==2]
> mesure.SPORT.O <- mesure[SPORT==O&SEXE==2]
> var.test(mesure.SPORT.l,mesure.SPORT.O)
        F test to compare two variances
data: mesure.SPORT.1 and mesure.SPORT.O
F = 0.303, num df = 22, denom df = 33, p-value =
0.00468
alternative hypothesis: true ratio of variances is not
                        equal to 1
95 percent confidence interval:
0.1431908 0.6815918
sample estimates:
```
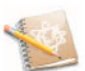

```
ratio of variances
         0.3029910
```
On peut conclure qu'il y a une difference significative de la variance de la mesure de l'intima-rnedia entre les femmes qui ont une activite sportive et celles qui n'en ont pas, au risque  $\alpha = 5$  % de se tromper.

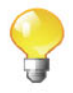

Pensez à utiliser la fonction asymp.test () pour de grands échantillons sans hypothèse normale.

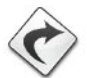

Pour la comparaison de plus de deux variances, voir le test de Bartlett qui sera présenté en analyse de la variance.

#### 11.3.1.3 Tests de proportion

- Comparaison d'une proportion théorique à une valeur de référence (cas à un échantillon)
	- *► Descriptif du test*: Soit *p* la fréquence inconnue d'un caractère dans une population donnée. On observe des données de présence/absence de ce caractère sur les individus d'un échantillon de taille *n* de cette population. Les hypothèses du test que nous considérons sont :  $H_0$  :  $p = p_0$  et  $\mathcal{H}_1$ :  $p \left| \frac{\ge}{\le} \right| p_0$ . La statistique de test sous  $\tilde{\mathcal{H}}_0$  est:

$$
U = \frac{\hat{P} - p_0}{\sqrt{\frac{p_0(1 - p_0)}{n}}} \sim \mathcal{N}(0, 1).
$$

- ► *Conditions de validité* : L'échantillon doit être suffisamment grand, il faut vérifier que  $np_0 \geq 5$  et  $n(1 - p_0) \geq 5$ .
- *Instruction*  $\mathbb{R}$  : Il est possible d'utiliser la fonction prop. test ().
- *Exemple d'application:* Supposons (et cela est vraiment une supposition) que le recueil des données d'une étude de cas intitulée « Étude chez des femmes enceintes à Abidjan » ait été réalisé après une vaste campagne d'information et de prevention de l'infection par le VIR dont l'objectif était de réduire la proportion de personnes infectées par le VIR, notamment chez les jeunes de 18 a 25 ans. Supposons encore que l'objectif à atteindre dans un premier temps soit la réduction de la prevalence dans cette population des femmes enceintes de 18 a 25 ans jusqu'a un taux inferieur a 10 %. On veut done savoir a

l'aide du sous-échantillon des femmes de 25 ans ou moins si le taux de prévalence de l'infection par le VIH est inférieur à  $p_0 = 0.1$ . Le jeu de données se trouve à http://www.biostatisticien.eu/springeR/ prevalsidafric.xls.

```
> table(VIH[age<=25])
 o 1
137 10
> prop.test(10,147,O.1,alternative="less",correc=FALSE)
        I-sample proportions test without continuity
        correction
data: 10 out of 147, null probability 0.1
X-squared = 1.6697, df = 1, p-value = 0.09815
alternative hypothesis: true p is less than 0.1
95 percent confidence interval:
0.0000000 0.1105720
sample estimates:
        p
0.06802721
```
Il n'est pas possible de répondre positivement à la question, avec un risque préspécifié  $\alpha$  de se tromper.

*Cas des petits echantillons* : Dans ce cas, on peut effectuer un calcul exact fondé sur la loi binomiale grâce à la fonction binom. test ().

```
> binom.test(10,147,O.1,alternative="less")
       Exact binomial test
data: 10 and 147
number of successes = 10, number of trials = 147,
p-value = 0.1208
alternative hypothesis: true probability of success is
                        less than 0.1
95 percent confidence interval:
 0.0000000 0.1126571
sample estimates:
probability of success
            0.06802721
```
Là encore, il n'est pas possible de répondre positivement à la question, avec un risque préspécifié  $\alpha$  de se tromper.

#### • Comparaison de deux proportions théoriques (cas à deux échantillons)

 $\blacktriangleright$  *Descriptif du test:* Soit  $p_1$  (respectivement  $p_2$ ) la proportion inconnue d'individus présentant un certain caractère dans une population  $\mathcal{P}_1$  (respectivement  $\mathcal{P}_2$ ). On désire comparer  $p_1$  et  $p_2$ . Pour cela, on utilise les fréquences (notées  $\hat{P}_1$  et  $\hat{P}_2$ ) d'apparition de ce caractère dans deux échantillons représentatifs respectivement des deux populations de taille  $n_1$  et  $n_2$ . Les hypothèses du test sont :  $\mathcal{H}_0$  :  $p_1 = p_2$  et

 $\mathcal{H}_1: p_1 \not\models p_2$ . La statistique de test sous  $\mathcal{H}_0$  est :

$$
U = \frac{\hat{P}_1 - \hat{P}_2}{\sqrt{\frac{\hat{P}(1-\hat{P})}{n_1} + \frac{\hat{P}(1-\hat{P})}{n_2}}} \sim \mathcal{N}(0, 1)
$$

avec  $\hat{P} = \frac{n_1 \hat{P}_1 + n_2 \hat{P}_2}{n_1 n_2}$ 

- **►** Conditions de validité : Grands échantillons, vérifiées si  $n_1 \hat{p} \geq 5$ ,  $n_1(1-\text{Conditional of the image})$  $\hat{p}$ )  $\geq$  5,  $n_2 \hat{p}$   $\geq$  5 et  $n_2(1-\hat{p})$   $\geq$  5.
- $\triangleright$  *Instruction*  $\mathsf{R}$  : La fonction à utiliser est prop. test ().
- ► *Exemple d'application* : Dans l'essai thérapeutique «Ditrame», la question sous-jacente est de savoir si le traitement a un effet sur le statut VIR de I'enfant. Si ce n'est pas le cas, alors le statut VIR de l'enfant est indépendant du traitement suivi par la mère. Pour tenter de répondre à cette question, on utilise le tableau croisé des variables Groupe de traitement de la mere (TTTGRP) et Statut VIR de l'enfant (STATUTVIH). Le tableau de contingence observé de ces deux variables est fourni. Le jeu de données se trouve à l'adresse http: //www.biostatisticien.eu/springeR/TME\_Afrique.xls.

```
> table(TTTGRP, STATUTVIH)
      STATUTVIH
TTTGRP 0 1 9
     o 139 59 3
     1 152 41 7
> tableau <- as.matrix(table(TTTGRP,STATUTVIH) [,c(2,1)])
> prop.test(tableau,correc=FALSE)
        2-sarnp1e test for equality of proportions without
        continuity correction
data: tableau
X-squared = 3.7574, df = 1, p-value 0.05257
alternative hypothesis: two. sided
95 percent confidence interval:
 -0.0004122543 0.1715013839
sample estimates:
   prop 1 prop 2
0.2979798 0.2124352
```
On peut conclure, avec un risque de se tromper inférieur à 5 %, que la proportion theorique *PI* d'enfants atteints du VIR dans le groupe non traité est supérieure à la proportion théorique  $p_2$  d'enfants atteints du VIR dans le groupe traite.

#### 11.3.1.4 Tests de coefficient de correlation

• Comparaison d'un coefficient de corrélation théorique à une valeur de référence (cas à un échantillon)

 $\triangleright$  *Descriptif du test:* Soit  $\rho$  le coefficient de corrélation entre deux variables quantitatives X et Y. On souhaite tester les hypothèses  $\mathcal{H}_0$ :  $\rho$  =  $\rho_0$  *versus*  $\mathcal{H}_1$  :  $\rho \not\equiv \rho_0$ . La statistique de test sous  $\mathcal{H}_0$  est:

$$
U = \frac{Z - \mathbb{E}(Z)}{\sqrt{\mathbb{V}\text{ar}(Z)}} \sim \mathcal{N}(0, 1)
$$

avec 
$$
Z = \frac{1}{2} \ln \left( \frac{1+R}{1-R} \right), \ \mathbb{E}(Z) = \frac{1}{2} \ln \left( \frac{1+\rho_0}{1-\rho_0} \right), \ \mathbb{V}ar(Z) = \frac{1}{n-3}.
$$

Dans le cas où l'on s'intéresse à l'association linéaire entre X et Y (testée en prenant  $\rho_0 = 0$ ), la statistique de test alors utilisée sous  $H_0$  est:

$$
T = \frac{R\sqrt{n-2}}{\sqrt{1-R^2}} \sim \mathcal{T}(n-2).
$$

- ▶ *Conditions de validité* : Le couple (X, Y) suit une loi binormale.
- **►** *Instruction* **R** : Il est possible d'utiliser la fonction cor. test () dans le cas où l'on teste l'association linéaire entre X et Y. Sinon, pour une valeur autre que  $\rho_0 = 0$ , on peut utiliser la fonction cor $\theta$ . test() disponible dans le *package* associé à ce livre.
- **Exemple** *d'application* : Dans le jeu de données IMC-ENFANT, on s'intéresse à l'association linéaire entre la taille et le poids.

```
> cor.test(poids,taille)
        Pearson's product-moment correlation
data: poids and tailIe
t = 13.4327, df = 150, p-value < 2.2e-16
alternative hypothesis: true correlation is not equal to 0
95 percent confidence interval:
 0.6570527 0.8036174
sample estimates:
      cor
0.7389562
```
On peut donc conclure, avec un risque d'erreur inférieur ou égal à  $5\%$ , qu'il y a une association lineaire entre la taille et le poids.

### • Comparaison de deux coefficients de corrélation théoriques (cas à deux échantillons)

*Descriptij du test:* On dispose de deux populations independantes. On note  $\rho_1$  le coefficient de corrélation entre X et Y dans la population 1,  $\rho_2$ , le coefficient de corrélation entre X et Y dans la population 2. On cherche a tester I'egalite de ces deux coefficients de correlation sur la base de deux échantillons de tailles  $n_1$  et  $n_2$ . Les hypothèses du test sont  $\mathcal{H}_0: \rho_1 = \rho_2$  versus  $\mathcal{H}_1: \rho_1 \not\geq \rho_2$ . La statistique de test sous  $\mathcal{H}_0$  est:

$$
U = \frac{Z_1 - Z_2}{\sqrt{1/(n_1 - 3) + 1/(n_2 - 3)}} \sim \mathcal{N}(0, 1)
$$

avec  $Z_1 = \frac{1}{2} \ln \left( \frac{1+R_1}{1-R_1} \right)$  et  $Z_2 = \frac{1}{2} \ln \left( \frac{1+R_2}{1-R_2} \right)$ , où l'on note  $R_1$  et  $R_2$  les estimateurs des coefficients de correlation.

- *Conditions de validite* : Dans les deux populations, le couple (X, Y) suit une loi binormale.
- *Instruction* R : Il est possible d'utiliser la fonction cor. test. 2. sample () disponible dans le *package* associé à ce livre.
- ► *Exemple d'application* : Dans le jeu de données IMC-ENFANT, on s'intéresse à comparer l'intensité de la relation taille-poids entre le groupe des filles et le groupe des garcons.

```
> indf <- which(SEXE=="F") # Permet de récupérer les
                           # indices des filles.
> indg <- which (SEXE=="G") # Permet de récupérer les
                           # indices des garcons.
> cor.test.2.sample(taille[indf],poids[indf],
+ taille [indg], poids [indg])
$statistic
[1J -1.67379
$p. value
[1J 0.09417185
```
Il n'est pas possible, au risque d'erreur 5 %, de montrer une difference significative entre les deux coefficients de corrélation linéaire.

### 11.3.2 Tests d'indépendance

### 11.3.2.1 Test du  $\chi^2$  d'indépendance

 $\triangleright$  *Descriptif du test*: On a deux variables aléatoires qualitatives  $X_1$  et  $X_2$ (ou rendues qualitatives par regroupement) :  $X_1$  a *l* modalités et  $X_2$  a *c* modalités. On veut savoir si ces deux variables sont dépendantes ou encore si la répartition des modalités de la variable  $X_2$  n'est pas la même dans chacune des *l* sous-populations constituées par les individus qui prennent une des *l* modalités de la variable X<sub>1</sub>. On connaît les valeurs prises par ces deux variables pour *n* individus, ces données sont en général présentées dans un tableau de contingence appelé aussi tableau des effectifs observés et l'on compare ce tableau observe au tableau theorique de repartition des *n* individus calculé sous l'hypothèse d'indépendance des deux variables.

Les hypothèses sont  $H_0$ : les variables  $X_1$  et  $X_2$  sont indépendantes et  $H<sub>1</sub>$ : les variables ne sont pas indépendantes. La statistique de test sous *1-fo* est

$$
X^{2} = \sum_{i=1}^{c} \sum_{j=1}^{l} \frac{(N_{ij} - t_{ij})^{2}}{t_{ij}^{2}} \sim \chi^{2}((c-1)(l-1))
$$

où N<sub>ij</sub> représentant l'effectif observé et  $t_{ij}$  représente l'effectif théorique calculé sous  $\mathcal{H}_0$ .

- $\triangleright$  *Conditions de validité* : Les effectifs théoriques  $t_{ij}$  doivent être supérieurs  $\lambda$  5 sinon on peut utiliser le  $\chi^2$  de Yates (si les effectifs sont superieurs  $\lambda$  $2.5$  et seulement pour des tableaux  $2 \times 2$ ) ou encore le test de Fisher exact.
- $\triangleright$  *Instruction*  $\mathbf{R}$ : La fonction à utiliser est chisq. test () avec le paramètre correct=FALSE.
- *Exemple d'application* : Reprenons l'exemple de l'essai «Ditrame» ou la question sous-jacente est bien de savoir si le traitement a un effet sur le statut **VIR** de l'enfant.

```
> tableau
      STATUTVIH
TTTGRP 1 0
     o 59 139
     1 41 152
> chisq.test(tableau,correct=FALSE)
        Pearson's Chi-squared test
data: tableau
X-squared = 3.7574, df = 1, p-value = 0.05257
```
Il n'est pas possible de montrer, au risque 5 %, que le traitement a un effet sur le statut **VIR** de l'enfant.

Il est aussi possible d'utiliser la commande summary (table ( STATUTVIH, TTTGRP)) pour obtenir le résultat du test du  $\chi^2$  d'indépendance.

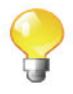

Il est possible d'effectuer un test du  $\chi^2$  d'indépendance mutuelle pour  $d \geq 2$  variables qualitatives (voir [6]). La statistique du  $\chi^2$  s'écrit alors

$$
\label{eq:11} \mathbf{X}^2 = \sum_{A \in \mathcal{I}_d} \mathbf{T}_A \text{ avec } \left\{ \begin{array}{l} \mathbf{T}_A = \mathbf{X}_A^2 \text{ si } |A| = 2; \\ \mathbf{T}_A = \mathbf{X}_A^2 - \sum_{\{B < A ; 1 < |B| < |A|\}} \mathbf{T}_B \text{ si } |A| > 2. \end{array} \right.
$$

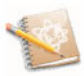

Dans l'équation ci-dessus, *I<sub>d</sub>* désigne la famille de tous les sous-ensembles de **{I, ..** . , *d}* de cardinal strictement superieur a1. En outre, si l'on dispose de *l'array* de contingence M des *d* variables qualitatives, alors  $X_4^2$  ( $|A| \ge 2$ ) s'obtient au moyen de l'instruction summary (margin. table  $(M, A)$ ) \$statistic ou A est le vecteur des indices des elements dans *A.* Par ailleurs, l'avantage de cette décomposition (orthogonale) de  $X^2$  obtenue par récurrence est que chaque terme *T<sub>A</sub>* décrit la dépendance mutuelle des variables indicées par l'ensemble *A.*

La fonction R à utiliser pour réaliser cette opération est A.dep.tests(). Elle est contenue dans le *package* associé à ce livre.

#### **11.3.2.2** Test du  $\chi^2$  de Yates

 $\triangleright$  *Descriptif du test*: Le test du  $\chi^2$  avec correction de Yates (ou  $\chi^2$  de Yates) doit être utilisé lorsque l'on veut effectuer un  $\chi^2$  d'indépendance à partir d'un tableau  $2 \times 2$ , mais que l'un au moins des effectifs théoriques est inférieur à 5; il faut cependant que les effectifs théoriques ne soient pas trop petits (> 2.5). Le cadre général est donc le même que celui du  $\chi^2$ d'indépendance. La statistique de test sous  $H_0$  est

$$
X^{2} = \sum_{i=1}^{c} \sum_{j=1}^{l} \frac{(|N_{ij} - t_{ij}| - 0.5)^{2}}{t_{ij}^{2}} \sim \chi^{2}(1).
$$

- $\triangleright$  *Instruction*  $\mathsf{R}$  : Il est possible d'utiliser la fonction chisq. test().
- *Exemple d'application* : Dans le jeu de donnees INTIMA-MEDIA, on selectionne les personnes âgées de 50 ans ou plus et l'on se demande si leur comportement tabagique est lie au sexe.

```
> table.cont <- as.matrix(table(SEXE[AGE>=50],
+ tabac [AGE>=50] ))
> chisq.test(table.cont)$expected # Tableau des effectifs
                                 # theoriques.
      o 1
  1 2.88 0.48
2.64
  2 9.12 1.52
8.36
> table.contl
<- cbind(table.cont[,l],table.cont[,2]+
+
                2
                                    table. cont [, 3] )
1, p-value 0.1958
X-squared = 1.6732, df> chisq.test(table.contl)
       Pearson's Chi-squared test with Yates' continuity
       correction
data: table. contI
```
Il n'est pas possible de répondre positivement à la question posée, au risque 5 %.

#### 11.3.2.3 Test de Fisher exact

- *Descriptij du test:* On utilise le test de Fisher exact lorsque les conditions pour employer les tests du  $x^2$  d'indépendance et du  $x^2$  de Yates ne sont pas satisfaites, c'est-à-dire dans le cas de petits effectifs théoriques. Cependant, il faut savoir que le test de Fisher est applicable pour des tableaux ayant plus de deux lignes ou de deux colonnes.
- $\triangleright$  *Instruction*  $\mathsf{R}$  : La fonction à utiliser est fisher. test ().
- *Exemple d'application* : D'apres la definition de I'obesite, un individu dont l'IMC est supérieur à 30  $kg/m^2$  est un individu dit obèse. On émet l'hypothèse que l'obésité est plus fréquente dans la population des moins de 50 ans. Ce qui veut dire que la variable IMC est liée à l'âge. On désire répondre à cette question à partir de l'étude «Intima-média». Pour cela, on étudie la distribution croisée des variables dichotomiques suivantes : -de 50 ans / 50 ans ou + et IMC<30 / IMC>30. On trouve la répartition suivante :

```
> imc <- poids/(taille/100)^2> obesite <- factor(imc<30)
> levels(obesite) <- c("IMC>30","IMC<30")
> age50 \leftarrow factor(AGE>=50)
> levels(age50) <- c("-de 50 ans","50 ans ou +")
> table(age50,obesite)
            obesite
age50 IMC>30 IMC<30
  -de 50 ans 8 77
 50 ans ou + 1 24
> imc.table <- as.matrix(table(obesite,age50))
> fisher.test(imc.table,alternative="greater")
       Fisher's Exact Test for Count Data
data: imc.table
p-value = 0.3478
alternative hypothesis: true odds ratio is greater than 1
95 percent confidence interval:
0.3830018 Inf
sample estimates:
odds ratio
  2.477058
```
Il n'est pas possible de montrer significativement que I'obesite est plus fréquente dans la population des moins de 50 ans.
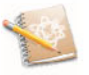

Le test de Fisher exact donne la possibilité d'avoir une hypothèse alternative unilatérale.

### 11.3.3 Tests non parametriques

### 11.3.3.1 Tests d'adéquation

- Test de Shapiro-Wilk
	- ▶ *Descriptif du test*: Le test de Shapiro-Wilk est concu spécialement pour étudier la non-normalité d'une variable continue X. C'est le test le plus puissant pour tester la normalité d'une distribution. Les hypothèses sont :  $H_0$  : X suit une loi normale et  $H_1$  : X ne suit pas une loi normale. La statistique de test est

$$
W = \frac{T^2}{\hat{\sigma}^2}
$$

ou

 $\sum_{r=1}^{n}$   $\sum_{r=1}^{n}$   $\sum_{r=1}^{n}$   $\frac{1}{r}$   $\left[\sum_{r=1}^{[n/2]}$   $\sum_{r=1}^{n}$   $\frac{1}{r}$   $\frac{1}{r}$  $\hat{\sigma}^2 = \frac{1}{n-1} \sum_{i=1}^n (X_i - \bar{X})^2$  et  $T^2 = \frac{1}{n-1} \left[ \sum_{i=1}^{[n/2]} a_i (X_{(n-i+1)} - X_{(i)}) \right]$ 

Les  $a_i$  sont des coefficients présents dans la table de Shapiro-Wilk que l'on trouve dans la plupart des recueils de tables statistiques.

- $\blacktriangleright$  *Instruction*  $\mathsf{R}$  : L'instruction à utiliser est : shapiro. test ().
- *Exemple d'application* : Reprenons l'exemple dujeu de donnees INTIMA-MEDIA traite dans le cas de «comparaison de moyenne a un echantillon». Nous cherchons à invalider l'hypothèse de normalité des mesures de l'epaisseur de I'intima-media pour des personnes ayant un indice de masse corporelle (IMC) supérieur à 30.

```
> mesurel
[1J 0.62 0.52 0.55 0.59 0.59 0.65 0.63 0.79 0.63
> shapiro.test(mesurel)
        Shapiro-Wilk normality test
data: mesure1
W = 0.8835, p-value = 0.1708
Il n'est pas possible de montrer que les données ne sont pas gaussiennes,
```
au risque 5 %.

• Test du  $\chi^2$  d'ajustement

Le test du  $\chi^2$  d'ajustement s'emploie lorsque l'on veut montrer qu'une variable qualitative ne suit pas une loi théorique donnée. Il permet éventuellement de tester si la loi d'une variable quantitative ne suit pas une loi theorique donnee, mais il faut au prealable la regrouper en classes pour la rendre qualitative.

▶ *Descriptif du test*: Soit X une variable aléatoire qualitative à *k* modalités. On émet l'hypothèse que X suit une loi donnée, c'est-à-dire que chaque modalité a une probabilité  $p_i$ . À partir d'un échantillon de taille *n* de la population, on teste la répartition de X suivant la loi donnée par les  $p_i$ . Les hypothèses du test sont  $H_0$ : X suit une loi théorique spécifiée par les  $p_i$  et  $\mathcal{H}_1$  : X ne suit pas la loi théorique. La statistique de test est:

$$
\sum_{i=1}^k\frac{(\mathrm{N}_i-np_i)^2}{np_i}\sim\chi^2(k-1)
$$

où N<sub>i</sub> est l'effectif que l'on observera pour la modalité *i*.

- $\triangleright$  *Conditions de validité* : Les effectifs théoriques  $np_i$  sont supérieurs ou égaux à 5.
- $\triangleright$  *Instruction*  $\mathsf{R}$  : Il est possible d'utiliser la fonction chisq. test ().
- ► *Exemple d'application*: Une étude sur l'hypertension a été réalisée et on se pose la question suivante : est-ce que l'echantillon de patients retenus n'est pas représentatif de la population générale, d'un point de vue de la répartition ethnique? On sait que dans la population générale de l'île Maurice, la répartition ethnique est la suivante : Hindous 51 %, Musulmans 17 %, Creoles 27 %, Chinois 3 % et Autres 2 %. Les données se trouvent dans le fichier http://www.biostatisticien.eu/ springeR/HTA.xls.

```
> table(ETHNIE)
ETHNIE
123 4
225 77 99 1
> ni <- cbind(t(as.vector(table(ETHNIE))),O)
> chisq.test(ni,p=c(O.51,O.17,O.27,O.03,O.02))
         Chi-squared test for given probabilities
data: ni
X-squared = 22.0659, df = 4, p-value = 0.0001945
On peut conclure que l'echantillon de patients retenus n'est pas signi-
ficativement représentatif de la population générale (d'un point de vue
de la répartition ethnique), avec un risque de se tromper inférieur ou
égal à 5 %.
```
### • Test de **Kolmogorov-Smirnov pour un echantillon**

*Pescriptif du test*: Le but de ce test est le même que celui du khi-deux

d'ajustement. Il s'agit de comparer une distribution empirique a une distribution théorique entièrement spécifiée. On note  $F_0$  la fonction de répartition spécifiée et  $F$  la fonction de répartition de X. On s'intéresse au point pour lequel la différence entre les deux fonctions de répartition est la plus grande en valeur absolue et on compare cette valeur à la valeur critique donnee par la table de Kolmogorov-Smirnov pour un échantillon. Les hypothèses du test sont :  $H_0$  :  $F = F_0$  *versus*  $H_1$  :  $F\left[\frac{\dot{z}}{\dot{z}}\right]F_0$ . La statistique de test est

$$
D = \frac{sup_x | \hat{F}_{\mathbf{X}_n}(x) - F_0(x) |}{}
$$

où  $\hat{F}_{\mathbf{X}_n}(\cdot)$  est la fonction de répartition empirique de l'échantillon  $\mathbf{X}_n$ .

- ▶ *Instruction* **R** : La fonction à utiliser est ks. test().
- *Exemple d'application* : Reprenons l'exemple des boites de conserve et tentons d'invalider l'hypothèse de normalité nécessaire au test sur la variance. Les boîtes de conserve sont fabriquées avec un poids moven  $\mu = 170g$  et une précision  $\sigma^2 = 10$ . Testons la normalité de la série des vingt boîtes de conserve fabriquées par l'usine.

```
> poids <- 0(165.1,171.5,168.1,165.6,166.8,170.0,168.8,
+ 171.1,168.8,173.6,163.5,169.9,165.4,174.4,
            + 171.8,166.0,174.6,174.5,166.4,173.8)
> ks.test(poids,"pnorm",170,sqrt(10))
       One-sample Kolmogorov-Smirnov test
data: poids
D = 0.1942, p-value = 0.4376
alternative hypothesis: two-sided
```
Il n'est pas possible, au risque 5 %, de montrer la non-norrnalite des données.

#### • Test de **Kolmogorov-Smirnov pour** deux **echantillons**

*Descriptij du test:* Le but de ce test est de comparer deux distributions notées  $F_1$  et  $F_2$ . On s'intéresse au point pour lequel la différence entre les deux fonctions de répartition empiriques (notées  $\hat{F}_{\mathbf{X}_{n_1}}$  et  $\hat{F}_{\mathbf{X}_{n_2}}$ ) est la plus grande en valeur absolue et on compare cette valeur à la valeur critique donnée par la table de Kolmogorov-Smirnov pour deux échantillons. Les hypothèses du test sont :  $\mathcal{H}_0: F_1 = F_2$  versus  $\mathcal{H}_1: F_1 \not\geq F_2$ . La statistique de test est

 $\mathbf{D} = \frac{sup_x |\hat{F}_{\mathbf{X}_n}(x) - \hat{F}_{\mathbf{X}_n}(x)|}{\sum_{n=1}^{n} |F_{\mathbf{X}_n}(x)|},$ 

- $\triangleright$  *Instruction*  $\mathsf{R}$  : Il est possible d'utiliser la fonction  $\mathsf{ks.test}()$ .
- *Exemple d 'application:* On se refere au jeu de donnees INTIMA-MEDIA et l'on se demande si les hommes qui ont arrêté de fumer sont plus jeunes que les hommes qui fument. Dans cet echantillon, il y a douze fumeurs et neuf anciens fumeurs. Les effectifs sont donc faibles, on ne connait pas la distribution de la variable age dans cette population, on ne peut done pas comparer les moyennes par un test de Student. Le test ici est unilatéral, car l'hypothèse est que les fumeurs sont plus jeunes que les anciens fumeurs.

```
> table(tabac,SEXE)
    SEXE
tabac 1 2
    o 32 40
    1 9 9
   2 12 8
> ks.test(AGE[SEXE==1&tabac==1],AGE[SEXE==1&tabac==2],
+ alternative="greater")
       Two-sample Ko1mogorov-Smirnov test
data: AGE/SEXE == 1 s tabac == 1 and AGE/SEXE == 1 stabac == 2J
DA + = 0.6389, p-value = 0.01502
alternative hypothesis: the CDF of x lies above that of y
```
Dans la population étudiée, on a montré, au risque 5 % de se tromper, que les hommes qui ont arrete de fumer sont plus jeunes que les hommes qui fument.

#### 11.3.3.2 Tests de position

- Test du signe ou test de la médiane pour un échantillon
	- ▶ *Descriptif du test* : Il s'agit de comparer la médiane théorique d'une variable quantitative X (notée  $m_e$ ) à une valeur de référence (notée  $m_0$ ) sans aucune hypothèse sur les données. Les hypothèses du test sont  $\mathcal{H}_0$ :  $m = m_0$  ou de façon équivalente  $P(X-m_0 > 0) = 0.5$  et  $\mathcal{H}_1$ :  $m_e \not\geq m_0$ ou de façon équivalente  $P(X - m_0 > 0) \begin{vmatrix} z \\ z \end{vmatrix}$  0.5. La statistique de test sous

 $H_0$  est :

$$
K \sim \mathcal{B}in(n,0.5)
$$

où K est le nombre de valeurs strictement supérieures à  $m_0$ . Ce test revient donc à faire un test de proportion.

*Instruction* R : Il est possible d'utiliser les fonctions prop. test() ou binom. test().

*Exemple d'application* : La rnediane des prix des appartements du type T2 de la région grenobloise en 2008 était de 130. On dispose d'un échantillon de taille  $n = 32$  des prix des T<sub>2</sub> (en milliers d'euros) provenant du magazine mensuel gratuit *L 'Offre Immobiliere* nurnero 91 (janvier 2009). On se demande s'il y a une tendance à l'augmentation des prix.  $> m0 < -130$ 

```
> prix <- c(230.00, 148.00, 126.00, 134.62, 155.00, 157.70,+ 160.00,225.00,125.00,109.00,157.00,115.00,
+ 125.00,225.00,118.00,179.00,176.00,125.00,
+ 123.00,180.00,151.00,120.00,143.00,170.00,
+ 190.00,233.00,148.72,189.00,121.00,149.00,
+ 225.00,240.00)
> sum(prix-m0>0)[IJ 22
> median(prix)
[IJ 153
> prop.test(22,32,0.5,"greater")
       I-sample proportions test with continuity
        correction
data: 22 out of 32, null probability 0.5
X-squared = 3.7812, df = 1, p-value = 0.02591
alternative hypothesis: true p is greater than 0.5
95 percent confidence interval:
 0.5266965 1.0000000
sample estimates:
    p
0.6875
```
On peut donc conclure, avec un risque de se tromper inférieur ou égal à 5 %, qu'il y a une tendance à l'augmentation des prix.

#### • Test du signe ou test de la médiane pour deux échantillons independants

- *► Descriptif du test*: Le test de la médiane est un test qui compare les médianes (notées  $m_1$  et  $m_2$ ) de deux variables quantitatives  $X_1$  et  $X_2$  à partir des données de deux échantillons indépendants de ces variables. Les hypothèses du test sont  $H_0: m_1 = m_2$  et  $H_1: m_1 \nvert \frac{\geq}{\epsilon} \nvert m_2$ . Sous  $H_0$ , on calcule la rnediane commune *Me* aux deux echantillons. On construit ensuite un tableau  $2 \times 2$  de répartition des valeurs qui sont supérieures ou inferieures ala rnediane suivant les echantillons. Ce tableau se traite comme un tableau de contingence du  $\chi^2$ . On est donc amené à faire un test du  $\chi^2$  ou encore un test du  $\chi^2$  corrigé de Yates ou enfin un test de Fisher exact suivant les effectifs.
- *Instruction* R : Il est possible d'utiliser les fonctions chisq. test () ou fisher. test ().

*Exemple d 'application:* On se refere au jeu de donnees INTIMA-MEDIA et l'on se demande si les femmes qui ont arrêté de fumer sont plus jeunes que les femmes qui fument. Dans cet exemple, il y a neuf fumeuses et huit anciennes fumeuses. Les effectifs sont donc faibles, on n'a aucune hypothèse de distribution normale de la variable âge dans cette population. On ne peut donc pas comparer les moyennes, il peut alors être intéressant de faire un test de la médiane.

```
> Me <- median(AGE[SEXE==2&tabac>O])
> tab.obs <- table(tabac[tabac>O&SEXE==2&AGE!=Me],
+ AGE [SEXE==2&tabac>O&AGE! =Me]>Me)
> rownames (tab.obs) <- c ("A arrete de fumer", "Fume")
> colnames (tab.obs) <- c ("AGE<ME","AGE>ME")
> tab.obs
                  AGE<ME AGE>ME
 A arrete de fumer 6 2
  Fume 2 6
> fisher.test(tab.obs,alt="greater")
       Fisher's Exact Test for Count Data
data: tab.obs
p-value = 0.06597
alternative hypothesis: true odds ratio is greater than 1
95 percent confidence interval:
 0.878644 Inf
sample estimates:
odds ratio
  7.613556
```
On ne peut donc pas conclure, avec un risque de se tromper inférieur ou égal à  $5\%$ , que les femmes qui ont arrêté de fumer sont plus jeunes que les femmes qui fument.

### • Test **du signe pour** deux **echantillons** apparios

▶ *Descriptif du test*: On dispose de deux séries quantitatives appariées que l'on désire comparer. On travaille avec la série des différences. On elimine les paires concordantes (c'est-a-dire les paires pour lesquelles les deux valeurs sont egales) et l'on ne garde que les *n* paires discordantes (difference non nulle entre les deux valeurs). Le test des signes ne tient compte que du signe de la difference des paires discordantes. On appelle  $N^+$  le nombre de paires positives et  $N^-$  le nombre de paires négatives. La statistique de test est :

$$
S = \min(N^+, N^-) \sim \mathcal{B}in(n, 0.5).
$$

*Instruction* R : Il est possible d'utiliser les fonctions prop. test () ou binom. test () après avoir calculé la réalisation de S. À noter que dans le cas où  $n \ge 20$ , on peut approcher la loi de S par une  $\mathcal{N}(\frac{n}{2}, \frac{n}{4})$ .

*Exemple d'application* : On reprend l'exemple des resultats des deux laboratoires, traité avec le test de comparaison de movenne sous hypothèse gaussienne. Le test des signes ne requiert aucune hypothèse.

```
> dosage.labol <- c(22, 18, 28, 26, 13, 8, 21, 26, 27,
+ 29, 25, 24, 22, 28, 15)
> dosage.labo2 <- c(25, 21, 31, 27, 11, 10, 25, 26, 29,
+ 28, 26, 23, 22, 25, 17)
> dif <- (dosage.labo1-dosage.labo2)
> nmoins \leq -\text{ sum}(\text{dif}\leq 0)> nplus <- sum (dif>O)
> binom.test(min(nplus,nmoins),nplus+nmoins)
        Exact binomial test
data: min (nplus, nmoins) and nplus + nmoins
number of successes = 4, number of trials = 13, p-value
= 0.2668
alternative hypothesis: true probability of success is
                       not equal to 0.5
95 percent confidence interval:
 0.0909204 0.6142617
sample estimates:
probability of success
             0.3076923
```
Il n'est pas possible de décider, au risque  $\alpha = 5$  % préspécifié, que les deux laboratoires donnent des résultats différents.

#### • Test des rangs de Wilcoxon ou Mann-Whitney pour deux echantillons indépendants

- *Descriptij du test:* Le test de Wilcoxon ou test des rangs est un test non parametrique qui teste I'egalite de deux distributions (notees *F,* et  $F_2$ ). Les hypothèses du test sont :  $H_0: F_1 = F_2$  versus  $H_1: F_1 \neq F_2$ . Le principe du test est le suivant : on trie les valeurs des deux series mises en commun dans le sens croissant, on attribue le rang 1 à la plus petite valeur, le rang 2 à la valeur suivante et ainsi de suite. On calcule ensuite le score de chacune des series en sommant les rangs obtenus pour chacune d'elles. Al'aide d'une table adequate, on decide si ces scores sont compatibles avec l'hypothèse  $H_0$  d'égalité des distributions. Par convention, la statistique de test S est le score de l'echantillon qui a le plus petit effectif. On utilise aussi parfois la statistique  $W = S - \frac{\hbar_0(n_0+1)}{2}$ .
- *Conditions de validité* : Dans le cas où  $n_0 = \min(n_1, n_2) \leq 10$ , la statistique W ne suit pas une loi usuelle, mais on trouve les probabilites correspondantes dans la table de Mann-Whitney/Wilcoxon (fonction

pwilcox ()). Dans le cas où  $\min(n_1, n_2) \geq 10$ , on peut considérer que  $W \sim N(\mu_{W} = \frac{n_{1}n_{2}}{2}; \sigma_{W}^{2} = n_{1}n_{2}\frac{n_{1}+n_{2}+1}{12})$ . Dans le cas d'ex *œquo* parmi les rangs, on utilisera aussi une approximation normale, mais avec  $\sigma_W^2 = \frac{n_1 n_2}{12} \times \left[ (n_1 + n_2 + 1) - \sum_{j=1}^g \frac{r_j - r_j}{(n_1 + n_2)(n_1 + n_2 - 1)} \right]$  où *g* est le nombre de groupes d' *ex cequo* et *tj* le nombre de rangs *ex asquo* dans le groupe *j.*

- $\blacktriangleright$  *Instruction*  $\mathsf{R}$  : Il est possible d'utiliser la fonction wilcox. test (). On utilisera le parametre exact=FALSE pour le calcul approche par la loi normale.
- *Exemple d 'application:* On se refere au jeu de donnees INTIMA-MEDIA et l'on se demande cette fois-ci si les hommes qui fument sont plus vieux que les hommes qui ont arrêté de fumer. Dans cet échantillon, il y a neuf fumeurs et douze anciens fumeurs.

```
> wilcox.test(AGE[SEXE==1&tabac==2],AGE[SEXE==1&tabac==1],
      + exact=FALSE, alternative="greater" )
        Wilcoxon rank sum test with continuity correction
data: AGE[SEXE == 1 s tabac == 2J and AGE[SEXE == 1 s
 tabac == IJ
W = 88.5, p-value = 0.007756
alternative hypothesis: true location shift is greater
than 0
```
On peut donc conclure, avec un risque de se tromper fixé à  $5\%$ , que les hommes qui fument sont plus vieux que les hommes qui ont arrêté de fumer.

Pour retrouver la statistique W, il faut mettre l'échantillon le plus petit en premier dans la fonction wilcox. test ().

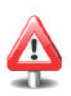

#### • Test de **Wilcoxon pour** deux **echantillons** apparics

*Descriptij du test:* On dispose de deux series quantitatives appariees que l'on désire comparer. On travaille avec la série des différences. On elimine les paires concordantes (c'est-a-dire les paires pour lesquelles les deux valeurs sont égales) et l'on ne garde que les paires discordantes (difference non nulle entre les deux valeurs). On note *n* le nombre de paires discordantes. On ordonne les valeurs en fonction de leurs valeurs absolues puis on leur attribue un rang. On affecte la moyenne des rangs correspondants lorsque les valeurs absolues sont egales. On appelle ensuite S<sup>+</sup> le score de la série des différences qui étaient positives et S<sup>-</sup> le score de la série des différences qui étaient négatives. Les scores se calculent avec le même principe que dans le test de Wilcoxon. Les deux hypothèses du test sont :  $H_0$  :  $F_1 = F_2$  versus  $H_1$  :  $F_1 \not\equiv F_2$ . On peut choisir S+ ou S- comme statistique de test.

- $\triangleright$  *Conditions de validité* : Dans le cas où  $n \leq 30$ , la statistique de test ne suit pas une loi usuelle, mais on trouve les probabilités correspondantes dans la table de Wilcoxon pour séries appariées. Dans le cas où  $n \ge 30$ , S<sup>+</sup> et S<sup>-</sup> suivent une loi  $\mathcal{N}\left(\frac{n(n+1)}{4}; \frac{n(n+1)(2n+1)}{24}\right)$ .
- *Instruction*  $\mathbf{R}$  :  $\mathbf{R}$  utilise par défaut la statistique  $V = S^+$  au travers de la fonction wilcox. test () avec le parametre paired=TRUE. On utilisera le paramètre exact=FALSE pour le calcul approché par la loi normale.
- *Exemple d'application* : On reprend l'exemple des resultats des deux laboratoires, traité avec le test des signes. Ce test est plus puissant que le test des signes, car il tient aussi compte de la valeur absolue des ecarts.

```
> dosage.labo1 <- c(22, 18, 28, 26, 13, 8, 21, 26, 27,
+ 29, 25, 24, 22, 28, 15)
> dosage.labo2 <- c(25, 21, 31, 27, 11, 10, 25, 26, 29,
+ 28, 26, 23, 22, 25, 17)
> wilcox.test(dosage.labo1,dosage.labo2,paired=T,
> exact=FALSE)
       Wilcoxon signed rank test with continuity
                  correction
data: dosage. labol and dosage. labo2
V = 22, p-value = 0.1047
alternative hypothesis: true location shift is not
                      equal to 0
```
Il n'est pas possible de decider, au risque 5 % prespecifie, que les deux laboratoires donnent des resultats differents.

### **11.3.4 Tableau** recapit.ulatif **des tests usuels**

Le tableau suivant résume tous les tests qui ont été présentés.

| Nature                                                      | Données                                                                  | Conditions de validité                                                                       | Fonction R                                                                         |
|-------------------------------------------------------------|--------------------------------------------------------------------------|----------------------------------------------------------------------------------------------|------------------------------------------------------------------------------------|
| Tests paramétriques :                                       |                                                                          |                                                                                              |                                                                                    |
| moyenne                                                     | 1 échantillon<br>2 échantillons<br>2 échantillons<br>2 éch. appariés     | $n > 30$ ou normalité<br>normalité et variances égales<br>normalité<br>$n > 30$ ou normalité | t.test(x,)<br>t.test(x,y,)<br>$t.test(x,y,var.equals=F)$<br>$t.test(x,y,paired=T)$ |
| variance                                                    | 1 échantillon<br>2 échantillons<br>2 échantillons                        | normalité<br>normalité<br>grand échantillon                                                  | signa2.test(x,)<br>var.test(x,y,)<br>$asymp.test(x, y, \ldots)$                    |
| corrélation                                                 | 1 échantillon<br>2 échantillons                                          | normalité, $H_0$ : $\rho = \rho_0$<br>normalité                                              | cor.test(x, y, .)<br>cor.test. 2.sample(x, y, )                                    |
| proportion                                                  | 1 échantillon<br>1 échantillon<br>2 échantillons                         | $np \geq 5$ et $n(1-p) \geq 5$<br>grand échantillon                                          | prop.test(x,)<br>$binom{m}{k}, \ldots$<br>$prop.test(x, y, \ldots)$                |
| Tests d'indépendance :                                      |                                                                          |                                                                                              |                                                                                    |
| $\chi^2$ d'indépendance<br>$x^2$ de Yates<br>Fisher exact.  | tableau de contingence<br>tableau $2 \times 2$<br>tableau de contingence | effectifs théoriques $\geq 5$<br>effectifs théoriques $\geq 2.5$                             | chisq.test(., correct=F)<br>chisq.test()<br>fisher.test()                          |
| Tests d'adéquation :                                        |                                                                          |                                                                                              |                                                                                    |
| Shapiro-Wilk<br>$\chi^2$ d'ajustement<br>Kolmogorov-Smirnov | 1 échantillon<br>1 échantillon<br>1 échantillon<br>2 échantillons        | effectifs théoriques $\geq 5$                                                                | shapiro.test(x,)<br>chisq.test()<br>ks.test(x,.)<br>ks.test(x,y)                   |
| Tests de position :                                         |                                                                          |                                                                                              |                                                                                    |
| médiane<br>test du signe                                    | 1 échantillon<br>2. échantillons<br>2 éch. appariés                      |                                                                                              | $binom{m}{x}$ ,<br>fisher.test(x,y,)<br>$binom{m}{x,y,paired=T}$                   |
| Mann-Whitney<br>Mann-Whitney<br>Wilcoxon                    | 2. échantillons<br>2 échantillons<br>2 éch. appariés                     | $min(n_1, n_2) \ge 10$<br>$min(n_1, n_2) \le 10$                                             | $wilcox.test(x,y, exact=F)$<br>wilcox.test(x,y)<br>$wilcox.test(x,y, paired=T)$    |

TAB. 11.4: Les tests usuels.

SECTION 11.4 -

[

# Autres tests d'hypothèses

De nombreux autres tests sont disponibles dans R. Par exemple, vous pouvez obtenir une premiere liste de tests en tapant l'instruction suivante

```
> apropos(".test")
```
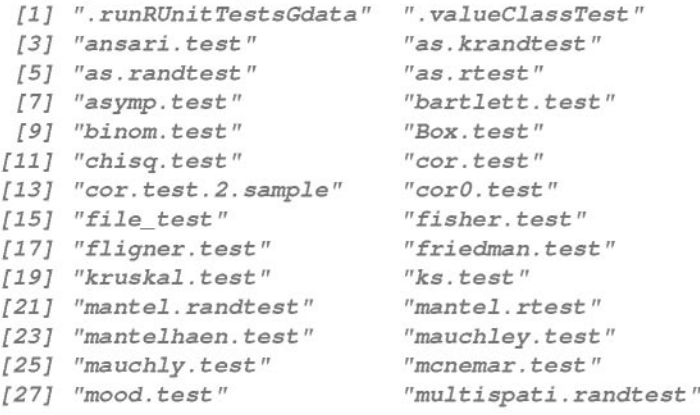

```
[29J "multispati.rtest"
[31J "ormidp.test"
[33J "pairwise.t.test"
[35J "plot.krandtest"
[37J "plot.rtest"
[39J "power. anova. test"
[41J "power. t. test"
[43J "print.krandtest"
[45J "print.rtest"
[47J "procuste.rtest"
[49J "prop. trend. test"
[51J "randtest"
[ 53J "randt est. between"
[55J "randtest.coinertia"
[57J "randtest .pcaiv"
[59J "randtest.rlq"
[61J "rtest"
[63J "rtest.discrimin"
[65J "RV.rtest"
[67J "shapiro. test"
[69J "t. test"
[71J "var. test"
[73J "wilcox. test"
                              "oneway. test"
                              "pairwise .prop . test"
                              "pairwise. wilcox. test"
                              "plot. randtest "
                              "poisson. test"
                              "power. prop. test"
                              "PP. test"
                              "print. randtest "
                              "procuste .randtest "
                              "prop. test"
                              "quade. test"
                              "randtest . amova"
                              "randtest . cca"
                              "randtest . discrimin"
                              "randtest .pcaivortho"
                              "rate2by2. test"
                              "rtest. between"
                              "rtest.niche"
                              "RVdist .randtest "
                              "sigma2. test"
                              "tab2by2. test"
                              "varO. test"
```
D'autres tests sont encore disponibles dans divers *packages.* Par exemple, le *package* nortest propose differents tests d'adequation ala normalité. Les différentes fonctions associées à ces tests sont :

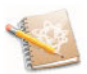

```
> require(nortest)
> Is ( "package: nortest " )
[lJ "ad. test" "cvm. test"
[4J "pearson.test" "sf.test"
                                   "lillie. test"
```
## **Termes a retenir**

t. test () : test et intervalle de confiance pour la moyenne var. test () : test pour l'égalité des variances prop. test () : intervalle de confiance approche pour la proportion binom. test 0 : intervalle de confiance exact pour la proportion cor. test () : test et intervalle de confiance pour la correlation chisq. test () : test du  $y^2$ fisher. test () : test d'indépendance de Fisher ks. test () : test d'adéquation de Kolmogorov-Smirnov shapiro. test () : test de normalité de Shapiro-Wilk med.test() : test de la médiane wilcox.test() : test de position de Wilcoxon boot : *package* pour le *bootstrap*

**Exercices**

- **11.1-** Quelle fonction permet d'obtenir les quantiles d'une loi binomiale?
- **11.2-**  $\Lambda$  quoi sert la fonction pnorm ()?
- **11.3-** Donnez l'instruction R permettant d'obtenir un intervalle de confiance pour la movenne à partir d'un échantillon de taille 50.
- **11.4-** Expliquez ce qui differencie les fonctions prop. test () et binom. test O.
- **11.5-** Citez deux fonctions permettant de comparer deux fonctions de repartition à partir de deux échantillons.
- 11.6- Quelle est la fonction permettant de savoir si un échantillon ne provient pas d'une loi normale?
- **11. 7-** Quelles sont les fonctions permettant de tester la dependance entre deux caractères qualitatifs?
- **11.8-** Quel *package* contient plusieurs fonctions permettant d'effectuer des intervalles de confiance par *bootstrap?*
- **11.9-** Quel est le parametre formel de la fonction t. test () permettant d'effectuer un test apparie ?
- **11.10-** Quelle est la différence entre un  $\chi^2$  d'indépendance et un  $\chi^2$  d'ajustement? Comment effectuez-vous ces deux tests sous R?

# Fiche de TP

#### A- Etude sur les intervalles de confiance

 $\equiv$ 

L'objectif de ce TP est de comprendre l'interprétation de l'intervalle de confiance. Pour un intervalle de confiance de niveau  $1 - \alpha$  d'un certain paramètre inconnu, il n'est en effet pas correct de dire qu'il y a  $100 \times (1 - \alpha)$  % de chances que ce paramètre soit dans l'intervalle réalisé. En effet, le paramètre inconnu est égal à une valeur unique qui ne fluctue pas, et la probabilité qu'il appartienne à l'intervalle réalisé est donc 0 ou 1. En revanche, il est correct de dire qu'il y a un risque de  $5\%$  de se tromper en déclarant que le paramètre appartient à l'intervalle de confiance réalisé.

- Etude de l'intervalle de confiance de la moyenne
- 11.1- Simulez  $M = 50000$  echantillons de taille  $n = 20$  suivant une loi normale de moyenne  $\mu = -1.2$  et de variance  $\sigma^2 = 2$ .
- 11.2- Sur chaque échantillon, effectuez une estimation par intervalle de confiance à 90 % de la moyenne  $\mu$ .
- 11.3- Calculez la proportion d'intervalles contenant la valeur  $\mu = -1.2$ . Que remarquez-vous ?
- 11.4- Refaites cette procédure pour la valeur  $\mu = 1$ , avec des échantillons de taille  $n = 100$  provenant d'une loi du  $\chi^2(1)$ .
- 11.5- Même travail que la question précédente avec  $n = 10$  et une loi du  $\chi^2(1)$ . Que remarquez-vous? Comment expliquez-vous cela ?
- **11.6-** Simulez un échantillon de taille  $n = 20$  suivant une loi normale de movenne  $\mu = -1.2$  et de variance  $\sigma^2 = 2$ . Calculez un intervalle de confiance de niveau de confiance 95 % pour *u*.
- 11.7- Effectuez la même opération pour des échantillons de taille croissante *<sup>n</sup>* =50, 100, 1 000, 10 000, 100 000. Que constatez-vous?
- 11.8- Pour chacun des six échantillons ci-dessus, calculez la valeur observée de la statistique du test de Student pour l'hypothèse  $H_1 : \mu \neq 0$  ainsi que la valeur- $p$  du test (au niveau de signification  $5\%$ ). Que constatez-vous? Comment l'expliquez-vous?
- 11.9- Pour l'échantillon de taille  $n = 100,000$ , calculez un intervalle de confiance de niveau 95 % et calculez la valeur-p du test pour l'hypothèse  $H_1 : \mu \neq$  $-1.1$ . Comparez cette valeur-p à celle trouvée à la question précédente pour *<sup>n</sup>* =50. Qu'en deduisez-vous ?
- Etude de l'intervalle de confiance par la methode du *bootstrap*
- 11.1- Simulez  $M = 500$  échantillons de taille  $n = 20$  suivant une loi exponentielle d'espérance  $1/\lambda = 10$ .
- 11.2- Sur chaque échantillon, effectuez une estimation par intervalle de confiance a90 % de la moyenne 1/ *A.* par la methode percentile du *bootstrap.*
- 11.3- Vérifiez par la méthode décrite précédemment le niveau de l'intervalle de confiance propose.
- 11.4- Comparez ce niveau avec celui obtenu par l'intervalle de confiance classique de la moyenne (procédure t. test()).

#### B- Étude des risques dans les tests d'hypothèses

L'objectif de ce TP est d'explorer les risques associés aux tests d'hypothèses, à savoir :

- *P*[décider  $\mathcal{H}_1|\mathcal{H}_0$  est vraie] =  $\alpha$  le risque de décider  $\mathcal{H}_1$  alors que la réalité est  $\mathcal{H}_0$ ;
- *- P*[ne pas décider  $H_1|H_1$  est vraie] =  $\beta$  le risque de ne pas décider  $H_1$  alors que la réalité est  $\mathcal{H}_1$ .
- Etude du risque de premiere espece
- 11.1- Simulez  $M = 500$  échantillons de taille  $n = 20$  suivant une loi normale de movenne  $\mu = 4$  et de variance  $\sigma^2 = 1.2$ .
- 11.2- Sur chaque échantillon, effectuez au seuil  $\alpha = 5$  % le test de Student pour les hypothèses  $H_0$ :  $\mu = 4$  et  $H_1$ :  $\mu \neq 4$ .
- 11.3- Comptez le nombre de fois que vous décidez  $H_1$ . Quel résultat attendiezvous?
- 11.4- Augmentez la taille *M* des simulations.
- 11.5- Refaites cette procédure pour la valeur  $\mu = 1$ , avec des échantillons de taille  $n = 100$  provenant d'une loi du  $\chi^2(1)$ .
- 11.6- Même travail que la question précédente avec  $n = 10$ . Que remarquezvous? Comment expliquez-vous cela ?
- 11.7- En fait, pour chacun des  $M = 500$  echantillons, on prend la decision soit d'accepter  $H_1$ , soit de ne pas l'accepter. Nous pouvons noter D<sub>*j*</sub>  $(1 \leq j \leq M)$  la variable aléatoire qui prend la valeur 1 si l'on décide  $\mathcal{H}_1$  et 0 sinon (fondé sur le *j*-ième échantillon). La variable D<sub>i</sub> suit une loi de Bernoulli de paramètre  $p = P[D_j = 1] = P[\text{décider } H_1]$ . Les variables  $D_j$  étant indépendantes, la variable  $D = \sum_{i=1}^{M} D_j$  suit une loi binomiale  $\mathcal{B}in(M, p)$ . Elle compte le nombre de fois que l'on décide  $\mathcal{H}_1$ . Si  $\mathcal{H}_0$  est vraie, et que le test est bien construit (valeur critique choisie correctement), alors on devrait avoir  $p = P$ [décider  $\mathcal{H}_1 | \mathcal{H}_0$  est vraie] =  $\alpha$ .

Calculez un intervalle de confiance de niveau de confiance 95 % pour le paramètre *p* puis concluez.

- Etude de la puissance
- 11.1- Simulez  $M = 500$  échantillons de taille  $n = 20$  suivant une loi normale de movenne  $\mu = 5$  et de variance  $\sigma^2 = 1.2$ .
- 11.2- Sur chaque échantillon, effectuez au seuil  $\alpha = 5$  % le test de Student suivant  $\mathcal{H}_0$  :  $\mu = 4$  et  $\mathcal{H}_1$  :  $\mu \neq 4$ .
- 11.3- Comptez le nombre de fois que vous montrez  $H_1$ . Donnez alors une estimation de la puissance de ce test pour la situation de  $H_1$  pour laquelle  $\mu = 5$ .
- 11.4- Augmentez la taille de l'échantillon à  $n = 100$  et estimez la puissance de ce test. Que remarquez-vous?
- 11.5- Refaites cette procédure pour le test  $\mathcal{H}_0$  :  $\mu = 1$  et  $\mathcal{H}_1$  :  $\mu \neq 1$ , avec des échantillons de taille  $n = 100$  provenant d'une loi du  $\chi^2(2)$ .
- 11.6- Même travail que la question précédente avec  $n = 10$ . Que remarquezvous? Comment expliquez-vous cela?

#### C- Quelques exemples pratiques

#### • Etude vache

 $\overline{\text{La quantité de bacteria}}$  par cm<sup>3</sup> de lait provenant de huit vaches différentes est estimée après la traite et 24 heures plus tard. On se demande s'il existe un accroissement significatif du nombre de bactéries par  $cm<sup>3</sup>$  au cours du temps.

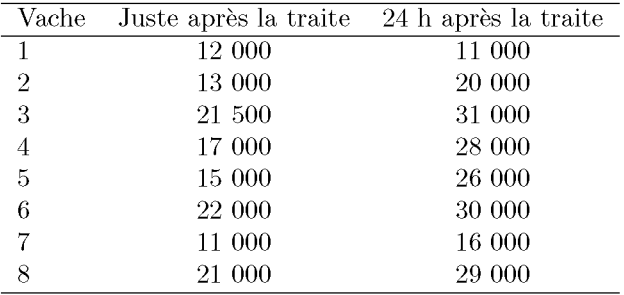

11.1- Répondez à la question en supposant une hypothèse normale des données.

11.2- Répondez à la question par un test du signe.

11.3- Répondez à la question par un test de Mann-Whitney.

• Athlètes est-allemandes

Dans les années 1970, les athlètes féminines de l'Allemagne de l'Est étaient réputées pour leur forte corpulence. Le comité d'éthique olympique de l'époque, mettant en doute cette étonnante «virilité», avait fait appel au service du Dr Volker Fischbach. Celui-ci sélectionna neuf athlètes féminines présentant des caractéristiques morphologiques identiques, puis effectua des analyses mesurant la quantite de substances hormonales virilisantes (dites androgenes) par litre de sang. Les resultats sont les suivants : 3.22 3.07 3.17 2.91 3.40 3.58 3.23 3.11 3.62.

- 11.1- En sachant que chez les femmes non dopées la quantité moyenne d'androgène vaut 3.1, proposez un test afin de montrer que les athlètes estallemandes ne sont pas dopées (on suppose la normalité des données).
- 11.2- Quelle était la conclusion du Dr Fischbach?

• L'alcool au volant

Pour étudier l'effet de l'alcool sur les réflexes, on fait passer à quatorze sujets un test de dexterite avant et apres qu'ils ont consomme 100 ml de Yin. Les scores avant et apres sont donnes dans le tableau suivant (ce sont les temps de réaction; donc, un score élevé signifie un ralentissement dans les réflexes) :

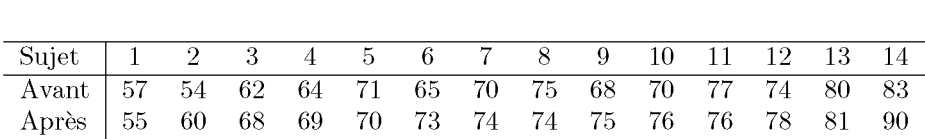

Proposez un test afin de montrer que I'alcool a un effet sur les reflexes (on suppose la normalité des données).

• Vitesse de la Iumiere

En 1879, le physicien americain Michelson a fait plusieurs experiences pour vérifier la valeur de la vitesse de la lumière  $c$  proposée par le physicien français Cornu en 1876. La valeur proposée par Cornu était 299.990 km/s. Michelson a obtenu les vingt mesures suivantes pour la vitesse de la Iumiere (les valeurs données ci-dessous sont les valeurs mesurées par Michelson auxquelles on a soustrait 299.000 afin de ne pas avoir à manipuler des chiffres trop grands) :

850 740 900 1 070 930 850 950 980 980 880 1 000 980 930 1050 960 810 1 000 1 000 960 960.

Ces vingt observations peuvent être considérées comme les valeurs observées de vingt variables aléatoires ayant une espérance commune mais inconnue  $\mu$ . Si les conditions expérimentales pour mesurer la vitesse de la lumière sont satisfaisantes, il est alors raisonnable de supposer que  $\mu$  est la vraie vitesse de la Iumiere.

- 11.1- Faites une représentation graphique de ces données. Commentez.
- 11.2- Testez la normalité de ces données.
- **11.3-** Faites un test de Student pour verifier si les mesures de Michelson invalident la valeur  $c$  de la vitesse de la lumière proposée par Cornu.
- **11.4-** Quelle vitesse de la Iumiere pourrait proposer Michelson ala suite de ces vingt expériences?
- Taux de cholestérol

On repartit dix-sept personnes ayant une certaine maladie M par randomisation en deux groupes. Le premier groupe recoit un placebo A et le second

groupe un traitement B contenant une substance vitaminique supposée active. Le critère de jugement est une mesure de la résistance capillaire. On obtient les résultats suivants :

Groupe A : 46.3; 42.5; 43.0; 43.9; 42.0; 41.5; 41.6; 44.4; 40.7 Groupe B : 47.1 ; 44.5; 45.8; 49.0; 44.6; 43.7; 44.5; 47.4

Que pouvez-vous conclure, en utilisant l'hypothèse que la variable «mesure de la résistance capillaire» suit une loi normale?

#### • Indépendance traitement-décès

Deux petits groupes d'animaux sont infectés par un germe virulent. On soumet le premier groupe à une chimiothérapie, l'autre n'est pas traité. On enregistre la mortalité au huitième jour dans les deux groupes.

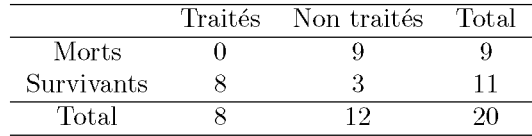

La mortalité est-elle indépendante du traitement?

#### • Effectifs de cas d'urgence

Afin d'étudier la variation des cas d'urgence dans un hôpital, on a prélevé des dossiers pour les mois de juin, juillet et août et on a compté le nombre de cas d'urgence. Le tableau suivant présente les résultats :

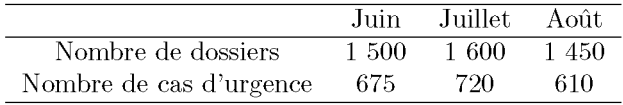

Peut-on conclure que la proportion de cas d'urgence est identique pour chaque mois ?

# **Chapitre 12**

# **Regression** lineaire **simple et multiple**

# **Objectif**

Ce chapitre a été conçu comme une brève introduction à la méthode de régression linéaire simple et multiple et à son utilisation dans un contexte de données réelles (voir [12] pour une exposition plus complète). Les différentes commandes à taper sous R sont présentées et un jeu de données réelles sert de til conducteur pour l'exposition des concepts clefs de cette methode. Le cas des variables explicatives qualitatives est traite ainsi que l'interaction entre variables explicatives. Nous discutons de I'etape de validation du modele par une étude des résidus, et évoquons le problème de colinéarité. Nous présentons également quelques méthodes de sélection de variables.

SECTION 12.1

# **Introduction**

Dans la plupart des situations, nous sommes amenés à étudier la relation entre une variable d'intérêt Y (souvent quantitative) et une ou plusieurs variable(s)  $X_1, X_2, \ldots, X_k$ , avec pour objectif d'expliquer les variations de la variable d'interet. La variable <sup>Y</sup> est appelee variable « a **expliquer** » (ou parfois variable dépendante), et les variables  $X_1, X_2, \ldots, X_k$  sont dites « ex**plicatives**  $\gg$  et représentent, en épidémiologie, les facteurs de risque ou de confusion. L'utilisation des methodes d'analyse multivariee, et plus particulierement des modèles de régression linéaire, permet donc :

- de prendre en compte simultanement plusieurs facteurs pouvant expliquer la variation ou la distribution de la variable Y ;
- d'étudier le rôle de modification d'effet ou de confusion d'un ou de plusieurs facteur(s) ;
- $-$  de prédire les valeurs ou la distribution de la variable à expliquer connaissant les valeurs des variables explicatives.

Pour introduire les concepts clefs de la méthode de régression linéaire, nous allons commencer par presenter dans la premiere partie le modele de regression linéaire simple en considérant une variable à expliquer quantitative Y et une seule variable explicative X quantitative, meme si la variable X peut en principe être aussi qualitative. Dans la deuxième partie, nous présenterons le modèle de régression linéaire multiple permettant d'étudier la relation entre une variable dépendante quantitative Y et plusieurs variables explicatives  $X_1, X_2, \ldots, X_k$  qui peuvent être quantitatives ou qualitatives.

#### Présentation de l'exemple fil rouge : enquête « poids de naissance » :

Nous allons reprendre le jeu de données POIDS-NAISSANCE déjà présenté au chapitre B. II s'agit ici d'expliquer la variabilite du poids de naissance de l'enfant en fonction des caractéristiques de la mère, de ses antécédents et de son comportement pendant la grossesse. La variable a expliquer est le poids de naissance de 1'enfant (variable quantitative BWT, cxprimec en grammes) et les facteurs étudiés (variables explicatives) sont décrits dans le chapitre B.

#### $\blacktriangleright$  Lecture des données

```
> fichier <-
```

```
"http://www.biostatisticien.eu/springeR/Poids_naissance.csv"
> mesdonnees <- read.table(fichier,header=TRUE,sep="\t")
```
Le poids de la mère étant exprimé en livres, nous commençons par effectuer une transformation du *data.frame* des donnees pour recoder cette variable en kilogrammes (1 livre  $= 0.45359237 \text{ kg}$ ).

```
> mesdonnees <- transform (mesdonnees, LWT=LWT*0.4535923)
> attach(mesdonnees) # Acces au nom des variables.
```
SECTION 12.2

# La régression linéaire simple

## 12.2.1 Objectif et modele

#### ▶ Objectif

[

On cherche à « expliquer » les variations d'une variable quantitative Y (par exemple, le poids de naissance de l'enfant, note BWT) par une variable explicative X également quantitative (par exemple, le poids noté LWT).

#### $\blacktriangleright$  Le modèle

Il s'ecrit sous la forme

$$
\mathrm{Y}=\beta_0+\beta_1\mathrm{X}+\epsilon
$$

 $\alpha$  e représente le bruit du modèle supposé gaussien d'espérance nulle et de variance  $\text{Var}(\epsilon|X) = \sigma^2$ . Les paramètres (inconnus) du modèle de régression sont  $\beta_0$ ,  $\beta_1$  et  $\sigma^2$ .

L'hypothèse gaussienne du bruit  $\epsilon$  permet d'obtenir la loi des estimateurs et ainsi d'effectuer des tests d'hypotheses sur les parametres du modele. Cependant, cette hypothese n'est pas tres importante puisque l'on peut s'en passer quand le nombre de donnees est important.

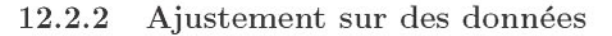

#### **Inspection graphique**

Afin d'etudier la relation entre le poids de naissance de l'enfant et I'age de la mere, nous pouvons commencer par tracer le nuage des points (poids de l'enfant ;poids de la mère) grâce à l'instruction plot (BWT~LWT).

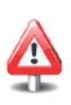

```
> plot (BWT~LWT, xlab="Poids de la mère",
       vlab="Poids de naissance de l'enfant")
```
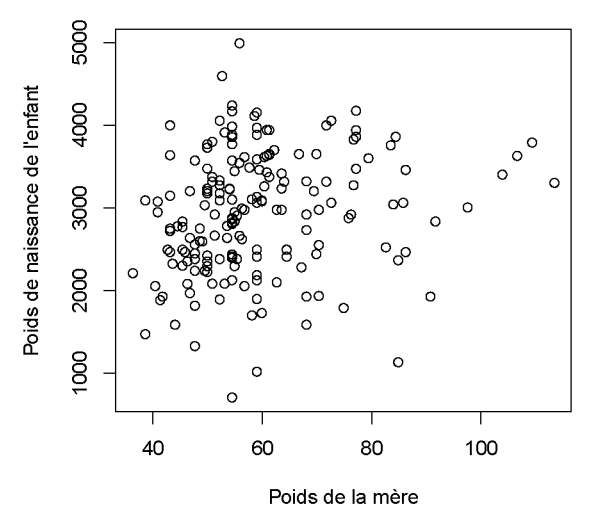

FIG. 12.1: Nuage de points du poids de l'enfant (en grammes) *versus* Ie poids de la mere (en kilogrammes).

Nous observons une legere tendance d'augmentation du poids de l'enfant avec le poids de la mère, même si cette relation n'est pas très nette.

#### $\blacktriangleright$  Estimation des paramètres

Nous pouvons maintenant etudicr le modele suivant :

$$
BWT_i = \beta_0 + \beta_1 LWT_i + \epsilon_i, \quad i = 1, \ldots n
$$

où les  $\epsilon_i$  sont variables aléatoires indépendantes d'espérance nulle et de variance constante  $\sigma^2$ , quel que soit *i*.

Les estimations  $\hat{\beta}_0$  de  $\beta_0$  et  $\hat{\beta}_1$  de  $\beta_1$  sont obtenues en minimisant le critère des moindres carrés :

$$
S(\alpha_0,\alpha_1)=\sum_{i=1}^n(\mathtt{bwt}_i-\alpha_0-\alpha_1\mathtt{lwt}_i)^2.
$$

La fonction R permettant de réaliser cette opération est la fonction  $\text{Im}()$ (abrégé de *linear models*). Le paramètre principal de cette fonction est une formule, symbolisée par un tilde  $\sim$ , qui permet de préciser le sens de la relation entre BWT et LWT.

```
> modelel <- Im(BWT - LWT,data=mesdonnees) # On obtient un ob-
                                               # jet de classe "1m".
> modelel
Call:
lm(formula = BWT
- LWT, data = mesdonnees)
Coefficients:
(Intercept)
   2369.672
                      LWT
                    9.765
```
La sortie R ci-dessus fournit les estimations par moindres carrés de  $\beta_0$  et de  $\beta_1$ . On trouve dans l'exemple ci-dessus  $\hat{\beta_0} = 2\,369.672$  et  $\hat{\beta_1} = 9.765$ .

Nous pouvons maintenant representer la droite de regression sur le nuage de points au moyen de la fonction abline () :

```
> plot(BWT-LWT,xlab="Poids de la mere",
```

```
+ ylab="Poids de l'enfant")
```

```
> abline(modelel,col="blue")
```
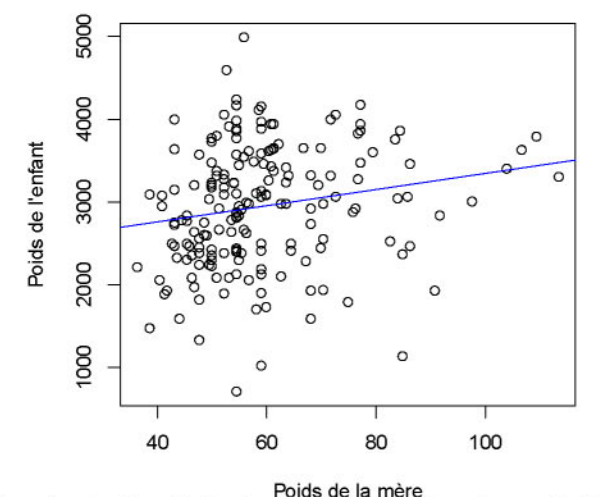

FIG. 12.2: Représentation de la droite de régression des moindres carrés sur le nuage de points du poids de l'enfant (en grammes) *versus* le poids de la mere (en kilogrammes).

#### Tests **sur** les parametres

Il est bon de noter que la fonction  $lm()$  permet une analyse complète du modèle linéaire et que vous pouvez récupérer un résumé des calculs liés au jeu de données en utilisant la fonction summary ().

```
> res <- summary(modele1) # Présentation des résultats.
> res
BWT - LWT, data = mesdonnees)
1m(formula
           Std. Error t value Pr(>/t/)
Estimate
228.431 10.374 <2e-16 ***
(Intercept) 2369.672
                        3.777 2.586 0.0105 *
Call:
Residuals:
     Min lQ
-2192.184 -503.627
Coefficients:
LWT 9.765
                     Median
                     -3.910
                                  3Q
                              508.250
2075.529
                                           Max
Signif. codes: 0 '***' 0.001 '**' 0.01 '*' 0.05 '.' 0.1 ' , 1
Residual standard error: 718.2 on 187 degrees of freedom
Multiple R-squared: 0.03452, Adjusted R-squared: 0.02935
F-statistic: 6.686 on 1 and 187 DF, p-value: 0.01048
```
Voici la description des differentes informations contenues dans la sortie cidessus.

- Call : un rappel de la formule utilisée dans le modèle.
- Residuals: une analyse descriptive des résidus  $\hat{\epsilon}_i = \hat{y}_i y_i$ . Nous verrons par la suite l'intérêt des résidus pour valider les hypothèses du modèle de régression.
- Coefficients : ce tableau comprend quatre colonnes :
	- Estimate correspond aux estimations des parametres de la droite de régression;
	- Std. Error correspond a l'estimation de I'ecart type des estimateurs de la droite de régression:
	- t value correspond à la réalisation de la statistique du test de Student associé aux hypothèses  $\mathcal{H}_0$  :  $\beta_i = 0$  et  $\mathcal{H}_1$  :  $\beta_i \neq 0$ ;
	- Pr (> It I) correspond ala valeur-*p* du test de Student.
- Signif. codes : symboles de niveau de significativite.
- Residual standard error : une estimation de l'écart type du bruit  $\sigma$ est foumie ainsi que le degre de liberte associe *n* - 2.
- Multiple R-Squared : valeur du coefficient de determination *r<sup>2</sup>* (pourcentage de variance explique par la regression).
- Adjusted R-Squared :  $r_a^2$  ajusté (qui n'a pas grand intérêt en régression linéaire simple).
- F-Statistic : correspond ala realisation du test de Fisher associe aux hypothèses  $H_0$ :  $\beta_1 = 0$  et  $H_1$ :  $\beta_1 \neq 0$ . Nous y trouvons les degrés de liberté associés (1 et  $n-2$ ) ainsi que la valeur-p.

#### Remarque

Notez qu'il est possible de récupérer toutes les valeurs contenues dans les differents champs ci-dessus. Par exemple, pour obtenir les quatre colonnes du champs Coefficients ci-dessus, on utilise

```
> res$coefficients
```
 $\overline{\phantom{a}}$ 

*Estimate Std. Error* t *value Pr(>/t/) (Intercept) 2369.672063 228.430647 10.373705 3.328580e-20 LWT 9.764856* 3.776573 *2.5856391.048072e-02*

Les autres suffixes à utiliser sont donnés par

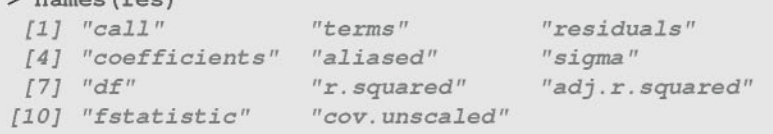

Notez également l'existence de la fonction coefficients() qui permet d'obtenir  $\hat{\beta}_0$  et  $\hat{\beta}_1$  directement à partir de modele1.

```
> coefficients(modelel)
(Intercept) LWT
2369.672063 9.764856
```
#### Tableau d'analyse de la variance

En régression linéaire simple, le test de Fisher (dont la statistique se lit dans F-statistic) est équivalent au test de Student associé à la pente de la régression. Nous avons la relation suivante  $F$ -statistic= $t^2$  et les valeurs-p des tests sont égales. Le test de Fisher est souvent associé à une table d'analyse de la variance que vous obtenez en utilisant la fonction anova () .

```
Sum Sq Mean Sq F value Pr(>F)
              3448881 3448881 6.6855 0.01048 * 96468171 515873
Residuals 187
> anova(modelel)
Analysis of Variance
Table
Response: BWT
          Df
LWT 1
Signif. codes: 0 '***' 0.001 '**' 0.01 '*' 0.05 '.' 0.1 ' , 1
```
#### ► Interprétation des résultats sur l'étude «Poids de naissance»

• Le test associé à *l'intercept*  $\beta_0$  du modèle est significatif (valeur-p<0.05), il est donc conseillé de garder *l'intercept*  $(\beta_0)$  dans le modèle. Toutefois, *l'intercept* de cette régression n'a aucun sens. Il pourrait donc être plus

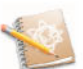

judicieux de considérer une régression sur la variable poids de la mère, préalablement centrée. Dans ce cas-ci,  $\beta_0$  représenterait le poids moyen des enfants pour des mères ayant un poids égal à la moyenne des poids des mères observées.

L'instruction pour effectuer un modele de regression sans *intercept*  $est: \text{lm}(v \sim x-1)$ .

- La relation linéaire entre BWT et LWT est démontrée par le résultat du test de Student sur le coefficient  $\beta_1$ . La valeur- $p<0.05$  nous indique une relation lineaire significative entre le poids de l'enfant et le poids de la mère.
- Le pourcentage de variance expliqué par la régression  $(r^2)$  vaut 0.035. Ce qui veut dire que seulement 3.5 % de la variabilite du poids de l'enfant est expliquée par le poids de la mère. Il sera donc utile d'introduire dans le modele d'autres variables explicatives (regression lineaire multiple) afin d'améliorer le pouvoir prédictif du modèle.
- L'estimation de la pente indique que la difference entre les poids moyens de naissance des bébés de mères ayant un écart de poids d'un kilogramme est de 9.765 g.

Pour obtenir une estimation par intervalle de confiance des coefficients de la régression, vous pouvez utiliser la fonction confint ().

```
> confint(modelel)
               2.5 % 97.5 %
(Intercept) 1919.0398362820.30429
LWT 2.314692 17.21502
```
L'intervalle de confiance de niveau 95 % pour  $\beta_1$  est donc  $ic_{95\%}(\beta_1)$  = [2.31,17.22].

### 12.2.3 Intervalle de confiance et de prediction pour une nouvelle valeur

#### $\blacktriangleright$  Définition

Considérons une nouvelle observation  $x_0$  de la variable X pour laquelle nous n'avons pas observe la valeur *Yo* correspondante de la variable aexpliquer Y. Cette valeur y<sub>o</sub> inconnue, car non observée, est une réalisation de la variable aléatoire  $Y_0 = \beta_0 + \beta_1 X_0 + \epsilon_0$ . Le préviseur (ou prédicteur) de  $Y_0$  pour la

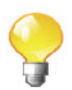

nouvelle valeur *Xo* est donne par :

$$
\hat{\Upsilon}_0^p = \hat{\beta}_0 + \hat{\beta}_1 x_0.
$$

Nous pouvons aussi proposer un intervalle de prevision (ou de prediction) de niveau  $1 - \alpha$  pour Y<sub>0</sub>, qui consiste à trouver deux bornes aléatoires qui encadreront la variable aléatoire Y<sub>0</sub> avec une probabilité égale à  $1 - \alpha$ :

$$
IP_{1-\alpha}(Y_0|x_0) = \left[\hat{Y}_0^p \pm t_{1-\alpha/2}^{(n-2)}\hat{\sigma}\sqrt{1 + \frac{1}{n} + \frac{(x_0 - \overline{x})^2}{\sum_{i=1}^n(x_i - \overline{x})^2}}\right].
$$

Notez que la valeur réalisée  $\hat{y}_0^p = \hat{\beta}_0 + \hat{\beta}_1 x_0$  est appelée la **prévision** (ou prédiction) de la valeur non observée  $y_0 = \beta_0 + \beta_1 x_0 + \epsilon_0$ .

Dans le même ordre d'idées, notez qu'un estimateur de la valeur fixe et inconnue  $\mathbb{E}(Y_0|X=x_0)=\beta_0+\beta_1x_0$  est donné par:

$$
\hat{\mathbb{E}}(Y_0|X=x_0):=\hat{Y}_0=\hat{\beta}_0+\hat{\beta}_1x_0.
$$

Nous pouvons également proposer un intervalle de confiance de niveau  $1 - \alpha$ pour  $\mathbb{E}(Y_0|X=x_0)$ :

$$
IC_{1-\alpha}(\beta_0 + \beta_1 x_0) = \left[ \hat{Y}_0 \pm t_{1-\alpha/2}^{(n-2)} \hat{\sigma} \sqrt{\frac{1}{n} + \frac{(x_0 - \overline{x})^2}{\sum_{i=1}^n (x_i - \overline{x})^2}} \right].
$$

Notez que l'on a  $\hat{Y}_0^p = \hat{Y}_0$ , mais qu'il ne faut pas confondre l'intervalle de prédiction de  $Y_0$  avec l'intervalle de confiance de la valeur moyenne  $\mathbb{E}(Y_0|X = x_0) = \beta_0 + \beta_1 x_0.$ 

#### **Fundal** R

La fonction permettant de definir l'intervalle de prevision et l'intervalle de confiance pour une nouvelle valeur  $x_0$  est predict().

#### Exemple sur l'etude «Poids de naissance»

Calculons la prediction pour le poids d'un bebe dont la mere a un poids de  $1wt = 56$  kg.

```
> 1wt0 <- 56
> predict(modelel,data.frame(LWT=lwtO),interval="p r ediction")
fit lwr upr
1 2916.504 1495.699 4337.309
```
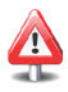

Pour l'intervalle de confiance de la valeur moyenne du poids des bebes pour un poids de la mere de 56 kg :

```
> predict(modele1,data.frame(LWT=lwtO),interval="confidence")
      fit 1wr upr
1 2916.504 2811.225 3021.783
```
Représentons maintenant l'intervalle de confiance et l'intervalle de prévision pour une série de nouvelles valeurs de poids de la mère :

```
> X <- seq(min(LWT),max(BWT),length=50)
> intpred <- predict(modele1,data.frame(LWT=x),interval=
                           + "prediction") [, c ("lwr", "upr")]
> intconf <- predict(modele1,data.frame(LWT=x),interval=
+ "confidence") [, c (" lwr" , "upr") ]
> plot (BWT-LWT,xlab="Poids de la mere",ylab="Poids de l'enfant")
> abline(modele1)
> matlines(x,cbind(intconf,intpred),lty=c(2,2,3,3),
+ col=c ("red", "red", "blue", "blue") , lwd=c (2, 2, 1, 1))
> legend ("bottomright" , Ity=c (2, 3), lwd=c (2, 1),
+ c ("confiance", "prevision"), col=c ("red", "blue"))
```
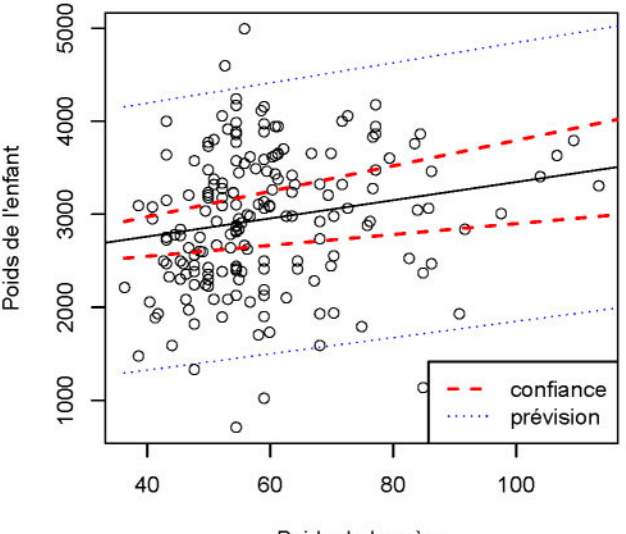

Poids de la mère

FIG. 12.3: Visualisation de l'intervalle de confiance et de l'intervalle de prevision.

### 12.2.4 Analyse des résidus

#### $\triangleright$  Vérification des hypothèses du modèle

L'analyse des résidus consiste à examiner si les hypothèses de base du modèle linéaire sont violées. Différents graphiques tracés à l'aide des résidus permettent de détecter assez facilement si les hypothèses sur les erreurs  $\epsilon_i$  ne sont pas respectées :

- Tracé de l'histogramme des résidus pour détecter la non-normalité. Le graphique QQ-plot est une autre approche. On peut egalement appliquer le test de non-normalité de Jarque et Bera sur les résidus disponible dans Ie *package* tseries.
- Tracé des résidus  $\hat{\epsilon}_i$  en fonction des valeurs prédites  $\hat{\gamma}_i$ . En effet, lorsque les hypothèses associées au modèle sont correctes, les résidus et les valeurs prédites sont non corrélées. Par conséquent, le tracé de ces points ne devrait pas avoir de structure particulière. Ce type de tracé donne aussi des indications sur la validité des hypothèses de linéarité, ainsi que sur l'homogénéité de la variance de l'erreur. On devrait observer sur le graphique de *Ei versus Yi* une repartition uniforme des residua suivant une bande horizontale de part et d'autre de l'axe des abscisses.
- Pour l'hypothèse d'indépendance des  $Y_i$ , si les valeurs de  $Y_i$  sont mesurées chez des individus différents sans aucune relation entre eux, l'hypothèse  $d'indépendance est en principe valide. En revanche, si les valeurs de  $Y_i$$ représentent des mesures d'une certaine quantité au cours du temps (par exemple chaque mois), l'hypothèse d'indépendance peut ne pas être valide. On peut alors vérifier l'hypothèse d'indépendance en examinant l'autocorrélation des résidus soit graphiquement en portant sur un graphique les résidus successifs  $\hat{\epsilon}_i$ , soit en utilisant des tests statistiques comme, par exemple, Ie test de Durbin-Watson (fonction dwtest() dans Ie *package* Imtest).

#### Exemple d'analyse des résidus dans l'étude «Poids de naissance»

Nous présentons succinctement une analyse des résidus pour le modèle étudie, meme si cela n'est pas tres pertinent ici compte tenu du faible pouvoir prédictif de ce modèle  $(r^2 = 3.5 \%)$ .

Tout d'abord, examinons l'hypothèse de normalité :

```
> par(mfrow=c(1,2))
> hist(residuals(modelel), main="Histogramme")
> qqnorm(resid(modelel),datax=TRUE) # Attention: quantiles
                                    # normalises en ordonnee.
```
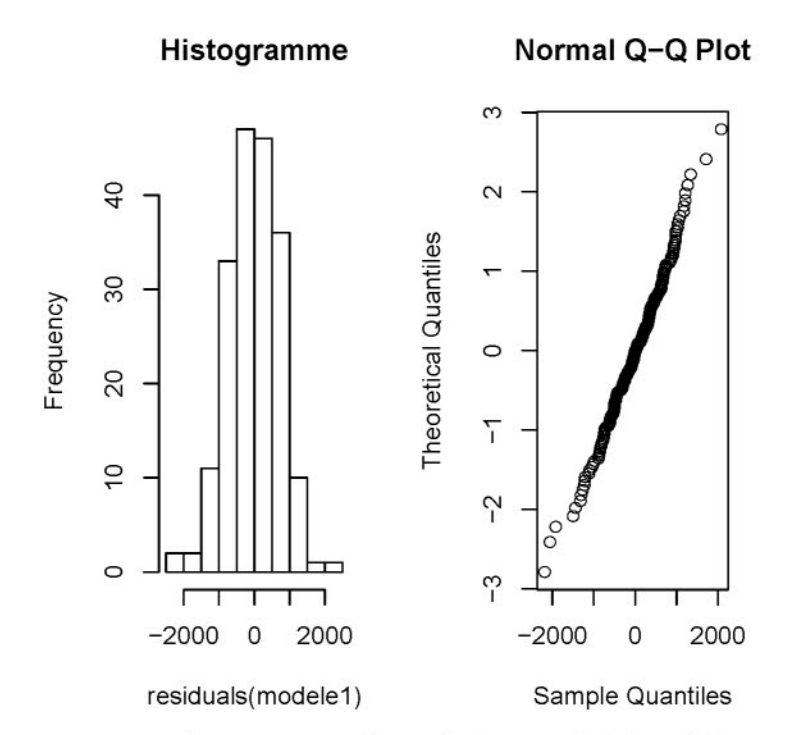

FIG. 12.4: Inspection graphique de la norrnalite des residua.

```
> require(tseries)
> jarque.bera.test(residuals(modelel)) # Test de non-normalite
                                        # de Jareque et Bera.
        Jarque Bera Test
data: residuals (modelel)
X-squared = 1.7877, df = 2, p-value = 0.4091
```
Le test ne permet pas de conclure à la non-normalité des erreurs. Par ailleurs, le QQ-plot suggere des erreurs normales puisque les quantiles observes et les quantiles theoriques (obtenus si la distribution est normale) forment une droite. L'hypothèse de normalité ne sera donc pas remise en question.

Examinons maintenant le graphe des residue en fonction des valeurs predites. La figure ci-dessous montre un nuage de residue correctement repartis et symetrique autour de l'axe des abscisses, les conditions du modele ne semblent donc pas invalidées.

```
> plot(residuals(modelel)-fitted(modelel),
+ xlab="Valeurs predites ", ylab="Residus ")
```
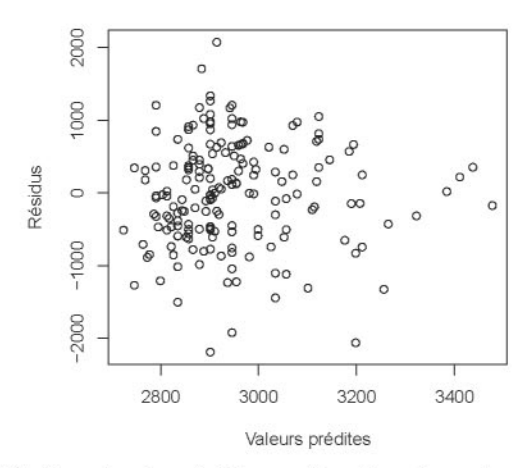

FIG. 12.5: Graphe des résidus en fonction des valeurs prédites.

Signalons que vous pouvez obtenir certains graphiques diagnostiques du modele en tapant les instructions suivantes

```
> par(mfrow=c(1,2))
> plot(modelel,1:2,col.smooth=" r ed")
                                           Residuals vs Fitted Normal Q-Q
                                    == 0130 13C:!= = 0 0
                                    / :5 .., 8 lO'
                                   =
                          Residuals
                                                                 o e dized
                                    00<br>
CP B5 = 000 = 000 = 000 = 000 = 000<br>
CP B5 = 000 = 000 = 000 = 000<br>
<br>
Standard
                                    \frac{1}{\sqrt{2}} = \frac{1}{\sqrt{2}} = \frac{1}{\sqrt{2}} = \frac{1}{\sqrt{2}} = \frac{1}{\sqrt{2}} = \frac{1}{\sqrt{2}} = \frac{1}{\sqrt{2}} = \frac{1}{\sqrt{2}} = \frac{1}{\sqrt{2}} = \frac{1}{\sqrt{2}} = \frac{1}{\sqrt{2}} = \frac{1}{\sqrt{2}} = \frac{1}{\sqrt{2}} = \frac{1}{\sqrt{2}} = \frac{1}{\sqrt{2}}\vec{P} \vec{P} , \vec{P} , \vec{P} , \vec{P} , \vec{P} , \vec{P} , \vec{P} , \vec{P} , \vec{P} , \vec{P} , \vec{P} , \vec{P} , \vec{P} , \vec{P} , \vec{P} , \vec{P} , \vec{P} , \vec{P} , \vec{P} , \vec{P} , \vec{P} , \vec2800 3200 -3 -1 1 3
                                                Fitted values Theoretical Ouantiles
```
Notons que l'instruction plot(modele1) peut tracer six graphiques, dont certains traitent de la detection de valeurs atypiques. Nous y reviendrons en détail dans la section «La régression linéaire multiple».

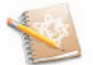

#### $12.2.5$  Récapitulatif

Le tableau ci-dessous présente les principales fonctions à utiliser afin d'effectuer une régression linéaire simple entre la variable à expliquer Y et la variable explicative X.

TAB. 12.1: Liste des principales fonctions R permettant l'analyse d'une regression linéaire simple.

| <b>Instruction R</b>                  | Description                                          |
|---------------------------------------|------------------------------------------------------|
| $plot(Y \sim X)$                      | graphe du nuage de points                            |
| $lm(Y \sim X)$                        | estimation du modèle linéaire                        |
| $summary(lm(Y \sim X))$               | description des résultats du modèle                  |
| $abline(lm(Y \sim X))$                | trace la droite estimée                              |
| $\text{confint}(\text{lm}(Y \sim X))$ | intervalle de confiance des paramètres de régression |
| predict()                             | fonction permettant d'obtenir des prédictions        |
| $plot(lm(Y \sim X))$                  | analyse graphique des résidus                        |

 $SECTION 12.3$   $\longrightarrow$ 

# La régression linéaire multiple

### 12.3.1 Objectif et modele

#### $\triangleright$  Objectif

Il s'agit d'étudier les variations d'une variable quantitative Y (variable dite à expliquer ou dépendante, supposée aléatoire) en fonction de  $p$  ( $p > 1$ ) variables explicatives  $X_1, X_2,..., X_p$  (variables aussi dites indépendantes). Les variables explicatives peuvent être uniquement quantitatives, uniquement qualitatives (auquel cas on retombe sur l'ANOVA présentée au chapitre 13), ou un mélange de variables quantitatives et qualitatives. Dans ce dernier cas, le modele de régression linéaire multiple est aussi appelé ANCOVA.

#### $\blacktriangleright$  Le modèle

Le modèle de régression linéaire multiple s'écrit

$$
Y = \beta_0 + \beta_1 X_1 + \ldots + \beta_p X_p + \epsilon
$$

où  $\epsilon$  représente le terme de perturbation aléatoire (bruit) du modèle souvent supposé gaussien d'espérance nulle et de variance  $\sigma^2$ , et indépendant des  $X_i$ . Les paramètres (inconnus) du modèle de régression sont  $\beta_0, \beta_1, \ldots, \beta_p$  et  $\sigma^2$ .

### 12.3.2 Ajustement sur des données

Nous considerons un jeu de donnees provenant du modele suivant :

$$
Y_i = \beta_0 + \beta_1 X_{i1} + \beta_2 X_{i2} + \ldots + \beta_p X_{ip} + \epsilon_i \quad i = 1, \ldots, n
$$

où  $X_{ii}$  est la *j*-ième variable explicative pour l'individu *i* et les erreurs  $\epsilon_i$ sont des variables aléatoires indépendantes vérifiant  $\mathbb{E}(\epsilon_i) = 0$  et  $\text{Var}(\epsilon_i|\mathbf{X}) = \sigma^2$ . Les données issues de ce modèle peuvent s'écrire sous forme matricielle :

$$
y = \chi \beta + \epsilon
$$

$$
\text{avec } \mathbf{y} = \begin{pmatrix} y_1 \\ \vdots \\ y_n \end{pmatrix}, \mathcal{X} = \begin{pmatrix} 1 & x_{11} & x_{12} & \cdots & x_{1p} \\ 1 & x_{21} & x_{22} & \cdots & x_{2p} \\ \vdots & \vdots & & \vdots \\ 1 & x_{n1} & x_{n2} & \cdots & x_{np} \end{pmatrix}, \mathcal{B} = \begin{pmatrix} \beta_0 \\ \vdots \\ \beta_p \end{pmatrix} \text{et } \boldsymbol{\epsilon} = \begin{pmatrix} \epsilon_1 \\ \vdots \\ \epsilon_n \end{pmatrix}
$$

Les paramètres de régression  $\beta$  sont estimés en minimisant les moindres carrés ordinaires :

$$
S(\alpha) = \sum_{i=1}^n (y_i - \alpha_0 - \alpha_1 x_{i1} - \alpha_2 x_{i2} - \ldots - \alpha_p x_{ip})^2 = ||\mathbf{y} - \mathbf{X}\alpha||^2.
$$

Cela donne l'estimateur des moindres carrés  $\hat{\boldsymbol{\beta}} = (\boldsymbol{X}^\mathsf{T} \boldsymbol{X})^{-1} \boldsymbol{X}^\mathsf{T} \boldsymbol{y}$ .

On suppose que  $\mathcal{X}: n \times (p+1)$  est une matrice de plein rang (rang( $\mathcal{X}$ ) =  $p + 1 < n$ . Cela entraîne alors que rang( $X<sup>T</sup>X$ ) =  $p + 1$  et donc que  $X<sup>T</sup>X$  est inversible.

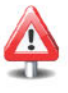

#### $\blacktriangleright$  Inspection graphique

*Exemple fil rouge:* Etude de la regression du poids de naissance de l'enfant en fonction de I'age de la mere, de son poids et de son statut tabagique durant la grossesse.

Pour répondre à l'objectif de cette étude, on note  $X_1$  l'âge de la mère (variable  $AGE$ ),  $X_2$  le poids de la mère (variable LWT),  $X_3$  le statut tabagique de la mère (variable SMOKE), et Y le poids de naissance de l'enfant (variable à expliquer BWT); nous pouvons écrire l'équation de régression suivante :

 $\mathbb{E}(BWT|AGE, LWT, SMOKE) = \beta_0 + \beta_1AGE + \beta_2LWT + \beta_3SMOKE.$ 

Avant d'estimer le modele, nous presentons un diagramme de dispersion de toutes les paires de ces variables.

```
> newdata <- cbind(BWT,LWT,AGE,SMOKE)
> pairs(newdata) # Diagramme de dispersion.
```
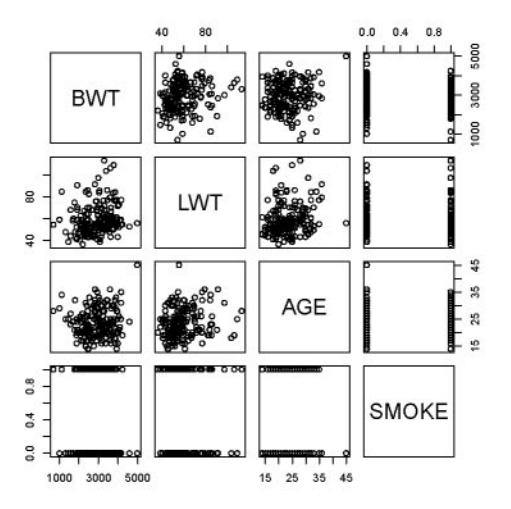

FIG. 12.6: Diagramme de dispersion de toutes les paires de variables.

L'objectif de ce diagramme est double. Il permet de visualiser la relation entre la variable a expliquer et chacune des variables explicatives, mais aussi de juger de la correlation entre les variables explicatives. Le dernier point permet entre autres choses de diagnostiquer un problerne potentiel de colinearite (voir la section spécifique sur ce sujet en 12.3.7).

#### **Estimation** des **parametres**

Comme en régression linéaire simple, nous estimons le modèle par la fonction  $lm()$ :

```
AGE
                                 7.093
> modele2 <- Im(BWT-AGE+LWT+as.factor(SMOKE))
> modele2
Call:
Im(formula = BWT - AGE + LWT + as.factor(SMOKE))
Coefficients:
      (Intercept)
         2362.720
as. factor (SMOKE) 1
         -267.213
                                                       LWT
                                                     8.860
```
#### Tests **sur** les **parametres**

Les tests sur les divers paramètres sont obtenus grâce à la fonction summary ().

```
BWT - AGE + LWT + as.factor(SMOKE))
lm(formula
> summary(modele2)
Call:
Residuals:
    Min 1Q
-2069.89 -433.18
Coefficients:
                   Median
                    13.67
                                3Q
                            516.45
1813.75
                                       Max
                 Estimate Std. Error t value Pr(>/tf)
(Intercept) 2362.720 300.687 7.858 3.11e-13 *** AGE 7.093 9.925 0.715 0.4757
LWT 8.860 3.791 2.337 0.0205 * as. factor (SMOKE) 1 -267.213 105.802 -2.526 0.0124 *
Signif. codes: 0 '***' 0.001 '**' 0.01 '*' 0.05 '.' 0.1 ' , 1
Residual standard error: 708.8 on 185 degrees of freedom
Multiple R-squared: 0.06988, Adjusted R-squared: 0.05479
F-statistic: 4.633 on 3 and 185 DF, p-value: 0.003781
```
Les résultats fournis par summary () se présentent de façon identique à ceux de la régression linéaire simple. On y retrouve les estimations des paramètres de regression dans la colonne Estimate.

Les valeurs réalisées des statistiques des tests de Student associés aux hypothèses  $H_0: \beta_i = 0$  *versus*  $H_1: \beta_i \neq 0$  se trouvent dans la colonne t value, les valeurs-p associées dans la colonne Pr(>|t|). Residual standard error fournit l'estimation de  $\sigma$  ainsi que le nombre de degrés de liberté associés  $n - p - 1$ . On trouve enfin le coefficient de détermination  $r^2$  (Multiple R-squared) ainsi qu'une version ajustée (Adjusted R-squared). Enfin, on trouve la réalisation du test de Fisher global (F-statistic) ainsi que sa valeur-p (p-value) associée.

#### Tableau d'analyse de la variance

On obtient la table d'analyse de la variance au moven de la fonction anova $()$ :

```
> anova(modele2)
Analysis of Variance Table
Response: BWT
                 Df
                       Sum Sq Mean Sq F value
Pr(>F)
AGE
                  1
                       806927 806927 1.6063
0.20661
                   1
2970564 2970564 5.9133
0.01598 * LWT
                   1
                      3204339 3204339 6.3787
0.01239 *
as. factor (SMOKE)
                 185
92935223 502353
Residuals
---Signif. codes: o '***' 0.001 '**' 0.01 '*' 0.05 0.1 ' , 1
```
Le test *F* de Fisher global permet de tester l'apport global et conjoint de l'ensemble des variables explicatives presentee dans le modele pour «expliquer» les variations de Y. L'hypothèse nulle est  $\mathcal{H}_0: \mathcal{B}_1 = \mathcal{B}_2 = \ldots = \mathcal{B}_n = 0$ (l'ensemble des p variables explicatives n'apporte pas une information utile pour la prédiction de Y, sous le modèle linéaire). L'assertion d'intérêt est  $H_1$ : au moins l'un des coefficients  $\beta_i$  ( $i = 1, 2, \ldots, p$ ) est significativement different de zero (au moins une des variables explicatives est associee a Y apres ajustement sur les autres variables explicatives).

#### $\blacktriangleright$  Interprétation des résultats de l'étude «Poids de naissance»

Au vu du résultat du test de Fisher global (valeur- $p = 0.003781$ ), nous pouvons conclure qu'au moins une des variables explicatives est associee au poids de naissance de l'enfant, ajuste sur les autres variables. Les tests individuels de Student nous indiquent que :

- le poids de la mere est lineairernent associe au poids de l'enfant, ajuste sur l'âge et le statut tabagique de la mère, avec un risque d'erreur inférieur à 5 % (valeur- $p = 0.020$  5). À âge et statut tabagique de la mère identiques, une augmentation du poids de la mère d'un kilogramme correspond à une augmentation de 8.860 g du poids moyen de naissance de l'enfant ;
- l'âge de la mère n'est pas significativement associé linéairement au poids de naissance de l'enfant lorsqu'on a deja pris en compte le poids et le statut tabagique de la mère (valeur- $p = 0.20661$ );
- $\equiv$ le poids moyen de naissance est significativement plus faible pour les enfants nés de mères fumeuses par rapport aux enfants nés de mères non fumeuses de même âge et de même poids, avec un risque d'erreur inférieur ou égal à 5 % (valeur- $p=0.012$ ). À âge et poids de la mère identiques, le poids moyen de naissance est plus faible de 267.213 g pour une mère fumeuse par rapport à une mère non fumeuse.

#### Remarque

On aurait pu conclure de façon équivalente en présentant une estimation par intervalle de confiance et en regardant si la valeur zéro est contenue ou non dans cet intervalle. Si zero n'appartient pas a l'intervalle de confiance, alors il existe un apport significatif de la variable dans le modele ajuste sur les autres variables.

```
> confint(modele2)
```
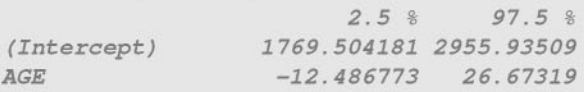

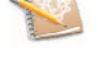

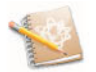

```
LWT 1.380732
as.factor(SMOKE)l -475.945996
-58.48000
                        16.34007
```
### 12.3.3 Intervalle de confiance et de prediction pour une nouvelle valeur

Supposons que nous voulions predire le poids de naissance d'un enfant dont la mère est âgée de 23 ans, pèse 57 kg et fume. La fonction predict () permet d'obtenir une prediction et son intervalle de prevision ainsi que l'intervalle de confiance du poids moyen des enfants dont les meres ont les caracteristiques décrites précédemment.

```
> newdata <- data.frame(AGE=23,LWT=57,SMOKE=1)
> predict (modele2, newdata, interval="pred")
       fit lwr upr
1 2763.693 1355.943 4171.444
> predict(modele2,newdata,interval="conf")
      fit lwr upr
1 2763.693 2600.914 2926.472
```
### 12.3.4 Test d'une sous-hypothèse linéaire : test de Fisher partiel

Le test de Fisher partiel permet de tester l'apport d'un sous-ensemble de variables explicatives dans un modele qui en contient deja d'autres. Considerons par exemple les deux modèles suivants :

- modèle 1 : BWT =  $\beta_0$  +  $\beta_1$ LWT +  $\epsilon$ ;

- modèle 2 : BWT =  $\beta_0$  +  $\beta_1 LWT + \beta_2 AGE + \beta_3$ SMOKE +  $\epsilon$ .

Le test de Fisher consiste à tester l'apport simultané des variables AGE et SMOKE dans le modèle 2. Les hypothèses du test sont :  $H_0$  :  $\beta_2 = \beta_3 = 0$  et  $H_1$  : au moins un des deux coefficients  $\beta_2$  ou  $\beta_3$  est différent de zéro. Les commandes suivantes permettent d'effectuer ce test:

```
> anova(modelel,modele2)
Analysis of Variance Table
Modell: BWT - LWT
Model 2: BWT - AGE + LWT + as. factor (SMOKE)
 Res.Df RSS Df Sum of Sq F Pr(>F)
1 187 96468171
2 185 92935223 2 3532949 3.5164 0.03171 *
Signif. codes: 0 '***' 0.001 '**' 0.01 '*' 0.05 '.' 0.1 ' , 1
```
La valeur-p du test  $(\Pr(\geq F)=0.03171)$  nous indique qu'au moins une des deux variables AGE ou SMOKE apporte de l'information supplémentaire pour la
prediction du poids de naissance de l'enfant lorsque l'on a deja pris en compte le poids de la mere.

Lorsque l'on compare deux modèles emboîtés qui diffèrent d'une seule variable, alors le test de Fisher partiel est equivalent au test individuel de Student.

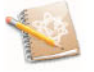

```
> modele3 <- 1m (BWT-LWT+SMOKE)
> anova(modele3,modele2)
Analysis of Variance Table
Modell: BWT - LWT + SMOKE
Model 2: BWT - AGE + LWT + as. factor (SMOKE)
 Res.Df RSS Df Sum of Sq F Pr(>F)
1 186 93191828
2 185 92935223 1 256606 0.5108 0.4757
```
On retrouve la même valeur- $p$  que dans le test individuel de Student associe a la variable AGE dans Ie modele 2.

## 12.3.5 Cas des variables qualitatives a plus de deux modalités

Le cas des variables explicatives binaires ne pose pas de probleme comme nous avons pu le voir dans l'exemple du til rouge pour la variable SMOKE. L'utilisation d'une telle variable dans un modele de regression lineaire multiple equivaut à comparer les moyennes de la variable à expliquer Y dans les deux groupes définis par la variable qualitative binaire. Cette comparaison est ajustée sur les autres variables explicatives.

Cependant, pour une variable qualitative à plus de deux modalités, il est necessaire d'introduire des variables indicatrices *(dummy variables)* afin de comparer les moyennes de Y dans les differents groupes definis par les rnodalites de la variable explicative qualitative. Une variable indicatrice d'un groupe ou d'une rnodalite est une variable binaire qui prend la valeur 1 pour ce groupe et o pour les autres groupes.

*Exemple fil rouge:* Poids de naissance de l'enfant en fonction de la race de la mère et de son poids.

La variable RACE est codée avec trois modalités : 1 pour blanche, 2 pour noire et 3 pour autre. Dans cet exemple, on peut done definir trois variables indicatrices RACE1, RACE2, RACE3.

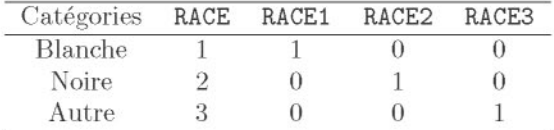

On choisit ici le groupe de référence  $RACE = 1$  (race blanche). Dans ce cas, on considere le modele de regression lineaire avec uniquement les variables indicatrices des autres groupes (RACE2, RACE3).

Le modèle considéré est donc

 $BWT = \beta_0 + \beta_1 LWT + \beta_2 RACE2 + \beta_3 RACE3 + \epsilon.$ 

Ne jamais introduire dans le modele l'indicatrice du groupe de reference: pour une variable qualitative à *p* modalités, il ne faut introduire que *p* - 1 variables indicatrices.

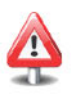

Pour ajuster ce modèle, vous pouvez utiliser la fonction factor () dans l'instruction Lm () ci-dessous :

```
BWT - LWT + factor (RACE) )
lm(formula
                                   Max
                                1928.4
                            3Q
                          478.2
> modele4 <- Im(BWT-LWT+factor(RACE))
> summary(modele4)
Call:
Residuals:
   Min IQ Median
-2094.9 -420.8 40.1
Coefficients:
(Intercept)
LWT
factor (RACE) 2
-452.765
factor (RACE) 3
-243.667
              Estimate
Std. Error
t value
Pr(>/tf)
             2488.763
               10.267
                          241.864
10.290
< 2e-16 ***
                           3.856
                         157.482
                         113.826
                                    2.662
0.00844 **
                                   -2.875
0.00451 **
                                   -2.141
0.03361 *
Signif. codes: 0 '***' 0.001 '**' 0.01 '*' 0.05 '.' 0.1 ' , 1
Residual standard error: 702.7 on 185 degrees of freedom
Multiple R-squared: 0.08578, Adjusted R-squared: 0.07095
F-statistic: 5.786 on 3 and 185 DF, p-value: 0.0008399
```
Notez dans la sortie ci-dessus que  $\bf{R}$  a pris le groupe de référence  $\bf{RACE} = 1$ .

L'estimation de  $\beta_1$  ( $\hat{\beta}_1$  = -452.765 g) représente la différence des poids moyens de naissance entre les mères noires (RACE=2) et les mères blanches (groupe de référence), et ce résultat est significativement différent de zéro (valeur- $p=0.00451$ ) dans un modèle ajusté sur le poids de la mère. De même, la différence des poids de naissance moyens entre le groupe  $RACE = 3$  et le groupe de référence est égale à  $\hat{\beta}_3$  = -243.667 g et est significativement différente de zéro (valeur- $p=0.033$  61) ajusté sur le poids de la mère.

Pour tester l'apport global de la variable RACE, il faut utiliser un test de Fisher partiel tel que présenté à la section précédente.

```
> anova(modelel,modele4)
Analysis of Variance Table
Modell: BWT - LWT
Model 2: BWT - LWT + factor (RACE)
 Res.Df RSS Df Sum of Sq F Pr(>F)
1 187 96468171
2 185 91346474 2 5121697 5.1864 0.006434 **
Signif. codes: 0 '***' 0.001 '**' 0.01 '*' 0.05 '.' 0.1
```
## **12.3.6 Interaction entre les variables**

On dit donc qu'il y a interaction entre deux variables explicatives  $X_1$  et  $X_2$ si l'association entre l'une des variables et la variable aexpliquer Y n'est pas la même selon les valeurs de l'autre variable. Cela correspond à la notion de modification d'effet en épidémiologie.

Supposons qu'on s'intéresse à l'association entre  $X_1$  et Y, et que l'on veuille savoir si l'effet de  $X_1$  sur Y est différent selon les valeurs de  $X_2$ . Il suffit pour cela d'introduire dans le modèle les variables  $X_1$  et  $X_2$  ainsi qu'une troisième variable  $X_3$  définie comme le produit de  $X_1$  et  $X_2 : X_3 = X_1 \times X_2$  (appelée terme d'interaction entre  $X_1$  et  $X_2$ ). Pour fixer les idées, supposons que l'on veuille déterminer si l'effet d'une variable  $X_1$  quantitative est modifié par une variable  $X_2$  binaire  $(0/1)$ . On considère alors le modèle :

$$
Y = \beta_0 + \beta_1 X_1 + \beta_2 X_2 + \beta_3 X_1 \times X_2 + \epsilon.
$$

Dans le groupe  $X_2 = 0$ , le modèle s'écrit :  $Y = \beta_0 + \beta_1 X_1 + \epsilon$  et l'effet de  $X_1$  est mesuré par  $\beta_1$ . Dans le groupe  $X_2 = 1$ , le modèle s'écrit  $Y = (\beta_0 + \beta_2) + (\beta_1 + \beta_3)X_1 + \epsilon$ et l'effet de  $X_1$  est mesuré par  $\beta_1 + \beta_3$ .

Il y a interaction entre  $X_1$  et  $X_2$  (ou modification de l'effet de  $X_1$  par  $X_2$ ) si l'effet de  $X_1$  est différent dans les groupes  $X_2 = 0$  et  $X_2 = 1$ ; autrement dit si  $\beta_3 \neq 0$ . Il suffit donc d'effectuer un test individuel de Student sur  $\beta_3$  ( $\mathcal{H}_0$ :  $\beta_3 = 0$ ) *versus*  $H_1: \beta_3 \neq 0$ ). Si l'on accepte  $H_1$ , on garde le terme d'interaction dans le modele: il y a modification d'effet.

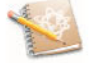

*Exemple fil rouge:* Modification de l'effet de I'age de la mere sur le poids de naissance de l'enfant par le statut tabagique de la mère.

Considerons tout d'abord le modele suivant :

 $BWT = \beta_0 + \beta_1 AGE + \beta_2 SMOKE + \epsilon.$ 

> **modeleS <- Im(BWT-AGE+SMOKE)**

Ce modele suppose un effet de l'AGE identique chez les meres fumeuses et chez les non-fumeuses. On peut proposer un modele plus souple, permettant d'avoir des effets différents dans les deux groupes SMOKE=0 et SMOKE=1 :

 $BWT = \beta_0 + \beta_1 AGE + \beta_2 SMOKE + \beta_3 AGE \times SMOKE + \epsilon$ 

> **modele6 <- Im(BWT-AGE+SMOKE+AGE:SMOKE)**

Pour introduire un terme d'interaction entre deux variables  $X_1$  et  $X_2$ dans un modèle linéaire, il suffit de taper X1: X2. Notez que l'écriture X1\*X2 dans une formule correspond à l'écriture  $X1+X2+X1:X2$ . Ainsi, l'appel précédent aurait pu être remplacé par :

> **modele6 <- Im(BWT-AGE\*SMOKE)**

La différence entre ces deux modèles peut être visualisée sur les deux graphiques qui suivent. Le premier presente deux droites paralleles dont le coefficient directeur représente l'effet de l'AGE sur BWT qui est donc le même chez les fumeuses et les non-fumeuses.

```
> co <- coef(modeleS); aO <- co[1] a1 <- co[1]+co[3]
> b <- co[2]
> fSMOKE <- as.factor(SMOKE)
> plot(BWT-AGE, xlab="AGE en annees", ylab=
+ "Poids de naissance (g)",main=expression(BWT-"="-
+ beta[O]+beta[1]*AGE+beta[2]*SMOKE+epsilon),
+ col = c('blue' ,'red') [fSMOKE], pch=c(1,18) [fSMOKE])
> abline(a=aO,b,col="blue") ; abline (a=a1,b, col="red")
```
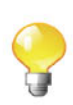

```
> legend ("bottomright" , c (" SMOKE=O" , "SMOKE=1") ,
+ col=c ("red", "blue"), Ity=1)
```
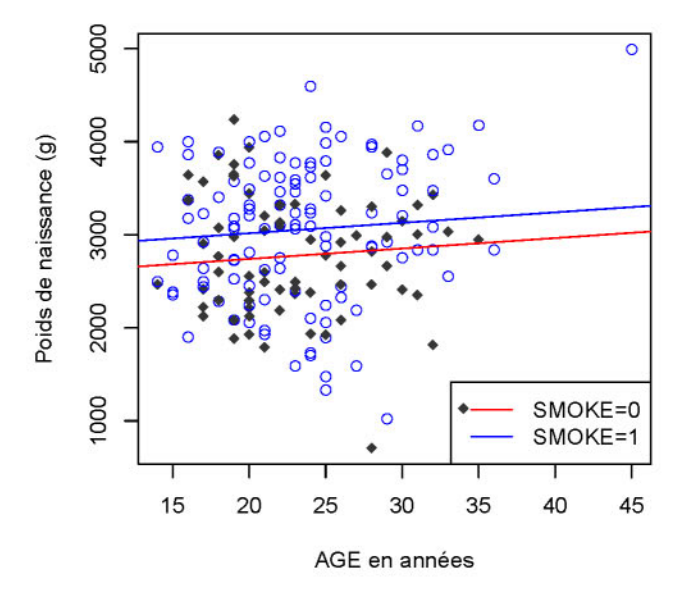

 $BWT = \beta_0 + \beta_1 AGE + \beta_2 SMOKE + \epsilon$ 

FIG. 12.7: Effet de l'age sur BWT dans un modele sans interaction.

Le graphique ci-dessous presente deux pentes differentes illustrant la notion d'interaction.

```
> co <- coef(modele6); aO <- co[1] ; a1 <- co[1]+co[3]
> bO <- co[2] # Effet de l'age chez les non-fumeuses.
> b1 <- co[2]+co[4] # Effet de l'age chez les fumeuses.
> plot (BWT-AGE,xlab="AGE en annees",ylab="Poids de naissance (g)",
+ main=expression (BWT-"="-beta [O]+beta[1] *AGE+beta[2] *SMOKE+
+ beta[3]*AGE-"x"-SMOKE+epsilon))
> points(AGE[SMOKE==1],BWT[SMOKE==1],col="red",pch=18)
> points(AGE[SMOKE==O],BWT[SMOKE==O],col="blue")
> abline(a=aO,bO,col="blue") ; abline(a=a1,b1,col="red")
```

```
> legend ("bottomright", c ("SMOKE=0", "SMOKE=1"),
         col=c("red","blue"), ltv=1)
```
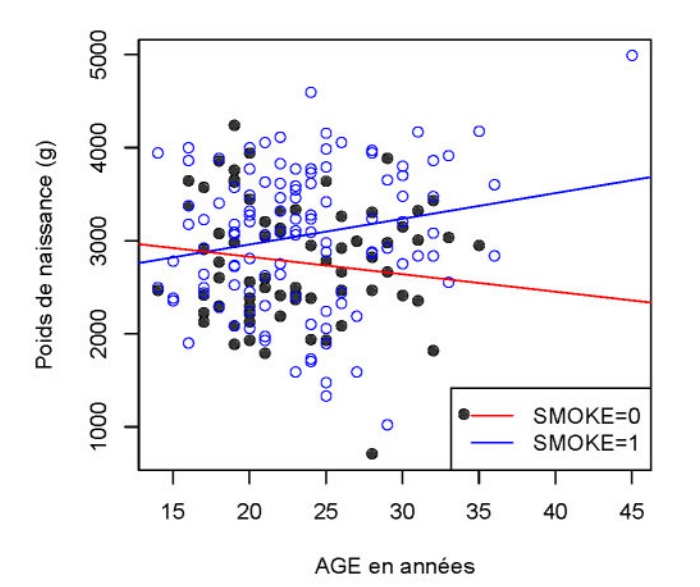

 $BWT = \beta_0 + \beta_1 AGE + \beta_2 SMOKE + \beta_3 AGE$  x  $SMOKE + \epsilon$ 

FIG. 12.8: Effet de l'age sur BWT dans un modele avec interaction.

Nous pouvons tester la significativite du terme d'interaction en analysant les resultats du modele 6.

```
Pr(>/tf)
Std. Error t value
Estimate
                        3.05e-14 ***
292.24 8.241
                                         0.0243 * 0.1023
                                         0.0245 *
                                   Max
                                1522.2
                            3Q
                         526.6
                         12.15 2.271
                        484.42 1. 642
                         20.45 -2.267
BWT - AGE * SMOKE)
lm(formula
(Intercept)
AGE
SMOKE
AGE: SMOKE
> summary(modele6)
Call:
Residuals:
   Min 1Q Median
-2187.8 -456.6 52.8
Coefficients:
             2408.38
              27.60
              795.38
             -46.36
Signif. codes: 0 '***' 0.001 '**' 0.01 '*' 0.05 '.' 0.1 ' , 1
Residual standard error: 709.4 on 185 degrees of freedom
Multiple R-squared: 0.0683, Adjusted R-squared: 0.05319
F-statistic: 4.521 on 3 and 185 DF, p-value: 0.004378
```
Le coefficient  $\beta_3$  est significativement different de zero (valeur- $p=0.024$ ). On conclut donc que l'effet de l'age de la mere sur le poids de naissance de l'enfant n'est pas le merne selon le statut tabagique de la mere. Par consequent, on doit presenter les resultats de la mesure d'association entre I'age de la mere et le poids de naissance de l'enfant separement dans les groupes de femmes non fumeuses et fumeuses.

Pour etre complet, chez les meres non fumeuses, l'effet de l'AGE est significatif (valeur- $p=0.024$  3). Le poids moyen de naissance de l'enfant augmente avec l'âge de la mère, de 27.60 g  $(\hat{\beta}_1)$  pour un an de plus de la mère. Un intervalle de confiance est donné par :

```
> confint(modele6) [2,]
    2.5 % 97.5 %
3.628108 51.573048
```
Chez les meres fumeuses, le poids moyen de naissance de l'enfant diminue avec l'âge de la mère, de 18.762 g  $(\hat{\beta}_1 + \hat{\beta}_3)$  pour un an de plus de la mère. Pour savoir si ce résultat est significatif, nous proposons de déterminer l'intervalle de confiance de  $\beta_1 + \beta_3$ . Un moyen astucieux est de créer une nouvelle variable SMOKE1 qui permet d'inverser le codage de SMOKE puis de lancer les instructions suivantes :

```
> SMOKE1 <- 1-SMOKE
> confint(lm(BWT-AGE+SMOKEl+AGE:SMOKEl)) [2,]
    2.5 % 97.5 %
-51.21423 13.68941
```
L'intervalle de confiance contient la valeur 0, l'effet de l'AGE sur BWT n'est pas significatif chez les mères fumeuses.

## 12.3.7 Problème de la colinéarité

Lorsque plusieurs variables explicatives apportent le même type d'information, plusieurs phénomènes peuvent apparaître :

- $-$  qualité des estimations perturbée (variance très grande);
- valeurs des coefficients contradictoires (signes opposes) ;
- coefficients devenant non significatifs.

C'est ce que l'on nomme le problème de colinéarité.

Le critère utilisé pour juger de la colinéarité entre les variables explicatives est le facteur d'inflation de la variance VIF *(variance inflation factor)* :  $\frac{1}{1-r^2}$ où  $r_i^2$  ne désigne rien d'autre que le coefficient de corrélation multiple au carré (coefficient de determination) lorsque l'on regresse la *j-ieme* variable explicative  $x_j$  sur l'ensemble des autres régresseurs.

Le **VIF** joue un role fondamental dans la variance des estimateurs puisque  $\mathbb{V}\text{ar}(\hat{\beta}_j|\mathbf{X}=\mathcal{X}) = \frac{\sigma^2}{n\times s_i^2} \times \frac{1}{1-r_i^2}$  où  $s_j^2 = \frac{1}{n}\sum_{i=1}^n (x_{ij}-\overline{x}_j)$  est la variance de l'échantillon de  $x_j$ . Plus  $x_j$  est colinéaire aux autres régresseurs, plus  $r_j^2$  est proche de 1, donc plus le terme  $\frac{1}{1-r_c^2}$  est élevé ; la variance de l'estimateur  $\hat{\beta}_j$  est alors très élevée. À l'inverse, plus  $r_j^2$  est proche de 0 plus le VIF associé est proche de 1 (le minimum). Ainsi, plus *Xj* est «independant» des autres regresseurs, et moins les estimations seront deteriorees. Ainsi, la colinearite entre regresseurs se répercute inévitablement dans la précision des estimateurs. On estime qu'il y a une forte colinéarité lorsque VIF<sub>j</sub> > 10 (c'est-à-dire  $r_j^2$  > 0.9).

L'instruction R pour calculer le VIF est vif(), disponible dans le *package* car.

Nous présentons l'utilisation de la fonction vif () dans l'exemple très simple du modele

$$
\mathbb{E}[BWT|LWT, AGE] = \beta_0 + \beta_1 LWT + \beta_2 AGE.
$$

```
> modele7 <- lm(BWT-LWT+AGE)
> vif(modele7)
    LWT AGE
1.033513 1.033513
```
Dans ce cas, les VIF sont identiques, car il n'y a que deux régresseurs. C'est un exemple tres simple, car nous n'avions que deux regresseurs et nous aurions pu analyser cette colinéarité graphiquement, mais l'on comprend aisément son intérêt lorsque l'on a un grand nombre de régresseurs.

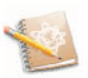

## **12.3.8 Selection de variables**

Parmi le grand nombre de variables explicatives potentielles, il s'agit de sélectionner celles qui sont le plus à même d'expliquer Y. Cela permet d'économiser le nombre de predicteurs (et ainsi d'obtenir un modele parcimonieux) et d'obtenir un bon pouvoir predictif en eliminant les variables redondantes qui augmentent le facteur d'inflation de la variance (VIF).

Plus le nombre de parametres augmente (nombre important de variables explicatives), plus l'ajustement aux donnees est bon *(r2* proche de 1). En contrepartie, l'estimation des parametres est deterioree (la variance des estimateurs augmente) à cause des problèmes de colinéarité.

Nous presentons brievernent dans cette sous-section quelques methodes de selection de variables disponibles avec le logiciel R. Celles-ci sont illustrees sur quelques variables du jeu de données POIDS-NAISSANCE.

Les variables explicatives considérées sont : LWT, AGE, UI, SMOKE, HT et deux variables recodées FTV1 et PTL1. On note FVT1 = 1 s'il y a eu au moins une visite chez le médecin, et  $\text{FVT1}=0$  sinon. De même, on note  $\text{PTL1} = 1$  s'il y a au moins un antécédent de prématurité, et  $PTL1 = 0$  sinon.

### La methode du meilleur sous-ensemble *(best subset)*

Lorsque le nombre *p* de variables explicatives n'est pas trop grand, on peut étudier toutes les possibilités. Un algorithme efficace (voir  $[19]$  et  $[20]$ ) permet ainsi d'aller jusqu'a une trentaine de variables; il s'agit de la procedure *leaps and bounds.* A*<sup>p</sup>* fixe, on choisira le modele de regression qui fournit le *<sup>r</sup><sup>2</sup>* le plus grand. Pour deux rnodeles de regression ayant un nombre different de variables explicatives, on peut choisir celle qui fournit le  $r_a^2$  ajusté le plus grand.

La fonction R à utiliser est la fonction leaps () disponible dans le *package* leaps.

```
7
                                        TRUE
                              5 6
                           TRUE FALSE
                        4
                    TRUE
> FVT1 <- FVT; FVT1 <- as.integer(FVT> = 1)
> PTLl <- PTLi PTLl <- as.integer(PTL>=l)
> matx <- model.matrix(lm(BWT--l+LWT+AGE+UI+SMOKE+HT+FVT1+PTL1))
> # Equivalent de: matx <- cbind(LWT,AGE,UI,SMOKE,HT,FVT1,PTL1)
> adjr2.leaps <- leaps(matx,BWT,nbest=1,method="adjr2")
> best.model.adjr2 <- adjr2.leaps$which[adjr2.leaps$adjr2==
+ max (adjr2 .leaps$adjr2) ,]
> best.model.adjr2
    st.model.adjr.<br>st.model.adjr:<br>1 2 3<br>ur raisr TPUE
 TRUE FALSE TRUE
```
Le meilleur modèle au sens du  $r_a^2$  ajusté est donc :

 $BWT = \beta_0 + \beta_1 LWT + \beta_2 UT + \beta_3 SMOKE + \beta_4 HT + \beta_5 PTL1 + \epsilon.$ 

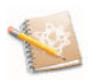

Il est possible d'obtenir d'autres critères de sélection que le  $r_a^2$ ajusté grâce au paramètre method de la fonction leaps (). Par exemple, method="Cp" utilise le critère bien connu du  $C_p$  de Mallows [26].

Une autre fonction tres interessante disponible dans le *package* leaps est la fonction regsubsets O. Elle permet par exemple au moyen de son parametre force. in de spécifier une ou plusieurs variables qui seront incluses dans tous

les modèles comparés. Un exemple est donné ici en faisant le choix du meilleur modèle par le critère BIC *(bayesian information criterion,* [33]) :

- <sup>&</sup>gt; **# On force SMOKE a etre presente:**
- > **meileur.modele.bic <- regsubsets(matx,BWT,nbest=1,force.in=4)**
- > **plot(meileur.modele.bic)**

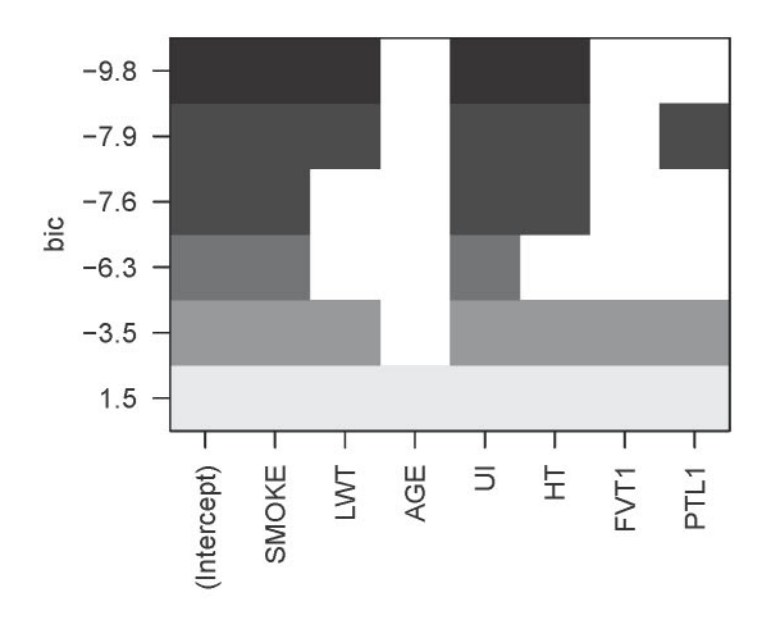

FIG. 12.9: Sélection de variables par le critère BIC.

Le meilleur modèle est celui ayant obtenu la valeur du critère BIC la plus petite. Le meilleur modele au sens du BIC est:

 $BWT = \beta_0 + \beta_1 LWT + \beta_2 UT + \beta_3 SMOKE + \beta_4 HT + \epsilon.$ 

Remarque

Il est possible d'obtenir d'autres critères de sélection grâce au paramètre scale utilisé dans la fonction plot () appliquée à un objet de classe regsubsets.

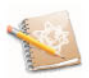

## ► La méthode pas à pas ascendante *(forward selection)*

La régression pas à pas ascendante (ou méthode par additions successives) est une methode iterative. Elle consiste aselectionner achaque etape la variable explicative la plus significative (au seuil  $\alpha$ ) lorsque l'on régresse Y sur toutes les variables explicatives sélectionnées aux étapes précédentes et la nouvelle variable choisie, tant que l'apport marginal de cette derniere est significatif.

Montrons le fonctionnement de cette procedure al'aide de la fonction add1 () pour un seuil  $\alpha = 0.05$ .

```
> add1 (lm(BWT~1), BWT~LWT+AGE+UI+SMOKE+HT+FVT1+PTL1, test="F")
Single term additions
Model:
BWT - 1
        Df Sum of Sq RSS AIC F value Pr(F)
<none> 999170532492.7
LWT 1 3448881 96468171 2488.0 6.6855 0.010481 * AGE 1 806927 99110126 2493.1 1.5225 0.218790
UI 1 8028747 91888305 2478.8 16.3391 0.00007732 ***<br>SMOKE 1 3573406 96343646 2487.8 6.9359 0.009156 **<br>HT 1 2132014 97785038 2490.6 4.0772 0.044894 *
FVTl 1 1338322 98578731 2492.1 2.5387 0.112772
PTLI 1 4757523 95159530 2485.4 9.3491 0.002558 **
Signif. codes: o '***' 0.001 '**' 0.01 '*' 0.05 0.1 ' , 1
```
UI est la variable la plus significative.

```
> add1 (lm(BWT~UI), BWT~LWT+AGE+UI+SMOKE+HT+FVT1+PTL1, test="F")
Single term additions
Model:
BWT - UI
       Df Sum of Sq
                         RSS AIC F value
                                               Pr(F)
<none>
                    91888305 2478.8
            0.03946 * 0.32819
4.3015
2076990 89811315 2476.5
LWT
        1
             0.9611
472355 91415950 2479.9
AGE
        1
            0.01388 * 6.1693
2949940 889383652474.7
SMOKE
        1
            0.01081 * 0.16522
6.6296
3162469 88725836 2474.2
HT
        1
            949028 90939278 2478.9
                                     1.9411
FVTl
        1
            0.01587 *
5.9257
2837049 89051257 2474.9
PTLI
        1
---Signif. codes: o '***' 0.001 '**' 0.01 '*' 0.05 0.1 , , 1
```
HT est la variable la plus significative.

> add1 (lm(BWT~UI+HT), BWT~LWT+AGE+UI+SMOKE+HT+FVT1+PTL1, test="F") *Single* term *additions*

```
Model:
BWT - UI + HT
      Df Sum of Sq
                        RSS AIC F value
                                             Pr(F)
<none>
                   88725836 2474.2
            7.7333
3560080
85165756 2468.5
0.005982 **
LWT
       1
             0.8700
415275
88310561 2475.3
0.352184
AGE
        1
SMOKE
       1
            6.0914
2828310
85897527 2470.1
0.014492 * FVT1
       1
             1.4670
698035
88027801 2474. 7
0.227365
PTL1
       1
            5.7683
2682800
86043036 2470.4
0.017308 *
---Signif. codes: o '***' 0.001 '**' 0.01 '*' 0.05 0.1 , , 1
```
LWT est la variable la plus significative.

```
> add1(lm(BWT-UI+HT+LWT),BWT-LWT+AGE+UI+SMOKE+HT+FVT1+PTL1,
+ test="F")
Single term additions
Model:
BWT - UI + HT + LWT
      Df Sum of Sq
                        RSS AIC F value
                                            Pr(F)
                   85165756 2468.5
<none>
0.65138
0.2048
85071053 2470.3
AGE 1 94703
0.01751 * 5.7480
825858582464.7
SMOKE 1 2579898
0.29414
1.1069
84656491 2469.3
FVT1 1 509265
0.03118 *
4.7152
830378352465.7
PTL1 1 2127921
\frac{1}{1-\frac{1}{2}}Signif. codes: o '***' 0.001 '**' 0.01 '*' 0.05 0.1 , , 1
```
SMOKE est la variable la plus significative.

```
Pr(F)
              0.1448 0.70397
2466.5
65305 82520553
             0.6124 0.43491
2466.0
275436 82310423
            3.2344 0.07375
2463.3
1434298 81151560
                              AIC F value
                    8258588 2464.7
SMOKE
BWT - UI + HT + LWT +
                        RSS
        1
        1
       1
> add1(lm(BWT-UI+HT+LWT+SMOKE),BWT-LWT+AGE+UI+SMOKE+HT+FVT1+PTL1,
+ test="F")
Single term additions
Model:
      Df Sum of Sq
<none>
AGE
FVT1
PTL1
Signif. codes: 0 '***' 0.001 '**' 0.01 '*' 0.05 '.' 0.1 ' , 1
```
Plus aucune variable n'est significative. La methode s'arrete donc sur le modele contenant les variables: UI, HT, LWT et SMOKE.

## La methode pas a pas descendante *(backward selection)*

Cette méthode est aussi appelée régression par éliminations successives. On part cette fois du modèle complet et on élimine à chaque étape la variable ayant la plus petite valeur pour la statistique du test de Student (valeur- $p$  la plus grande) en valeur absolue, acondition qu'il soit non significatif (au seuil *a* choisi).

Montrons le fonctionnement de cette procedure al'aide de la fonction drop1 () pour un seuil  $\alpha = 0.05$ .

```
> drop1(lm(BWT~LWT+AGE+UI+SMOKE+HT+FVT1+PTL1), test="F")
Single term deletions
Model:
SMOKE + HT + FVTl + PTLI
BWT - LWT + AGE + UI +
      Df Sum of Sq
                      RSS AIC F value
                                            Pr(F)
                  80692151 2466.3
<none>
LWT 1 2475214 83167365 2470.0 5.5521 0.0195277 *
0.6578974
0.1967
80779859 2464.5
AGE 1 87708
UI 1 5431112 86123263 2476.6 12.1825 0.0006059 ***
0.0580009
3.6397
82314768 2468.0
SMOKE 1 1622617
0.0035749 **
8.7147
84577292 2473.2
HT 1 3885141
0.4354262
0.6110
80964551 2464.9
FVTl 1 272400
0.0596772
3.5913
82293195 2468.0
PTLI 1 1601044
---Signif. codes: o '***' 0.001 '**' 0.01 '*' 0.05 0.1 , , 1
```
On retire la variable AGE.

```
> drop1(lm(BWT~LWT+UI+SMOKE+HT+FVT1+PTL1), test="F")
Single term deletions
Model:
BWT - LWT + UI + SMOKE + HT + FVTl + PTLI
      Df Sum of Sq RSS AIC F value Pr(F)
<none> 80779859 2464.5
       LWT 1 2740905 83520764 2468.8 6.1754 0.0138569 * UI 1 5536620 86316478 2475.0 12.4742 0.0005228 *** SMOKE 1 1644322 82424180 2466.3 3.7047 0.0558183
HT 1 3954174 84734033 2471.5 8.9089 0.0032279 ** FVTl 1 371701 81151560 2463.3 0.8375 0.3613362
PTLI 1 1530564 82310423 2466.0 3.4484 0.0649284
---Signif. codes: o '***' 0.001 '**' 0.01 '*' 0.05 0.1 , , 1
```
On retire la variable FVTi.

```
Pr(F)
+ HT + PTLI
BWT - LWT + UI + SMOKE
                         RSS AIC F value
                    81151560 2463.3
            84043002 2468.0 6.5203 0.0114803 * 2891443
            86914792 2474.3 12.9963 0.0004023 ***
5763232
        1
        1
> drop1(lm(BWT~LWT+UI+SMOKE+HT+PTL1), test="F")
Single term deletions
Model:
       Df Sum of Sq
<none>
LWT
UI
```
*SMOKE* 1 1886275 *830378352465.7 4.2536 0.0405794 \* HT* 1 4217585 85369145 *2470.9 9.5108 0.0023592* \*\* *PTL1* 1 1434298 825858582464.7 *3.2344 0.0737548*  $\frac{1}{2}$ *Signif. codes: o* '\*\*\*' *0.001* '\*\*' *0.01* '\*' *0.05 0.1* , , 1 On retire la variable PLT1. > drop1(lm(BWT~LWT+UI+SMOKE+HT), test="F") *Single* term *deletions Model: + HT BWT* - *LWT* + *UI* + *SMOKE* Df Sum of *Sq RSS AIC* <sup>F</sup> *value Pr(F) <none>* 825858582464.7 *LWT* 1 3311668 85897527 *2470.1 0.0072310* \*\* 7.3783 *UI* 1 *0.0001171* \*\*\* 15.4971 *6955671 89541530 2477.9* 1 *0.0175082 \* 5.7480* 2579898 85165756 2468.5 *SMOKE* 1 *0.0019278* \*\* *9.9002 4443587 87029445 2472.6 HT Signif. codes: <sup>0</sup>* '\*\*\*' *0.001* '\*\*' *0.01* '\*' *0.05* '.' *0.1* ' , <sup>1</sup>

La methode s'arrete donc sur le modele contenant les variables: UI, HT, LWT et SMOKE.

## ► La méthode pas à pas *(stepwise)*

Cet algorithme est un perfectionnement de la méthode ascendante. Il consiste a effectuer en plus, a chaque etape, des tests du type Student ou Fisher pour ne pas introduire une variable non significative et pour eliminer eventuellernent des variables deja introduites qui ne seraient plus informatives compte tenu de la dernière variable sélectionnée. L'algorithme s'arrête quand on ne peut plus ajouter ni retrancher de variables.

Nous presentons la fonction step () permettant d'effectuer une methode du type pas à pas en utilisant à chaque étape de la procédure une sélection faite par le critere bien connu AIC *(an information criterion)* propose par [1].

```
> step{lm{BWT-l),BWT-LWT+AGE+UI+SMOKE+HT+FVT1+PTL1,
+ direction="both")
Start: AIC=2492.66
BWT - 1
      Df Sum of Sq RSS AIC
+ UI 1 8028747 91888305 2478.8
+ PTL1 1 4757523 95159530 2485.4
+ SMOKE 1 3573406 96343646 2487.8
+ LWT 1 3448881 96468171 2488.0
+ HT 1 2132014 97785038 2490.6
+ FVT1 1 1338322 98578731 2492.1
<none> 99917053 2492.7
```

```
+ AGE 1 806927 99110126 2493.1
Step: AIC=2478.83
BWT - UI
     Df Sum of Sq RSS AIC
+ HT 1 3162469 88725836 2474.2
+ SMOKE 1 2949940 88938365 2474.7
+ PTL1 1 2837049 89051257 2474.9
+ LWT 1 2076990 89811315 2476.5
<none> 91888305 2478.8
+ FVT1 1 949028 90939278 2478.9
+ AGE 1 472355 91415950 2479.9
      - UI 1 8028747 99917053 2492. 7
Step: AIC=2474.21
BWT - UI + HT
     Df Sum of Sq RSS AIC
+ LWT 1 3560080 85165756 2468.5
+ SMOKE 1 2828310 85897527 2470.1
+ PTL1 1 2682800 86043036 2470.4
<none> 88725836 2474.2
+ FVT1 1 698035 88027801 2474.7
+ AGE 1 415275 88310561 2475.3
- HT 1 3162469 91888305 2478.8
- UI 1 9059202 97785038 2490.6
Step: AIC=2468.47
BWT - UI + HT + LWT
      Df Sum of Sq RSS AIC
+ SMOKE 1 2579898 82585858 2464.7
+ PTL1 1 2127921 830378352465.7
<none> 85165756 2468.5
+ FVT1 1 509265 84656491 2469.3
+ AGE 1 94703 85071053 2470.3
- LWT 1 3560080 88725836 2474.2
- HT 1 4645559 89811315 2476.5
- UI 1 7482463 92648219 2482.4
Step: AIC=2464.66
BWT - UI + HT + LWT + SMOKE
      Df Sum of Sq RSS AIC
+ PTL1 1 1434298 81151560 2463.3
<none> 82585858 2464.7
+ FVT1 1 275436 82310423 2466.0
+ AGE 1 65305 82520553 2466.5
- SMOKE 1 2579898 85165756 2468.5
- LWT 1 3311668 85897527 2470.1
- HT 1 4443587 87029445 2472.6
      - UI 1 6955671 89541530 2477.9
Step: AIC=2463.35
BWT - UI + HT + LWT + SMOKE + PTL1
    Df Sum of Sq RSS AIC
<none> 81151560 2463.3
```
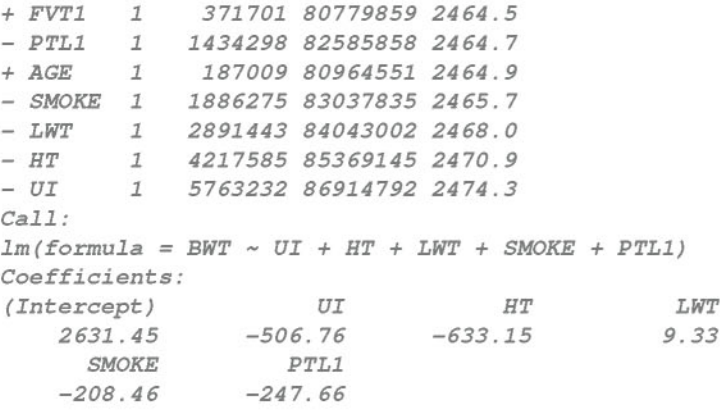

Le jeu de données POIDS-NAISSANCE a été adopté ici uniquement pour illustrer l'utilisation des fonctions R propres aux methodes de selection automatique alors que la bonne strategic sur ce jeu de donnees particulier aurait plutôt consisté à procéder «manuellement».

En effet, il est important de noter que diverses méthodes de sélection automatique peuvent ne pas conduire aux memes choix de variables explicatives a retenir dans le modele final. Elles ont l'avantage d'etre faciles a utiliser, et de traiter le problems de la selection de variables de facon systématique. En revanche, l'inconvénient majeur est que les variables sont retenues ou eliminees du modele sur la base de criteres uniquement statistiques, sans tenir compte de l'objectif de l'étude. On aboutit généralement a un modele qui peut etre satisfaisant sur le plan purement statistique, alors que les variables retenues ne sont pas les plus pertinentes pour comprendre et interpréter les données de l'enquête.

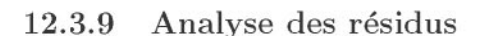

Nous présentons ici quelques éléments sur l'analyse des résidus permettant de vérifier les hypothèses du modèle et de détecter des valeurs possiblement atypiques ou aberrantes. Pour plus de details, nous vous conseillons la lecture de [2].

### Validation des hypotheses du modele

En regression lineaire simple, nous avons deja evoque l'analyse des residue pour éprouver les hypothèses du modèle de régression. Deux graphiques ont été

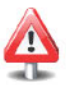

présentés permettant d'invalider l'hypothèse de normalité des erreurs et l'hypothèse d'homoscédasticité des erreurs.

*Exemple fil rouge:* Etude «Poids de naissance de l'enfant».

Nous étudions la validité des hypothèses pour le modèle suivant :

 $BWT = \beta_0 + \beta_1$ SMOKE+ $\beta_2$ AGE+ $\beta_3$ LWT+ $\beta_4$ RACE2+ $\beta_5$ RACE3+ $\beta_6$ UI+ $\beta_7$ HT+ $\beta_8$ SMOKE×AGE+ $\epsilon$ .

```
> modelefinal<-lm(BWT-SMOKE+AGE+LWT+factor(RACE)+UI+HT+SMOKE :AGE)
```

```
> par(mfrow=c(1:2))
```

```
> plot (modelefinal, 1:2, col. smooth="red")
```
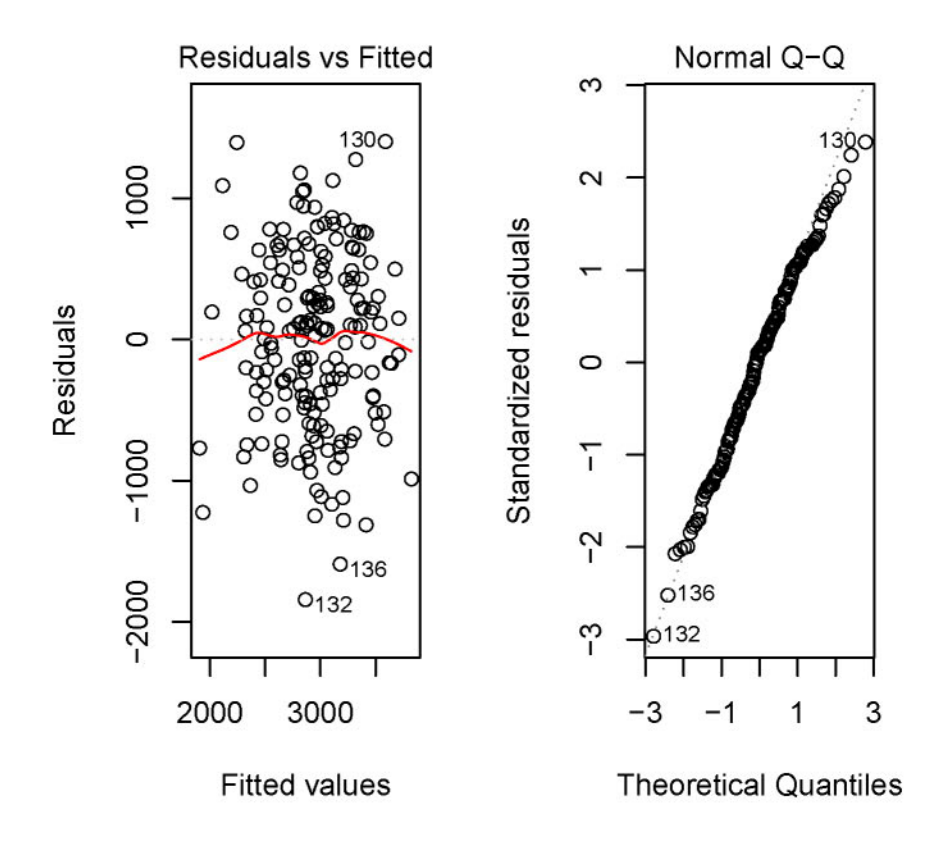

FIG. 12.10: Inspection de l'hypothèse d'homoscédasticité (à gauche) et de normalité (à droite).

```
> res <- residuals(modelefinal)
```

```
> par(mfrow=c(2,3))
```

```
> plot(res~SMOKE); plot(res~AGE); plot(res~LWT)
```
> plot(res~RACE); plot(res~UI); plot(res~HT)

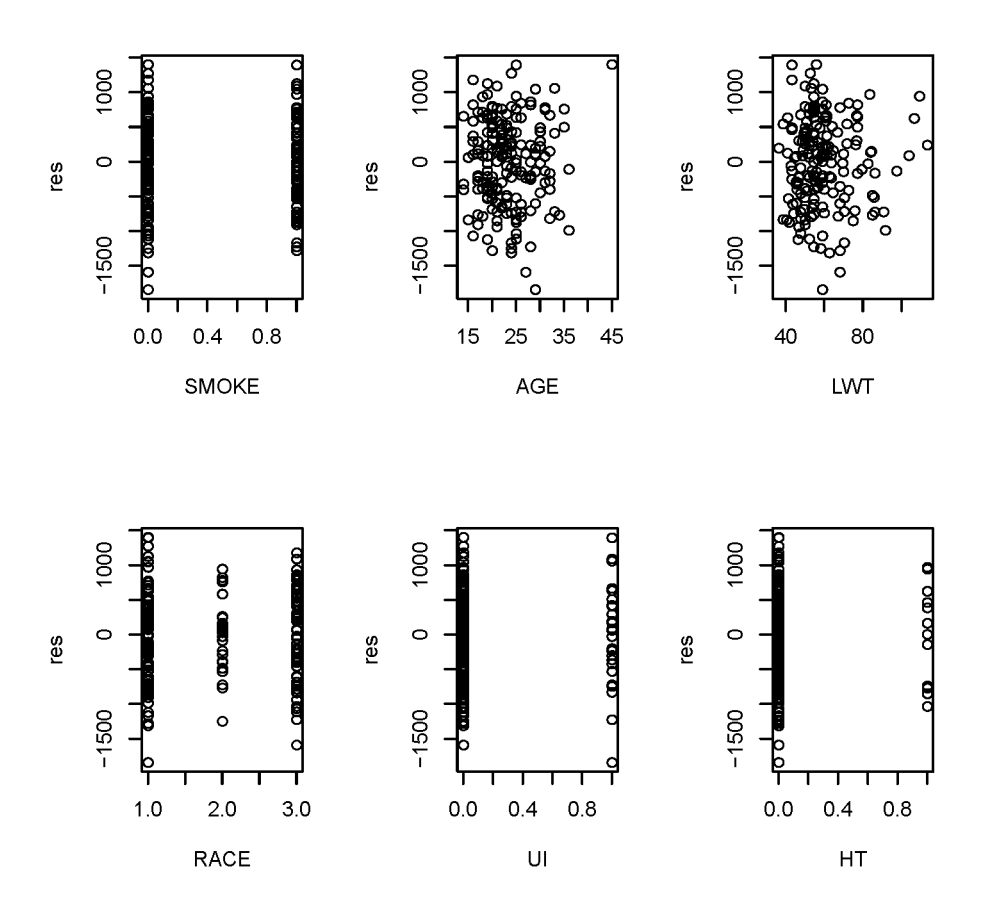

FIG. 12.11: Résidus en fonction des variables explicatives.

Il peut aussi être utile de représenter les résidus en fonction de chaque variable explicative comme cela est illustre sur le graphique ci-dessus. Ce type de graphique permet de détecter s'il existe une relation entre le terme d'erreur et les variables explicatives et ainsi de vérifier l'hypothèse d'indépendance entre les erreurs et les variables explicatives. Outre le fait que ce genre de graphique permet de vérifier l'hypothèse d'indépendance entre les erreurs et les variables explicatives, il est aussi utile afin de visualiser des points potentiellement atypiques.

### $\blacktriangleright$  Points atypiques et/ou influents

Un point atypique ou aberrant est un point s'ecartant des autres. **II** peut etrc visualise sur Ie graphique des residua *versus* les valeurs preditcs (ou *versus* l'une des variables explicatives), comme un point très éloigné. Plusieurs types de résidus sont alors définis :

les résidus standardisés  $t_i = \frac{\epsilon_i}{\sqrt{1 - t_i}}$  avec  $h_{ii}$  le «levier» (défini ulté- $\hat{\sigma}$   $\sqrt{1-h_i}$ rieurement). Ces résidus sont obtenus par la fonction **rstantard** (). Les résidus standardisés sont «principalement» compris entre -2 et 2, mais ils sont dépendants;

 $\text{des } \text{r\'esidus} \text{ students\'es } t_i^* = \frac{\hat{\epsilon}_i}{\hat{\sigma}_{(-i)} \sqrt{1-h_{ii}}} = t_i \sqrt{\frac{n-p-2}{n-p-1-t_i^2}} \text{ où } \hat{\sigma}_{(-i)}$ est l'estimation résiduelle, obtenue sans l'utilisation de l'observation *i*. Les résidus studentisés sont obtenus via la fonction rstudent (). Une observation sera considérée comme aberrante lorsque  $|t_i^*| > t_0^{(n-p-2)}$   $(t_0^{(n-p-2)}$ étant le quantile d'ordre 0.975 d'une loi de Student à  $n - p - 2$  degrés de liberté).

```
> res.stud <- rstudent(rnodelefinal) # Calcul des residus
                                       # studentises.
> seuil.stud <- qt(O.975,189-8-2) # Calcul du seuil par la
                                      # loi de Student.
> cond <- res.stud«-seuil.stud) I res.stud > seuil.stud
> # Liste des individus susceptibles d'etre consideres comrne
 # aberrants.
> id.student <- ID[cond]
> val.ajust <- fitted(rnodelefinal)
> plot (res. stud-val. ajust,xlab="Valeurs ajustees",
+ ylab="Residus studentises")
> abline(h=c(-seuil.stud,seuil.stud))
```
> **text(val.ajust[cond],res.stud[cond],id.student,col="red",pos=l)**

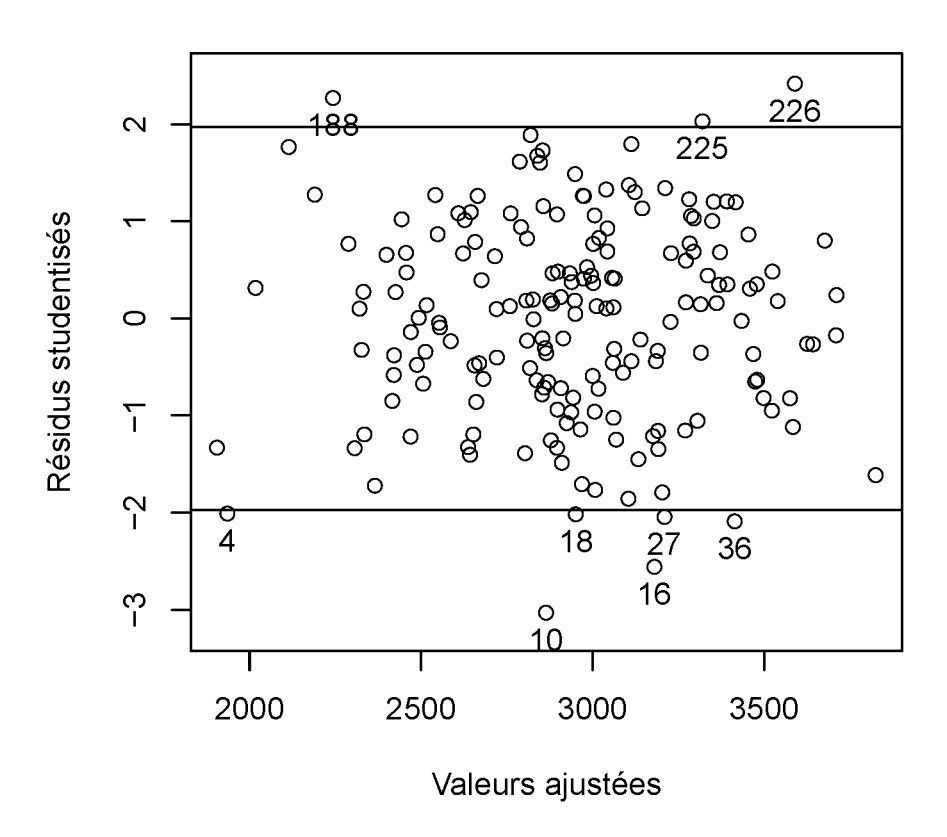

FIG. 12.12: Visualisation des points atypiques : residua studentises *versus* valeurs ajustées.

Un autre moyen d'étudier les points atypiques est la notion de «points leviers». Le levier pour l'observation *i* (noté  $h_{ii}$ ) est la valeur lue sur la diagonale de la matrice  $\mathcal{H} = \mathcal{X}(\mathcal{X}^T\mathcal{X})^{-1}\mathcal{X}^T$  (dite *hat matrix*). Cette mesure intervient principalement dans la variance des résidus :  $\text{Var}(\hat{\epsilon}_i) = \sigma^2(1 - h_{ii})$ . Un levier dépassant  $2(p+1)/n$  peut être considéré comme important. Un  $h_{ii}$  élevé indique que la  $i$ -ième observation est éloignée du centre de gravité.

Les  $h_{ii}$ , stockés dans le vecteur levier, sont obtenus par:

> # Equivalent à hat (model.matrix(modelefinal)): <sup>&</sup>gt; levier <- hatvalues(modelefinal) > # On aurait pu également utiliser les deux instructions # suivantes: > atyp <- influence.measures(modelefinal) <sup>&</sup>gt; levier <- atyp\$infmat [, "hat"]

Pour détecter les valeurs atypiques au sens du levier, on peut taper :

```
> seuil.levier <- 2*(8+1)/189
> atyp.levier <- ID[levier>seuil.levier]
> # Liste des individus qui ont un levier important:
> atyp.levier
 [IJ 85 98 119 126 138 159 168 187 197 202 226 11 13 19
[15J 20 28 75 83 84
```
D'autres mesures diagnostiques sont aussi utilisées pour inspecter les valeurs atypiques et determiner l'influence de ces valeurs sur le modele de regression réalisé:

La distance de Cook. Elle permet de mesurer l'influence de l'observation *i* sur l'estimation de l'ensemble des parametres de regression. Elle est definie par :

$$
C_i = \frac{\sum_{j=1}^n (\hat{y}_j - \hat{y}_j^{(-i)})^2}{\hat{\sigma}^2(p+1)} = \left(\frac{1}{p+1}\right) \left(\frac{h_{ii}}{1-h_{ii}}\right) t_i^2 = \left(\frac{1}{p+1}\right) \left(\frac{h_{ii}}{(1-h_{ii})^2}\right) \frac{\hat{\epsilon}_i^2}{\hat{\sigma}^2}
$$

$$
= \left(\frac{1}{p+1}\right) \left(\frac{h_{ii}}{1-h_{ii}}\right) \frac{\hat{\sigma}_{(-i)}^2}{\hat{\sigma}^2} t_i^{*2}
$$

où  $\hat{y}_i^{(-i)}$  est la prédiction au point  $\mathbf{x}_i = (1, x_{i1}, \dots, x_{ip})^T$  obtenue en utilisant le modèle estimé sans la *i*-ième observation.

Une forte valeur de  $C_i$  indique que la  $i$ -ième observation est influente (1 est parfois considere comme limite). La suppression de cette observation peut entraîner de grosses modifications sur l'équation de la régression. La fonction R permettant de récupérer les distances de Cook est cooks.distance().

Voici une représentation graphique :

```
> plot(cooks.distance(modelefinal),type="h")
> ## Ou encore plot (modelefinal,4)
```
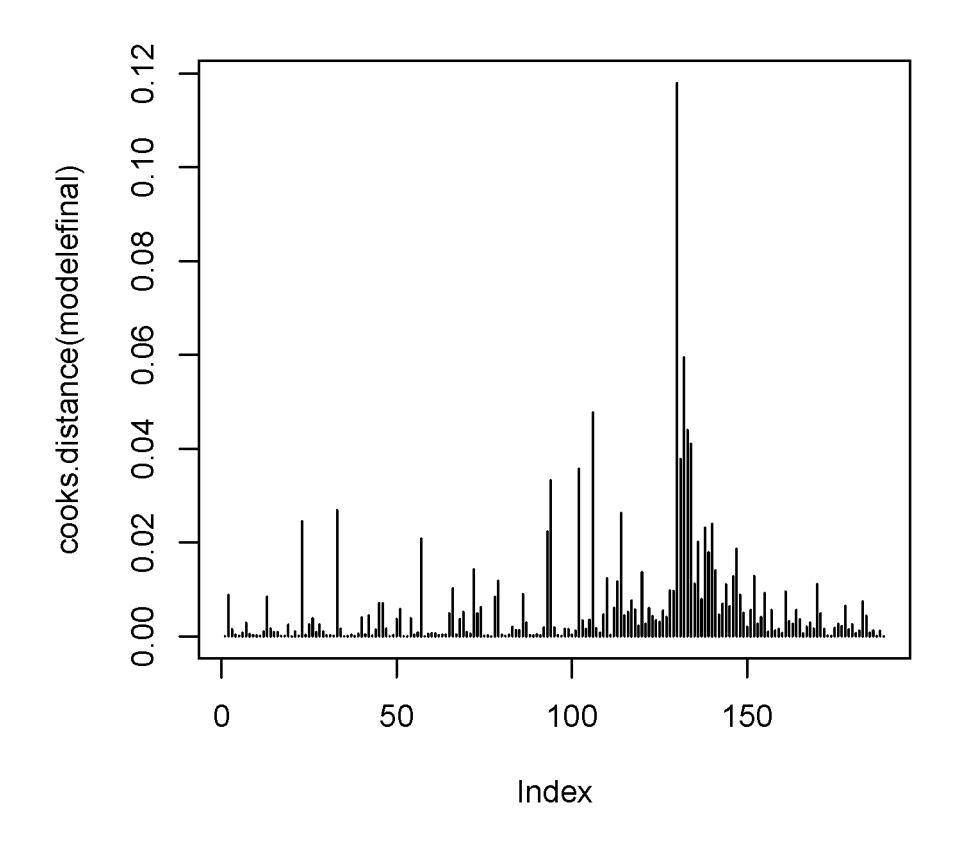

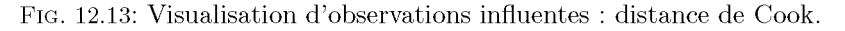

Du point de vue de la distance de Cook, aucune valeur ne semble être considérée comme influente globalement.

- La distance de Welsh-Kuh au Dffits. Elle est definie par:

$$
Dffts_i = \frac{\hat{y}_i - \hat{y}_i^{(-i)}}{\hat{\sigma}_{(-i)}\sqrt{h_{ii}}} = t_i^* \sqrt{\frac{h_{ii}}{1 - h_{ii}}}.
$$

Une forte valeur de I*DffitSi*I indique une influence de l'observation *i* sur l'estimation  $\hat{y}_i$ , et permet donc d'affirmer que cette observation est influente sur les resultats de la regression. Dans la pratique, on considere qu'une observation peut être influente dès que  $|Dffits_i| \geq 2\sqrt{\frac{p+1}{n}}$ .

La fonction R permettant de récupérer les *Dffits* est dffits().

```
> seuil.dffit <- 2*sqrt((8+1)/189)
> ID[abs(dffits(modelefinal))>=seuil.dffit]<br>[1] 108 119 187 188 197 202 210 226 4 10
 [lJ 108 119 187 188 197 202 210 226 4 10 11 13 18 20
```
- La mesure *Dfbetas.* Elle est definie par :

$$
Dfbeta a s_{j,i} = \frac{\hat{\beta}_j - \hat{\beta}_j^{(-i)}}{\hat{\sigma}_{(-i)} \sqrt{(\mathbf{X}^{\mathsf{T}} \mathbf{X})_{j+1,j+1}^{-1}}}
$$

où  $\hat{\beta}_i^{(-i)}$  est l'estimation de  $\beta_j$  obtenue sans utiliser la  $i\text{-i\`eme}$  observation. Cette quantité mesure l'influence de l'observation *i* sur l'estimation du *j*ieme coefficient. Pour des jeux de donnees de petite taille ou de taille modérée, une valeur supérieure à 1 semble suspecte. Pour de gros jeux de données, on considérera que l'observation *i* est suspecte si  $|Df|$ *betas*<sub>ii</sub>  $|Df|$  $\sqrt{n}$ pour au moins un *j.*

La fonction R permettant de récupérer les *D* fbetas est df betas ().

```
> seuil.dfbeta <- 1
> ID[apply(abs(dfbetas(modelefinal))>seuil.dfbeta,
     FUN=any, MARGIN=1)]
integer(0)
```
lei, aucune valeur ne semble suspecte.

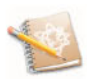

Pour plus de details sur ces mesures diagnostiques, nous conseillons la lecture de  $[2]$ ,  $[5]$  ou  $[10]$ .

## 12.3.10 Cas de la regression polynomiale

Le modèle polynomial consiste à représenter la relation entre la variable explicative Y et une variable explicative X sous une forme non lineaire du type:

 $Y = \beta_0 + \beta_1 X + \beta_2 X^2 + \ldots + \beta_n X^p + \epsilon.$ 

Ce modele est un modele de regression multiple avec *p* regresseurs qui sont les puissances successives de la variable explicative.

Ainsi, pour effectuer une regression avec modele polynomial, il suffit de spécifier correctement la formule associée au modèle dans la fonction  $lm()$ . Deux fonctions **R** sont alors utiles : la fonction  $I()$  et la fonction  $poly()$ . Le tableau ci-dessous présente quelques exemples de syntaxe de formules pour effectuer des modeles polynomiaux.

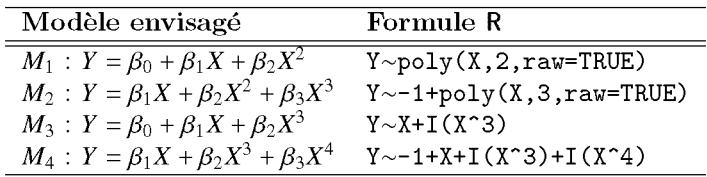

## 12.3.11 Récapitulatif

Le tableau ci-dessous présente les principales fonctions à utiliser afin d'effectuer une régression linéaire multiple.

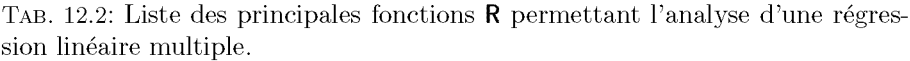

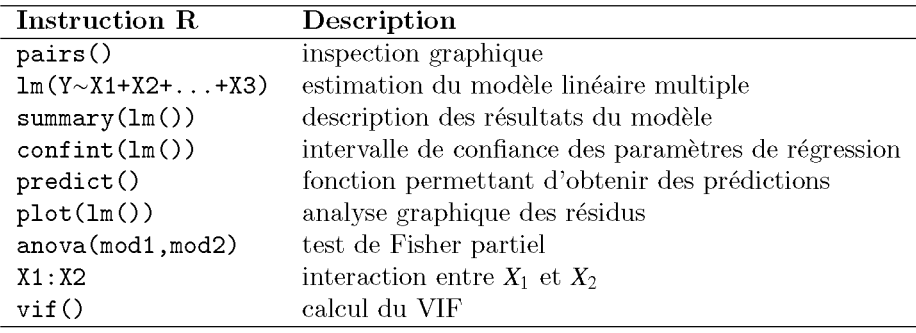

## **Termes a retenir**

ImO : permet d'effectuer un modele de regression lineaire summary (1m()) : résultats du modèle linéaire confint 0 : intervalle de confiance des parametres de regression predict 0 : prediction de nouvelles valeurs residuals () : récupère les résidus d'un modèle linéaire plot (Lmf 0) : graphiques pour la validation du modele pairs() : diagramme de dispersion anova(1m()) : table d'analyse de la variance d'un modèle linéaire Xi: X2 : terme d'interaction rstantard () : résidus standardisés rstudent() : résidus studentisés vitO: caleul du VlF cooks. distance 0 : caleul des distances de Cook dffits() : calcul des distances de Welsh-Kuh dfbetas 0 : caleul de la mesure D*fbetas* step() : procédure pas à pas avec le critère AIC regsubsets() : procédure de sélection exhaustive

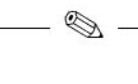

## **Exercices**

- **12.1-** Donnez l'instruction permettant d'ajuster le modèle suivant  $Y = \beta_0$  +  $B_1X_1 + \epsilon$ .
- **12.2-** Donnez l'instruction permettant d'ajuster le modèle suivant  $Y = \beta_1 X_1 + \epsilon$ .
- **12.3-** Donnez l'instruction permettant d'ajuster le modèle suivant Y =  $\beta_0$  +  $\beta_1X_1 + \beta_2X_2 + \epsilon$ .
- **12.4-** Donnez l'instruction permettant d'ajuster le modèle suivant Y =  $\beta_0$  +  $\beta_1X_1 \times \beta_2X_2 + \beta_3X_1 + \beta_4X_2 + \epsilon$ .
- **12.5-** Donnez l'instruction permettant d'ajuster le modèle suivant Y =  $\beta_0$  +  $\beta_1X_1 + \beta_2X_1^2 + \beta_3X_1^4 + \epsilon.$
- **12.6-** Quelle est l'instruction pour faire un test de Fisher partiel?
- 12.7- Quelle fonction permet de récupérer les résidus d'un modèle?
- 12.8- Quelle fonction permet de récupérer les estimations d'un modèle de régression?
- **12.9-** Soit Z une variable qualitative, quelle fonction doit-on utiliser pour ajuster un modele de regression avec Z comme variable explicative?
- **12.10-** Quelle est l'instruction permettant d'ajuster le modele polynomial suivant :  $Y = \beta_0 + \beta_1 X^1 + \beta_2 X^2 + \beta_3 X^3 + \epsilon$ ?
- **12.11-** Quelle fonction permet de faire de la sélection du type pas à pas ascendant?

12.12- Quelle fonction permet de faire de la sélection du type pas à pas descendant?

## Fiche de TP

## A- Étude sur la régression linéaire simple

• Étude sur données simulées

 $\equiv$ 

- 12.1- Simulez un jeu de données  $(x_i, y_i)$ ,  $i = 1, ..., n$  provenant d'un modèle de
	- régression linéaire simple. Pour cela :<br>
	 choisissez les paramètres réels  $\beta_0$  et  $\beta_1$ , ainsi que  $\sigma > 0$ ;
	- $-$  simulez le vecteur des erreurs *e* de taille *n* selon une loi normale  $\mathcal{N}(0, \sigma^2)$ ;
	- simulez le vecteur des valeurs de la variable explicative *x* de taille *n* selon une loi uniforme sur  $[0, t]$  où  $t$  est un réel positif à choisir ;
	- construisez enfin le vecteur des valeurs de la variable aexpliquer *Y* de taille *n* selon le modèle de régression linéaire.
- 12.2- Visualisez le nuage des *n* points  $(x_i, y_i)$ .
- 12.3- Donnez une estimation des parametres de regression et de la variance de l'erreur.
- 12.4- Faites une etude sur les residua afin de valider le modele :
	- graphique des résidus en fonction des valeurs ajustées;
	- graphique des valeurs ajustées en fonction des valeurs observées;
	- graphique permettant de juger de la norrnalite des residua.
- 12.5- Faites varier les valeurs de  $n$  et de  $\sigma$  pour appréhender les conséquences que cela peut avoir sur la precision des estimations des parametres de régression (en termes de variance).
	- Etude sur I'intima-media

Dans l'étude «Intima-média», on cherche à étudier la relation entre la mesure de l'épaisseur de l'intima-média et l'âge.

- 12.1- Récupérez le fichier de données sur l'intima-média.
- 12.2- Tracez Ie nuage de points de la variable mesure en fonction de la variable AGE. Décrivez-le.
- 12.3- Existe-t-il une liaison entre ces deux variables? Precisez l'indicateur de liaison qui permet de mesurer l'intensité entre ces deux variables.
- 12.4- On cherche maintenant aajuster une droite de regression sur ce nuage de points:

- proposez un modele de regression et estimez les parametres du modele;

- tracez la droite obtenue sur le nuage de points.
- 12.5- Faites une etude sur les residua afin de valider le modele.
- 12.6- Donnez un intervalle de prévision de la mesure de l'intima-média pour une personne de 33 ans.
- 12.7- Donnez l'intervalle de confiance de la mesure de l'intima-média moyen pour une personne de 33 ans.
- 12.8- Proposez un modèle permettant d'améliorer la prédiction de la mesure de l'intima-média avec pour seule variable explicative AGE.

## B- Étude sur la régression linéaire multiple

## • Etude sur I'intima-media

Au TP precedent, nous nous sommes interesses ala relation entre la mesure de l'épaisseur de l'intima-média et l'âge. L'objectif ici est d'ajuster un modèle de regression sur l'ensemble des variables pouvant expliquer les variations de la mesure de l'épaisseur de l'intima-média. L'étude portera sur les variables suivantes : AGE, SPORT, alcool, pagan et la variable IMC que vous devez créer à partir des variables taille, poids.

On s'intéresse plus particulièrement au tabac au travers de la variable paqan comme facteur d'exposition principal. On decide donc de garder cette variable dans le modèle même si elle n'est pas significative.

- 12.1- Présentez un diagramme de dispersion de toutes les paires de ces variables (explicatives et variable d 'interet). Pouvez-vous suspecter un possible problème de colinéarité?
- 12.2- Effectuez une analyse univariee de la mesure de l'intlma-media sur chacune des variables explicatives.
- 12.3- On ne retient que les variables explicatives associées avec un degré de signification  $p < 0.25$  en analyse univariée. Testez maintenant, une à une, les interactions possibles entre les variables explicatives sélectionnées et la variable d'exposition principale paqan.
- 12.4- Estimez et analysez le modèle contenant toutes les variables déclarées significatives lors des analyses univariées  $(a = 25 \%)$  et les termes d'interaction significatifs a 10 %.
- 12.5- Les termes d'interaction sont-ils encore significatifs? Enlevez les termes d'interactions s'ils ne sont plus significatifs au seuil de 10 %.
- 12.6- À partir du modèle trouvé à la question précédente, enlevez une à une les variables non significatives au seuil de 5 % en vous assurant que I'elimination des variables ne change pas considerablement l'estimation du coefficient associe au statut tabagique.
- 12.7- Interprétez le modèle final.
- Étude sur le taux de chômage

Ce TP a pour thème l'analyse du taux de chômage de 1960 à 1993. Le jeu de données nommé chomage est constitué de  $n = 34$  observations annuelles (de 1960 a 1993). Voici une description des variables fournies :

- $-$  an : année :
- chom : taux de chômage ;
- txpib : taux de variation du produit intérieur brut (PIB) représentant le taux de croissance de l'économie :
- deppub : part des depenses publiques par rapport au PIB, qui peut ainsi représenter le degré d'intervention de l'État dans l'économie ;
- pfisc : pressions fiscales , pour voir si une imposition trop importante des entreprises nuit à leur embauche et donc au niveau du chômage ;
- salva : la part des salaires par rapport à la valeur ajoutée permettant de connaître l'influence du coût sur l'embauche:
- $\overline{\phantom{a}}$  infl : taux d'inflation afin de vérifier la relation inverse entre le chômage et l'inflation definie par la courbe de Phillips.
- 12.1- On envisage un modele lineaire expliquant la variable chom en fonction de la seule variable txpib. Récupérez le fichier de données http: / /www. biostatisticien. eu/springeR/ chomage. RData. Faites une analyse complète du modèle de régression linéaire simple sous-jacent.
- 12.2- On envisage un modele lineaire multiple expliquant la variable chom en fonction de toutes les variables explicatives du jeu de données (excepté la variable an). Donnez la matrice de correlation des variables mises en jeu.
- 12.3- Presentez un diagramme de dispersion de toutes les paires de ces variables.
- 12.4- Quelles sont les variables explicatives qui vous semblent être les plus explicatives ? Peut-on suspecter de la colinéarité entre les régresseurs ?
- 12.5- Présentez les résultats du modèle de régression linéaire multiple avec toutes ces variables explicatives.
- 12.6- Calculez le VIF associé à chaque variable explicative pour le modèle étudie.
- **12.7-** Effectuez une régression pas à pas descendante avec un seuil  $\alpha = 0.2$ .
- 12.8- Presentez le modele final.
- 12.9- Supposons que l'on ne connaisse pas la valeur de chom en 1993. Pourriezvous prévoir sa valeur et calculer un intervalle de prédiction au niveau 95 %?
- 12.10- Quelle était la valeur observée de chom en 1993, et est-ce surprenant?

## c- Etude sur la regression polynomiale

- Étude sur données simulées
- 12.1- Simulez un échantillon de taille  $n = 100$  selon le modèle ci-après :

$$
Y = X + 2X^2 + 3.5X^3 - 2.3X^4 + \epsilon
$$

où X suit une loi uniforme sur  $[-2, +2]$  et  $\epsilon$  suit une loi  $\mathcal{N}(0, 1)$ .

- 12.2- Tracez le nuage des points ainsi que le polynôme simulé.
- 12.3- Ajustez un modèle de régression linéaire simple. Pensez à inspecter les résidus.
- **12.4-** Ajustez une régression polynomiale en prenant un polynôme de degré 4. Représentez le modèle estimé sur le nuage de points.
- Ajustement d'un nuage de points par un polynôme

On considere le cas ou l'on vous demande en tant que statisticien de proposer un modèle permettant de prédire une variable Y à partir de la connaissance d'une variable explicative X. Vous disposez pour cela d'un echantillon de taille *n.*

- 12.1- Récupérez le fichier de données nommé http://www.biostatisticien. eu/springeR/ajustpoly.RData.
- **12.2-** Tracez le nuage de points de la variable Y en fonction de la variable X.
- **12.3-** Existe-t-il une liaison lineaire entre ces deux variables? Ajoutez la droite de régression sur le graphique précédent.
- **12.4-** Effectuez une analyse de regression polynomiale pour ajuster au mieux les données.
- **12.5-** Représentez sur le nuage de points le polynôme estimé ainsi que la courbe de confiance de la moyenne de Y pour  $X \in [-3.5, 3.5]$ . Rajoutez enfin l'intervalle de prédiction du modèle pour  $X \in [-3.5, 3.5]$ .

# **Chapitre 13**

# **Analyse de variance** élémentaire

## Pré-requis et objectif

- Lecture du chapitre 12.
- $\bullet$  Ce chapitre décrit les différentes commandes à taper sous **R** pour effectuer une analyse de la variance. Nous presentons les cas classiques de l'analyse de la variance a 1 facteur et a 2 facteurs avec ou sans interaction. Nous exposons également brièvement l'analyse de variance à mesures répétées.

### SECTION 13.1

## Analyse de **la** variance a **un** facteur

## 13.1.1 Les objectifs, les données et le modèle

**►** *Objectif :* L'analyse de la variance (ANOVA) est une méthode qui permet  $\overline{d}'$ étudier la modification de la moyenne  $\mu$  du phénomène étudié Y (variable quantitative) selon l'influence d'un ou de plusieurs facteurs d'expérience qualitatifs (traitements ...). Dans le cas où la moyenne n'est influencée que par un seul facteur (noté facteur X), il s'agit d'une analyse de la variance à un facteur *(one way ANOVA)*. Un facteur est souvent une variable qualitative présentant un nombre restreint de modalités. Le nombre de modalités (c'est-à-dire de niveaux) du facteur X sera noté *I*. On suppose que Y suit une loi normale  $\mathcal{N}(\mu_i, \sigma^2)$  sur chaque sous-population *i* définie par les modalités de X. L'objectif est de tester l'égalité des moyennes de ces *I* populations, à savoir de tester l'hypothèse nulle

$$
\mathcal{H}_0: \mu_1=\mu_2=\cdots=\mu_l
$$

contre l'assertion d'intérêt

 $H_1: \exists i \neq i' / \mu_i \neq \mu_i$  («il existe au moins deux moyennes différentes»).

 $\blacktriangleright$  *Les données*: Pour chaque population *i* (ou modalité *i* de X ou groupe *i*), on dispose d'un échantillon de  $n_i$  observations de la variable quantitative Y:

$$
y_{i,1}, y_{i,2}, \ldots, y_{i,n_i}.
$$

► *Le* modèle : Il s'écrit

 $Y_{ik} = \mu_i + \epsilon_{ik}$ , pour  $k = 1, ..., n_i$  et  $i = 1, ..., I$ 

où les erreurs  $\epsilon_{ik}$  sont des variables aléatoires indépendantes de loi  $\mathcal{N}(0, \sigma^2)$ . On peut aussi écrire  $\mu_i$  sous la forme suivante :  $\mu_i = \mu + \alpha_i$  pour  $i = 1, \ldots, I$ . Dans ce cadre-là,  $\mu$  est appelé l'*effet moyen* du facteur et  $\alpha_i = \mu_i - \mu$  est appele l' *effet differentiel du niveau i* du facteur. Le modele ci-dessus peut donc aussi s'écrire sous la forme :

 $Y_{ik} = \mu + \alpha_i + \epsilon_{ik}$ , pour  $k = 1, ..., n_i$  et  $i = 1, ..., I$ .

Ce modele n'est cependant pas identifiable (c'est-a-dire certains paramètres ne peuvent pas être estimés). Il est donc nécessaire d'appliquer une contrainte (lineaire) pour le rendre identifiable. Le logiciel R propose par défaut d'imposer la contrainte  $\alpha_1 = 0$ . Les comparaisons sont alors faites par rapport à  $\mu_1$ . La classe de référence est le niveau 1 du facteur. D'autres contraintes sont toutefois envisageables comme  $\sum_{i=1}^{I} \alpha_i = 0$  correspondant à prendre l'effet moyen  $\mu$  comme référence.

## **13.1.2 Exemple et inspection graphique**

*Exemple d'application* : Boutons de fievre.

Cinq traitements  $(T_1, \ldots, T_5)$  contre les boutons de fièvre, dont un placebo, ont été administrés par tirage au sort à trente patients (six patients par groupe de traitement). Le delai (en jours) entre l'apparition des boutons et la cicatrisation complete a ete recueilli chez chaque patient.

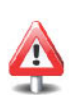

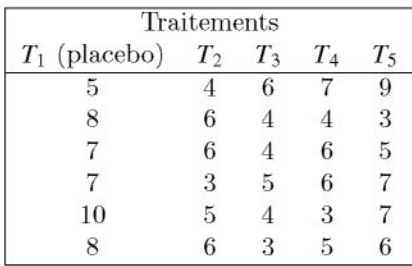

L'objectif ici est de comparer les moyennes theoriques des delais de cicatrisation, délais observés sur cinq échantillons indépendants (groupes de traitement) .

*Inspection graphique* : Tout d'abord, nous allons effectuer une brève analyse descriptive de ces données pour voir si certaines tendances probables se degagent.

```
Max.
                                      10.0
                        Mean 3rd Qu.
                         7.5 8.0
> X<-data.frame(Placebo=c(5,8,7,7,lO,8),T2=c(4,6,6,3,5,6),
+ T3=c(6,4,4,5,4,3),T4=c(7,4,6,6,3,5),T5=c(9,3,5,7,7,6))
> delai <_ stack(X)$values # stack() permet d'operer un
                        # empilement.
> traitement <- stack(X)$ind
> tapply(delai,traitement,summary)
$P1acebo
  Min. 1st Qu. Median
   5.0 7.0 7.5
$T2
  Min. 1st Qu. Median Mean 3rd Qu. Max.
  3.00 4.25 5.50 5.00 6.00 6.00
$T3
  Min. 1st Qu. Median Mean 3rd Qu. Max.
 3.000 4.000 4.000 4.333 4.750 6.000
$T4
  Min. 1st Qu. Median Mean 3rd Qu. Max.
  3.000 4.250 5.500 5.167 6.000 7.000
$T5
  Min. 1st Qu. Median Mean 3rd Qu. Max.
 3.000 5.250 6.500 6.167 7.000 9.000
```
<sup>&</sup>gt; plot (delai-traitement)

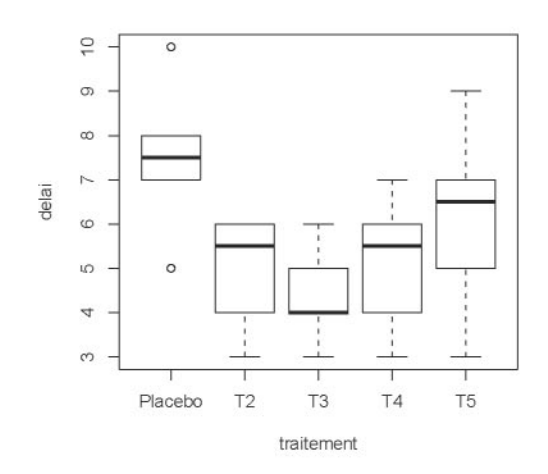

FIG. 13.1: Boites a moustaches des delais de cicatrisation pour chaque traitement.

## **13.1.3 Table d'ANOVA et estimations des parametres**

 $\blacktriangleright$  *Instruction* **R** *pour la table*  $d'ANOVA$  : La fonction à utiliser est aov(). Comme pour le modele de regression, l'ANOVA fonctionne avec des formules R. Il faut donc spécifier le modèle à utiliser.

```
> mon.aov <- aov(delai-traitement)
> summary(mon.aov)
           Df Sum Sq Mean Sq F value Pr(>F)
            4 36.467 9.1167 3.896 0.01359 *
traitement
Residuals
           25 58.500 2.3400
-1Signif. codes: o '***' 0.001 '**' 0.01 '*' 0.05 0.1 ' , 1
```
Si cela n'est pas le cas, pensez à déclarer votre variable facteur (ici la variable traitement) comme un objet R du type factor au moyen de la fonction factor().

```
> class (traitement)
[lJ "factor"
```
Comme l'ANOVA est en fait un modèle linéaire, notons qu'il est aussi possible d'effectuer l'analyse de la variance du modele lineaire sous-jacent :

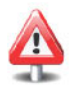

```
> modele <- lm(delai-traitement)
> anova(modele)
Analysis of Variance Table
Response: delai
            Df Sum Sq Mean Sq F value Pr(>F)
traitement 4 36.467 9.1167 3.896 0.01359 * Residuals 25 58.500 2.3400
Signif. codes: o '***' 0.001 '**' 0.01 '*' 0.05 0.1 ' , 1
```
Notez qu'il est également possible d'utiliser la fonction Anova() disponible dans le *package* car. Cette derniere fonction est plus complete et permet de traiter des données plus complexes.

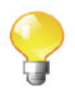

Le tableau d'analyse de la variance renvoie le résultat du test de Fisher associé aux hypothèses :  $H_0: \mu_1 = \mu_2 = \cdots = \mu_l$  et  $H_1: \exists i \neq$  $i'$  *I*  $\mu_i \neq \mu_i$  («il existe au moins deux movennes différentes»). La valeur*p=O.013* nous permet de conclure que les effets d'au moins deux traitements different, sans toutefois savoir exactement lesquels.

*Estimation des parametres du modele:* Ces estimations sont obtenues avec la fonction summary() pour le modèle  $\overline{\ln}$  (delai~traitement). Nous rappelons la contrainte imposée par **R** qui est  $\alpha_1 = 0$ .

```
3Q
0.83333
2.83333
-3.16667 -0.87500 -0.08333
             Pr(>/tf)
t value
Std. Error
Estimate
                          7.06e-12 ***
12.010
0.6245
                          0.00903 **
-2.831
0.8832
                          0.00142 **
-3.586
0.8832
                          0.01401 * 0.14366
-2.642
0.8832
                                        Max
                          -1.510
0.8832
delai - traitement)
1m(formula
> summary(modele)
Call:
Residuals:
    Min lQ Median
Coefficients:
              7.5000
-2.5000
traitementT2
-3.1667
traitementT3
-2.3333
traitementT4
-1.3333
traitementT5
(Intercept)
Signif. codes: 0 '***' 0.001 '**' 0.01 '*' 0.05 '.' 0.1 ' , 1
Residual standard error: 1.53 on 25 degrees of freedom
Multiple R-squared: 0.384, Adjusted R-squared: 0.2854
F-statistic: 3.896 on 4 and 25 DF, p-value: 0.01359
```
Ainsi *l'intercept* correspond a l'estimation du delai moyen du placebo (traitement 1 pris comme reference). L'estimation associee ala variable T2 correspond a l'effet differential entre le traitement T2 et le placebo. Il en va de même pour les autres variables. Les assertions d'intérêt des

|                        | H1                                                 |
|------------------------|----------------------------------------------------|
| Intercept              | $\mu_1 \neq 0$                                     |
| $\text{traitement} T2$ | $\alpha_2 \neq 0 \Leftrightarrow \mu_1 \neq \mu_2$ |
| trainement T3          | $\alpha_3 \neq 0 \Leftrightarrow \mu_1 \neq \mu_3$ |
| trainement T4          | $\alpha_4 \neq 0 \Leftrightarrow \mu_1 \neq \mu_4$ |
| trainement T5          | $\alpha_5 \neq 0 \Leftrightarrow \mu_1 \neq \mu_5$ |

tests bilatéraux de Student effectués dans ce modèle (avec la contrainte  $\alpha_1 = 0$ ) sont résumées dans le tableau suivant :

Les résultats fournis par  $\bf{R}$  nous indiquent qu'il existe une différence significative entre le placebo et les traitements 2, 3 et 4. Dans ce contexte, il etait naturel de prendre comme reference le placebo. Il est toutefois possible de choisir une autre reference ou encore une autre contrainte lineaire au moyen de l'instruction C() comme le montre l'exemple suivant :

```
> summary(lm(delai-C(traitement,base=2)))
Call:
lm(formula = delta \sim C(traitement, base = 2)Residuals:
              Min lQ Median 3Q Max
-3.16667 -0.87500 -0.08333 0.83333 2.83333
Coefficients:
                        Estimate Std. Error
t value
(Intercept) 5.0000 0.6245
C(traitement, base 2)1 2.5000 0.8832
C(traitement, base 2)3 -0.6667 0.8832
C(traitement, base 2) 4 0.1667 0.8832
C(traitement, base 2)5 1.1667 0.8832
                            Pr(>/tf)
(Intercept) 0.0000000232 *** C(traitement, base 2)1 0.00903 ** C(traitement, base 2)3 0.45739
C(traitement, base 2) 4 0.85184
C(traitement, base 2)5 0.19847
                                             8.006
                                              2.831
                                     -0.755
                                             0.189
                                              1.321
Signif. codes: 0 '***' 0.001 '**' 0.01 '*' 0.05 '.' 0.1 ' , 1
Residual standard error: 1.53 on 25 degrees of freedom
Multiple R-squared: 0.384, Adjusted R-squared: 0.2854
F-statistic: 3.896 on 4 and 25 DF, p-value: 0.01359
```
Le test de Fisher ne change pas puisqu'il ne depend pas de la contrainte lineaire. En revanche, les estimations et les tests individuels de Student changent. Au vu de ces resultats, on ne montre pas que le traitement 2 differe des traitements 3, 4 et 5, mais on retrouve le test de Student significatif pour la comparaison du placebo *versus* le traitement 2.

Pour obtenir la contrainte  $\sum_{i=1}^{I} \alpha_i = 0$ , il faut utiliser C(traitement, sum).

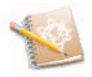

Notez que vous pouvez utiliser la fonction model. matrix () sur le modele linéaire ajusté pour obtenir la matrice des variables explicatives. Dans le modèle d'ANOVA avec une contrainte du type  $\alpha_i = 0$ , la matrice contient un *intercept* (une colonne de 1) et les  $I-1$  variables indicatrices.

## **13.1.4 Validation des hypotheses**

*Validation des hypotheses:* Le modele d'ANOVA correspond aun modele linéaire avec variable explicative qualitative. Les hypothèses du modèle peuvent être validées par la méthode de l'analyse des résidus présentée dans le modèle de régression. Nous rappelons que le graphique des résidus s'obtient au moyen des instructions

```
> par(mfrow=c(2,2))
```

```
> plot (modele, col. smooth="red")
```
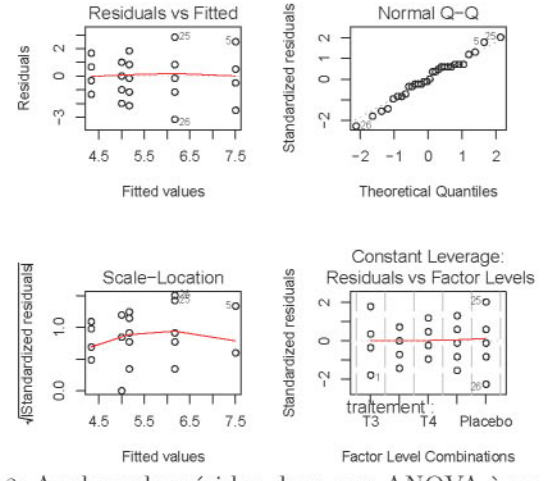

FIG. 13.2: Analyser les résidus dans une ANOVA à un facteur.

En outre, dans une ANOVA, il est aussi possible d'utiliser un test d'egalité des variances pour explorer si l'hypothèse d'homoscédasticité est non admissible. Le test de Bartlett (sous condition de norrnalite dans les souspopulations) est obtenu par

```
> bartlett.test(delai-traitement)
        Bartlett test of homogeneity of variances
```
```
data: delai by traitement
Bartlett's K-squared = 2.4197, df = 4, p-value = 0.6591
```
Cependant, ce test n'est pas robuste à la non-normalité, un cas où l'on préférera utiliser le test de Levene [24] :

```
> levene.test(deIai,traitement) # Disponible dans Ie
                                 # package car.
Levene's Test for Homogeneity of Variance
     Df F value Pr(>F)
group 4 0.5851 0.6763
      25
```
### 13.1.5 Comparaisons multiples et contrastes

*Comparaisons multiples:* Si, apres avoir effectue l'analyse de variance, on rejette I'hypothese d'egalite des moyennes relatives a un facteur a *I* niveaux, une question interessante est de savoir quelles sont les moyennes qui different significativement des autres. Dans l'exemple des boutons de fièvre, on aimerait sélectionner le traitement le plus efficace, à savoir celui qui permet d'obtenir une cicatrisation la plus rapide.

Le test individuel de Student dans le modèle linéaire est parfaitement valide pour comparer deux traitements choisis *a priori.* En revanche, il n'est plus du tout utilisable pour comparer par exemple le traitement qui donne en apparence les resultats les meilleurs avec celui qui donne en apparence les resultats les plus mauvais. En effet, cela revient acomparer tous les traitements entre eux. Chaque test a alors une probabilité  $\alpha$  (le niveau du test) de declarer presente une difference qui n'existe pas. Au total, sur les  $I(I-1)/2$  comparaisons possibles, la probabilité d'en déclarer une significative «par hasard» devient importante. Pour contrôler un risque global sur les  $I(I-1)/2$  comparaisons deux à deux, il existe diverses méthodes.

La fonction pairwise. t. test () permet d'effectuer toutes les comparaisons deux à deux en proposant plusieurs méthodes de correction du risque  $\alpha$  afin de tenir compte du problème de la multiplicité des tests.

```
> pairwise.t.test(deIai,traitement,p.adjust="bonf")
         Pairwise comparisons using t tests with pooled SD
data: delai and traitement
   Placebo T2 T3 T4
T2 0.090
            \sim\overline{\phantom{a}}\overline{\phantom{0}}T3 0.014 1.000-
            T4 0.140 1.000 1.000 -
T51.000 1.000 0.483 1.000
P value adjustment method: bonferroni
```
Le logiciel  $\bf{R}$  donne les valeurs- $p$  ajustées suivant la correction de Bonferroni, c'est-à-dire que les valeurs-p corrigées sont obtenues en multipliant les valeurs-*p* des tests de Student par le nombre de tests effectués. Au vu de ces résultats (valeur- $p = 0.014$  entre le traitement 1 et le traitement 3), il existe une difference significative entre le traitement 1 (placebo) et Ie traitement 3 au risque 5 %.

La comparaison entre le traitement 1 et le traitement 3 avait été effectuée en analysant le modèle 1. La valeur-p du test individuel de Student était de 0.001 4. Comme dix comparaisons ont été réalisées, cette valeur-p est multipliée par 10 par la méthode de Bonferroni.

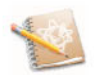

Beaucoup d'autres méthodes de correction sont possibles. Cependant, dans le cas d'une analyse de la variance à 1 facteur avec le même nombre d'observations par groupe, la methode de Tukey [28] est la plus precise. Elle fournit des intervalles de confiance simultanés pour les différences entre paramètres  $\mu_i - \mu_j$  où  $1 \leq i \leq j \leq I$ .

```
> mon.aov <- aov(delai-traitement)
> TukeyHSD(mon.aov)
  Tukey multiple comparisons of means
    95% family-wise confidence level
Fit: aov(formula = delai - traitement)
$traitement
T2-Placebo
-2.5000000 -5.0937744
T3-Placebo
-3.1666667 -5.7604411
-0.57289224
0.0113209
T4-Placebo
-2.3333333 -4.9271078
0.26044109
0.0927171
T5-Placebo
-1.3333333 -3.9271078
1.26044109
0.5660002
T3-T2
T4-T2
T5-T2
T4-T3
T5-T3
T5-T4
                 diff lwr
           -0.6666667 -3.2604411
1.92710776
0.9410027
            0.1666667 -2.4271078
2.76044109
0.9996956
            1.1666667 -1.4271078
3.76044109
0.6811222
            0.8333333 -1.7604411
3.42710776
0.8770466
            1.8333333 -0.7604411
4.42710776
0.2614661
            1.0000000 -1.5937744
3.59377442
0.7881333upr
                                  0.09377442
0.0627671
                                                 p adj
```
### <sup>&</sup>gt; par(las=l) # Ecriture horizontale des etiquettes. > plot(TukeyHSD(mon.aov))

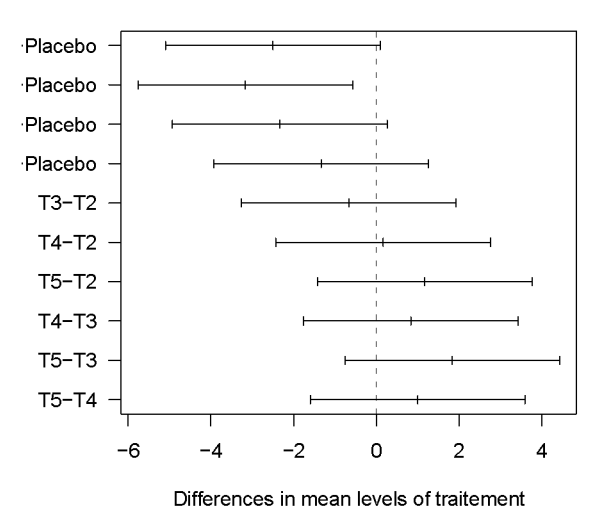

95% family-wise confidence level

La méthode de Tukey va dans le même sens que les résultats obtenus avec la methode de Bonferroni. En effet, le seul intervalle de confiance ne contenant pas la valeur 0 est celui concernant la difference entre le traitement 3 et le traitement 1. II existe donc une difference significative entre le traitement 1 et le traitement 3. Le délai de cicatrisation étant plus court avec le traitement 3, nous proposons d'utiliser le traitement 3.

.... *Methodes des contrastes* : En ANOVA, un contraste (note par exemple *L*) est défini comme une combinaison linéaire des moyennes théoriques dont la somme des coefficients est égale à zéro :

$$
L = \sum_{i=1}^{I} \lambda_i \mu_i = \lambda^{\mathsf{T}} \mu \qquad \text{avec} \qquad \sum_{i}^{I} \lambda_i = 0
$$

où  $\mu = (\mu_1, \ldots, \mu_I)^T$  et  $\lambda = (\lambda_1, \ldots, \lambda_I)^T$ .

Les contrastes permettent d'effectuer des comparaisons entre les moyennes de certains groupes de niveaux. Par exemple, pour comparer dans 1'exemple des boutons de fievre les traitements 2 et 3, il convient d'utiliser le contraste  $L_1 = \lambda^T \mu$  avec  $\lambda = (0, 1, -1, 0, 0)^T$  et d'effectuer le test  $H_0 : L_1 = 0$  *versus*  $H_1 : L_1 \neq 0$ .

Vous avez la possibilite d'effectuer des tests sur les contrastes en utilisant la fonction fit. contrast () disponible dans Ie *package* gregmisc.

- > require(gregmisc)
- > cmat <- rbind(" : 2 versus  $3" = c(0, 1, -1, 0, 0)$ )

```
> fit.contrast(mon.aov, traitement, cmat)
                        Estimate Std. Error
traitement 2 versus 3 0.6666667 0.883176
                        Pr(>/tf)
traitement 2 versus 3 0.4573908
                                              t value
                                  0.7548514
```
Remarque

Ce résultat avait été donné par le test individuel de Student dans le modele 2.

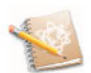

Supposons maintenant que les traitements 2 et 3 sont à base de pommade alors que les traitements 4 et 5 sont des timbres anti tabac. Afin de comparer ces deux types de remèdes, on peut utiliser le contraste suivant :  $L_2 = \lambda^T \mu$  avec  $\lambda = (0, -1, -1, 1, 1)^T$  et effectuer le test  $\mathcal{H}_0$ :  $L_2 = 0$  *versus*  $H_1: L_2 \neq 0.$ 

```
Std. Error
Estimate
                                       0.883176
                                         1.249000
                                Pr(>/tf)
t value
                              0.4573908
0.1218767
2 et 3 versus 4 et 5 1.6012815
traitement
> cmat <- rbind(" : 2 versus 3" = c(0, 1, -1, 0, 0),
+ ": 2 et 3 versus 4 et 5"=c(0,-1,-1,1,1))
> fit.contrast(mon.aov,traitement,cmat)
2 versus 3 0.6666667
traitement
2 et 3 versus 4 et 5 2.0000000
traitement
2 versus 3 0.7548514
traitement
```
## 13.1.6 Récapitulatif

Le tableau ci-dessous présente les principales fonctions à utiliser afin d'effectuer une analyse de variance à un facteur.

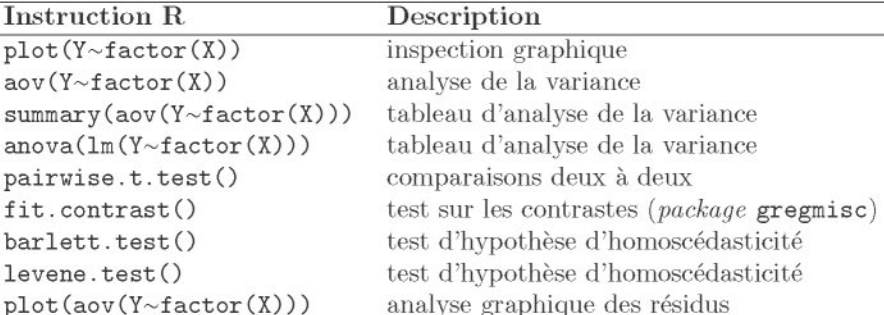

TAB. 13.1: Principales fonctions à utiliser en ANOVA à un facteur.

 $-$  SECTION 13.2

# Analyse de la variance à deux facteurs

### 13.2.1 Objectifs, données et modèle

 $\triangleright$  Objectif: L'ANOVA à deux facteurs (two way ANOVA) est une méthode visant à expliquer une variable quantitative par deux variables explicatives qualitatives (appelées facteurs) «croisées».

En ANOVA, les variables explicatives sont souvent appelées (notamment dans les recherches en psychologie) les variables indépendantes  $(independent\ variables, not\'e IV).$ 

- $\triangleright$  Les données : Soient un facteur A ayant I modalités et un facteur B ayant *J* modalités. Pour tout couple  $(i, j)$ ,  $i = 1, ..., I$  et  $j = 1, ..., J$ , on observe une variable quantitative Y,  $n_{ii}$  fois. On suppose que Y suit une loi normale  $\mathcal{N}(\mu_{ii}, \sigma^2)$  sur chaque population formée par le croisement ij des deux facteurs.
- $\blacktriangleright$  Le modèle : Il s'écrit

$$
Y_{ijk} = \mu_{ij} + \epsilon_{ijk}
$$
, pour  $k = 1, ..., n_{ij}$ ,  $i = 1, ..., I$ ,  $j = 1, ..., J$ ,

et où les erreurs  $\epsilon_{ijk}$  sont variables aléatoires indépendantes de loi  $\mathcal{N}(0, \sigma^2)$ . Dans ce modèle, les paramètres réels  $\mu_{11}, \ldots, \mu_{I1}, \ldots, \mu_{1J}, \ldots, \mu_{IJ}$  sont inconnus ainsi que la variance  $\sigma^2$ .

On décompose  $\mu_{ii}$  de façon à faire «apparaître» les effets des facteurs A et B et de leur éventuelle interaction :

$$
\mu_{ij} = \mu_{\bullet \bullet} + \alpha_i^{\mathbf{A}} + \alpha_j^{\mathbf{B}} + \beta_{ij}
$$

 $-\mu_{\bullet \bullet} = \frac{1}{U} \sum_{i=1}^{I} \sum_{j=1}^{J} \mu_{ij}$ : effet moyen général;  $-\mu_{i\bullet} = \frac{1}{J} \sum_{j=1}^{J} \mu_{ij}$ : effet du niveau *i* du facteur A; -  $\alpha_i^A = \mu_{i\bullet} - \mu_{\bullet\bullet}$ : effet différentiel du niveau *i* du facteur A;<br>-  $\mu_{\bullet j} = \frac{1}{l} \sum_{i=1}^l \mu_{ij}$ : effet du niveau *j* du facteur B;<br>-  $\alpha_j^B = \mu_{\bullet j} - \mu_{\bullet \bullet}$ : effet différentiel du niveau *j* du facteur B;  $-\beta_{ij} = \mu_{ij} - \mu_{\bullet \bullet} - \alpha_i^A - \alpha_j^B$ : effet d'interaction du niveau *i* du facteur A et du niveau j du facteur B.

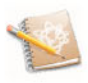

Remarque

Par construction,  $\sum_{i=1}^{I} \alpha_i^{\mathbf{A}} = 0$ ,  $\sum_{i=1}^{I} \alpha_i^{\mathbf{B}} = 0$  et  $\forall i$ ,  $\sum_{i=1}^{I} \beta_{ij} =$ 0,  $\forall j$ ,  $\sum_{i=1}^{I} \beta_{ij} = 0$ .

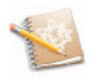

L'objectif va être ici de détecter :

- $-$  si le facteur A a un effet sur la variable quantitative Y;
- $-$  si le facteur B a un effet sur la variable quantitative Y;
- et s'il y a un effet d'interaction entre les facteurs A et B sur la variable quantitative Y.

## **13.2.2 Exemple et inspection graphique**

*Exemple d'application* : Le tableau ci-dessous donne le rendement de petit épeautre provenant de parcelles cultivées dans quatre régions différentes avec trois types d'engrais.

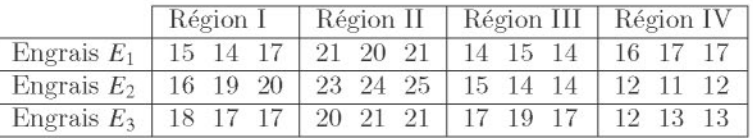

Ces données sont entrées dans R au moven des instructions suivantes :

```
> rdt <- c(15,14,17,21,20,21,14,15,14,16,17,17,16,19,20,23,
+ 24,25,15,14,14,12,11,12,18,17,17,20,21,21,17,19,
+ 17,12,13,13)
> region <- as.factor(rep(rep(1:4,each=3),3))
> levels(region) <- paste("Region",1:4)
> engrais <- as.factor(rep(1:3,each=12))
> levels(engrais) <- paste ("Engrais", 1:3)
> epeautre <- data.frame(rdt=rdt,engrais=engrais,
+ region=region)
```
Une fonction bien commode en analyse de variance est la fonction gl O. Ainsi les deux instructions precedentes utilisees pour creer la variable region ci-dessus auraient pu etre avantageusement remplacées par

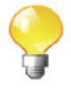

```
> region <- gl(4,3,36,labels=paste("Region",1:4))
```
On désire étudier les effets du type d'engrais  $(E_1, E_2$  ou  $E_3)$  sur le rendement à l'hectare du petit épeautre et savoir s'il existe une différence significative de rendement suivant ces quatre régions.

Cet exemple présente un cas d'analyse de variance à deux facteurs équirépétées (même nombre d'observations par croisement des modalités des deux facteurs). Pour des analyses sur des données non equirepetees, le tableau d'analyse de la variance n'est plus unique et il est alors conseille d'utiliser une decomposition de la variance de type III (voir [3]).

- *Inspection gmphique* : Dans un modele d'ANOVA a deux facteurs avec interaction, l'effet d'un facteur sur la variable explicative peut être différent suivant les modalités de l'autre facteur mis en jeu. Cette souplesse dans le modèle peut être appréciée visuellement. La commande permettant d'explorer cette interaction est interaction. plot (). La fonction plotMeans O, disponible dans le *package* Rcmdr, permet aussi une inspection graphique de l'interaction.
	- <sup>&</sup>gt; **interaction.plot(region,engrais,rdt)**

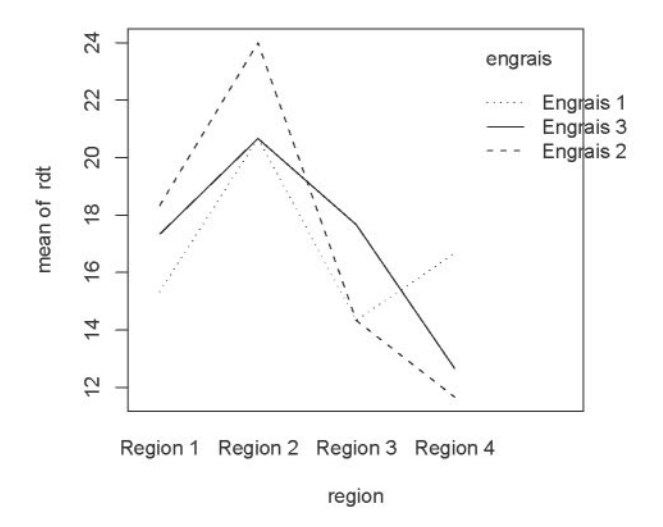

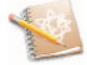

> interaction.plot(engrais, region, rdt)

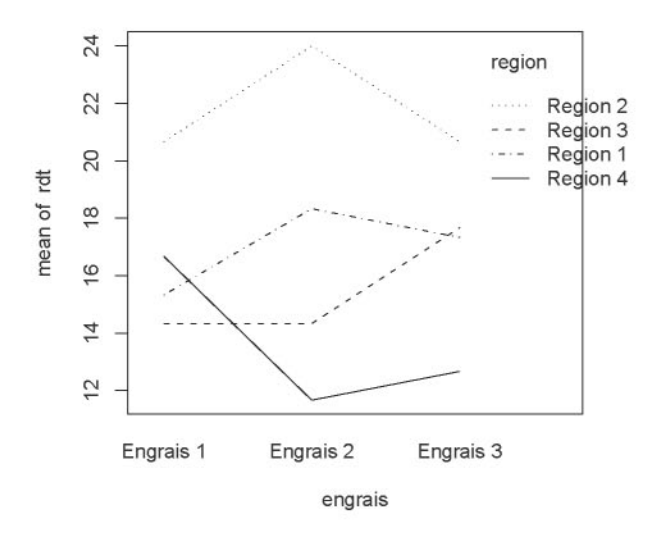

FIG. 13.3: Exploration de l'interaction dans une ANOVA à deux facteurs.

Au vu de ces graphiques, il semble y avoir un effet de l'interaction (courbes qui se croisent).

### 13.2.3 Table d'ANOVA, tests et estimation des parametres

*Instruction* R *pour la table d'ANOVA* : Plusieurs fonctions offrent la possibilité d'effectuer une ANOVA à deux facteurs avec interaction :  $aov()$ , anova (1m ()) et Anova () (présent dans le *package* car).

Lorsque vous disposez d'une seule observation par croisement des facteurs A et B (c'est-à-dire  $n_{ij} = 1 \forall i, j$ ), vous pouvez estimer seulement un modèle d'ANOVA à deux facteurs sans interaction. aov(rdt~region+engrais).

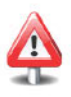

```
> modele2 <- summary(aov(rdt-region*engrais,data=epeautre))
> modele2
region
engrais
              Df Sum Sq Mean Sq F value Pr(>F)
               3 327.19 109.065 112.1810 2. 955e-14 *** 2 0.89 0.444 0.4571 0.6385
```

```
region:engrais 6
99.56
16.593
17.0667 1.35ge-07 ***
Residuals 24
                  23.33
                          0.972
Signif. codes: 0 '***' 0.001 '**' 0.01 '*' 0.05
0.1 ' , 1
> anova (lm (rdt~region*engrais, data=epeautre))
Analysis of Variance Table
Response: rdt
              Df Sum Sq Mean Sq F value
                                           Pr(>F)
region
               3 327.19 109.065 112.1810
2. 955e-14
***
engrais
               2 0.89 0.444 0.4571
                                           0.6385
region: engrais
6 99.56 16.593 17.0667
1.35ge-07
***
Residuals
              24 23.33 0.972
Signif. codes: 0 '***' 0.001 '**' 0.01 '*' 0.05
0.1 ' , 1
> Anova(lm(rdt-region*engrais,data=epeautre))
Anova Table (Type II tests)
Response: rdt
              Sum Sq Df F value
                                   Pr(>F)
              327.19 3 112.1810
2. 955e-14
***
region
                0.89 2 0.4571
                                  0.6385
engrais
region: engrais
99.56 6 17.0667
1.35ge-07
***
               23.33 24
Residuals
- - -Signif. codes: o '***' 0.001 '**' 0.01 '*' 0.05 0.1 ' , 1
```
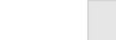

La formule region\*engrais, utilisée dans  $aov()$  et  $lm()$ , correspond en fait à la formule region+engrais+region: engrais, c'est-à-dire le facteur région, le facteur engrais et l'interaction entre ces deux facteurs.

La valeur-*p* associée au test de la présence d'interaction est significative. Cela entraine par exemple que l'effet de l'engrais sur le rendement peut etre different selon les regions.

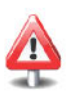

En présence d'interaction, il ne faut pas interpréter les tests des effets principaux qui sont présentés dans les sorties de la table d'analyse de la variance.

*Test des effets conditionnels en presence d'intemction* : On souhaite par exemple savoir s'il existe un effet engrais dans la région 1. Pour cela, on peut utiliser la fonction subset () qui permet de n'utiliser que les donnees relatives à une région particulière.

```
> engrais.region1 <- summary(aov(rdt~engrais, subset=
+ region=="Region 1"))
```
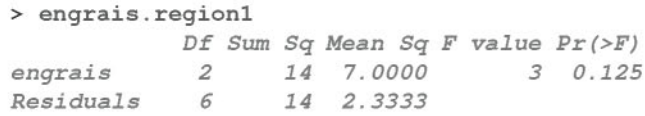

Le test effectué dans ce tableau d'analyse de la variance correspond a une ANOVA a 1 facteur (engrais) sur le rendement d'epcautre de la région 1. Cependant, il ne prend pas en compte l'information des données pour les autres régions qui permettent une meilleure estimation de la variance résiduelle. Pour tester l'effet de l'engrais dans la région 1, il faut diviser les carrés movens du facteur engrais trouvé dans l'ANOVA restreint à la région 1 par les carrés moyens résiduels de l'ANOVA du modele avec interaction:

```
> F.engrais.region1 <- engrais.region1[[1]]$Mean[1]/
+ modele2 [[1]] $Mean [4]
> valeurp <- 1-pf(F.engrais.region1,df1=2,df2=24)
> valeurp
[IJ 0.003552714
```
La valeur- $p$  étant inférieure à 5 %, on peut conclure qu'il existe un effet de l'engrais dans la région 1.

*Estimation des parametres du modele:* Ces estimations sont obtenues avec la fonction summary() pour le modèle  $lm(rdt\sim$ region\*engrais). Nous rappelons les contraintes imposées par **R** qui sont  $\alpha_1^A = 0$ ,  $\alpha_1^B = 0$ , rappelons les contraintes imposees par  $\beta_{1j} = 0$   $\forall j = 1, ..., J$  et  $\beta_{i1} = 0$   $\forall i = 1, ..., I$ .

```
rdt - region * engrais)
1m(formula
> summary(lm(rdt-region*engrais))
Call:
Residuals:
   Min lQ Median 3Q
-2.3333 -0.6667 0.1667 0.3333
Coefficients:
                                   Max
                                1.6667
(Intercept)
regionRegion 2
regionRegion 3
regionRegion 4
engraisEngrais 2
engraisEngrais 3
regionRegion 2:engraisEngrais 2
regionRegion 3:engraisEngrais 2
regionRegion 4:engraisEngrais 2
regionRegion 2:engraisEngrais 3
regionRegion 3:engraisEngrais 3
                               Estimate
Std. Error
t value
                                15.3333
                                 5.3333
                                -1.0000
                                 1.3333
                                 3.0000
                                 2.0000
                                 0.3333
                                -3.0000
                                -8.0000
                                -2.0000
                                 1.3333
                                            0.5693
26.935
                                            0.8051
                                            0.8051
-1.242
                                            0.8051
                                            0.8051
3.726
                                            0.8051
2.484
                                            1.1386
0.293
                                            1.1386
-2.635
                                            1.1386
-7.026
                                            1.1386
-1.757
                                            1.1386
                                                     6.625
                                                     1.656
                                                     1.171
```
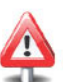

```
regionRegion 4:engraisEngrais 3 -6.0000 1.1386 -5.270
                               Pr(>/tf)
(Intercept) < 2e-16 ***
                            regionRegion 2 0.000000749 ***
regionRegion 3 0.22619
regionRegion 4 0.11071
engraisEngrais 2 0.00105 **
engraisEngrais 3 0.02036 * regionRegion 2:engraisEngrais 2 0.77221
regionRegion 3:engraisEngrais 2 0.01451 * regionRegion 4:engraisEngrais 2 0.000000290 ***
regionRegion 2:engraisEngrais 3 0.09174
regionRegion 3:engraisEngrais 3 0.25306
regionRegion 4:engraisEngrais 3 0.000021016 ***
Signif. codes: 0 '***' 0.001 '**' 0.01 '*' 0.05 '.' 0.1 ' , 1
Residual standard error: 0.986 on 24 degrees of freedom
Multiple R-squared: 0.9483,
F-statistic: 39.99 on 11 and 24 DF, p-value: 1.00ge-12
```
Ainsi *l'intercept* correspond al'estimation du rendement moyen pour l'engrais 1 dans la région 1. Par exemple, le coefficient associé à la région 2 correspond al'estimation de la difference du rendement moyen avec l'engrais 1 de la region 2 et du rendement moyen de l'engrais 1 de la region 1. Les tests de Student associés aux facteurs sont donc interprétables. En revanche, ceux associés aux coefficients estimés des facteurs croisés n'ont aucune pertinence.

Dans cet exemple, il n'y a *a priori* pas de raison de choisir cette contrainte. Pour la changer, il suffit d'utiliser la fonction  $C()$ . Par exemple :

summary(lm(rdt~C(region,sum)+C(engrais,sum)+ C(region,sum):C(engrais,sum)))

correspond aux contraintes  $\sum_{i=1}^{I} \alpha_i^{A} = 0$ ,  $\sum_{i=1}^{J} \alpha_i^{B} = 0$  et  $\forall i, \ \sum_{j=1}^{J} \beta_{ij} = 0, \ \ \forall j, \ \sum_{i=1}^{I} \beta_{ij} = 0.$ 

## 13.2.4 Validation des hypothèses

*Validation des hypotheses:* Comme dans l'analyse de la variance a un facteur, nous validons le modèle par une étude des résidus du modèle linéaire sous-jacent.

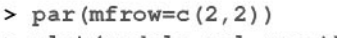

plot(modele, col.smooth="red")  $\overline{\phantom{0}}$ 

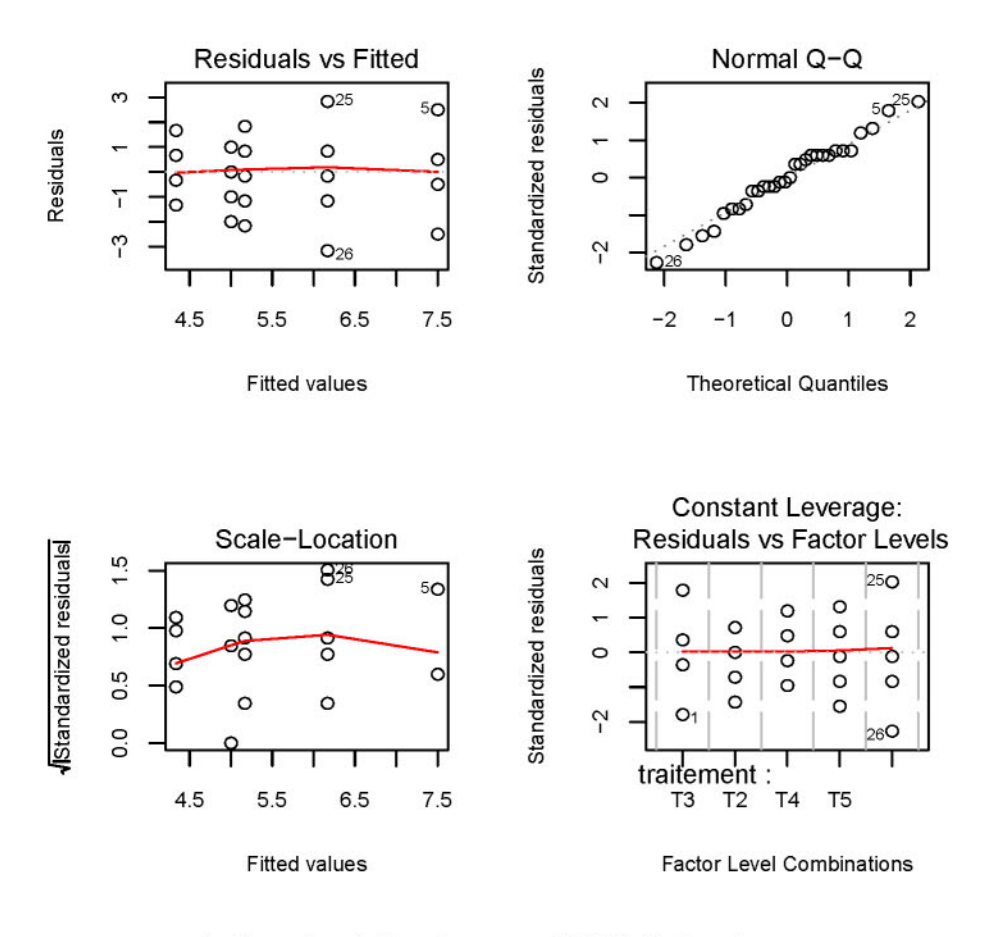

FIG. 13.4: Analyser les résidus dans une ANOVA à deux facteurs.

Cependant, si le nombre de données par croisement des deux facteurs est assez important, il sera préférable d'inspecter la normalité dans chaque sous-population ainsi que l'hypothèse d'homoscédasticité.

### 13.2.5 Contrastes

 $\blacktriangleright$  *Méthode des contrastes :* Nous renvoyons le lecteur à la définition des contrastes présentée à l'analyse de la variance à un facteur. Par exemple, supposons que l'on souhaite savoir s'il existe une différence significative des rendements dans la region 2 entre l'engrais 1 et 2. Il suffit alors d'effectuer un test fonde sur les contrastes grace ala fonction estimable () disponible dans le *package* gmodels.

```
> mod. inter <- lm (rdt \sim engrais: region-1)
> em <- rbind('Engrais 1 versus 2 dans region 1'=
+ c(1,0,0,-1,0,0,0,0,0,0,0,0))
> estimable(mod.inter, cm)
Engrais 1 versus 2 dans region 1
-5.333333 0.8050765
-6.62463
Engrais 1 versus 2 dans region 1
24 0.000000749037
                                Estimate Std. Error
t value
                               DF Pr(>/t/J
```
On retrouve la valeur-p du test effectué lors de *l'estimation des parametres du modele.*

Un autre exemple d'utilisation de la méthode des contrastes est la comparaison du rendement par l'engrais 1 pour des regions du Sud (regions 1 et 2) par rapport aux regions du Nord (regions 3 et 4) :

```
> em <- rbind('engrais 1 versus 2 dans Region 1'=
+ c(1,0,0,-1,0,0,0,0,0,0,0,0),
+ 'Region 1 et 2 versus Region 3 et 4 pour engrais l'
+ c(1, 0, 0, 1, 0, 0, -1, 0, 0, -1, 0, 0))
> estimable(mod.inter, cm)
                                              Estimate
engrais 1 versus 2 dans Region 1 -5.333333
Region 1 et 2 versus Region 3 et 4 pour engrais 1 5.000000
                                             Std. Error
engrais 1 versus 2 dans Region 1 0.8050765
Region 1 et 2 versus Region 3 et 4 pour engrais 1 1.1385501
                                              t value DF
engrais 1 versus 2 dans Region 1 -6.62463 24
Region 1 et 2 versus Region 3 et 4 pour engrais 1 4.39155 24
                                                  Pr(>/tJ)
```
*engrais 1 versus* 2 *dans Region* 1 *0.000000749037 Region <sup>1</sup>* et <sup>2</sup> *versus Region* <sup>3</sup> et *<sup>4</sup> pour engrais* <sup>1</sup> *0.000195159899*

# 13.2.6 Récapitulatif

Le tableau ci-dessous présente les principales fonctions à utiliser afin d'effectuer une analyse de variance à deux facteurs.

TAB. 13.2: Principales fonctions pour une ANOVA à deux facteurs.

| <b>Instruction R</b>                         | Description                                             |
|----------------------------------------------|---------------------------------------------------------|
| $interaction.plot(Y, factor(X), factor(Z))$  | inspection graphique                                    |
| $aov(Y \sim factor(X) * factor(Z))$          | analyse de la variance à deux facteurs avec interaction |
| $summary(aov(Y \sim factor(X) * factor(Z)))$ | tableau d'analyse de la variance                        |
| $anova(lm(Y \sim factor(X) * factor(Z)))$    | tableau d'analyse de la variance                        |
| $Anova(lm(Y \sim factor(X) * factor(Z)))$    | tableau d'analyse de la variance (package car)          |

Pour une analyse de la variance à deux facteurs non équirépétée, il est conseillé d'utiliser une décomposition des sommes de carrés du type III  $(voir [3]).$ 

```
> model.lm <- lm(rdt~region*engrais, contrasts=list(region=
\ddot{}contr.sum, engrais=contr.sum))
> Anova (model.lm, type="III")
Anova Table (Type III tests)
Response: rdt
                Sum Sq Df F value
                                        Pr(\geq F)10370.0 1 10666.3143 < 2.2e-16 ***
(Intercept)
                 327.2 3 112.1810 2.955e-14 ***
region
                   0.920.4571 0.6385engrais
                             17.0667 1.359e-07 ***
region: engrais
                  99.66Residuals
                  23.324Signif. codes: 0 '***' 0.001 '**' 0.01 '*' 0.05 '.' 0.1 '' 1
  Il faut veiller à bien préciser l'option contrasts dans la fonction lm().
```
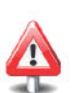

SECTION 13.3

Analyses de variance à mesures répétées

Cette section est une brève introduction aux modèles d'ANOVA à mesures répétées. Nous commençons par rappeler quelques éléments de terminologie permettant de mieux comprendre les trois modèles présentés ci-après.

On parle de modèle à effets fixes lorsque les variables explicatives (facteurs) sont toutes traitées comme étant non aléatoires (contrôlées par exemple). On parle de modèle à effets aléatoires ou de modèle mixte lorsque certaines, voire toutes les variables explicatives sont supposées aléatoires.

En ANOVA, une unité statistique est appelée un «sujet». Quand une variable dépendante est mesurée sur des groupes de sujets indépendants, où chaque groupe est exposé à une condition différente, l'ensemble des conditions est appelé un facteur inter-sujets (between-subjects factor). Les modèles présentés aux sections 13.1 et 13.2 impliquent uniquement des facteurs de ce type.

Dans le cas où chacun des «sujets» possède une mesure de la variable dépendante pour toutes les modalités du facteur, alors ce facteur est appelé facteur intra-sujets (*within-subjects factor*). On parlera ainsi de plan d'expérience intrasujets (within-subjects design) lorsqu'au moins l'un des facteurs est un facteur intra-sujets. Ceux-ci sont aussi appelés des plans d'expérience à mesures répetees *(repeated-measures designs)* puisque les facteurs intra-sujets impliquent toujours des mesures répétées sur chaque sujet. Par construction, cela revient à considérer un facteur aléatoire supplémentaire qui est le facteur sujet.

Quand une analyse implique à la fois des facteurs intra-sujets et des facteurs inter-sujets, on parlera d'ANOVA à mesures répétées avec facteurs inter-sujets *(repeated measures AN*0 *VA with between-subjects factors)* ou encore d'AN OVA aplan d'cxpericncc mixte *(mixed-design ANOVA* ou *split-plot ANOVA).*

### **13.3.1 Modele a un facteur a mesures** repetees

- ► *Objectif:* On considère le cas où l'on mesure pour chacun des *n* sujets s la variable réponse (dépendante) Y pour chacune des *I* modalités du facteur à effet fixe X.
- .... *Exemple support:* Pendant 1/4 d'heure on compte Ie nombre d'actions exercées par chacun des sept rats sur un levier, et cela dans trois conditions de renforcement. Dans la première condition, on présente au rat des aliments très appréciés, dans la deuxième on présente au rat des aliments moyennement appréciés, et dans la troisième on présente au rat des aliments peu appréciés. On obtient les résultats donnés dans le tableau ci-dessous :

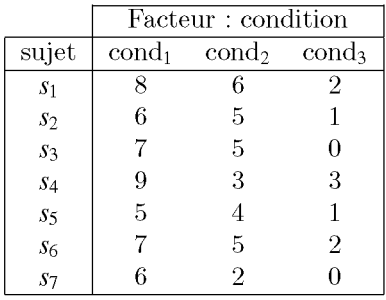

► Le modèle: Le modèle sous-jacent est un modèle mixte :

$$
Y_{si} = \mu_i + \pi_s + \epsilon_{si}, \quad s = 1, \ldots, n, i = 1, \ldots, I
$$

où  $\mu_i$  mesure l'effet fixe de la modalité *i* du facteur X, les  $\pi_s$  sont des variables aléatoires indépendantes de loi  $\mathcal{N}(0, \sigma_x^2)$  permettant de tenir compte de la dépendance entre les mesures faites sur l'individu  $s$ , les  $\epsilon_{si}$ sont des variables aléatoires indépendantes de loi  $\mathcal{N}(0, \sigma^2)$ . On suppose en outre que les  $\pi_s$  et les  $\epsilon_{si}$  sont indépendantes. Par construction, ce modèle à un facteur à mesures répétées est en fait un modèle à deux facteurs : l'un fixe intra-sujets  $(X)$  et l'autre aléatoire qui est le facteur sujet.

## *Instructions* R :  $summarv(aov(Y \sim X + Error=suiet/X.data=mon.data-frame))$ ou mon. data. frame est un *data.fmme* comprenant les variables Y et X, ainsi qu'une variable sujet indiquant le numéro d'identification du sujet. Les variables X et sujet doivent impérativement être définies comme des facteurs.

### Remarque

Il est aussi possible d'utiliser la fonction lme () du *package* nlme  $anova(Ime(Y \sim X, random= 1|sujet, data=mon.data, frame))$ 

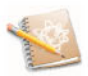

 $\blacktriangleright$  *Retour*  $\hat{a}$  *l'exemple support*:

```
> sujet <- gl(7,3,21)> cond <- q1(3,1,21)
> Y < -c(8, 6, 2, 6, 5, 1, 7, 5, 0, 9, 3, 3, 5, 4, 1, 7, 5, 2, 6, 2, 0)> summary(aov(Y-cond+Error(sujet/cond)))
Error: sujet
          Df Sum Sq Mean Sq F value Pr(>F)
Residuals 615.905 2.6508
Error: sujet:cond
          Df Sum Sq Mean Sq F value Pr(>F)
cond 2 108.86 54.429 47.297 0.000002036 ***
Residuals 12 13.81
Signif. codes: o '***' 0.001 '**' 0.01 '*' 0.05 0.1 ' , 1
```
## 13.3.2 Modèle à deux facteurs à mesures répétées sur les deux facteurs

- $\rightarrow$  *Objectif:* On considere le cas où l'on mesure pour chacun des *n* sujets s la variable réponse Y pour chacun des  $I \times J$  croisements des modalités de deux facteurs à effets fixes A et B.
- *Exemple support:* Un experimentateur veut etudier l'effet de la consommation de lécithine sur les troubles de mémoire. Il choisit quatre sujets auxquels il administre un traitement quotidien. Au bout d'un mois, de deux mois et de six mois de traitement, il fait passer à chaque sujet deux tests (Test 1 et Test 2). On obtient les résultats présentés dans le tableau ci-dessous :

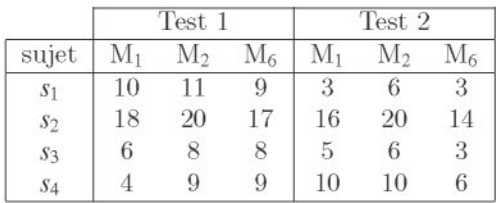

► Le modèle : Le modèle sous-jacent est un modèle mixte :

$$
Y_{sij} = \mu_{\bullet \bullet} + \alpha_i^A + \alpha_j^B + \beta_{ij} + \pi_s + (\alpha^A \pi)_{si} + (\alpha^B \pi)_{sj} + \epsilon_{sij}
$$

avec  $s = 1, ..., n$ ,  $i = 1, ..., I$ ,  $j = 1, ..., J$  et où les termes  $\mu_{\bullet \bullet}$ ,  $\alpha_j^A$ ,  $\alpha_j^B$ et  $\beta_{ij}$  ont été définis à la section 13.2. L'effet aléatoire sujet est représenté par les variables aléatoires *i.i.d.*  $\pi_s$  de loi  $\mathcal{N}(0, \sigma_{\pi}^2)$ . Les variables aléatoires *i.i.d.*  $(\alpha^A \pi)_{si} \sim \mathcal{N}(0, \sigma^2_{\alpha^A \pi})$  mesurent les effets aléatoires d'interaction entre le facteur sujet et le facteur fixe A. Les variables aleatoires i.i.d.  $(\alpha^B \pi)_{sj} \sim \mathcal{N}(0, \sigma_{\alpha^B \pi}^2)$  mesurent les effets aléatoires d'interaction entre le facteur sujet et le facteur fixe B. Les erreurs  $\epsilon_{sij}$  sont des variables *i.i.d.* de loi  $\mathcal{N}(0, \sigma^2)$ . En outre, on suppose que les erreurs sont indépendantes des  $\pi_s$ ,  $(\alpha^A \pi)_{si}$  et  $(\alpha^B \pi)_{si}$ .

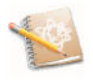

Par construction,  $\sum_{i=1}^{I} \alpha_i^{\mathbf{A}} = 0$ ,  $\sum_{j=1}^{J} \alpha_j^{\mathbf{B}} = 0$  et  $\forall i$ ,  $\sum_{j=1}^{J} \beta_{ij} =$ 0,  $\forall i$ ,  $\sum_{i=1}^{l} \beta_{ii} = 0$ .

*Instructions* R :

 $summary(aov(Y ~ A*B + Error=sujet/(A*B), data=mon.data.frame))$ 

*Petour à l'exemple support* 

```
> sujet <- gl(4, 6, 24)
> test <- gl(2,3,24)
> mois <- gl(3,1,24)
> Y \leftarrow c(10, 11, 9, 3, 6, 3, 18, 20, 17, 16, 20, 14, 6, 8, 8, 5, 6, 3, 4,+ 9,9,10,10,6)
> summary(aov(Y-mois*test+Error(sujet/(test*mois))))
Error: sujet
          Df Sum Sq Mean Sq F value Pr(>F)
Residuals 3 508.13 169.38
Error: sujet:test
          Df Sum Sq Mean Sq F value Pr(>F)
test 1 30.375 30.375 2.2158 0.2333
Residuals 3 41.125 13.708
```
*Error: sujet:mois* Df *Sum Sq Mean Sq* <sup>F</sup> *value* Pr*(>F) mois* 2 32.25 *16.1250* 16.826 *0.003465* \*\* *Residuals* 6 5.75 *0.9583 Signif. codes: <sup>0</sup>* '\*\*\*' *0.001* '\*\*' *0.01* '\*' *0.05 0.1* ' , <sup>1</sup> *Error: sujet:test:mois* Df *Sum Sq Mean Sq* F *value Pr(>F) mois:test* 2 12.25 6.125 2.3333 *0.1780*  $Residuals$ 

## 13.3.3 Modèle à deux facteurs à mesures répétées sur un seul facteur

- **►** *Objectif:* On considère le cas où les sujets sont répartis dans des groupes définis par les *I* modalités du facteur fixe A. Pour chaque sujet, on mesure la variable réponse à toutes les *J* modalités du facteur fixe B.
- *Exemple support:* Dans une experience, les sujets doivent estimer la longueur d'une barre métallique. Les barres présentées ont trois longueurs differentes. On forme deux groupes de quatre sujets distincts. Dans chaque groupe, on présente à chaque sujet trois barres de longueurs différentes.

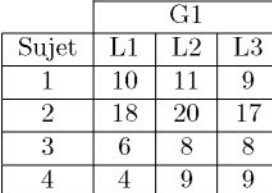

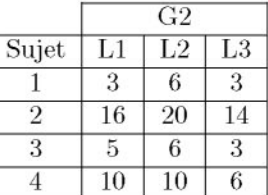

### *Le modele:*

$$
Y_{s(i)j} = \mu_{\bullet \bullet} + \alpha_i^A + \alpha_j^B + \beta_{ij} + \pi_{s(i)} + \epsilon_{s(i)j}, \quad s = 1, \ldots, n, \ i = 1, \ldots, I, \ j = 1, \ldots, J
$$

où les  $\pi_{s(i)}$  sont des variables aléatoires *i.i.d.* de loi  $\mathcal{N}(0, \sigma_{\pi}^2)$  qui mesurent les effets aléatoires des modalités s du facteur sujet. Les erreurs  $\epsilon_{s(i)}$  sont des variables aléatoires *i.i.d.* de loi  $\mathcal{N}(0, \sigma^2)$ . En outre, on suppose que les  $\epsilon_{s(i)j}$  sont indépendantes des  $\pi_{s(i)}$ . Les termes  $\mu_{\bullet\bullet}, \alpha_i^A, \alpha_j^B, \beta_{ij}$  ont été définis ala section 13.2 . Afin que le modele soit identifiable, il faut imposer les contraintes  $\sum_{i=1}^{I} \alpha_i^A = 0$ ,  $\sum_{j=1}^{J} \alpha_j^B = 0$ ,  $\forall j$ ,  $\sum_{i=1}^{I} \beta_{ij} = 0$ ,  $\forall i$ ,  $\sum_{j=1}^{J} \beta_{ij} = 0$ . Par ailleurs,  $y_{s(i)j}$ , réalisation de la variable aléatoire  $Y_{s(i)j}$ , représente l'observation du s-ieme sujet du i-ieme groupe du facteur A, pour le niveau *j* du facteur B. La notation *s(i)* permet de souligner le fait que le facteur sujet est «emboîté» *(nested)* dans le facteur A.

*Instructions* R : summary(aov(Y~A\*B + Error(sujet %in% A),data=mon.data.frame)) ou de facon équivalente :  $summary(aov(Y ~ A*B + Error(sujet:A), data=mon.data-frame))$ 

```
\blacktriangleright Retour à l'exemple support :
 > barre <- c(10, 11, 9, 3, 6, 3, 18, 20, 17, 16, 20, 14, 6, 8, 8, 5, 6, 3,+ 4,9,9,10,10,6)
 > sujet <- gl(4,6,24)
 > groupe \leftarrow gl(2,3,24) # Facteur A.
 > long <- q1(3,1,24) # Facteur B.
 > summary(aov(barre ~ groupe*long +
 + Error(sujet %in% groupe)))
 Error: sujet:groupe
           Df Sum Sq Mean Sq F value Pr(>F)
 groupe 1 30.37 30.375 0.3318 0.5855
 Residuals 6 549.25 91.542
 Error: Within
              Pr (>F)
Sum Sq Mean Sq F value
Df
 long
               0.004096 **
32.25 16.1250 9.0000
2
  0.066833
12.25 6.1250 3.4186
groupe: long
2
  21.50 1. 7917
Residuals
12
  ---Signif. codes: o '***' 0.001 '**' 0.01 '*' 0.05 0.1 ' , 1
```
# **Termes a retenir**

aov() : permet d'effectuer une ANOVA  $anova(lm())$ ,  $Anova(lm())$  : table d'analyse de la variance factor(), as. factor() : déclaration d'une variable en facteur C() : permet de spécifier la contrainte dans une ANOVA barlett.test (), levene.test () : tests d'égalité des variances pairwise. t .test 0 : comparaisons deux a deux fit. contrast 0 : test sur les contrastes *(package* gregmisc) estimable 0 : test sur les contrastes *(package* gmodels) interaction. plot() : inspection graphique pour l'interaction Error : constituant d'une formule permettant de specifier l'emboftement du facteur sujet

**Exercices**

- **13.1-** Donnez l'instruction permettant de realiser le modele d'ANOVA a un facteur (noté A).
- 13.2- Donnez l'instruction permettant de réaliser le modèle d'ANOVA à deux facteurs (notés A et B) sans interaction.
- 13.3- Donnez l'instruction permettant de réaliser le modèle d'ANOVA à deux facteurs (notés A et B) avec interaction.
- **13.4-** Quels sont les tests permettant de verifier la non-hornoscedasticite dans un modele d'ANOVA?
- 13.5- Quelle est l'instruction pour faire des tests deux à deux à la suite d'une analyse de la variance à un facteur?
- **13.6-** Quelle fonction permet de recuperer les estimations du modele d'ANOVA à un facteur?
- **13.7-** Quelle fonction permet de choisir le type de contrainte dans une ANOVA ?

,------- l::ITiiliJ

# **Fiche de TP**

## **A- Etude sur l'ANOVA a un facteur**

• Etude sur Ie niveau sonore

Pour etudier l'influence du facteur «intensite du bruit environnant» sur la capacité d'un sujet à résoudre un problème, l'expérimentateur construit l'experience suivante : vingt-quatre ecoliers sont repartis de facon aleatoire dans quatre pièces. Des bruits de la rue ont été enregistrés et sont diffusés dans

chaque piece avec un niveau sonore particulier. Les enfants doivent resoudre une série de problèmes. La variable réponse est la note finale obtenue à la série d'épreuves. Les résultats obtenus sont présentés dans le tableau suivant :

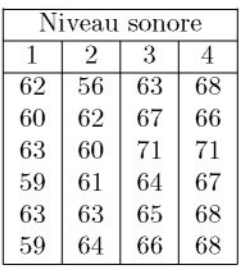

On souhaite savoir s'il existe un effet du facteur «intensite du bruit environnant» sur la capacité d'un sujet à résoudre un problème.

- **13.1-** Saisissez ce jeu de donnees dans une structure adequate en vue d'une analyse de la variance.
- 13.2- Écrivez le modèle d'analyse de la variance permettant de répondre à la question posée.
- 13.3- Effectuez l'analyse correspondant à votre modèle.
- **13.4-** Effectuez toutes les comparaisons deux a deux des niveaux sonores en tenant compte du problème posé par la multiplicité des tests.
- Etude sur l'intima-media

Dans I'etude «Intima-media», on s'interesse ala relation entre la mesure de l'épaisseur de l'intima-média et la consommation d'alcool.

- 13.1- Récupérez le fichier de données sur l'intima-média.
- **13.2-** Proposez un graphique permettant de visualiser des differences de mesure de I'epaisseur de I'intima-media suivant la consommation d'alcool.
- **13.3-** Existe-t-il une difference de mesure moyenne de l'epaisseur de l'intimamedia suivant la consommation d'alcool?
- **13.4-** Faites une etude sur les residue afin de valider les hypotheses de votre etude statistique.
	- Etude sur les sportifs

Dans une étude du trouble de la conduite à risque chez les jeunes sportifs, un chercheur a observé les comportements délictueux (vol, racket, bagarres, etc.) de jeunes ages de 14 a 25 ans selon la duree hebdomadaire de pratique sportive. Ce comportement delictueux est mesure sur une echelle de gravite de 0 à 100. Voici un extrait du jeu de données que vous devez récupérer à l'adresse http://www.biostatisticien.eu/springeR/sportif.RData :

```
> print(sportif[sample(l:lOS,lO),],row.names=FALSE)
```
score *temps*

- *100* [1;2[
	- 42 [2;3[
	- *80* [5; 6[
	- 17 [2;3[
	- 83 [4;5[
	- *66 [0;1[*
	- 88 [1;2[
	- 65 [4;5[
	- *76 [0;1[* 61 [5; 6[
- 13.1- Décrivez les facteurs mis en jeu et écrivez le modèle (et les hypothèses sous-jacentes).
- 13.2- Effectuez un test au seuil de 5 % pour decider s'il existe un effet significatif de la durée de la pratique du sport sur les troubles de conduite à risque. On designe par «peu sportifs» l'ensemble des jeunes pratiquant moins de 2 heures de sport par semaine, par «moyennement sportifs» l'ensemble des jeunes dont la pratique sportive hebdomadaire est comprise dans l'intervalle [2,4] et par «très sportifs» l'ensemble des jeunes pratiquant au moins 4 heures de sport par semaine.

Le chercheur émet les hypothèses de recherche suivantes :

- $-$  hypothèse de recherche  $1:$  les «peu sportifs» ont une conduite à risque plus importante que les «moyennement sportifs» ;
- $-$  hypothèse de recherche 2 : la conduite à risque des «très sportifs» est sensiblement differente de celle des «peu sportifs».
- 13.3- Traduisez les hypotheses de recherche en contrastes.

13.4- Testez, au seuil de 5 %, ces deux hypotheses de recherche.

## B- Etude sur l'ANOVA a deux facteurs

• Etude sur les piles

Dans le cadre d'une expérience sur la durée de vie des piles, le but est de déterminer la durée de vie en fonction du type de pile. Comme on sait que les piles ont une durée de vie qui dépend de la température d'utilisation, un plan à deux facteurs (type de pile et température d'utilisation) est créé. Les durées de vie en minutes suivant le croisement de ces facteurs sont presentees ci-dessous :

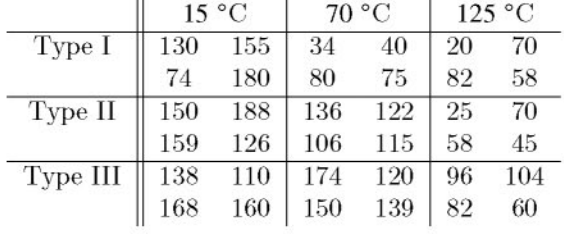

- **13.1-** Quels sont les facteurs mis en jeu dans cette experience? Quelles sont leurs modalités? Quelle est la variable à expliquer?
- **13.2-** Proposez et definlssez un modele d'analyse de variance pour ce jeu de données.
- **13.3-** Effectuez une représentation graphique permettant de mettre en évidence une éventuelle interaction dans le modèle.
- **13.4-** Estimez les differents parametres du modele.
- **13.5-** Dressez le tableau d'analyse de variance pour le modele propose.
- **13.6-** Effectuez les tests adequats afin de finaliser cette analyse.
- Rendement laitier

On s'intéresse à l'influence du type et de la quantité d'alimentation sur le rendement laitier. On a relevé les quarante observations suivantes :

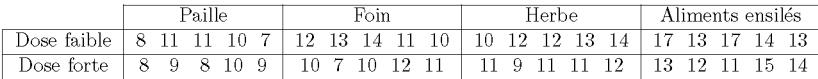

- **13.1-** Proposez et deflnissez un modele d'analyse de variance pour etudicr l'influence sur le rendement laitier du type d'alimentation et de la dose.
- **13.2-** Effectuez une représentation graphique permettant de mettre en évidence une éventuelle interaction dans le modèle.
- **13.3-** Estimez les differents parametres du modele.
- **13.4-** Dressez le tableau d'analyse de variance pour le modele propose.
- **13.5-** Effectuez les tests adequats afin de finaliser cette analyse.
- Etude sur 1'intima-media

Dans l'étude «Intima-média», on s'est intéressé (au TP A) à la relation pouvant exister entre la mesure de I'epaisscur de l' intima-media et la consommation d'alcool. On se demande maintenant si la mesure de l'epaisscur de l'intima-média est liée à la consommation d'alcool ainsi qu'à la consommation de tabac.

- 13.1- Récupérez le fichier de données sur l'intima-média.
- **13.2-** Proposez et deflnissez un modele d'analyse de variance pour etudicr l'influence de la consommation de tabac et d'alcool sur la mesure de l'epaisseur de 1'intima-media.
- **13.3-** Effectuez une représentation graphique permettant de mettre en évidence une éventuelle interaction dans le modèle.
- **13.4-** Existe-t-il une difference de mesure moyenne de l'epaisscur de l'intimamedia suivant la consommation d'alcool? suivant la consommation de tabac?

# **Annexes: Installation du logiciel R et des** *packages* **R**

# Pré-requis et objectif

- Aucun pré-requis n'est nécessaire. La lecture du chapitre 1 pourrait toutefois se révéler intéressante.
- Ce chapitre décrit comment installer le logiciel  $\mathsf{R}$ , dans sa version  $x$  (remplacer partout dans le reste de ce document *x* par le nurnero de la derniere version disponible), sous le systems d'exploitation Microsoft Windows XP et aussi comment ajouter des *packages* supplémentaires sous Windows ou sous Linux.

# $SECTION C.1$   $\longrightarrow$ **Installation de R SOllS Microsoft Windows XP**

Commencez par télécharger le logiciel R (fichier R-x-win32.exe où x est le numéro de la dernière version disponible) à l'aide de votre navigateur web usuel al'adresse suivante : http://cran.r-project.org/bin/windows/base/ Enregistrez ensuite ce fichier executable sur le Bureau de Windows puis double-

cliquez sur le fichier  $R-x$ -win32.exe dont voici l'icône :

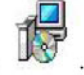

Le logiciel s'installe alors et vous n'avez plus qu'à suivre les instructions qui s'affichent et à conserver les options proposées par défaut.

Lorsque l'icône <sup>R</sup>est ajoutée sur le Bureau, l'installation peut être considérée comme terminée.

SECTION C.2

# Installation de *packages* supplémentaires

De nombreux modules (*packages* ou librairies) supplémentaires sont disponibles sur le site internet : http://cran.r-project.org/src/contrib/ PACKAGES.html ou bien encore ici : http://cran.r-project.org/bin/  $\text{windows/contrib/}$ , dans le dossier correspondant au numéro  $x$  de votre ver $sion$  de **.** 

Ils étendent les fonctionnalités de R. Il existe plusieurs movens pour installer un nouveau package, que nous présentons ci-dessous.

### $C.2.1$ Installation à partir d'un fichier situé sur le disque

Vous pouvez par exemple télécharger depuis le site mentionné ci-dessus le fichier : R2HTML\_numero.zip et l'enregistrer sur le Bureau de Windows.

Pour installer ce *package*, commencez par lancer le logiciel **R** en doublecliquant sur son icône

Ensuite, allez dans le menu Packages, puis dans le sous-menu Installer le(s) package(s) depuis des fichiers zip...

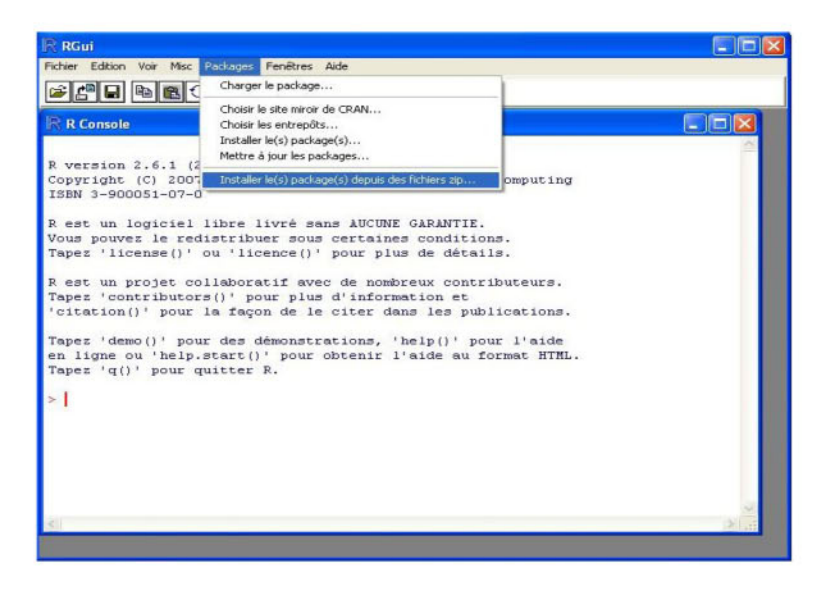

Sélectionnez alors le fichier R2HTML\_numero.zip situé sur le Bureau de Windows, puis cliquez sur «Ouvrir».

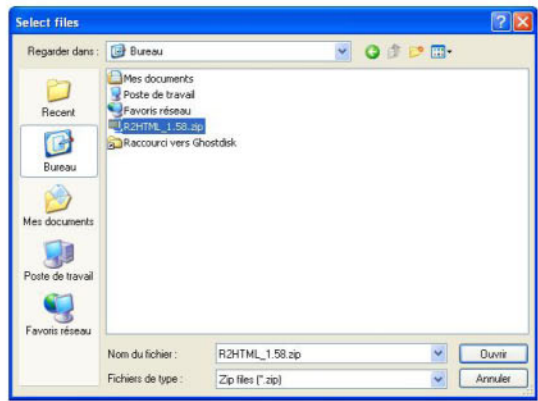

### $C.2.2$ Installation directement depuis l'Internet

Pour installer, par exemple, les packages car et Romdr, commencez par lancer le logiciel R en double-cliquant sur son jone située sur le Bureau.

Ensuite, allez dans le menu Packages, puis dans le sous-menu Installer  $le(s)$  package $(s)$ ...

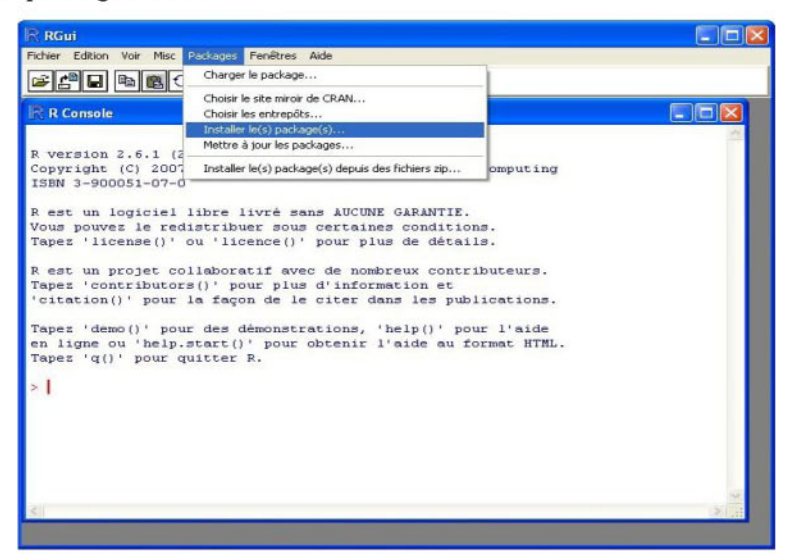

Sélectionnez un miroir ( $CRAN$  mirror) proche de votre situation géographique et cliquez sur OK.

Puis, à l'étape suivante, sélectionnez les entrées «car» et «Rcmdr». Pour cela, cliquez d'abord sur «car» puis glissez l'ascenseur vers le bas et cliquez sur «Remdr» tout en maintenant la touche CTRL enfoncée. Vous devez vérifier que les deux entrées sont bien sélectionnées (surlignées en bleu).

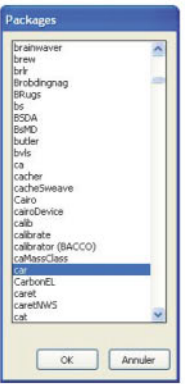

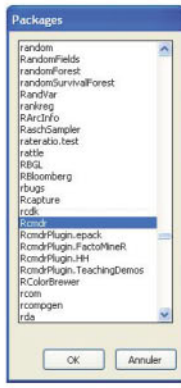

Puis cliquez sur «OK». Vous devriez alors voir apparaître successivement les deux écrans suivants, indiquant que les *packages* que vous avez sélectionnés sont en cours d'installation.

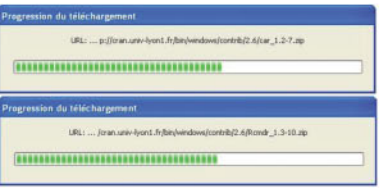

Il se peut que cette procédure échoue, par exemple si votre administrateur a bloqué l'accès à certains sites internet par un pare-feu, a imposé l'utilisation d'un proxy pour accéder à l'Internet ou encore s'il a interdit l'écriture dans certains dossiers de Windows. Nous vous conseillons de le contacter en cas de problème. Notez que vous pouvez forcer  $\mathsf R$  à utiliser un *proxy* et que vous pouvez aussi installer des *packages* localement dans votre propre compte utilisateur. N'hésitez pas à consulter à ce sujet les sections 2.15 (How do I set environment variables ?) ou 2.19 (The Internet download functions fail) de la FAQ de Windows disponible ici : http://cran.r-project.org/bin/windows/base/rw-FAQ.html

### $C.2.3$ Installation depuis la ligne de commande

On peut se passer des menus de l'interface graphique de R. C'est par exemple utile sous Unix/Linux où le logiciel  $\mathsf R$  ne possède pas d'interface graphique. Pour cela, tapez directement dans la console de R les commandes suivantes :

- pour des packages dont les fichiers  $\ast$ . zip sont situés sur votre disque dur : install.packages(choose.files(),repos = NULL)

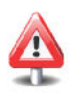

pour un *package* (par exemple Rcmdr) dont le fichier est sur le site internet CRAN:

```
install. packages ("Rcmdr")
```
Une autre possibilite est d'installer un *package* sans passer par R, c'est-a-dire directement depuis une fenetre de commandes MS-DOS sous Microsoft, ou une fenetre de terminal sous Linux. Mais dans ce dernier cas, vous aurez besoin de nombreux outils de compilation. Si ces outils ne sont pas installes sur votre ordinateur, reportez-vous au paragraphe sur la creation de *packages* dans le chapitre 7.

Si ces outils sont installés sur votre ordinateur, vous pouvez essayer ceci :

Telechargez par exemple le fichier *(package source)* Rcmdr \_ *numero* .tar. gz apartir de cette adresse internet: http://cran.r-project.org/src/contrib/ Descriptions/Rcmdr.html.

Enregistrez-Ie (sur le Bureau) et lancez une fenetre de commande MS-DOS (Menu Démarrer/Exécuter/cmd), puis tapez :

### cd Bureau

R CMD INSTALL Rcmdr \_ *numero* .tar. gz (remplacez bien entendu *numero* par ce qu'il faut).

## **C.2.4 Installation** de *packages* sous **Linux**

Notez que les commandes de la section précédente fonctionnent également sous Linux. Mais leur utilisation nécessite parfois d'être connecté en tant que super-utilisateur *root* (commande su - à taper dans une fenêtre de terminal).

Si vous ne disposez pas des droits d'accès *root*, vous pouvez choisir d'installer des *packages* localement, c'est-a-dire dans votre repertoire personnel *(home directory).* Par exemple, pour le *package* Rcmdr, tapez dans un terminal :

### R CMD INSTALL --library=/home/user/Rlibs Rcmdr\_numero.tar.gz

(ou, apres que vous avez cree le dossier RI ibs au moyen de la commande mkdir Rlibs, le chemin /home/user/Rlibs devra etre rernplace par le chemin approprié et *numero* devra également être remplacé par ce qu'il faut).

Ensuite, afin que R puisse savoir ou chercher les *packages* que vous aurez installés, il vous faut créer un fichier nommé  $\sim$ /. Renviron qui devra contenir la ligne

### **R\_LIBS=/home/user/Rlibs**

Si votre ordinateur est situe derriere un pare-feu et que vous devez utiliser un *proxy* pour accéder à l'Internet, vous pouvez utiliser la commande suivante pour installer un *package* directement depuis **R** :

```
Sys.setenv(''http-proxy''=''http://user:pass@url_vers_
                                 le-proxy: num-po rt" )
install. packages ("Rcmdr" , method="wget")
```
N'hésitez pas à consulter l'aide en ligne de la fonction download.file() pour plus de details.

 $\cdot$  SECTION C.3  $\cdot$ 

# **Chargement des** *packages* **installes**

Pour bien comprendre cette section, vous devez avoir une idée grossière de la difference entre la mernoire volatile (RAM) de votre ordinateur et la mémoire physique d'un disque dur.

*Installer* un *package* signifie que les fichiers qu'il contient sont «écrits» physiquement sur le disque dur. Lorsque l'on éteint puis rallume l'ordinateur, ces fichiers seront toujours présents à l'endroit où ils auront été copiés. Vous n'aurez donc plus besoin de reinstaller ce *package,* sauf pour en avoir une version plus récente.

Au contraire, charger un *package* (en mémoire) signifie qu'il est temporairement mis adisposition de l'utilisateur dans R. Mais si l'on ferme puis rouvre R, ce *package* ne sera plus disponible depuis R. Il faudra donc le charger de nouveau.

Pour résumer, une fois que les *packages* souhaités ont été installés sur le disque dur de votre ordinateur, il faut les charger dans la mémoire de R pour pouvoir les utiliser.

Par exemple, si vous tapez dans la console de R :

### **Commander ( )**

vous devriez voir apparaitre le message d'erreur suivant indiquant que le *package* dont cette fonction est issue n'est pas accessible depuis R :

*Erreur: impossible* **de trouver la** *fonction* **"Commander"**

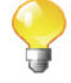

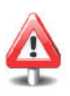

Il faut donc d'abord charger Rcmdr en mémoire. Pour cela, on peut soit taper require (Rcmdr) dans la console, soit aller dans le menu Packages/Charger le package...,

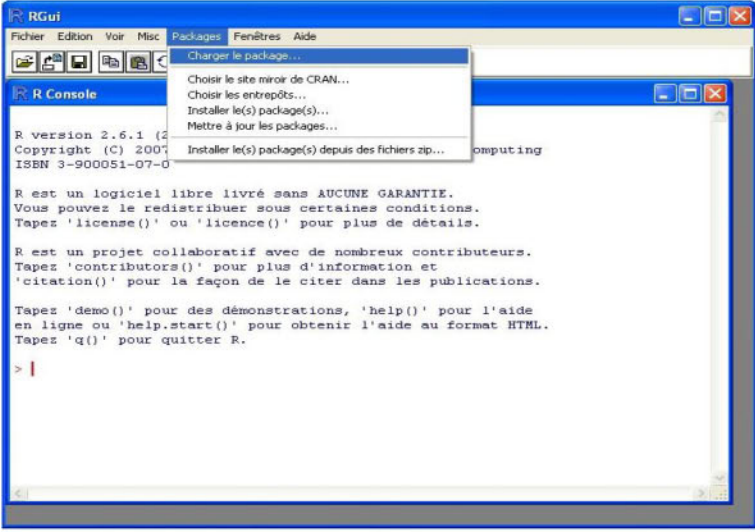

et charger le *package* Rcmdr al'aide de la souris.

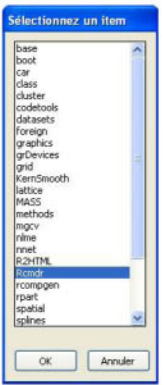

La fenêtre suivante apparaît alors.

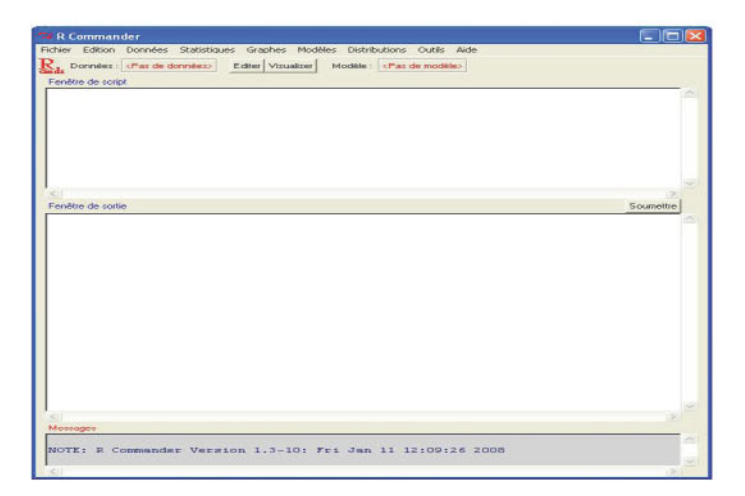

Fermez-la et tapez de nouveau dans la console de  $R$ :

### Commander()

Notez maintenant que le package Remdr a bien été chargé et donc que la commande précédente ne renvoie plus de message d'erreur.

Notez que le logiciel R vous offre la possibilité de charger automatiquement certains packages au démarrage de la façon suivante :

```
. First \leftarrow function() {
   require(pkg1) # Remplacez pkg1 par le
                    # nom du package souhaité
   require(pkg2)
   # etc.
\mathbf{R}
```
En fait, les fonctions .First() et .Last() permettent respectivement d'exécuter au démarrage et à l'arrêt de R les instructions que l'on aura pris le soin de spécifier dans le corps de ces deux fonctions.

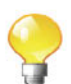

# **References**

- [1] H. AKAIKE : Information theory and an extension of the maximum likelihood principle. *In* Petrov B. N., Csaki F., editeurs : *Proc. of the 2nd Int. Symp. on Information Theory,* pages 267-81, 1973.
- [2] A. ANTONIADIS, J. BERRUYER, R. CARMONA: Régression non linéaire *et applications.* Economica, 1992.
- [3] J. M. BARDET, J. M. AZAIS : *Le modele lincaire par l'exemple* : *Regression) Analyse de la variance et Plans d 'erpecience illustrcs avec R) SAS et Splus.* Dunod, Sciences Sup, 2006.
- [4] R. A. BECKER, J. M. CHAMBERS, A. R. WILKS: *The New s Language: A Programming Environment for Data Analysis and Graphics.* Chapman & Hall, 1988.
- [5] D. A. BELSLEY, E. KUH, R. E. WELSCH: *Regression diagnostics: identifying influential data and sources of collinearity.* John Wiley & Sons, New York-Chichester-Brisbane, 1980. Wiley Series in Probability and Mathematical Statistics.
- [6] M. BILODEAU, P. Lafaye de MICHEAUX : A-dependence statistics for mutual and serial independence of categorical variables. J. *Statist. Planning Inf.,* 139:2407-19, 2009.
- [7] J. W. BRAUN, D. J. MURDOCH: *A First Course in Statistical Programming with* R. Cambridge University Press, 1st edition, January 2008.
- [8] J. M. CHAMBERS: *Software for Data Analysis: Programming with* R. Statistics and Computing. Springer, June 2008.
- [9] Y. COHEN, J. COHEN: *Statistics and Data with R* : *An Applied Approach Through Examples.* Wiley, 2008.
- [10] R. D. COOK, S. WEISBERG: *Residuals and influence in regression.* Monographs on Statistics and Applied Probability. Chapman & Hall, London, 1982.
- [11] P. A. CORNILLON, A. GUYADER, N. HUSSON, *et al.* : *Statistiques avec* R. Presses Universitaire de Rennes, 2008.
- [12] P.A. CORNILLON, E. MATZNER-LoBER: *Regression. Thcorie et applications.* Springer-Verlag France, 2007.
- [13] M. J. CRAWLEY: *The* R *Book.* Wiley, Chichester, June 2007.
- [14] P. DALGAARD : *Introductory Statistics with* R *(Statistics and Computing).* Springer, 2nd edition, August 2008.
- [15] A. C. DAVISON, D. V. HINKLEY: *Bootstrap methods and their application,* volume 1 de *Cambridge Series in Statistical and Probabilistic Mathematics.* Cambridge University Press, Cambridge, 1997. With 1 IBM-PC floppy disk (3.5 inch; HD).
- [16] Y. DODGE, G. MELFI: *Premiers pas en simulation.* Springer-Verlag, 2008.
- [17] B. S. EVERITT, T. HOTHORN : *A Handbook of Statistical Analyses Using* R. Chapman & Hall/CRC, 1st edition, February 2006.
- [18] R. A. FISHER: *Statistical Methods for Research Workers; 4th edition* § 21.1. Oliver & Boyd, Edinburgh, 1932.
- [19] G. M. FURNIVAL, R. W. Jr. WILSON: Regression by leaps and bounds. *Technometrics,* 16:499-511, 1974.
- [20] D. J. HAND : Branch and bounds in statistical data analysis. *The Statistician,* 30:1-13, 1981.
- [21] R. IHAKA, R. GENTLEMAN: R : A Language for Data Analysis and Graphics. *Journal of Computational and Graphical Statistics, 5(3):299-314,* 1996.
- [22] P. Lafaye de MICHEAUX, B. LIQUET: ConvergenceConcepts : an R package to investigate various modes of convergence. R *Journal,* 1(2):18-26, 2009.
- [23] P. Lafaye de MICHEAUX, B. LIQUET: Understanding convergence concepts: A visual-minded and graphical simulation-based approach. *The American Statistician,* 63(2):173-8, 2009.
- [24] H. LEVENE: Robust tests for equality of variances. *In Contributions to probability and statistics,* pages 278-92. Stanford Univ. Press, Stanford, Calif., 1960.
- [25] J. MAINDONALD, J. BRAUN: *Data Analysis and Graphics Using* R : *An Example-based Approach (Cambridge Series in Statistical and Probabilistic Mathematics).* Cambridge University Press, December 2006.
- [26] C. L. MALLOWS: Some comments on  $c_p$ . Technometrics, 15:661-75, 1973.
- [27] Carl MEYER: *Matrix analysis and applied linear algebra.* Society for Industrial and Applied Mathematics (SIAM), Philadelphia, PA, 2000. With 1 CD-ROM (Windows, Macintosh and UNIX) and a solutions manual  $(iv+171 \text{ pp.}).$
- [28] Jr. MILLER, G. RUPERT: *Simultaneous statistical inference.* Springer-Verlag, New York, 2nd edition, 1981. Springer Series in Statistics.
- [29] G. MILLOT : *Comprendre et realiscr les tests statistiques al'aide de* R. De Boeck, 2009.
- [30] R. A. MUENCHEN : R *for SAS and SPSS Users.* Springer Series in Statistics and Computing. Springer, 2009.
- [31] S. K. PARK, K. W. MILLER: Random number generators: good ones are hard to find. *Commun. ACM,* 31(10):1192-1201, 1988.
- [32] D. SARKAR: *Lattice: Multivariate Data Visualization with* R. UseR! Springer, March 2008.
- [33] G. SCHWARZ: Estimating the dimension of a model. *Annals of statistics,* 6:461-64, 1978.

# Index général

# A

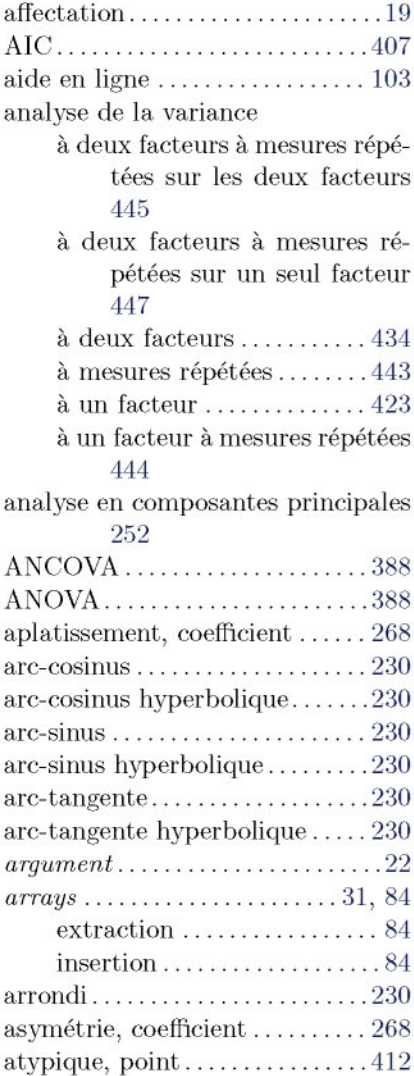

# B

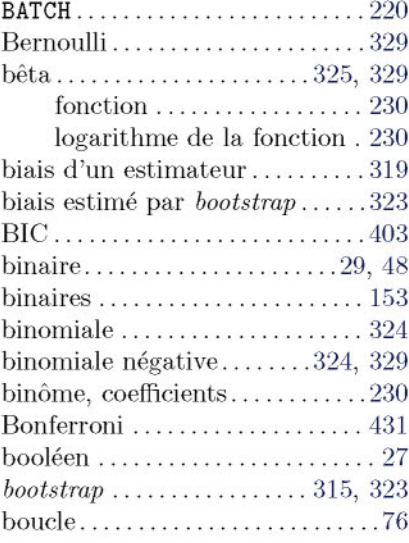

## C

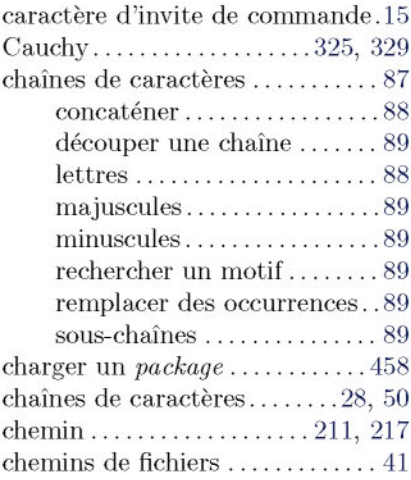
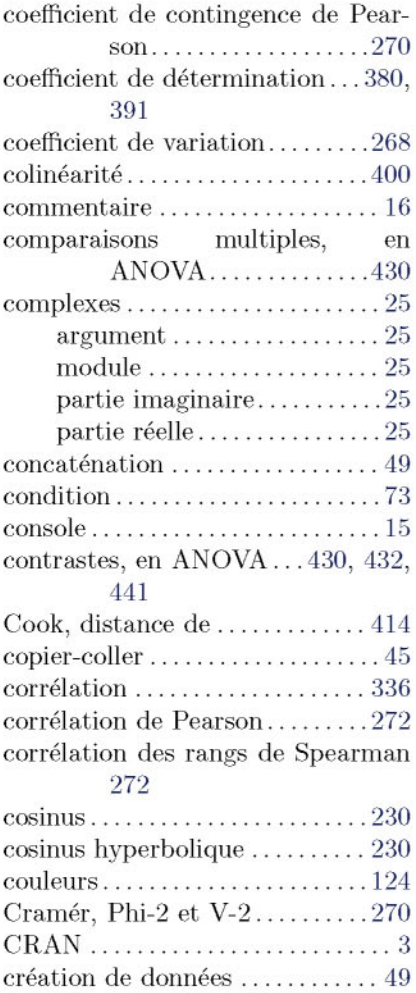

## D

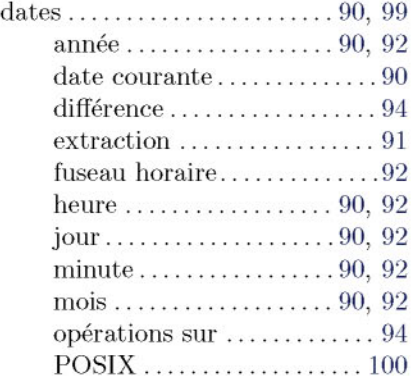

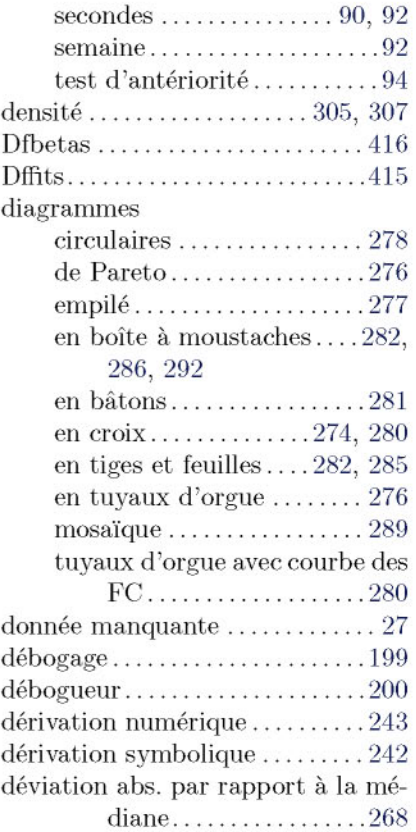

## E

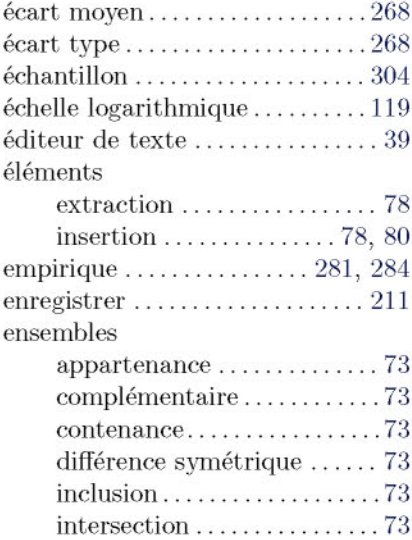

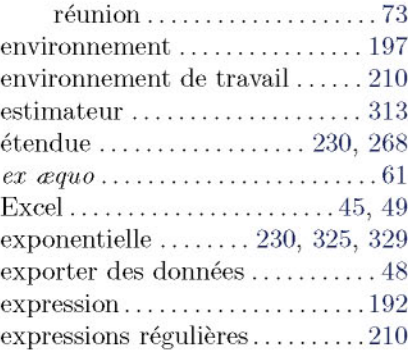

## F

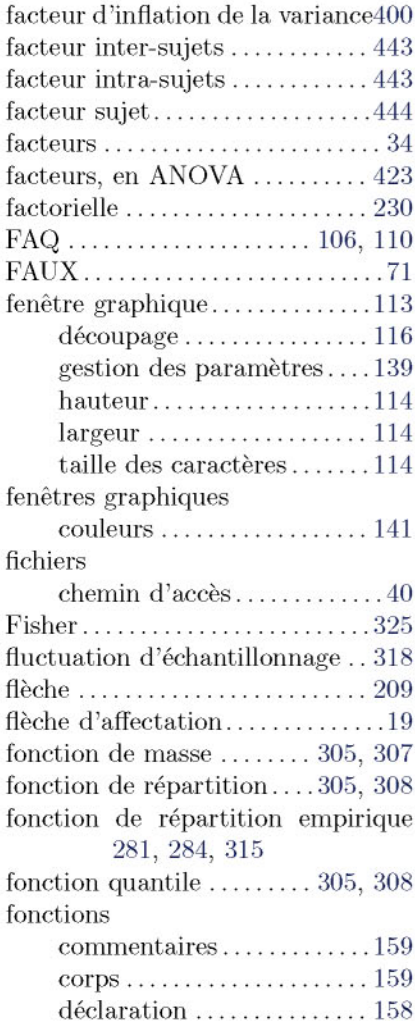

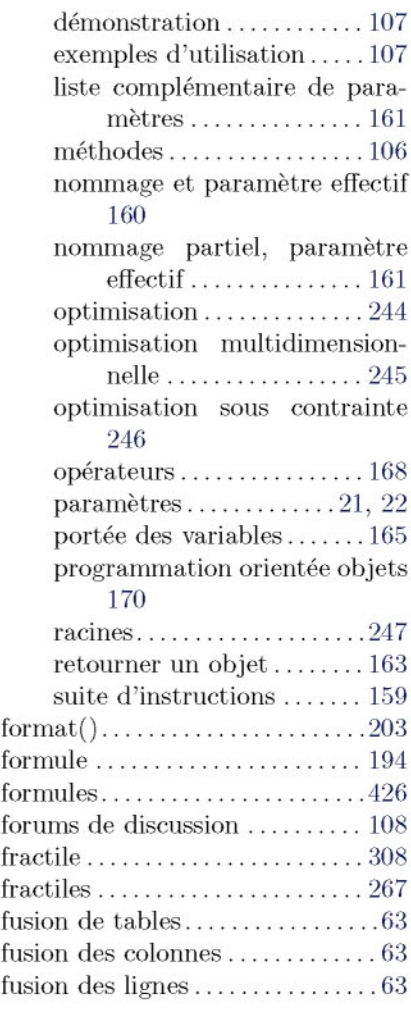

## G

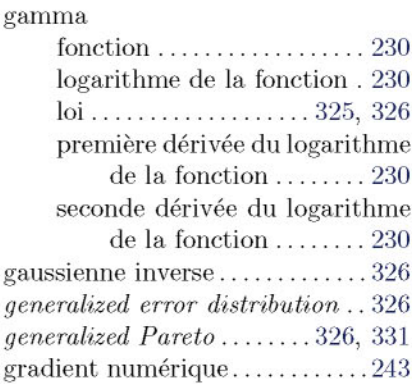

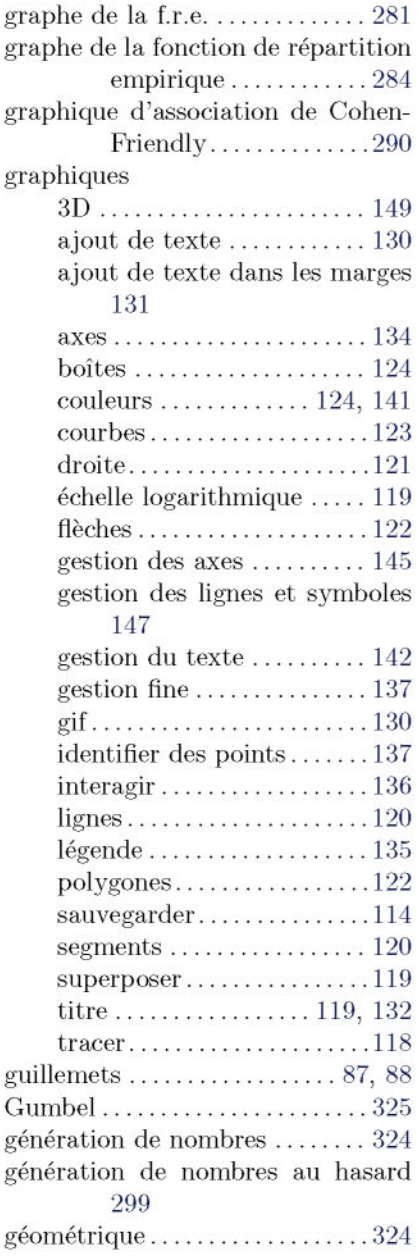

## H

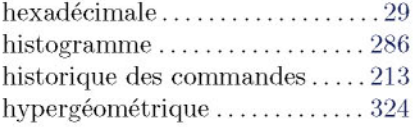

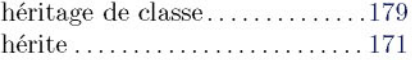

## I

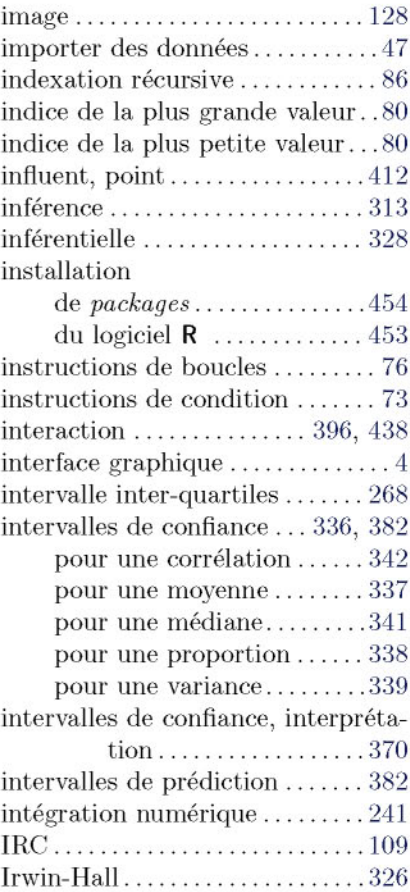

## J

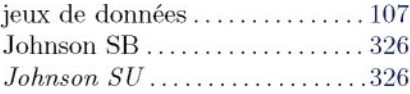

## K

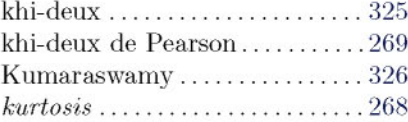

## L

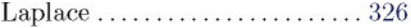

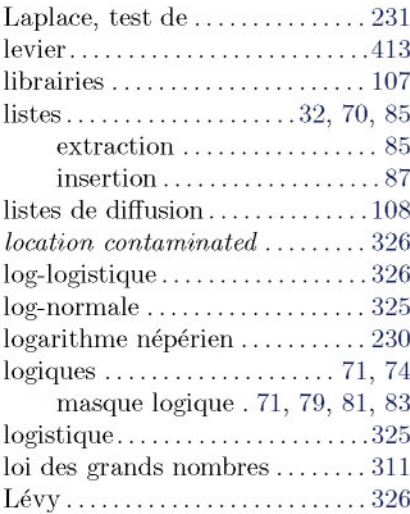

## M

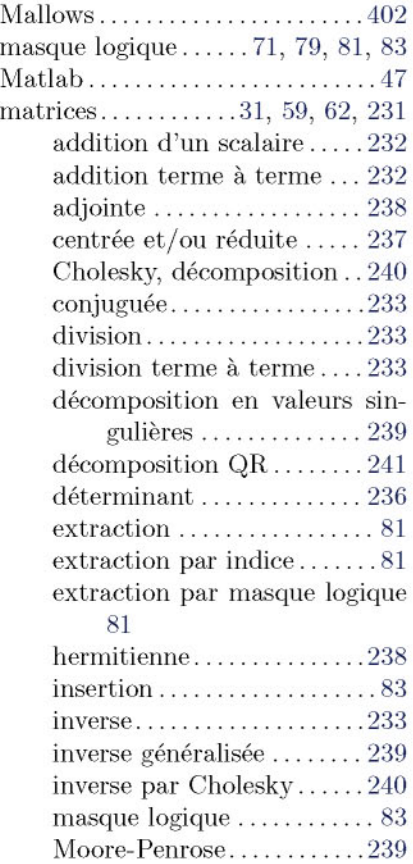

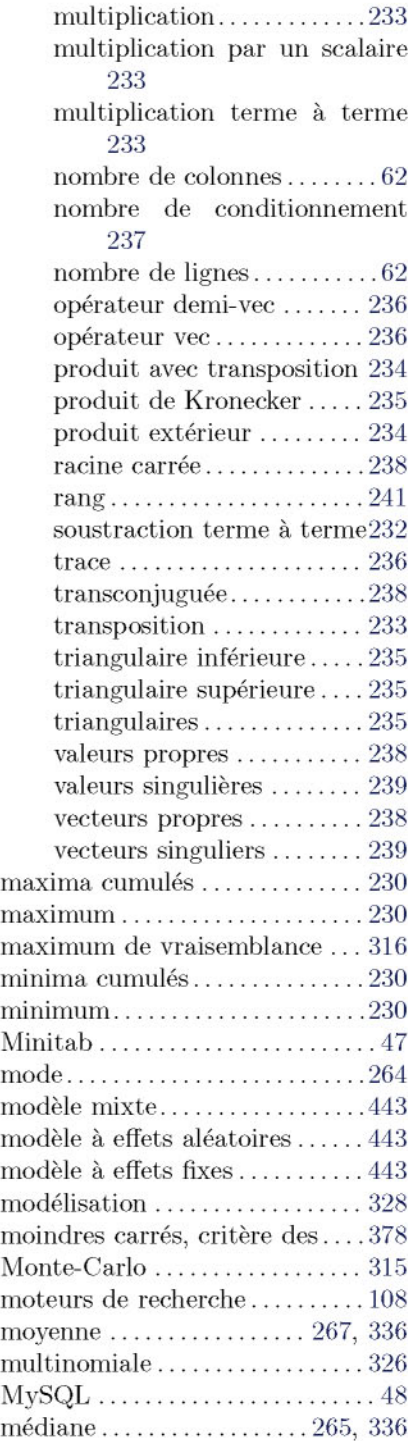

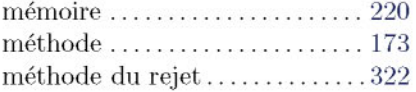

## N

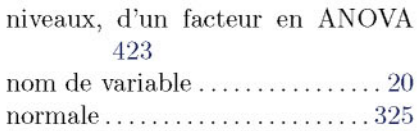

## o

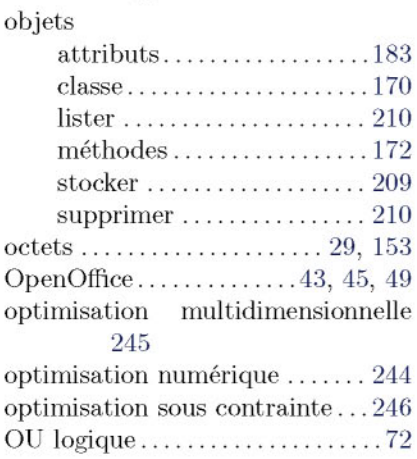

## p

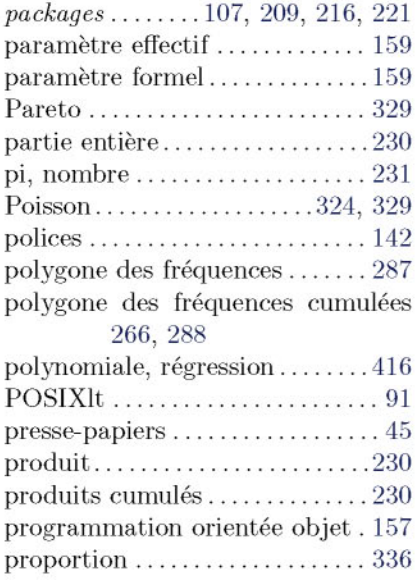

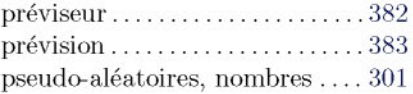

## Q

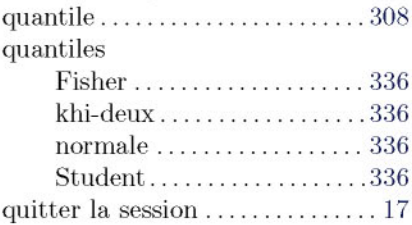

## R

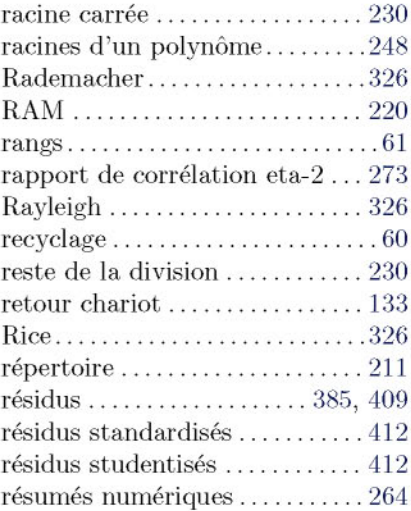

## S

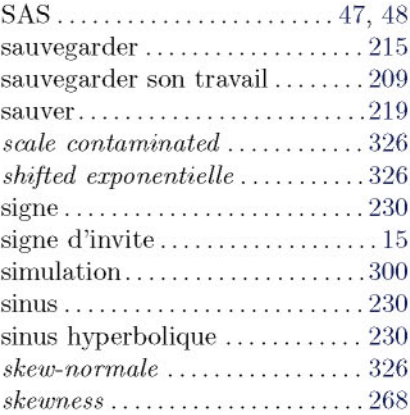

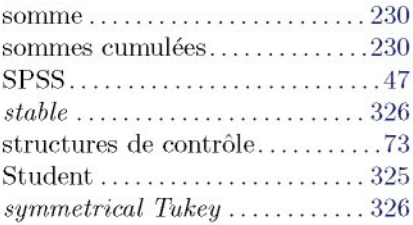

## T

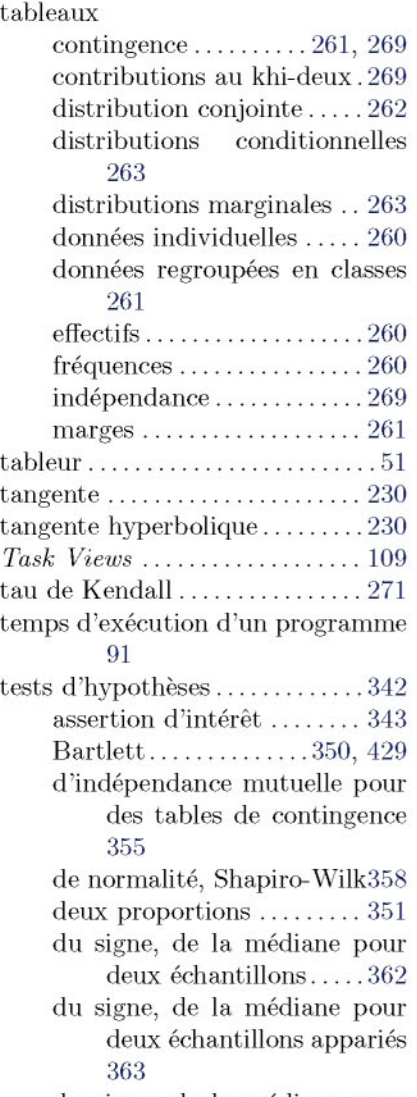

du signe, de la médiane pour un échantillon  $\ldots \ldots \ldots 361$ 

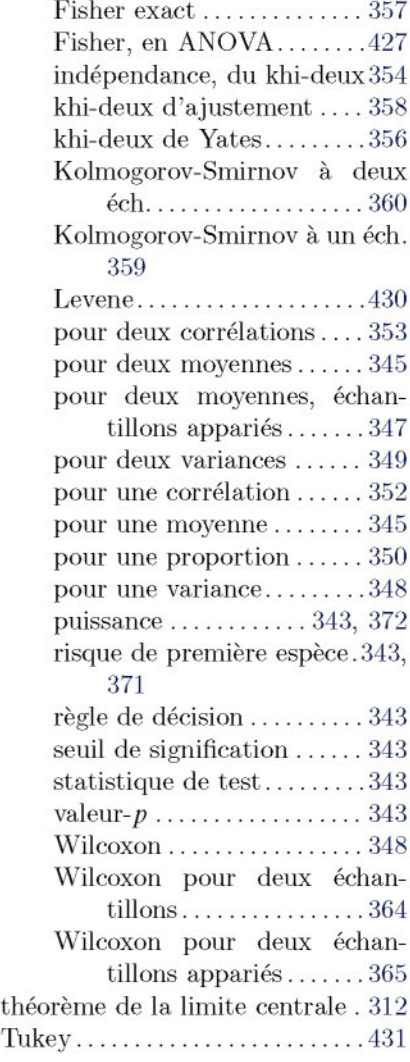

## $\mathbf U$

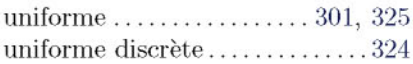

#### V

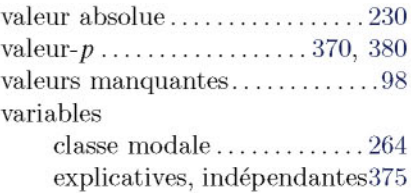

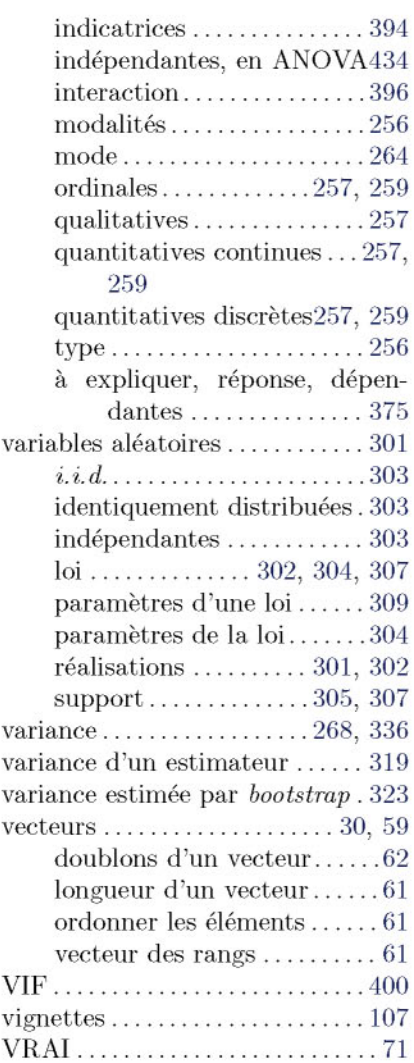

#### W

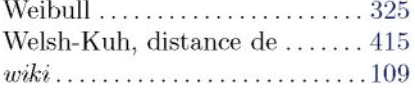

# Index des commandes et symboles R

#### Symboles

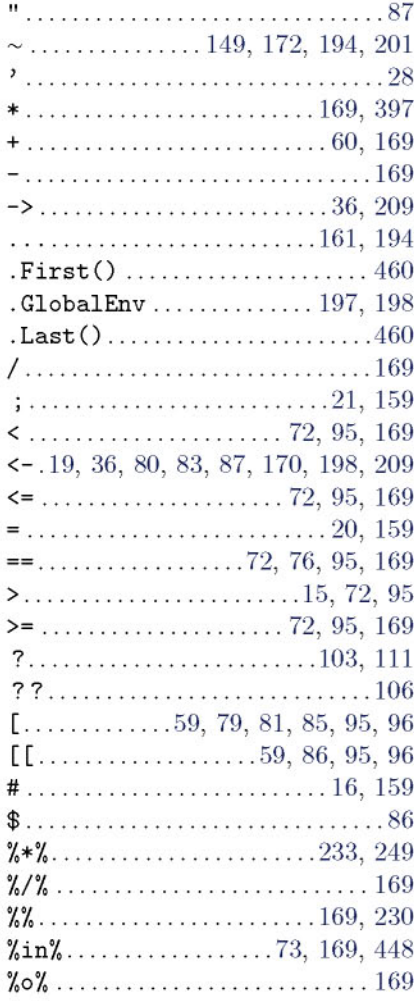

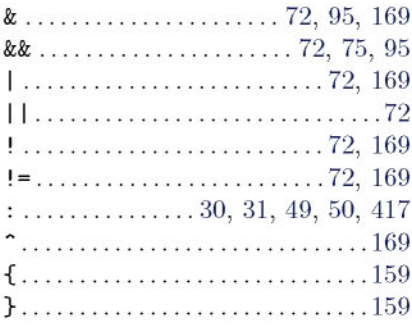

#### $\mathbf{A}$

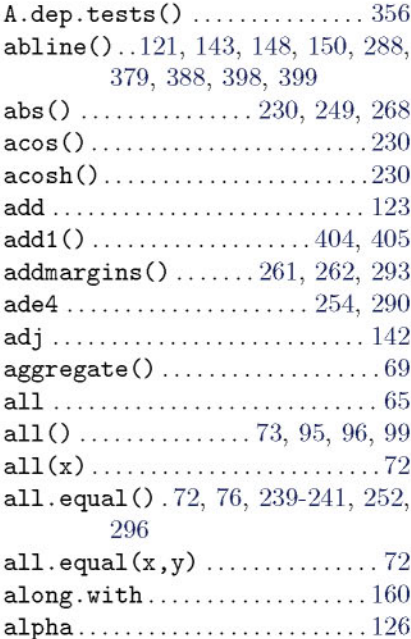

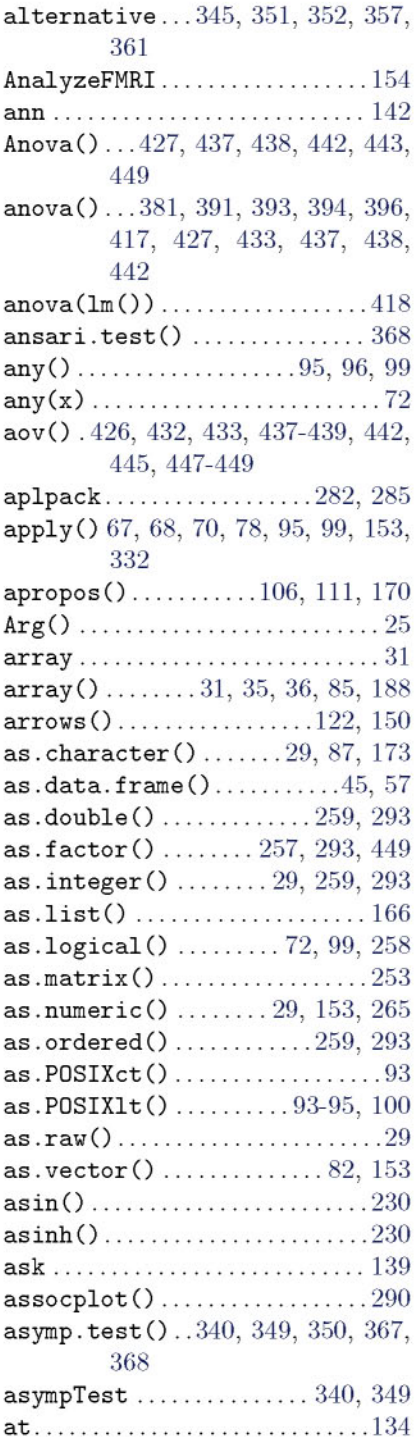

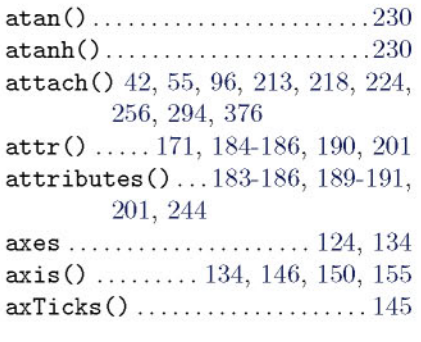

## $\, {\bf B}$

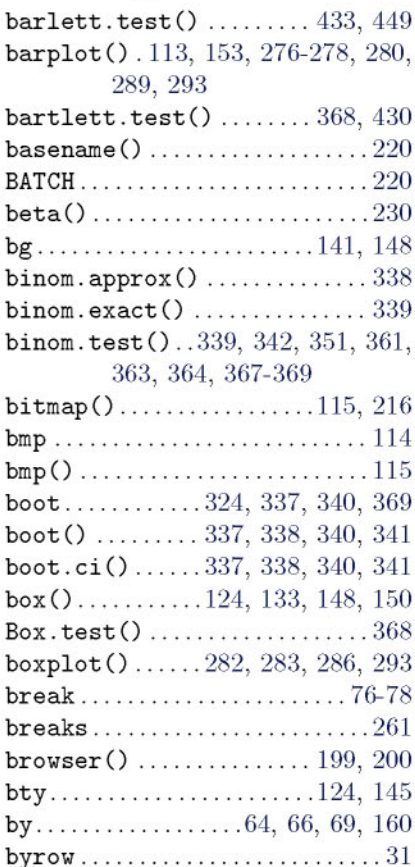

## $\mathbf C$

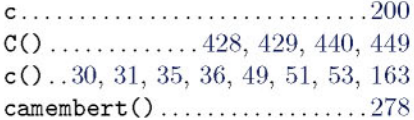

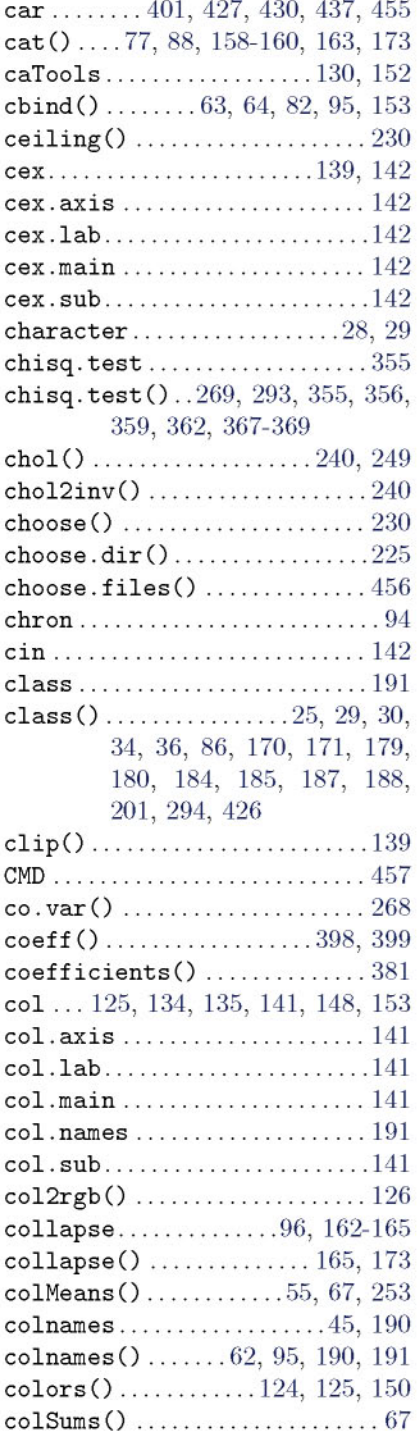

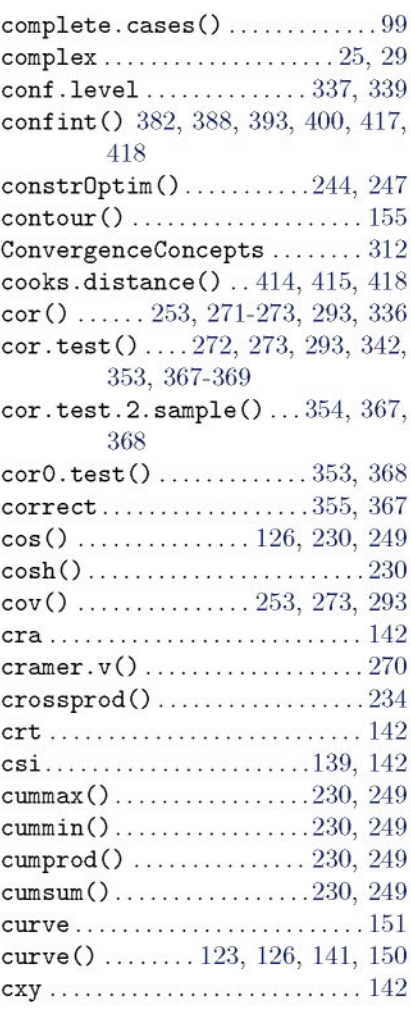

## $\mathbf D$

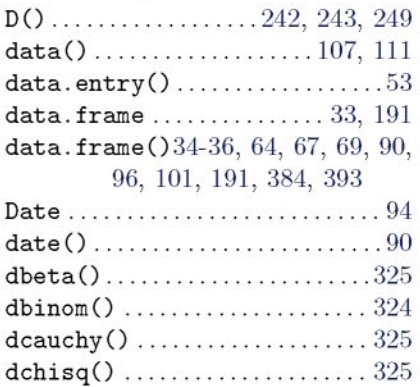

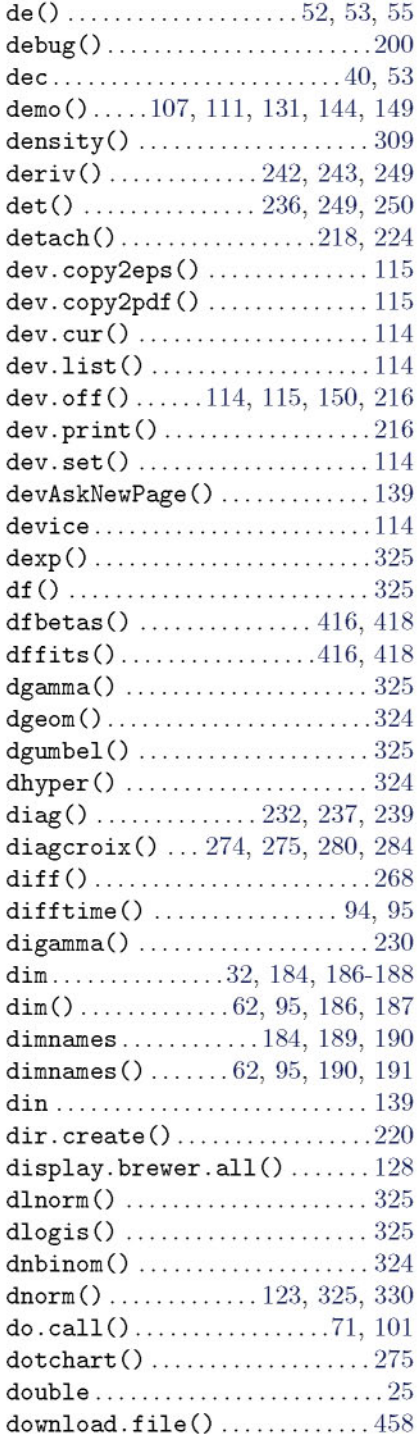

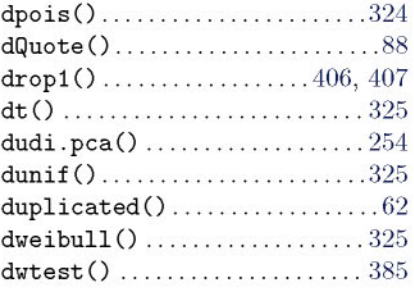

## E

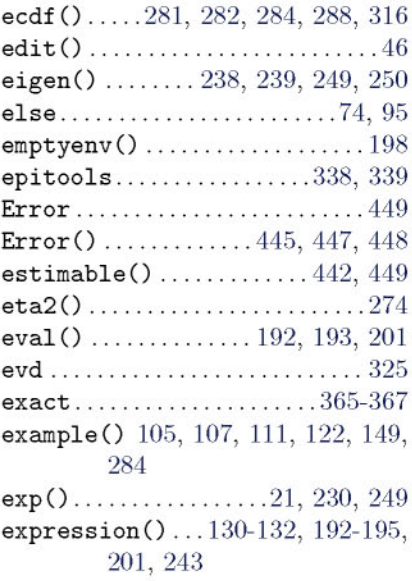

#### F

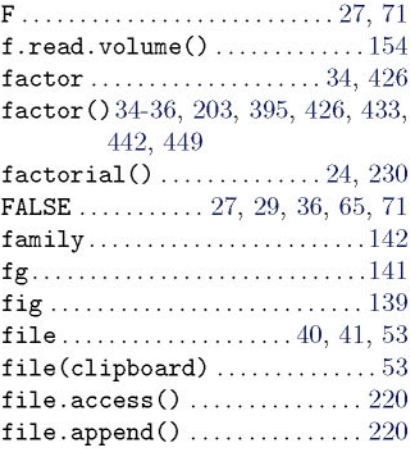

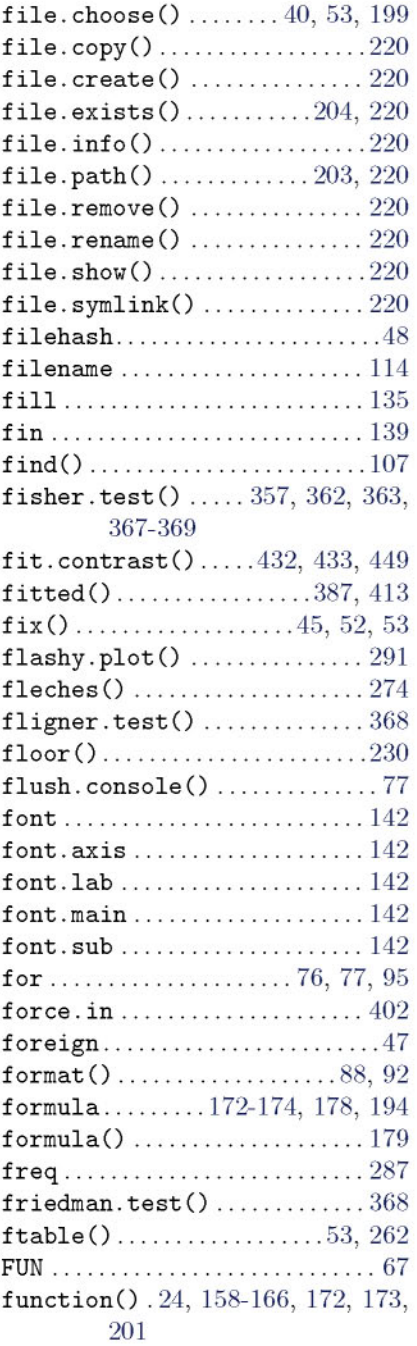

## G

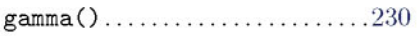

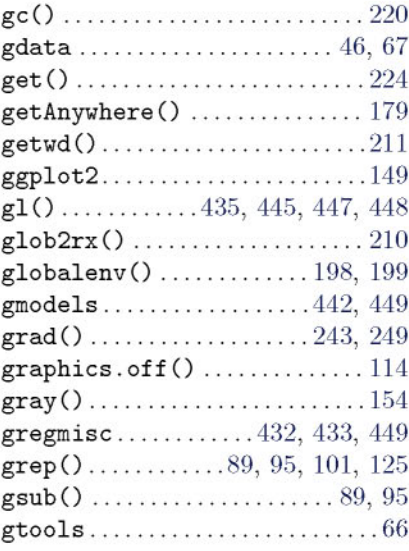

## $\mathbf H$

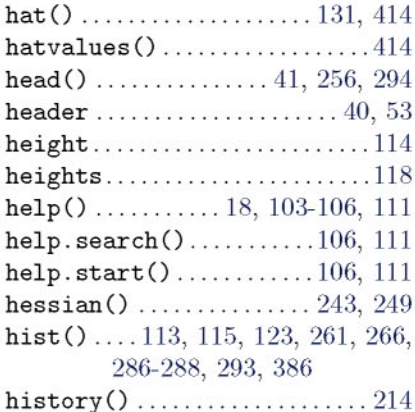

## I

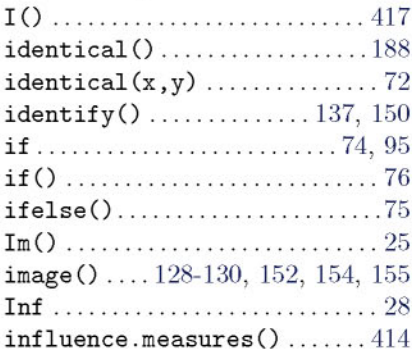

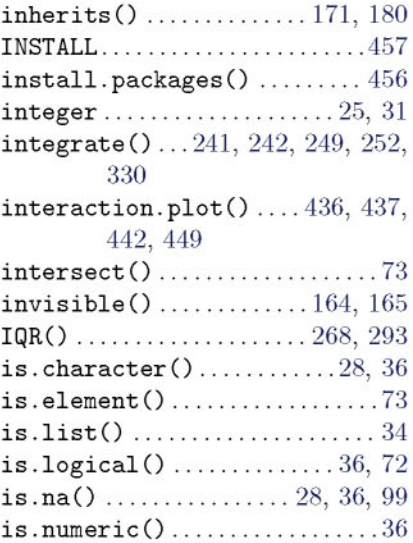

## $\mathbf{J}$

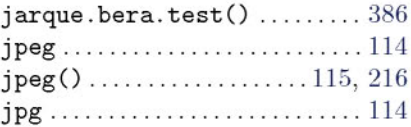

## $\bf K$

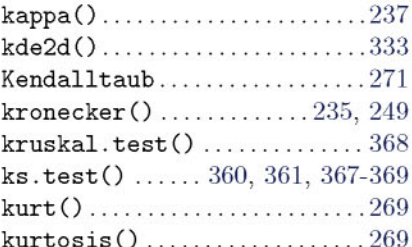

## $\mathbf L$

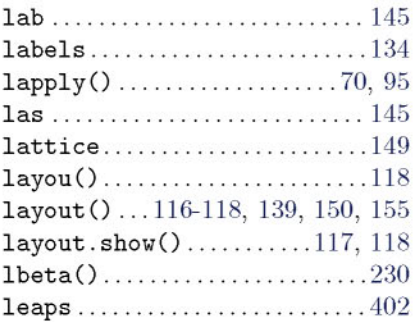

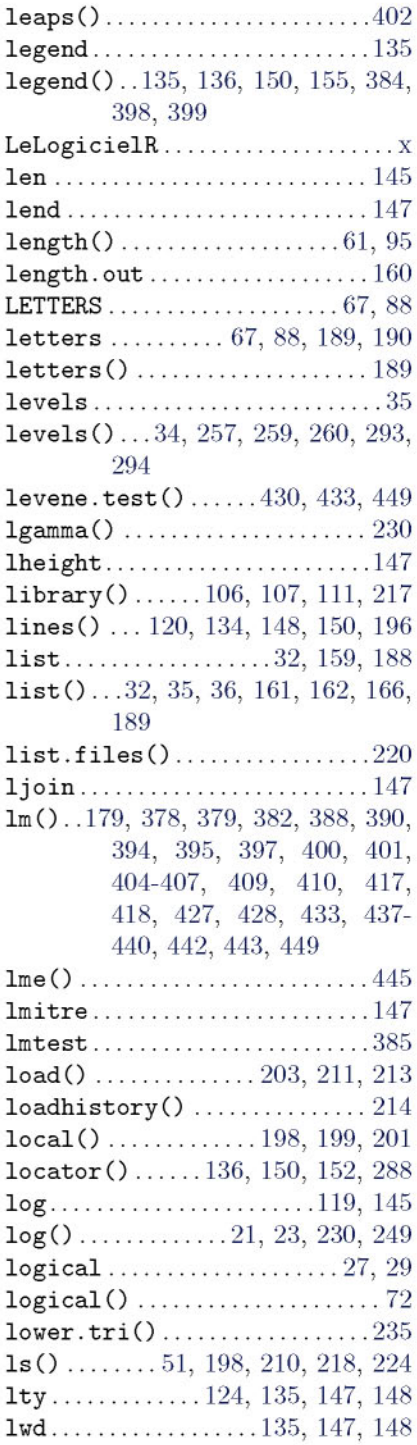

## $\mathbf{M}$

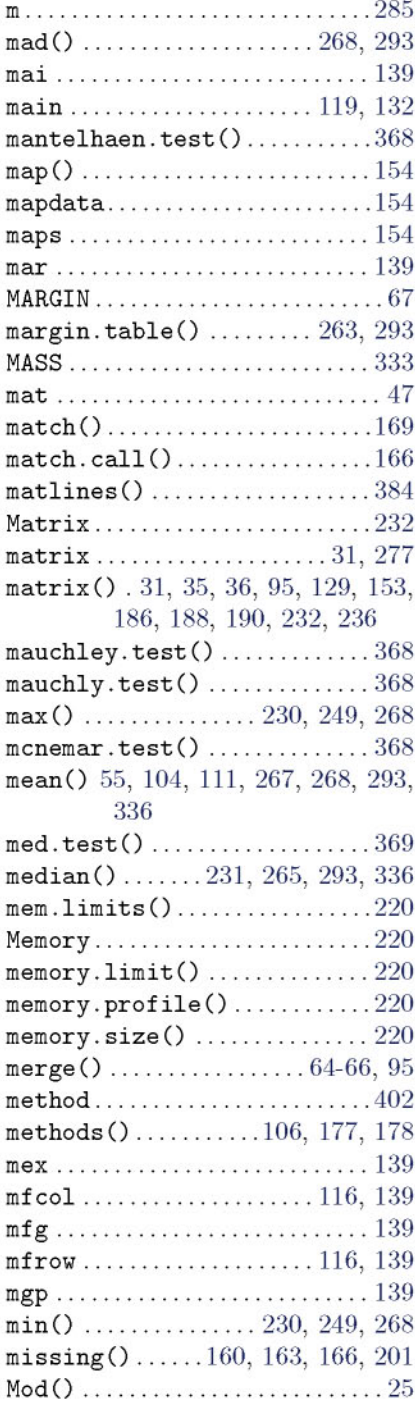

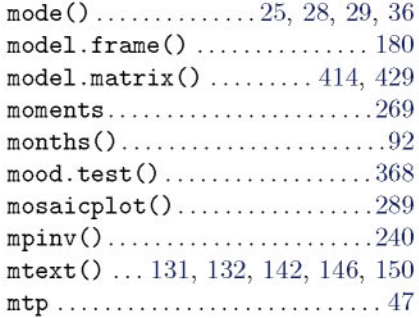

## $\overline{\textbf{N}}$

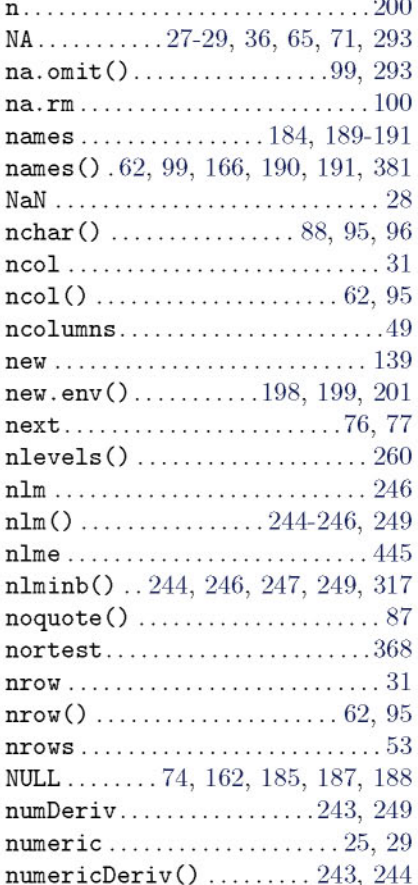

## $\mathbf O$

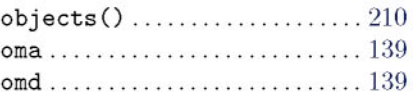

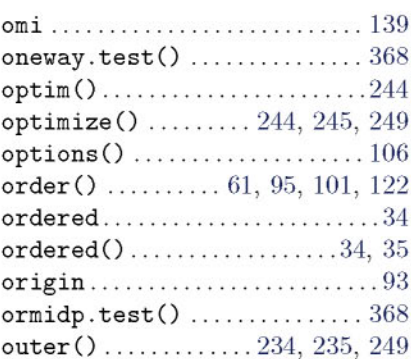

#### $\mathbf{P}$

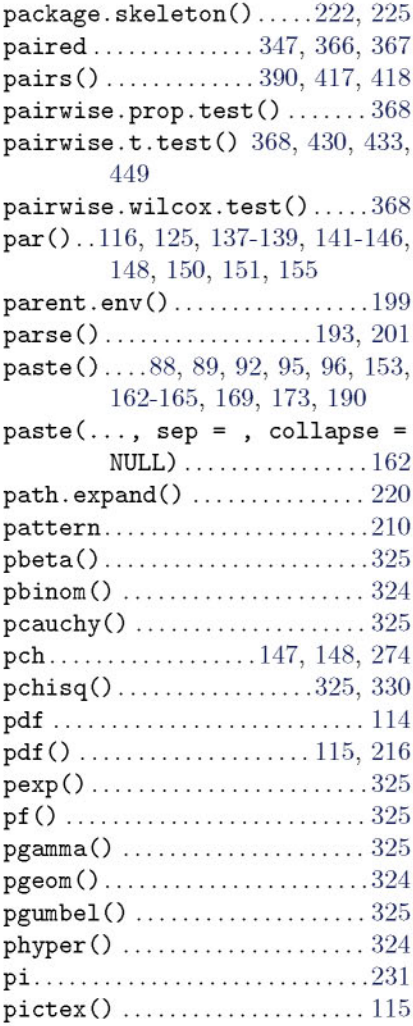

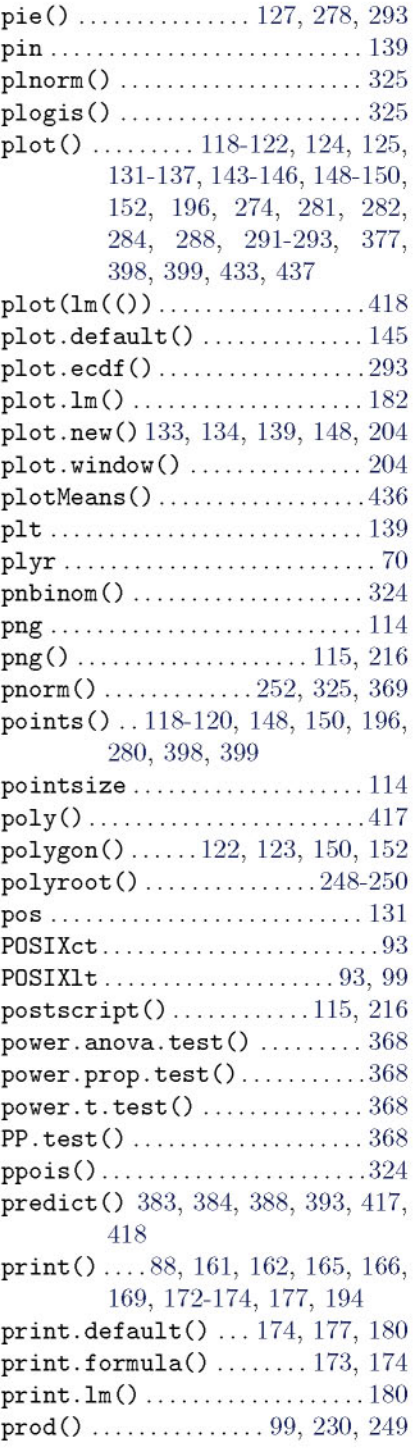

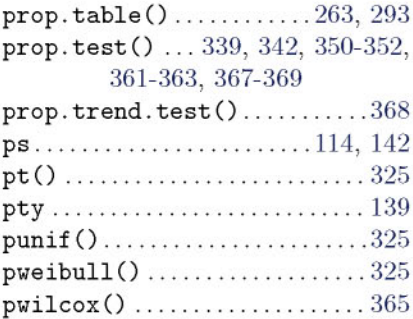

## Q

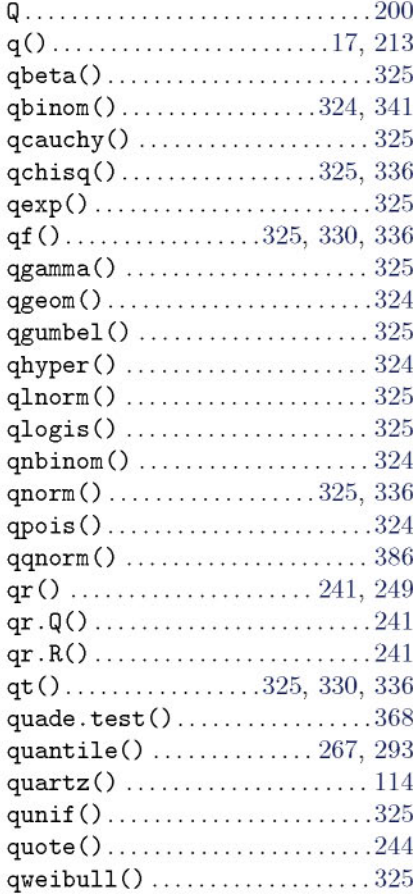

## ${\bf R}$

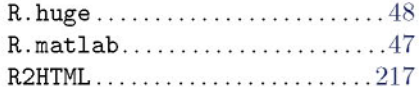

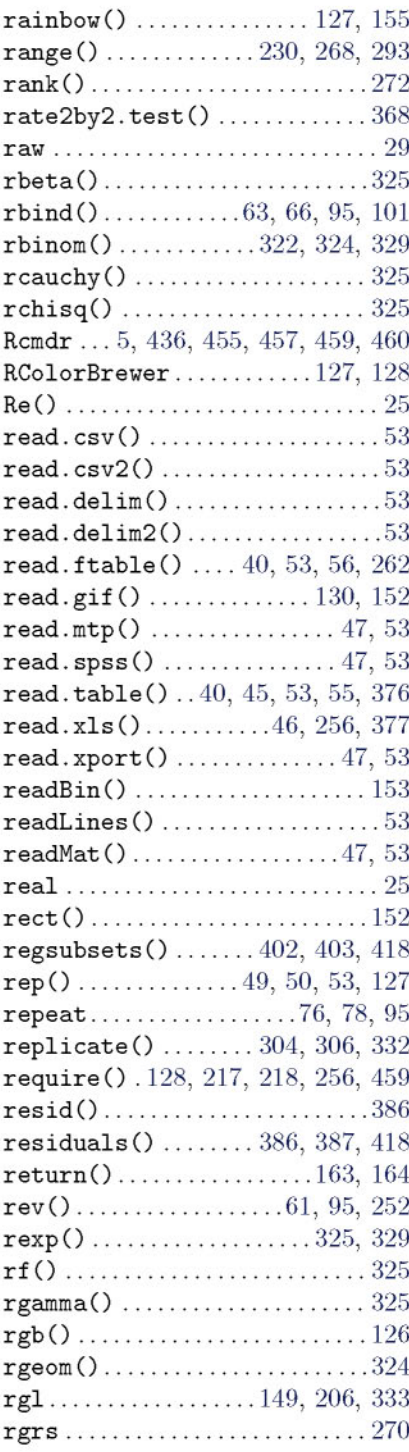

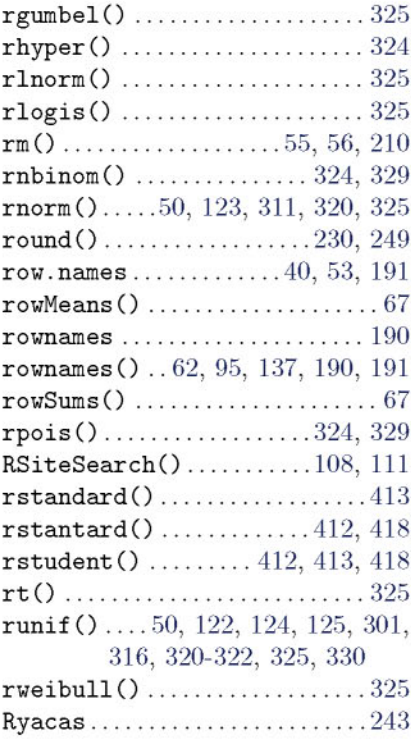

## $\mathbf S$

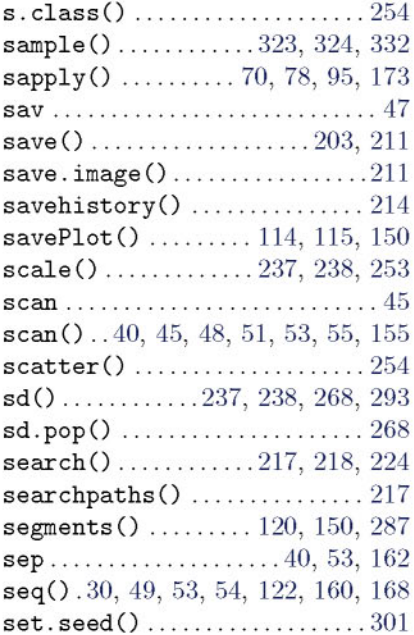

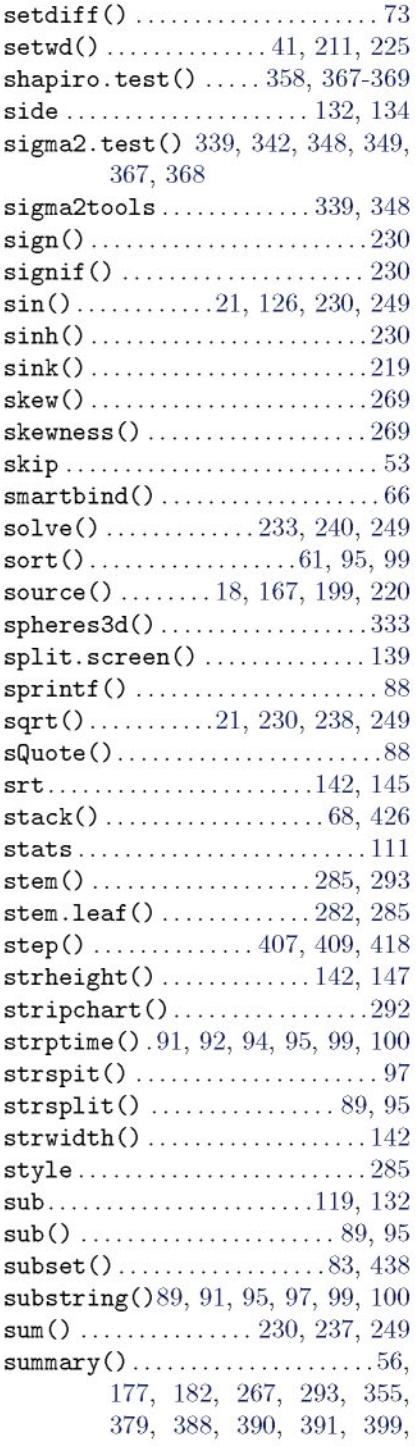

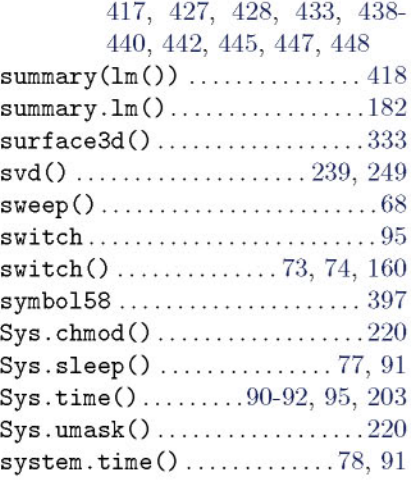

## $\mathbf T$

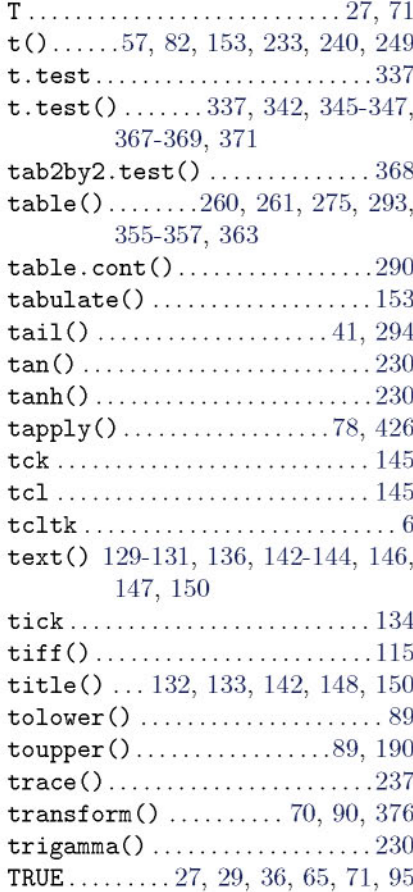

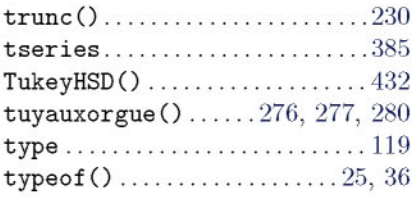

## $\mathbf U$

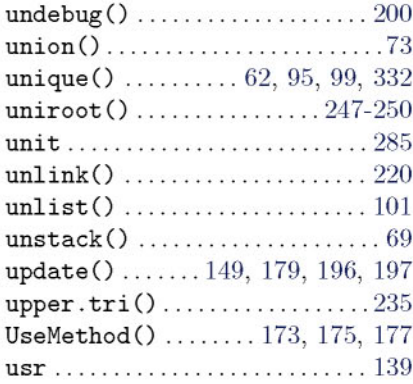

#### $\overline{\mathbf{V}}$

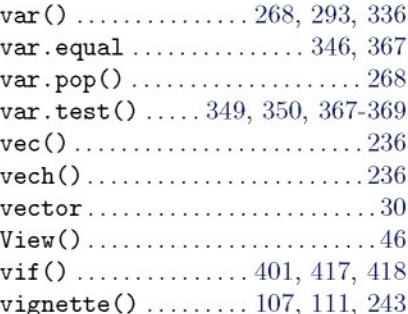

#### $\mathbf{W}$

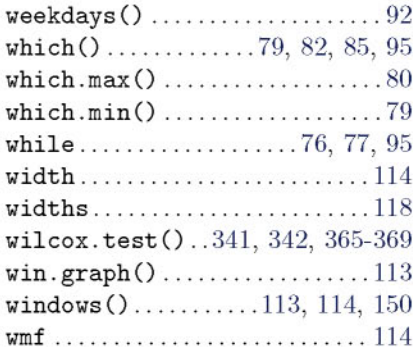

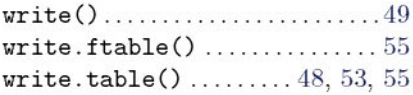

## X

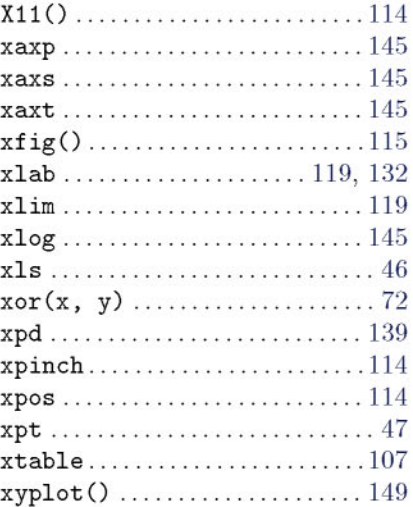

## y

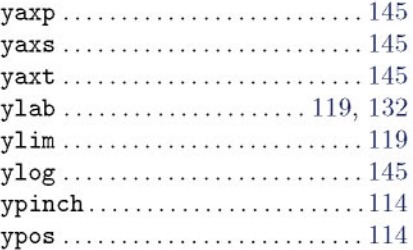

## **Index des auteurs**

#### A

Akaike, H. 407 Antoniadis, A. 409, 416 Azais, J. M. 436, 443

#### B

Bardet, J. M. 436, 443 Becker, R. A. 1 Belsley, D. A. 416 Berruyer, J. 409, 416 Bilodeau, M. 355 Braun, J. 110 Braun, J. W. 110

#### $\mathbf C$

Carmona, R. 409, 416 Chambers, J. M. 1, 110 Cohen, J. 110 Cohen, Y. 110 Cook, R. D. 416 Cornillon, P. A. 110 Cornillon, P.A. 375 Crawley, M. J. 110

#### D

Dalgaard, P. 110 Davison, A. C. 337 Dodge, Y. 300

#### E

Everitt, B. S. 110

#### F

Fisher, R. A. 321 Furnival, G. M. 402

#### G

Gentleman, R. 1 Guyader, A. 110

#### H

Hand, D. J. 402 Hinkley, D. V. 337 Hothorn, T. 110 Husson, N. 110

#### I

Ihaka, R. 1

K Kuh, E. 416

## $\mathbf{L}$

Lafaye de Micheaux, P. 312, 355 Levene, H. 430 Liquet, B. 312

#### M

Maindonald, J. 110 Mallows, C. L. 402 Matzner-Lober, E. 375 Melfi, G. 300 Meyer, Carl 231 Miller, Jr. 431 Miller, K. W. 300 Millot, G. 344 Muenchen, R. A. 110 Murdoch, D. J. 110

#### p

Park, S. K. 300

#### R

Rupert, G. 431

#### S

Sarkar, D. 110, 149 Schwarz, G. 403

## T

*et al. 110*

## W

Weisberg, S. 416 Welsch, R. E. 416 Wilks, A. R. 1 Wilson, R. W. Jr. 402

# Liste des packages R mentionnés dans le livre

#### $\mathbf{A}$

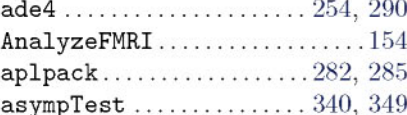

#### $\overline{\mathbf{B}}$

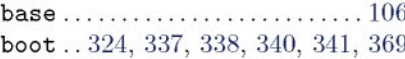

#### $\overline{C}$

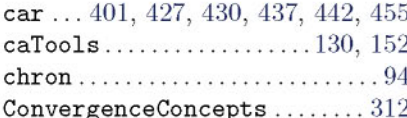

#### $\mathbf{D}$

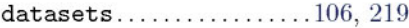

#### ${\bf E}$

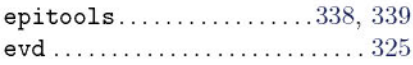

#### $\mathbf F$

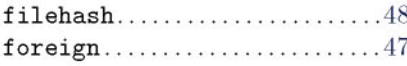

#### $\mathbf G$

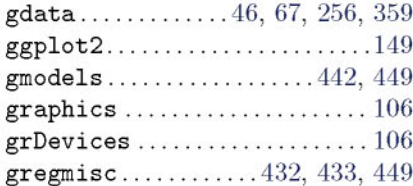

#### 

#### $\mathbf{L}$

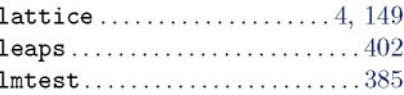

## $\mathbf{M}$

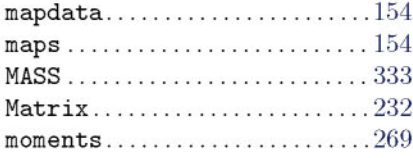

#### $\overline{\mathbf{N}}$

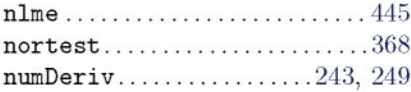

#### ${\bf P}$

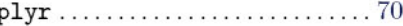

#### $\mathbf R$

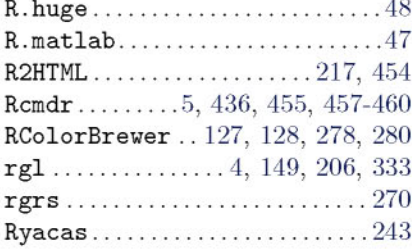

#### S

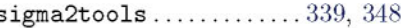

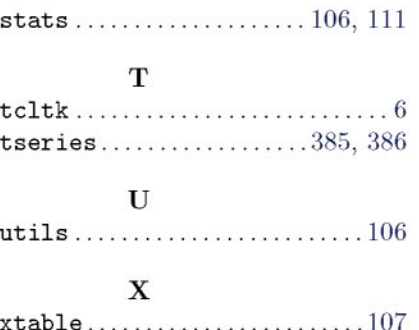